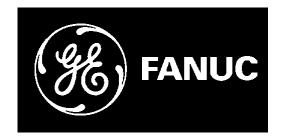

# *GE Fanuc Automation*

*Computer Numerical Control Products*

*Series 16 / 18 / 20 / 21 Macro Compiler / Macro Executor*

*Programming Manual*

*GFZ-61803E-1/07 August 1997*

# *Warnings, Cautions, and Notes as Used in this Publication*

# **Warning**

Warning notices are used in this publication to emphasize that hazardous voltages, currents, temperatures, or other conditions that could cause personal injury exist in this equipment or may be associated with its use.

In situations where inattention could cause either personal injury or damage to equipment, a Warning notice is used.

**Caution**

Caution notices are used where equipment might be damaged if care is not taken.

#### **Note**

Notes merely call attention to information that is especially significant to understanding and operating the equipment.

This document is based on information available at the time of its publication. While efforts have been made to be accurate, the information contained herein does not purport to cover all details or variations in hardware or software, nor to provide for every possible contingency in connection with installation, operation, or maintenance. Features may be described herein which are not present in all hardware and software systems. GE Fanuc Automation assumes no obligation of notice to holders of this document with respect to changes subsequently made.

GE Fanuc Automation makes no representation or warranty, expressed, implied, or statutory with respect to, and assumes no responsibility for the accuracy, completeness, sufficiency, or usefulness of the information contained herein. No warranties of merchantability or fitness for purpose shall apply.

> **©Copyright 1997 GE Fanuc Automation North America, Inc. All Rights Reserved.**

# **PROGRAMMING**

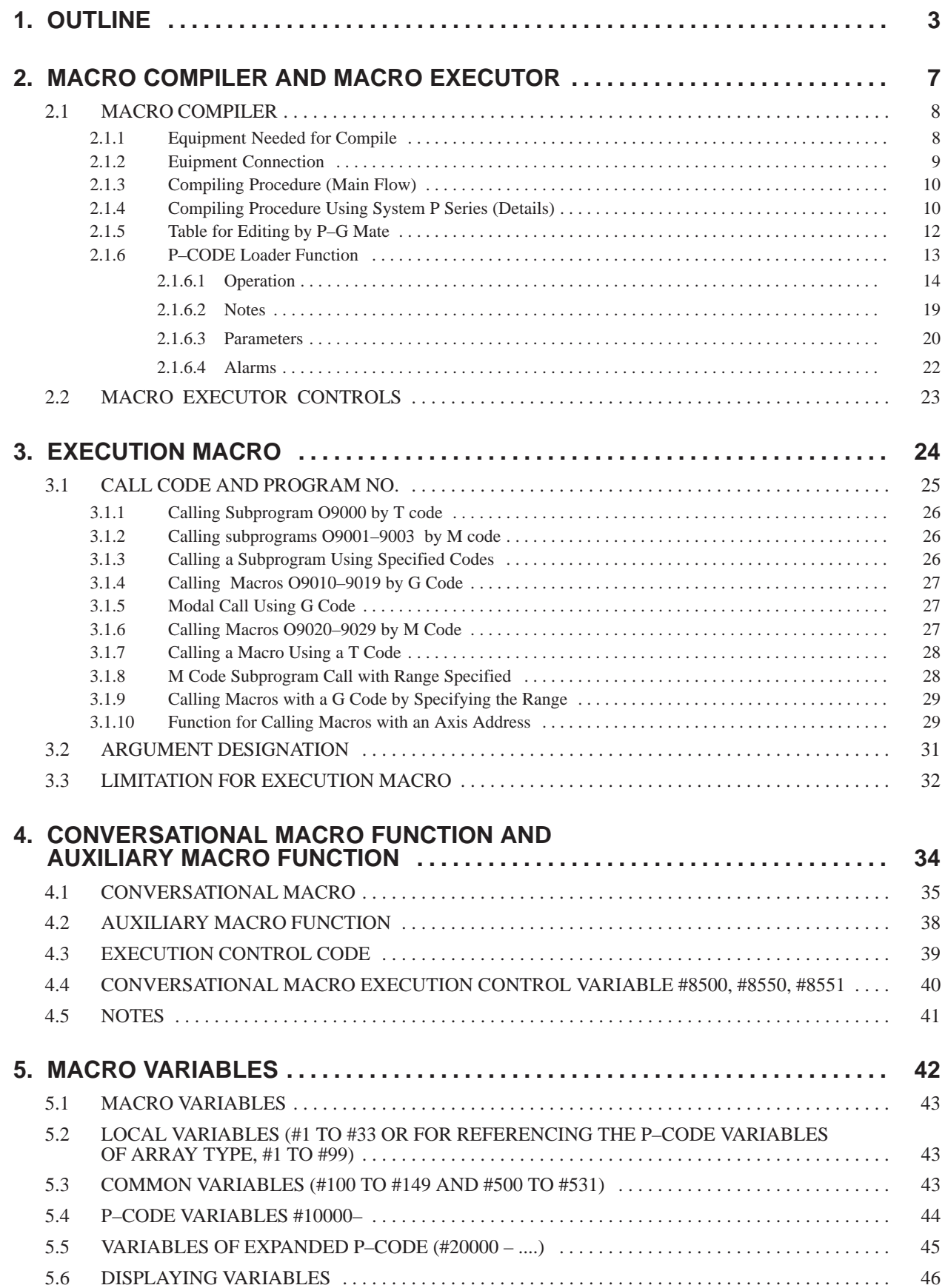

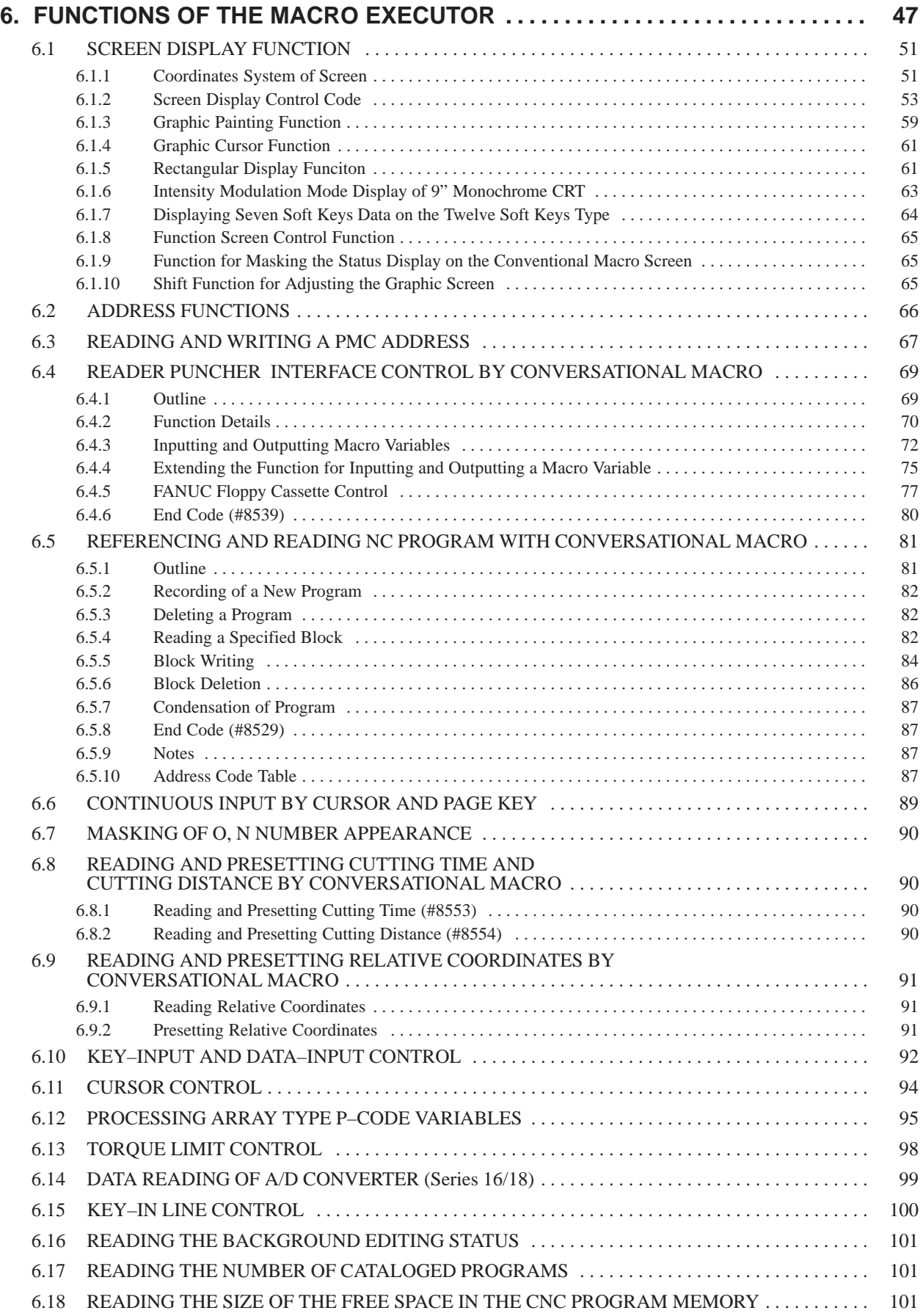

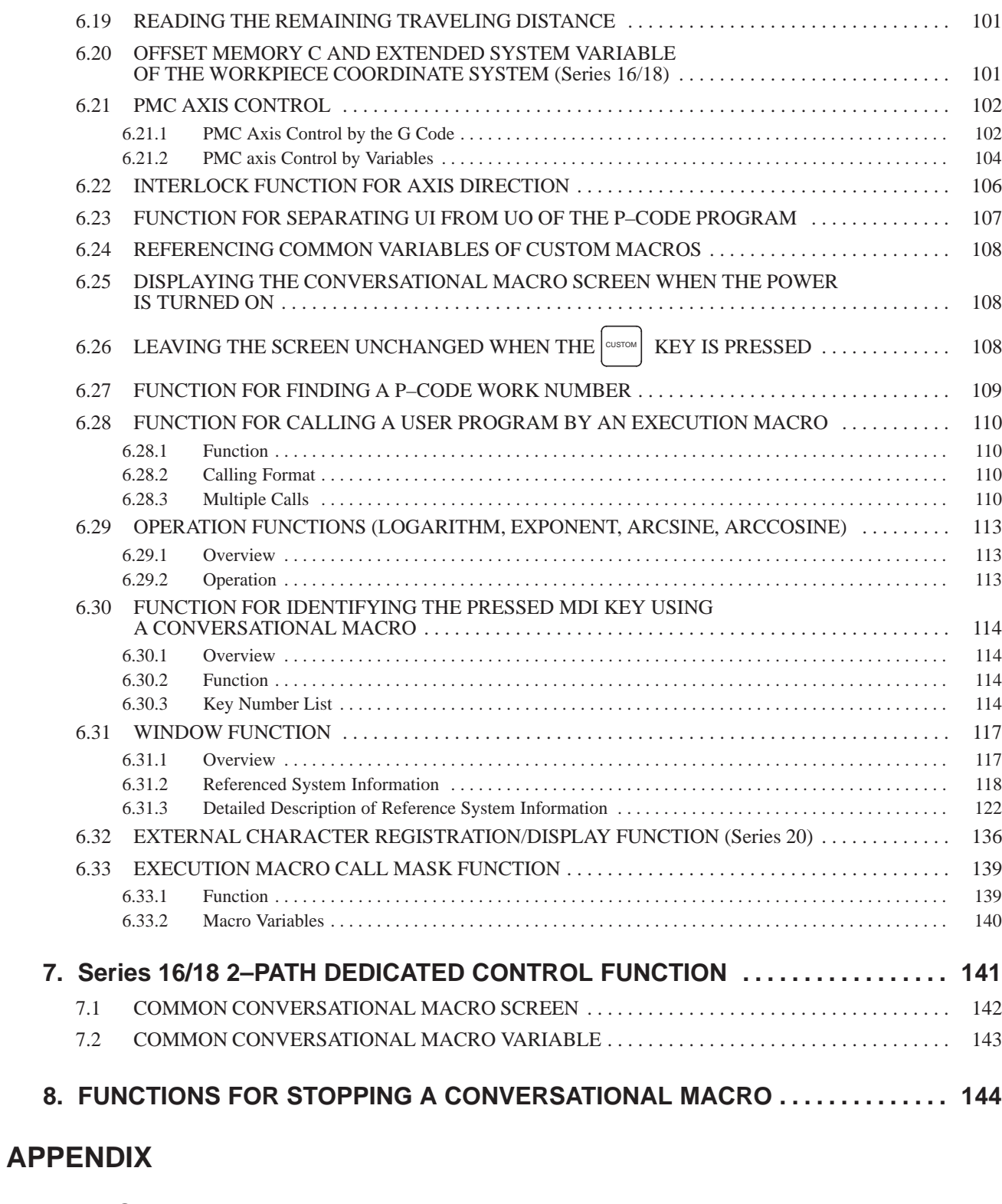

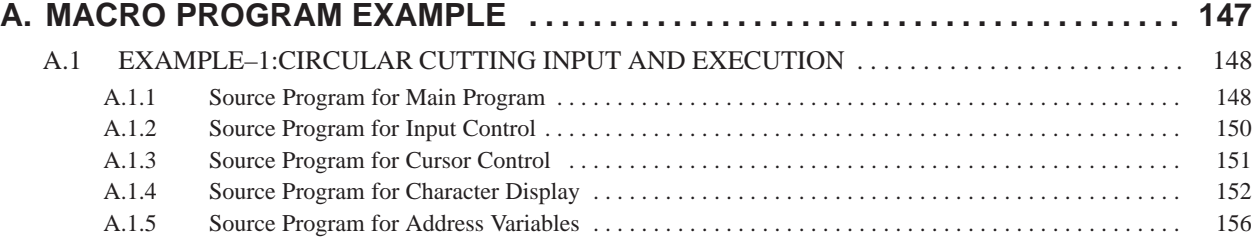

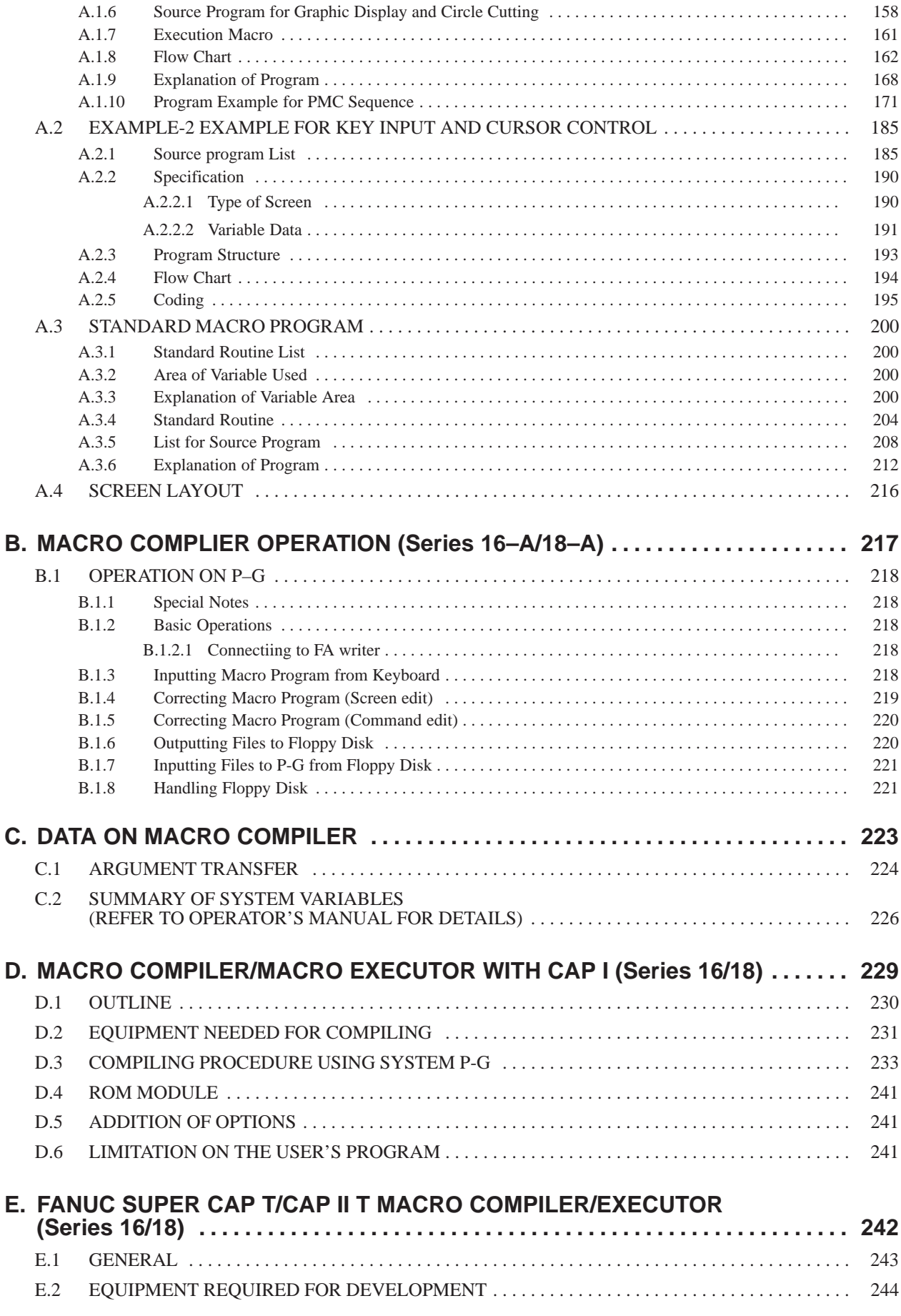

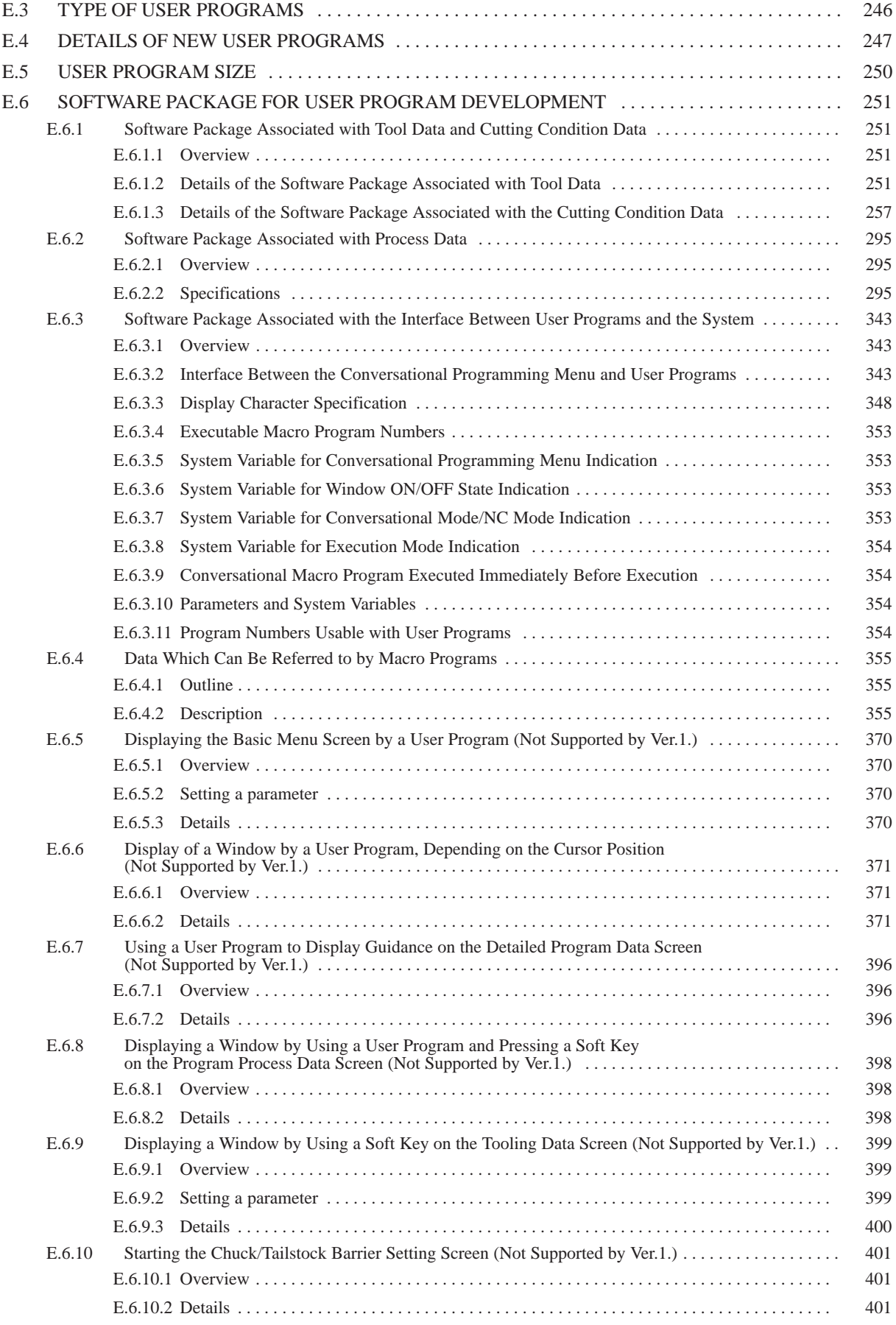

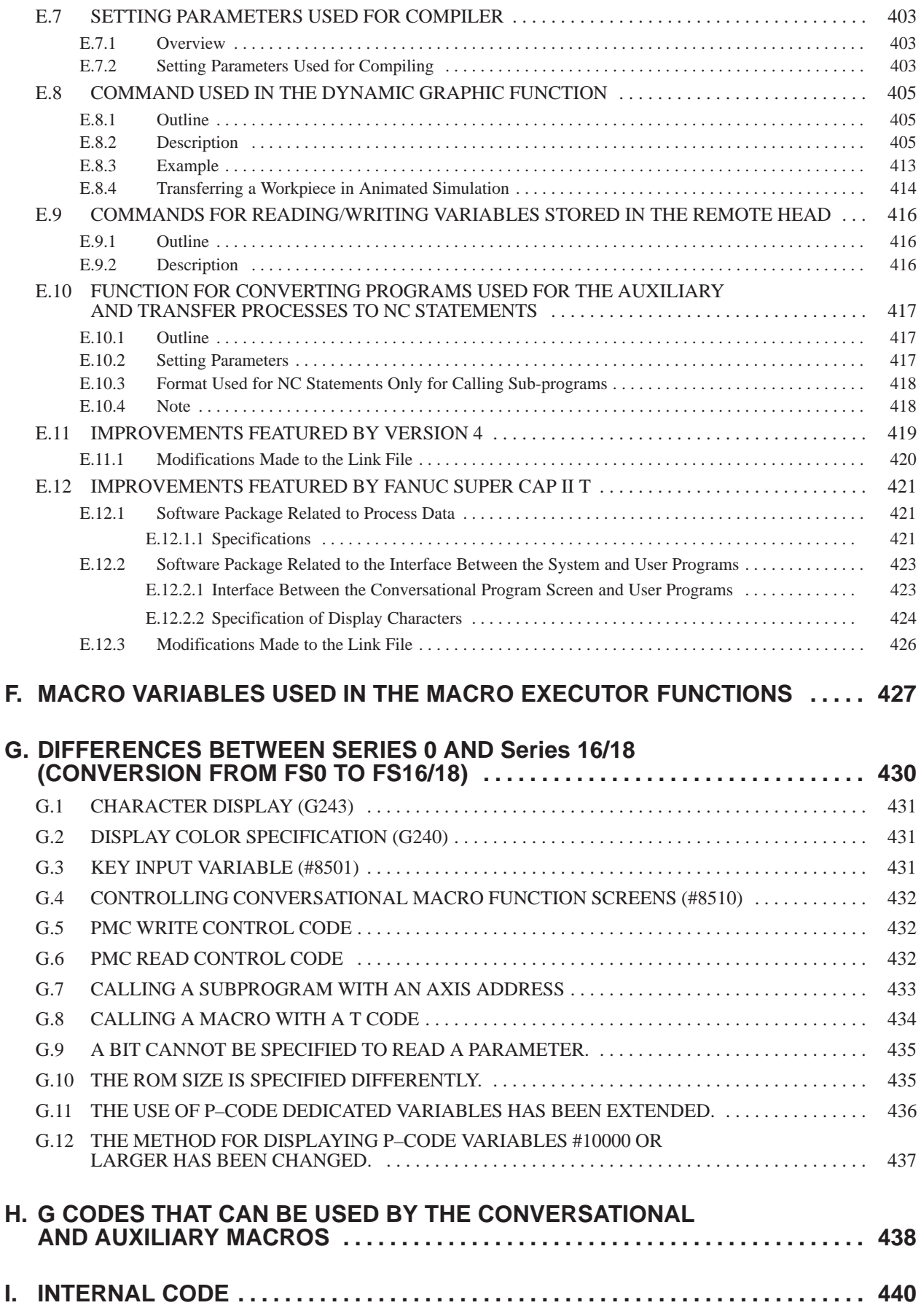

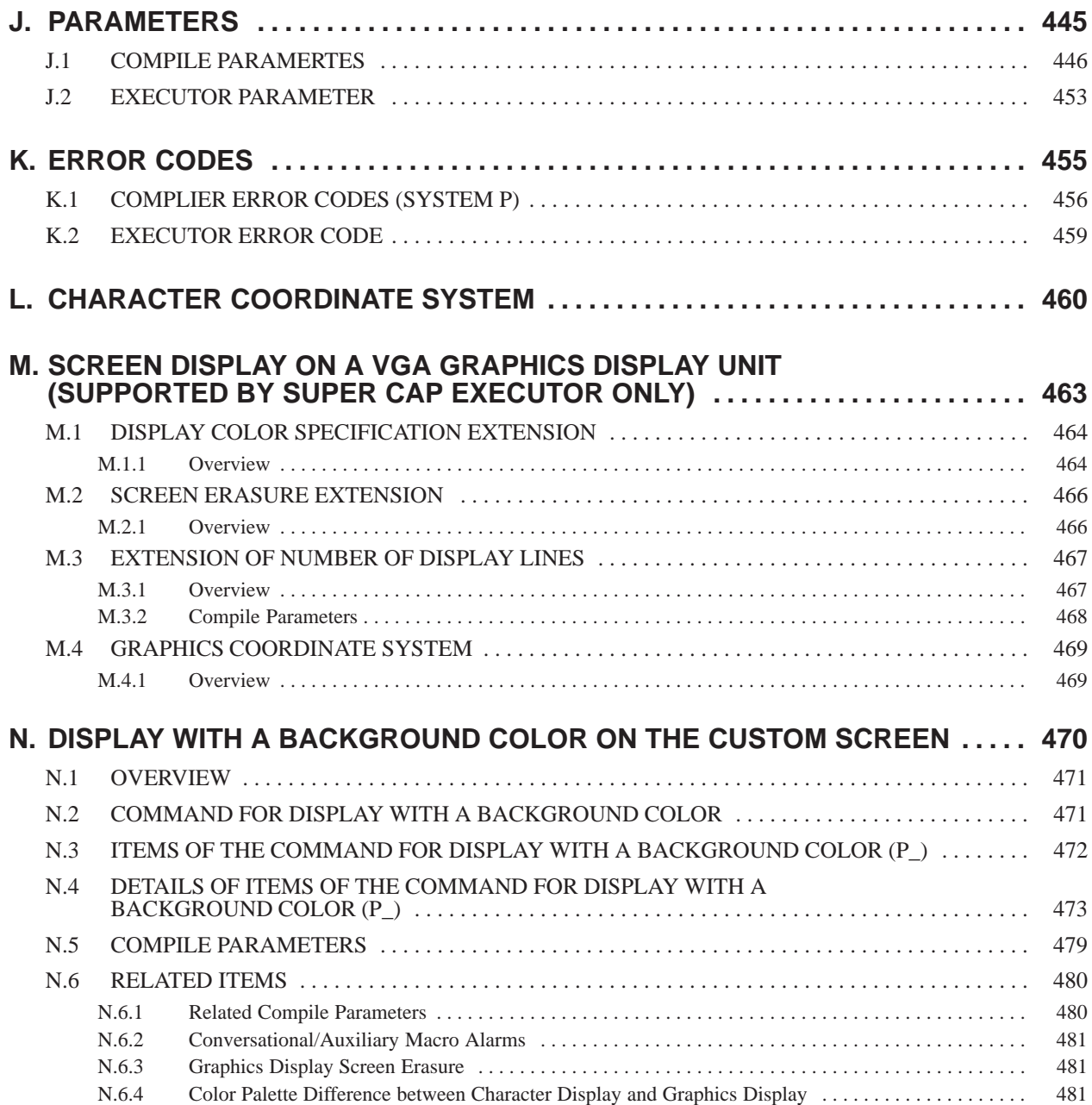

# PROGRAMMING

# **1** OUTLI **OUTLINE**

NC programs include those which are prepared by custom macro and very seldom altered and those which may differ from one another according to relevant machining such as part programs. A batch handling of these programs of different characters may cause 1 quicker battery consumption, or spoil the custom macro in case of misoperation.

To solve a problem, this function will convert the custom macro prepared by a machine tool builders into an execution format, register it to the ROM module, and enables it to be executed.

- (1) Since the custom macro is converted into an execution format and registered, the execution speed is high. This will shorten the machining time and improve the machining accuracy.
- (2) The registration to the ROM eliminates battery consumption and prevents custom macro damage through misoperation. This will improve the reliability.
- (3) Since the registered program is not indicated on the program display, the machine tool builder's knowhow can be protected.
- (4) Since the custom macro is registered in the ROM, the program edit memory can effectively be used.
- (5) The user can call the macro with an easy call procedure without being conscious of the registered program. On the program edit memory, custom macros can be prepared and executed in the standard manner.
- (6) The user can confirm the operation using RAM module before making a ROM. (excluding Series 21–B)
- (7) Conversational macro function can compile machine tool builders original screen.

3

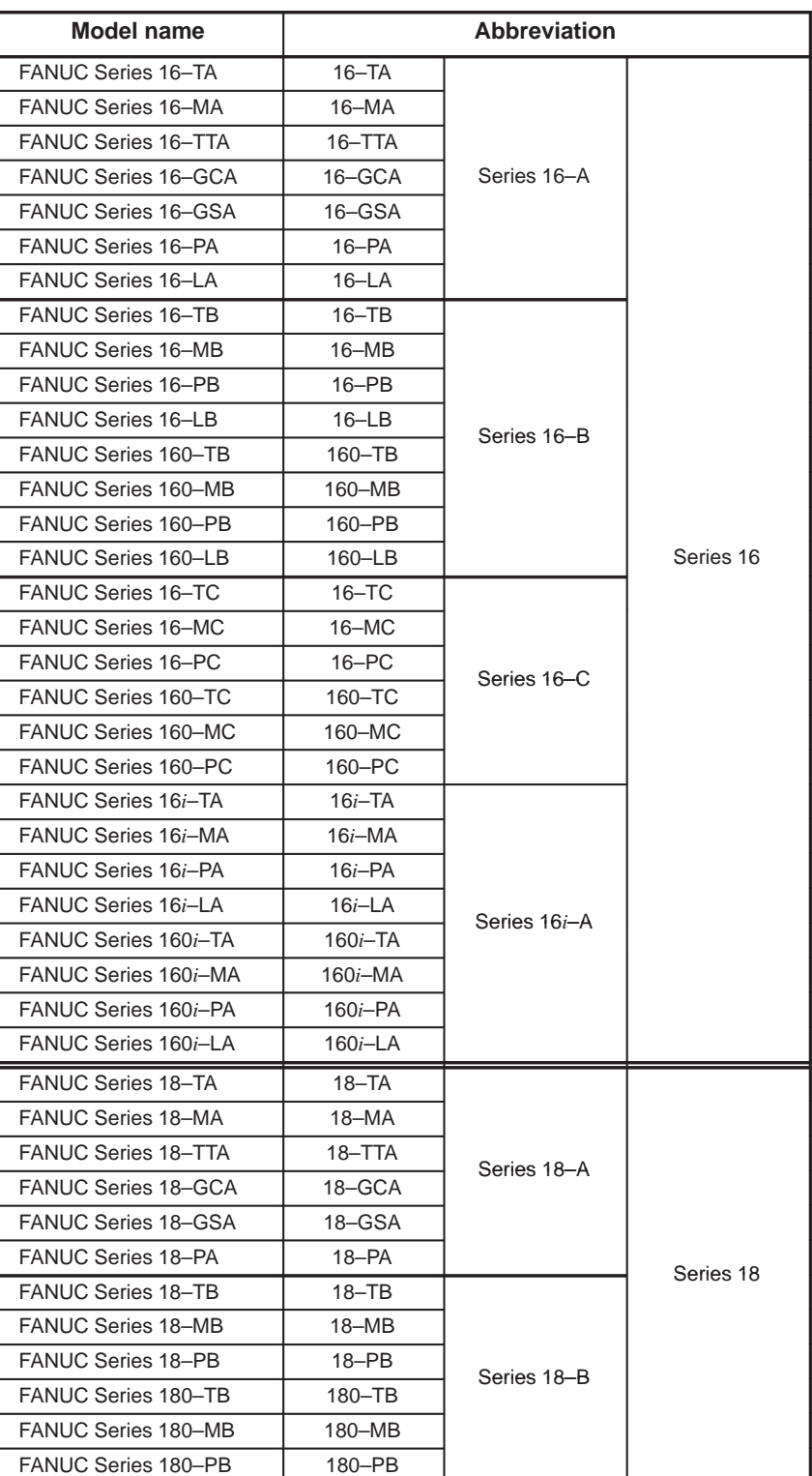

The models covered by this manual, and their abbreviations are :

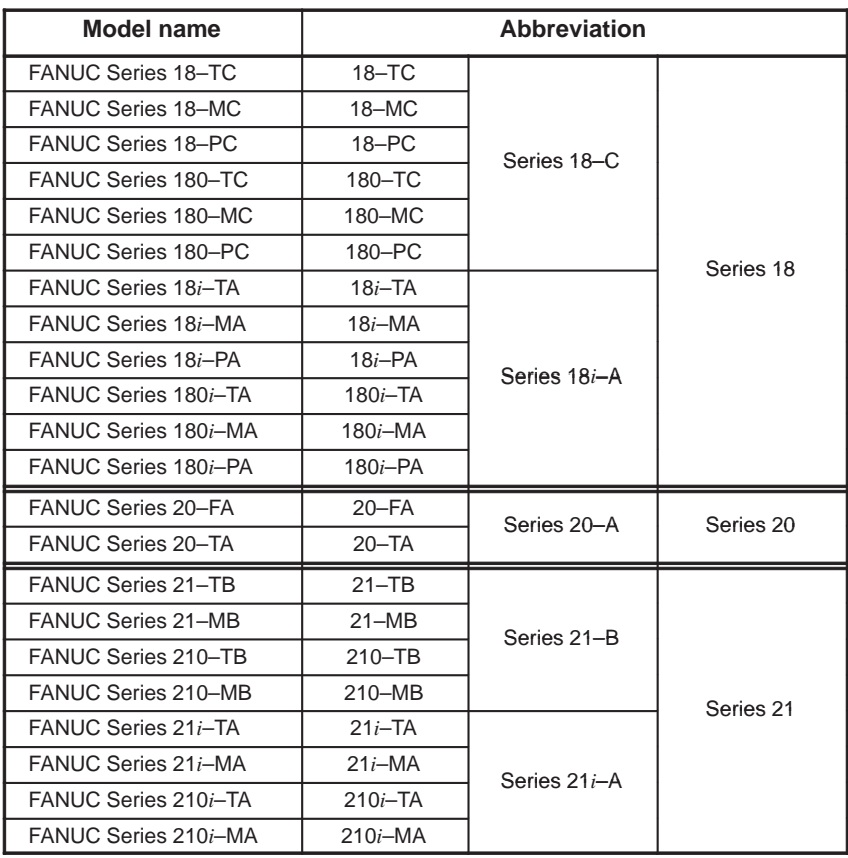

The 21–TB model is available in two types: control unit type A and control unit type B. The two types may also be referred to as the 21–TB (control unit A) and the 21–TB (control unit B) when the descriptions of the types differ.

In this manual, the models may be classified as indicated below.

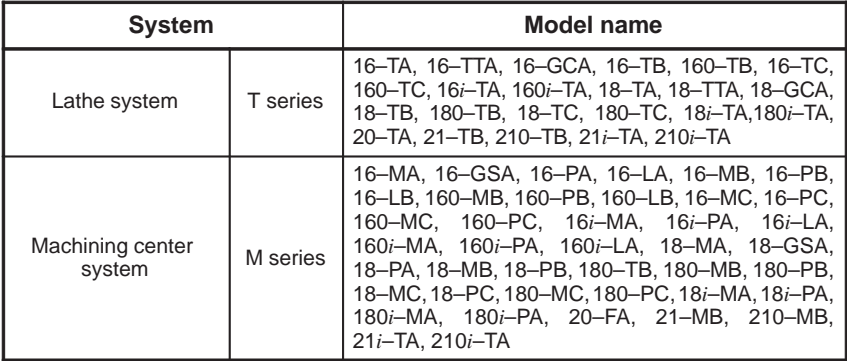

The words used in the explanation are defined as follows.

"P-CODE program" :

Execution type macro program prepared by a machine tool builder, being compiled and registered to ROM.

"Execution macro" :

Program to operate machine in P-CODE program.

"Auxiliary macro" :

Program to make an auxiliary operation for the execution macro and the conversational macro in P-CODE program.

 $-5$   $-$ 

"Conversational macro" :

Program to operate screen in P-CODE program.

"User program" :

Program prepared by end-user for program edit memory.

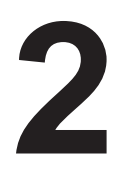

# CRO COMPILER AND MACRO EXECUTOR

# **2.1 MACRO COMPILER**

#### **NOTE**

For the macro compiler for other than Series 16/18–A, refer to the "FAPT MACRO COMPILER (For Personal Computer) PROGRAMMING MANUAL (B–66102E)." (When reading the manual, skip Section 2.1.)

The NC program is converted into an execution form (P-CODE program), output to the ROM module, and registered into a ROM. Mount the prepared ROM module on the Series 16-A or Series 18 to execute the registered P-CODE program to be called from the user program by means of G, M and T codes or specified code set by parameter.

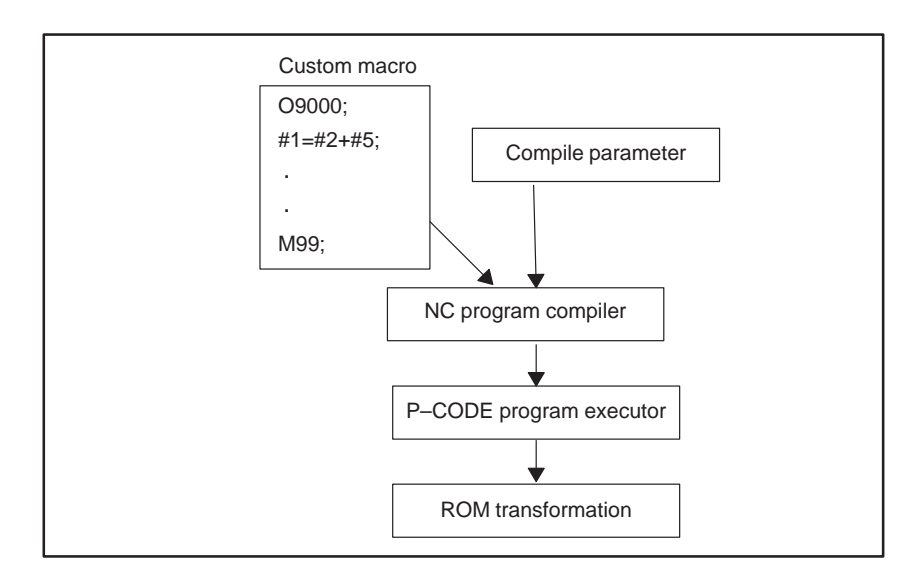

**2.1.1 Equipment Needed for Compile**

MACRO Compiler Developing Equipment (When SYSTEM P series is used)

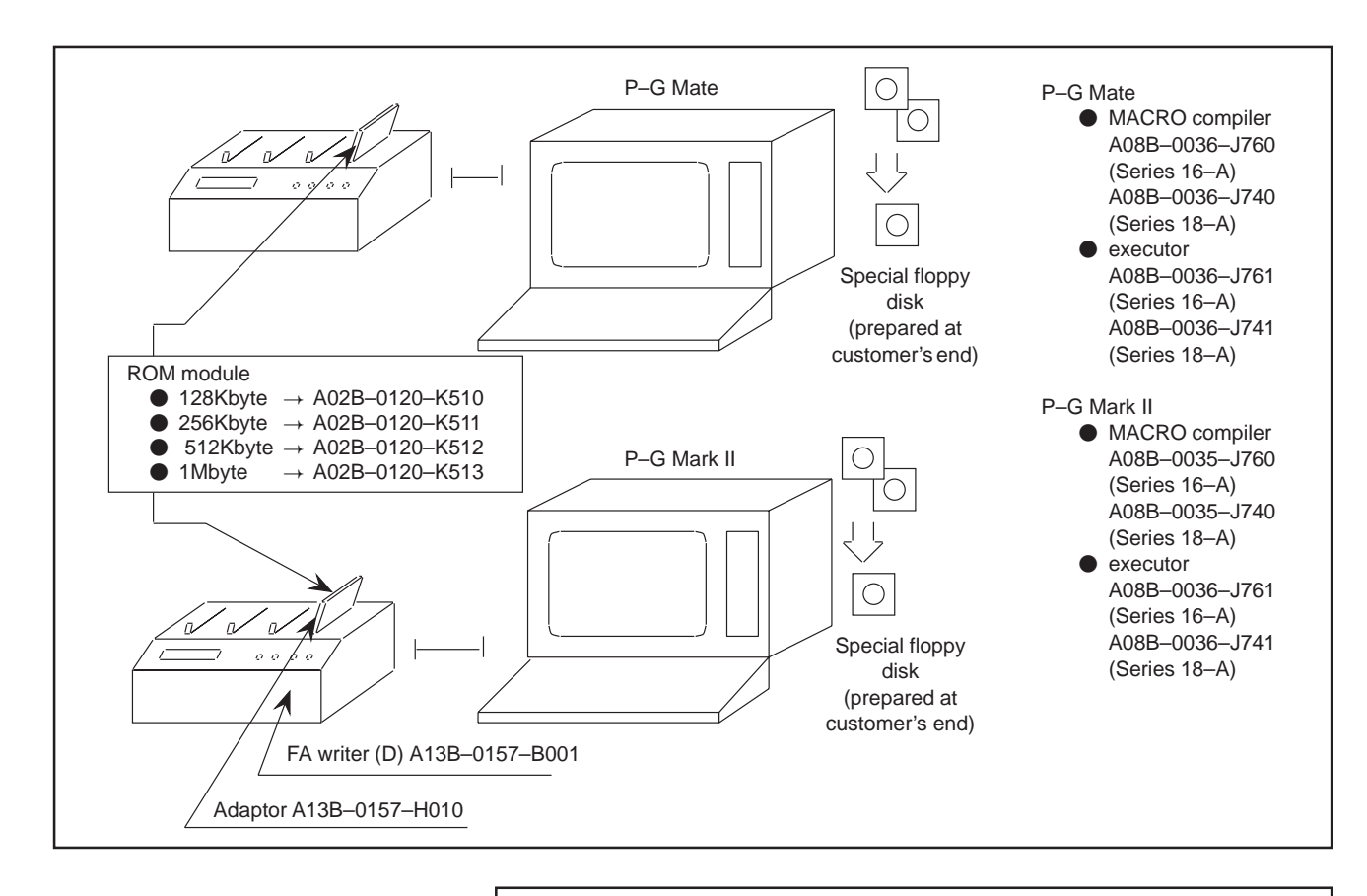

#### **NOTE**

Refer to Appendix D for macro executor with graphic conversation.

# **2.1.2 Equipment Connection**

Connect FA writer to CN2 or CN3 for SYSTEM P series.

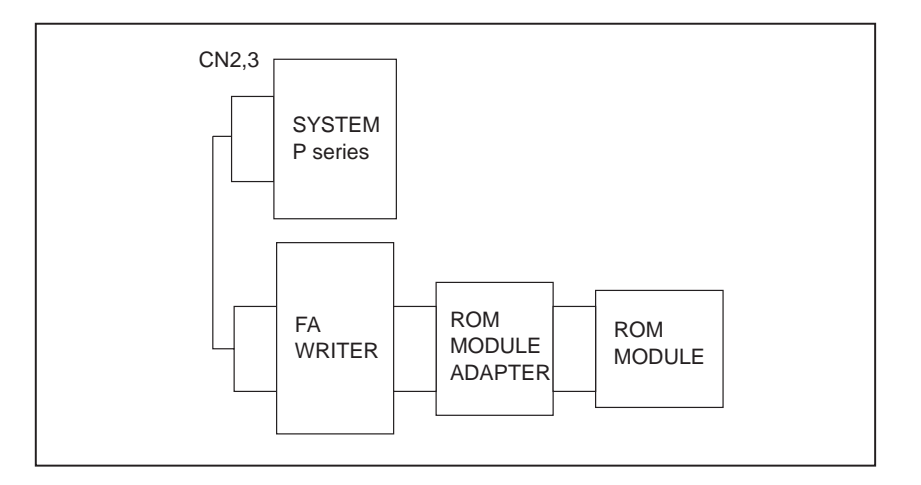

#### **NOTE** Use CN1 normally for PPR.

9

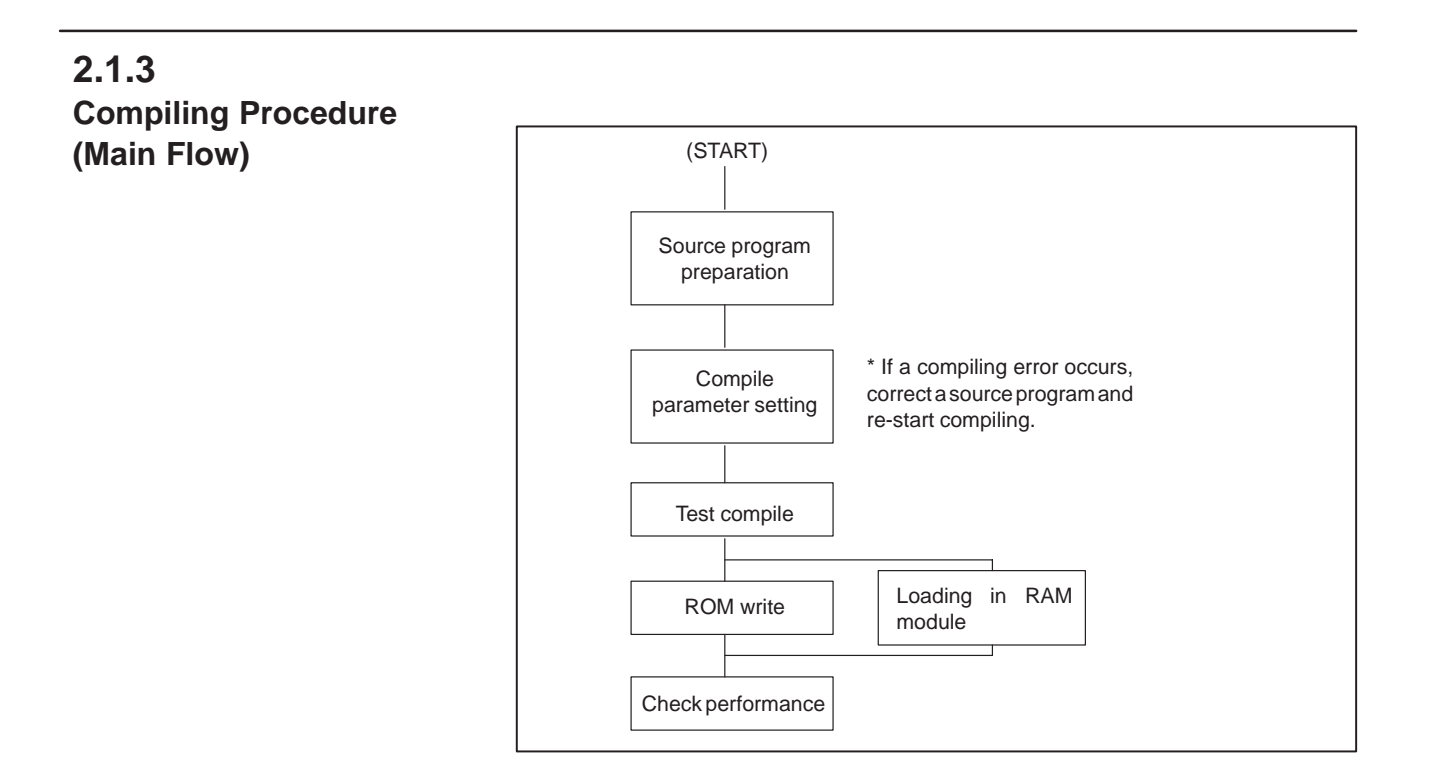

## **2.1.4**

**Compiling Procedure Using System P Series (Details)**

(1) Equipment connection

Connect FA writer to CN2 or CN3 of SYSTEM P series. Generally, connect FANUC PPR to CN1.

(2) Turning on power of SYSTEM P series

Turn SYSTEM P series power ON.

- (3) Loading system
	- 1. Load the FAPT MACRO compiler system disk to either drive unit.
	- 2. Keep pressing the "LOAD" key on the left upper side of the keyboard for a few seconds.
	- 3. When the menu is displayed, loading operation is completed.
- (4) Source program input and correction

For detailed operation method, refer to APPENDIX B.

- 1. "R2" (Display and edit)
- 2. No.= "1" (Custom MACRO program display and edit) **<NL>**
- (a) Input from keyboard
	- $\bullet$  " <FO> = OFF, <F1> = OFF, <F2> = OFF"
	- PROGRAM = "IN" **<NL>**
	- $\bullet$  INPUT = "Oxxxx" <NL>," Date **<NL>** , , , , only "**<NL>**" at the last
- (b) Reading from floppy disk
	- $\bullet$  "<F0> = OFF, <F1> = OFF, <F2> = OFF"
- PROGRAM = "IN" **<NL>**
- FD = "OK\_ @File Name **<NL>** or "OK \_: File No. **<NL>**  $\frac{1}{2}$ " : Space
- (c) Progran correction within memory
	- $\bullet$  "<F0> = ON, <F1> = OFF, <F2> = OFF"
	- PROGRAM = "Oxxxx" **<NL>**
	- Correct a program, using a screen editor.
- (5) Setting Compile parameter

Not required when the compile parameter is already set.

- 1. For no initial screen, press **<NL>** a few times.
- 2. "R1" (setting) NO.= "1" (Parameter) **<NL>**
- 3. No.= "1" (parameter setting) **<NL>**
- 4. Set the parameter, using the screen editor with "CHG".
- 5. "R0" (End) when the setting of all parameters is completed
- 6. Only **<NL>** (End of program)
- (6) Test compile
	- 1. For no initial screen, press **<NL>** a few times.
	- 2. "R0" (Start)
	- 3. "**<F3>** = ON " : Displays a source program during compile. "**<F3>** = OFF" : Displays o[NL]y program No. during compile.
	- 4. No. = "1" (Test compile) **<NL>**
	- 5. If an error occurs during compiling, correct the error and compile a program.
- (7) Setting FA writer Channel
	- 1. "R1" (setting)
	- 2. No.= "2 " (ROM writer) **<NL>**
	- 3. The current ROM writer channel setting conditions are displayed on the CRT screen.
	- 4.  $CN1 \equiv$  : "ON" <NL> : The channel is used. : "OFF" <NL>: The channel is not used. : only **<NL>** : No setting is changed.
	- 5.  $CN2 = : Same$  as above.
	- 6.  $CN3 = : Same$  as above.
	- 7. BUILT-IN ROM WRITER = : Same as above (only P-G mate)
	- 8. No.  $\equiv$  <NL> (End)
- (8) Preparations for FA writer
	- 1. Install the erased ROM module to the FA writer.
	- 2. Turn the FA writer power ON.
	- 3. Set the FA writer to the remote mode.
- (9) ROM writing

 $-11$ 

- 1. For no initial screen, press **<NL>** a few times.
- 2. "R0" (start)
- 3.  $\degree$   $\angle$ **F7** $>$  = OFF, F9 = ON $\degree$  : (FA writer selection)
- 4. "**<F3>** = ON " : Displays a source program during compiling. "<F3> = OFF" : Displays only program No. during compiling.
- 5. No. = : "2" : (ROM writing) **<NL>**
- 6. Data writing to ROM is started.
- 7. Writing is completed within a few minutes to 10 minutes or so.
	- $\bullet$  If compile parameter "9000.0 = 0" is selected, no comparison after ROM writing is made, thus making it possible to reduce the writing time.
- (10) Performance Check

Install ROM module after writing to "MACRO" socket on the main CPU PCB of Series 16/ Series 18 to check the operation.

 $PWE = 1$  of setting No.0 :

When power is ON while pressing "DELETE" key, the 10,000 level P-CODE variables and program within RAM are cleared.

## **2.1.5 Table for Editing by P–G Mate**

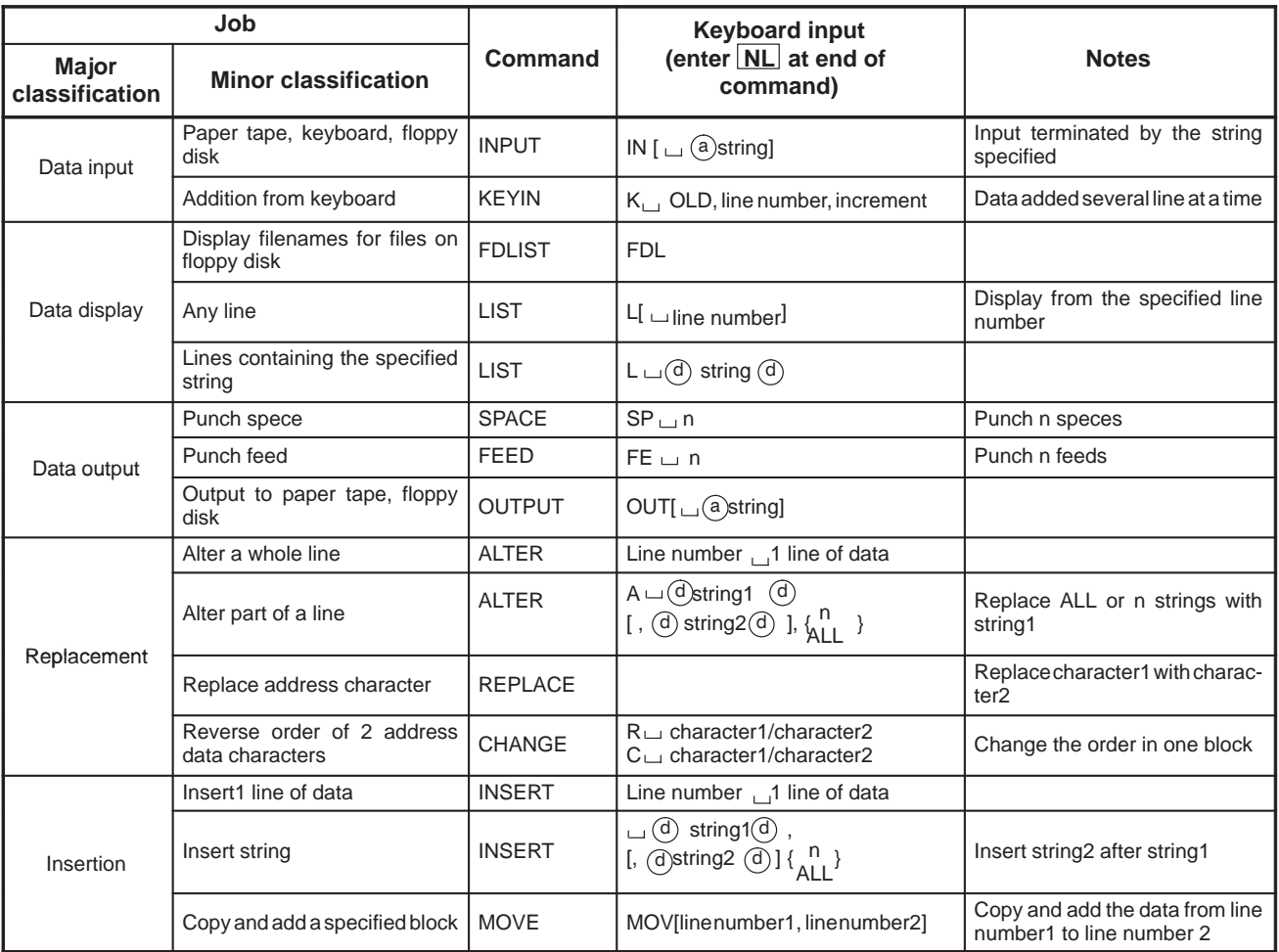

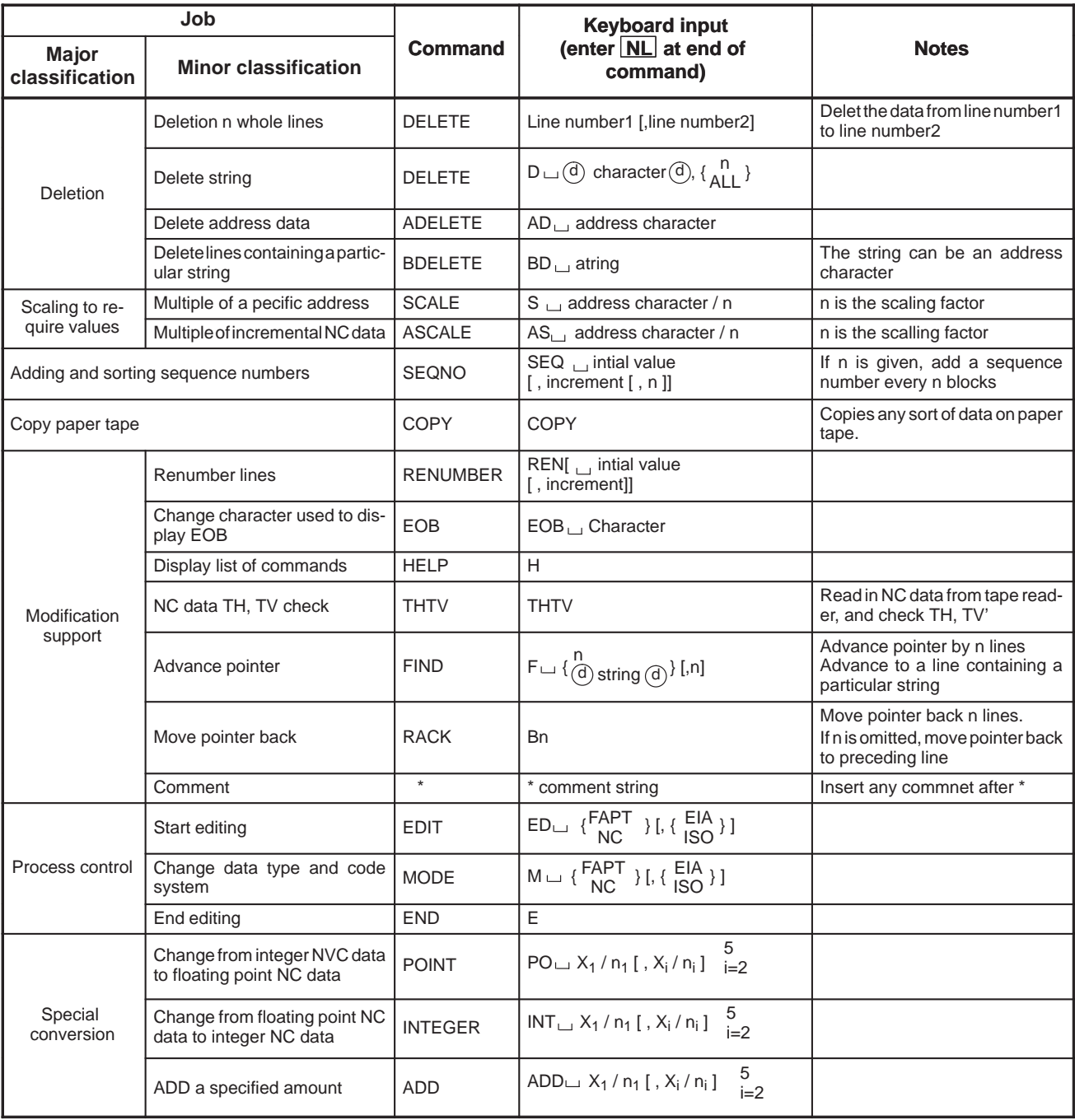

# **2.1.6 P–CODE Loader Function**

The P-CODE loader function transfers files in Motorola format S, which is a ROM format, to the RAM module installed in the Series 16/18-A or the Series 16-TTA (tool posts 1 and 2). The files are created by the macro compiler for the FANUC SYSTEM P-MODEL G (referred to hereafter as the P-G) or a personal computer (referred to hereafter as the PC). The P-CODE loader function also operates the macro executor in the RAM.

The RS-232C interface is used to connect the Series 16/18–A to the P-G or PC.

The communication parameters for transferring the file in the ROM format (referred to below as loading) depend on the parameters of the Series 16/18–A. The parameters must be set before loading.

If the  $|can|$  and  $|rros|$  keys are pressed simultaneously on the MDI, and

the power to the Series 16/18–A is turned off, this function displays the data transfer screen (loading screen). For the Series 16/18-TTA, the function displays the data transfer selection screen. When tool post 1 or 2 is selected on the selection screen, the loading screen is displayed. Data can only be transferred while the loading screen is displayed.

Issue a data transfer command in the P-G or PC. For a description of the transfer commands and other details, refer to the specifications of the FAPT Macro Compiler.

The function eliminates the need to store data on a ROM chip when developing a macro program.

The P-CODE loader function is executed while a power-on sequence is suspended. The functions of the CNC are disabled while the data transfer selection screen or loading screen is displayed. The P-CODE loader function requires an executor option and reader/punch control option.

## **2.1.6.1 Operation**

- (1) The communication parameters for loading depend on the parameters of the Series 16/18–A. Specify parameters such as the channels to be used and the baud rate before loading.
- (2) Turn off the power to the Series 16 and install a RAM module instead of the ROM module for custom macros. In Series 16/18-TTA, install the RAM module(s) in tool post 1 and/or tool post 2. Connect the Series 16/18 to the P-G or PC via the RS-232C interface.
- (3) Turn on the power to the Series 16/18 while simultaneously pressing

the  $|can|$  and  $|ens|$  keys on the MDI. Hold down the CAN and PROG keys until the title, MACRO COMPILER/EXECUTOR P-CODE LOADER is displayed.

(4) On the Series 16/18-TTA, however, the following data transfer selection screen is displayed instead of the above title. Pressing address key M on the screen selects tool post 1 and pressing

address key S selects tool post 2. Pressing numeric key 0 starts the Series 16/18-TTA and enables the

executor to execute the macros loaded in the RAM.

```
MACRO COMPILER/EXECUTOR P–CODE LOADER 
(I/O PARAMETERS) (DATA TRANSFER)
I/O CHANNEL = 0 (MAPPING – 1MB)
I/O UNIT = 0BAUDRATE =11
STOP BIT = 1INPUT CODE = 1LOADING PATH 1 : YES (PUSH M KEY)
LOADING PATH 2 : YES (PUSH S KEY)
LOADING END : YES (PUSH 0 KEY)
```
For the Series 16/18–TTA onty

(5) On CNCs other than the Series 16/18-TTA, performing the operation in step (3) displays the following screen. On the Series 16/18-TTA, selecting a tool post displays the following screen and initializes the RAM.

The following screen remains displayed while the RAM is being initialized. If the RAM has low capacity, the screen in step (6) may be displayed instead of the following screen.

The selected tool post, HEAD 1 or HEAD 2, is displayed on the second line of the screen for the Series 16/18-TTA.

```
MACRO COMPILER/EXECUTOR P–CODE LOADER 
\rightarrow HEAD 1/HEAD 2
   (I/O PARAMETERS) (DATA TRANSFER)
   I/O CHANNEL = 0 (MAPPING - 1MB)
   \begin{tabular}{lllll} I/O & UNIT & = & 0 \\ \texttt{BAUDRATE} & = & 11 \end{tabular}BAUDRATE
   STOP BIT = 1INPUT CODE = 1OMM RAM MODULE INITIALIZE
   Screen for the Series 16/18-TTA
   (The screens shown in subsequent
   steps are for the same CNC
   series.)
```
 $-15$   $-$ 

(6) When the RAM module has been initialized, the following loading screen is displayed:

```
MACRO COMPILER/EXECUTOR P–CODE LOADER 
(I/O PARAMETERS) (DATA TRANSFER)
I/O CHANNEL = 0 (MAPPING – 1MB)
I/O UNIT = 0<br>BAUDRATE = 11
BAUDRATE
STOP BIT = 1INPUT CODE = 1
LOADING READY ? : YES (PUSH 1 KEY)
```
(7) When the P-G or PC is ready for data transmission, press numeric key 1. Then, the system waits for loading. When this screen is displayed, execute a data transfer command on the P-G or PC to start data transmission.

```
MACRO COMPILER/EXECUTOR P–CODE LOADER 
(I/O PARAMETERS) (DATA TRANSFER)
                                                           ADR000000H:00<br>(MAPPING - 1MB)
I/O CHANNEL = 0I/O UNIT = 0 ________________
 BAUDRATE =11 ________________
 STOP BIT = 1 ________________
INPUT CODE = 1\frac{1}{2} , \frac{1}{2} , \frac{1}{2} , \frac{1}{2} , \frac{1}{2} , \frac{1}{2} , \frac{1}{2} , \frac{1}{2} , \frac{1}{2} , \frac{1}{2} , \frac{1}{2} , \frac{1}{2} , \frac{1}{2} , \frac{1}{2} , \frac{1}{2} , \frac{1}{2} , \frac{1}{2} , \frac{1}{2} , \frac{1________________
                                                                \frac{1}{2} , \frac{1}{2} , \frac{1}{2} , \frac{1}{2} , \frac{1}{2} , \frac{1}{2} , \frac{1}{2} , \frac{1}{2} , \frac{1}{2} , \frac{1}{2} , \frac{1}{2} , \frac{1}{2} , \frac{1}{2} , \frac{1}{2} , \frac{1}{2} , \frac{1}{2} , \frac{1}{2} , \frac{1}{2} , \frac{1________________
```
2. MACRO COMPILER AND MACRO

(8) When the Series 16/18–A receives data, the following data reception state is displayed.

The transmitted data and its address are displayed.

Mapping is merely a term indicating how much RAM the created P-CODE program and executor occupy.

A single asterisk (\*) refers to 16K bytes when a 2MB RAM module is installed and 8K bytes when a RAM module of 1MB or less is installed.

When a RAM module of 1MB or less is installed

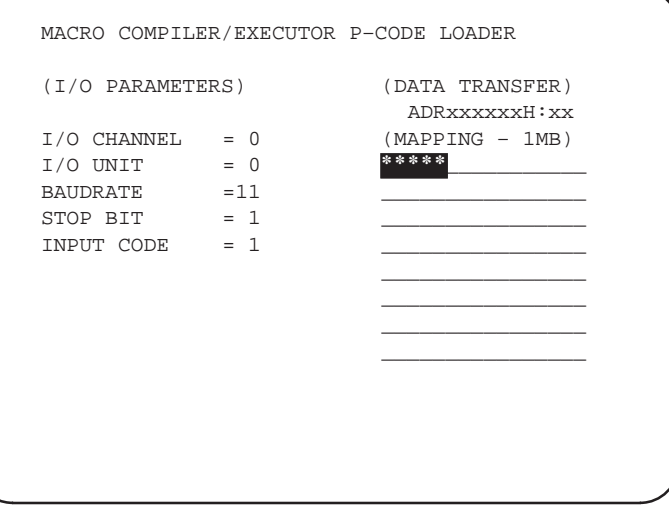

#### When a 2MB RAM module is installed

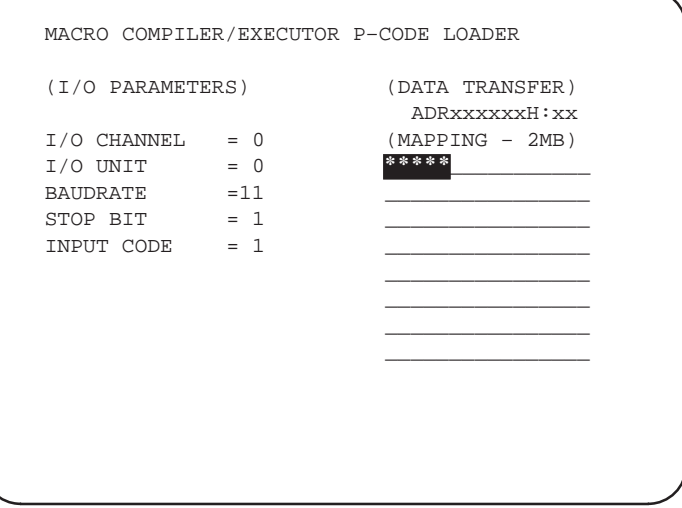

- 2. MACRO COMPILER AND MACRO
	- (9) When loading terminates normally, the following message is displayed. Pressing numeric key 1 starts the Series 16/18–A and enables the executor to execute the macros loaded in the RAM.

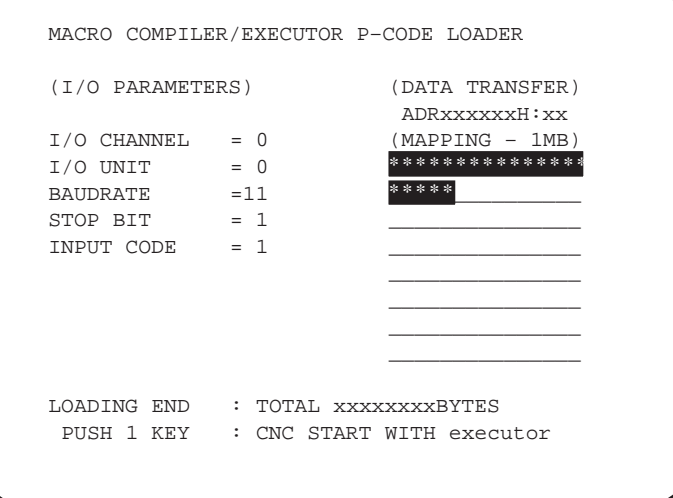

When loading terminates normally for the Series 16/18-TTA, the following message is displayed.

Pressing numeric key 1 returns to the screen in step (4). Select the next tool post on the screen.

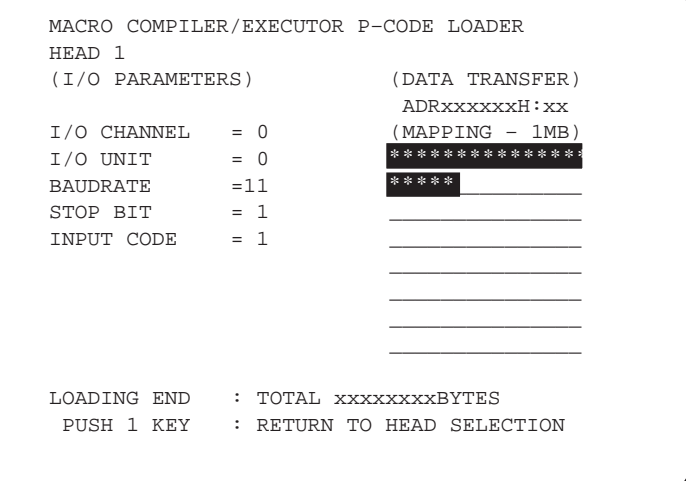

(10) If an error occurs during loading, the following message is displayed. To perform loading again, press the CAN key to retry from the beginning, that is, initializing the RAM in step (5).

If an error such as a parameter setting error occurs in the Series 16/18–A, turn the power to the Series 16/18–A off then on again.

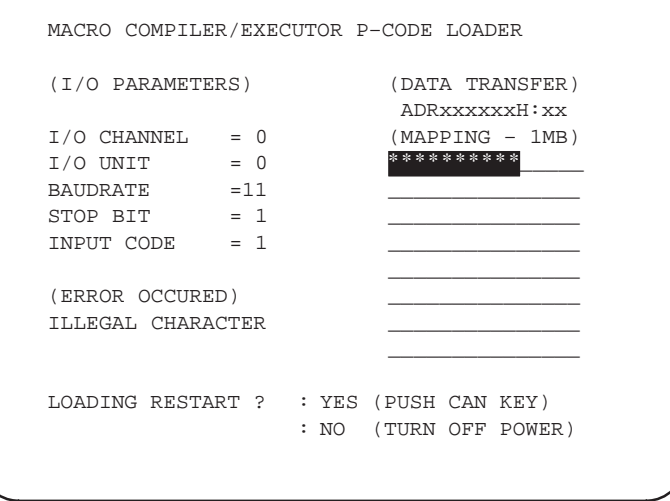

(11) When an executor option or reader/punch control option is not selected, the following message is displayed. In this case, loading cannot be performed. Turn off the power.

```
MACRO COMPILER/EXECUTOR P–CODE LOADER 
(I/O PARAMETERS) (DATA TRANSFER)
I/O CHANNEL = 0 (MAPPING – 1MB)
I/O UNIT = 0
BAUDRATE =11
STOP BIT = 1INPUT CODE = 1
executor OPTION NOTHING
I/O OPTION NOTHING
I/O OPTION (CH2) NOTHING
PLEASE TURN OFF POWER
```
**2.1.6.2 Notes**

- (1) Either channel 1 or 2 is used for I/O for the Series 16 during loading. Data cannot be loaded using other channels.
- (2) Either ASCII or ISO code is used to transmit data. EIA codes cannot be used. The setting of parameter ASI (bit 3 of parameter 101, 111, or 121) determines whether ASCII or ISO code is used to transmit data.
- (3) The settings of RS-232C parameters described in items (1) and (2) are displayed in the fields of I/O parameters on the loading screen. However, the parameters cannot be set on the screen.
- (4) Whether P-code data is transmitted together with the executor depends on the operation of the macro compiler even when parameter PCODE for loading by overwriting (bit 1 of parameter 8701) is 1.
- (5) When data is transferred for the first time after the RAM module is installed, set parameter PCODE (bit 1 of parameter 8701) to 0, so that the P-code data is transferred together with the macro executor.

#### **2.1.6.3 Parameters**

No.

0020 | Selection of an I/O device: I/O CHANNEL

Input setting enabled

- Data type : Bytes
- Valid range : 0 to 3

Selects an I/O device to be used.

- 0 : The device for channel 1 is selected.
	- (I/O device connected to JD5A of the main CPU board)
- 1 : The device for channel 1 is selected.
	- (I/O device connected to JD5A of the main CPU board)
- 2 : The device for channel 1 is selected.
	- (I/O device connected to JD5B of the main CPU board)

Either channel 1 or 2 can be used for I/O for the P-code loader.

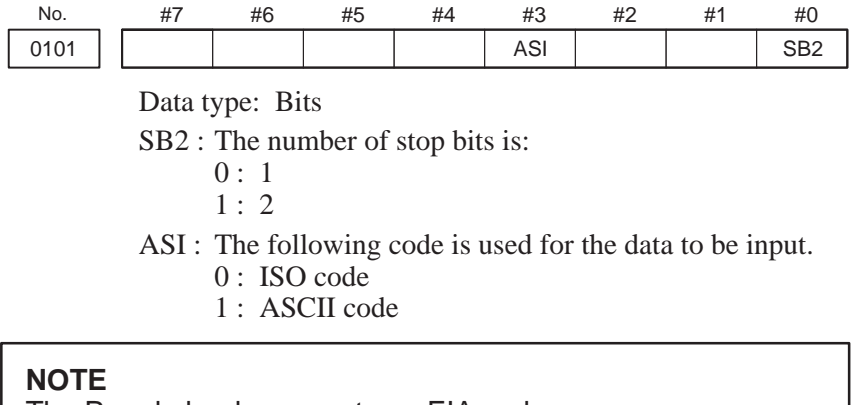

The P-code loader cannot use EIA code.

No.

0102  $\int$  Specification number of the I/O device (when I/O CHANNEL = 0)

Data type: Bytes

Specify the number of the I/O device when I/O CHANNEL = 0 as follows:

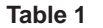

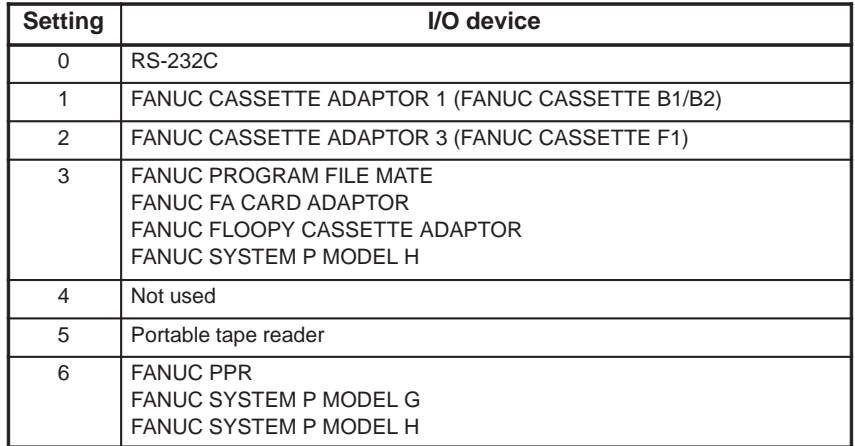

Specify 0 to use the P-code loader.

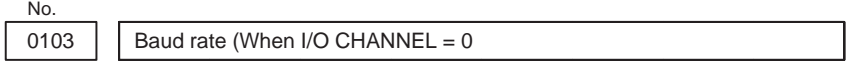

#### Data type: Bytes

Specify the baud rate for the I/O device when I/O CHANNEL  $= 0$ according to Table 2:

**Table 2**

| <b>Setting</b> | <b>Baud rate</b> | <b>Setting</b> | <b>Baud rate</b> | <b>Setting</b> | <b>Baud rate</b> |
|----------------|------------------|----------------|------------------|----------------|------------------|
|                | 50               | 5              | 200              | 9              | 2400             |
|                | 100              | 6              | 300              | 10             | 4800             |
|                | 110              |                | 600              |                | 9600             |
|                | 150              | 8              | 1200             | 12             | 19200            |

Specify the same baud rate for the P-code loader as that for the PC or P-G.

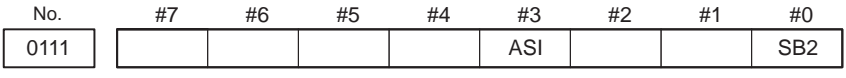

#### Data type: Bits

This parameter must be set when I/O CHANNEL  $= 1$ . The meanings of the bits correspond to those of the bits in parameter 101.

No.

0112  $\vert$  Specification number of the I/O device (when I/O CHANNEL = 1)

Data type: Bytes

Specify the number of the I/O device when I/O CHANNEL = 1 according to Table 1.

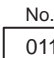

0113  $\vert$  Baud rate (when I/O CHANNEL = 1)

Data type: Bytes

Specify the baud rate for the I/O device when I/O CHANNEL  $= 1$ according to Table 2.

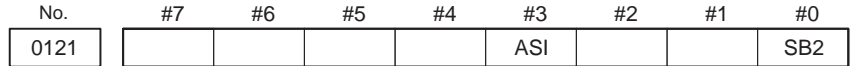

#### Data type: Bits

This parameter must be set when I/O CHANNEL  $= 2$ . The meanings of the bits correspond to those of the bits in parameter 101.

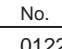

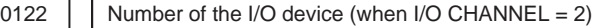

Data type: Bytes

Specify the number of the I/O device when I/O CHANNEL = 2 according to Table 1.

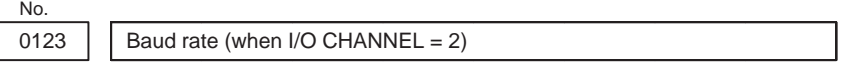

Data type: Bytes

Specify the baud rate for the I/O device when I/O CHANNEL  $= 2$ according to Table 2.

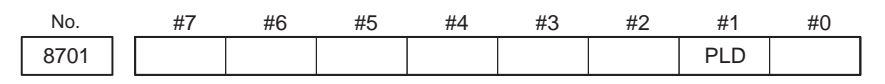

#### Data type: Bits

PLD In the P-code loader for the macro compiler or executor, the RAM is:

0 : Cleared with OMM and rewritten.

1 : Not cleared with OMM, but overwritten.

**2.1.6.4 Alarms**

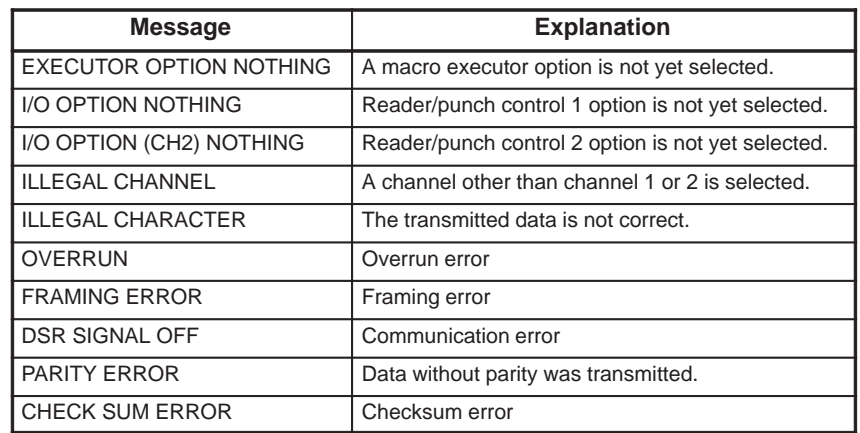

# **2.2 MACRO EXECUTOR CONTROLS**

The macro executor controls the execution of the P-CODE program created by the macro compiler.

The P-CODE program (execution macro) stored in the ROM can be called and executed by specifying G, M, T or original code set by parameter during compilation in the user program.

Custom macros can be created and executed in the user program, independently of P-CODE program.

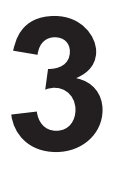

# EXECUTION MACRO

Only a registered P-CODE program cannot be executed. It is called from the user program by G, M, T code, or specified code by parameter setting, and executed. In case of macro call, argument designation is possible, and it is compared as a local variable at the P-CODE (execution macro) side.

Moreover, if a minus value is set to a parameter for macro call by G code, modal call of P-CODE program can be done by corresponding G code. Refer to 3.1.5 for details.

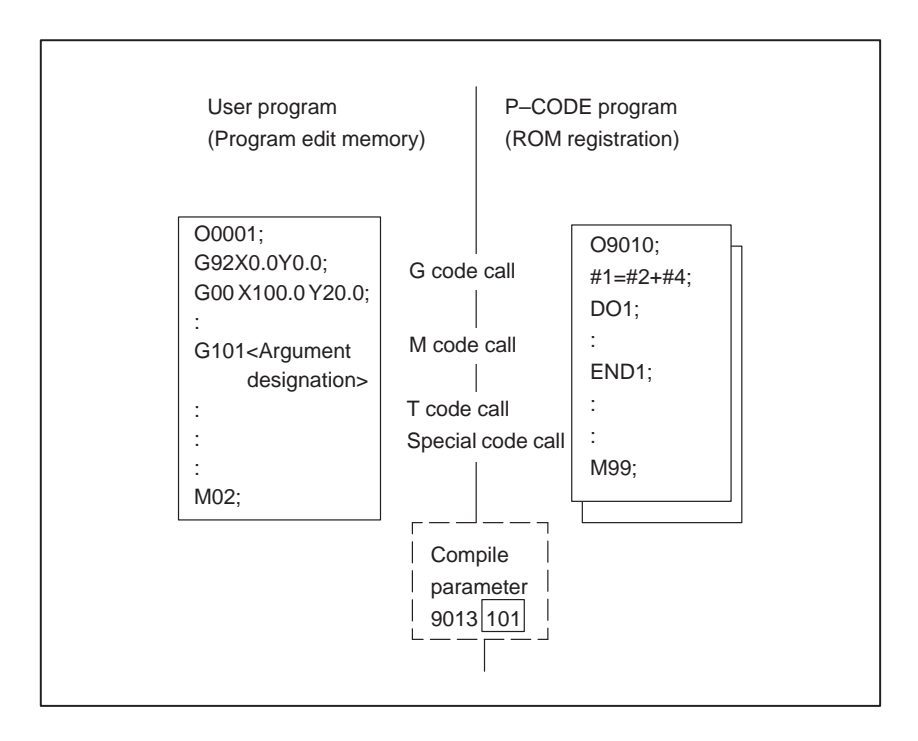

# **3.1 CALL CODE AND PROGRAM NO.**

To call a P-CODE program from the user program, the codes shown in Table 3.1 are used.

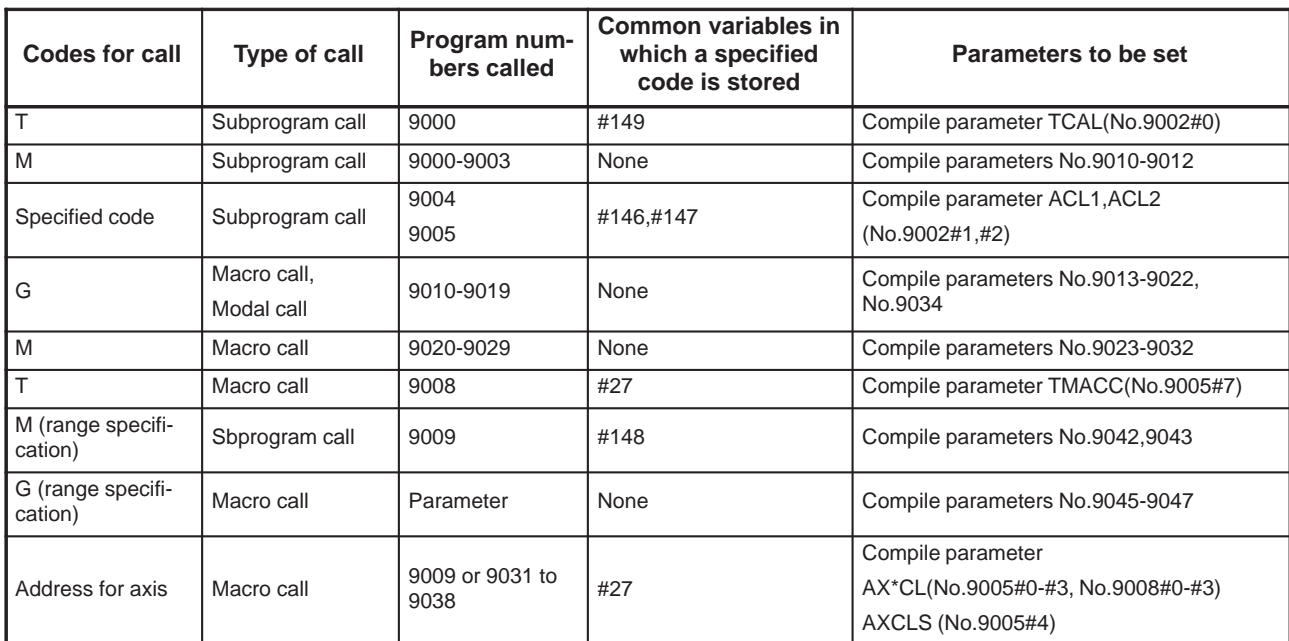

#### **Table 3.1 Codes for Calling P–CODE program**

#### **NOTE**

These codes cannot be used in combination. For example, a macro call by a T code cannot be executed together with a subprogram call by an M code.

Correspondence between codes that call macro programs or subprograms and program numbers of called programs, and whether or not to call a subprogram or a macro , are determined by compile parameters. Since these parameters are registered to the ROM at compilation, be sure to designate them at compilation. Exclusive codes that call subprograms shall be set to CNC parameter (No,6090,6091) in executing.

(1) The return sequence number definition for returning to the user's program

When operational control is returned to the user's program from the P-CODE program, control passes to the sequence number of the user's program defined by address P.

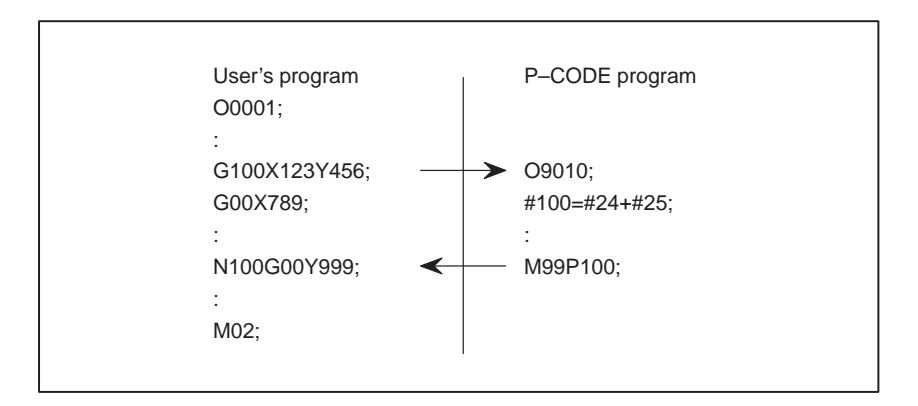

 $-25$  —

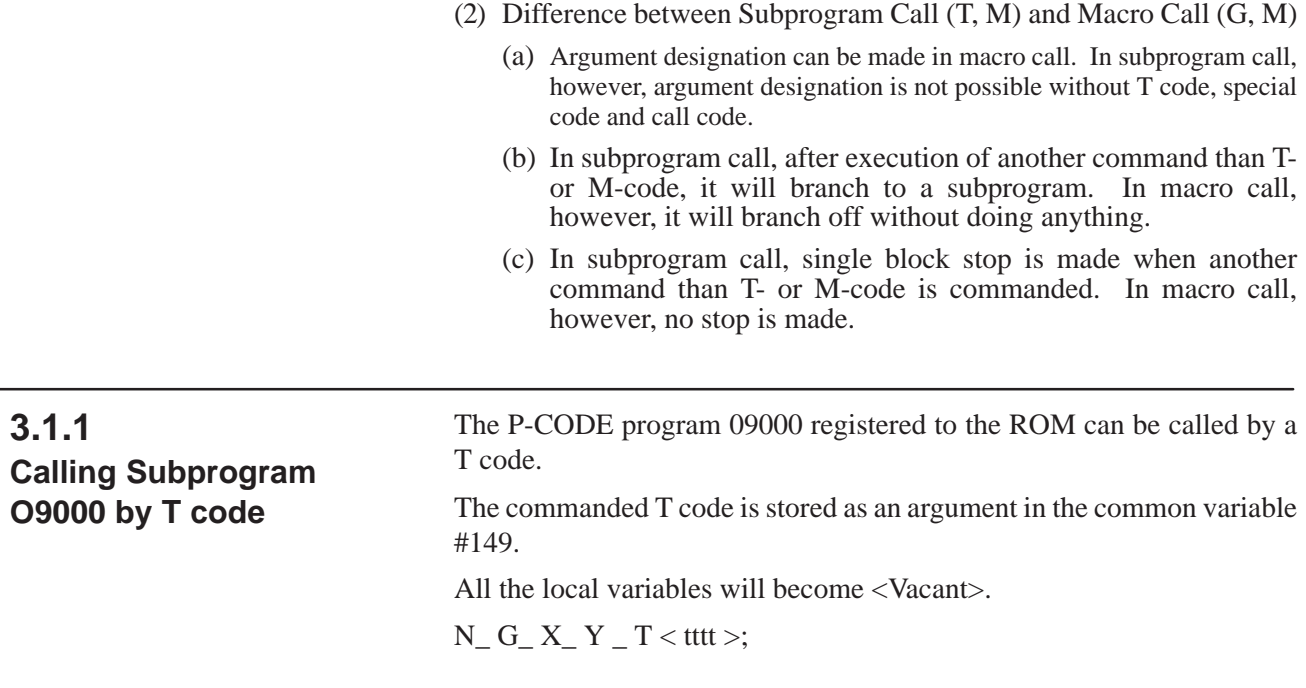

# **3.1.2**

**Calling subprograms O9001–9003 by M code** 

By commanding M codes which is designated by compilation parameter, the programs O9001, O9002, O9003" registered to the ROM can be called for subprograms. All the local variables are <Blank>.

 $N_G_X_Y_Y_M\leq m$ 

# **3.1.3 Calling a Subprogram Using Specified Codes**

By setting character codes (decimal notation of ASCII codes) to the parameters (No. 6090, 6091) of CNC, the P-CODE program (09004, 09005) corresponding to the address can be called as a subprogram. The defined integer will be stored as a parameter to the macro variable (#146, #147). The actual use of this function is decided by specifying the appropiate compilation parameter (No. 9002#1, 9002#2, ACL1, ACL2).

Example) Compiler parameter (No. 9002#1, ACL=1) When parameter No.  $6090 = 66$  at execution

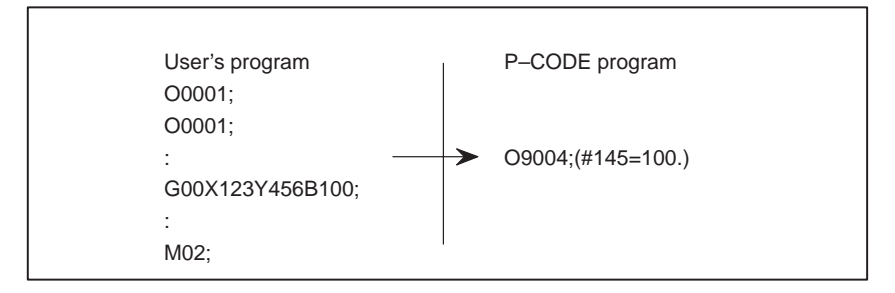

Definable addresses for 16-TB/16-TA/GCA, 18-TB/18-TA/GCA, 20-TA, 21-TB: A, B, D, F, H, I, J, K, M, Q, R, S, T

Definable addresses for 16-MB/16-MA/GSA, 18-MB/18-MA/GSA, 20-FA, 21-MB: A, B, F, H, I, K, M, Q, R, S, T

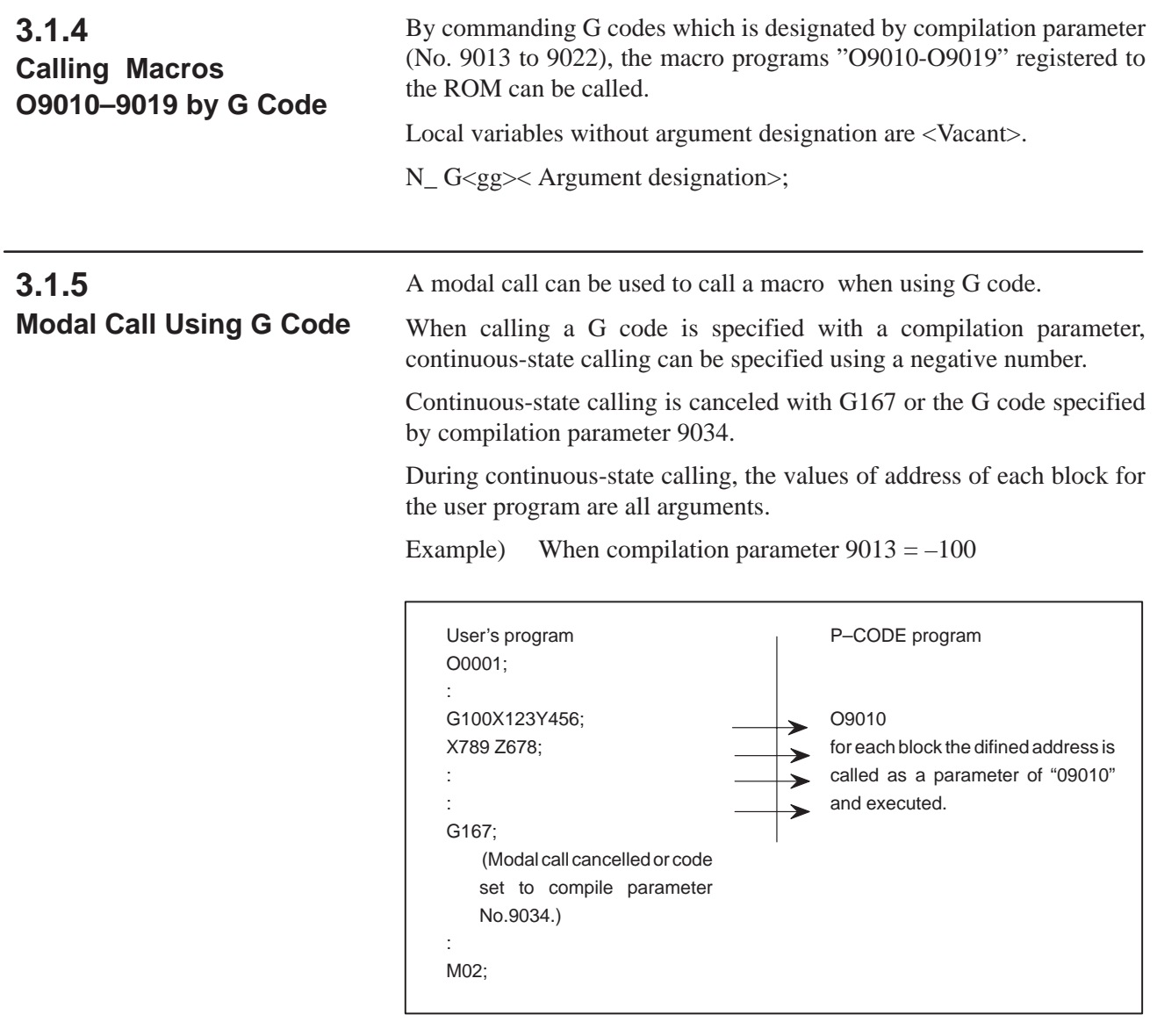

Multiple modal calls is not permitted.

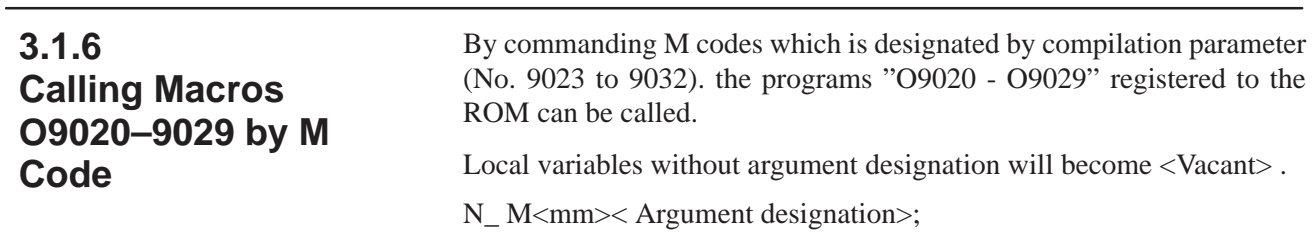

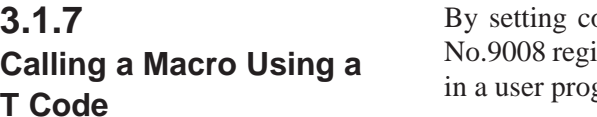

by setting compile parameter TMACC(No.9005#7) to 1, program of stered to ROM can be called macros by specifying a T code gram.

All addresses specified in this block are used as arguments except that the T code is transferred to #27, values for address P and L are transferred to #16 and #12, respectively. Also G codes are transferred to variables #28 to #32 for each group.

Be sure that addresses shall be those availabe for CNC and the significant digits are those specified by the CNC.

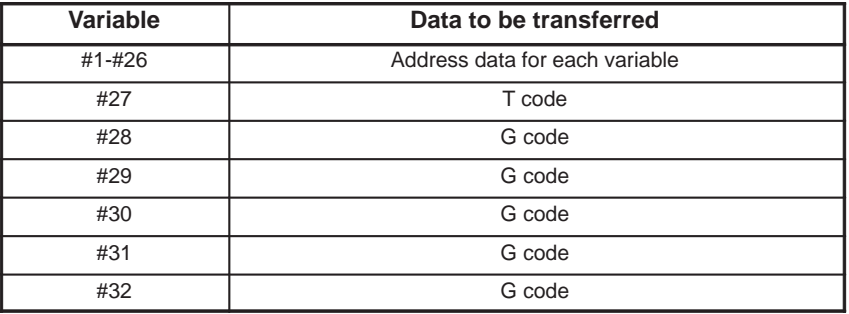

#### **NOTE**

G codes are assigned to variables #28 to #32 in ascending order, starting with the lowest G code group number. When a G code of G code group 01 exists, G80 may be generated and assigned to #28 to #32.

Example) G91G28X123.45678T5678: #24=123.456  $#27=5678.0$ #28=28.0 #29=91.0 Other variables  $=$  < vacant >

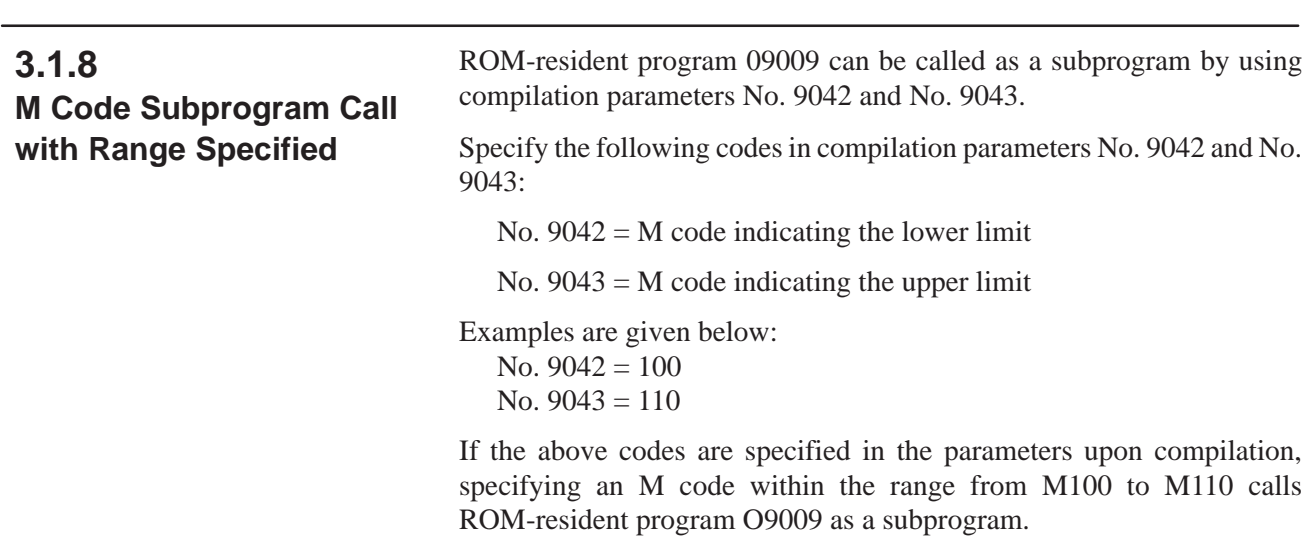
### **3.1.9**

**Calling Macros with a G Code by Specifying the Range**

The code specified by compilation parameters 9045 to 9047 can be used to call the programs registered in ROM.

Specifying call arguments is the same as calling macros with G code (3.1.4).

Specify the following for parameters 9045 to 9047:

Parameter 9045 : G code to start calling

Parameter 9046 : Number of P-CODE programs

Parameter 9047 : Number of the program to be called first

For example, suppose programs are compiled with 200 specified for parameter 9045, 100 specified for parameter 9046, and 1000 specified for parameter 9047. When G200 to G299 are specified, 100 programs from O1000 to O1099 compiled on the ROM can be called.

#### **NOTE**

- 1 Specifying call arguments is the same as calling macros with the G code specified by compilation parameters 9013 to 9022.
- 2 Continuous-state calling cannot be specified.
- 3 When the G code specified with compilation parameters 9013 to 9022 is specified, the specified parameters 9013 to 9022 are effective.
	- Parameter 9013 = 250
	- Parameter 9045 = 200
	- Parameter 9046 = 100
	- Parameter 9047 = 1000

When G250 is issued with the settings above, program O9010 is called.

**3.1.10 Function for Calling Macros with an Axis Address**

Axis address commands enable calling macros.

When AX1CL to AC8CL of compilation parameter 9005#0 to #3, 9008#0 to #3 are set to 1, the programs registered to ROM can be called by the axis address command.

The program number to be called is selected by compile parameter AXCLS (No. 9005#4) as follows:

AXCLS 1 : The program number to be called depends on a specified axis:

Program O9031 is called when 1st axis is specified. Program O9032 is called when 2nd axis is specified.  $:$  :

Program O9038 is called when 8th axis is specified.

0: Always program O9009 is called irrespective of specified axes.

In this case, all the addresses in the block specified axis address are passed for use as arguments. However, the specified axis address is passed to variable 27. Addresses P and L are passed to variable 16 and 12, respectively, for use as arguments. Up to five G codes in each G code group are passed to variables 28 to 32 starting from the group with the lowest number. When a G code of G code group 01 exists, G80 may be generated and assigned to #28 to #32.

#### $-29$   $-$

When G code system A is used in the lathe system (T/TT), whether the axis addresses are called with an absolute or incremental command are informed to variable 33.

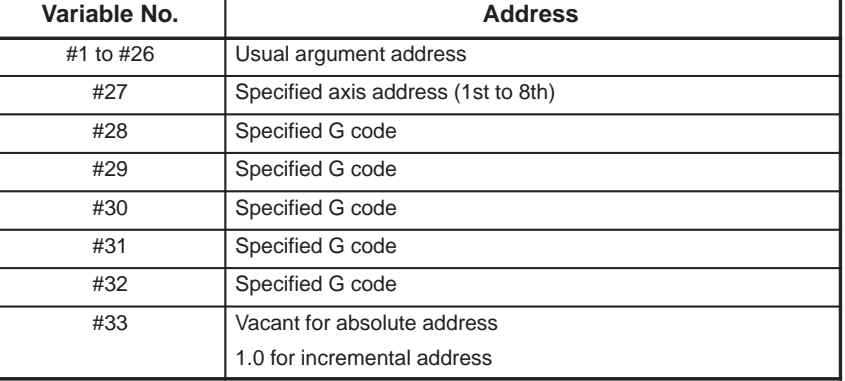

If the following are specified when a 4th-axis address is B, for example: G91G28B1.234567X123.4567;

The settings are passed to variables as follows: 123.456 to variable #24 1.234 to variable #27 28.0 to variable #28 91.0 to variable #29 Other variables: Null

The addresses transferred as arguments specified in a block used to call a macro make changes modal information of the CNC when calling the macro. In the above example, the CNC model of absolute/incremental command changes to G91 (incremental command) when a macro is called.

In the lathe system, for G code system A, and when a 2nd-axis address is Z (absolute) or W (incremental), the settings are passed to variables as follows:

Variable  $\#27 = 100.0$ , variable  $\#33 = \langle \text{null} \rangle$  for Z100.; Variable  $\#27 = 100.0$ , variable  $\#33 = 1.0$  for W100.;

#### **NOTE**

The addresses those can be used and the range of the values specified to those addresses are the same as those allowed to each CNC model concerned.

 $-30 -$ 

## **3.2 ARGUMENT DESIGNATION**

Argument designation is possible when calling a call. It can be referred to as a local variable at the P-CODE program side. Argument specification I and argument specification II are possible.

For arguments designation, negative symbol and decimal point can be used irrespective of the address.

#### **Table 3.2(a) Argument specification I at P–CODE program call**

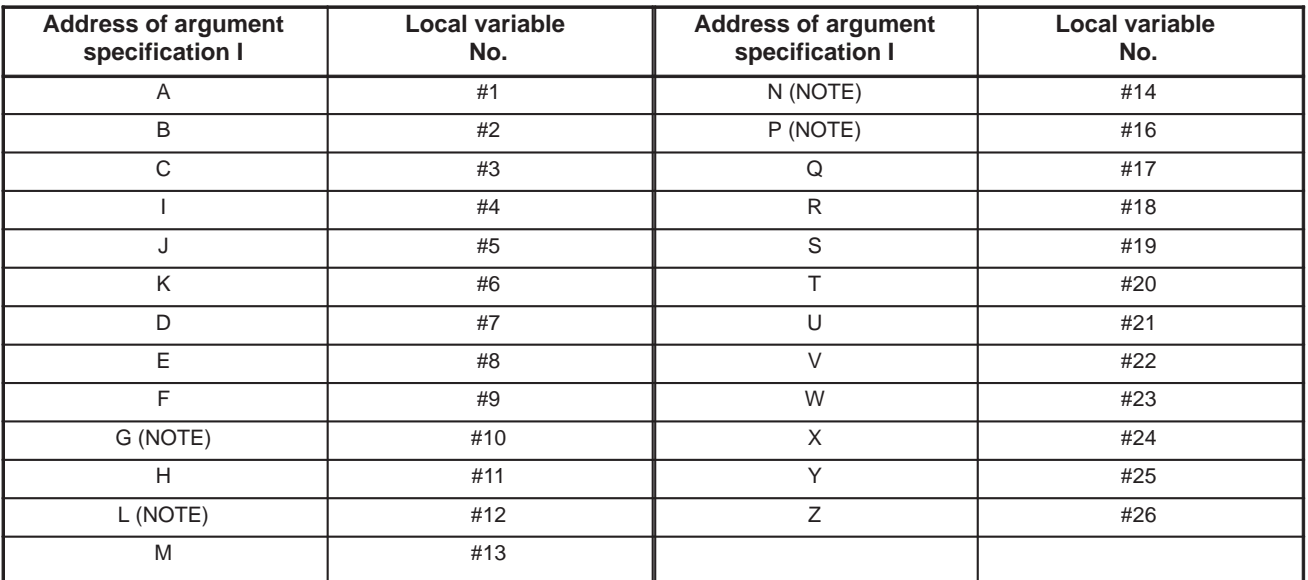

**NOTE**

It is available when compilation parameter bit5 of No.9008 is 1.

#### **Table 3.2(b) Argument specification II at P-CODE program call**

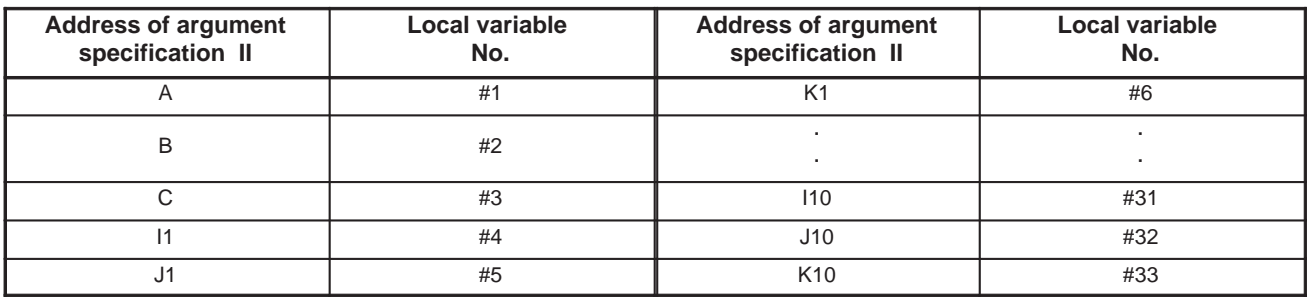

## **3.3 LIMITATION FOR EXECUTION MACRO**

Source program of execution macro should be programmed in the same way as for custom macro. But, there are some limits for execution.

(1) Macro call

Macro call from an execution macro is executed with "G65" as the custom macro . In the execution macro , since it is a macro program itself to be called from the user program with G (M, T) code or specified code, it is impossible to use a G CODE call, etc. from execution macro.

G65 P (Program No.) L (Number of repetition) <Argument specification>;

(2) Argument specification

Argument specification is the same as the custom macro.

(3) Variable

Expression, argument, etc. of variables are the same as those of the Custom macro.

#### **NOTE**

Common variables referred by a P–CODE program and Common variables referred by user program are completely different.

Refer to "5.3 Common variable".

(a) P–CODE variable  $(\text{\#10000} - \ )$ 

Any number of 100 unit of P-CODE exclusive variables starting from #10000 can be used. Since it can be used from execution, it is considered as extension of common variable #500. However, execution macro cannot refer to P-CODE variable in arrangement type. For details, refer to "5.4 P-CODE exclusive variable".

(4) Operation command

Operation commands can be used as with the custom macro.

(5) Control command

Both divergence and repetition commands can be used .

IF <Conditional expression> GOTO n;

WHILE <Conditional expression> DO m;

END m; $(m=1,2,3)$ 

(6) Modal call from execution macro

Modal call cannot be made.

(7) Macro and subprogram multiplexity in execution macro**.**

Separately from the user program multiplexity, 4-stack nesting of macro program, and 4-stack nesting of subprogram are possible on the execution macro.

- (8) Cautions
	- (a) Separate registration of a program cannot be made. Max. 400 programs can be registered to the ROM.
	- (b) In one program, limit the sequence number used for branch destination (GOTO) to 200. In one program, the same sequence No. cannot be designated for others.
- (c) One block can accept designation of only one sequence number. Except the program No. "0" and the optional block skip "/", designate a sequence No. at the block head.
- (d) In T series multiple repetitive canned cycle cannot be executed in the P-CODE program. In case a program including a multiple repetitive canned cycle is registered and executed, the function cannot be guaranteed.
- (e) In T series programming through direct drawing dimensions programming cannot be made in the P-CODE program. In case a program made through direct drawing dimension

input is registered and executed the function cannot be guaranteed.

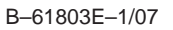

# **4**

## **VERSATIONAL MACRO FUNCTION AND AUXILIARY MACRO FUNCTION**

## **4.1 CONVERSATIONAL MACRO**

The conversational macro function executes a program compiled by the macro compiler independently of the normal NC part program. This function basically is not affected by operation modes of NC . Accordingly, it works concurrently with the NC part program under execution independently even during the memory operation.

#### **NOTE**

The execution of the conversational macro function is processed at a lower level than that of the CNC operation internally. Therefore, the execution of the conversational macro function will not affect the processing speed of the CNC operation, but the processing speed of the conversational macro function may become slow while the CNC operation is ON.

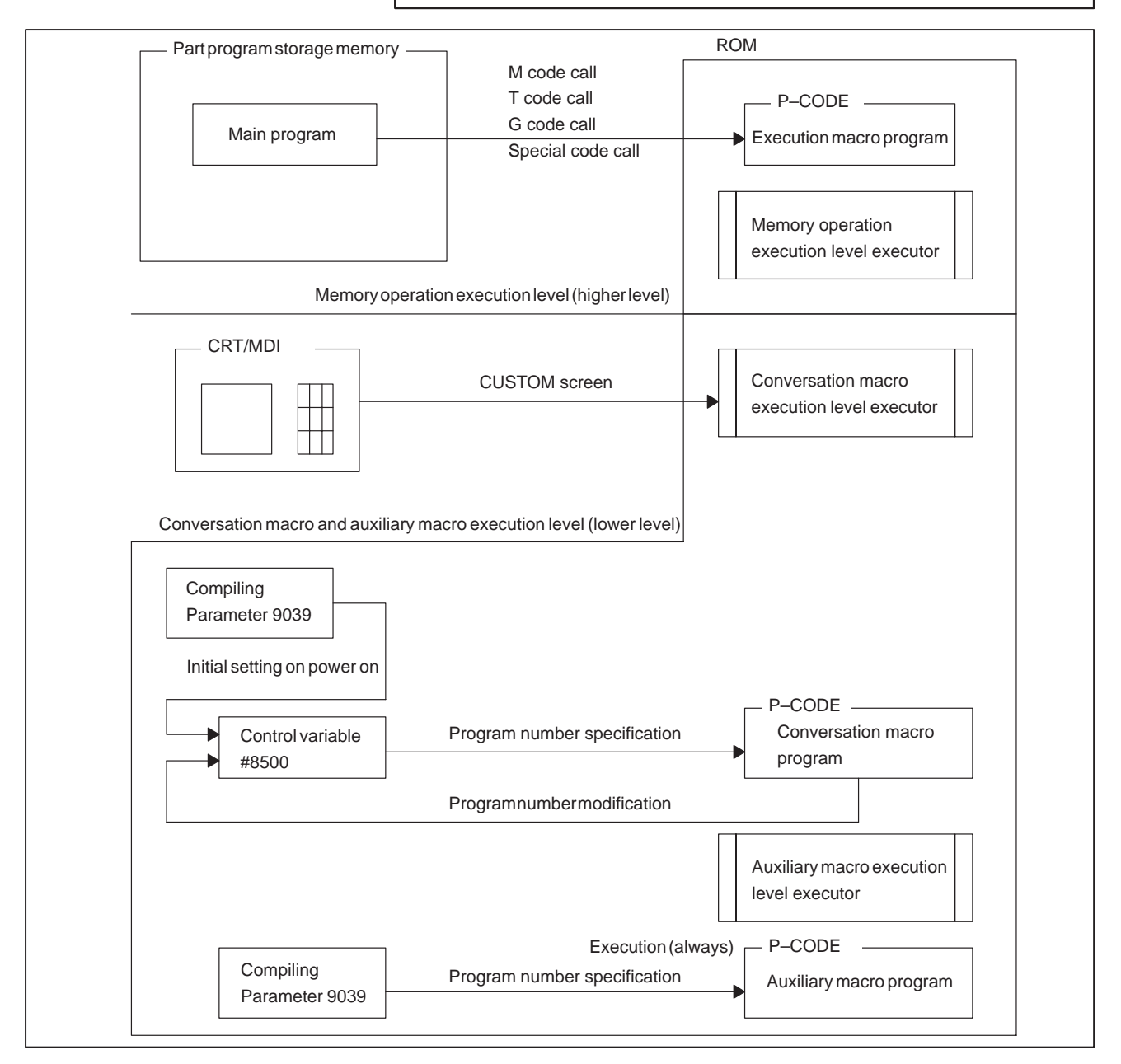

-**4.1 Conversational macro function conceptional diagram**

The conversational macro function is executed only when the conversational screen is selected with the function key  $\vert$  custom  $\vert$ 

The conversational macro function executes its macro program whose program No. is the value of the conversational macro execution control variable #8500. The value of the conversational macro execution control variable #8500 is to be set with the parameter No. 9038 at compiling. The conversational macro function will not be executed when there is not a conversational macro program compiled whose program No. is the value of the conversational ma ro execution control variable #8500.

The conversational macro program, as well as NC part program, consists of macro sentences and NC sentences (specific G code commands).

The conversational macro program can describe all the macro statements used for the custom macro. And all the system variables and common variables which can be referred to in the P-CODE program can be read and written. But the conversational macro program has no local variables except for #1 to #99. They are used to refer an array type P-CODE variables #10000 's. Also, P-CODE variables are prepared for the conversational macro control.

It is impossible to execute the NC part program statement with the NC statement of the conversational macro program. They will be ignored though commnded. It is impossible to use any codes except the screen display codes and the execution control codes described in the following sections. And be sure that the NC statement of the conversational macro program have the addresses whose meanings and usage are different from those of the NC part program statement.

The CUSTOM screen started by the conversational macro program is under the same control as the other screens (POS screen, etc.). Therefore, finishing of the CUSTOM screen is necessary for changing over from one screen to another. Decide the timing to finish when executing M99 of the main program. Be careful about the condition of the conversational macro program, because if it is of a bad program example as shown below, it will be impossible to change the screen to another and HANG-UP STATE will be held. When another function key is pressed mistake, press

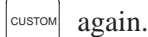

 $-36$   $-$ 

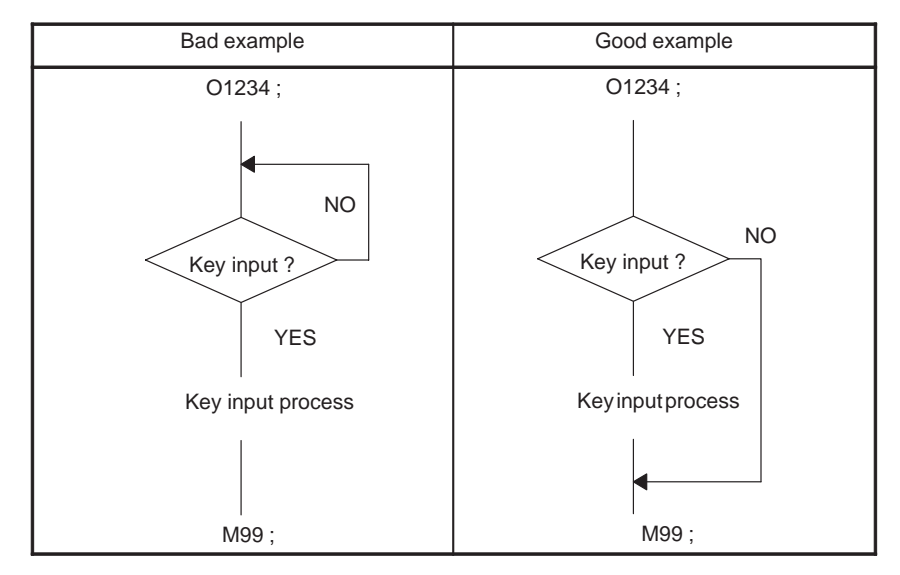

Program the conversational program so that it will be a cyclic like the PMC ladder program. That is, execute M99 without fail and it will return to the head of the main program or to the sequence No. specified with M99Pp.

Thus, avoid the programming that the divergence destination by GOTO will reverse direction.

## To select a conversational macro screen, press function key **CUSTOM** To change the screen from the conversational macro screen to another screen such as current position screen or program screen, press the correspondence function key such as  $|pos|$  and  $|pres|$ If the Series 20 is your NC, press both right most and left most soft keys at the same time and the screen changes from the conversational macro screen to the current position display screen. **NOTE**

## **4.2 AUXILIARY MACRO FUNCTION**

The auxiliary macro is always executed regardless of the selection screen while the conversational macro function is executed only when the

conversational macro screen is selected in the function

The auxiliary macro function executes the auxiliary macro program with the program number set by parameter 9030 on compiling.

If parameter 9039 is equal to 0 or the auxiliary macro with a set program number has not been compiled, no auxiliary macro function is executed.

Major differences between the conversation macro and auxiliary macro functions are as in the following:

- 1) Auxiliary macro function is always executed regardless of the screen being displayed.
- 2) No screen display control code can be used in the auxiliary macro function. G202, G240, G242, G243, G01, G02, G03
- 3) No variables for controlling and cursor can be used in the auxiliary macro function. #8501-#8509
- 4) The conversational macro function can control the program number executed by conversational macro execution control variable #8500. On the other hand, the auxiliary macro function always executes the program of the program number set by parameter 9039 on compiling.

#### **NOTE**

- 1 Switching to another screen is disabled while an auxiliary macro is controlling the reader/punch interface.
- 2 A larger auxiliary macro (requiring a longer time to execute) causes screen drawing to become slower.

The conversation macro function and auxiliary macro function are executed at the same execution level (lower level). The execution processing is as shown in the following when both the conversation macro function and auxiliary macro function are specified.

- 1) CUSTOM screen selected The auxiliary macro execution and conversation macro executed are repeated in this order.
- 2) Screen other than CUSTOM screen A compilation parameter makes it possible to display CUSTOM screen at power on.

 $-38$  —

## **4.3 EXECUTION CONTROL CODE**

The following control codes are prepared for execution control.

M98 : Subprogram call

M99 : Subprogram end

(1) Subprogram call (M98)

M98 Pp ;

A macro subprogram specified by address P is called. Frequency of calling the macro subprogram shall be up to quadruple.

(2) Subprogram end (M99)

M99 Pp ;

When command is done in the c lled subprogram, the calling program will be restored. When the address P is specified, the block of the sequence No. specified at P of the calling program will be restored.

Command M99 without fail at the end of the main program. The command of M99 in the main program is explained below.

When M99 is commanded in the main program, execution of the conversational macro function is finished once.

Once execution of the conversational macro function is started, the screen will not change over to another though the function key is depressed until execution of the conversational macro function ends at M99. Accordingly, it is necessary to command M99 at the end of the main program.

When the function key is depressed during the execution of the conversational macro program, both character display and graphic display will be erased after the conversational macro program ends, and

a corresponding screen will take place. When the function key  $\vert^{\text{cusp}}$  is

depressed again, the execution of the conversational macro program will be started according to the value of the conversational macro execution control variable #8500. At this time, the program will be executed from the beginning regardless of the command of the address P in block of M99.

When M99 is executed, the value of the conversational macro execution control variable #8500 will be checked. When the value of #8500 is rewritten, both character display and graphic display will be erased and the control will be transferred to a new conversational macro program. If not, neither the character display nor the graphic display will be erased, and execution of the same conversational macro program will be repeated. In this case, when the address P is commanded, execution will be started at the block of the sequence No. specified at P.

Once M99 is executed, the graphic display will not be output on th screen until the graphic screen is erased next. Consequently, when the same conversational macro program is still executed, the second and the following graphic displays will not be output on the screen When you want to redisplay the graphic display in 1 conversational macro program, command the graphic screen to be erased once.

## **4.4 CONVERSATIONAL MACRO EXECUTION CONTROL VARIABLE #8500, #8550, #8551**

Three screens are available for execution of the conversational macro. These screens are selected by pressing the function key CUSTOM. The three screens correspond with those for the FANUC Series 0 as follows;

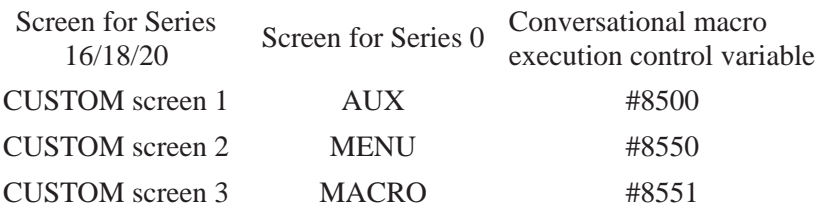

When the function key  $\vert_{\text{cosrom}}\vert$  is pressed, a conversational macro whose

program number is specified by a value of the conversational macro execution control variale is executed.

Compile parameters (No.9038,No.9040,No.9041) set values of the conversational macro execution control variable effected at power on. When the value of the conversational macro execution control variable is re-written, another conversational macro is controlled. When the value is re-written, characters and graphics are erased after completion of M99 of the currently executed conversational macro program(main) and the new conversational macro is controlled.

If the value of the conversational macro execution control variable is not re-written, the same conversational macros are repeatedly executed. In this case, no characters and graphics are erased.

## **4.5 NOTES**

The conversational macro and auxiliary macro must be programmed so that M99 of the main program is executed.

The conversational macro, auxiliary macro and standard CNC display (POS screen, etc.) are executed on the same level. If a wait is programmed in any macro not having M99, the following occurs:

- If the wait is executed by the conversational macro, the auxiliary macro is not executed.
- If the wait is executed by the auxiliary macro, the conversational macro is not executed. The CNC display (POS screen, etc.) is not updated.

When common variables are used by an auxiliary macro (or conversational macro) and execution macro, the same variable must not be written to as a flag. An execution macro has higher priority than an auxiliary macro (or conversational macro). So, while an auxiliary macro (conversational macro) is writing to a variable, an execution macro may interrupt and write to that variable.

In such a case, once writing to the variable by the execution macro ends, the remaining write processing by the auxiliary macro (or conversational macro) is completed. So, the value written by the execution macro may be overwritten by the auxiliary macro (or conversational macro).

Example: Bit 0 of the #100 value is used as an execution macro flag, while bit 1 of #100 is used as an auxiliary macro flag

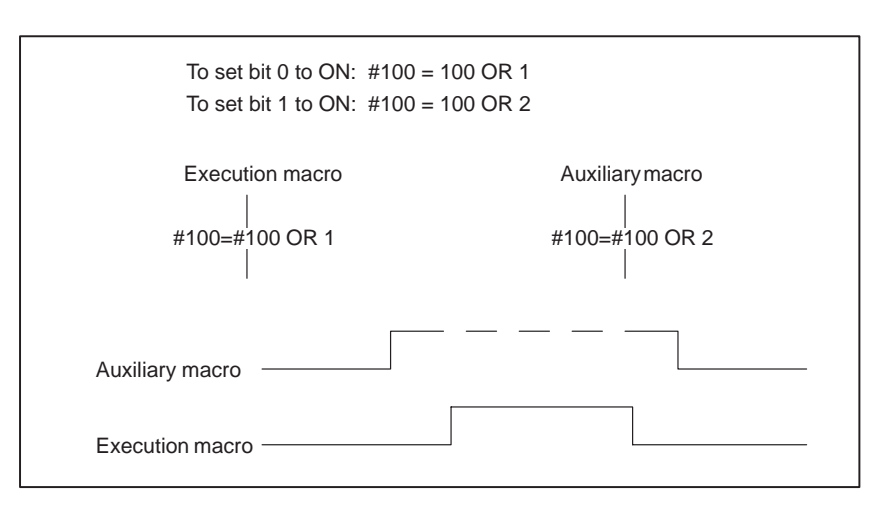

The value of #100, read at the start of auxiliary macro processing, is written to #100 after auxiliary macro processing ends. So, a value written by execution macro processing may be lost.

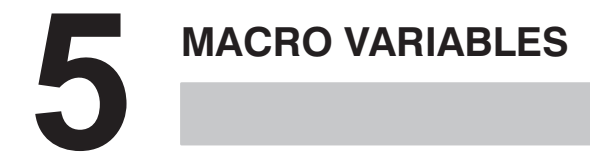

## **5.1 MACRO VARIABLES**

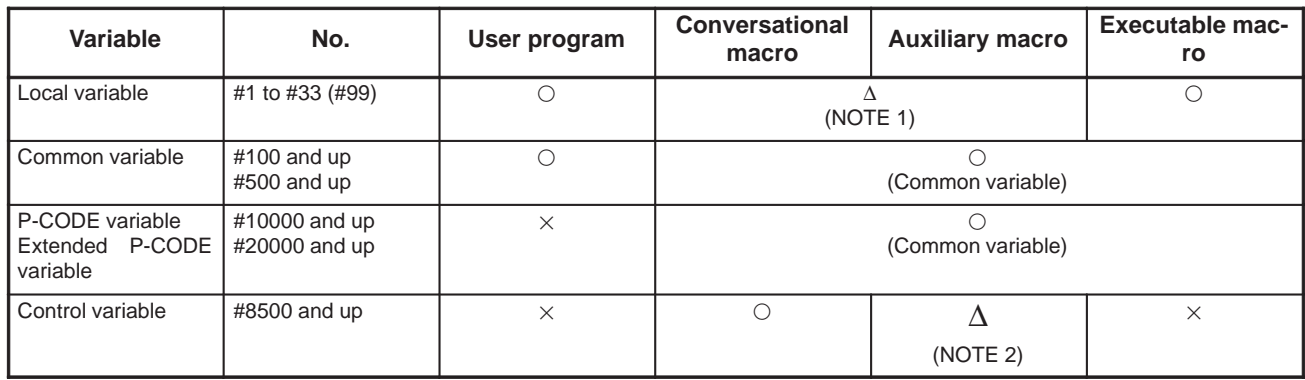

 $\bigcirc$ : Usable ∆: Partially usable x: Unusable

#### **NOTE**

- 1 To be used when the P-CODE variables of array type are referenced.
- 2 The variables for controlling screen display and key input cannot be used.

**5.2 LOCAL VARIABLES (#1 TO #33 OR FOR REFERENCING THE P–CODE VARIABLES OF ARRAY TYPE, #1 TO #99)**

The local variables can be used for executable macros.

These local variables are different from those used for the user programs.

The local variables can be used for auxiliary and conversational macros to reference the P-CODE variables of array type.

**5.3 COMMON VARIABLES (#100 TO #149 AND #500 TO #531)**

The common variables can be used for conversational macros, auxiliary macros, and executable macros.

The common variables are common to the conversational, auxiliary, and executable macros.

However, they are different from those used for the user programs.

## **5.4 P–CODE VARIABLES #10000–**

It is possible to use optional quantity of the P-CODE variables starting with #10000 on 100-pc. basis.

A 100 times as many as the numerical value preset on the compiling parameter No. 9037 will be the usable quantity of P-CODE variables. When the value on the parameter No. 9037 is 0, P-CODE exclusive variables are not usable.

The upper limit of the P-CODE variables is as follows.

10000 + (Value of Compiling Parameter No. 9037)  $\times$  100–1

The lower limit of the P-CODE variables is 10000. For example, the P-CODE variables can be used as follows:

#10000 to #10099 when the value of parameter No. 9037 is 1 #10000 to #10199 when the value of Parameter No. 9037 is 2

#### **NOTE**

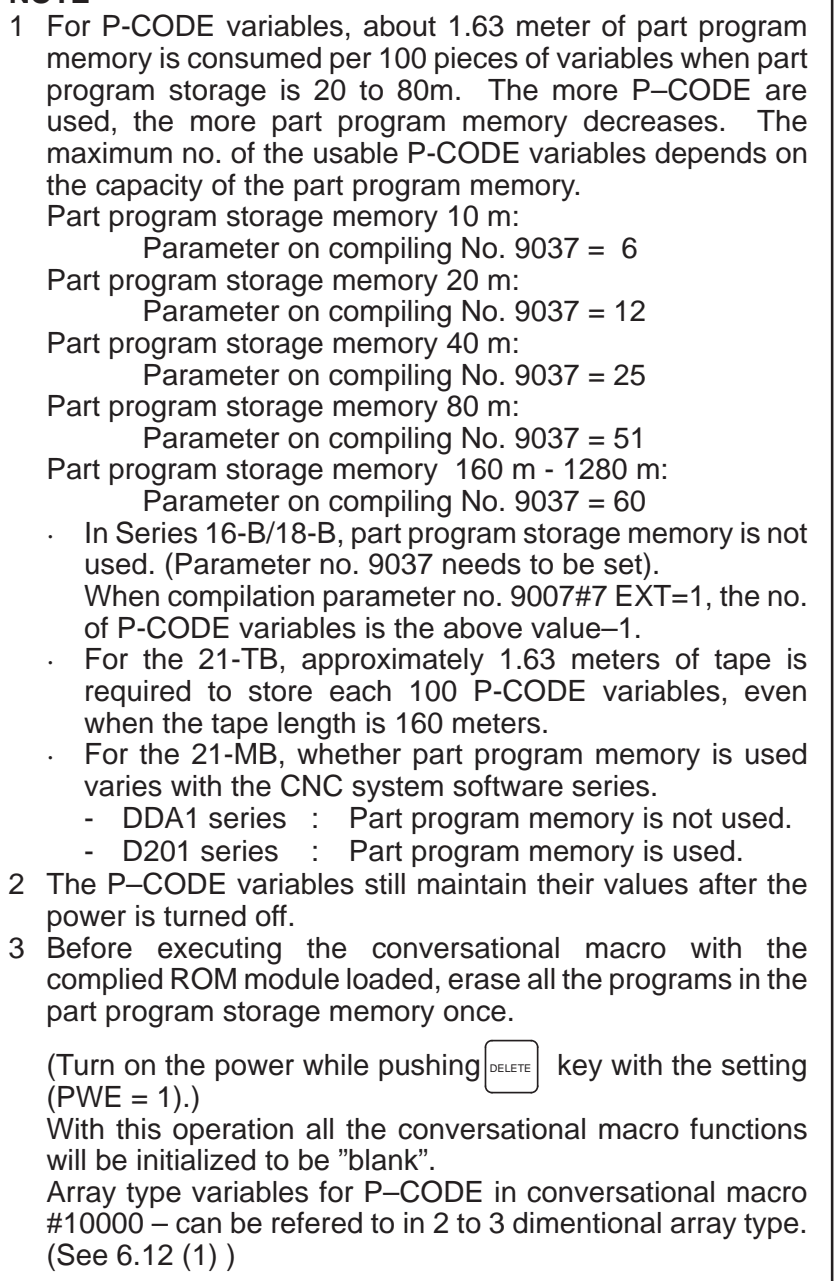

## **5.5 VARIABLES OF EXPANDED P–CODE (#20000 – ....)**

The variables of the expanded P-CODE which start from #20000 can be used for the optional number, if the capacity of tape memory is 160m to 1280m. This variable can be selected for numbers with floating decimal points, the same as the usual common variable or for numbers with the integer type by parameter (parameter No. 9002#3 EVF) specification.

Parameter No. 9002#3

EVF= 0: floating decimal point type

EVF= 1: the integer type

N times the number set paramater No.9044 is the number of the usuable variables for the P-CODE the same as the exclusive variables for the P-CODE (#10000 ---). The P-CODE variables cannnot be used, if parameter No. 9044 is 0.

The number of n is 12 with the floating decimal point type, and is 30 with the integer type.

EVF=0: in the case of the floating decimal point type

#20000 to #20011 if parameter No. 9044 equals 1

#20000 to #20023 if parameter No. 9044 equals 2

EVF=1: in the case of the integer type

#20000 to #20029 if parameter No.9044 equals 1

#20000 to #20059 if parameter No.9044 equals 2

In the case of the integer type, one of -32768 to 32767 can be set. Digits under the decimal point are rounded off when a value is substituted to the left side of the substitution statement.

Furthermore, this variables is evaluated after converted into the floatingdecimal point type, if this varables occurs in expression.

About a 0.21 meter of part program memory is used per set (number of parameter No. 9044) of the variables of the expanded P-CODE.

The part program memory being used is displayed on the program library screen. The maximum number of P-CODE variables depends on the capacity of the part program memory.

Part program memory 160m: Parameter No. 9044=819

Part program memory 320m: Parameter No. 9044=1638

Part program memory 640m (EVF=0): Parameter No. 9044=3276

Part program memory 640m (EVF=1): Parameter No. 9044=2184

Part program memory 1280m (EVF=0): Parameter No. 9044=5461

Part program memory 1280m (EVF=1): Parameter No. 9044=2184

#### **NOTE**

For Series 20, Series 21, expanded P-CODE (#2000 -) cannot be used.

 $-45$   $-$ 

## **5.6 DISPLAYING VARIABLES**

The variables used for P-CODE programs, such as local variables, common variables, P-CODE variables, and extended P-CODE variables, can be displayed by pressing the function key  $\frac{\sqrt{C_F F S E T}}{\sqrt{S_F F S E T}}$ several times.

The values of these variables can be specified using the MDI keys.

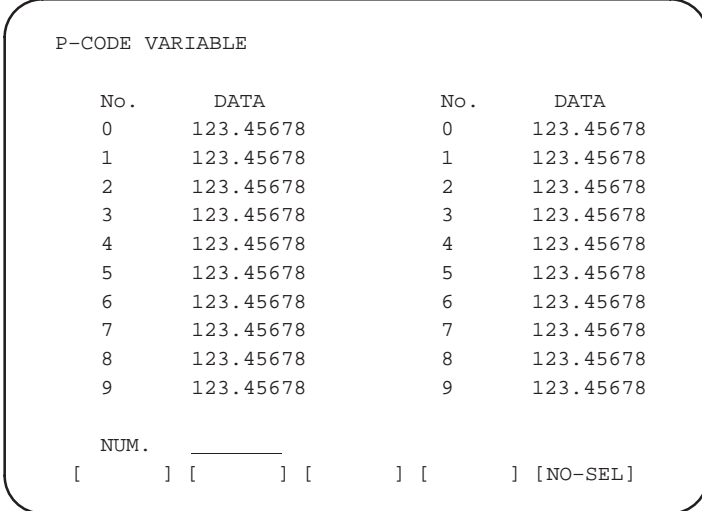

The desired screen can be selected using page keys, cursor key, and [NO-SEL] key.

Pressing the  $\parallel \biguparrow \ \parallel$  page key returns the current screen to the previous

screen. Pressing the  $\vert \downarrow \vert$  page key displays the next screen.

A desired variable can be displayed with the numeric key and [NO-SEL] key.

The desired value can be entered for the variable at the cursor position using the numeric keys and the  $\vert_{\text{INPUT}}\vert$  key. However, no values can be entered in local variables or write-inhibited system variables.

#### **NOTE**

- 1 The setting of NDP, bit 1 in parameter 9000, for the executor depends on whether variables to be used for P-CODE programs are displayed. To display the variables, set bit 1 of parameter 9000 to 1.
- 2 The specified values of the variables are displayed when the screen is displayed. In other words, if the values of the variables are changed while the screen is displayed, the changed values are not displayed.
- 3 To change the screen from the P-CODE VARIABLE screen to another screen such as current position screen or conversational macro screen, press the correspondence function key such as

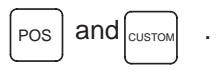

If the 20-FA or 20-TA is your NC, press both right most and left most soft keys at the same time and the screen changes from the P-CODE screen to the current position display screen.

 $-46$  —

## **6** FUNCTIONS OF THE MACRO EXECUTOR

#### **Table 6 (a) Functions (1/2)**

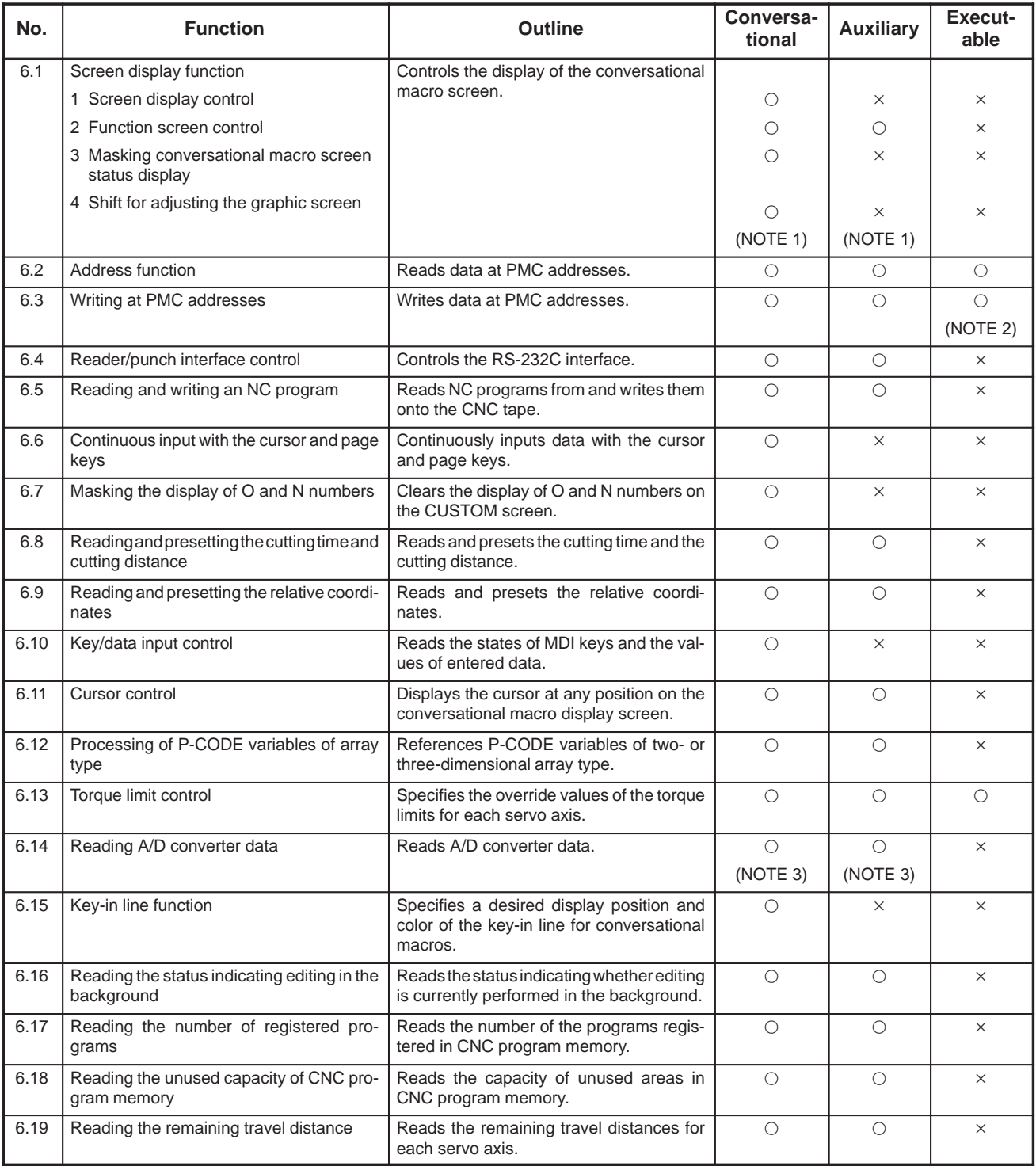

 $\bigcirc$ : Usable ∆: Partially usable x: Unusable

#### **Table 6 (a) Functions (2/2)**

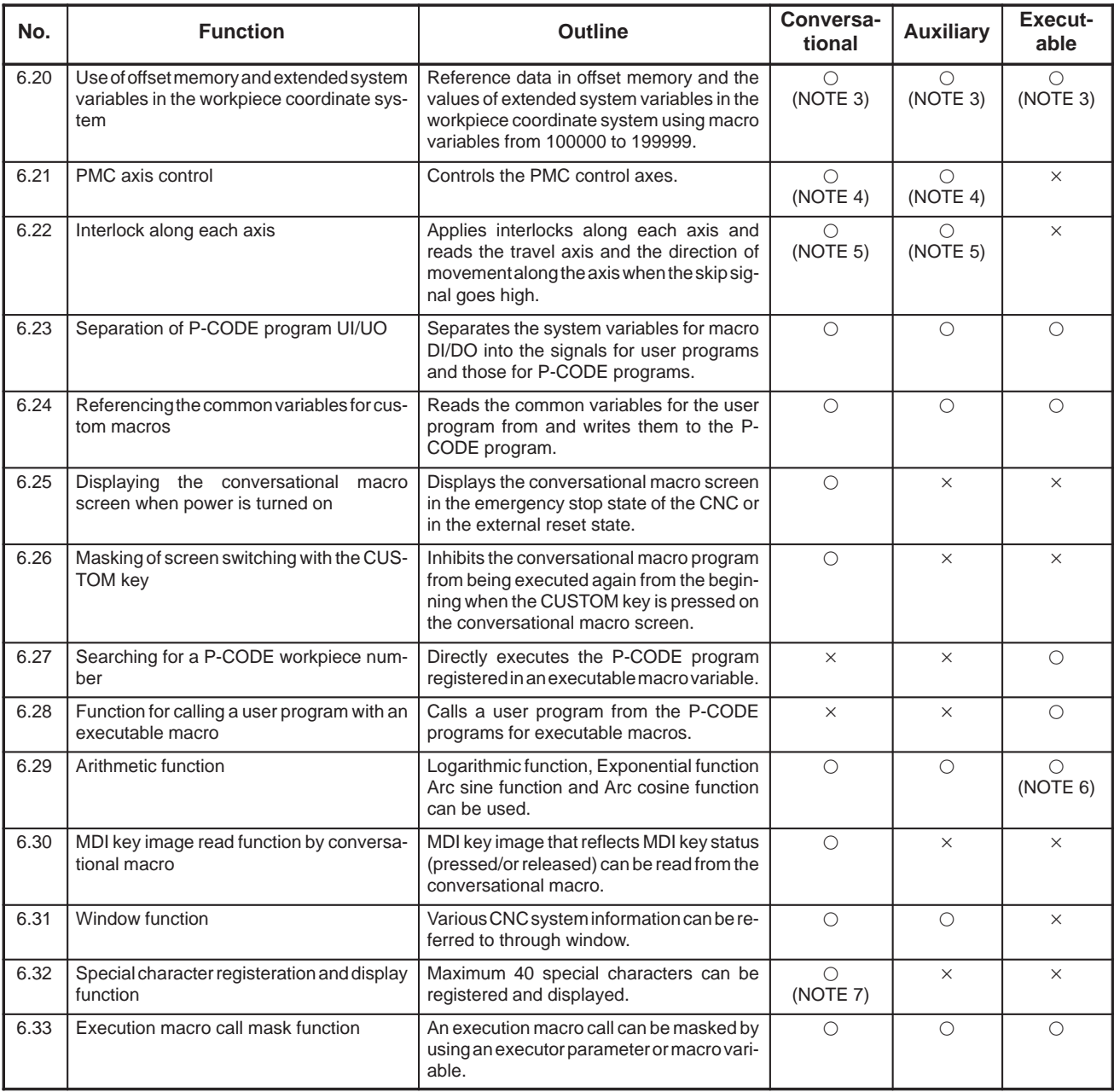

 $\bigcirc$ : Usable ∆: Partially usable x: Unusable

#### **NOTE**

- 1 Since the Series 21 do not support the graphic display feature, they cannot use the drawing, painting, or other functions based on the graphic coordinate system.
- 2 This function can be used only for Series 16-B.
- 3 This function can not be used for Series 20 and for Series 21.
- 4 This function can not be used for Series 20-TA.
- 5 This function can not be used for Series 20.
- 6 To use the arithmetic function in the execution macro, custom macro B option must be combined in the CNC.
- 7 This function can be used only for Series 20.

#### **No. Function Associated G code Associated macro variable Conversational Auxiliary Executable** 6.1 Screen display function G01, G02, G03, G202, G204, G206, G240, G242, G243, G244, G249 #8509 - (NOTE 1) ∆ (NOTE 1)  $\times$ 6.2 Address function  $\qquad \qquad$   $\qquad \qquad$   $\qquad \qquad$   $\qquad \qquad$   $\qquad \qquad$   $\qquad \qquad$   $\qquad \qquad$  $\bigcirc$  $\circ$   $\qquad \circ$ 6.3 Writing at PMC addresses G310 C  $\bigcap$  $\circ$   $\qquad$   $\circ$ (NOTE 2) 6.4 Reader/punch interface control G330, G331, G335, G336, G337, G338, G<sub>339</sub> #8539 - $\circ$   $\circ$   $\circ$   $\circ$   $\circ$ 6.5 Reading and writing of an NC program G320, G321, G325,<br>G326, G327, G328, G327, G328, G329 #8520, #8521, #8522, #8523, #8529  $\circ$  $\circ$  $\times$ 6.6 Continuous input with the cursor and page keys #8501 - $\circ$   $\qquad \times$   $\qquad \times$ 6.7 Masking the display of O and N numbers - $\circ$   $\qquad \times$   $\qquad \times$ 6.8 Reading and presetting the cutting time and cutting distance #8553, #8554 - $\circ$   $\circ$   $\circ$   $\cdot$ 6.9 Reading and presetting the relative coordinates #8998, #8999 - $\circ$   $\circ$   $\circ$   $\circ$   $\circ$ 6.10 Key/data input control  $\left| \begin{array}{ccc} \hline \end{array} \right|$  =  $\left| \begin{array}{ccc} \hline \end{array} \right|$  #8501, #8502, #8503, #8504, #8552  $\circ$  $\circ$  |  $\times$  |  $\times$ 6.11 Cursor control  $+8505, +8506, +8507$  $\circ$  $\times$ 6.12 Processing of P-CODE variables of array type G315 #8511, #8512, #8513, #8514, #8515, #8516, #8517, #8519  $\bigcirc$  $\circ$   $\circ$   $\circ$   $\cdot$ 6.13 | Torque limit control  $\begin{array}{|c|c|c|c|c|c|c|c|c|} \hline 6.13 & \text{Torque limit} & \text{control} & \text{interiorial} & \text{interiorial} \\ \hline \end{array}$  $\circ$  $\circ$   $\qquad \circ$ 6.14 Reading of A/D converter data **#8631, #8631, #8632, #8633**, #8634  $\circ$ (NOTE 3)  $\bigcirc$ (NOTE 3)  $\times$ 6.15 Key-in line function #8561, #8562, #8563, #8564, #8565  $\circ$  $\circ$  |  $\times$  |  $\times$ 6.16 Reading the status indicating editing in the background #8526 - $\circ$   $\circ$  $\times$ 6.17 Reading the number of registered programs #8527 - $\circ$   $\circ$   $\circ$   $\circ$   $\circ$ 6.18 Reading the unused capacity of CNC program memory #8528 - $\circ$   $\circ$  $\times$ 6.19 Reading the remaining travel distance  $\#5181$  to  $\#5188$  $\overline{\circ}$  $\times$ 6.20 Use of offset memory and extended system variables in the workpiece coordinate system #100000 and up (NOTE 3)  $\circ$ (NOTE 3)  $\circ$ 6.21 PMC axis control G340, G341, G344, G348, G348, G345, G346, G348, G349 #8602, #8700 #8710 to #8713, #8715, #8720 to #8723, #8725 #8730 to #8733, #8735  $\bigcirc$ (NOTE 4)  $\circ$ (NOTE 4)  $\times$

#### **Table 6 (b) Functions of the Macro Executor and the Associated G Codes and Macro Variables (1/2)**

 $\circ$ : Usable ∆: Partially usable x: Unusable

 $-49$   $-$ 

#8740 to #8743, #8745

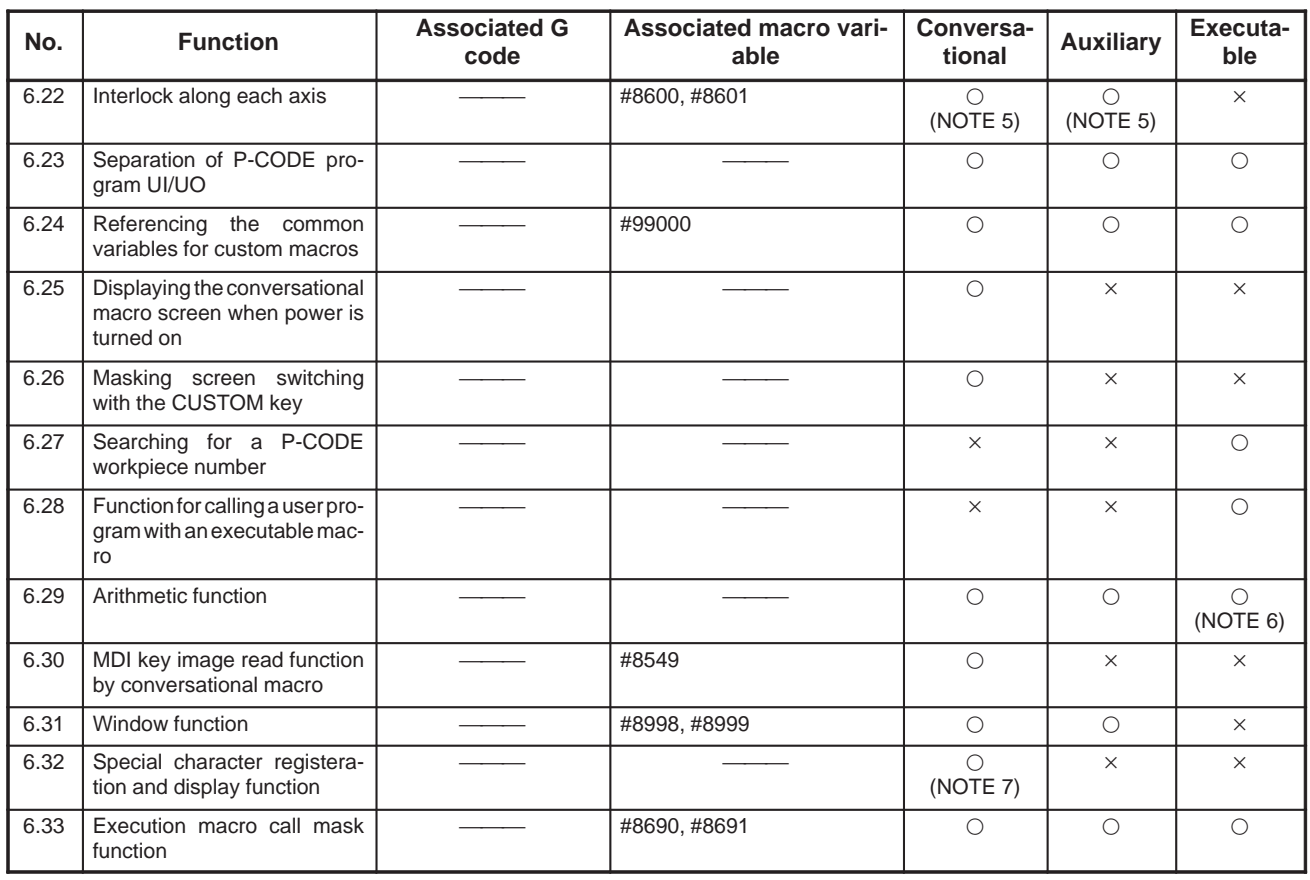

#### **Table 6 (b) Functions of the Macro Executor and the Associated G Codes and Macro Variables (2/2)**

 $\bigcirc$ : Usable ∆: Partially usable x: Unusable

#### **NOTE**

- 1 Since the Series 21 do not support the graphic display feature, they cannot use the drawing, painting, or other functions based on the graphic coordinate system.
- 2 This function can be used only for Series 16-B.
- 3 This function can not be used for Series 20 and for Series 21.
- 4 This function can not be used for Series 20-TA.
- 5 This function can not be used for Series 20.
- 6 To use the arithmetic function in the execution macro, custom macro B option must be combined in the CNC.
- 7 This function can be used only for Series 20.

| 6.1<br><b>SCREEN DISPLAY</b><br><b>FUNCTION</b> | In this section, the terms twelve-soft-key type and seven-soft-key type<br>represent the following display units:                                                                                                    |                                                                                                    |
|-------------------------------------------------|----------------------------------------------------------------------------------------------------|----------------------------------------------------------------------------------------------------|
|                                                 | Twelve-soft-key type:                                                                                                    | Those display units with twelve $(10 + 2)$ soft<br>keys (such as the 14" CRT, 10" LCD, 9.5"<br>LCD, and 10.4" LCD units)                                                                             |
|                                                 | Seven-soft-key type:                                                                                                    | Those display units with seven $(5+2)$ soft keys<br>(such as the 9" CRT, 8.4" LCD, 9" PDP, and<br>7.2" LCD units)                                                                                    |
| 6.1.1<br><b>Coordinates System</b><br>of Screen | The coordinates system used for character display and cursor display in<br>the conversational macro program is called the character coordinates<br>system.                                                                                                    |                                                                                                    |
|                                                 | The coordinate system used for graphic display in the conversational<br>macro program is called the graphic coordinate system.                                                                                                    |                                                                                                    |
|                                                 | (1) Display unit with seven soft keys                                                                                                    |                                                                                                    |
|                                                 | The graphic coordinate system can be selected from the standard<br>mode and the high resolution mode. Select one of these by the<br>parameter HRGR (No.9003#2) in compiling. Select high-resolution<br>mode for Series 16 and Series 18.                                                                                                    |                                                                                                    |
|                                                 | As for the character coordinates system, the horizontal direction is $X$<br>coordinate and the vertical direction is Y coordinate. Specify the X<br>coordinates from 0 to 39 from left to right and the Y coordinates from<br>0 to 15 from top to bottom. Any command of display exceeding the<br>above range will be ignored. 1 unit is 1 character. |                                                                                                    |
|                                                 |                                                                                                    | Since the 13th is used for the input section and the 14th is used for the<br>state display section, they cannot be specified. Furthermore, the soft<br>key frame section cannot be specified either. |
|                                                 |                                                                                                    | 2<br>3                                                                                                    |
|                                                 |                                                                                                    | 0123456789012345678901234567890123456789                                                                                                    |
|                                                 | 0<br>1<br>2<br>3<br>4<br>5<br>6<br>7<br>8<br>9<br>10<br>11<br>12<br>13<br>14<br>15<br>L<br>$1-1$                                                                                                    | $J \cup$<br>$1-1$<br>$1-1$<br>J                                                                                                    |
|                                                 |                                                                                                    | 0123456789012345678901234567890123456789<br>1<br>2<br>3                                                                                                    |

-**6.1.1(a) Character Coordinate System (In Case of Seven Soft Keys)**

The coordinates system used for graphic display in the conversational macro function is called the graphic coordinates system.

As for the graphic coordinates system, too, the horizontal direction is the X coordinate and the vertical direction is the Y coordinate. Specify the X coordinates from -160 to 159(-320 to 319) from left to right and the Y coordinates from -112 to 112(-200 to 199) from bottom to top.(Value in parenthesis is for high resolution mode.) Any command of display outreaching the above range will be ignored. 1 unit is 1 dot.

The center of the screen will be  $(X, Y) = (0, 0)$ .

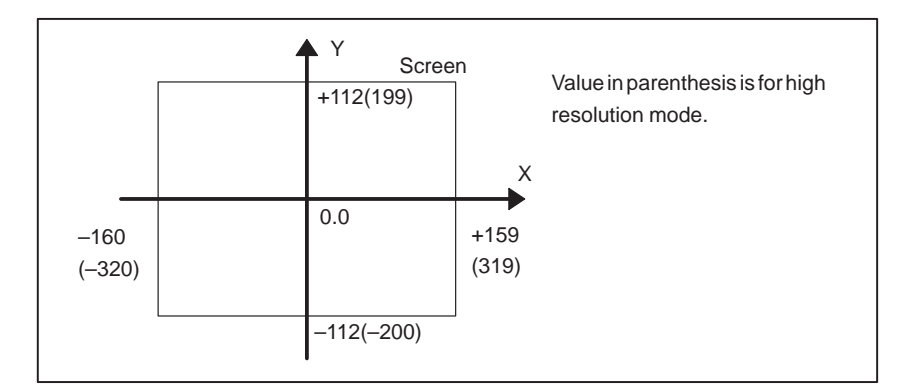

-**6.1.1(b) Graphic Coordinate System**

#### (a) Standard mode

Use the same coordinate system as that of the series 0 standard seven soft keys.

Center of screen

 $(X$  coordinates, Y coordinates) =  $(0, 0)$ 

Left and right of screen

 $(X$  coordinates $) = (-160 - 159)$ 

Top and bottom of screen

 $(Y$  coordinates) =  $(-112 - 112)$ 

(b) High resolution mode

Use the high resolution coordinate system.

Center of screen

 $(X$  coordinates, Y coordinates) =  $(0, 0)$ 

Left and right of screen

 $(X$  coordinates) =  $(-320 - 319)$ 

Top and bottom of screen

 $(Y$  coordinates) =  $(-200 - 199)$ 

Graphic display macro prepared in the series 0 standard seven soft keys can almost be used unchanged in standard mode. The high resolution graphic mode allows highly accurate display that was not possible in standard mode.

(2) Display unit with twelve soft keys

(a) Character coordinates line, graphic coordinates line

Character coodinate system instructs in the range of 0-79 for the left and righ directions (X coodinates), and 0-24 for the up and down directions (Y coordinates). The 20th line is used for input and the 21st line is used by the system for status display and can not be satisfied. The space for the software key also cannot be satisfied.

 $-52$   $-$ 

**6.1.2**

**Code**

**Screen Display Control**

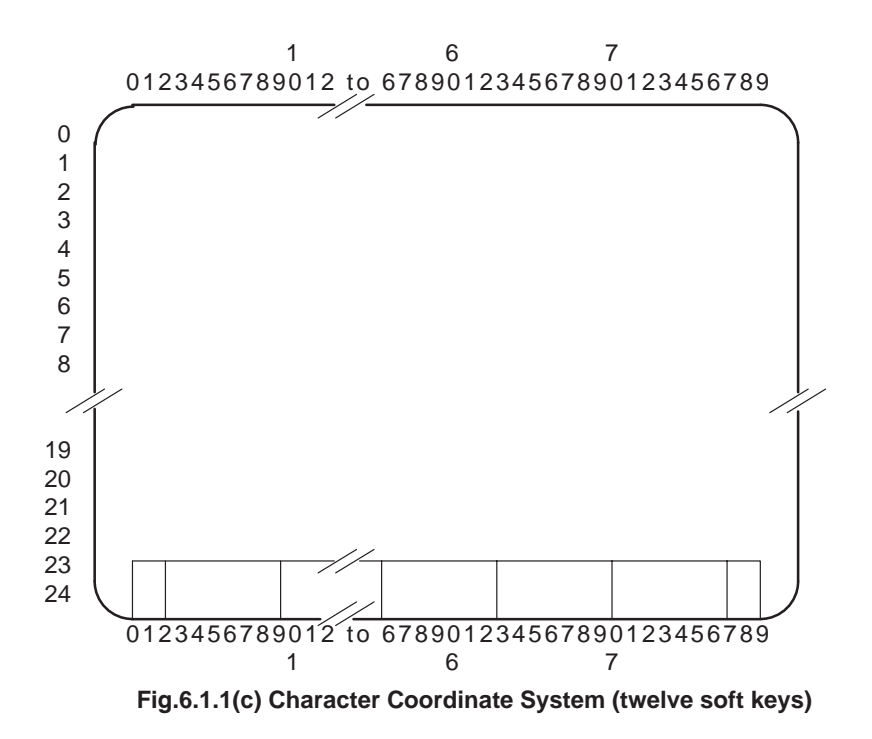

Instruct the following graphic coordinates of the graphic coordinates system.

Center of screen  $(X$  coordinates, Y coordinates) =  $(0, 0)$ Left and right of screen  $(X$  coordinates $) = (-320 - 319)$ Up and down of screen  $(Y$  coordinates) =  $(-200 - 199)$ 

It is possible to make the screen freely by commanding the contents of the screen display with the conversational macro program. The following control codes are prepared for the screen display.

- 1. G243 Character display
- 2. G202 Screen erase
- 3. G240 Color specification
- 4. G244 Graphic line specification
- 5. G242 Setting of graph start point
- 6. G01 Straight line graph
- 7. G02 Circular graph (Clockwise)
- 8. G03 Circular graph (Counterclockwise)

G202, G242 and G244 are the one-shot G codes. All the other G codes are the modal G codes and they are considered as belonging to the same G code group.

Also the following are the modal addresses.

X : X coordinate of the character coordinates system,

X coordinate of the graphic coordinates system

- Y : Y coordinate of the character coordinates system, Y coordinate of the graphic coordinates system
- I : X coordinate at the center of the circular graph of the graphic coordinates system
- J : Y coordinate at the center of the circular graphic of the graphic coordinates system
- A : Character size (Character display)
- B : Flash specification (Character display)
- F : Format of numeric display (Character display)
- Z : Zero supress specification of numeric display (Character display)
- Q : Circular graph (Graphic display), PC address write data

#### **NOTE**

Since the Series 21 do not support the graphic display feature, they cannot use G01, G02, G03, G242, or G244. Only character deletion is possible when using G202 (screen deletion).

(1) Character display (G243)

G243 Xx Yy Aa Bb Cc  $(c.)$  (\*hhhh..\*) Kk Ff.e Zz Dd Pp;

There are 2 ways of commanding the character string to display.

a) Command to display a character string by enclosing it with parentheses: G243 (FANUC 16-SERIES) ; "FANUC 16-SERIES" will be displayed.

Those which you can command by enclosing with parentheses are the alphabet, numbers, minus marks, and decimal points only.

- b) Commandto display a character string by bounding with "(\*" and "\*)" by internal codes:
	- G243 (\*46 41 4E 55 43\*) ; "FANUC" will be displayed.

G243 (\*4E 43 4175 4356\*) ; "NC system" will be displayed.

Command with hexadecimal number. Divide the internal codes with blanks. Take a space for 2 characters aside for hiragana and kanji. The coordinates will be renewed when a character string is displayed.

For the character string, it is possible to specify up to maximum total 255 characters in 1 block. Count hiragana and kanji as 2 characters respectively.

Also, it is possible to command the character code to display directly at the address C by decimal number. The commandable codes are 32 - 95 (20 - 5F with hexadecimal number) or 160 - 223 (A0 - DF with hexadecimal number).

 $C40 \rightarrow * \quad C61 \rightarrow =$ 

Command the display positions of the character strings at the addresses X and Y with the character coordinates.

 $-54$ 

Command character size at the address A.

 $A1$  = Normal size  $A2 =$ Full size A3 = Triple size  $(3 \times 2 \text{ size})$  $A4 = 2 \times 2$  size

The following characters and symbols can be displayed at full size:

Alphabetic characters, numeric characters, kana characters, blanks, the plus sign  $(+)$ , minus sign  $(-)$ , period  $( \, . \, )$ , equal sign  $(=)$ , comma  $($ ,  $)$ , asterisk  $(*)$ , slash  $($   $)$ , paretheses  $($   $)$ , square brackets  $($   $[$   $]$  $)$ , inequality signs (  $\langle$  and  $\rangle$  ), and the sharp (#)

The triple size is 3 times as wide as and 2 times as long as the normal size. The characters which can be displayed with the triple size characters are the alphabet, numbers, minus marks, decimal points and blanks. No other characters can be displayed with the triple size.

A 2-by-2 character is two times taller and two times wider than a standard character. Fifteen types of 2-by-2 characters can be displayed: numbers (0 to 9), plus sign, minus sign, decimal point, asterisk, and slash. Note, however, that the Greek character  $\phi$  is displayed for a slash.

#### **NOTE**

Only the Series 20 allows 2-by-2 character display. With the Series 16/18/21, 2-by-2 characters cannot be displayed; A4 cannot be specified.

1. Standard character

G243 Xx Yy A1 (8)

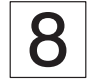

2. Full-size character G243 Xx Yy A2 (8)

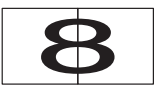

3. Triple-size character (3-by-2 character) G243 Xx Yy A3 (8)

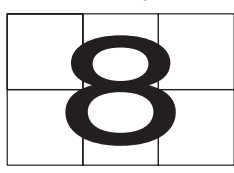

4. 2-by-2 character G243 Xx Yy A4 (8)

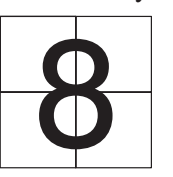

Bink control is commanded by the address B.

- $B0 =$ Does not blonk.
- $B1 = Blinks$  slowly. (Energized for about  $1/2$  sec. and deenergized for about  $1/4$  sec..)
- $B2 =$  Blinks quickly. (Energized for about  $1/4$  sec. and deenergized for about 1/8 sec..)

#### **NOTE**

When a blink is specified, the display is energized or deenergized according to the timer condition when the display is commanded. Therefore, when the display is not repeated, it will be kept energized or deenergized.

Command the number of blanks at the  $\frac{address K}{}$ . The blanks as many as commanded at K will be displayed. When the blanks are displayed, the coordinates will be renewed.

Command the format to display the numeric values at the address F. Command the number of display figures on the left of the point and the number of figures under the point on the right of the point.

Command at the  $\frac{\text{address } Z}{\text{whether you}}$  whether you do "leading zero suppress" or not when displaying the numeric values.

- $Z = 0$ .. leading zero suppress will take place.
	- $= 1$ .. leading zero suppress will not take place.

The mark will not be displayed when Z is 0.

Command the numeric values to display at the address D.

Command the sequence No. that the character string is cataloged at the address P. The character displayed will be the character string in one block of the sequence No. commanded with P in the program set at the character string registered program control variable #8509. The variable for controlling character-string registration programs (#8509) is defined as the number of the first program in the character-string registration program group. Use the five digits for address P to select the desired character-string registration program in the group.

#### G243 Xxx Yyy Ponnnn;

- o : A number from 0 to 8 to select a program in the character-string registration program group
- nnnn : Sequence number 0001 to 9999

Example 1)  $\#8509 = 1000$ ;

- G243 P10;  $\Rightarrow$  Displays the character string with sequence number N10 in program O1000
- G243 P80010 ;  $\Rightarrow$  Displays the character string with sequence number N10 in program O1008.

Up to nine character-string registration programs can be selected as desired in the above way.

#### $-56$   $-$

```
Example 2)
```
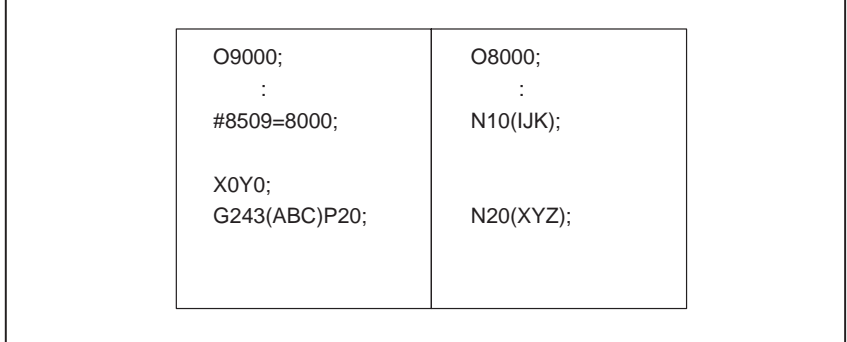

In this case, one block of the sequence No. 20 in the program No. 8000 will be executed.

In the above example, "ABCXYZ" will be executed.

And address P executes the specified block after the process of the corresponding block is finished. Consequently, "ABCXYZ" will be displayed though command is done as follows with the above example.

G243 P20 (ABC) ;

Nothing but the character string will be described at the block specified by P.

When #8509 is 0, the block of the sequence No. specified in the current program will be executed.

#### **NOTE**

Process sequence of modal address

Program is processed by block in the normal NC program, but it is processed in sequence of address command in the conversation macro program.

(Example)

- 1 F8.3 ;
	- G243 F5.1 D#100 ;
- 2 F8.3 ;
- G243 D#100 F5.1 ;

In 1 #100 is displayed with F5.1, but in 2 it is displayed with F8.3.

(2) Screen erase (G202)

G202 XxYyIiJjPp;

 $X =$  Start point of  $X$  coordinate in character coordinate

- $Y = Start$  point of Y coordinate in character coordinate
- $I =$  Number of characters to be erased from the start point (X coordinate) for partial erasing.
- $J =$  Number of characters to be erased from the start point (Y coordinate) for partial erasing.
- $P = 1$  ... Erasing graphic screen
	- $= 2$  ... Erasing character screen

 $-57 -$ 

= 3 ... Erasing graphic and character screens

Also to make partial erasing, all X, Y, I and J addresses must be specified. If any address is omitted, all the screen is erased.

(3) Displayed color specification (G240)

G240 Pp  $L_1$ ;

Colors of segments and character strings specified by conversational program can be designated.

 $P = 0$ .. Black

- $= 1$ .. Red = -1 Red (highlights)
- $= 2$ .. Green = -2 Green (highlights)
- $= 3$ .. Yellow  $=-3$  Yellow (highlights)
- $= 4$ .. Blue  $=-4$  Blue (highlights)
- $= 5$ .. Purple  $=-5$  Purple (highlights)
- $= 6$ .. Blueish green  $= -6$  Bluish green(highlights)
- $= 7$ .. White  $=-7$  White (highlights)
- $L = 0$ .. not blink
	- $= 1$  .. blink

If no designation is made, a segment and a character string are white without blink.

- (4) Graphic line specification (G244)
	- G244 Pp ;
	- $P = 0$ .. Full line
		- $= 1$ .. Broken line
		- $= 2$  .. 1-dot line
		- $= 3$ .. 2-dot line
		- $= 4$ .. Erase

The graphic line is full line at power ON.

(5) Setting of graph start point (G242)

G242 Xx Yy ;

Command the display start point with the absolute coordinates at the addresses X and Y.

Next display will start at this point.

(6) Straight line graph (G01)

G01 Xx Yy ;

Command the coordinate of the end of the straight line with the absolute coordinate at the addresses X and Y.

A straight line will be made with the line commanded with G244 from the current position to the commanded coordinate. The coordinates will be renewed.

(7) Circular display (G02, G03)

G02 Xx Yy Ii Jj Qq ; G03 Xx Yy Ii Jj Qq ;

 $-58 -$ 

G02 display the arc clockwise and G03 counter-clockwise.

Command the end of the arc with the absolute coordinate at the adresses X and Y.

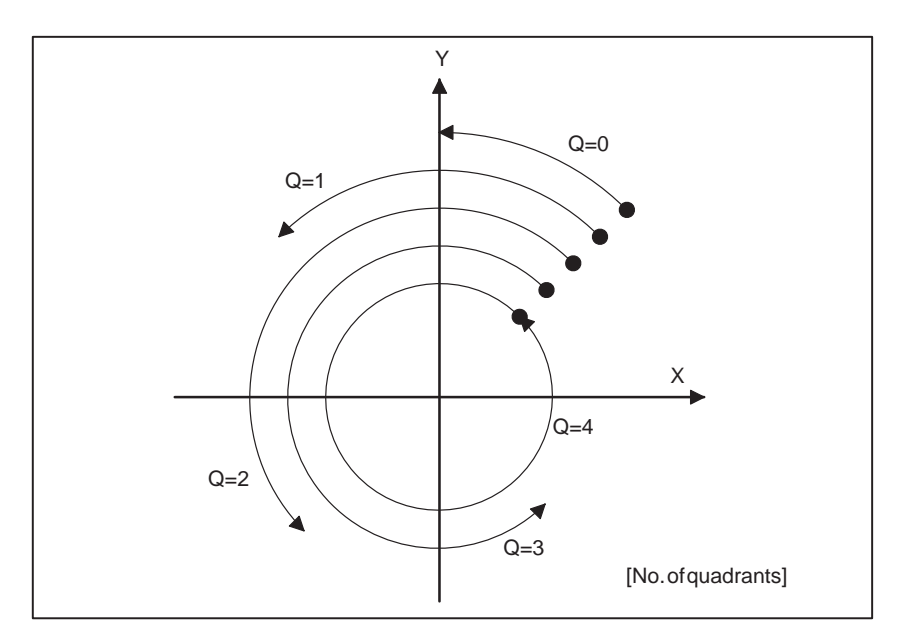

Command the center coordinate of the arc with the absolute coordinate at the address I and J.

Command the number of quadrant (0 - 4) of the arc at the address Q. The arc will be graphed with the line commanded with G244 from the current position to the coordinate of the commanded end.

The coordinate will be renewed.

The graphic function for conversational macros enables painting the specified field.

#### **NOTE**

The graphic painting function cannot be used for Series 21.

(1) Description

The field to be painted is drawn using a solid line with the graphic function. Then the paint command is used together with control code G206 to specify any point inside the field and the boundary color. The field is filled with the color which is used as standard when G206 is issued.

G206PpXxYy;

Painting boundary color (P)

- $p = 0$ : Same as the fill color
- $p = 1$ : Red
- $p = 2$ : Green
- $p = 3$ : Yellow
- $p = 4$ : Blue

**6.1.3 Graphic Painting Function**

## 6. FUNCTIONS OF THE MACRO

- $p = 5$ : Purple
- $p = 6$ : Blue-green
- $p = 7$ : White
- $p = 8$ : Specified two or more colors other than black

Arbitrary point inside the field to be painted  $(X, Y)$ 

#### **NOTE**

The field to be painted must have a closed boundary.

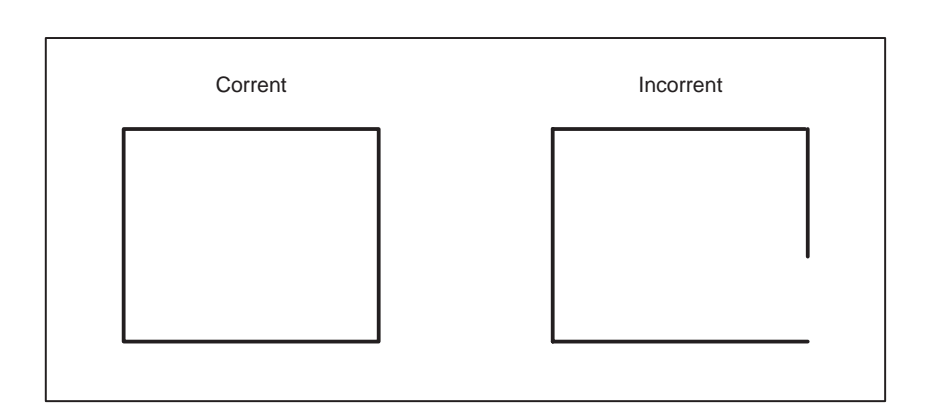

#### **NOTE**

To use the painting command on the high-resolution 9" monochrome CRT, set HRGC of compilation parameter 9004 to 1 to make the CRT enter the intensity modulation mode.

- (2) Examples
	- (a) When  $p = 8$  is specified

The innermost field is painted.

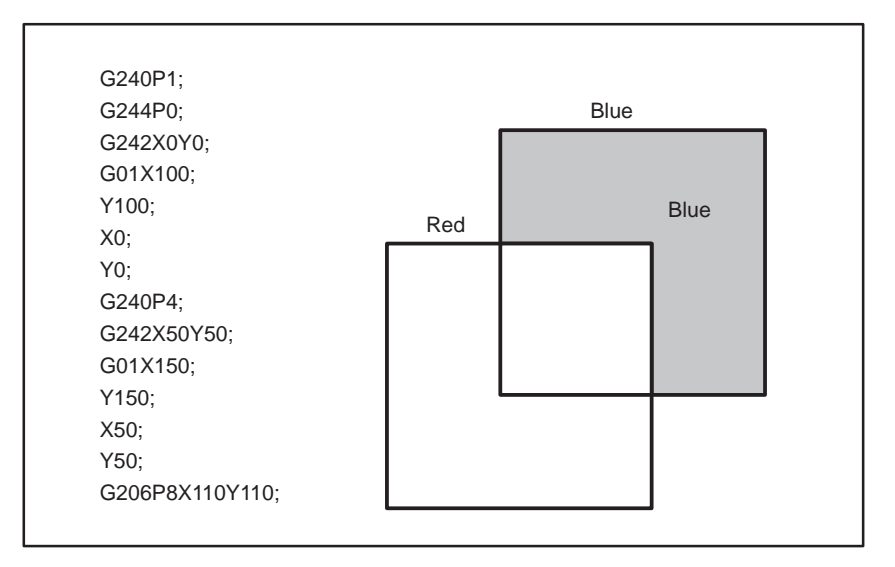

(b) When the same color is specified for the fill and the boundary  $(p = 0)$ 

A line with another color in the field to be painted is painted.

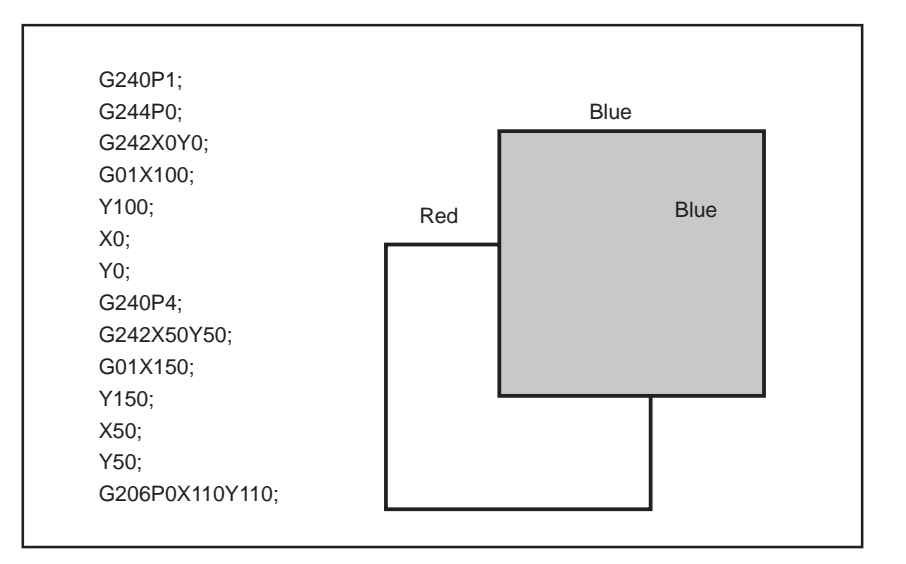

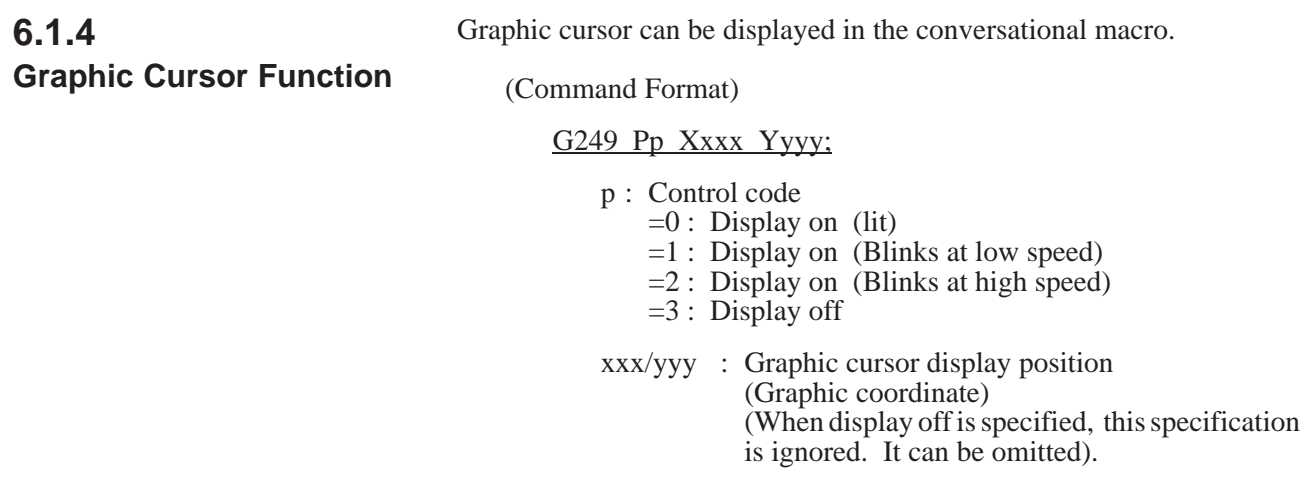

### **6.1.5 Rectangular Display Function**

In a conversational macro, a rectangular figure can be displayed.

(1) Function

In rectangular display, a rectangle in which addresses X and Y, I and J become diagonal positions is displayed.

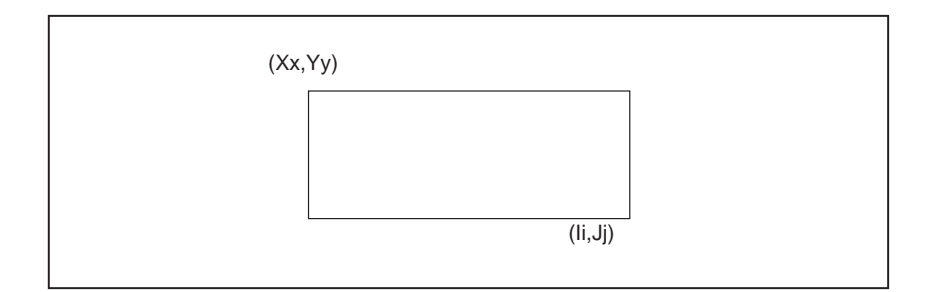

Addresses X and Y, I and J are any position that can create a rectangle.

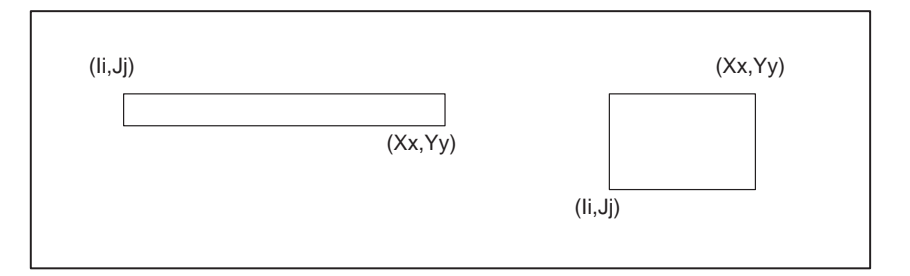

(Command format)

G204 X\_ Y\_ I\_ J\_ [P ];

X: X coordinate of the start of a rectangle

Y: Y coordinate of the start of a rectangle

I : X coordinate of the end of a rectangle

J : Y coordinate of the end of a rectangle

- P : Painting control= 1 : Painting in rectangle (red)
	- $= 2$  : Painting in rectangle (green)
		- $= 3$ : Painting in rectangle (yellow)
		- $= 4$ : Painting in rectangle (blue)
		- $= 5$ : Painting in rectangle (purple)
		- $= 6$ : Painting in rectangle
			- (bluish green)
		- $= 7$ : Painting in rectangle (white)

Command in parentheses can be omitted.

The color of boundary of a rectangle is of specified by G240P\_ and painted color in rectangle is of specified by address P.

When address P is omitted, only boundary of a rectangle is displayed.

After the painted color is specified by P, the color remains the following movement. That is, the color specified by P changes the P value of G240P\_.

Type of line of rectangle is of a type specified by the line type specification command (G244P\_).

(2) Example

G244 P1; G240 P1; G204 X-200 Y150 I0 J10;

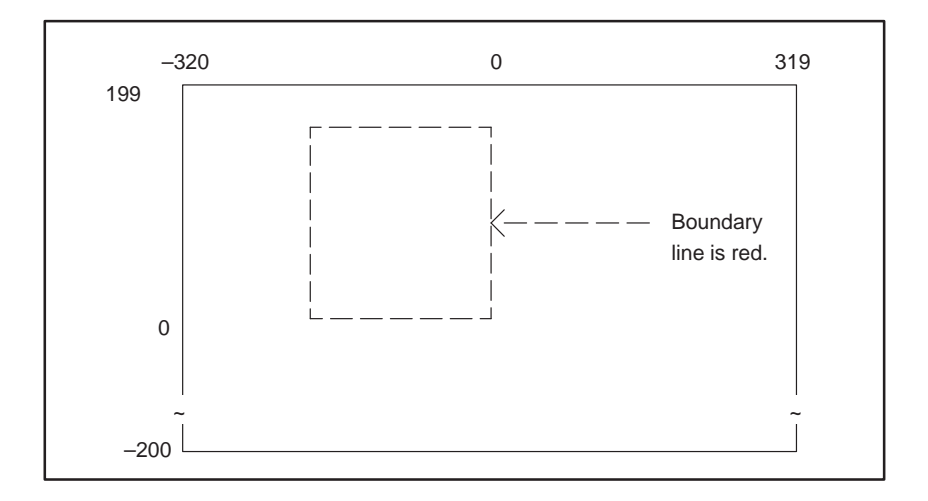

 $-62$  —

G244 P0; G240 P2; G204 X50 Y50 I-200 J150 P1;

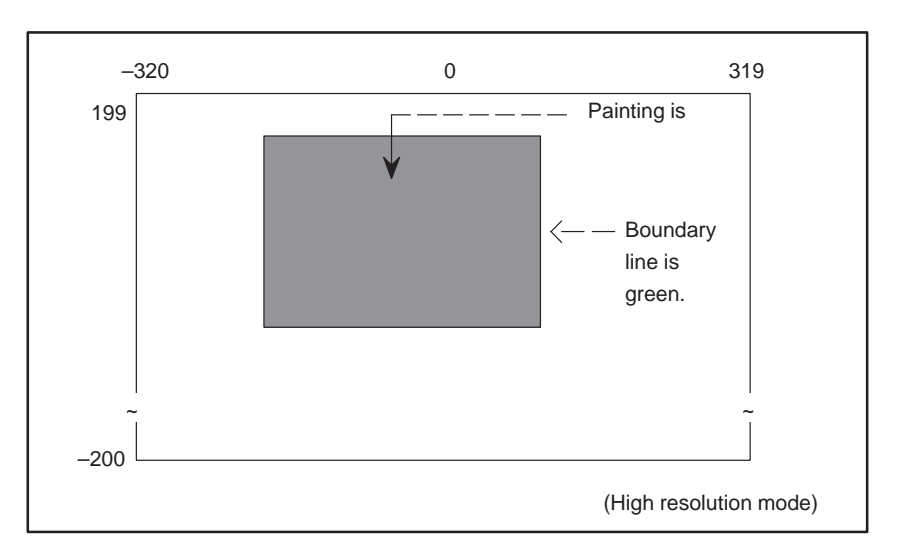

#### **NOTE**

Be sure to specify full line when you specify painting. Painting is started from the point determined to be the midpoint between addresses X and I and that between addresses Y and J.

In painting, a boundary line can be displayed in any color other than black. Painting is executed only when specified on a black ground.

For 9" monochrome CRT, the conversational macro screen can be displayed in intensity modulation mode using a compile parameter (No. 9004#4, 9008#7).

Color specification code (G240) specifies intensity. During the monochrome mode, the color specification code is ignored.

G240 Pp L1;

 $P = 7$  (Brightest) to 1 (Darkest), 0 (Black)

 $L =$  Reverse specification

**6.1.6 Intensity Modulation Mode Display of 9" Monochrome CRT**

## **6.1.7 Displaying Seven Soft Keys Data on the Twelve Soft Keys Type**

Data for a twelve soft keys can be displayed on the user-1 screen for a conversational macro screen on the twelve soft keys by setting US19W of compilation parameter (bit 5 of parameter 9006). (This screen is equivalent to the AUX screen in Series 0.)

The whole of user screens 2 and 3 can be used as macro screens while they are displayed. (The absolute coordinates are always displayed on the position screen.)

 $US19W = 1$ : Displays seven soft keys data on the twelve soft keys type

<<USER1 screen when seven soft keys data is displayed>>

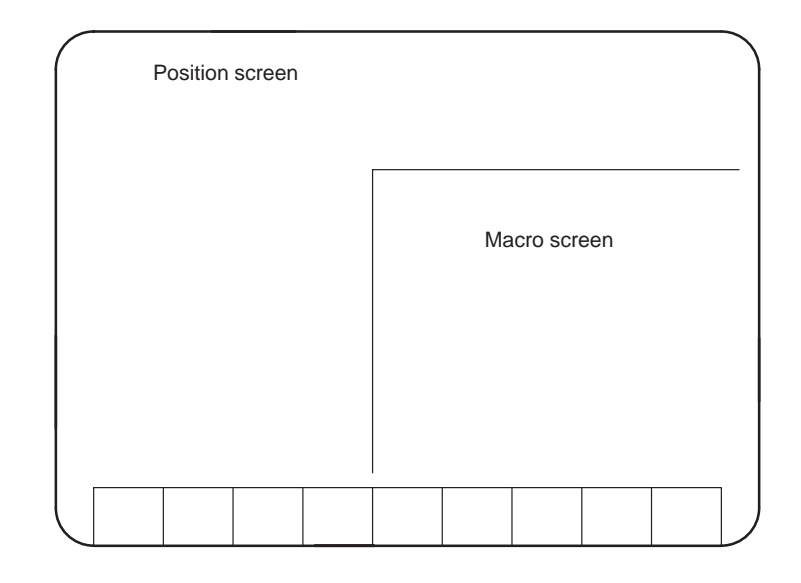

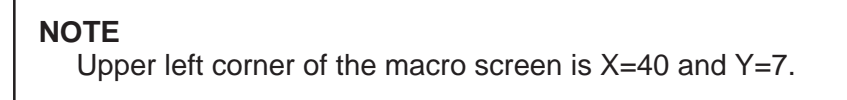

<<USER2 and USER3 screens>>

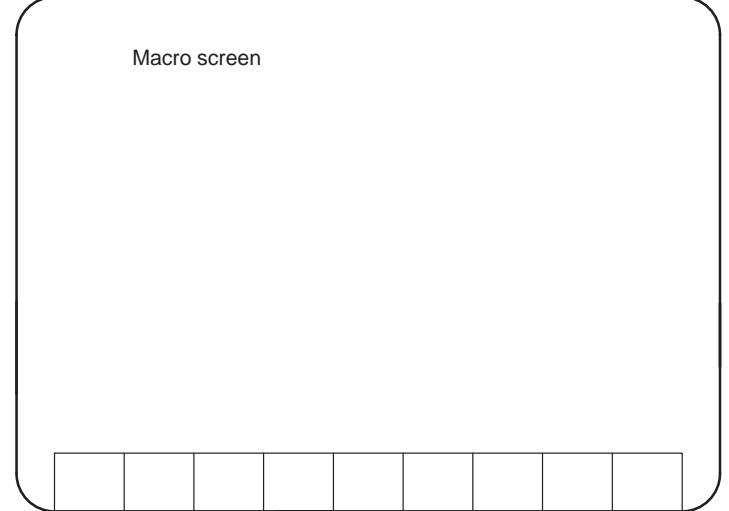
### **6.1.8 Function Screen Control Function**

Writing a desired value in parameter 8510 enables displaying any function screen. Reading the value of parameter 8510 enables checking which function screen is currently displayed.

The following table shows the correspondence between function screens and the values of parameter 8510.

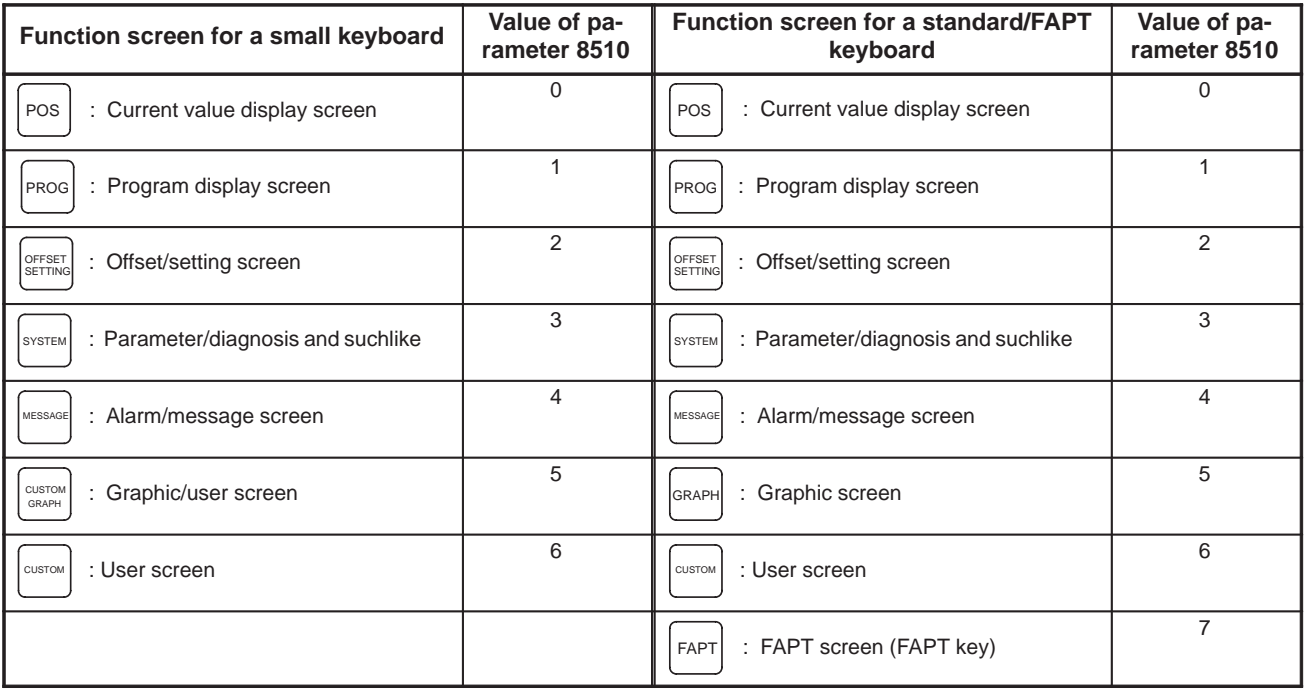

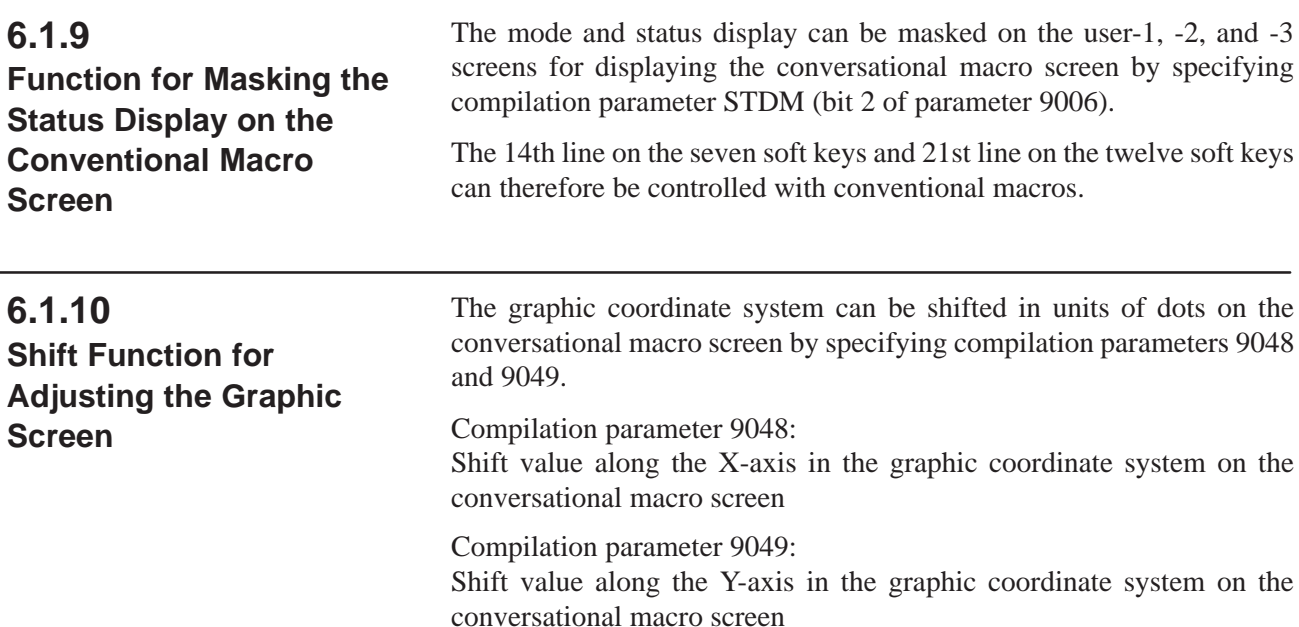

 $- 65 -$ 

## **6.2 ADDRESS FUNCTIONS**

The address functions are the functions to return the address of PMC or the contents of the parameter as the function values. However, as the address functions cannot be written, it is impossible to describe them on the left side of an operation. Control code G310 is prepared for PMC address writing.

The format of the address functions is as follows.

<Address><Address No.> or <Address><Address No.>.<Bit position> (parameter cannot be used) or<Address><Address No.>.<Axis No.>

Address P indicates the parameter and the other addresses indicate PMC addresses.

P100 returns the contents of the parameter No. 100 as function values respectively.

Since the bit position cannot be specified for parameters, if it is required, take the bit data using AND instruction.

Also, G100.1 returns the contents of the bit 1 of PMC address G100 ,and G105 returns the contents of PMC address G105 as function values respectively.

It is possible to describe <Address No.> and <Bit position>or<Axis No.> with variables or

# [<Expression>] or [<Expression>], instead of numbering them with numerical values directly.

For example, it is possible to describe as follows.

```
P#100
P#100.#101
G# [#100+1]
G [#100+1] .[[#100-1]/2]
```
The usable addresses are "P" for parameter and X, Y, F, G, R, D,T,C, K and A of PMC addresses.

Format conforms to that used for ladder diagram.

Refer to the operator's manual for the detail of parameters and to the PMC programming manual for details of the PMC addresses.

#### **NOTE**

Refer to the section titled "PMC Address Write Control Code (G310)" for writing data to the PMC addresses R,D,C, and K.

# **6.3 READING AND WRITING A PMC ADDRESS**

#### (1) PMC address write control

Data of one, two, or four bytes can be written when address L is specified with control code G310.

G310 Dd Qq Lx;

G310 Rr Qq Lx;

G310 Cr Qq Lx;

G310 Kr Qq Lx;

These commands write the data indicated by address Q at the PMC address indicated by address D, R, C, or K, a number of bytes at a time as indicated by address L. The data cannot be specified in bits.

The write data indicated by address Q is rounded as follows: Decimal places of 0.5 and over are counted as a whole number and the rest are discarded. Then the data is expressed in binary form and written. When the data is a negative value, it is handled and converted as two's complement.

When the following is specified, the data is written in the PMC data area (D300 to D303) as shown in the table below:

 $#100 = -500.0;$ 

G310 D300 Q#100 L4;

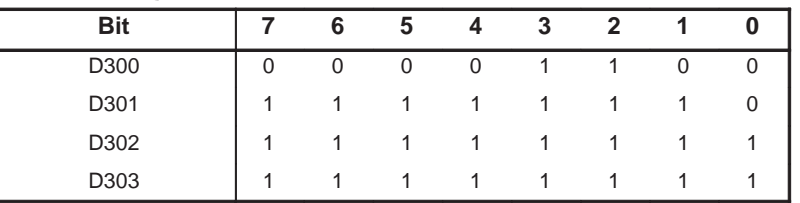

In two's complement, the decimal number –500 becomes FFFFFE0CH in hexadecimal.)

When the specified data contains more bytes than that indicated by address L, only the data of the length specified by address L is written. This will not cause an error. (If L1 is specified in the example above, the identical data is written only in D300.)

(2) PMC address read control

When a variable is indicated by address P with control code G310, the PMC data can be read. Address L indicates that the data of one, two, or four bytes is read at a time.

G310 Dd Pp Lx;

G310 Rr Pp Lx;

G310 Cr Pp Lx;

G310 Kr Pp Lx;

These commands read the data which starts from the PMC address indicated by address D, R, C, K or A and whose length is indicated in bytes by address L into the variable indicated by address P. The read data is handled as binary data consisting of the specified number of bytes, converted, and assigned to the variable.

If G310 D400 P101 L2; is specified when the PMC data area (D400 to D401) has the data shown below, –500.0 is input in #101.

|            |   |   | . . |   | A.     |   |   |  |
|------------|---|---|-----|---|--------|---|---|--|
| <b>Bit</b> |   | 6 | ა   | д | 2<br>J | e |   |  |
| D400       | U |   | U   |   |        |   | U |  |
| D401       |   |   |     |   |        |   |   |  |

The address function can read data the specified number of bytes at a time. However, the following must be noted: As the address function handles and converts the read data as a signed value (in two's complement), the read data may be changed.

If the following is specified with the example shown above, –2.0 and 254.0 are read into #102 and #103 respectively.

G310 D401 P102 L1;

 $#103 = D401;$ 

#### **NOTE**

- 1 When address Q is specified, write control is executed. When address P is specified, read control is executed. If both addresses Q and P are specified, write control is executed.
- 2 Addresses other than D, R, C, K (X, Y, G, F...) cannot be specified.
- 3 With address L, 1, 2, or 4 can be specified. If another value is specified, or if address L is omitted, the data is written or read the specified number of bytes at a time.
- 4 For details of the PMC address, refer to the PMC programming manual.

### **6.4 READER PUNCHER INTERFACE CONTROL BY CONVERSATIONAL MACRO**

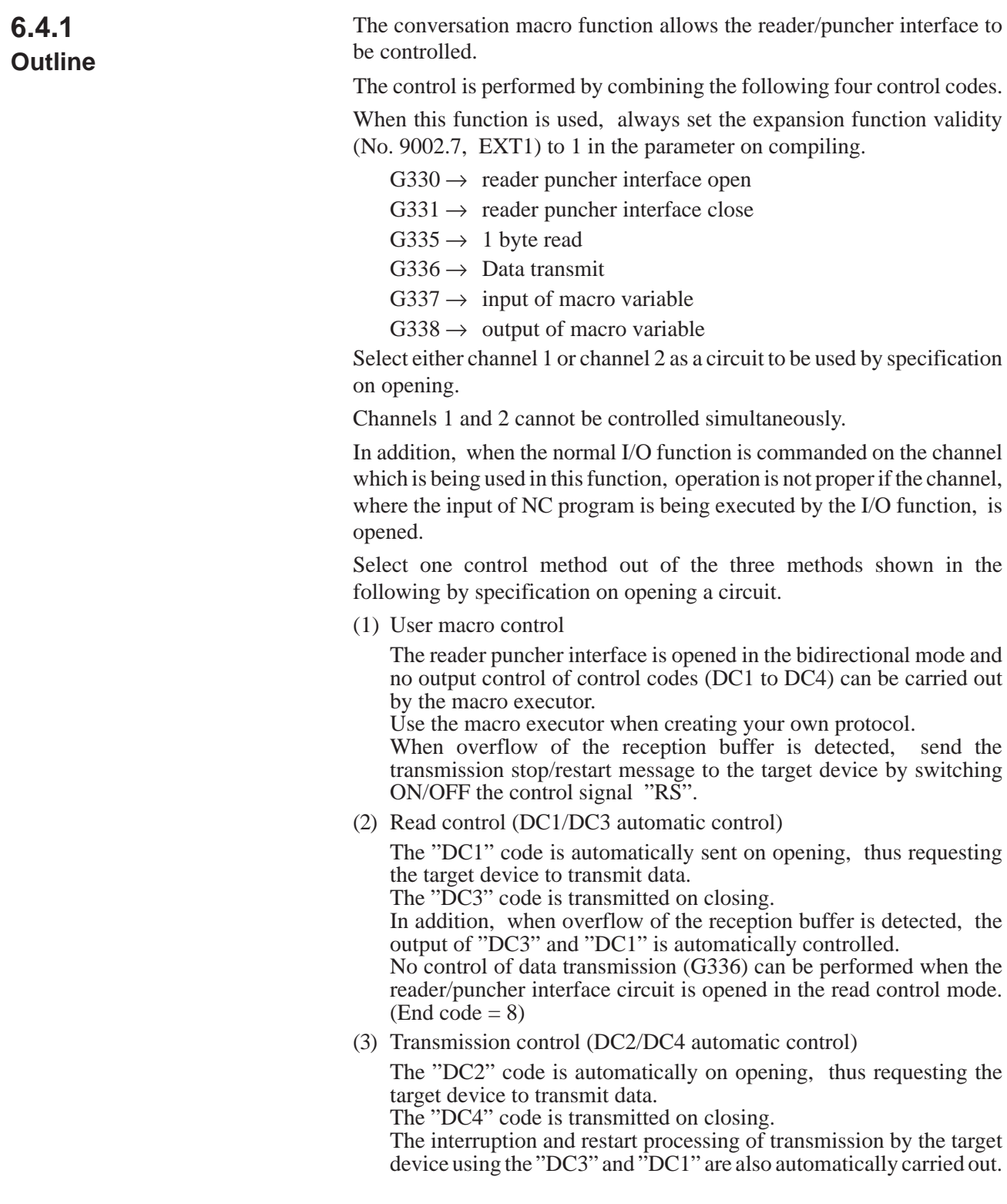

No control of 1 byte reading (G335) can be carried out when the reader/puncher interface circuit is opened in the transmission control mode (End code  $= 8$ ). There is an end code to check to see if the commanded control code has been properly executed or not. Check the end code after executing G330 to G338.

#8539 : End code (only for reading)

However, the circuit closing processing always ends normally.

### **6.4.2 Function Details**

(1) Circuit open (G330)

G330 Pp Bb Ss Cc ;

The reader puncher interface of the specified channel is opened according to the control method and control conditions to enable it to be used.

Select the channel and control method used by the specification of address "P".

- 1: Channel 1 User macro control
- 2: Channel 2 User macro control
- 11 : Channel 1 Reading control (DC1/DC3 automatic control)
- 12 : Channel 2 Reading control (DC1/DC3 automatic control)
- 21 : Channel 1 Transmission control (DC2/DC4 automatic control)
- 22 : Channel 2 Transmission control (DC2/DC4 automatic control)

#### **NOTE**

In case of 21-TB, only channel 1 is used.

Specify the baud rate by the specification of address "B".

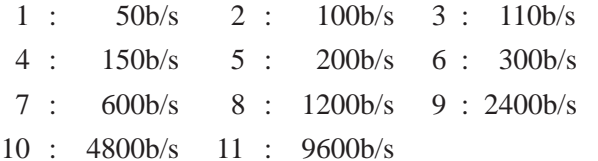

Specify the stop bit and parity by the specification of address "S".

- 1 : 1 stop bit, No parity
- 2 : 2 stop bits, No parity
- 11 : 1 stop bit, Odd parity
- 12 : 2 stop bits, Odd parity
- 21 : 1 stop bit, Even parity
- 22 : 2 stop bits, Even parity

Specify the output code on transmitting data by the specification of address "C".

- 1 : Output code (ASCII)
- 2 : Output code (ISO)

Example) Device and transmission control of channel 2 (DC2/DC4 automatic control)

Baud rate =  $4800$  b/s, Stop bit = 2, Even parity, ISO code output

G330 P22 B10 S22 C2 ;

IF [#8539 NE 0] GOTO 900 ;

Open processing end

N900 error processing :

(2) Circuit closing (G331)

G331 ;

The circuit, which is currently open, is closed.

There is no end code for the circuit closing processing.

It always ends normally.

(3) 1 byte reading (G335)

G335 Pp ; p : Reading variable number

Data 1 byte received through circuit is read into the variable area specified.

The received data is stored in the reception buffer (128 bytes) temporarily and is read one byte at a time by this control code.

When there is no reception data, end code 255 is sent.

If the reception buffer is nearly overflowing due to delay of reading processing for the reception data, either of the following processing is carried out according to the opening specification of control method.

(a) In the case of user macro control

When overflow of the reception buffer is detected, the transmission stop is requested to the target by the turning OFF of control signal "RS".

Then, when there is an empty reception buffer area by reading, the signal (RS) is turned ON, thus requesting the target device to continue transmission.

(b) In the case of reading control (DC1/DC3 automatic control)

When overflow of the reception buffer is detected, the "DC3" code is output automatically, thus requesting the target device to stop transmission.

Then, when there is an empty reception buffer area by reading, the DC1" code is output, thus requesting the target device to continue transmission.

(c) In the case of transmission control (DC2/DC4 automatic control)

When the circuit is opened in the transmission control mode, no control of 1 byte reading is carried out (end code  $= 8$ ).

Example)

N100 G335 P100;

IF [#8539 EQ 255] GOTO100; IF [#8539 NE 0] GOTO900; Reading processing ended (#100: Received data)

N900 error processing

 $-71$  –

(4) Data transmission (G336)

G336 transmission data;

The following commands of transmission data are available:

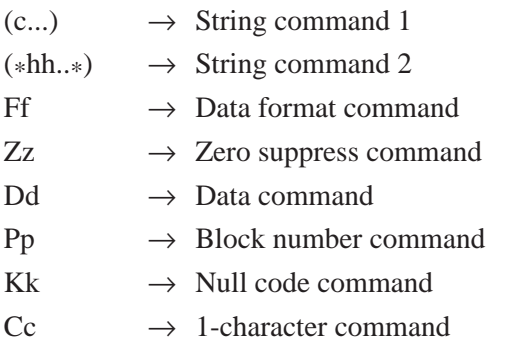

See screen display control code G243 (character display) for string commands 1 and 2 and address F, Z, D, P, and K commands since they are similar.

The commanded string is converted into either ASCII or ISO code and is transmitted by the specification on opening.

However, the code output by address K is not the space but the null code (no punching).

In the one-character command by address C, no code conversion processing is carried out.

Use it when the code is output other than the control code (DC1 - DC4) or ASCII/ISO code.

Example)

G336 C18 K20 (FANUC) K20 C20; IF [#8539 NE 0] GOTO900; Transmission processing ended N900 error processing;

The following data is transmitted in the circuit by this command:

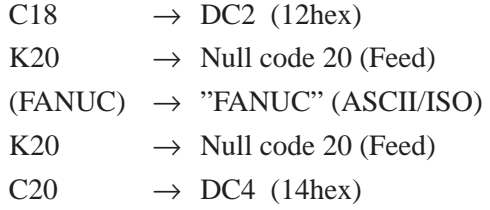

When the circuit is opened in the reading control mode, no control of data transmission is carried out (End code  $= 8$ ).

### **6.4.3 Inputting and Outputting Macro Variables**

Macro variable data input and output can be conducted simply by an instruction via reader puncher interface. Instruct the control with the following G code.

G337  $\rightarrow$  macro variable data input

G338  $\rightarrow$  macro variable data output

An end code #8539 is provided to check that input and output processing runs correctly or not. Check the end code #8539 after running G337, G338.

 $\text{\#8539} \rightarrow \text{end code (read only)}$ 

#### $-72 -$

(1) Macro Variable Data Input (G337)

G337 Pp ;

p : the head variable number which mounts the macro variable (omissible)

A macro variable data, which is input from reader puncher interface that opened with the read control mode, is read and set it to the correspondenting variable.

The tape format of macro variable data is as follows;

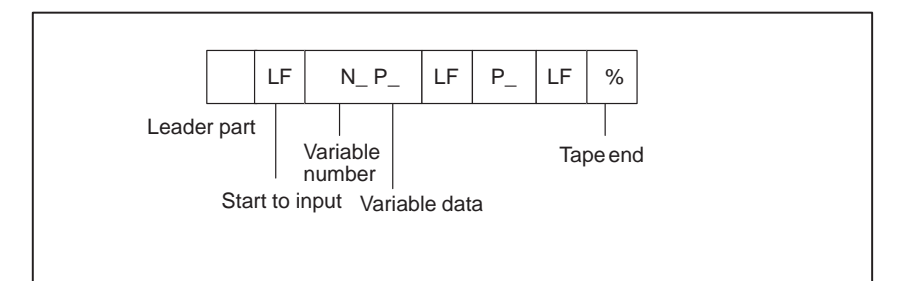

Information before "LF" which appears on the tape at first is all disregarded.

The tape to the end ("EOR") from the first "LF" is analyzed as significant information.

A section which is spaced with "LF" and "LF" into significant information segments called a block, and one block shows one macro variable data.

Address "N" can be omitted. In this case, the variable number is interpreted to be (the variable number of the preceding block)  $+1$ . If "N" is omitted at the head block, the variable number is assumed to be the one specified by address "P" with instruction G337. Therefore, a tape without "N" is made out, and arbitrary variables are read by the instruction of "337" " Pp".

Address "P" on the tape indicates the value of the variable and cannot be omitted. "LF" is specified after "P" for value zero (#0) without specifying the value.

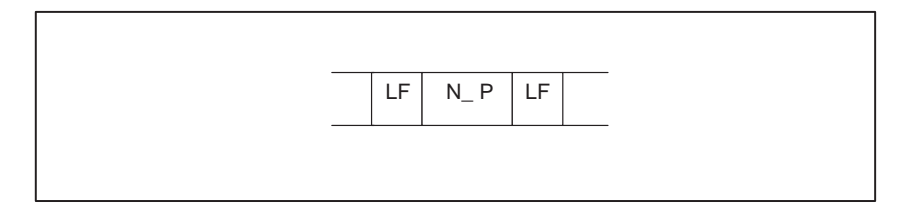

"LSK" or "EDIT" goes on and off under the right of the screen if the data is being read. If the data is being read, the screen cannot be changed.

### **NOTE**

- 1 G337 is a one shot G code.
- 2 Address "O" data and every "CR", space, "DEL" code is disregarded within the significant information section.
- 3 Only ISO or ASCII code can be used for input code.
- 4 TV, TH check does not run.

(2) Outputting Macro Variable Values(G338)

G338 Pp Qq Ff Zz;

A specified macro variable is changed into a prescribed tape format and output from reader puncher interface which opened with the transmit control mode.

Output code is selected between ISO and ASCII code by the open command.

- p : Specify the head of output macro variable
- q : Specidy the number of output macro variable data
- f : Specify the output format of macro variable data (modal value when omitted)
- z : Specify the zero-suppress of macro variable data (modal value when omitted)

For output tape format, same as the input format, the head variable number address "N" and variable values with address "P" at the head block, then variable values are continuously output with P in the following blocks and finally, the tape end ("EOR") code is output.

"CR" code of every block can be output by the compile parameter PTCR(No.9003#6) . Use this code to make carriage return of a printer, etc.

PTCR=0: "CR" is not output after "LF", when outputting macro variable values.

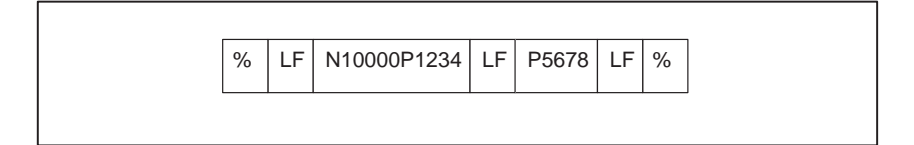

PTCR=1: "CR" is output twice after "LF", when outputting macro variable values.

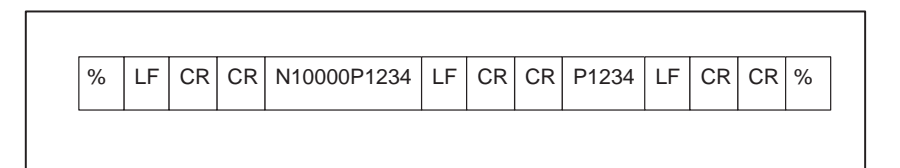

Control of the feed part does not act at output. Conduct with "G336Kk" data transmission to feed with a paper tape puncher, etc.

"EDIT" goes on and off at the lower right of the screen if a data is outputting. Screen cannot change if data is outputting.

#### **NOTE**

- 1 G338 is a one-shot G code.
- 2 Only ISO code or ASCII code can be used for output.
- 3 An end code is communicated by 115 when an invalid data is specified to a variable number, and the outputting stops.

 $-74$   $-$ 

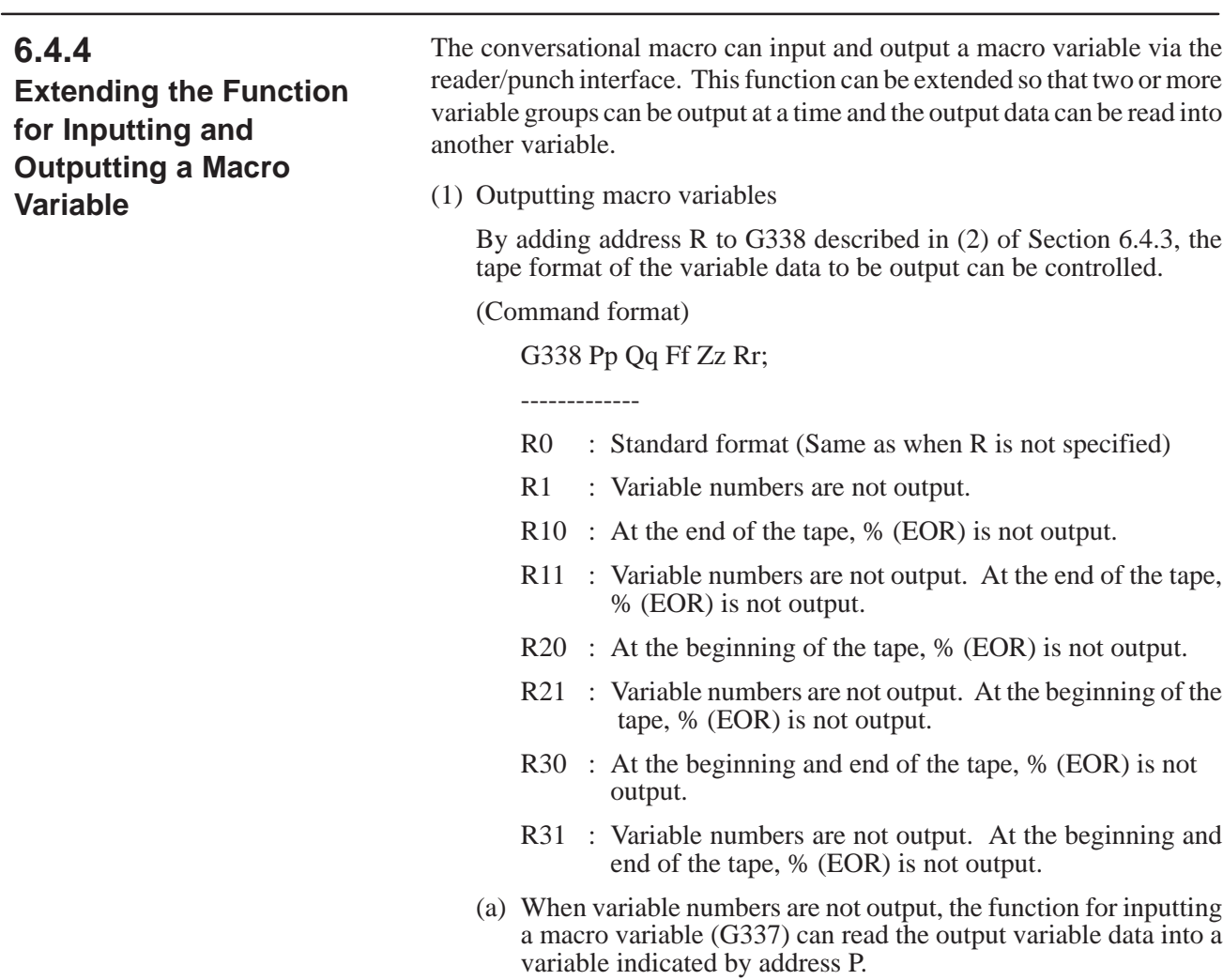

(b) When % (EOR) is not output at the beginning and/or end of a tape, two or more variable groups can be output to form a single tape format.

(Example)

G330 Pp Bb ... ;

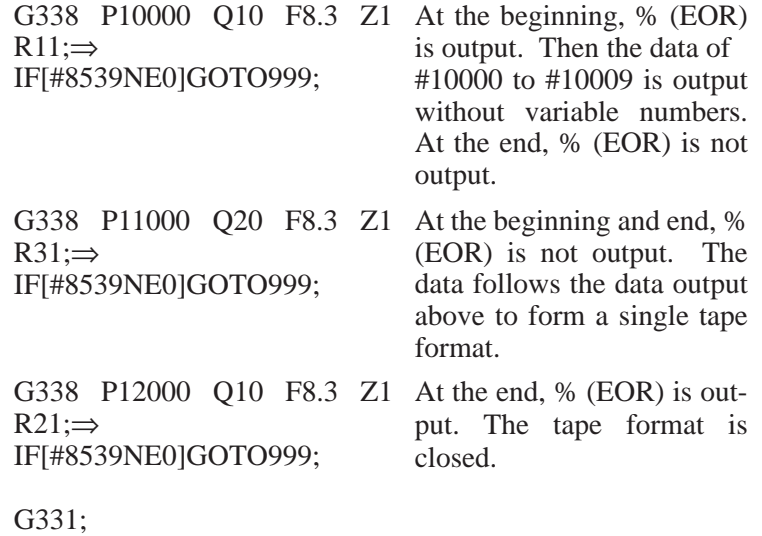

# 6. FUNCTIONS OF THE MACRO<br>EXECUTOR

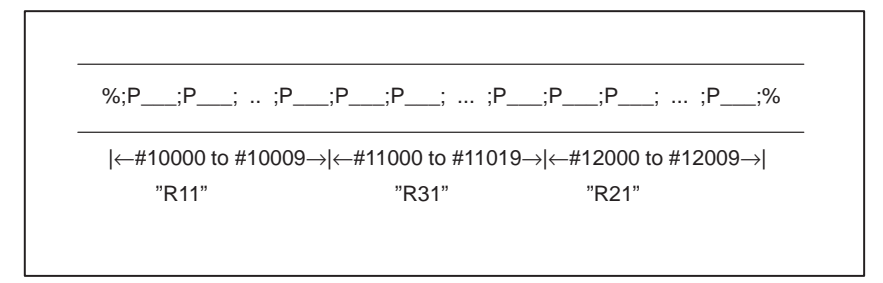

(2) Function for inputting macro variables

By adding address Q to G337 described in (1) of Section 6.4.3, the number of variables to be input can be specified. When address R is also specified, data reading can be continued.

(Command format)

G337 Pp Qq R99;

---------

- P : Number of the variable to be read (Valid when variable number N is not specified on the input tape)
- Q : Number of variables to be read (Can be omitted)
- R99 : Reading to be continued (Can be omitted)
- (a) When address Q is specified, the number of variables to be read can be specified. After the specified number of variables are input, completion code #8539 is set to 99 to indicate that data reading can be continued. If % (EOR) is read before reading the specified number of variables, completion code #8539 is set to 0. If address Q is omitted, the system assumes that an infinite number is specified.
- (b) When R99 is specified, the remaining variable data can be read after the specified number of variables are read and completion code #8539 is set to 99. If data reading is continued without R99, the data of a variable is lost in the middle of reading because of a significant information check. (The data up to the first ";(LF)" is skipped.)
- (Example) Reading the tape output according to the example described above

G330 Pp Bb ... ;

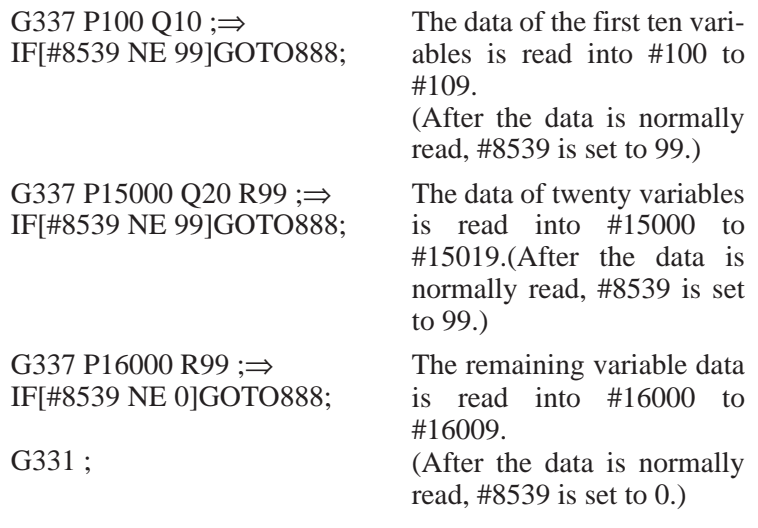

 $\overline{\phantom{0}}$ 

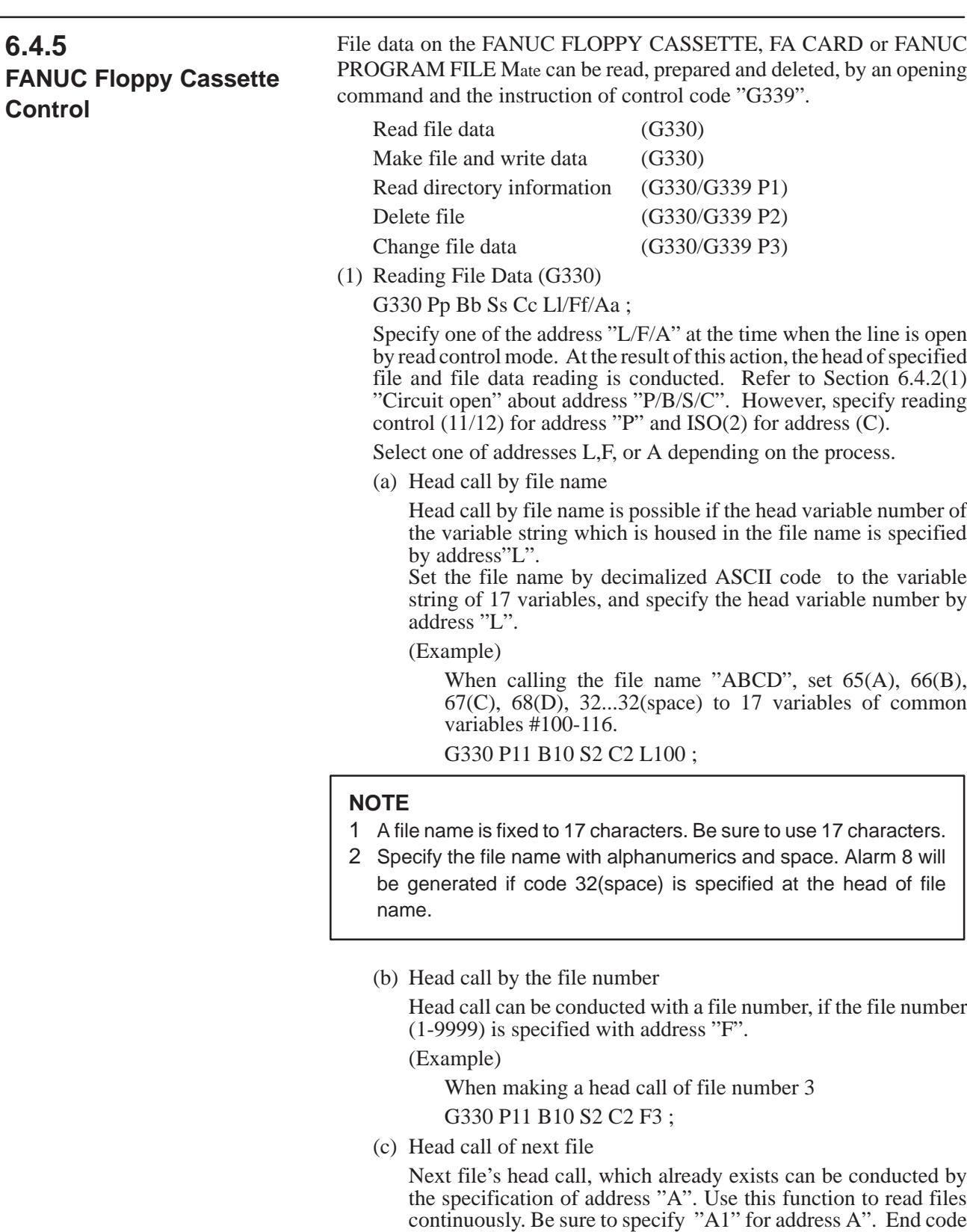

(Example) When making a head call of the next file which is being called now

G330 P11 B10 S2 C2 A1 ;

(=8) is the other specification.

(2) Making Files and Writing Data (G330)

G330  $PpB<sub>b</sub>$  Ss Cc (Ll/Ff);

New files are made and data can be written on a FANUC cassette by specifying one of address L or F when the communication line is opened with transmission control mode.

Refer to 6.4.2(1) "Circuit open" for the specification of address "P/B/S/C". Be sure to specify transmission control (21/22) for address "P", and ISO (2) for address "C".

Select one of address L or F by processing.

(a) Making files by file name

A new file can be made and data can be written on a FANUC cassette with a specified file name, if you specify the head variable number of a variable string describing a file name by address "L".

Set the file name by decimalized ASCII code to a variable string of 17 variables. Set the head variable number with address "L".

(Example)

If you make a file of file name "ABCD";

65(A), 66(B), 67(C), 68(D), 32...32(space) shall be set to the 17 common variables of #100-116

G330 P21 B10 S2 C2 L100 ;

#### **NOTE**

- 1 A file name is fixed to 17 characters. Be sure to fill spaces(code 32), if the file name is less than 17 characters.
- 2 Specify a file name with alphanumeric and spaces. Alarm 8 will be generated if the 32(space) code is specifyed at the head of the file name.
- 3 A new file is added to the end of recorded files.
	- (b) Making files by file number

A new file can be made and data can be written to a specified file number by specifying the file number (1-9999) after address "F".

(Example)

To make file No.3, specify as follows: G330 P21 B10 S2 C2 F3 ;

#### **NOTE**

- 1 If you make a file with the file number, be careful that every file which was previously input in the specifyed file number, and all subsequent file numbers are deleted.
- 2 Preparation of files by file number can only be conducted for the existing files. Files can be added only by file name specification.
- (3) Control of Directory Information (G330/G339)

The control of directory information is possible with control code "G339".

Read directory information (G339 P1)

 $-78$   $-$ 

Delete file (G339 P2)

Change file name (G339 P3)

The control mode at line opening shall be of directory information to use this function. Instruct  $P=31/32$  at the opening time for specification of directory information.

G330 Pp Bb Ss Cc ;

P31 : Channel 1 Directory information control

P32 : Channel 2 Directory information control

Refer to the section on line opening for address "B/S/C". Be sure to specify ISO (2) for address "C".

Do not instruct several functions continuously in one opening time for every function of directory reading, file deleting, file name changing if you open with the control mode of directory information.

For instance, close the line once to delete the file after reading and checking directory information, as follows;

- 1. Open with the control mode of directory information
- 2. Read directory information
- 3. Close the line
- 4. Open with the control mode of directory information
- 5. Delete a file
- 6. Close the line

The same function can be instructed several times in one openning.

(a) Reading directory information

G339 P1 Ff Ll Ss ;

File directory information can be read to a specified variable by specifying "G339 P1".

Specify the file number(1-9999) for which the directory information is to be read by address "F".

Address "L" specifies the head variable number of a continuous 17 variables which houses the read file name. The file name is read with decimalized ASCII code every character.

Address "S" specifies the variable number which houses the read file size.

If you have specified (F specification) the file number once, the next directory information can be read by instructing "G339 P1" without F specification.

End code  $=11$  reports that the directory of the specified file number does not exist.

(b) Deleting a file (G339 P2)

G339 P2 Ll/Ff ;

The relevant file can be deleted by the specification of "G339 P2".

Specify the head variable number of the variable string which houses the file name (ASCII code) you wish to delete by address "L", or specify the file number of the file you want to delete by address "F".

Be carefull when deleting with the file number because subsequent file numbers will change after deletion.

(c) Changing the file name (G339 P3)

G339 P3 Ff Ll ;

The recorded file name can be changed by the specification of "G339 P3".

Specify the file number (1-9999) of the file name you wish to change, by address "F".

Specify the head variable number of the variable string that houses the file name (ASCII code) to be changed, with address "L".

Check the end code when G330-G339, has been instructed. There is no end code for line closing processing. It is always a normal end.

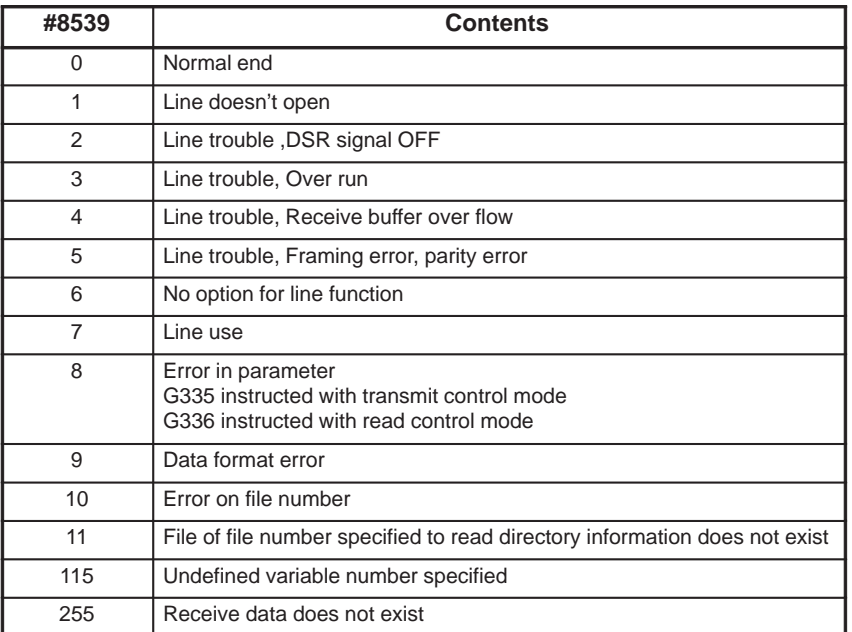

# **6.4.6 End Code (#8539)**

### **6.5 REFERENCING AND READING NC PROGRAM WITH CONVERSATIONAL MACRO**

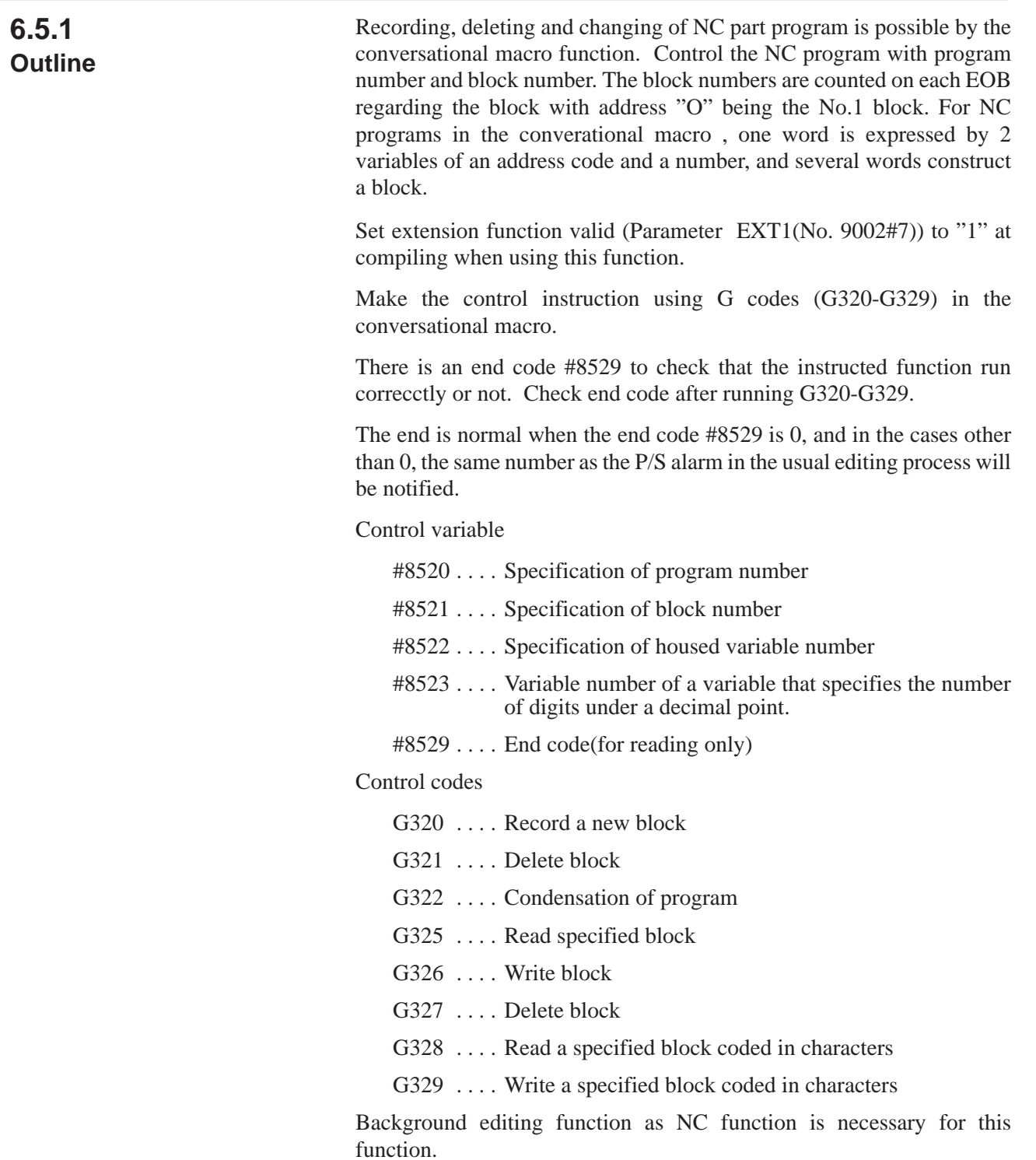

### **6.5.2 Recording of a New Program**

#### G320 ;

Specify the program number to #8520 and instruct G320 to record a new program.

(Example)

To record O0002,

#8520=2 ; G320 ; IF[#8529 NE 0] GOTO 900 ; Recording end N900 ; Error

Conduct similar processing as the edit "Oxxxx"+"INSERT" when recording a new program. EOB is not inserted.

O0002

%

### **6.5.3 Deleting a Program**

#### G321 ;

Specify the program number and instruct G321 to delete a program.

# (Example) To delete O0003

#8520=3 ; G321 ; IF[#8529 NE 0] GOTO900 ; End of deletion N900 ;

Error

### **6.5.4**

**Reading a Specified Block**

(1) Reading a specified block coded in words (G325)

When issuing this command, specify a program number, block number, and the number of the variable into which the block is to be read. From the corresponding NC program coded in words, the corresponding block is read into the specified variable area. Each word contains two variables: an address code and numerical value.

#### (Example)

O0004 ; G92 X0. M08 ; G90 G00 X10.5 M05 ; #8520=4 ;

 $#8521=3;$ #8522=100 ; G325 ; IF[#8529 NE 0] GOTO900 ; End of reading N900 ; Error

The following program data is loaded from #100 which is specified by variable number #8522, when the above instruction is executed.;

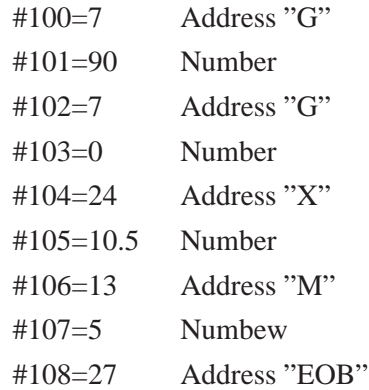

EOR (28) is housed as an address, if EOB is not at the end block of the program or EOR position is specified with block number.

Reading is not conducted as the end code becomes "255", if a block No. exceeding the block of EOR is specified.

(Example)

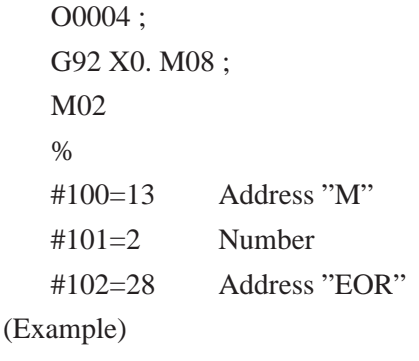

If O0004 ; G92 X0. M08 ; %

#100=28 Address "EOR"

If the function for reading a specified block coded in words (G325) reads a block which is not coded in words, completion code #8529 is set to 253 to indicate the fact.

When the completion code is set to 253, use the function for reading a specified block coded in characters (G328) to read the same block.

 $#8520 = program-number;$ 

 $#8521 = block-number;$ 

 $\text{\#8522}$  = number-of-the-variable-into-which-the-block-is-read; G325 ;

IF[#8529 EQ 253]GOTO100 ; Conventional processing N100 G328 ;

Character-type analysis

(2) Reading a specified block coded in characters (G328)

When entering this command, specify a program number and block number. From an NC program which is not coded in words, the corresponding block can be read in units of characters into a specified variable area. The block is read in the form of decimal ASCII codes. Each control command (WHILE/IF/...) or function (SIN/COS/FUP/...) is represented as a single data item consisting of special code.

 $#8520 = program-number;$ 

 $#8521 = block-number$ ;

 $\#8522 = 100$  ;

(Number of the variable into which the block is read)

G328 ;

IF[#8529 NE 0]GOTO900;  $\leftarrow$  Error check

When the corresponding block is "#1 = SIN [#2];"

 $\#100 : 35 (23H) "#"$ #101 : 49 (31H) "1" The data is input as shown on the left.  $#102 : 61 (3Dh)$ "=" #103 : 276 (114H) "SIN"  $#104 : 91 (5BH)$ "[ #105 : 35  $(23H)^{11}$ #106 : 50 (32H) "2" #107 : 93 (5DH) "]" #108 : 59 (3BH) ";" ← "EOB" code

### **6.5.5 Block Writing**

(a) Writing a block coded in words (G326Pp)

Prepared program data can be written in the variable area after the block specified by the program number and block number. Specify the maximum number of variable data by address P. If address "EOB" is present within the specified data, program is written up to "EOB"; if "EOR" is present, program is written up to the EOR; and if neither "EOB" nor "EOR" is present, program is written by the number of data specified by address "P".

(Example)

$$
00004:
$$

G92 X0. M08 ;

G90 G00 X10.5 M05 ;

- #8520=4 ;
- #8521=2 ;
- #8522=100 ;

### $#100=7;$

 $-84$   $-$ 

 $\#101=1;$  $#102=24;$  $\#103=20.5$ ;  $#104=6;$  $#105=1000;$  $#106=20.7$ ; G326 P7 ; IF[#8529 NE 0] GOTO900 ; End of writing N900 ;

Error

If the above instruction is executed, a block is input as follows;

O0004 ;

G92 X0. M08 ;

G1 X20.5 F1000. ;

G90 GO X10.5 M05 ;

End code becomes "255" and it is impossible to conduct writing, if the specification of block number is EOR block only or higher numbers.

(1) Decimal point specification of every address in block writing

The number of digits after the decimal point of every address can be specified. With this specification, the contents of the variable number which was specified to #8523 becomes the number of digits after the decimal point of address A, and it is possible to determine the number of digits after the decimal point of every address, as shown below.

#8523=501 ;

#501 is the number of digits after the decimal point of address A

#502 is the number of digits after the decimal point of address B

:

:

#525 is the number of digits after the decimal point of address Y

#526 is the number of digits after the decimal point of address Z

Specify  $\langle$  vacant $\rangle$  or 0 - 7 for the number of digits after the decimal point. In the case of <vacant>, it is considered that no decimal point exists in the address.

(Example)

If address code=A, number=1.2345678

Decimal point specification

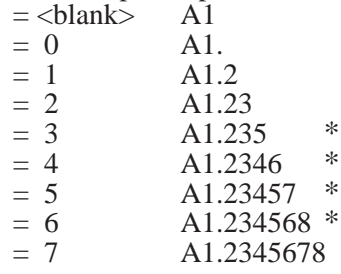

 $-85$   $-$ 

\* The data less than the specified digits is rounded off.

When #8523 is 0, auto setting is conducted by the system conditions (mm input/inch input, 0.1µm instruction) and specified address. #8520 - #8523 is set to 0 when the power is turned on.

(2) Writing a block coded in characters (G329Pp)

Use this command to write a program whose data is not coded in words. This command writes the program data coded in units of characters in a variable area.

The block to be written must be defined beforehand in ASCII code in a macro variable area. This command writes the data after the block specified by the program number and block number.

The maximum number of variable data items is indicated by address P. If EOB or EOR is detected while the specified variable data is being written, data writing ends at the EOB or EOR. When neither EOB nor EOR is found, the complete data indicated by address P is written.

(ASCII string definition)

 $#8520 = program-number$ 

 $#8521 = block-number$ 

#8522 = number-of-variable-at-the-beginning-of-the-ASCIIstring

G329 P20 ;

IF[#8529 NE 0]GOTO900;  $\leftarrow$  Error check

#### **NOTE**

This command cannot catalog a program. If an attempt is made to catalog a program with this command (if the data to be written begins with O), an error code is indicated and #8529 is set to 202.

### **6.5.6 Block Deletion**

G327 ;

A block specified by a program number and a block number can be deleted.

#8520=4 ; #8521=3 ; G327 ; IF[#8529 NE 0] GOTO900 ; End of deletion N900 ; Error

The block of block No.3 of program O0004 is deleted by the above instruction.

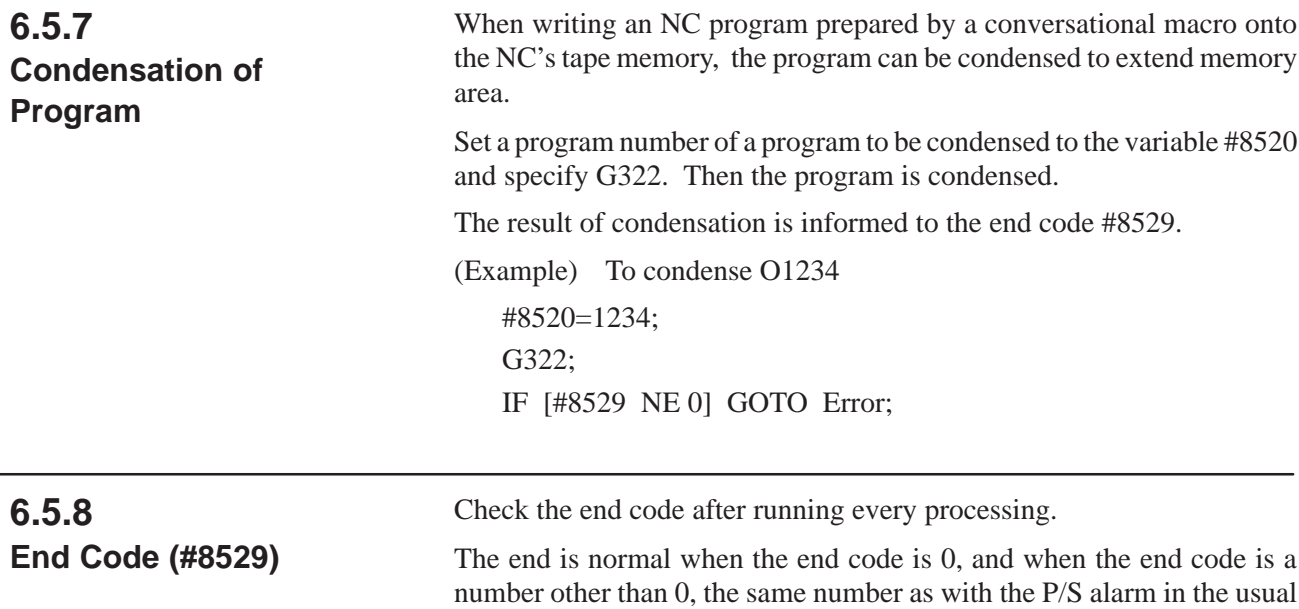

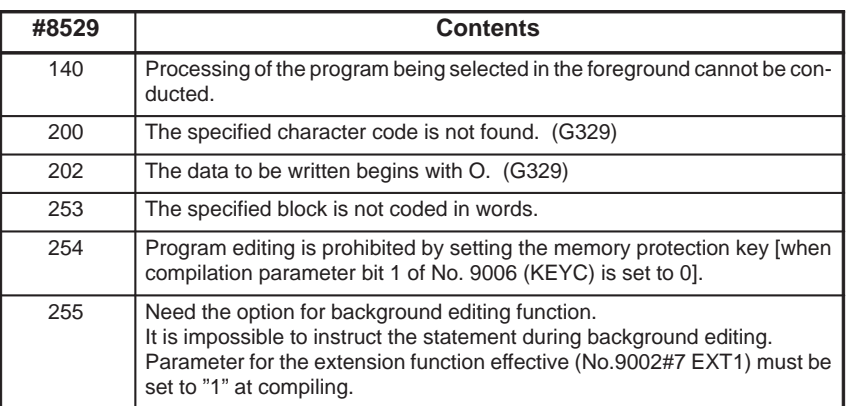

edition processing and the following codes are informed.

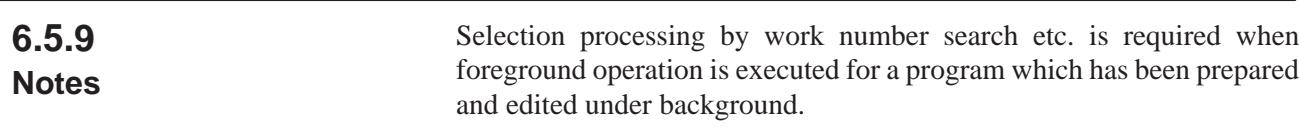

### **6.5.10 Address Code Table**

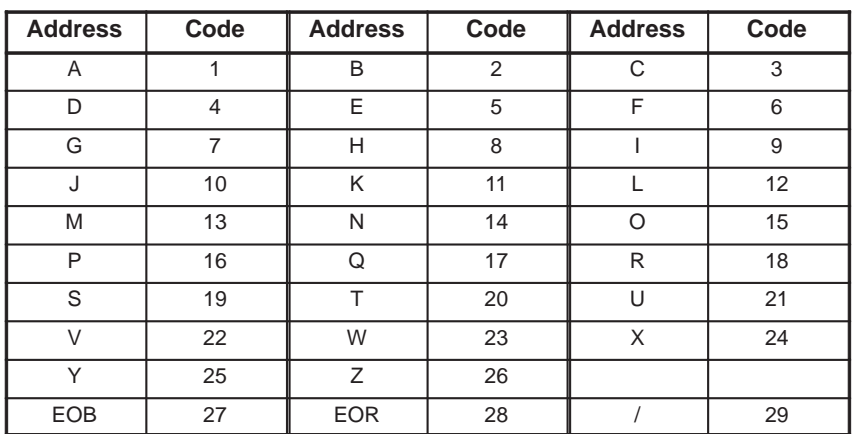

I

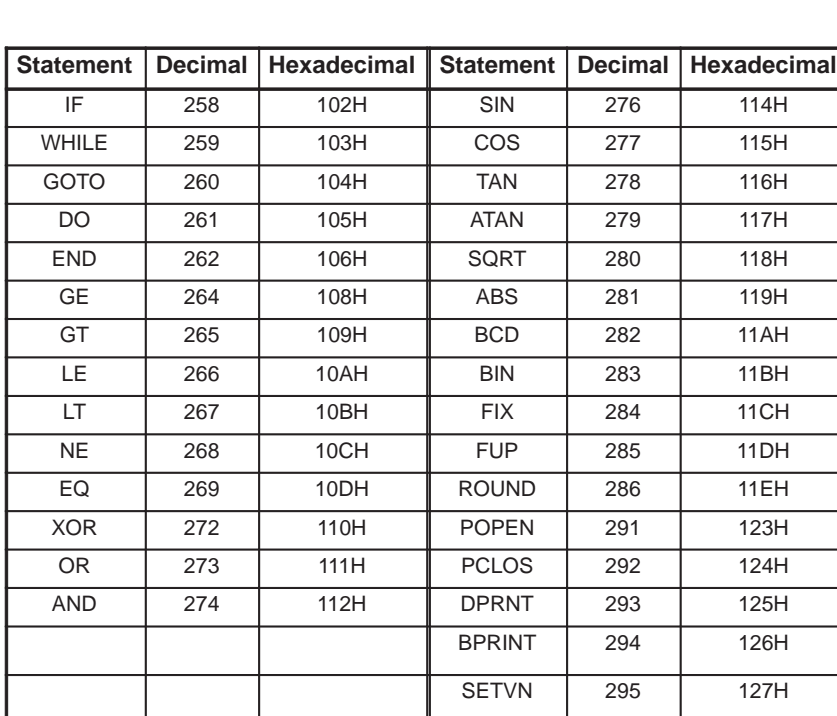

# **6.6 CONTINUOUS INPUT BY CURSOR AND PAGE KEY**

Continuous input by cursor and page key is possible with the conversational macro key input control (#8501).

(Address code table)

#8501 can be read with the following timing if the cursor and page key, are continuously pressed.

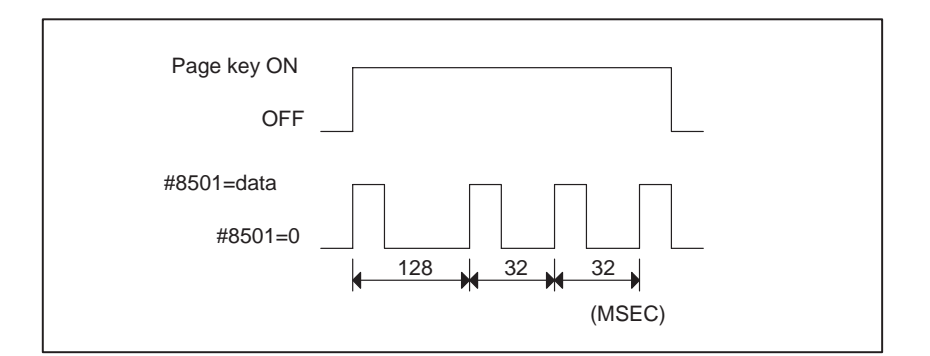

#### **NOTE**

The value of #8501 remains as is until read by a macro statement. Once the value has been read, all key entries are ignored.

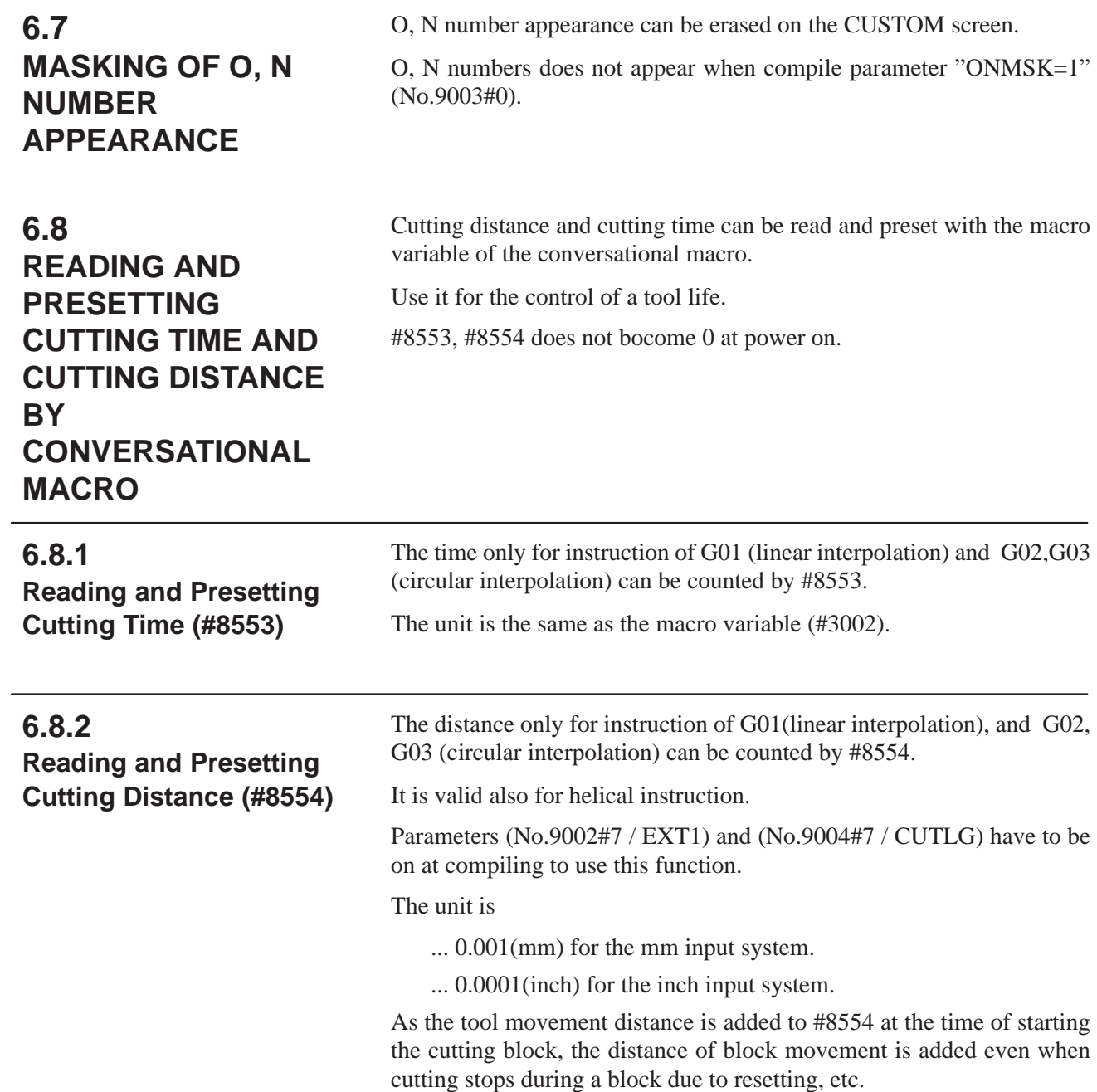

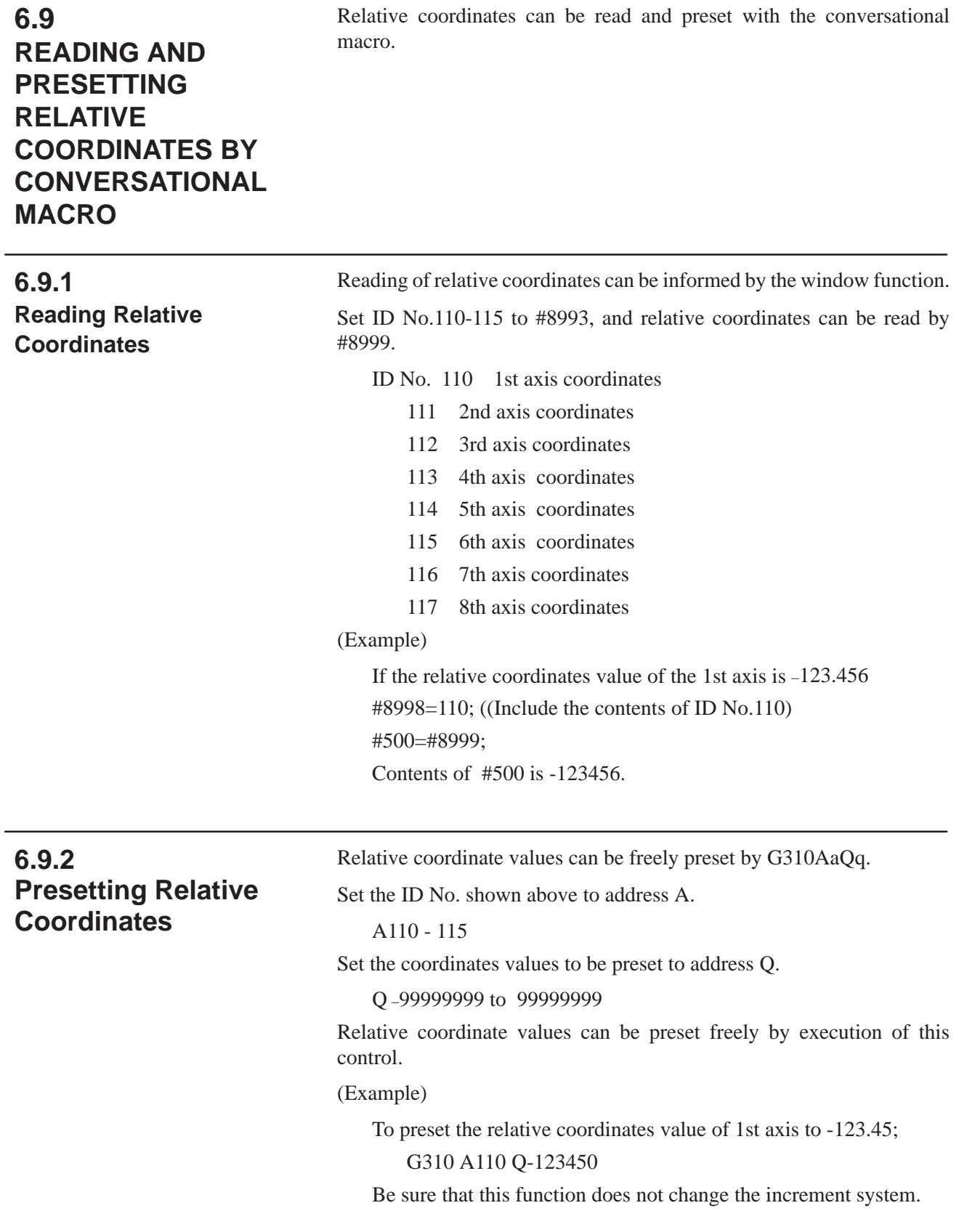

### **6.10 KEY–INPUT AND DATA–INPUT CONTROL**

(1) Key-input control variable #8501

You can read out the key input with #8501. The following is the correspondence of the key input and #8501. Display unit with seven soft keys

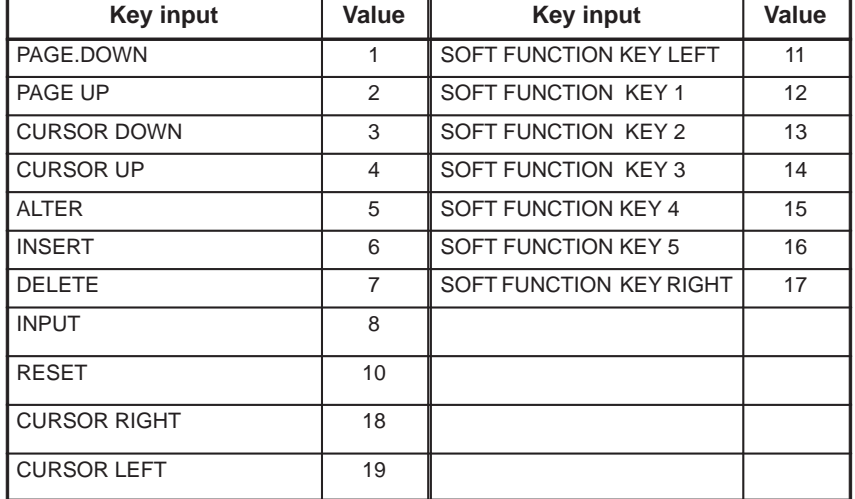

Display unit with twelve soft keys

The soft function keys follows:

The other keys are the same as seven softy keys.

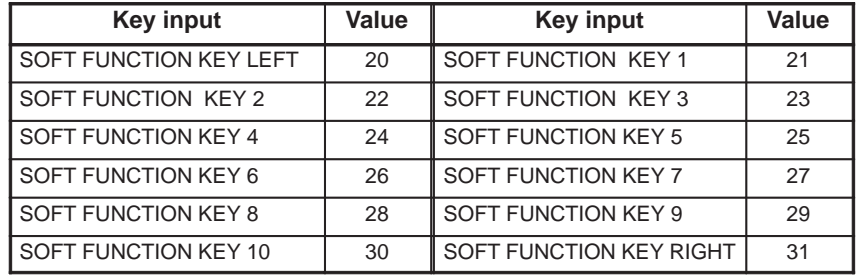

When there is no key input, the #8501 value is 0.

Once there is a key input, #8501 holds its value till it is input with the macro statement, and the following key inputs will be ignored. When #8501 is input, the status gets ready to accept the key input and #8501 will be 0.

It is impossible to write a value into #8501.

(2) Data input control variable #8502, numerical data variable #8503, address data variable #8504

Control the input of numeric data and address data by setting the following values to #8502.

- $#8502 = 0$  ...No data input
	- $= 1$  ... Input of numeric data
	- = 2 ...Input of address data and numeric data
	- = 3... Expanded data input control

When #8502 is 0, nothing will be displayed on the data input line and it will be impossible to input data, either.

When #8502 is 1, NUM will be displayed on the data input line and input of numeric data will be possible. When #8502 is 2, ADRS will be displayed on the data input line. After address data is input, NUM is displayed and it is possible to input the numeric data. #8502 value is 0 at switching on the power.

When the key-input control variable #8501 is key-input to the value other than 0, the data input line will return to the initial state. It is possible to read out the input numeric value and address with the numeric data variable #8503 and the address data variable #8504 respectively. The following is the correspondence of the input address and #8504.

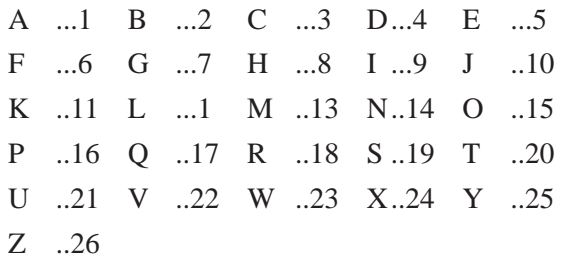

#8503 and #8504 values will be held till the input control variable #8501 is key-input to the value other than 0.

When numerical data and address data are not input, #8503 and #8504 will be "vacant" respectively.

It is impossible to write any values to #8503 and #8504.

Conversational Macro Extented Data Input Control Function

If you set 3 to #8502, and a variable number to #8552, the character string input mode is entered, and < apears on the input line, and it is possible to input addresses and number data.

The data input line changes to the initial state when key input status variable #8501 changes to other than 0. 32 variables from a variable number which is set to variable #8552 can read the input numbers and addressesfor as ASCII codes.

<blank> input a 32 number series if there is no input data.

(Example)

Set for

#8502=3 ;

#8552=500 ;

and input

0123456ABCD<

and press return key, then the following values are set to the variables.

#500=48, #501=49, #502=50, #503=51, #504=52, #505=53, #506=54, #507=65, #508=66, #509=67, #510=68,  $#511 = <$ blank $>$  to  $#531 = <$ blank $>$ ,  $#8501 = 8$ 

The values of #8503, #8504 are not guaranteed.

# **6.11 CURSOR CONTROL**

It will be possible to display the cursor by setting the value at the cursor control variable #8505.

 $#8505=0$ .. Cursor erase

 $= 1$ .. Cursor display

#8505 value is 0 at power ON.

It will be possible to display the cursor at any optional position by setting the values for the cursor X position control variable #8506 and the cursor Y position control variable #8507. Specify the cursor position with the character coordinates system.

# **6.12 PROCESSING ARRAY TYPE P–CODE VARIABLES**

(1) Reference of array type P-CODE variables for conversational macro

In conversational macro, two or three-dimensional array type P-CODE variables (#10000...) can be referred. Set a proper value to the following array control variables beforehand and an array element of P-CODE variables is referred to corresponding to the variable number (#1 - #99).

### **NOTE**

Variables #1 to #99 for convesational macro are different from local variables #1 to #33 for execution macro. Array control variable:

- #8512 Two-dimensional array number
- #8513 Three-dimensional array number
- #8516 Maximum value of one-dimensional array number
- #8517 Maximum value of two-dimensional array number
- #8519 Array top variable number

Specify an array type by the array control variables #8516 to #8519 and specify the array number referred to by the #8512 and #8513. Variables #1 to #99 are used to refer the values.

The correspondence between the P-CODE variables and array elements is as shown below:

#### P-CODE variable number

 $=$  #8519 + ((#8516  $\times$  #8517)  $\times$  (#8513  $\times$  1)) + (#8516  $\times$  (#8512–1)) (Specified variable number–1)

#### Example)

When the #8516, #8517, and #8519 are set to 10, 5, and 10100, respectively:

- 1) When both of #8512 and #8513 are set to 1, the value for #1 corresponds to that for #10100.
- 2) When the #8512 and #8513 are set to 3 and 2, respectively, the value for #10 corresponds to that for #10179.

Each variable of #8512 to #8517 and #8519 are set to 1 and 10000, respectively when the power is turned on.

Thus, the #8513 and #8517 can be used in the case of use as the two-dimensional array. No check is carried out on minimum value of each variable P-CODE variable number after calculation.

Use the macro program when needed.

#### **NOTE**

This function can be used in the conversation macro program and auxiliary macro program.

In the execution macro, the #1 to #33 are local variables and the #34 to #99 are variables which cannot be used and would result in an alarm.

 $-95$   $-$ 

(2) Processing array type P-CODE variables

This is a function which controls processing of array type variable or of variable string when P-CODE variables are used in the conversational macro.

1) clearing array type number, variable string (continuous writing of specified data)

2) transferring to variable string from array type variables or variable string

Every processing commands control code "G315" after defining an array or variable string or data to the following control numbers.

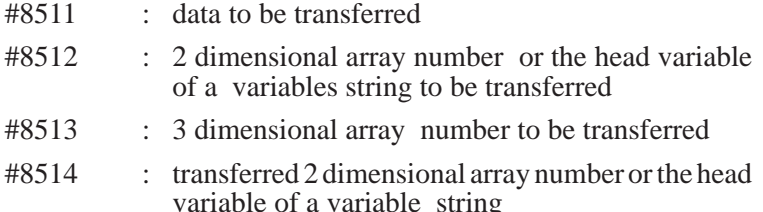

#8515 : transferred 3 dimensional array number

Control code

G315 P (Processing code) K (a number of processing data);

Processing code specifies the type of processing with a 3-digit number. High-order "0s" can be supressed.

- P001 (P1) : Loads data of #8511 to K continuous numbers from the number which was specified at #8514.
- P002 (P2) : Transfers K continuous data which was specified at #8512 to K continuous variables from the variable which was specified at #8514 (ascending order).
- P003 (P3) : Transfers K continuous data which was specified at #8512 to K continuous numbers from the number which was specified at #8514 (descending order).
- P101 : Loads data of #8511 to K continuous array numbers of array number #1 which was specified at #8514, #8515.
- P102 : Transfers K continuous array variables starting with variable #1 which was specified at #8512 and #8513, to the continuous array variable which was specified at #8514 and #8515 (ascending order).
- P103 : Transfers K continuous array ariables starting with variable #1 which was specified at #8512 and #8513, to the continuous array variable which was specified at #8514 and #8515 (dscending order).

The difference of P2 and P3, or P102 and P103 results from whether transfer processing is conducted from a small number or from a large number.

(Example)

If #8512=10000, #8514=10010,

G315 P2 K3 ; has the following disposition.

#10010=#10000 ;

#10011=#10001 ;

#10012=#10002 ; G315 P3 K3 ; has the following disposition #10012=#10002 ; #10011=#10001 ; #10010=#10000 ;

# **6.13 TORQUE LIMIT CONTROL**

The torque limit override can be modified to the specified value by setting values to the #8621 to #8628.

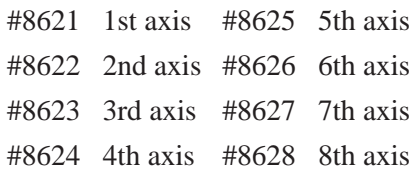

The relation of setting value and torque limit override are shown as below:

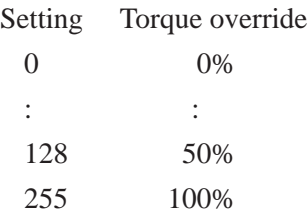

The values on power on are 100%.

#### **NOTE**

When a value other 0 to 255 is set: In an execution---P/S alarm 110 In conversational/auxiliary macro---Ignored

# **6.14 DATA READING OF A/D CONVERTER (Series 16/18)**

Data from the A/D converter can be read by the conversational macro.

The A/D converted data from channels 1 to 4 corresponds to macro variables #8631 to #8634.

When reading operation is performed in the conversational macro program, the A/D converted data of each channel at that timing is input.

#8631 A/D converted data of channel 1

#8632 A/D converted data of channel 2

#8633 A/D converted data of channel 3

#8634 A/D converted data of channel 4

The input data is calculated in proportion to the following:

 $-10V = 0$  $0V = 128$  $+10V = 255$ 

#### **NOTE**

1 The A/D converted data variables #8631 to #8634 can be used for read only.No data can be written in them. Correct  $#100 = #8631$ IF [#8631 GT 1000] GOTO 100 ;  $#101 = #8634/200$ ;  $Incorrect$  #8631 = 2000; 2 The PCB "Option 2 board (analog I/O)" (A16B - 1211 - 0960) is

required when this function is used.

### **6.15 KEY–IN LINE CONTROL**

On the conversational macro screen, a key-in line is displayed at a point whose X and Y coordinates are 0 and 20 respectively. Up to 32 characters (20 lines when CNC parameter no.  $3105\#2 = 1$ ) can be input. The prompt and key-in lines are displayed in light blue. The conversational macro can control the display position, number, and color. When the screen is switched from the POS screen to the conversational macro screen, the setting is initialized. When switching the screen, create a P-CODE program to set control variables.

- (1) #8561, #8562 (X and Y coordinates of the point where the key-in line is displayed)
	- #8561 : X coordinate
	- #8562 : Y coordinate

The display position is changed when #8562 is written.

The macro program must be created so that #8561 and #8562 are set in that order. The previous key-in line is not automatically erased after the display position is changed. If required, erase the previous key-in line with a macro routine.

(2) #8563 (Number of input keys)

#8563 : Number of input keys

Previous key-in lines are not automatically erased after the number of input keys is reduced. If required, erase the previous key-in lines with a macro routine.

(3) #8564, #8565 (Display of prompt and key-in line)

To change the display of the prompt, set #8564 as listed below.

To change the display of the key-in line, set #8565 as listed below. The set values are listed below.

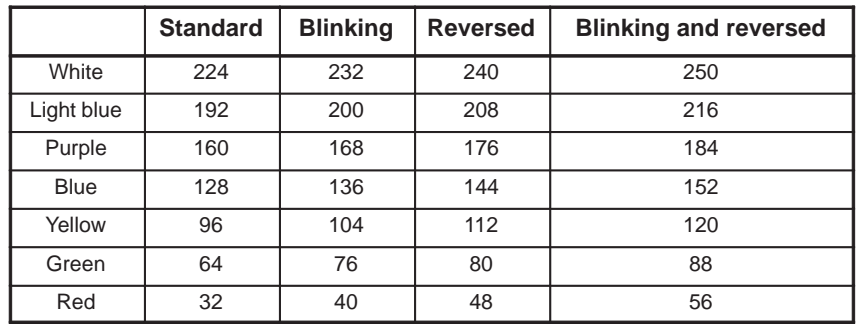
# **6.16 READING THE BACKGROUND EDITING STATUS**

**6.17 READING THE NUMBER OF CATALOGED PROGRAMS**

# **6.18 READING THE SIZE OF THE FREE SPACE IN THE CNC PROGRAM MEMORY**

**6.19 READING THE REMAINING TRAVELING DISTANCE**

**6.20 OFFSET MEMORY C AND EXTENDED SYSTEM VARIABLE OF THE WORKPIECE COORDINATE SYSTEM (Series 16/18)**

The conversational and auxiliary macros can read the CNC background editing status with a variable.

#8526: Background editing status

- 0 : The background editing is halted.
- 1 : The background editing is in progress.

### **NOTE**

Variable #8526 cannot be written.

The conversational and auxiliary macros can read the number of programs cataloged in the CNC program memory with a variable.

#8527 : Number of cataloged programs

### **NOTE**

Variable #8527 cannot be written.

The conversational and auxiliary macros can read the size of the free space remained in the CNC program memory with a variable.

#8528: Size of free space in CNC program memory (Unit: Characters)

### **NOTE**

Variables #8528 cannot be written.

The conversational and auxiliary macros can read the remaining traveling distance of each CNC control axis with a variable.

#5181: Remaining traveling distance of the first axis

#5182: Remaining traveling distance of the second axis

 $:$  :  $:$  :

#5188: Remaining traveling distance of the eighth axis

### **NOTE**

Variable #5181 to #5188 cannot be written.

When the execution, conversational, or auxiliary macro references offset memory C or an extended system variable of the workpiece coordinate system, 100000 is added to the corresponding variable number used by the custom macro function of the system.

(Example) Reading and writing the compensation data of the offset memory (C) by the execution, conversational, or auxiliary macro

 $#100 = #110001;$ 

 $#110002 = 1.5;$ 

# **6.21 PMC AXIS CONTROL**

**NOTE**

PMC axis control is not available for 20-TA/21-TA.

## **6.21.1 PMC Axis Control by the G Code**

The conversational macro can control the PMC control axis through the PMC axis control interface. The seven control codes listed below are used for this purpose. The PMC control axis to be controlled is specified by the PMC control axis selection variable, #8602.

- $G340 \rightarrow$  Rapid traverse command
- $G341 \rightarrow$  Cutting feed command
- $G344 \rightarrow$  Dwell command
- $G345 \rightarrow$  Reference position return command
- $G346 \rightarrow$  Miscellaneous function command
- $G348 \rightarrow$  Status signal read command
- G349  $\rightarrow$  Command signal write command
- $\text{\#8602} \rightarrow \text{PMC control axis selection variable}$

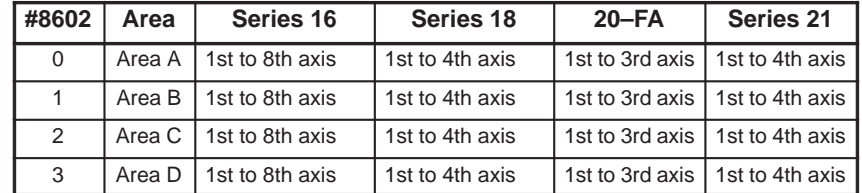

### **NOTE**

- 1 For information about the PMC axis control interface, refer to the corresponding connection manual for each machine.
- 2 A control axis is selected by setting bits of the input signal parameter G136. Use the PMC to set the bits of G136.

For details, refer to the CONNECTION MANUAL for each Series.

If a value other than 0 to 3 is specified in #8602, the control command is ignored.

- (1) Control codes
	- (a) Rapid traverse command (G340)

G340 Xxxx;

The rapid traverse command is issued to the PMC control axis. Specify the incremental traveling distance after address X.

(b) Cutting feed command (G341)

G341 Xxxx Ffff;

The cutting feed command is issued to the PMC control axis. Specify the incremental traveling distance after address X. Specify the feedrate after address F.

(c) Dwell command (G344)

G344 Pxxx:

The dwell command is issued to the PMC control axis. Specify the dwell time after address P.

(d) Reference position return command (G345)

G345;

The reference position return command is issued to the PMC control axis.

(e) Miscellaneous function command (G346)

G346 Mmm;

The miscellaneous function command is issued to the PC control interface. Specify the miscellaneous function code after address M.

(f) Status signal read command (G348)

G348 Pppp;

The status signals (F130, F133, F136, F139) of the corresponding PMC axis control interface are read into the variable indicated by address P. A one-byte signal is expressed in decimal and input to the variable. The EBSY signal is always input as 0.

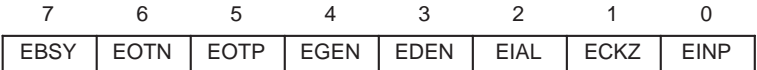

For details of the signals, refer to the CONNECTION MANUAL for each Series.

(Example) When both EOTN and EIAL are 1 G348 P100; This G code causes #100 to be set to 68.

(g) Command signal write command (G349)

G349 Pppp;

A numeric value indicated by address P is written into the command signals (G142, G154, G166, G178) of the corresponding PMC axis control interface. The EBUF and EFIN signals cannot be written.

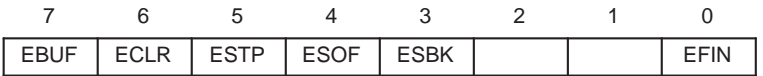

For details of the signals, refer to the CONNECTION MANUAL for each Series.

(Example) ECLR can be set to 1 by the following G code: G349 P64;  $(64 = 01000000b)$ 

- (2) Notes
	- (a) Buffering a command

The PMC axis control function buffers command blocks in the CNC unit so that it can execute two or more commands sequentially. While a block is being executed, the next block can be specified if the CNC buffer has sufficient free space. If the CNC buffer has no free space, the next command is in the wait state until the previous command block is executed and space in the buffer becomes free. Meanwhile, the display level is locked. (b) Miscellaneous function command

A miscellaneous function command can be issued by G346. The conversational macro, however, cannot control the miscellaneous function completion signal, EFIN. Use the PMC to control it.

(c) Contention for the PMC axis control function

The situation in which both the PMC and this function issue commands to an identical PMC control axis must be avoided. When this function is used for a PMC control axis, the PMC can control only the following two signals for the same control axis: Miscellaneous function completion signal (EFIN) and axis selection signal (G136).

For details, refer to the CONNECTION MANUAL for each Series.

The conversational macro can control the PMC control axis with variables through the PMC axis control interface.

#### The macro uses the following variables for PMC axis control:

 $\text{\#}8700 \rightarrow \text{PMC}$  control axis selection variable

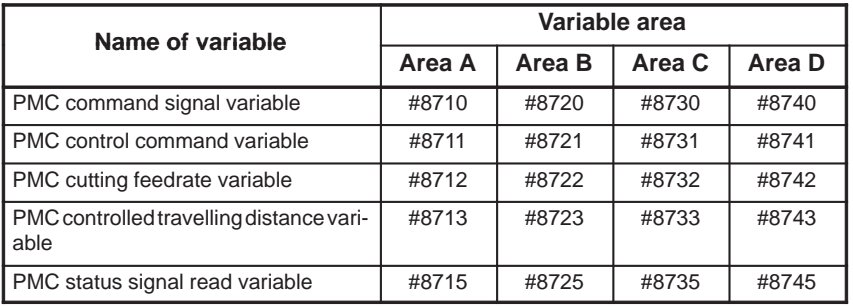

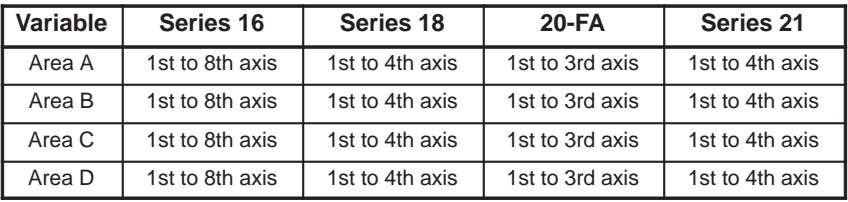

#### **NOTE**

A control axis is selected by the PMC control axis selection variable, #8700.

For details, refer to the CONNECTION MANUAL for each Series.

- (1) Variables
	- (a) PMC command signal variable (#8710, #8720, #8730 and #8740)

When a numeric value is specified in #8710 or #8720, data is written into the command signals (G142, G154, G166, G178) of the corresponding PMC axis control interface. G142, G154, G166, and G178 cannot be read from the PMC. The EFIN signal cannot be written.

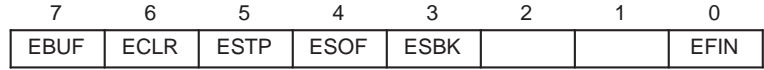

## **6.21.2 PMC axis Control by Variables**

(b) Control command variable (#8711, #8721, #8731 and #8741)

> When a control command is specified in #8711 or #8721, the axis control command is written into the corresponding axis control command signal (G143, G155, G167, G179). (G143, G155, G167, and G179 cannot be read from the PMC). The command can also be read.

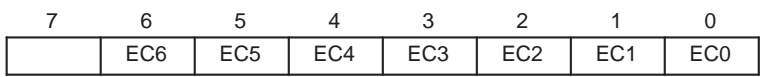

(c) Cutting feedrate control variable (#8712, #8722, #8732 and #8742)

> When a numeric value is specified in #8712 or #8722, the cutting feedrate is written into the corresponding command data signal (G144, G145, G156, G157, G168, G169, G180, G181). The feedrate can also be read. (G144, G145, G156, G157, G168, G169, G180 and G181 cannot be read from the PMC).

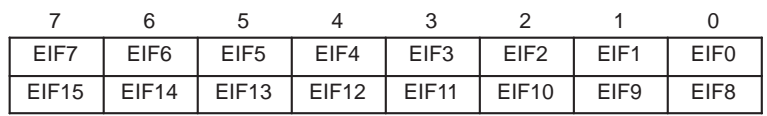

(d) Controlled traveling distance variable (#8713, #8723, #8733 and #8743)

When a numeric value is specified in #8713 or #8723, the axis traveling distance, dwell time, or miscellaneous function code is written into the corresponding command data signal (G146 to G149, G158 to G161, G170 to G173, G182 to G185). The data can also be read. (G146 to G147, G158 to G161, G170 to G173 and G182 to G185 cannot be read from the PMC).

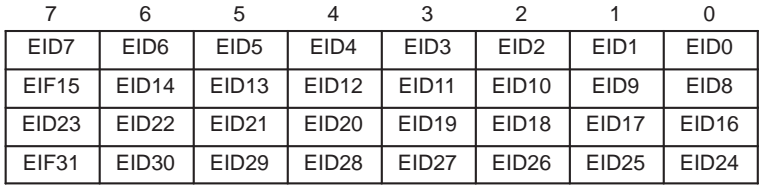

(e) PMC status signal read variable (#8715, #8725, #8735 and #8745)

The status signals (F130, F133, G136, G139) of the corresponding PMC axis control interface are written into the variable specified by #8715 or #8725. A one-byte signal is expressed in decimal and input into the variable.

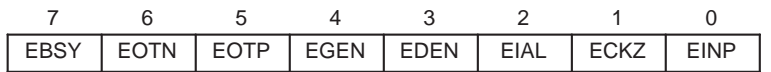

For details of the signals, refer to the CONNECTION MANUAL for each Series.

#### $-105 -$

# **6.22 INTERLOCK FUNCTION FOR AXIS DIRECTION**

The interlock control variable for a single axis direction, #8600, determines the direction for which interlocks are provided. Variable #8601 indicates the axis and direction of a movement when the SKIP signal is set on.

This function is validated when compilation parameter XDIL (No. 9002,  $#4$ ) is set to 1.

#### **NOTE**

- 1 This function cannot be used with the Series 20.
- 2 This function cannot be used when the manual linear or circular interpolation function is supported (Series 16 and 18).

The interlock function for a single axis direction is validated only when the following two conditions are satisfied: The system is in the mode in which an interlock is provided for a single axis direction, that is, the JOG or HNDL mode. The signal of the internal PMC relay (R area) which was specified by compilation parameters 9035 and 9036 is set on.

When the values of variables #8600 and #8601 are expressed in binary, each digit corresponds to a single axis direction as shown below:

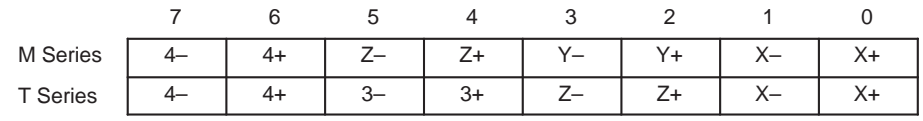

When the values of #8600 and #8601 are 00000001 in binary, for example, they indicate the positive direction along the X-axis. When they are 00000010 in binary, they indicate the negative direction along the X-axis.

(1) Interlock control variable for a single axis direction, #8600

When the value of variable #8600 is 0, interlocks are provided for all axes whenever the SKIP signal is set on.

When the value of variable #8600 is other than 0, interlocks are provided for the axis direction indicated by the value.

When the power is turned on, the value of  $#8600$  is set to 0.

(2) Variable indicating the axis and direction of movement when the SKIP signal is set on, #8601

When the state of the SKIP signal changes from off to on, variable #8601 indicates the axis along which the last movement was made and the direction of movement.

The value of #8601 is retained until the state of the SKIP signal changes from off to on next time.

No value can be written in variable #8601.

 $-106 -$ 

# **6.23 FUNCTION FOR SEPARATING UI FROM UO OF THE P–CODE PROGRAM**

This function allows the signals of the system variables of the P-CODE program (UI: #1000 to #1015, #1032, UO: #1100 to #1115, #1132) to be different from those of the user program.

When the program is compiled with parameter DIOC (No. 9006, #0) set to 1, UI and UO of the P-CODE program (execution, conversational, or auxiliary macro) correspond to the following interface signals. Even when this function is used, UI and UO of a user-created custom macro program correspond to ordinary interface signals.

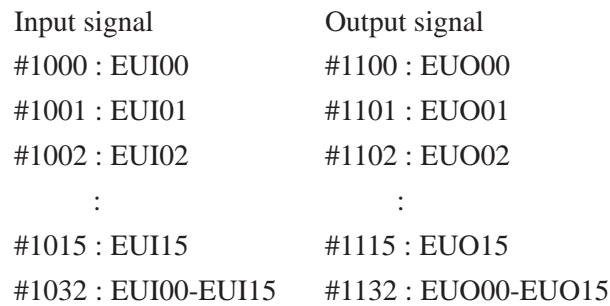

PMC interface

Input signal

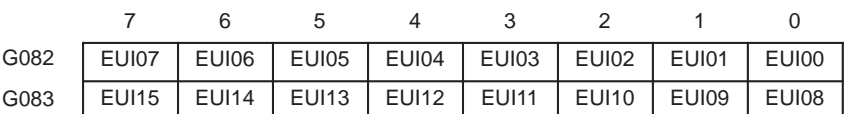

Output signal

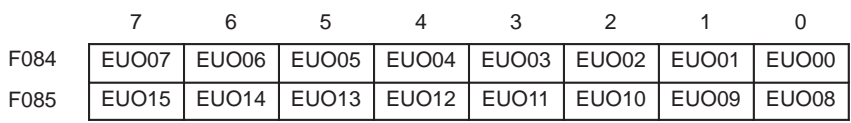

# **6.24 REFERENCING COMMON VARIABLES OF CUSTOM MACROS**

An execution, conversational, or auxiliary P-CODE program can reference and write common variables (#100 to #199, #500 to #999) used by a user program for custom macro B. With variables #99100 to #99199 and #99500 to #99999, the P-CODE program can reference and write common variables #100 to #199 and #500 to #999 of the user program.

 $\text{\#99100} \rightarrow \text{Corresponds to } \text{\#100}.$ 

```
:
\text{\#99149} \rightarrow \text{Corresponds to } \text{\#149}.:
\text{\#99500} \rightarrow \text{Corresponds to } \text{\#500}.:
\text{\#99531} \rightarrow \text{Corresponds to } \text{\#531}.
```
### **NOTE**

The common variables #100 to #149 and #500 to #531 can be referenced or written.

# **6.25 DISPLAYING THE CONVERSATIONAL MACRO SCREEN WHEN THE POWER IS TURNED ON**

With the conventional compilation parameter, DAUX (No. 9002, #5), the screen of CNC series and edition is displayed while the CNC unit is in the emergency stop state or external reset state. If a new parameter, DAUXR (No. 9006, #3), is specified, the conversational macro screen can be immediately displayed even in the emergency stop state or external reset state.

DAUXR=1: The conversational macro screen is displayed when the power is turned on. Parameter DAUX (No. 9002, #5) must also be set to 1.

**6.26 LEAVING THE SCREEN UNCHANGED WHEN THE**  $\left[\text{cosom}\right]$  **KEY IS PRESSED**

If compilation parameter CNCHG (No. 9006, #4) is set to 1, the execution of a conversational macro can be continued when the  $\vert$ <sup>custom</sup> key is pressed while the conversational macro screen is displayed. If the parameter is set to 0, the system assumes that a request to change the screen is made and the screen is initialized. The current conversational macro is executed from the beginning.

CNCHG=1: The execution of the conversational macro is continued when the  $|\cos \theta|$  key is pressed while the conversational macro screen is displayed.

# **6.27 FUNCTION FOR FINDING A P–CODE WORK NUMBER**

When compilation parameter PWSR (No. 9002, #6) is set to 1, the function for finding a P-CODE work number can be used.

When an operation program created in the program editing memory makes a G-, M-, or T-code call, generally an execution macro (program) is called and executed as a subprogram or a macro program. If automatic operation is started with this function, an execution macro program cataloged in the ROM can be directly activated.

A conversational or auxiliary macro is used to write the number of the P-CODE program to be started in the P-CODE work number control variable (#8610).

If the value of #8610 is not null or 0 when the automatic operation is started in the automatic operation (MEM) mode while the CNC unit is in the reset state, the P-CODE program having the number indicated by the value of #8610 is found and executed from the beginning.

If the value of #8610 is null or zero, the user program currently selected by the CNC unit is executed as usual.

If the program started by this function ends with M99, the currently selected program is executed after M99.

When power is turned on, the value of  $#8610$  is set to 0.

### **NOTE**

When #8610 is a value other than zero, this function starts a P-CODE program regardless of the program currently selected by the CNC unit (the user program displayed on the CNC screen). When this function is used, measures to prevent an operator error must be taken. For example, an alarm lamp activated by an auxiliary macro or the PMC and interlock processing are helpful.

# **6.28 FUNCTION FOR CALLING A USER PROGRAM BY AN EXECUTION MACRO**

### **6.28.1 Function**

Using the M code specified by compilation parameter, a P-CODE program (execution macro program) called by a G, M, or T code from a user program can call another user program as a subprogram.

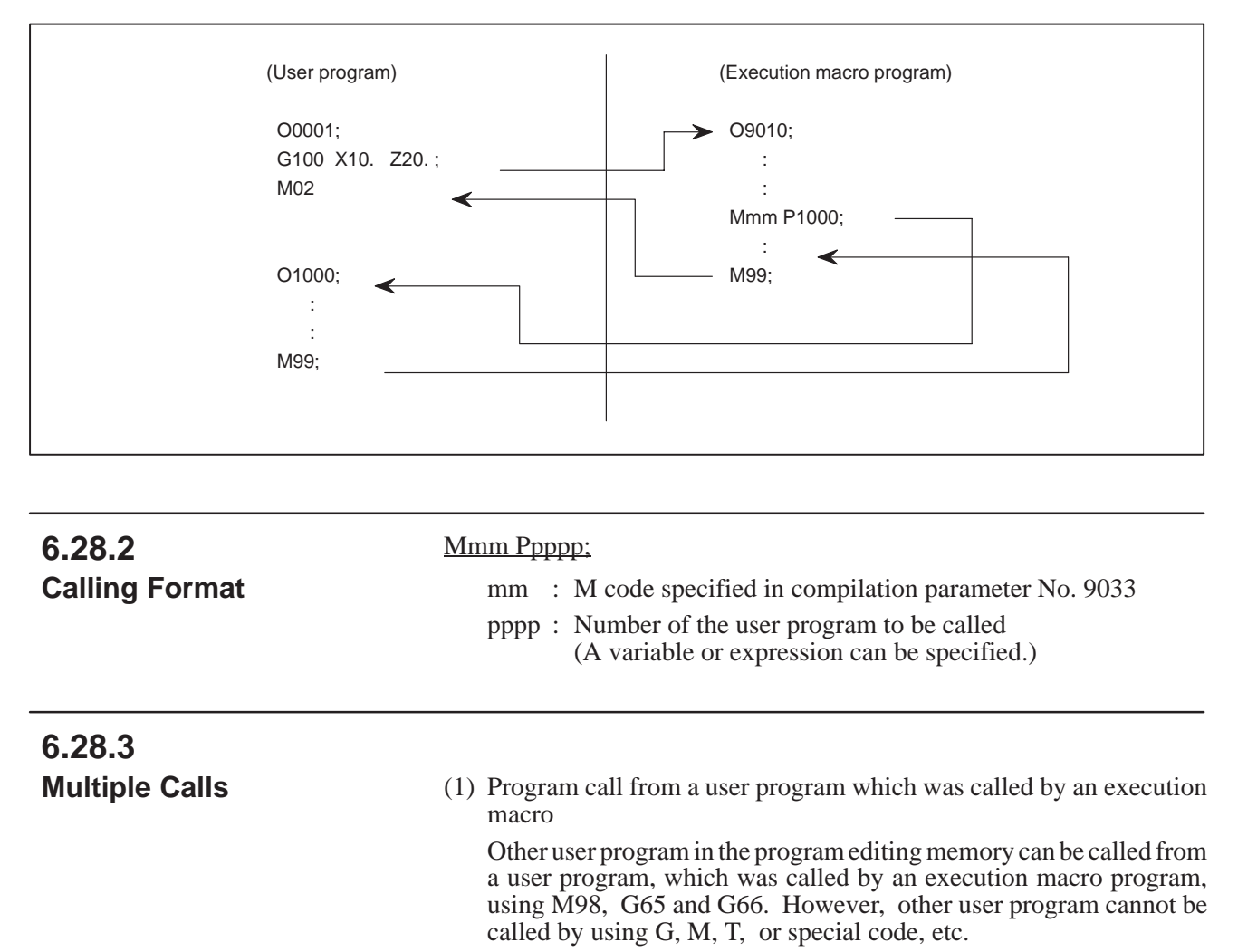

Also an execution macro program can be called from a user program which was called by an execution macro.

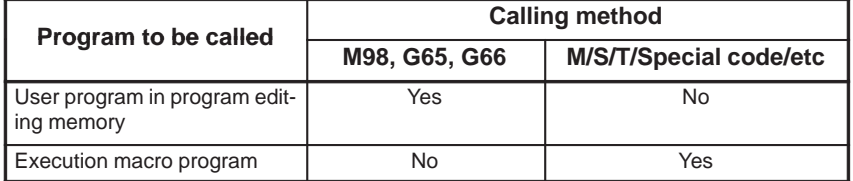

(2) Calling from an execution macro

A user program can be called from an execution macro which was called by a user program. However, user program cannot be called doubly from an execution macro program.

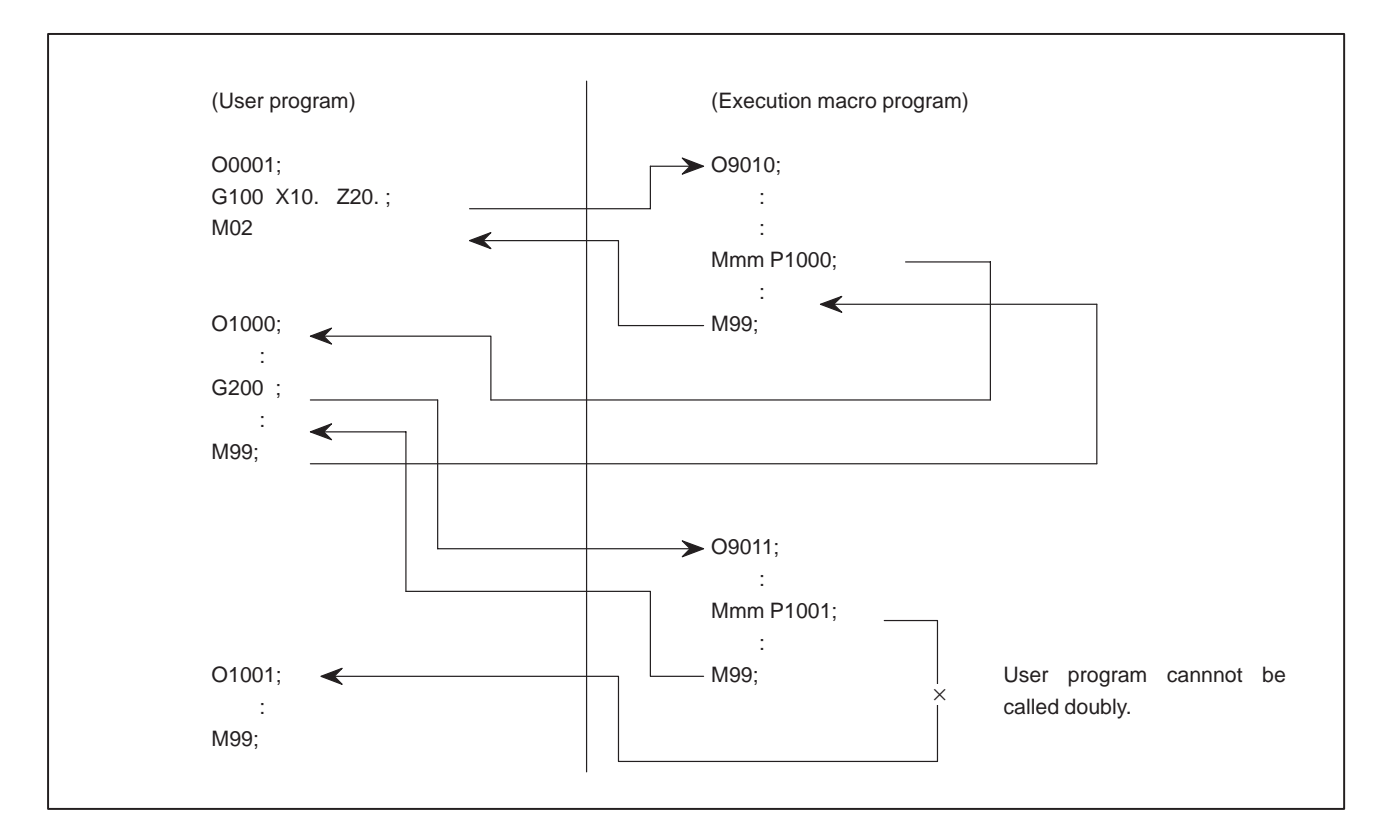

(3) Multiple calls

 The number of multiple calls of user programs and execution macro programs are limited, respectively. The number of multiple calls of user programs called from execution macro programs is calculated independently of the number of multiple calls of execution macros.

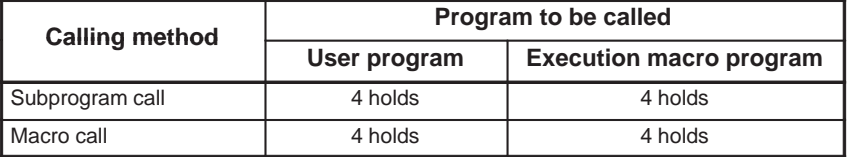

- When an execution macro calls a user program, the number of multiple calls of user program is added by one.
- When a user program calls an execution macro program, the number of multiple calls is not added for the first call but it is added by one from the 2nd call.

# 6. FUNCTIONS OF THE MACRO

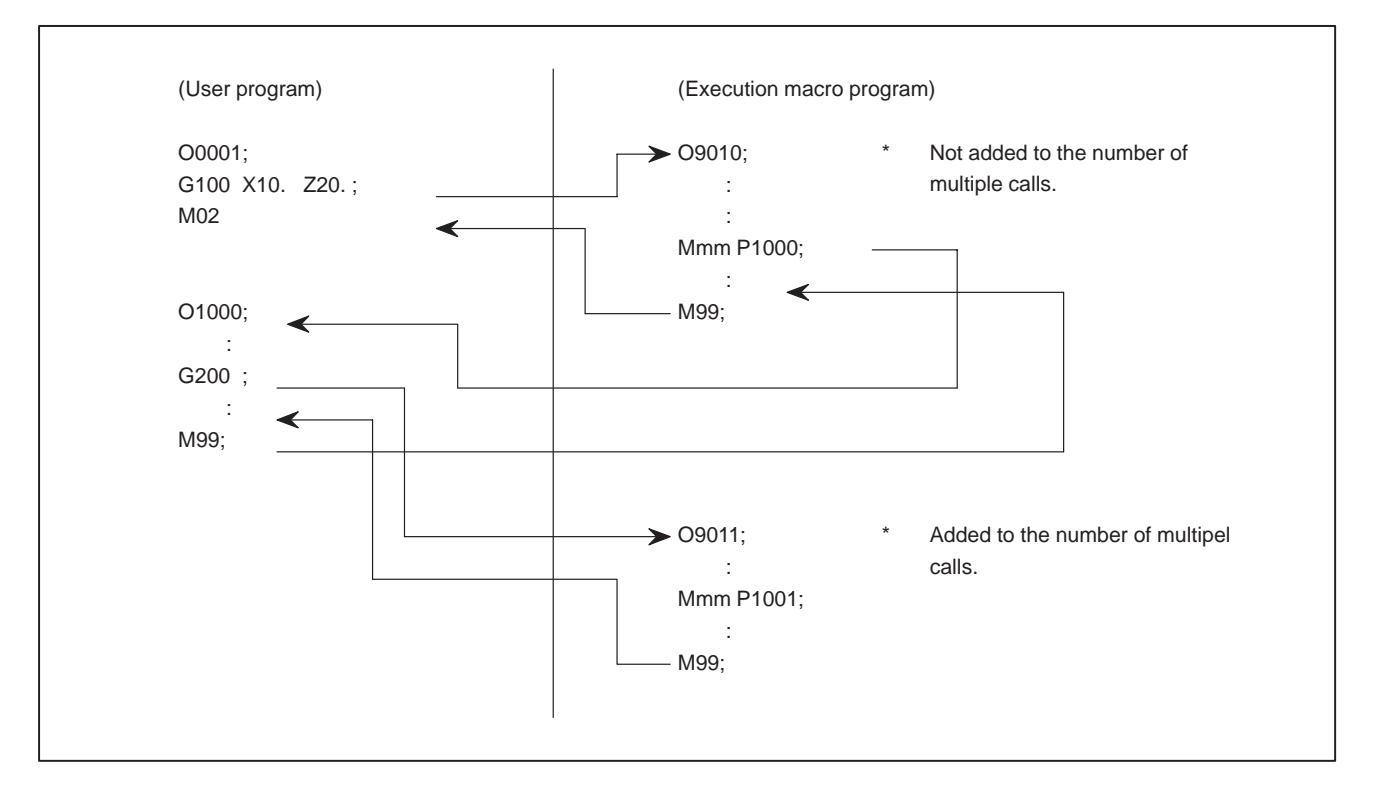

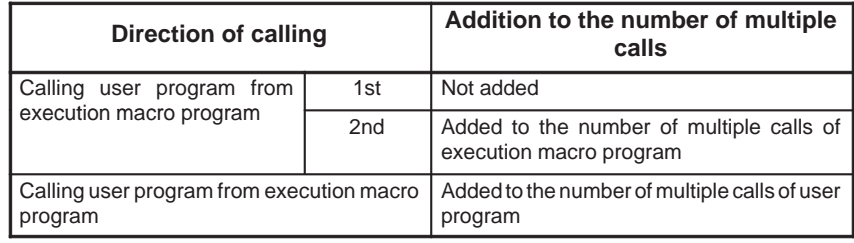

#### **NOTE**

When the program execution returns from a user program to an execution macro program, it is not available to specify a sequence number as a return designation.

## The following operation functions can be used: Logarithm (LN) Exponent (EXP) Arcsine (ASIN) (Unit: Degrees) Arccosine (ACOS) (Unit: Degrees) The functions above have the same effect as the operation instructions of custom macro B. For the precision, data format, operation precision, and so forth of the functions, refer to the OPERATOR'S MANUAL of each Series. The functions can be used with an conversational macro, auxiliary macro, or execution macro. When the functions are used with an execution macro, the option for custom macro B is required for the CNC. To find the value assumed by a function for a given value, enter the given value in #101, then execute the corresponding instruction indicated below. Then, the result is substituted into #101. Logarithmic function (LN)  $#100 = LN[#101]$ ; Exponential function (EXP)  $#100 = EXP[#101]$ ; Arcsine function (ASIN)  $\#100 = ASIN[#101]$ ; Arccosine function (ACOS)  $#100 = ACOS[#101]$ ; **6.29 OPERATION FUNCTIONS (LOGARITHM, EXPONENT, ARCSINE, ARCCOSINE) 6.29.1 Overview 6.29.2 Operation**

 $-113 -$ 

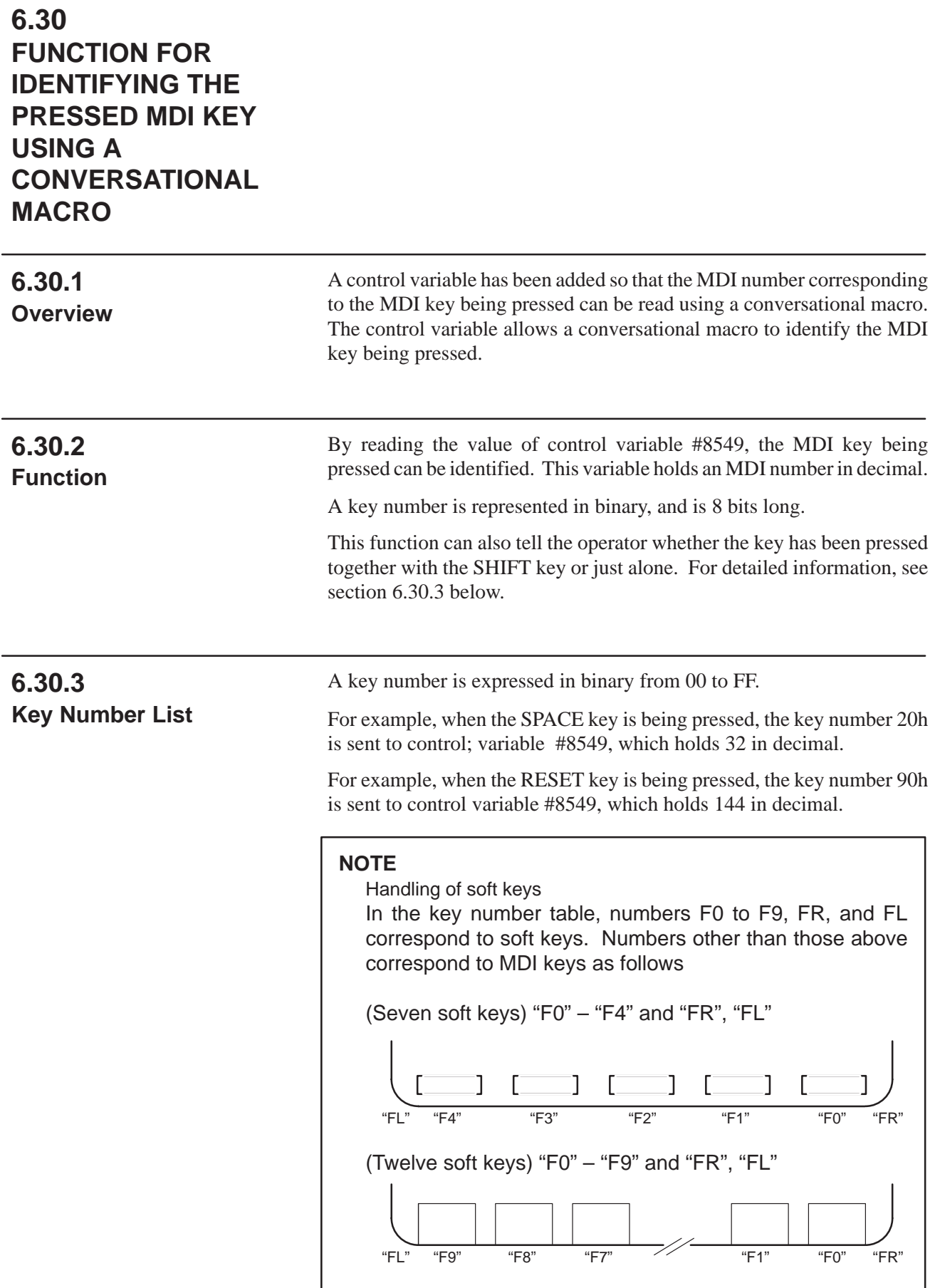

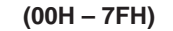

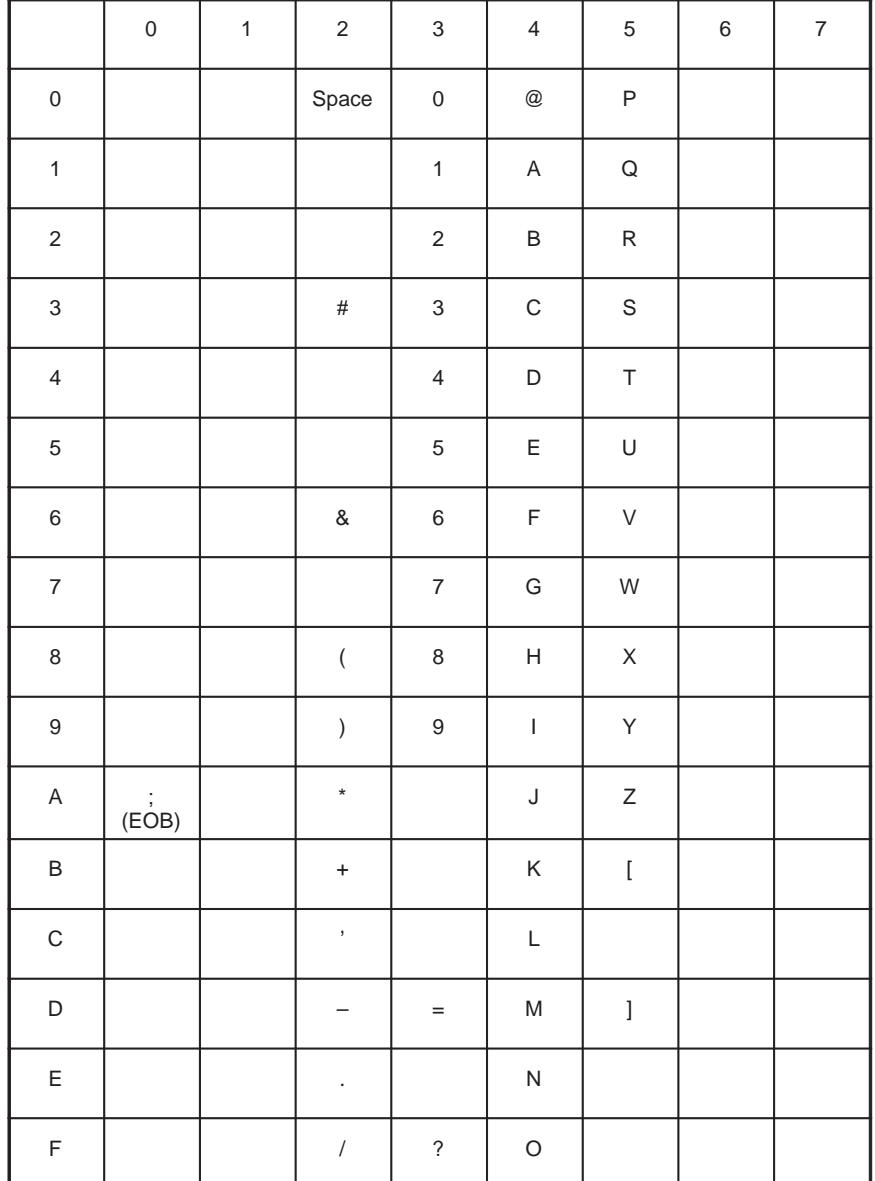

# 6. FUNCTIONS OF THE MACRO

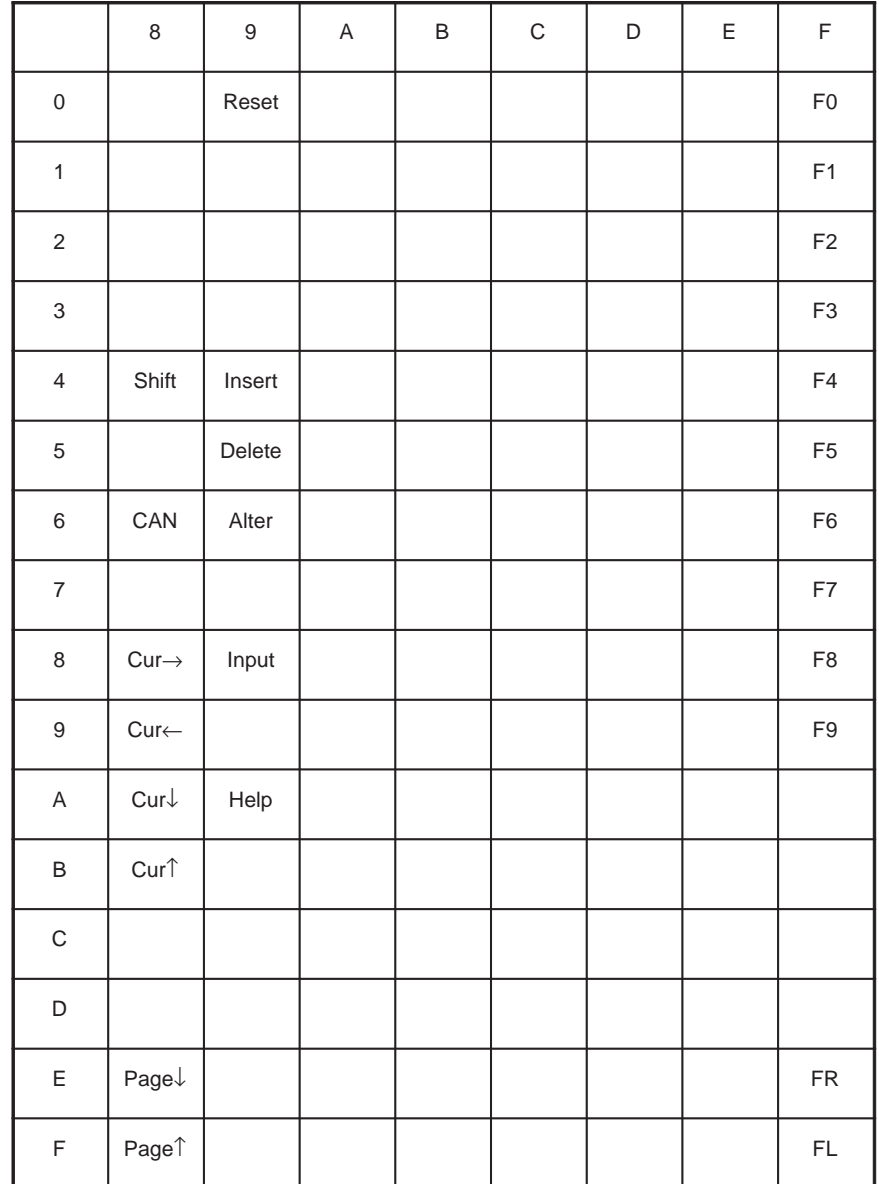

### **(80H – FFH)**

# **6.31 WINDOW FUNCTION**

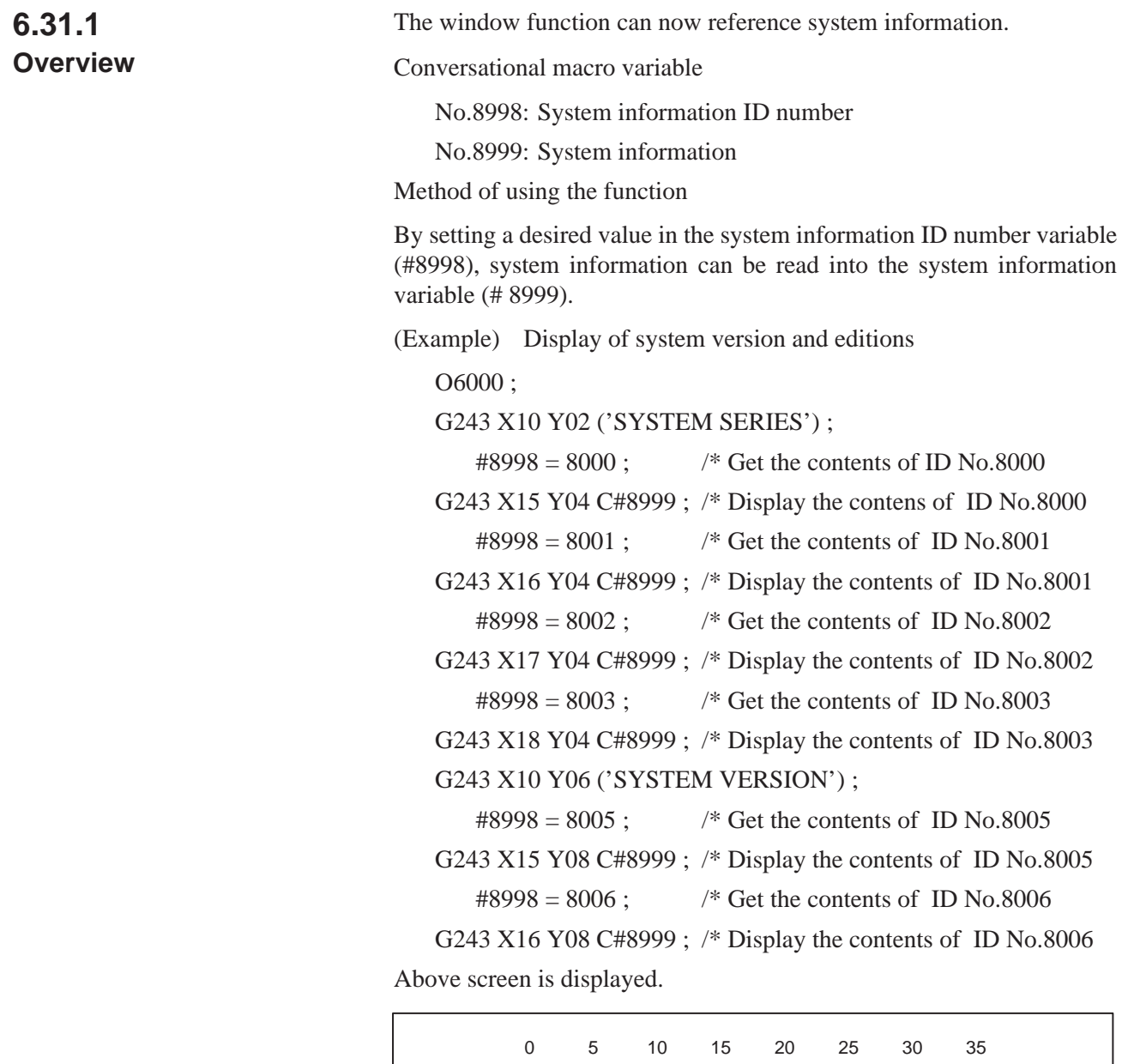

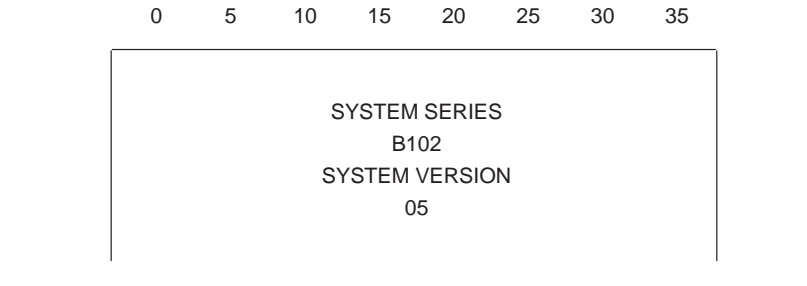

## **NOTE**

System version and edition to be displayed differs depending on NC model.

# **6.31.2 Referenced System Information**

### **Referenced System Information and ID No. List (1/4)**

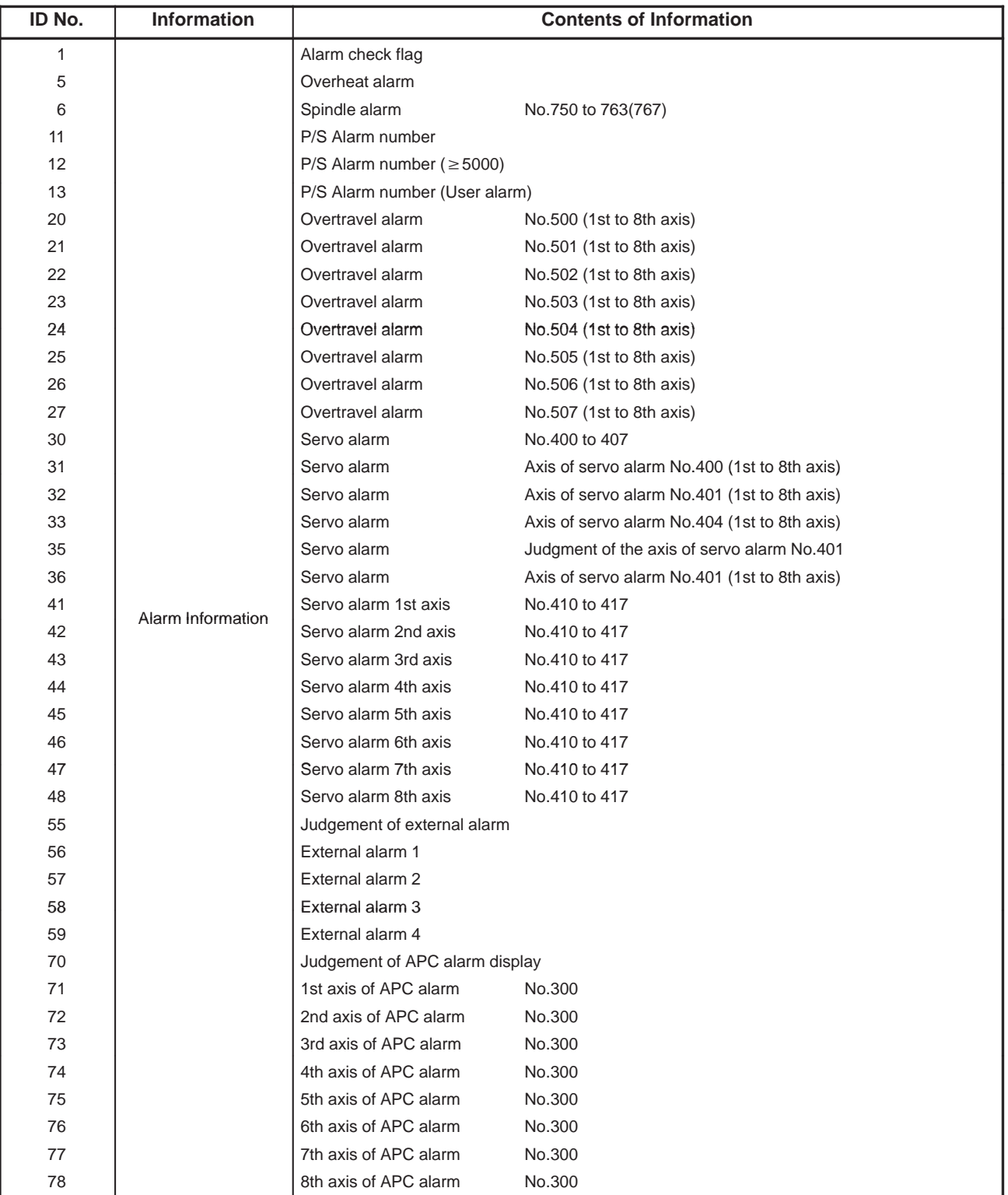

### **Referenced Systen Information and ID No. List (2/4)**

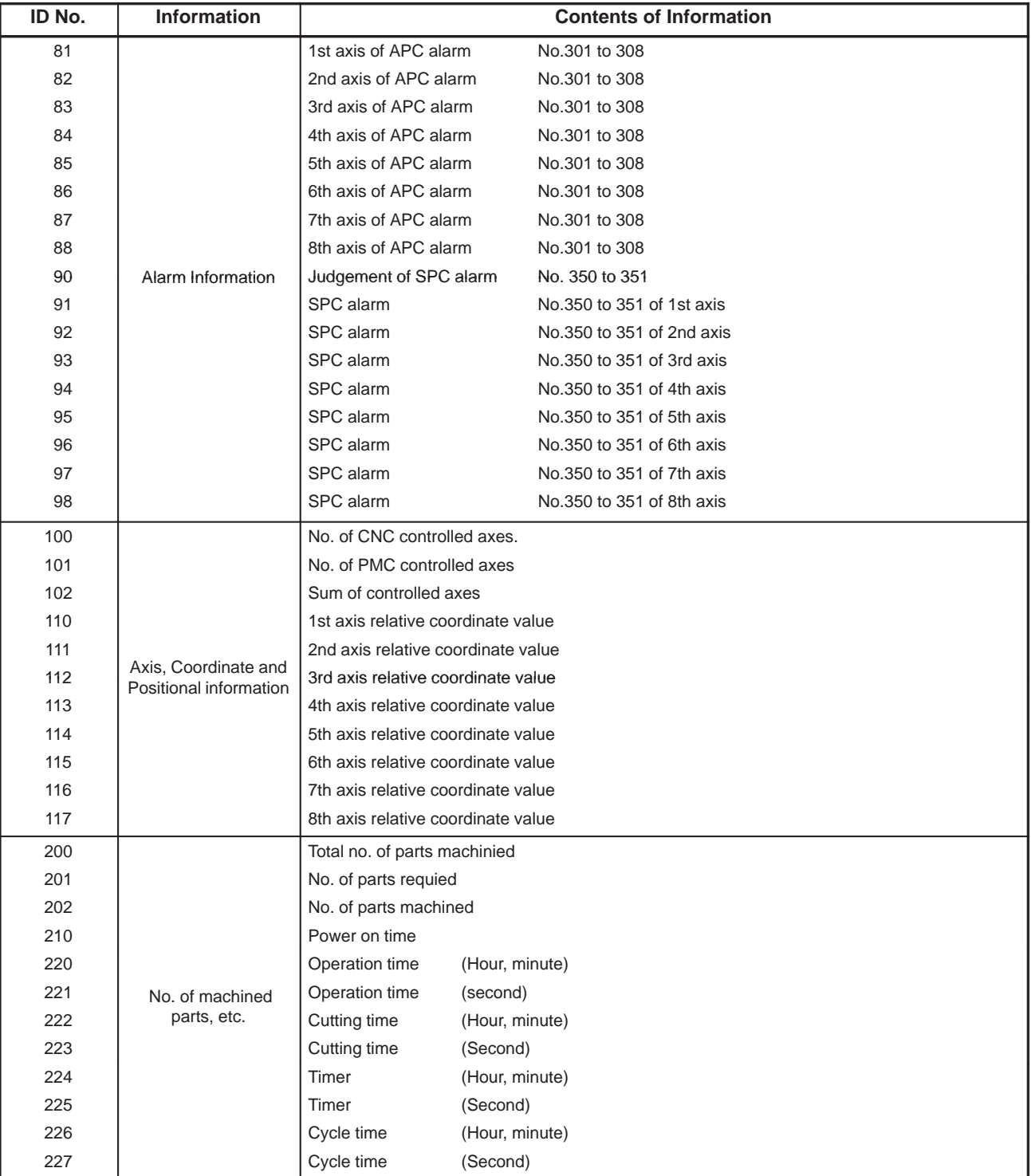

### 6. FUNCTIONS OF THE MACRO EXECUTOR PROGRAMMING B–61803E–1/07

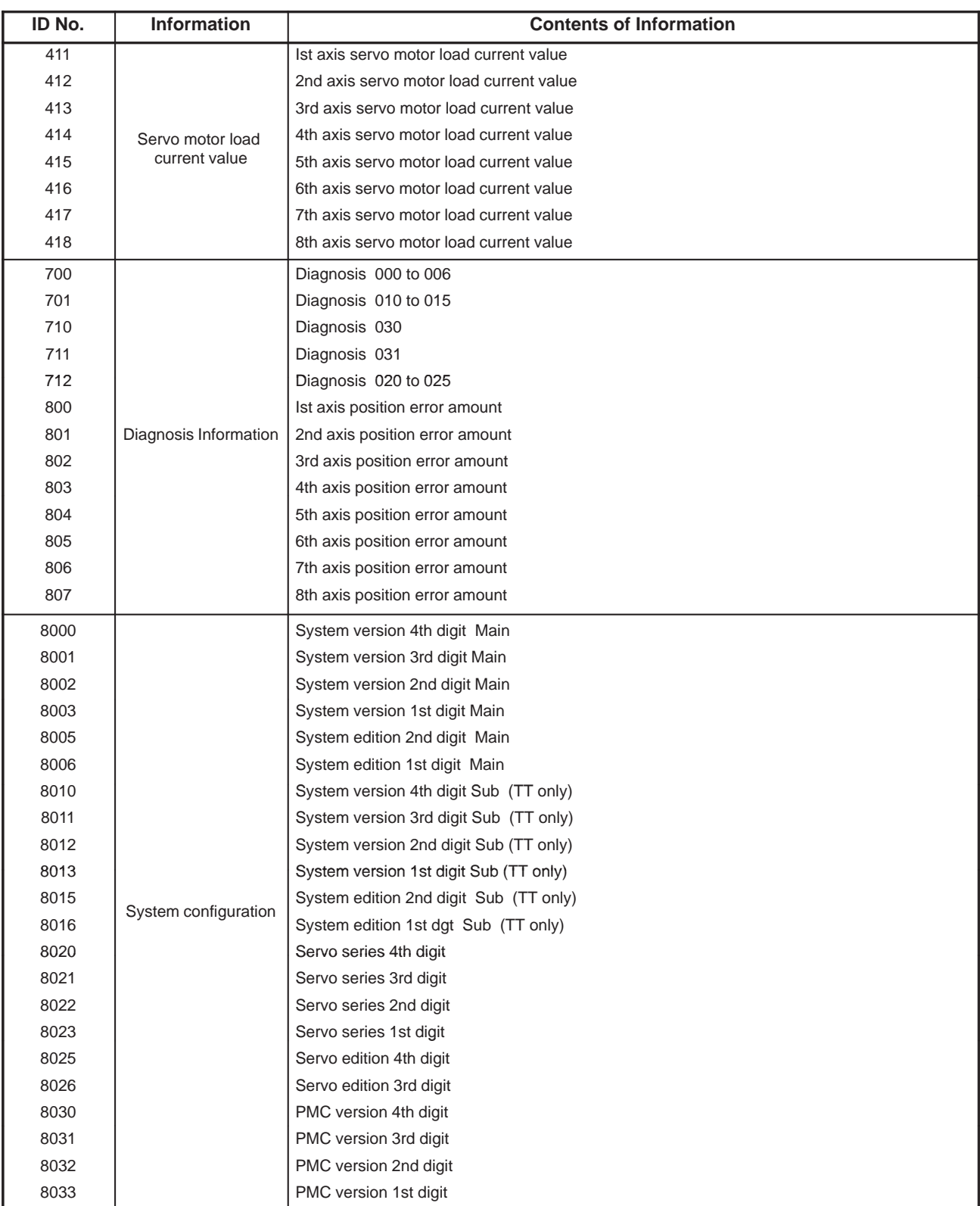

### **Referenced Systen Information and ID No. List (3/4)**

### **Referenced Systen Information and ID No. List (4/4)**

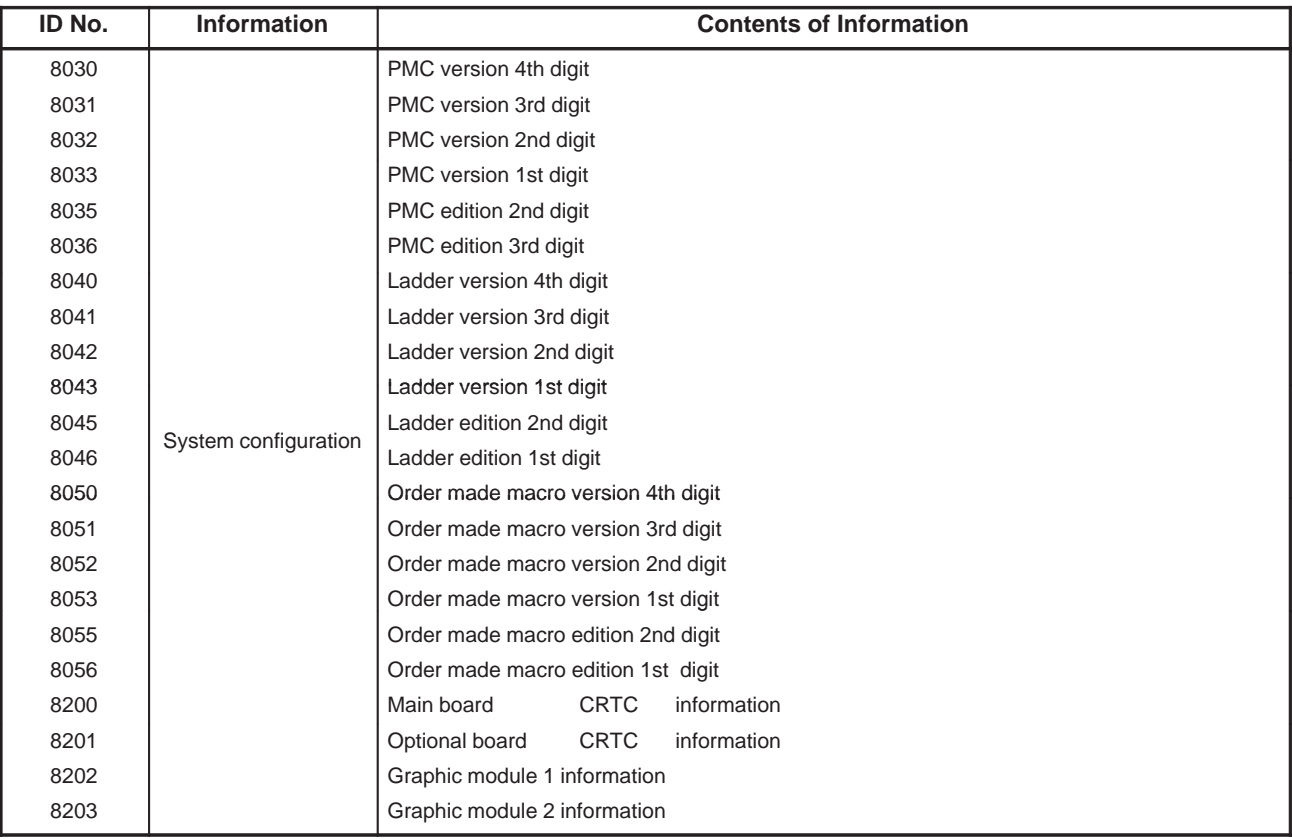

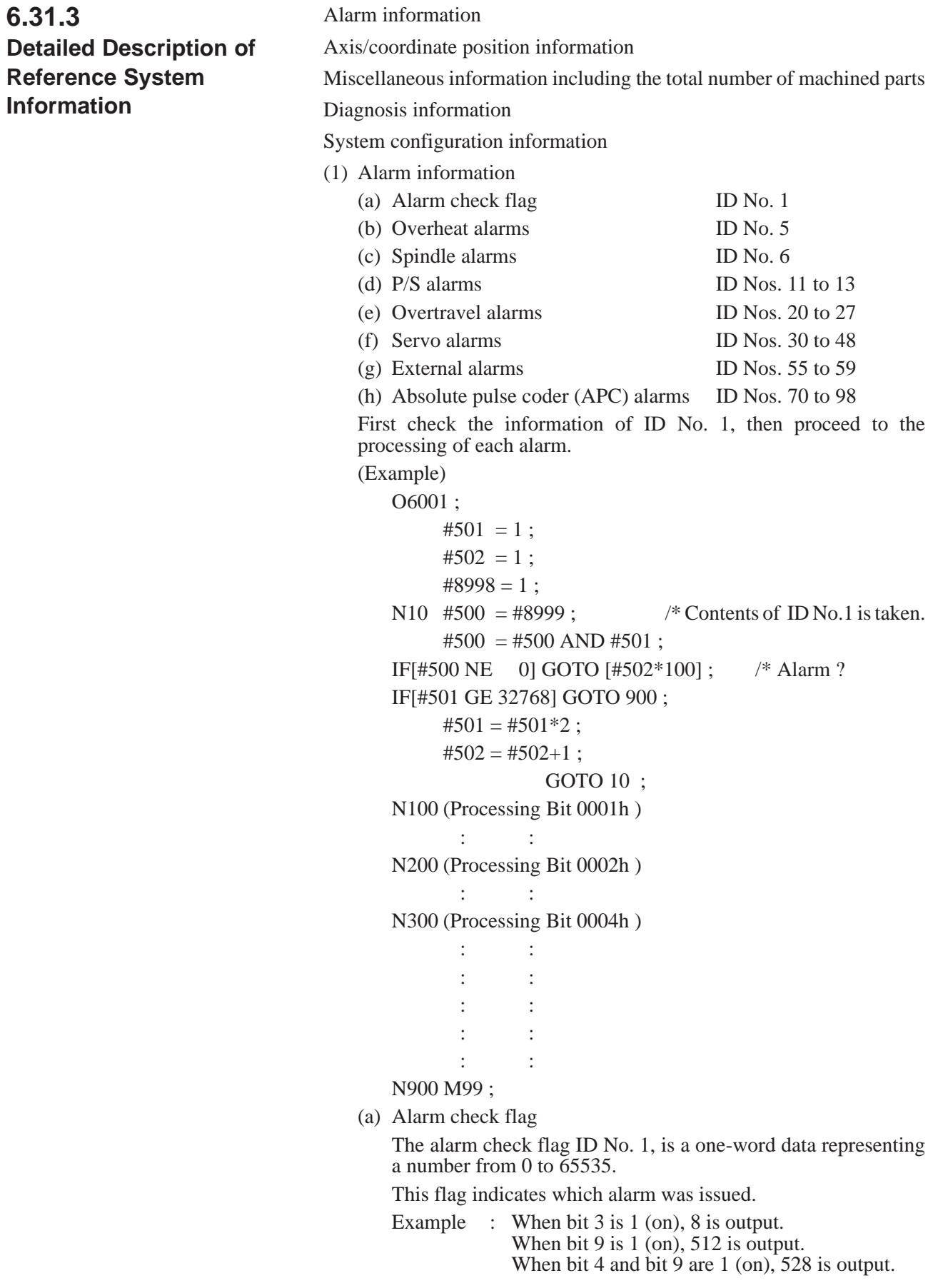

 $-122 -$ 

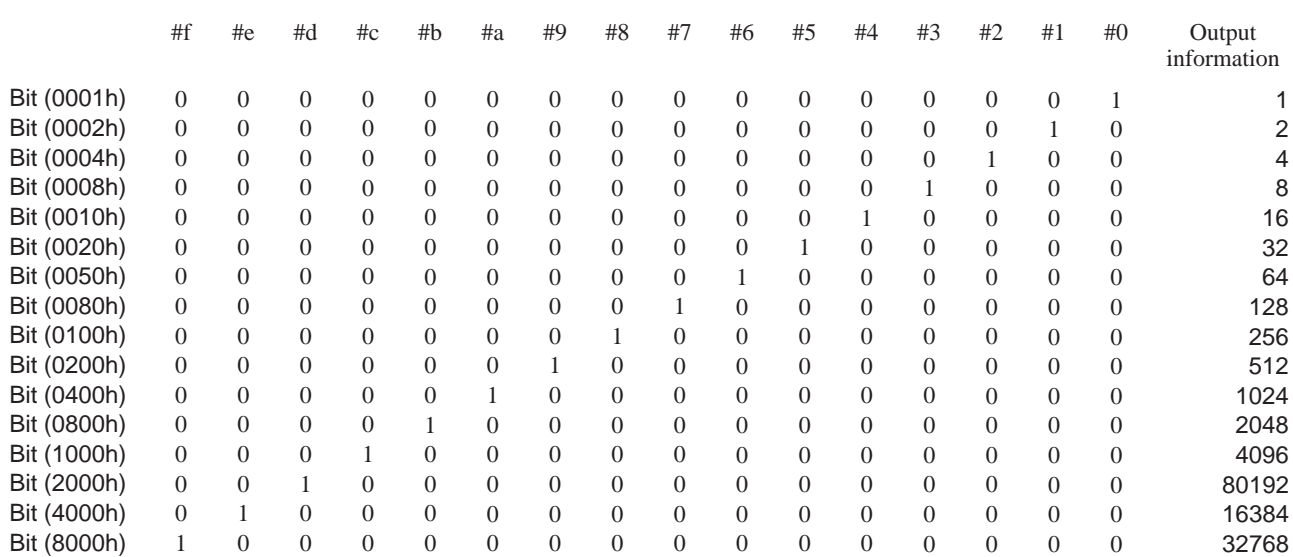

For the meaning of each bit, see the alarm check flag table.

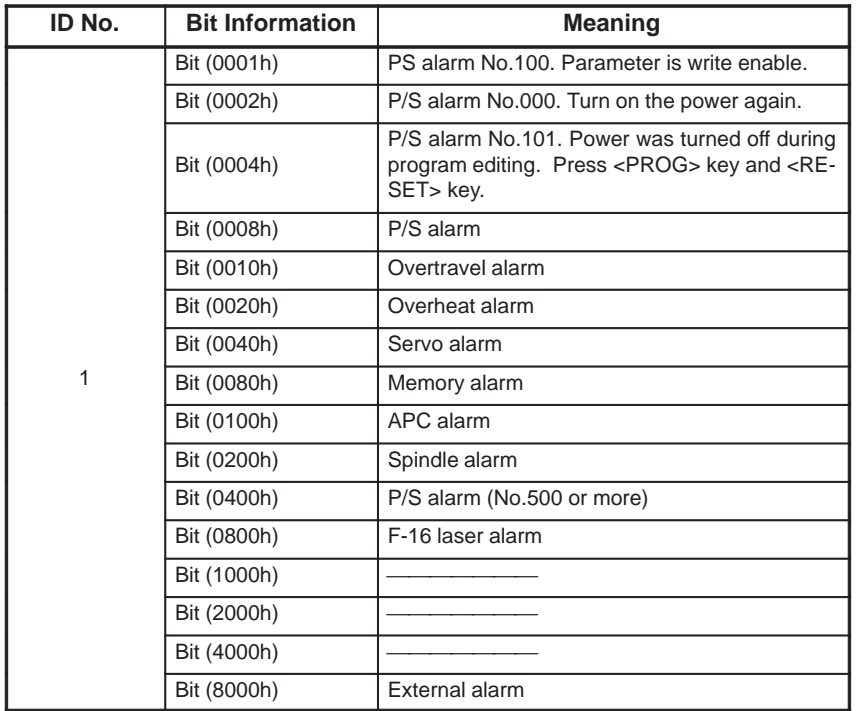

### **Alarm Check Flag**

(b) Overheat alarms

A one-byte data, ID No. 5, representing a number from 0 to 255 indicates which overheat alarm was issued.

Example : When bit 3 is 1 (on), 8 is output. When bit 5 is 1 (on), 32 is output. When bit 3 and bit 5 are 1 (on), 40 is output.

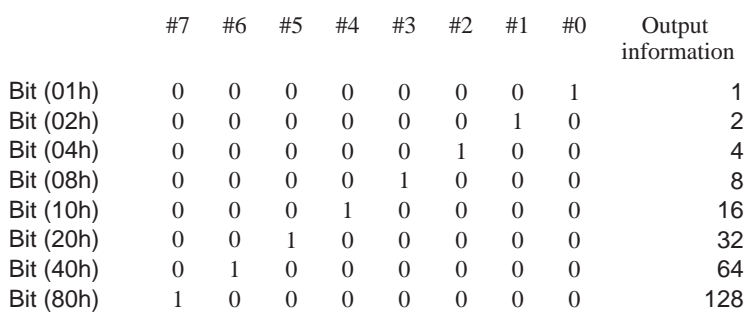

For the meaning of each bit, see the overheat alarms table.

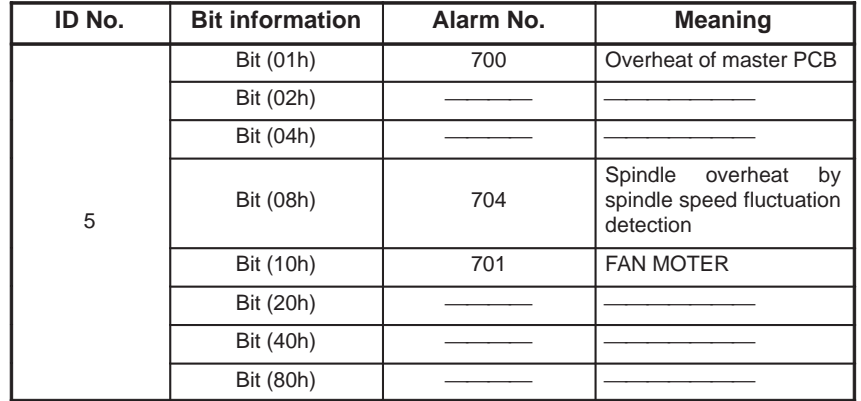

#### **Overheat Alarm Table**

(c) Spindle alarms

A one-word data, ID No. 6, representing a number from 0 to 65535 indicates which spindle alarm was issued.

For one-word data, see Section 6.31.3.(1)(a).

For the meaning of each bit, see the spindle alarm table.

#### **Spindle Alarm Table**

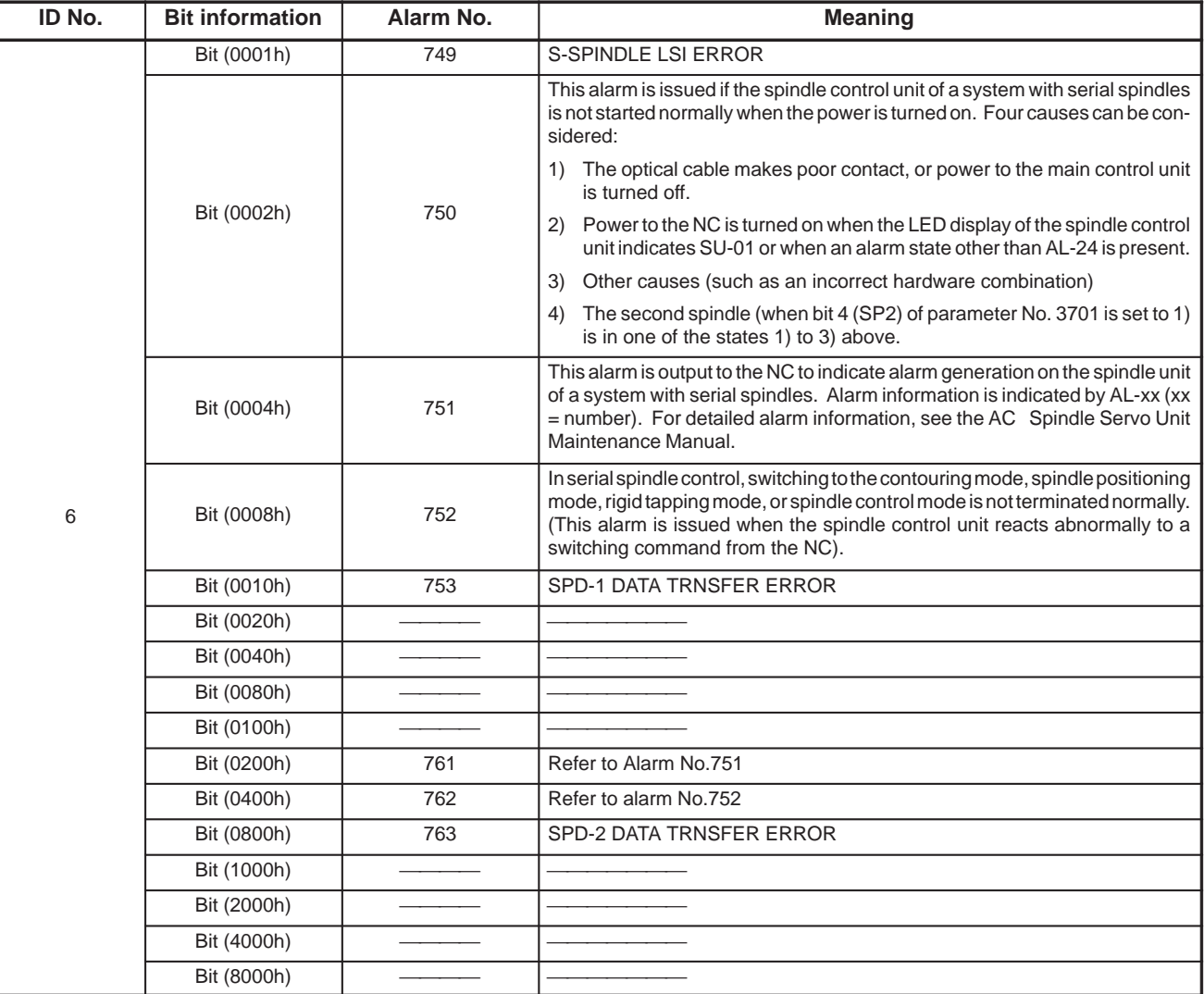

### (d) Program/setting (P/S) alarms

The information of ID Nos. 11 and 12 directly indicates the P/S alarm number.

The information of ID No. 13 is valid only when ID No. 11 indicates 255. The information of ID No. 13 is added to 2500 to make a P/S alarm number.

#### **P/S Alarm Table**

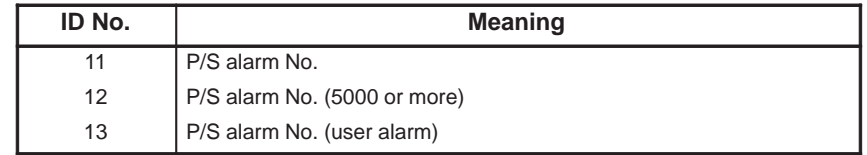

 $-125 -$ 

(e) Overtravel alarms

Each of ID Nos. 20 to 27 corresponds to an alarm number. The Information of each ID number indicates the axis in which the alarm occurred.

For one-byte data, see Section 6.31.3.(1)(b).

For the meaning of each bit, see the overtravel alarm table.

#### **Overtravel Alarm Table**

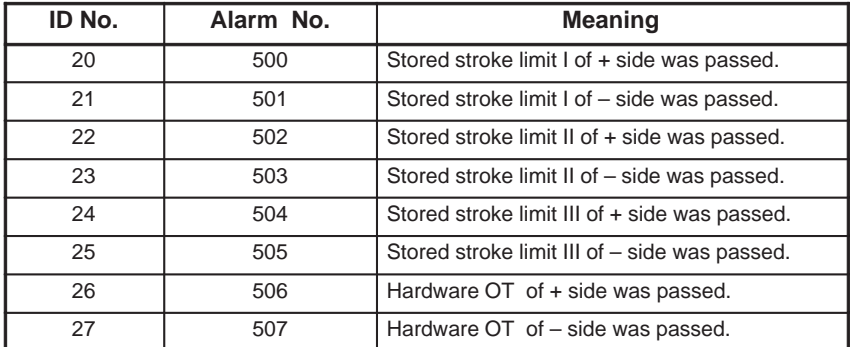

#### **Overtravel Alarm Table**

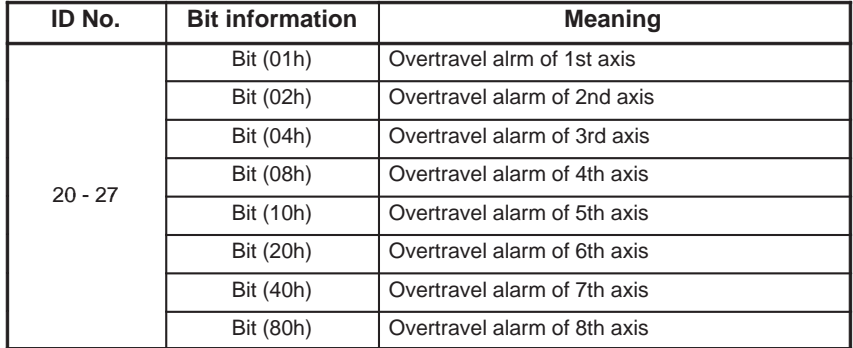

(f) Servo alarms

The information of ID No. 30 indicates servo alarm Nos. 400 to 407. ID No. 31 indicates the number of the axis in which alarm No. 400 occurred, ID No. 32 indicates the number of the axis in which alarm No. 401 occurred, and ID No. 33 indicates the number of the axis in which alarm No. 404 occurred.

Note, however, that the number of the axis in which alarm No. 401 occurred serves as the information of ID No. 36 when the logical product of the information of ID No. 32 and the information of ID No. 35 is 0.

Each of ID Nos. 41 to 48 corresponds to a servo alarm axis, and the information of each ID number indicates an alarm number.

All information consists of one-byte data. For one-byte data, see Section 6.31.3.(1)(b). For the bit configuration, see the servo alarm table.

 $-126 -$ 

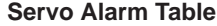

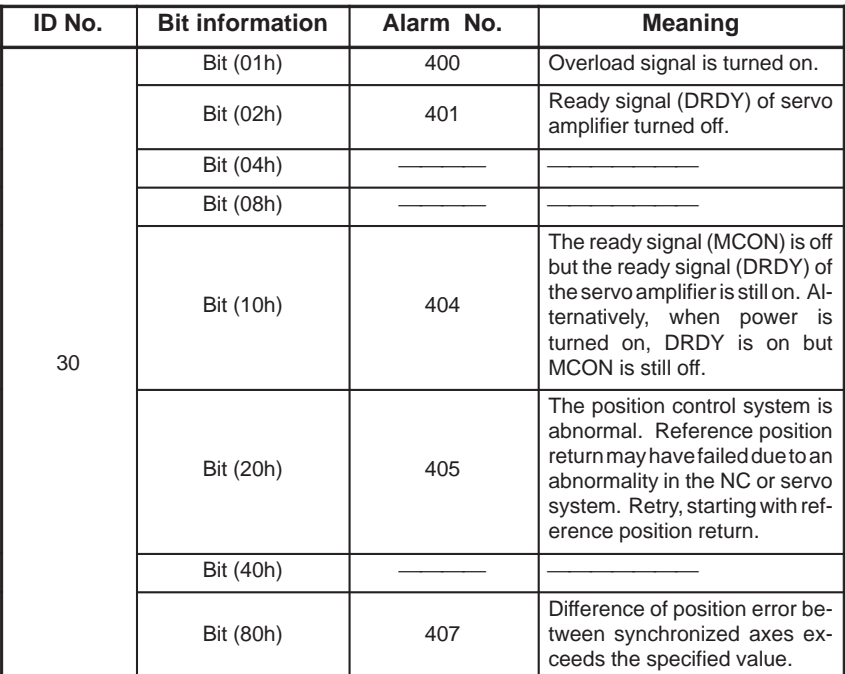

#### **Servo Alarm Table**

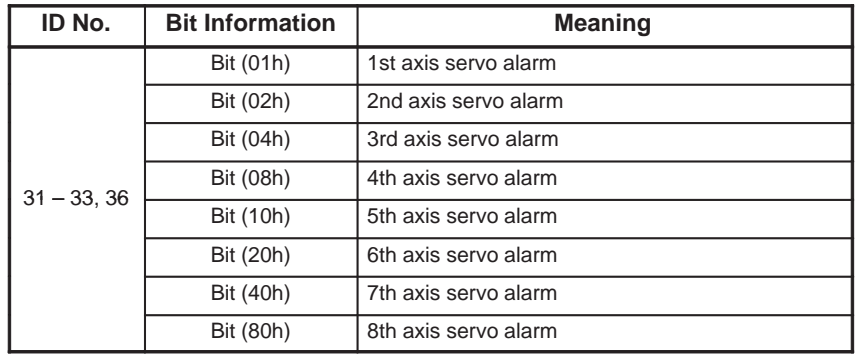

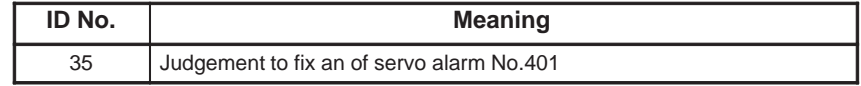

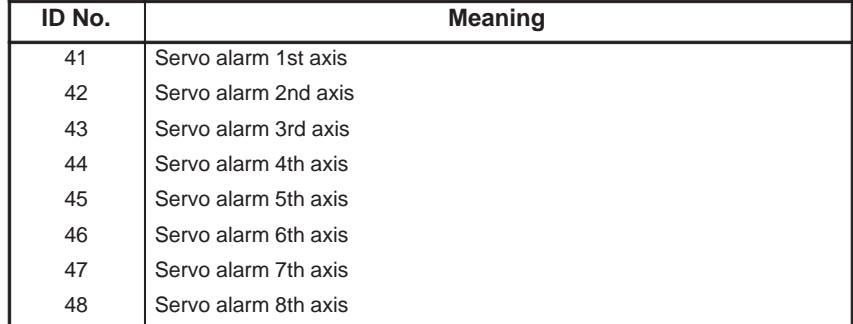

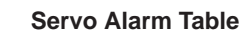

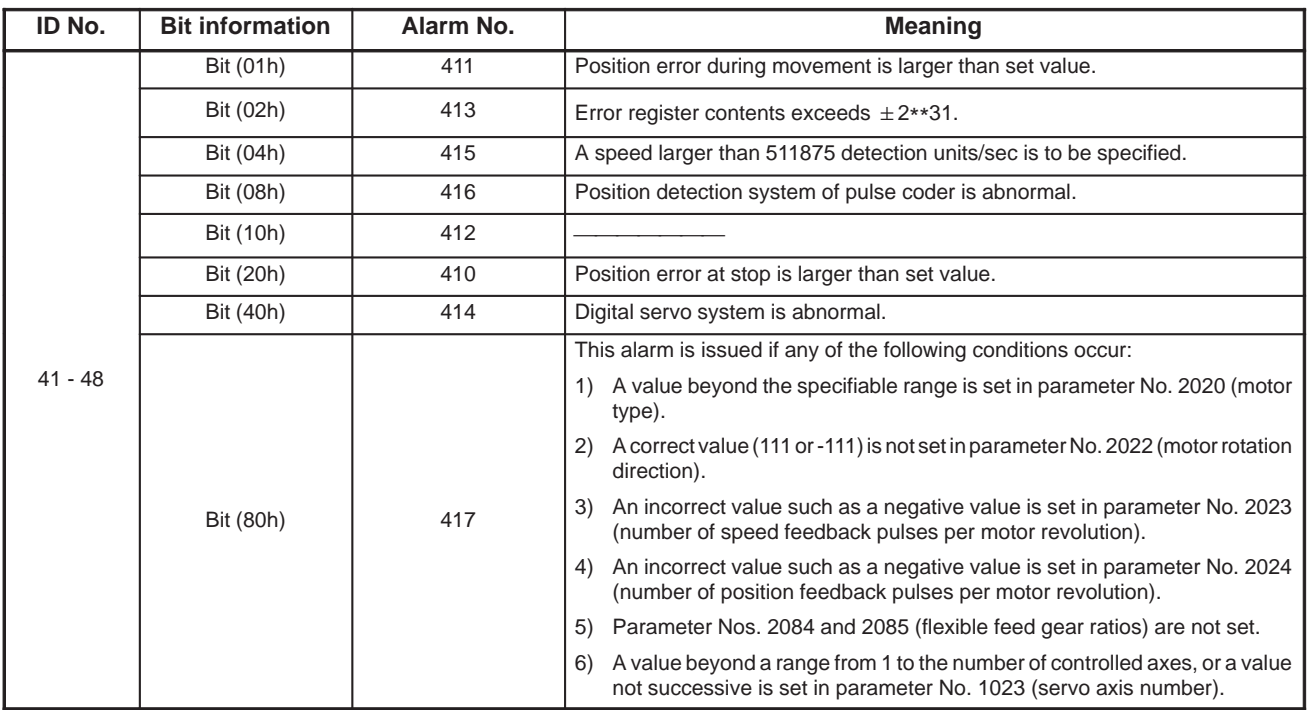

(g) External alarms

A one-byte data, ID No. 55, representing a number from 0 to 255 indicates which external alarm was issued.

The information of ID Nos. 56 to 59 directly indicates alarm numbers.

For one-byte data, see Section 6.31.3.(1)(b). For the meaning of each bit, see the external alarm table.

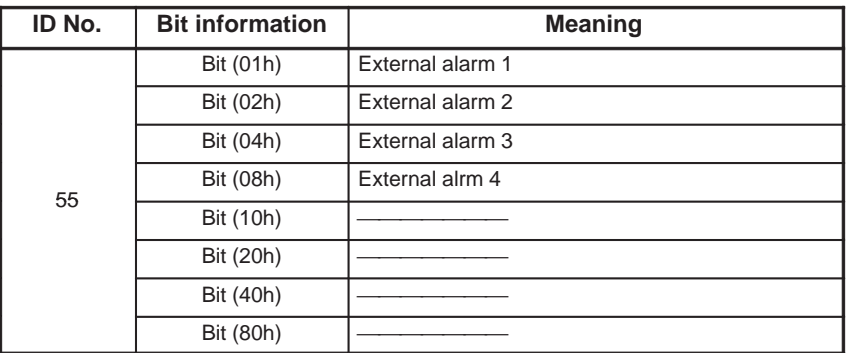

#### **External Alarm Table**

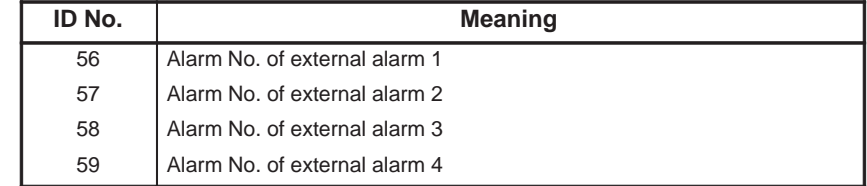

 $-128 -$ 

(h) Absolute pulse coder (APC) alarms

First check ID No. 70. If bit 0 is on, check the following:

ID No. 71 to 78 ID No. 81 to 88

ID No. 90 to 98

Each of ID No. 71 to 78 corresponds to an axis; bit 5, if on, indicates that alarm No. 300 has occurred.

Each of ID No. 81 to 88 corresponds to an axis; the information of each ID No. indicates an APC alarm number.

Check ID No. 90 to determine whether to read the information of ID No. 91 to 98 indicating serial pulse coder (SPC) alarm information. Correct information can be read if bit 2 is on. Each of ID No. 91 to 98 corresponds to an axis.

All information consists of one-byte data. For one-byte data, see Section 6.31.3.(1)(b). For the meaning of each bit, see the APC alarms table.

**APC Alarm Table**

| ID No. | <b>Bit information</b> | <b>Meaning</b>     |
|--------|------------------------|--------------------|
| 70     | Bit (01h)              | Displays APC alarm |

| ID No. | <b>Meaning</b>        |  |
|--------|-----------------------|--|
| 71     | 1st axis alarm No.300 |  |
| 72     | 2nd axis alarm No.300 |  |
| 73     | 3rd axis alarm No.300 |  |
| 74     | 4th axis alarm No.300 |  |
| 75     | 5th axis alarm No.300 |  |
| 76     | 6th axis alarm No.300 |  |
| 77     | 7th axis alarm No.300 |  |
| 78     | 8th axis alarm No.300 |  |

**APC Alarm Table**

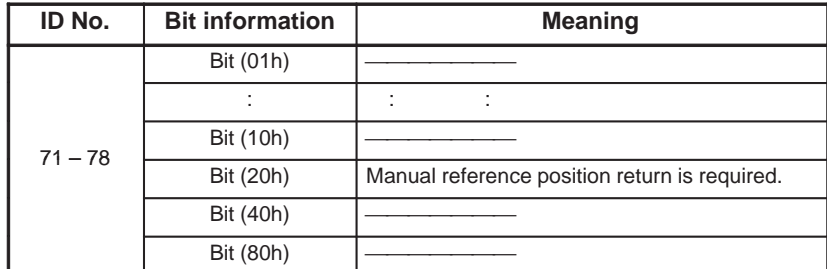

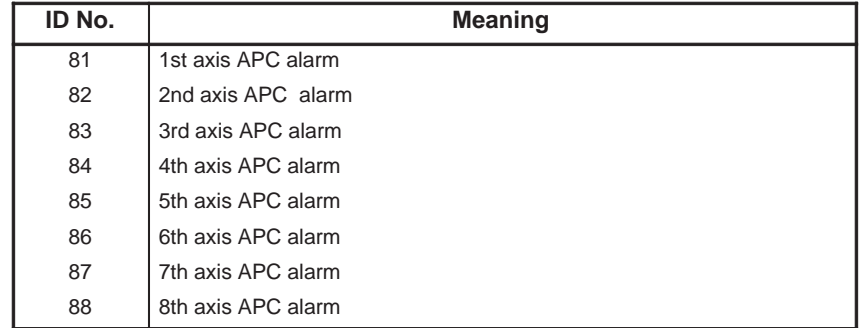

# 6. FUNCTIONS OF THE MACRO

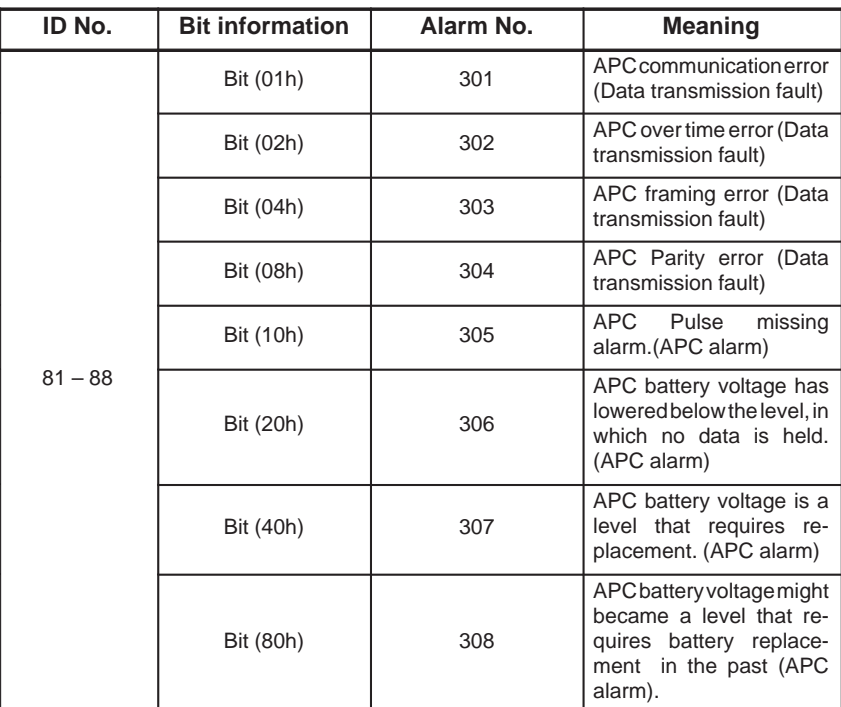

#### **APC Alarm Table**

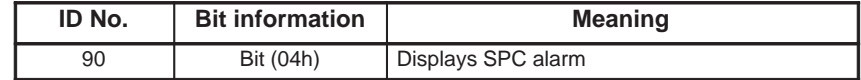

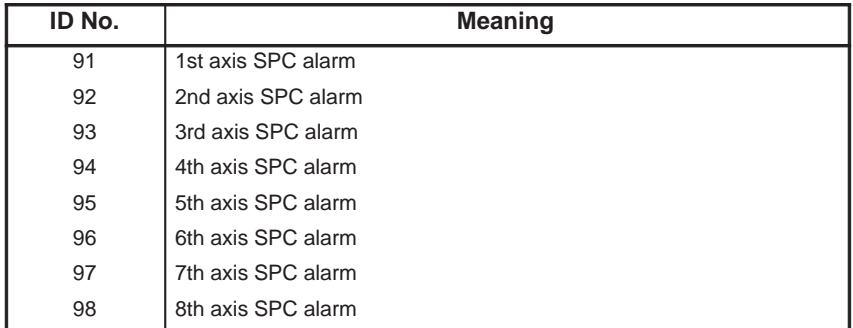

### **APC Alarm Table**

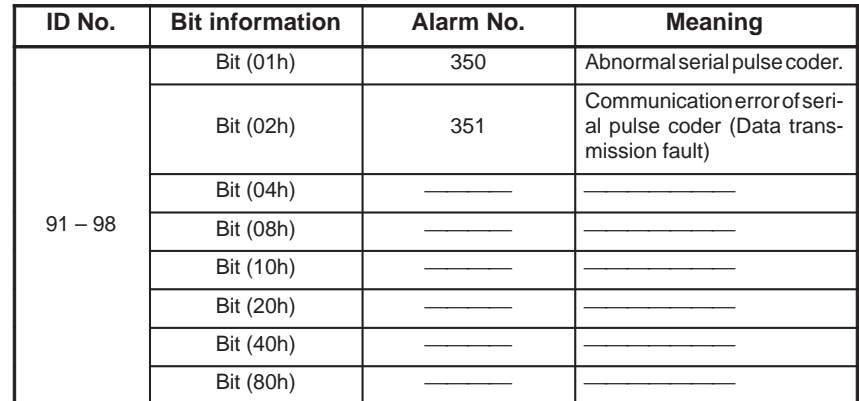

#### (2) Detailed information of Axis and Coordinate

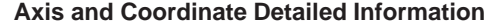

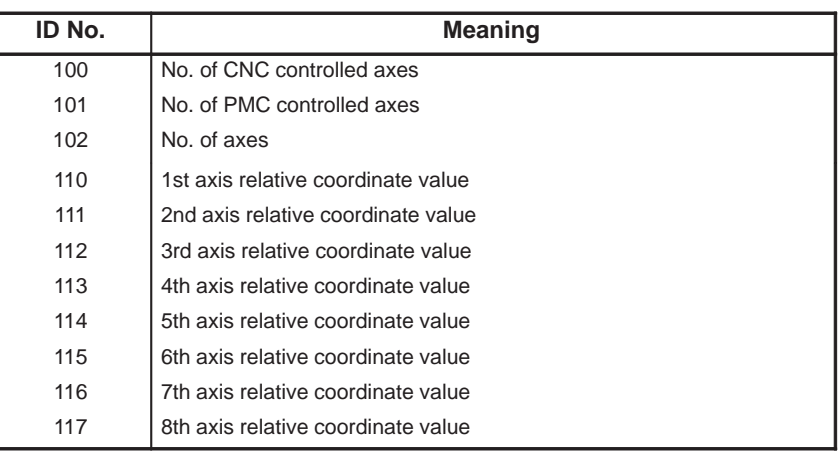

(3) Miscellaneous information including the total number of machined parts

The information of ID Nos. 210, 220, 222, 224, and 226 is given in minutes.

Example: When ID No. 220 indicates 360, this information means 6 hours. When ID No. 220 indicates 369, this information means 6 hours and 9 minutes.

> When ID No. 224 indicates 359, this information means 5 hours and 59 minutes.

The information of ID Nos. 221, 223, 225, and 227 is given in 1/1000 seconds.

Example: When ID No. 221 indicates 3000, this information means 3 seconds. When ID No. 221 indicates 36000, this information means 36 seconds.

#### **No. of Total Parts Machined, etc.**

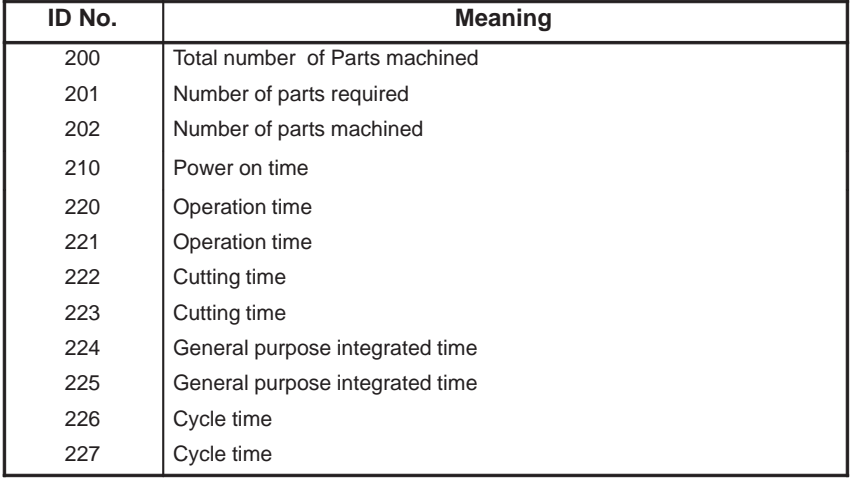

(4) Servo motor load current (Series 16/18)

A load current, digitized by the A/D converter, can be read. The read data is input as a value between –7282.0 and +7282.0 inclusive.

 $-131 -$ 

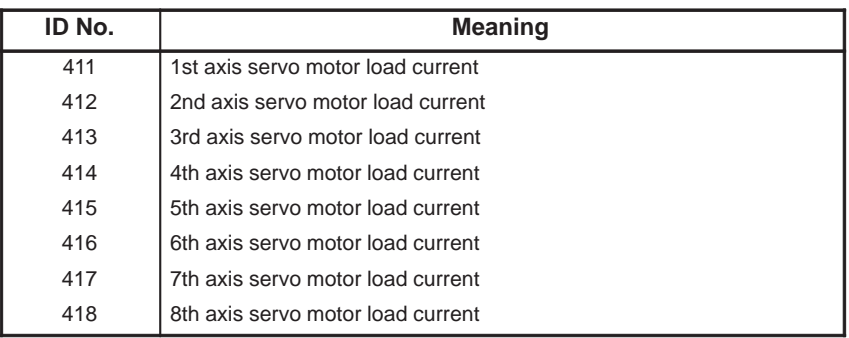

Details of read data

The actual load current is calculated as follows:

 $(AD \times N)/7282 =$ Load current  $(A$  peak)

AD: Input value (value of #8999)

N:

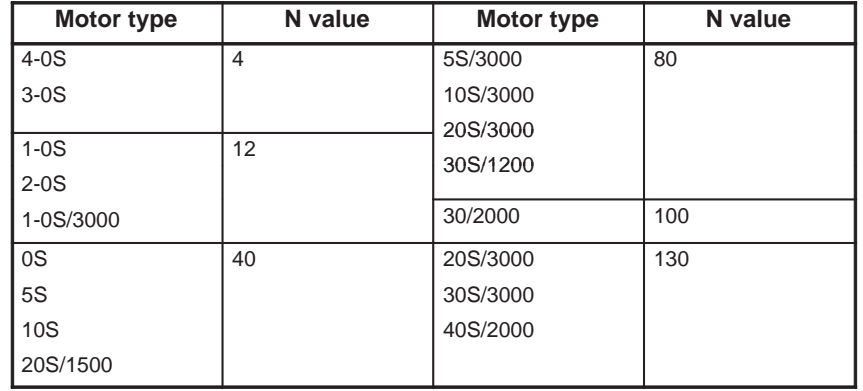

The load current calculated from the above formula is the value corresponding to the maximum current for the motor being used. The calculated load current, therefore, becomes smaller than the continuous rated current for the motor, as displayed on the servo adjustment screen.

(5) Diagnosis information

Each of one-byte data, ID Nos. 700, 701, and 712, representing a number from 0 to 255 indicates diagnosis information.

Example: When bit 3 is 1 (on), 8 is output. When bit 5 is 1 (on), 32 is output. When bit 3 and bit 5 are 1 (on), 40 is output. #7 #6 #5 #4 #3 #2 #1 #0 Output information Bit (01h) Bit (02h) Bit (04h) 

Bit (08h) Bit (10h) Bit (20h) Bit (40h) Bit (80h) 

 

For the meaning of each bit, see the diagnosis information table.

### **Diagnose Detailed Information**

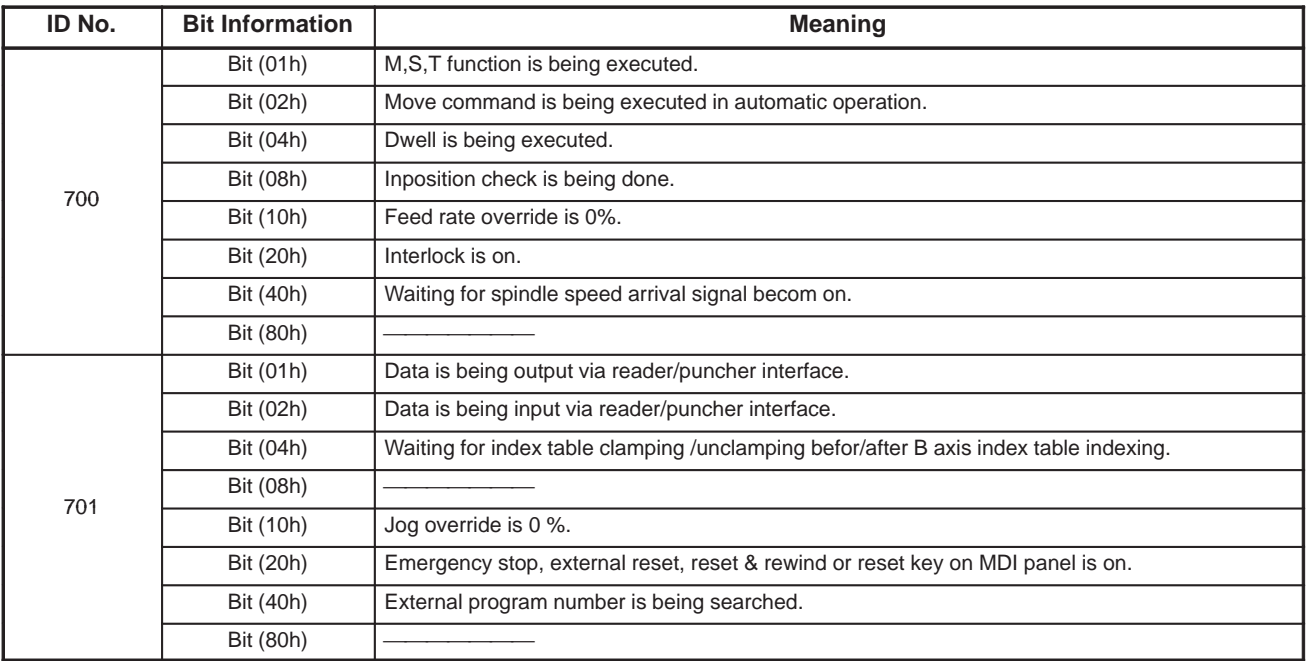

### **Diagnose Detailed Information**

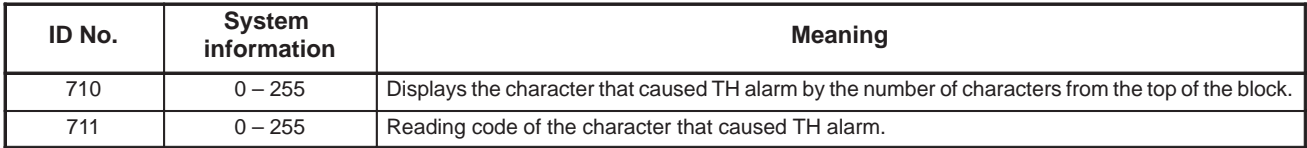

### **Diagnose Detailed Information**

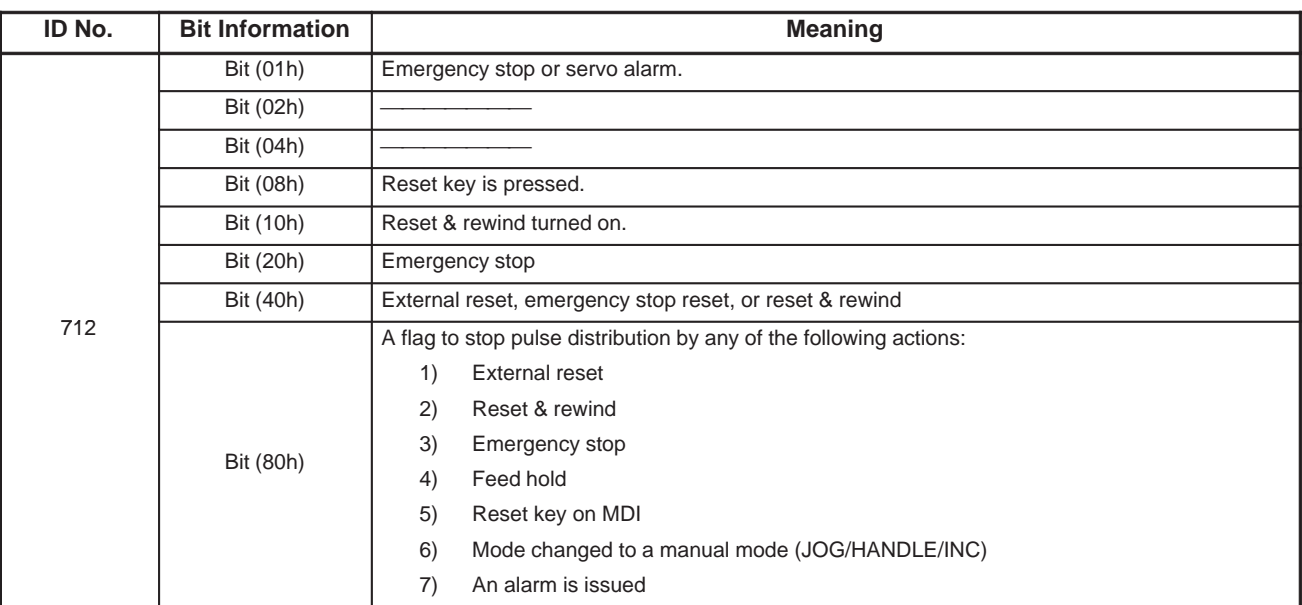

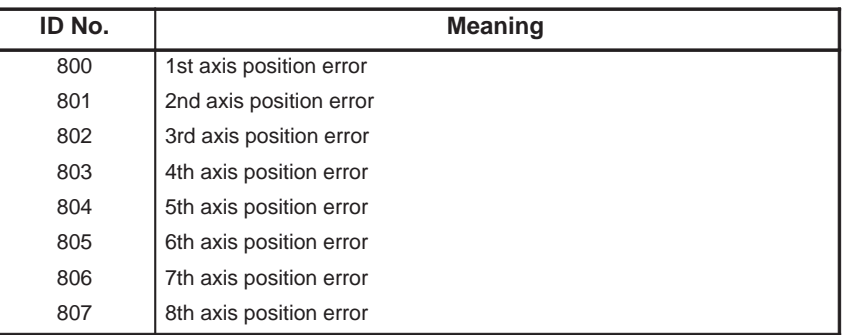

(6) System configuration information

The system information of the following ID numbers is output as ASCII code information represented in decimal:

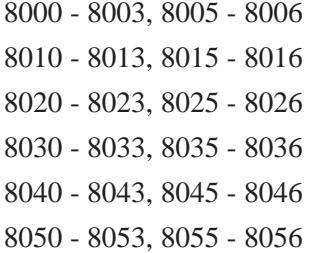

#### **NOTE**

ID Nos. 8010 to 8013, 8015m and 8016 are usable only with the TT system.

For the meanings of ID Nos. 8200 to 8211, see the system configuration information table.

#### (Series 16/18)

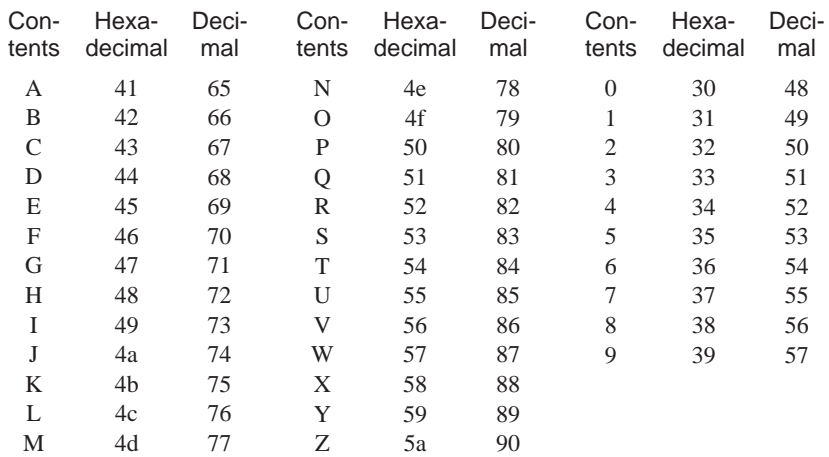

 $-134 -$ 

### **System Configuration Information Table**

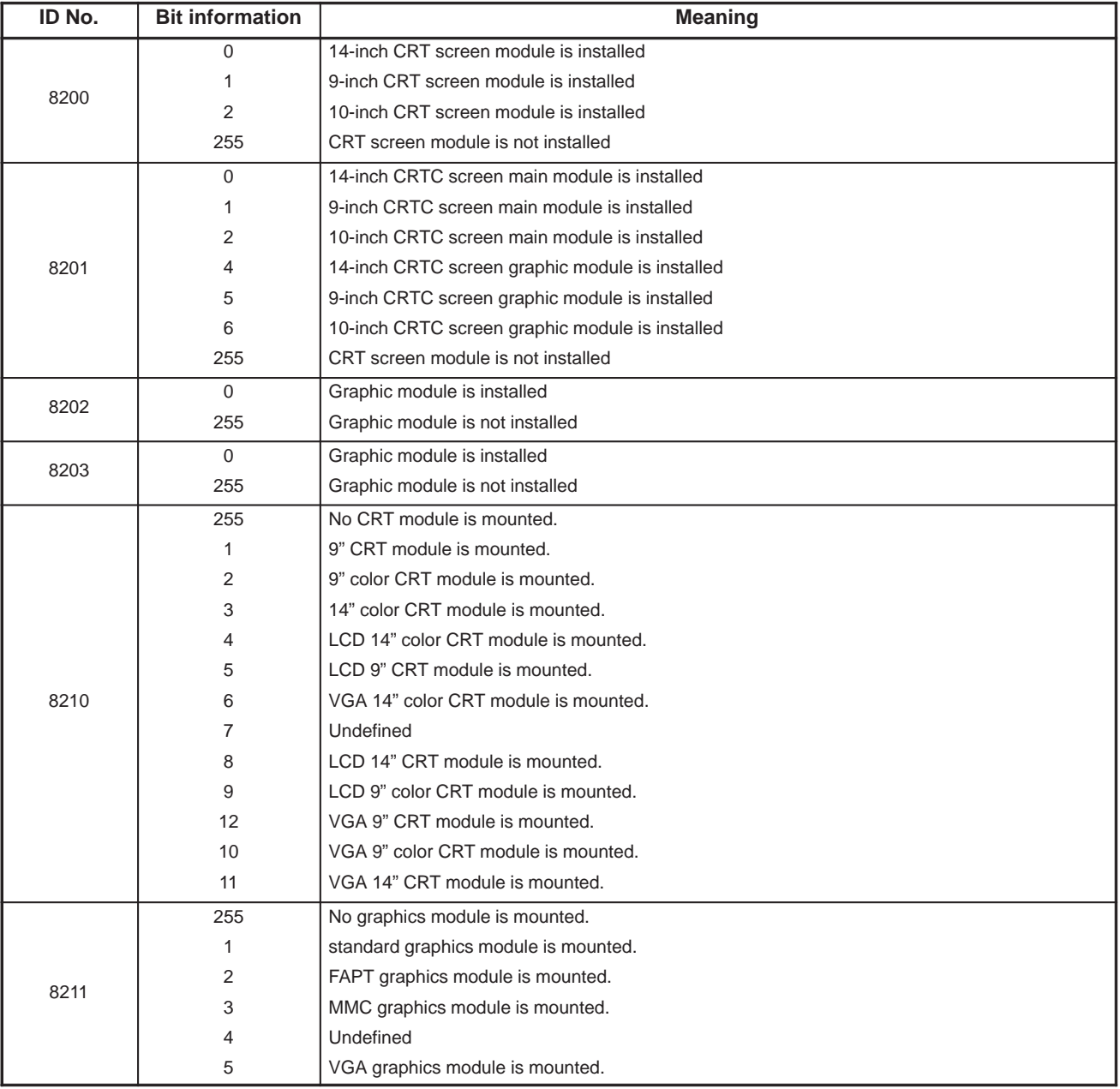

# 6. FUNCTIONS OF THE MACRO<br>EXECUTOR

# **6.32 EXTERNAL CHARACTER REGISTRATION/ DISPLAY FUNCTION (Series 20)**

External characters are character patterns generated and registered by the user. With the Series 20, the user can register up to 40 external characters for display using conversational macros. This function allows the user to display special characters and graphics other than the standard character patterns provided by the CNC.

The methods of registering and displaying external characters are described below.

### **NOTE**

With the Series 16/18/21, the external character registration/display function cannot be used.

(1) Registering external characters

A character on the CRT screen of the Series 20 consists of 400 pixels: 16 pixels (horizontal) by 25 pixels (vertical).

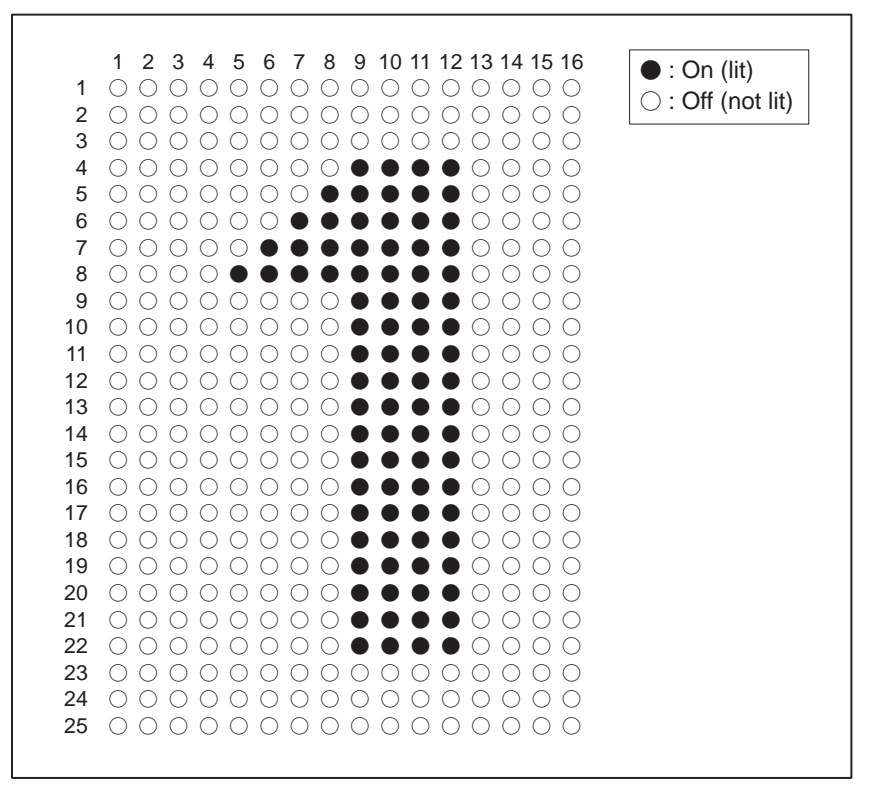

To register an external character, 25 variables are used.

One variable represents the states of 16 horizontal pixels, on or off, in BCD rotation. A row of 25 variables represents one character (400 pixels).

Example:)

 $\bigcirc$ OOOOOOOOOOOOOO = 0000000000000000 = 0  $\bigcirc$   $\bigcirc$  $\bigcirc$ OOOOOOOOOOOOOO = 1000000000000000 = 32768 ---------------- 

A character pattern defined by a row of 25 variables is stored in external character memory using a G code in the format below.

 $-136 -$
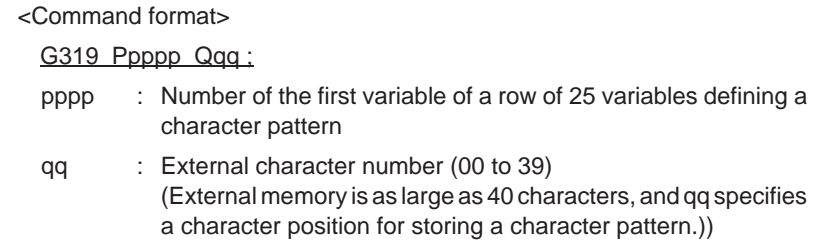

Example: Macro program for storing the number 1 indicated above as the 20th character in external character memory (external character number  $= 20$ )

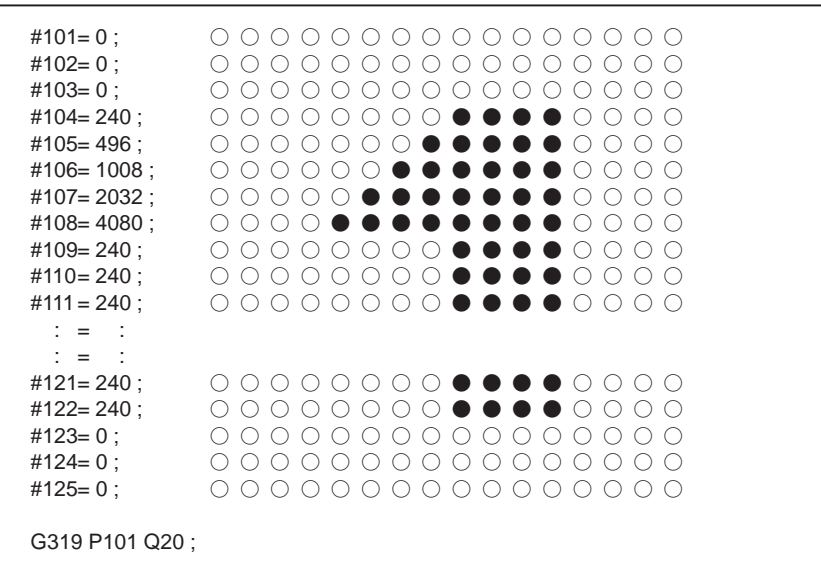

## **NOTE**

- 1 By executing G319, the character pattern defined by a row of 25 variables is stored in external character memory. After a character pattern is stored, the 25 variables can be used for other purposes.
- 2 The data in external character memory is erased when power is turned off; registered character patterns are erased.
- 3 Specify an external character number from 00 to 39. If a number not within this range is specified, the registration/display function does not function normally.

(2) Displaying external characters

By executing a G code in the format below, an external character stored in external character memory can be displayed.

<Command format>

- G243 Xx Yy ("80qq") ;
- Xx, Yy: Specifies a display start position. X and Y represent an X coordinate and Y coordinate in the character coordinate system, respectively.
- ("80qq"): Specifies the external character number of an external character to be displayed. Note, however, that an external character number from 00 to 39 must be specified for qq in hexadecimal. 80qq must be enclosed in quotation marks inside of parentheses.

That is, 80qq must be specified in the format ("80qq").)

qq: 00h to 31h in hexadecimal (external character number from 00 to 49

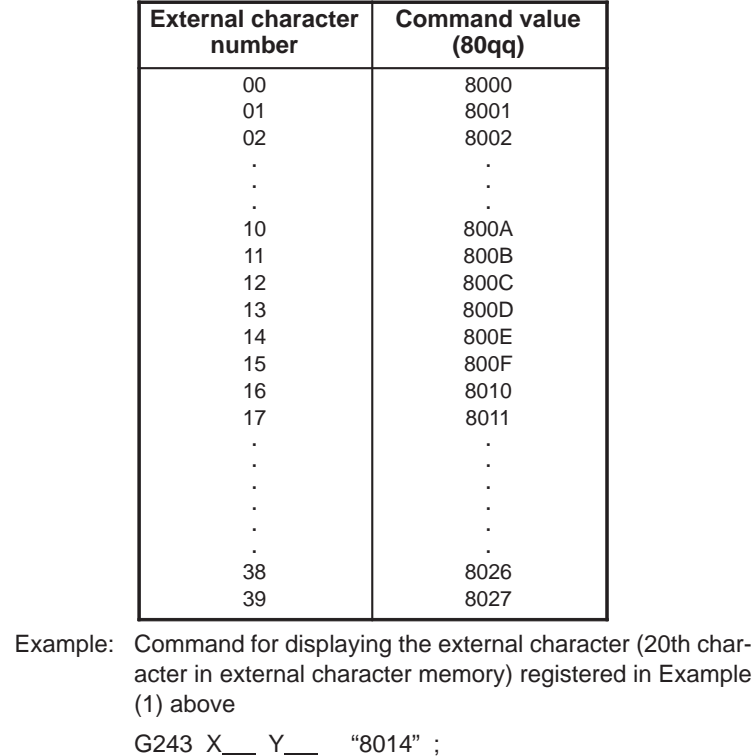

### **NOTE**

Be sure to specify a hexadecimal value from 00h to 27h for qq. Otherwise, the display function does not function normally.)

 $-138 -$ 

# **6.33 EXECUTION MACRO CALL MASK FUNCTION**

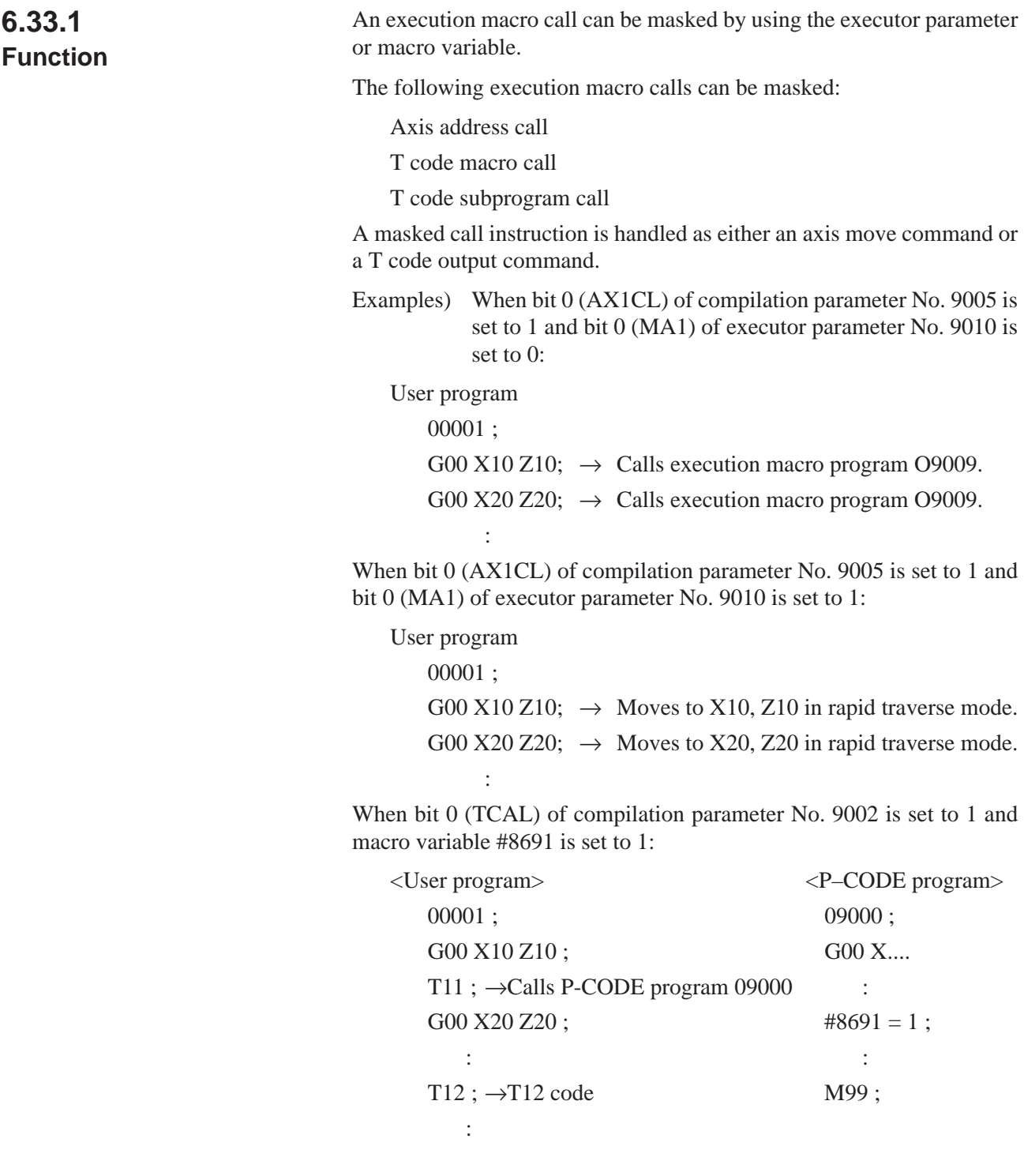

 $-139 -$ 

# **6.33.2 Macro Variables**

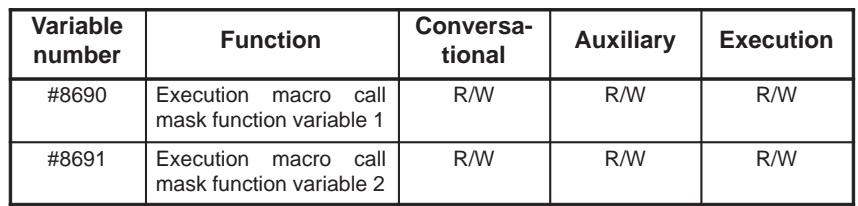

R: Read enabled/W: Write enabled

#8690: Execution macro call mask function variable 1

 $1 =$  Masks a first axis address macro call.

 $2 =$  Masks a second axis address macro call.

 $4 =$  Masks a third axis address macro call.

 $8 =$  Masks a fourth axis address macro call.

16 = Masks a fifth axis address macro call.

 $32 =$  Masks a sixth axis address macro call.

 $64 =$  Masks a seventh axis address macro call.

128 = Masks an eighth axis address macro call.

#8691: Execution macro call mask function variable 2

 $1 =$ Masks a T code macro call.

One or more macro calls can be masked. For example, to mask the first and second axis address macro calls, specify variable #8690 as follows:

 $#8690 = 3$ ;

# **NOTE**

- 1 When data is written to variable #8690, the value of executor parameter No. 9010 also changes accordingly. When data is read from #8690, the value of executor parameter No. 9010 is also read. The same is true of variable #8691 and executor parameter No. 9011.
- 2 If data is written to variable #8690 or #8691 using a conversational macro (display macro) while an execution macro (machining macro) is executing, the write operation may be delayed.

# Series 16/18 2-PATH DEDICATED CONTROL FUNCTION

The macro libraries for path 1 are shared as libraries for single–path control. The macro libraries for path 2 are dedicated. The macro libraries listed below are for the T series, and similar libraries are available for the M series.

Macro libraries for path 1

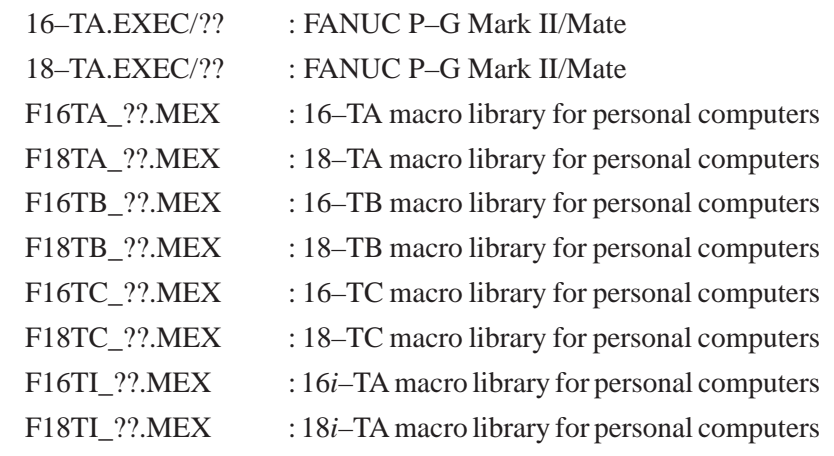

Macro libraries for path 2

16–TTA.SB.EXEC/??: FANUC P–G Mark II/Mate

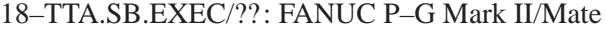

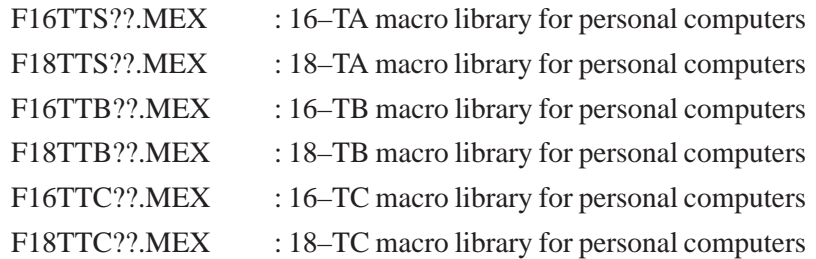

Both path 1 and path 2 allow the coding of execution, conversational, and auxiliary macro programs.

With Series 16*i*/18*i*, common macro libraries are used for path 1 and path 2. The path to be selected is determined by making a selection with the keyword SYSTEM in the link control file. For details, refer to the "FAPT MACRO COMPILER (For Personal Computer) PROGRAMMING MANUAL (B–66102E)."

The special 2–path control functions are explained below.

# **7.1 COMMON CONVERSATIONAL MACRO SCREEN**

When macro executor ROM are mounted on tool posts 1 and 2, the conversational macro of the macro executor of tool post 1 can be executed, regardless of which tool post selects the conversational macro screen.

Set compilation parameter TTDSP (No. 9007, #0) to 1 for the executor of tool post 2. Set parameters 9038, 9040, and 9041 to the same values as in tool post 1. The conversational macro program of tool post 1 is

executed even when the  $|\text{cosnormal}|\$  key is pressed while tool post 2 is being selected.

If the parameter is set to 0, the conversational macro programs selected by the heads of tool posts 1 and 2 are executed separately.

TTDSP=1 : The common conversational macro screen is validated.

# **NOTE**

This function cannot be executed when the function for leaving the screen unchanged when the  $|\textrm{\tiny{cusp}}|$  key is pressed (Section 6.26) is executed.

# **7.2 COMMON CONVERSATIONAL MACRO VARIABLE**

When the macro executor ROM are mounted on tool posts 1 and 2, the heads of tool posts 1 and 2 can share conversational macro variables (#10000 and on and #20000 and on). When this function is validated, the execution, auxiliary, and conversational macro programs of tool posts 1 and 2 can share the conversational macro variables.

If this function is not used, heads 1 and 2 can use different conversational macro variables.

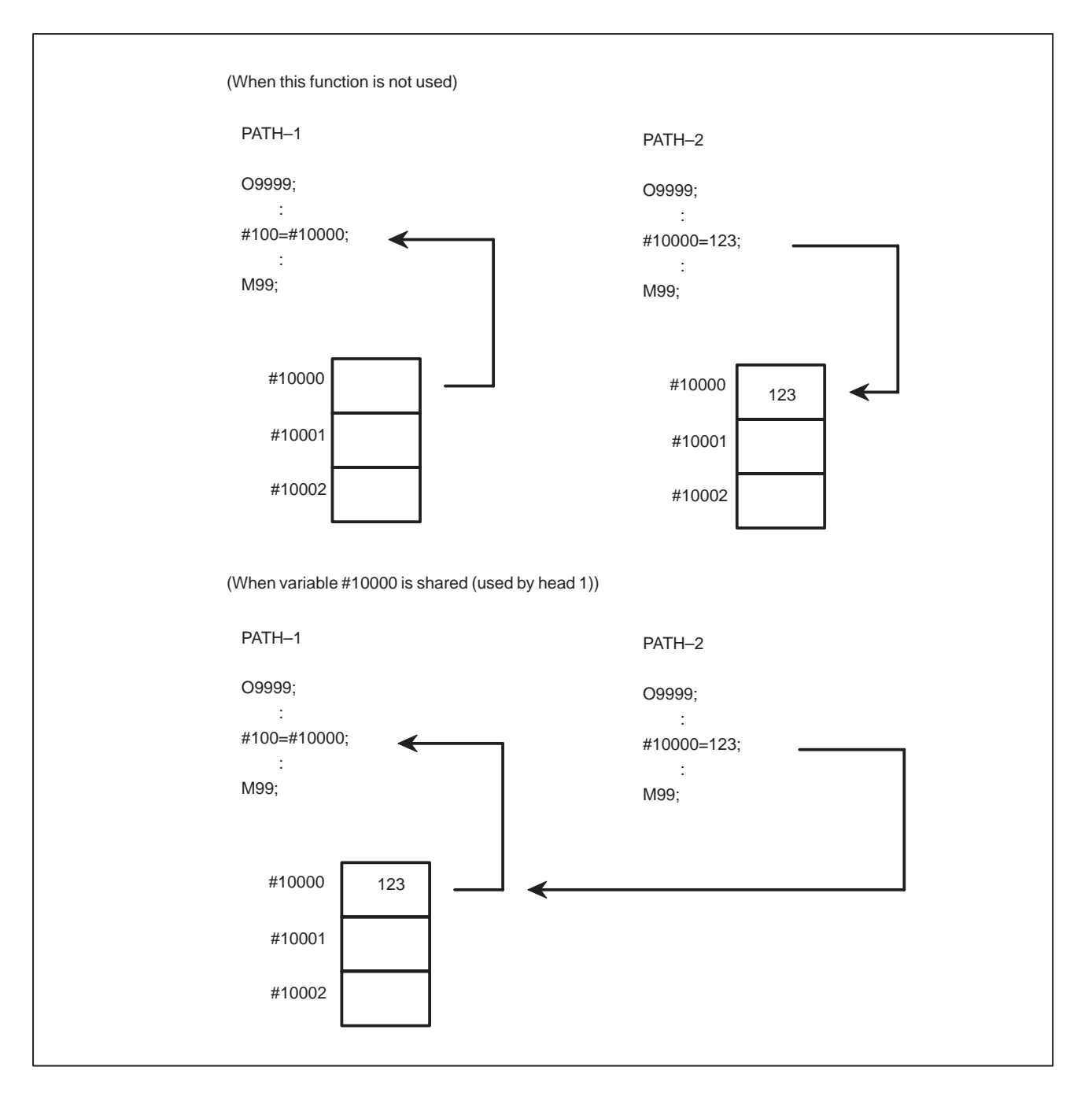

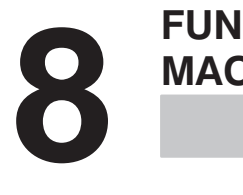

# **CTIONS FOR STOPPING A CONVERSATIONAL MACRO**

The macro executor can stop the execution of a conversational macro program at a particular program and sequence specified by parameters.

Parameters of the macro executor

- 1) No. 9000, bit 2 (TSTP)
- TSTP 1 : The execution of the conversational macro program is stopped.

0 : The conversational macro program is executed.

- 2) No. 9002 : Number of the program at which execution of the conversational macro program is stopped
- 3) No. 9003 : Number of the sequence at which execution of the conversational macro program is stopped

Specify the numbers of the program and sequence at which the conversational macro program is to be stopped and execute the conversational macro program on the  $|\cos \theta|$  screen. When an attempt is

made to execute the block corresponding to the specified program and sequence, TSTP is automatically turned on. The execution of the conversational macro is stopped. If parameter No. 9002 is set to 0, this function is invalidated. In usual operation, it must be set to 0.

When this function is used, compilation parameter SEQ must be set to 1 to output sequence numbers to the P-CODE program.

# APPENDIX

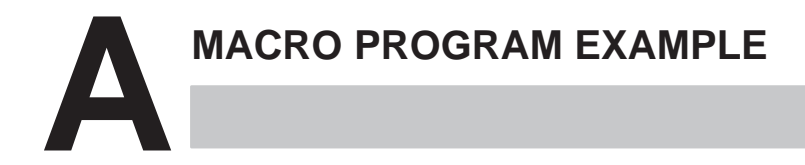

# **A.1 EXAMPLE–1: CIRCULAR CUTTING INPUT AND EXECUTION**

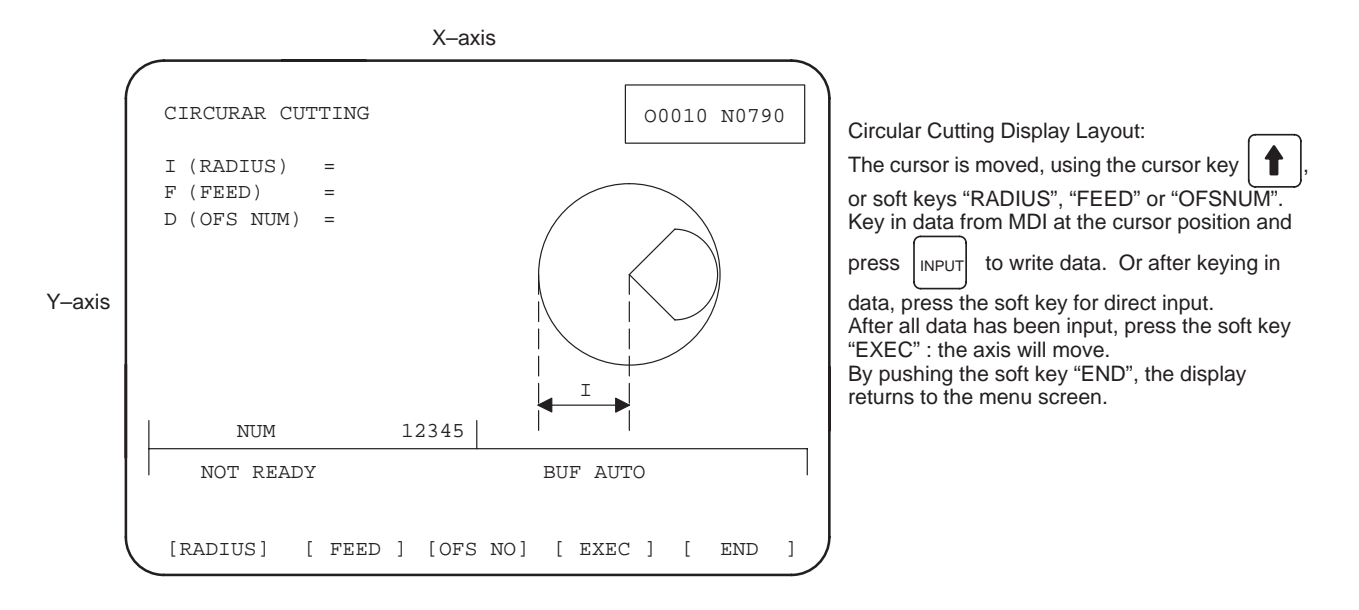

# **A.1.1 Source Program for Main Program**

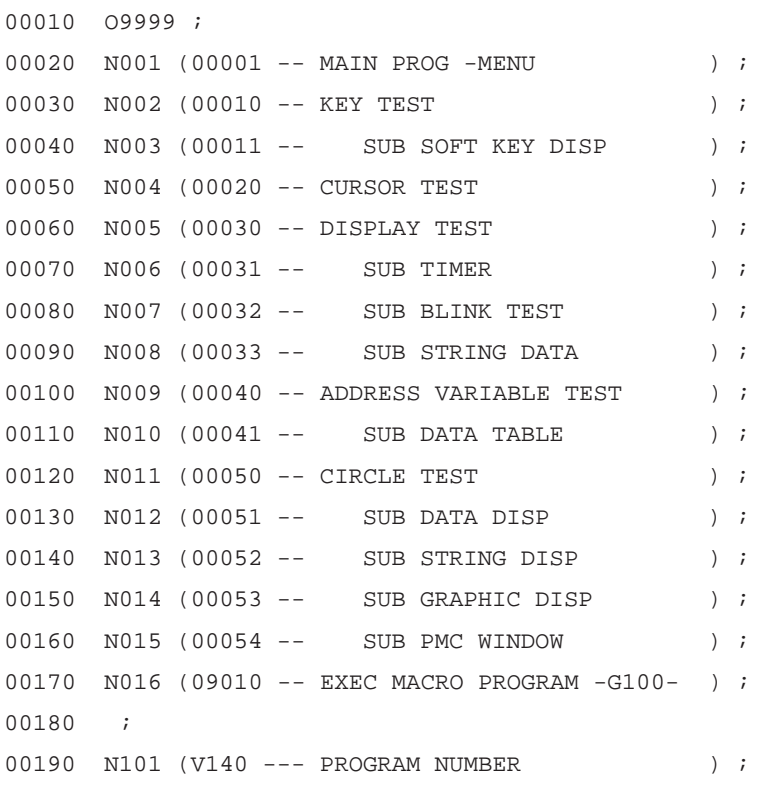

## $-148 -$

00200 N102 (V141 --- TIMER ) ; 00210 N103 (V142 --- KEY CONTROL DATA -V8501-); 00220 N104 (V143 --- STRINGS DATA OFFSET ) ; 00230 N105 (V144 --- KEY INPUT DATA -- V8503- ) ; 00240 N105 (V145 --- ADDRESS INPUT DATA -V8504- ) ; 00250 N107 (V146 --- CURSOR X POINTER ) ; 00260 N108 (V147 --- CURSOR Y POINTER ) ; 00270 N109 (V148 --- ) ; 00280 N110 (V149 --- ) ; 00290 ; 00300 ; 00310 ; 00320 ; 00330 ; 00340 ;

```
00010 O0001 ;
00020 N000 G202 P3 ;
00030 #8505=0 ;
00040 G243 X0 Y0 A1 B0 (SAMPLE PROGRAM) ;
00050 X2 Y3 (1 -- KEY TEST) ;
00060 X2 Y5 (2 -- CURSOR TEST) ;
00070 X2 Y7 (3 -- DISPLAY TEST) ;
00080 X2 Y9 (4 -- ADDRESS VARIABLE) ;
00090 X2 Y11 (5 -- CIRCLE) ;
00100 #8509=0033 ;
00110 #143=300 ;
00120 M98 P0011 ;
00130 N001 #142=#8501 ;
00140 IF [#142 EQ 0] GOTO 99 ;
00150 IF [#142 LT 12] GOTO 99 ;
00160 IF [#142 GT 16] GOTO 99 ;
00170 #8500=[#142–11] *10 ;
00180 M99
00190 N099 M99 P1 ;
00200 ;
00210 ;
00220 ;
00230 ;
00240 ;
```
# **A.1.2 Source Program for Input Control**

00010 O0010 ; 00020 G202 P3 ; 00030 G243 X0 Y2 A1 B0 (KEY TEST -- HIT ANY KEY --) ; 00040 #143=100 ; 00050 M98 P0011 ; 00060 N001 #8502=2 ; 00070 #142=#8501 ; 00080 IF [#142 EQ 0] GOTO 99 ; 00090 #101=#142 ; 00100 #102=#8503 ; 00110 #103=#8504 ; 00120 G243 X0 Y4 A1 B0 (CONTROL ) F8.3 Z0 D#101 ; 00130 G243 X0 Y5 A1 B0 (ADDRESS ) F8.3 Z0 D#103 ; 00140 G243 X0 Y6 A1 B0 (DATA ) F8.3 Z0 D#102 ; 00150 N099 IF [#142 NE 16] GOTO 97 ; 00160 N098 #8500=1 ; 00170 M99 ; 00180 N097 M99 P1 ; 00190 ; 00200 ; 00210 ; 00220 ; 00230 ;

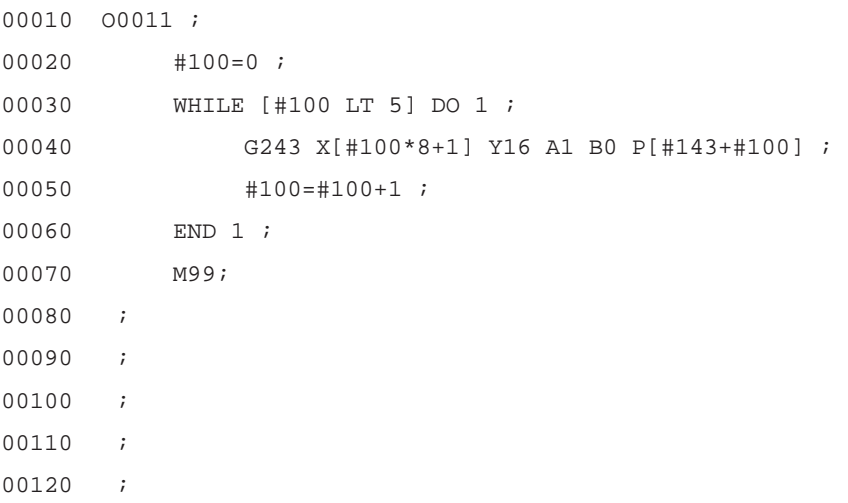

# **A.1.3 Source Program for Cursor Control**

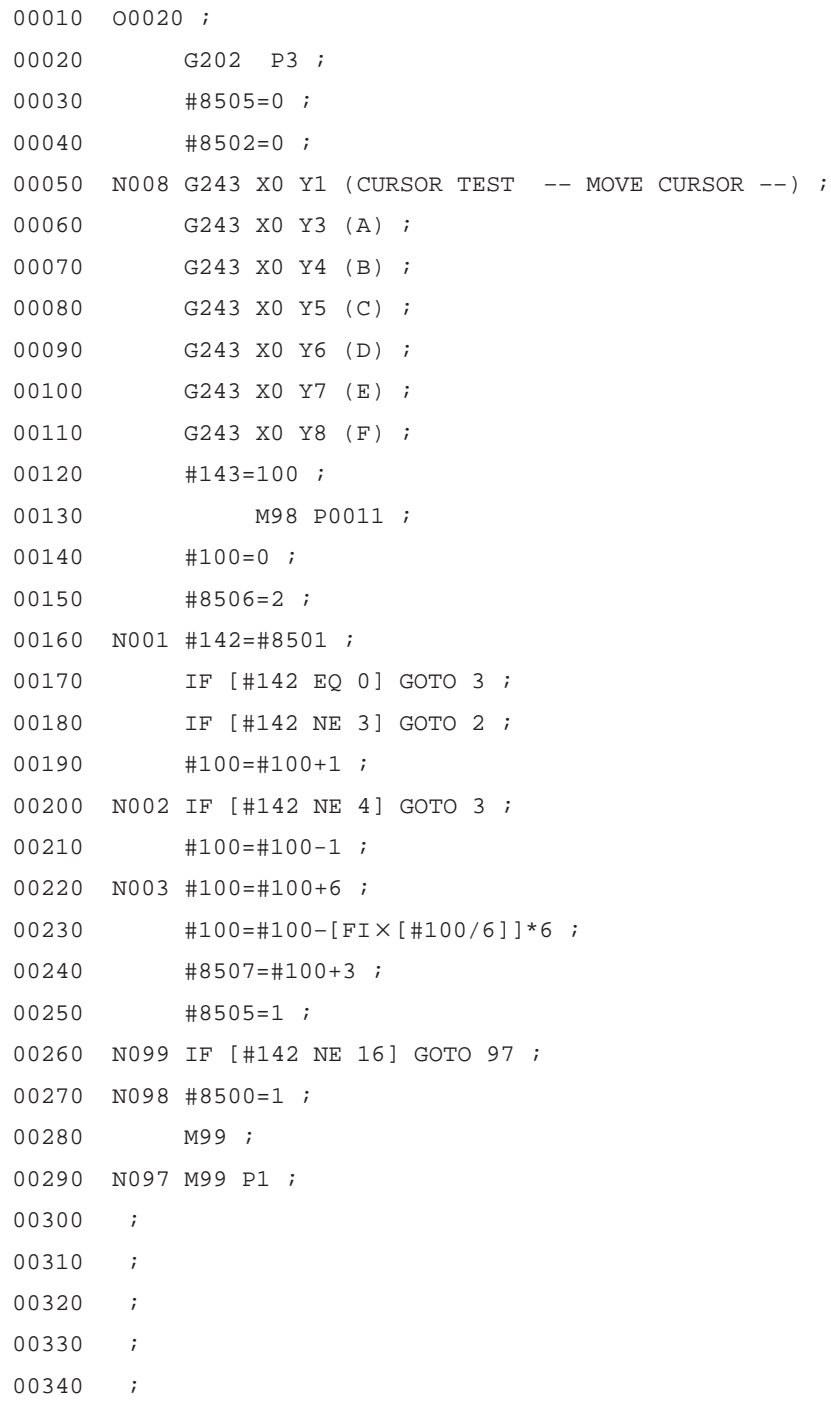

# **A.1.4 Source Program for Character Display**

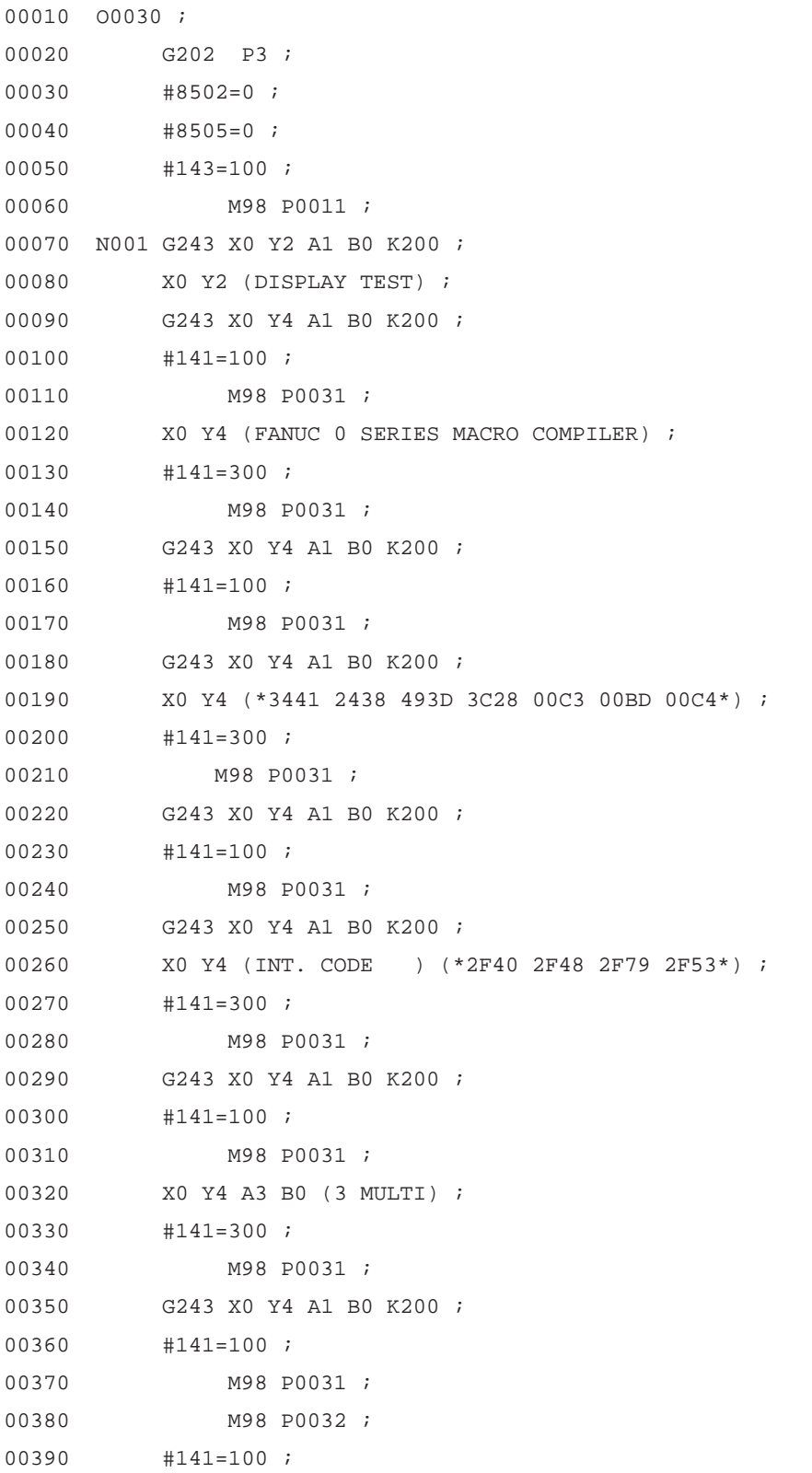

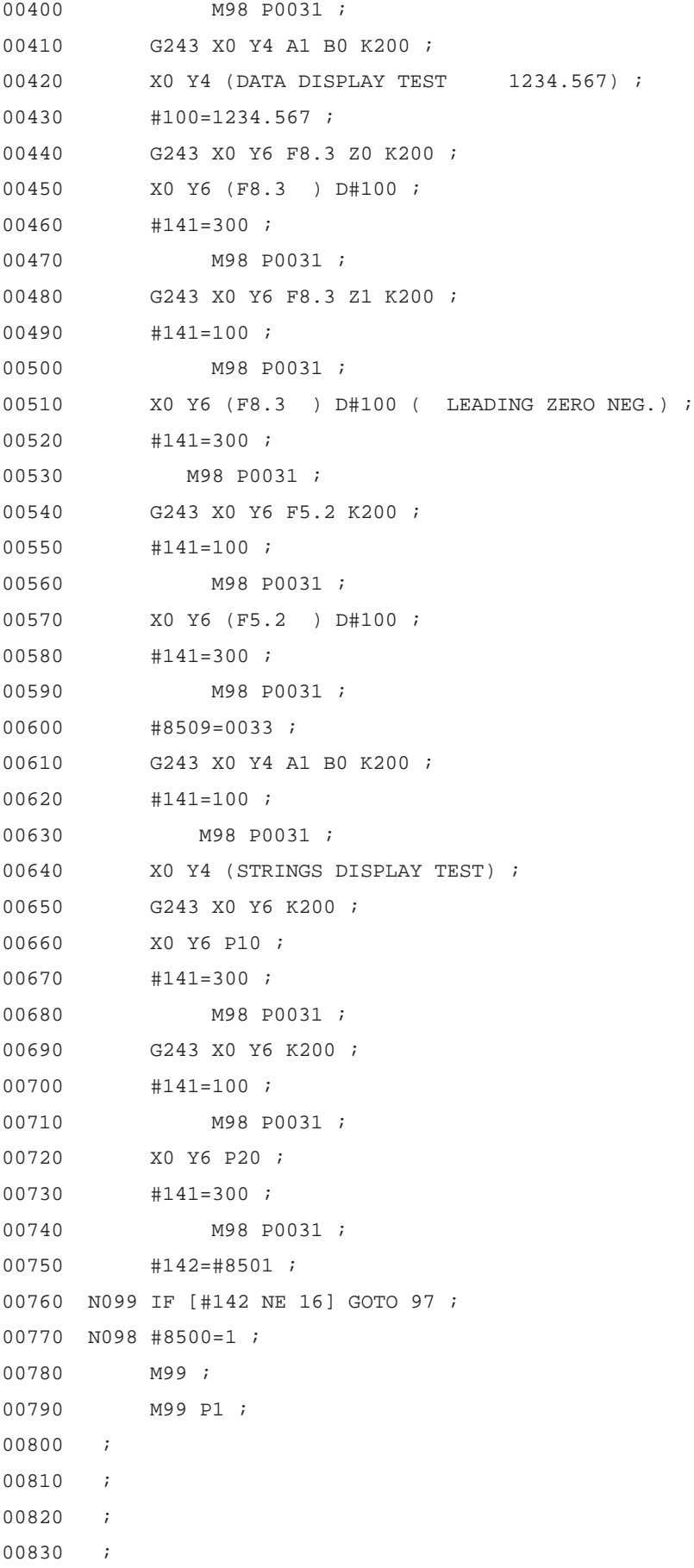

00840 ;

00010 O0031 ; 00020 N001 IF [#141 LT 0] GOTO 99 ; 00030 #141=#141–1 ; 00040 GOTO 1 ; 00050 N099 #142=#8501 ; 00060 IF [#142 EQ 16] GOTO 97 ; 00070 M99 ; 00080 N097 M99 P98 ; 00090 ; 00100 ; 00110 ; 00120 ; 00130 ;

00010 O0032 ; 00020 G243 X0 Y4 A1 B0 (BLINK TEST) ; 00030 #100=200 ; 00040 WHILE [#100 GT 0] DO 1 ; 00050 #100=#100–1 ; 00060 N001 G243 X0 Y6 A1 B1 (BLINK SLOW) ; 00070 END 1 *i* 00080 G243 X0 Y6 A1 B0 K20 ; 00090 #141=100 ; 00100 M98 P0031; 00110 #100=200 ; 00120 WHILE [#100 GT 0] DO 2 ; 00130 #100=#100–1 ; 00140 N002 G243 X0 Y6 A1 B2 (BLINK FAST) ; 00150 END 2 *i* 00160 G243 X0 Y4 A1 B0 K200 ; 00170 M99 ; 00180 ; 00190 ; 00200 ; 00210 ; 00220 ;

00010 O0033 ; 00020 N010 (ABCDEFGHIJKLMNOPQRSTUVWXYZ0123456789) ; 00030 N020 (FANUC TECHNICAL TRAINING CENTER) ; 00040 N100 ( ) ; 00050 N101 ( ) ; 00060 N102 ( ) ; 00070 N103 ( ) ; 00080 N104 ( END ) ; 00090 N200 (RADIUS) ; 00100 N201 ( FEED ) ; 00110 N202 (OFS NO) ; 00120 N203 ( EXEC ) ; 00130 N204 ( END ) ; 00140 N300 (TEST–1) ; 00150 N301 (TEST–2) ; 00160 N302 (TEST–3) ; 00170 N303 (TEST–4) ; 00180 N304 (TEST–5) ; 00190 N500 (INPOSITION WIDTH ) ; 00200 N504 (SERVO ERROR LIMIT ) ; 00210 N508 (GRID SHIFT VALUE ) ; 00220 N512 (LOOP GAIN MULTIPLY ) ; 00230 M99 ; 00240 ; 00250 ; 00260 ; 00270 ; 00280 ;

# **A.1.5 Source Program for Address Variables**

00010 O0040 ;

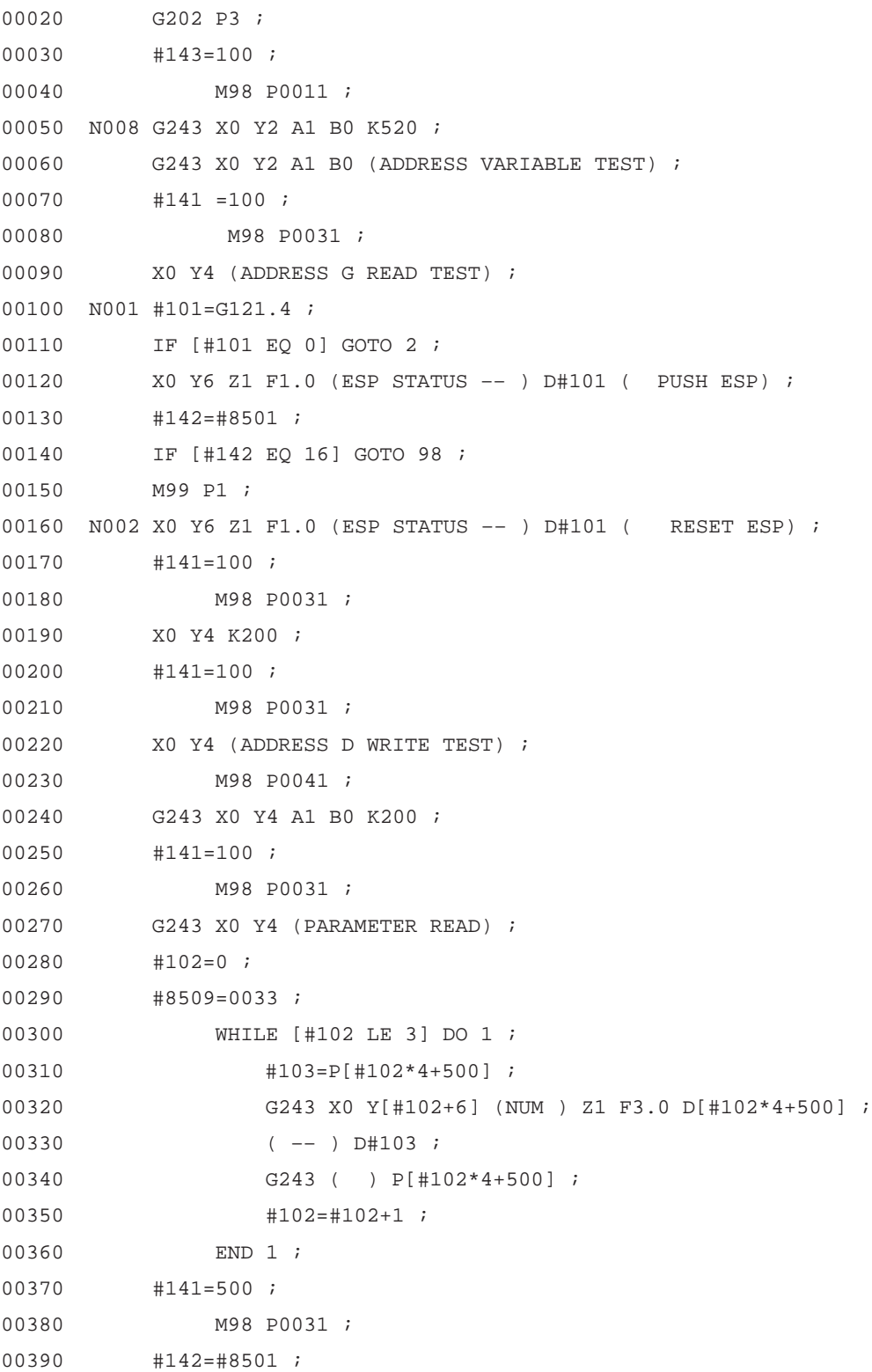

00400 N099 IF [#142 NE 16] GOTO 97 ; 00410 N098 #8500=1 ; 00420 M99 ; 00430 N097 M99 P8 ; 00440 ; 00450 ; 00460 ; 00470 ; 00480 ;

```
00010 O0041 ;
00020 #100=0 ;
00030 WHITE [#100 LT 5] DO 1 ;
00040 G310 D699 Q#100 ;
00050 #141=10 ;
00060 M98 P0031 ;
00070 #100=#100+1 ;
00080 END 1 ;
00090 #100=D699 ;
00100 G243 X0 Y6 (DATA TABLE –– ) F3.0 D#100 ;
00110 #141=300 ;
00120 M98 P0031 ;
00130 M99 ;
00140 ;
00150 ;
00160 ;
00170 ;
00180 ;
```
# **A.1.6 Source Program for Graphic Display and Circle Cutting**

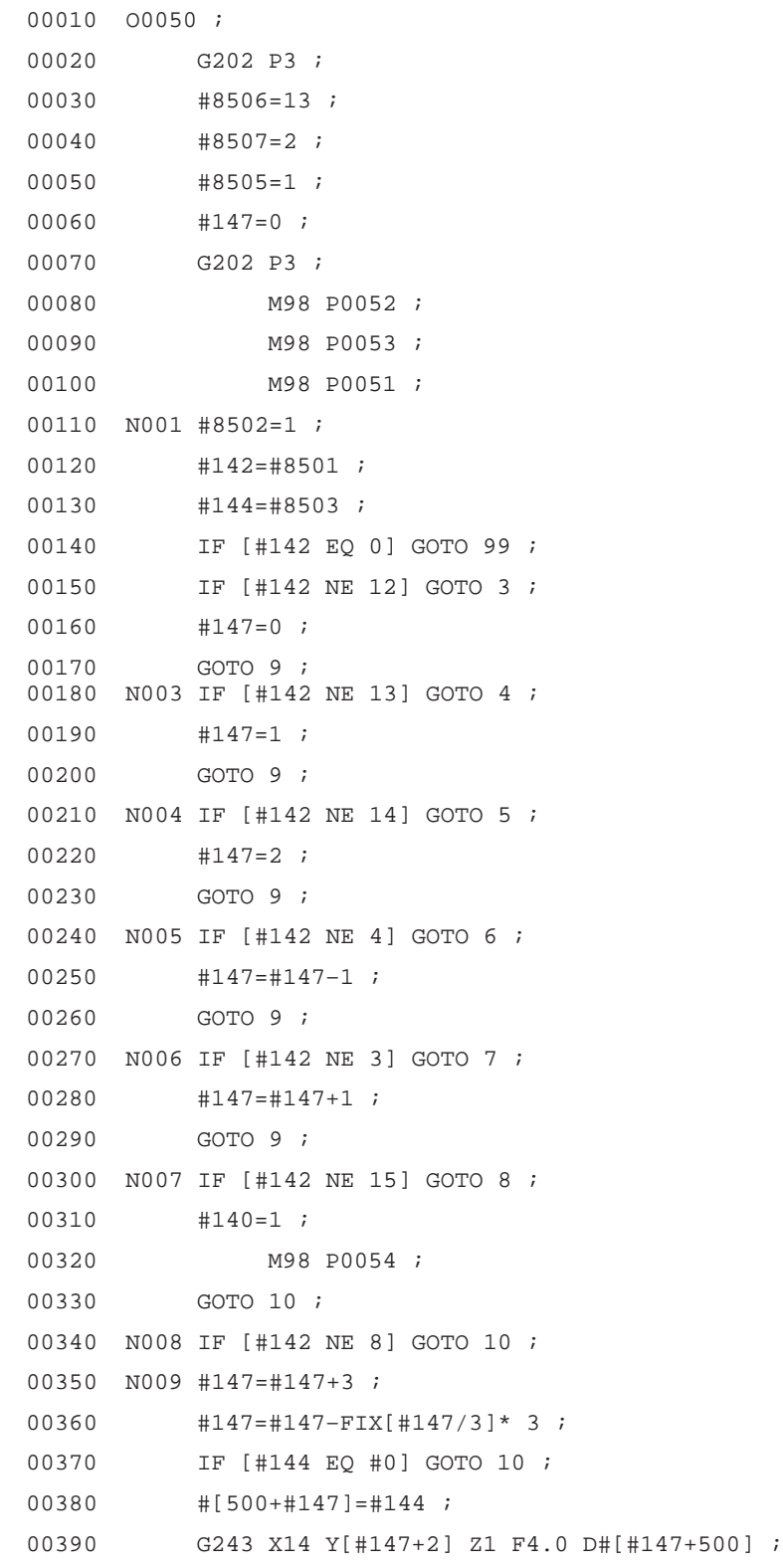

00400 N010 M98 P0051 ; 00410 N099 IF [#142 NE 16] GOTO 97 ; 00420 N098 #8500=1; 00430 M99 ; 00440 N097 M99 P1 ; 00450 ; 00460 ; 00470 ; 00480 ; 00490 ;

```
00010 O0051 ;
00020 #8507=#147+2 ;
00030 #100=0 ;
00040 WHILE [#100 LT 3] DO 1 ;
00050 G243 X14 Y[#100+2] Z1 F4.0 D#[500+#100] ;
              #100=#100+1 ;
00070 END 1 i
00080 M99 ;
00090 ;
00100 ;
00110 ;
00120 ;
00130 ;
```

```
00010 O0052 ;
00020 G243 X0 Y0 A1 B0 (CIRCULAR CUTTING) ; 
00030 X1 Y2 (I) ;
00040 C40 (PADIUS) C41 C61 ;
00050 X1 Y3 (F) ;
00060 C40 ( FEED ) C41 C61 ;
00070 X1 Y4 (D) ;
00080 C40 (OFS NO) C41 C61 ;
00090 #143=200 ;
00100 M98 P0011 ;
00110 M99 ;
00120 ;
00130 ;
00140 ;
00150 ;
00160 ;
```
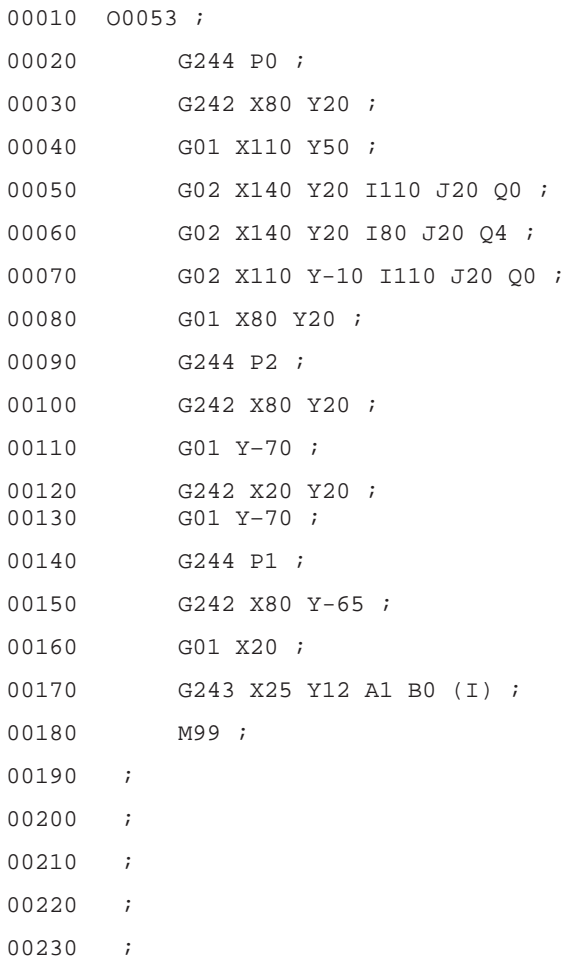

```
00010 O0054 ;
00020 G310 D699 Q[#140+16] ;
00030 #141=5 ;
00040 M98 P0031;
00050 G310 D699 Q[#140+48] ;
00060 #141=5 ;
00070 M98 P0031 ;
00080 G310 D699 Q[#140+16] ;
00090 #141=5 ;
00100 M98 P0031;
00110 G310 D699 Q0 ;
00120 M99 ;
00130 ;
00140 ;
00150 ;
00160 ;
00170 ;
```
# **A.1.7 Execution Macro**

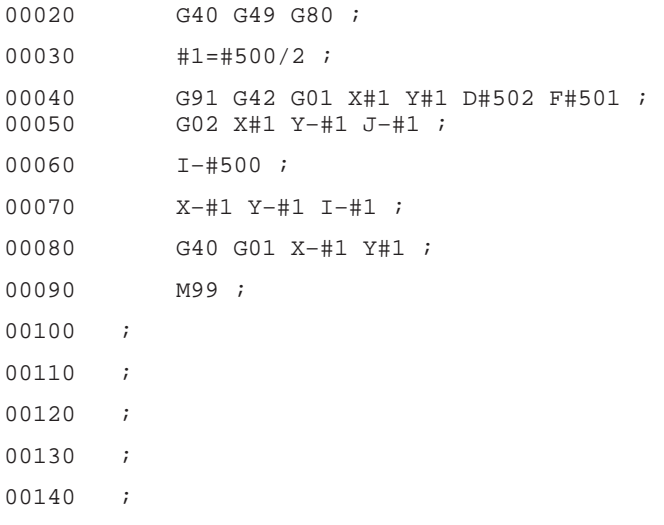

# **A.1.8 Flow Chart**

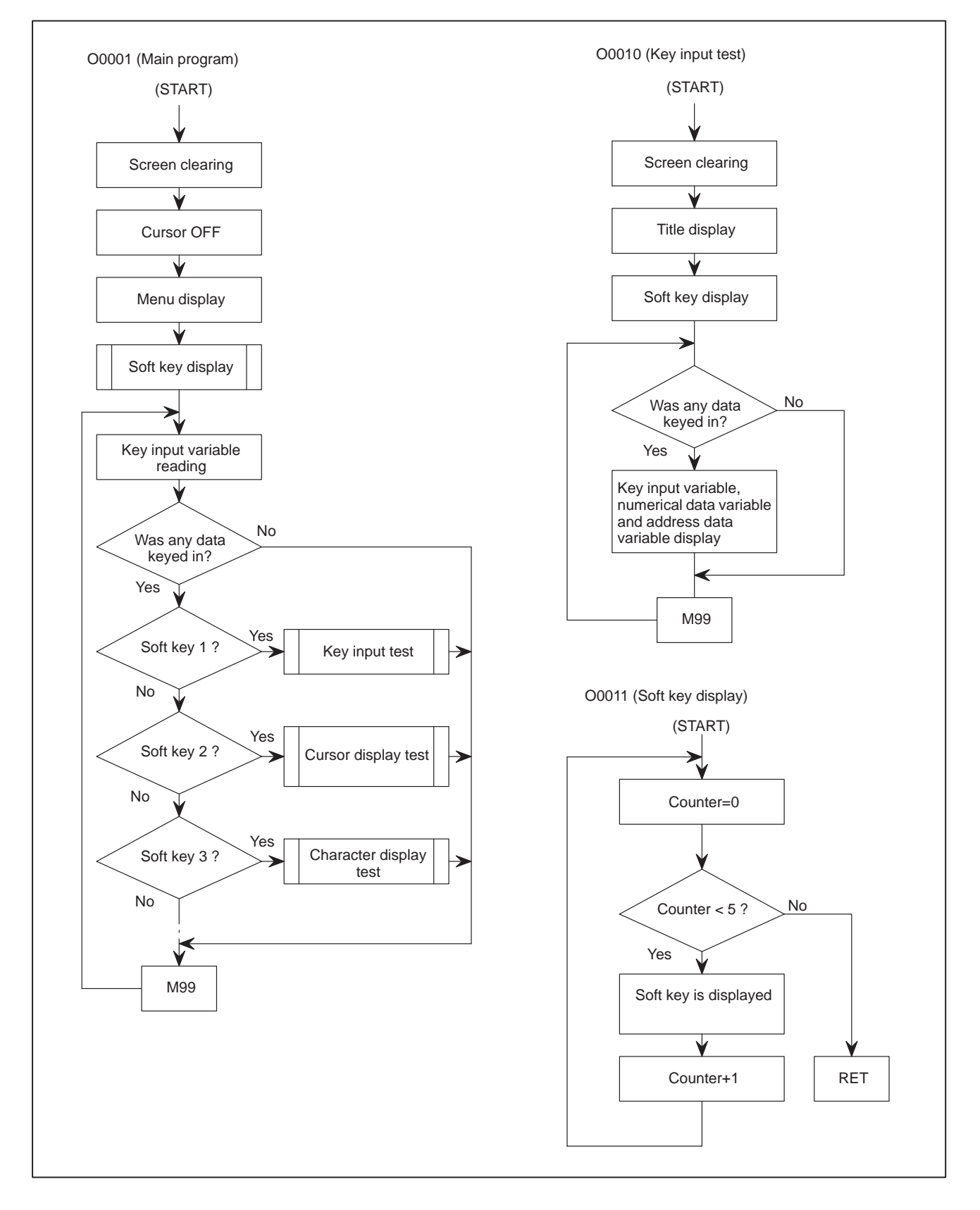

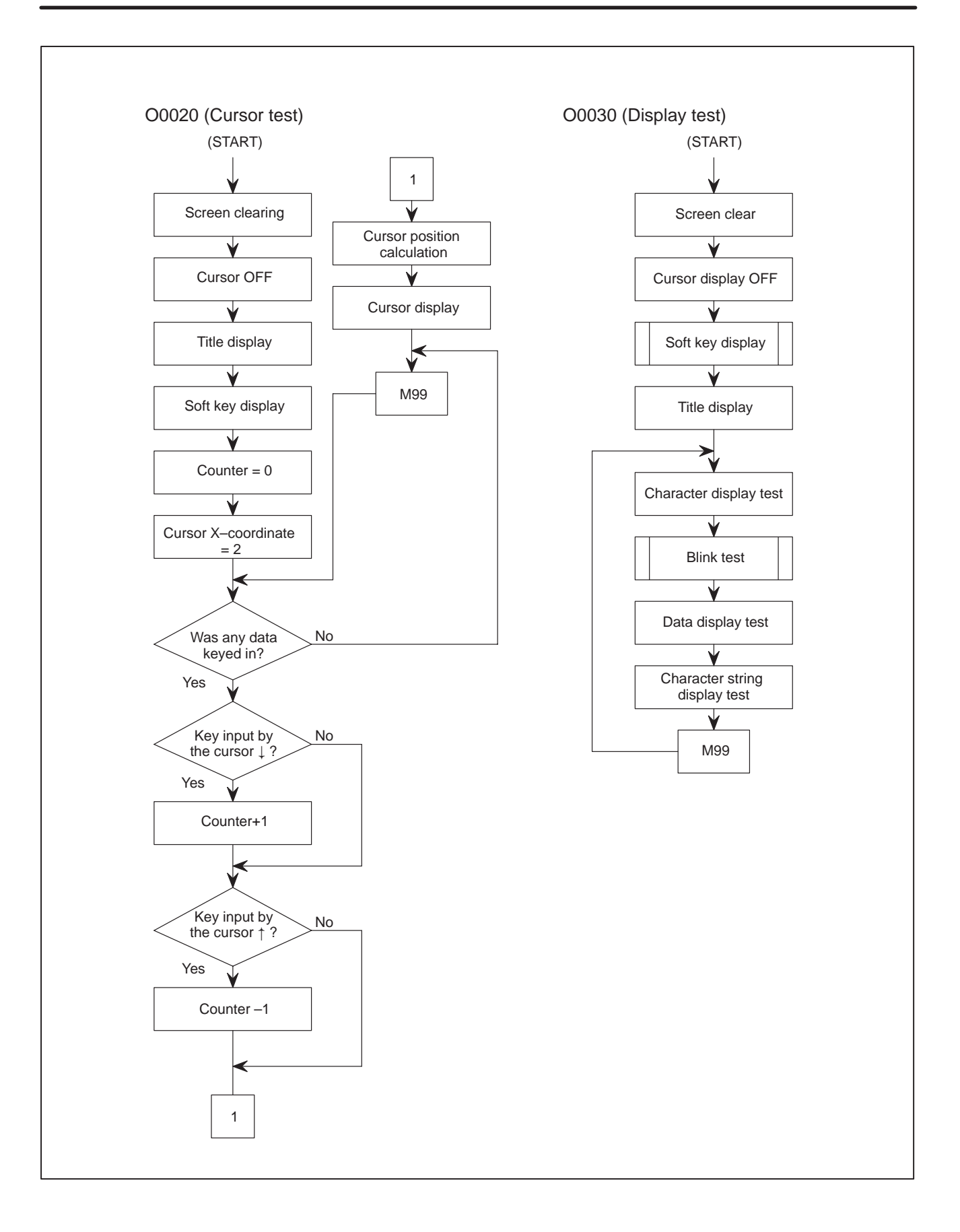

 $-163 -$ 

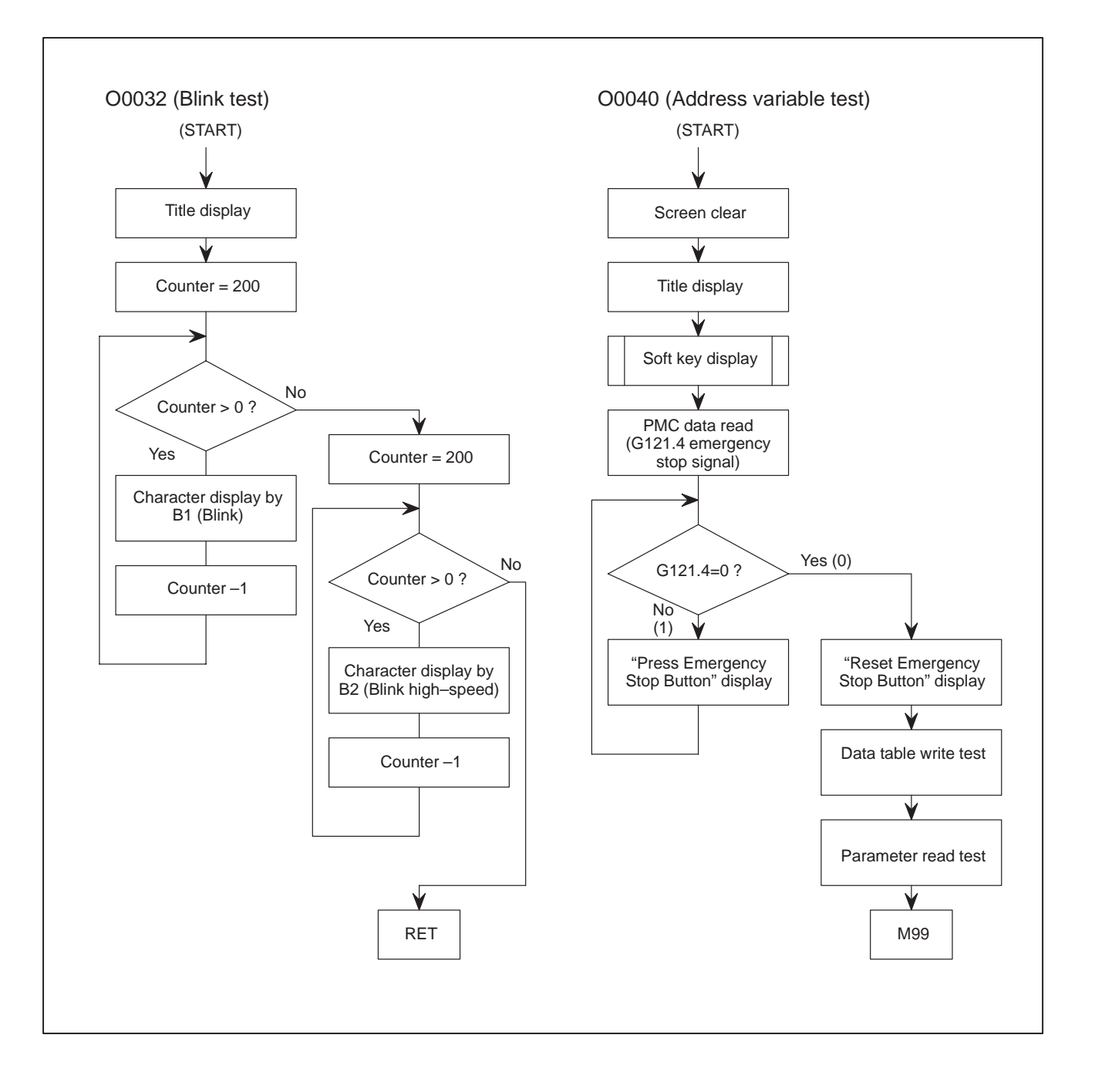

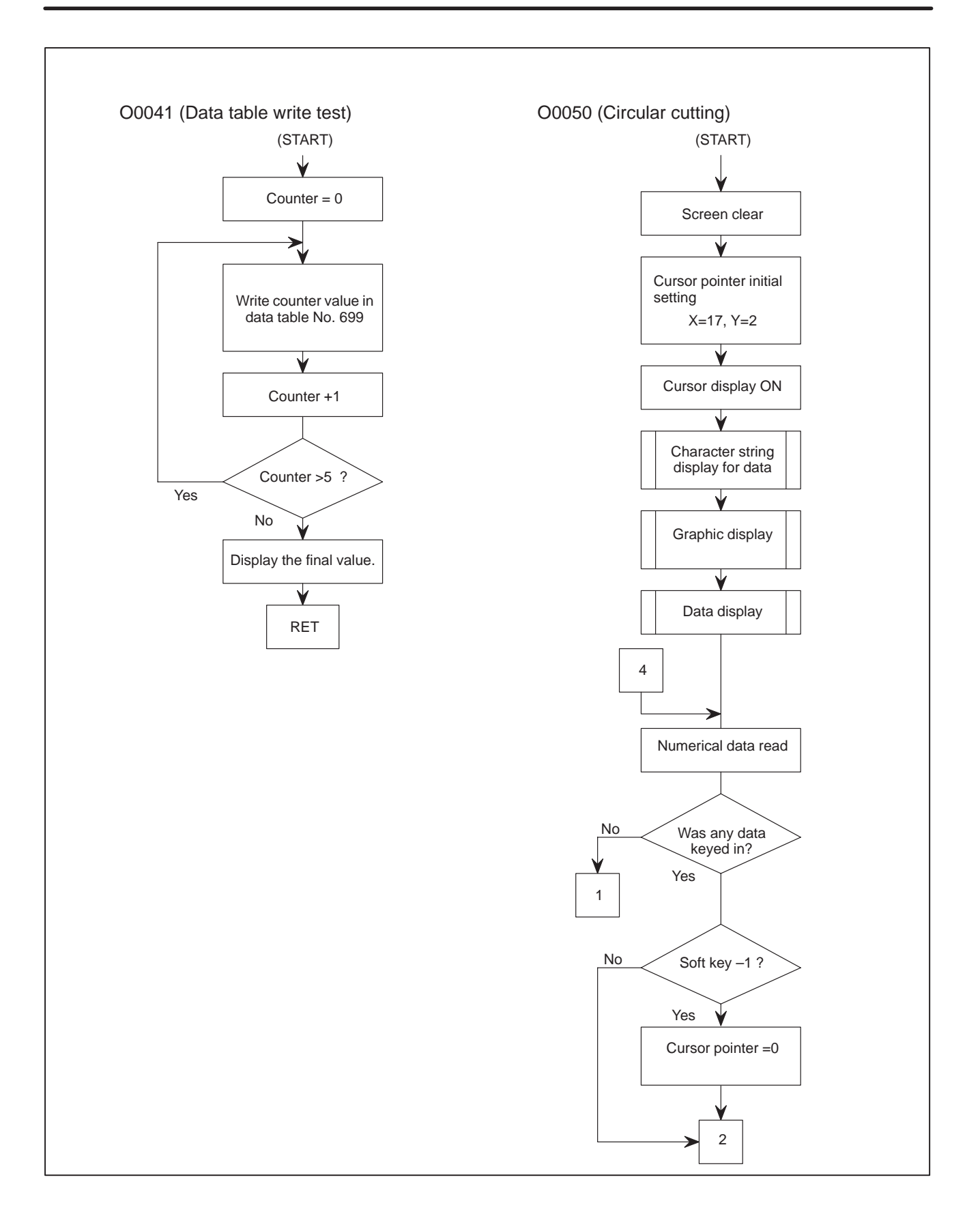

 $-165 -$ 

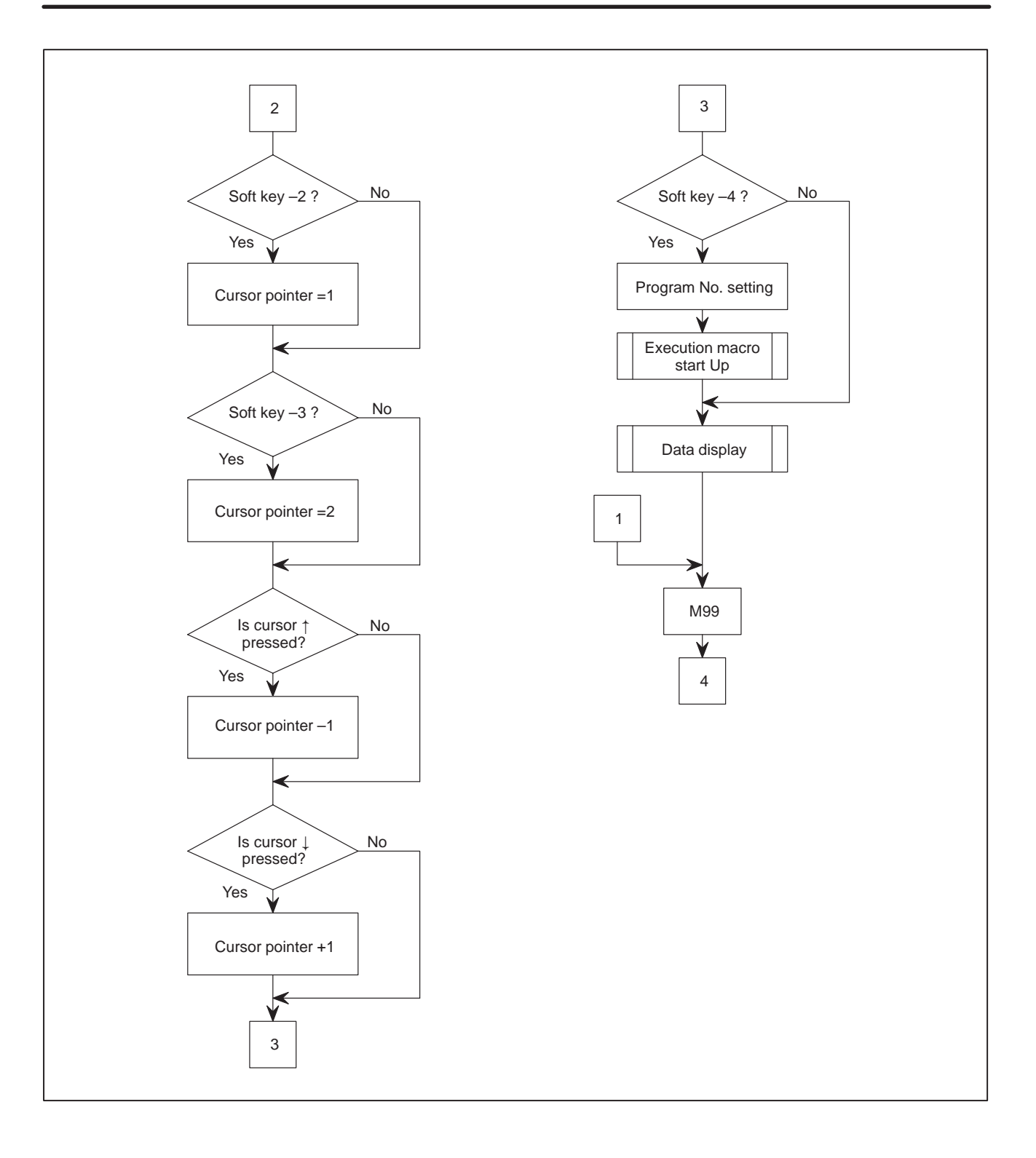

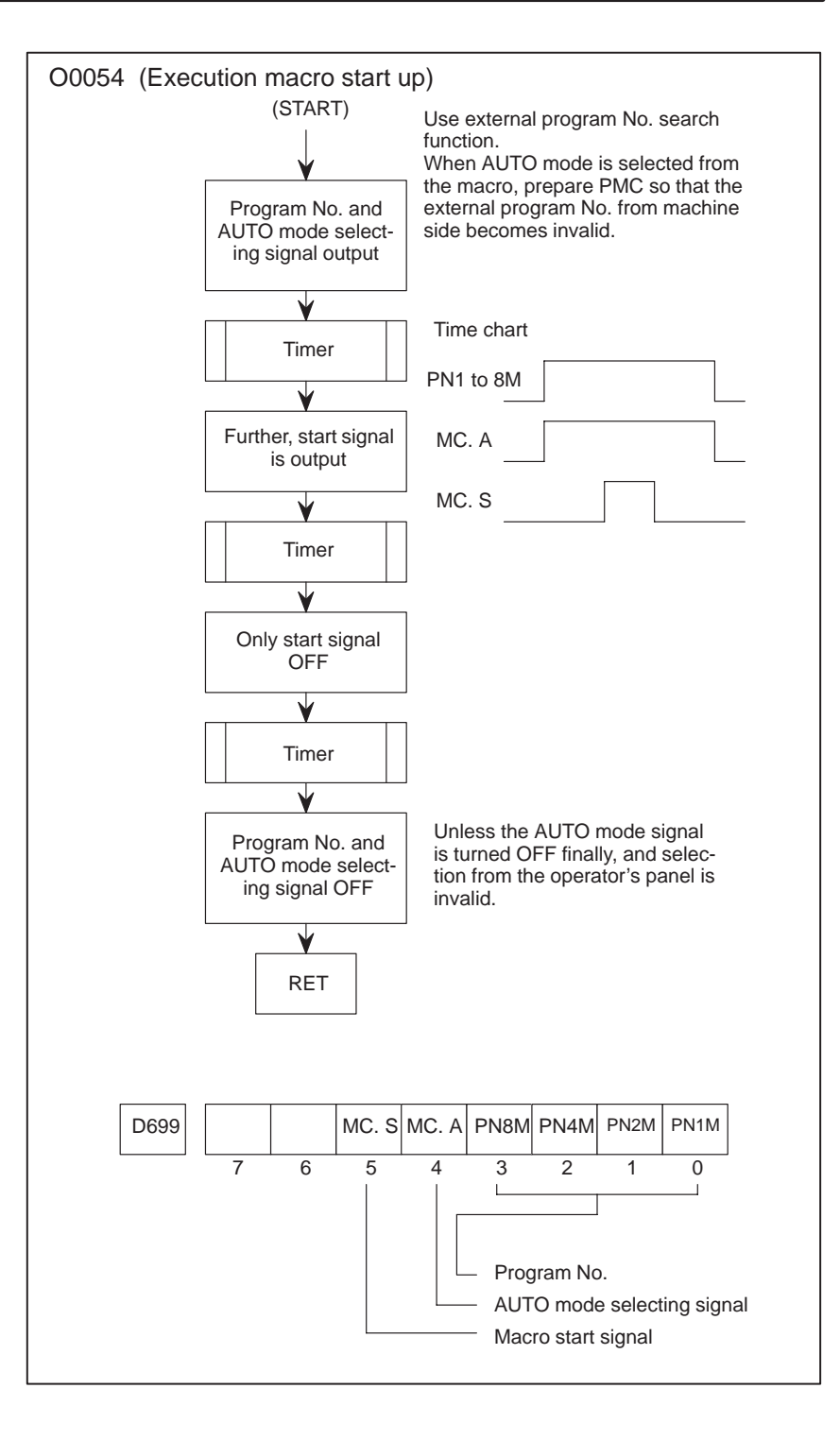

# **A.1.9 Explanation of Program**

(1) O0001

0020 N000 G202 P3

Screen erase

- P1: Character screen, P2: Graphic screen,
- P3: Character and graphics

 $0030 \#8505=0$ 

Cursor control

#8505=0 : Cursor OFF, #8505=1 : Cursor ON

## 0040 G243 X0 Y0 A1 B0 (SAMPLE PROGRAM)

X2 Y3 (······)

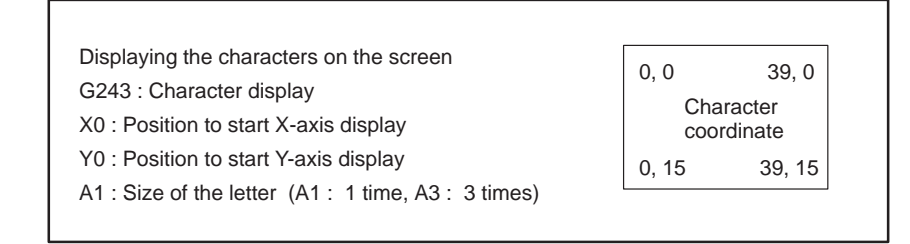

The character string in parenthesis is displayed on the screen.

In NC programming, a set of parentheses ( ) is a control IN/OUT function, which can be used as a comment, but in conversation macro, it means the display data, which cannot be used as a comment.

0100 #8509=0033

#143=300

M98 P0011

#8509 is a character string registeration control variable.

The character string corresponding to a sequence No. can be displayed, using G243 XYP sequence No.

Set Program No. including Sequence No., using #8509.

#143 is a common variable, which is used as offset of Sequence No. here.

The menu corresponding to the soft key is displayed, using subprogram O0011.

## 0130 N001 #142=#8501

#8501 is a key input variable, which accepts the cursor key, page key, soft key, edit key and input key.

Once it is read, it is cleared to "0";then, save the data in #142.

## (2) O0011

0030 WHILE [Conditional Expression] D01

 $\left\langle \right\rangle$ END1

In a WHILE statement, while the conditional expression is established, processing between DO and END is carried out, and when it is not established, execution is started from the next block of the corresponding END statement.

 $-168 -$ 

0040 G243 X [ ] Y [ ] P [#143+#100]

#143 is a common variable, which is used for Sequence No. offset.

#100 is used as a counter, which counts 0 to 4.

Here set the head Sequence No. of the character string written in Program No. O0033, using #143, and loop it with #100 to make it correspond to soft key 1 to 5.

### O0020

0220 N003 #100=#100+6

#100=#100–[FIX [#100/6]]\*6

This calculation is made to find the cursor position.

Add 6 in advance so that cursor position does not become negative on the 220th line. "6" means that the cursor moves at 6 places.

"FIX" on the 230th line is a function which omits the figure below the decimal place of the answer for the quotient. Find the remainder divided by 6.

### O0030

0090 G243 X0 Y2 A1 B0 K200

Write 200 blanks, using K200.

If a triple character is specified with A3, the blank of a triple character is written by the specified number.

### 0190 X0 Y4 (\*3441 2438 493D......\*)

When internal codes, such as Chinese characters are used for the screen display, enclose them with "(\*"and "\*)".

For chinese characters, space for 2 letters are used.

### 0480 G243 X Y F8.3

F8.3 specifies the digits when numerical data is displayed: total 8 digits and 3 digits below the decimal place.

### 0570 X6 Y6 (5.2)

### #100=1234.567

When the display is made in 2 digits below the decimal place, using F5.2 format, the figure is half-adjusted to "1234.57".

### 0600 #8509=0033

Use the character string registeration program variable #8509 that designates program No. including sequence No.specified by G243 P(Sequence No.).

Here, use Program No. 0033 character string.

### O0032

 $G243$ ..... $B1$ (...)

For blink display, display instructions are given only once but repeated.

## O0040

### 0101 #101=G121.4

G121.4 (emergency stop) condition is read to common variable #100.

 $-169 -$ 

0310 #103 =  $P$  [#102  $*4+1821$ ].

The contents of parameter specified by P [ ] is read to common variable #103.

Here, value of #102 changes from 0 to 2 and parameters 1821, 1825, 1829 are read.

- 1821.1 Reference counter
- 1825.1 Loop gain multiply
- 1829.1 Excessive error at stop
- (3) O0054

Use data table No. 699 for data transfer with PMC, and write Program No.,

AUTO mode selection and cycle start signal.

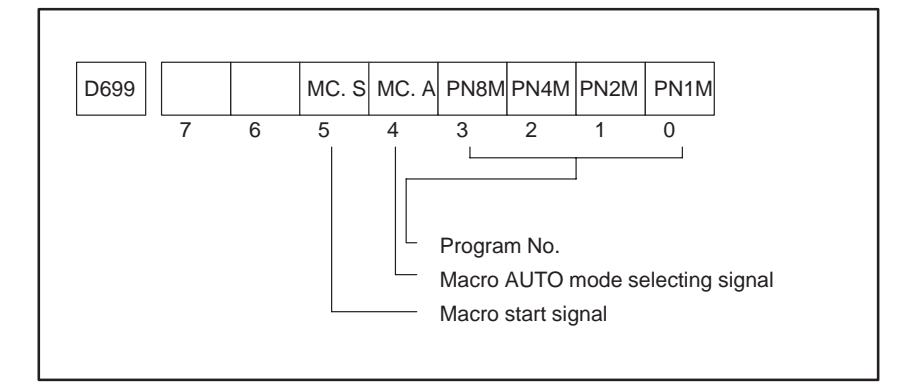

In the PMC sequence program, the external Program No. from the machine side was made invalid and Program No. from the macro valid when the AUTO mode from the macro (MC.A) is received.

When MC.A signal is input, the mode on the operator's panel is changed to "AUTO" automatically.

When the timer preset time elapses after the mode selection, turn the cycle start signal ON.

Within PMC, this signal is "OR" with the cycle start signal on the operator's panel.

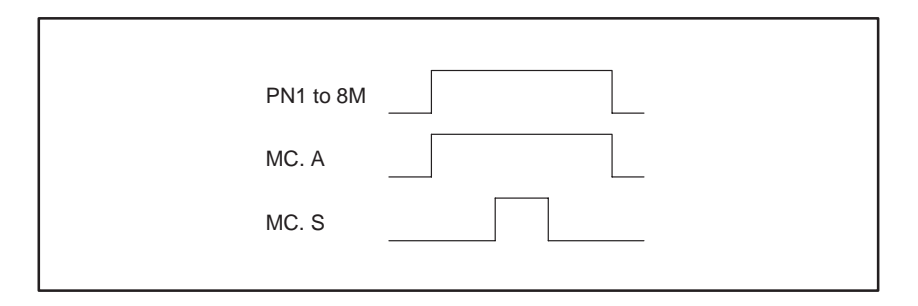

 $-170 -$ 

# **A.1.10 Program Example for PMC Sequence**

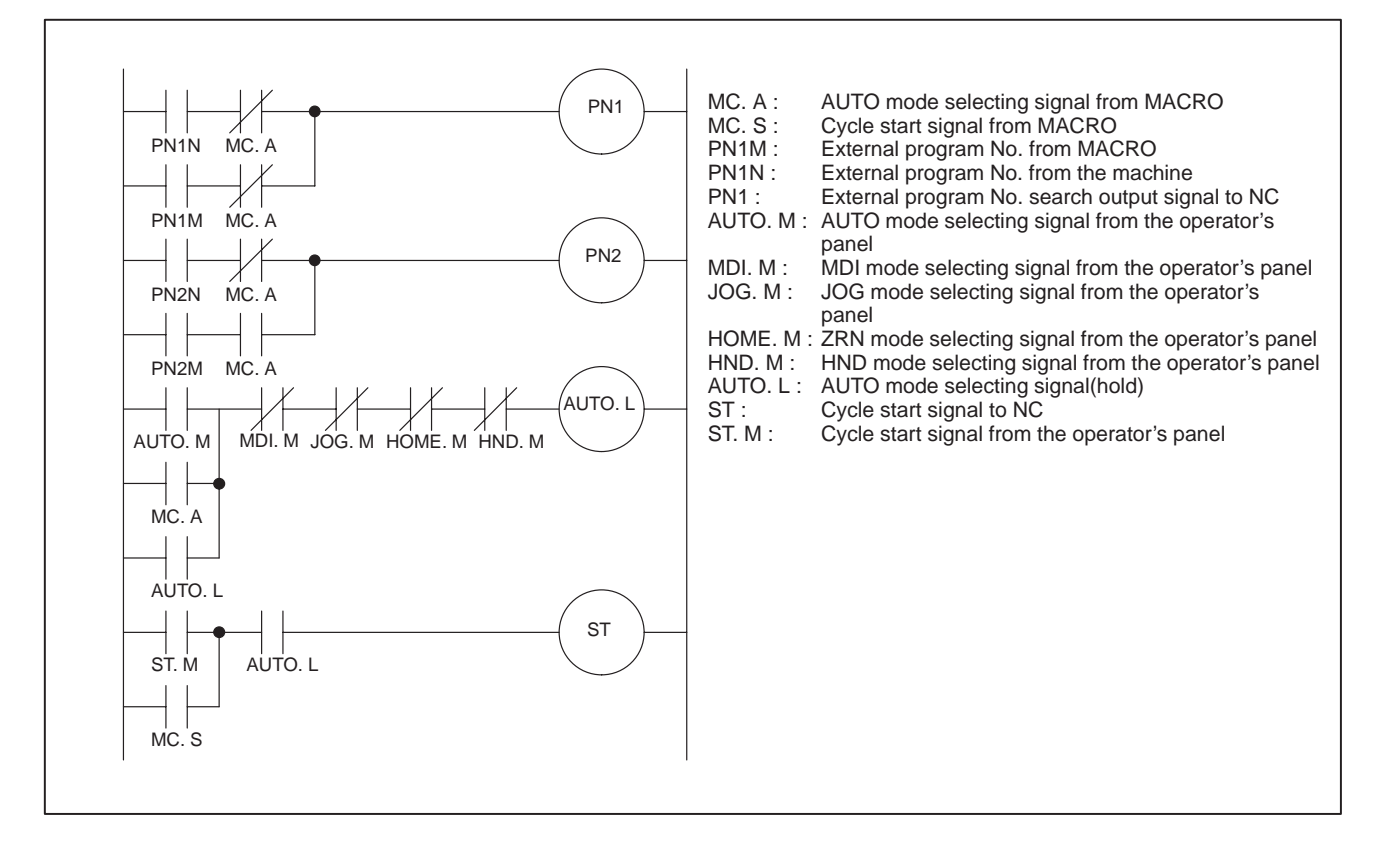

```
00010 O0001 ; Main
00020 N000 G202 P3 ; Screen clear
00030 #8505=0 ; Cursor OFF
00040 G243 X0 Y0 A1 B0 (SAMPLE PROGRAM) 
00050 X2 Y3 (1 -- KEY TEST) ;
00060 X2 Y5 (2 -- COUSOR TEST) ;
00070 X2 Y7 (3 -- DISPLAY TEST) ;
00080 X2 Y9 (4 -- ADDRESS VARIABLE) ;
00090 X2 Y11 (5 -- CIRCLE) ;
00100 #8509=0033 ; Character string registration program No.
00110 #143=300 ;
00120 M98 P0011;
00130 N001 #142=#8501 ; Input variable read
00140 IF [#142 EQ 0] GOTO 99 ; Loop for which no key is depressed (including M99)
00150 IF [#142 LT 12] GOTO 99 ;
00160 IF [#142 GT 16] GOTO 99 ;
00170 #8500=[#142-11] *10 ;
00180 M99
00190 N099 M99 P1 ;
00200 ;
00210 ;
00220 ;
00230 ;
00240 ;
                                             Menu display
                           Soft key display
                                     Separate to program per softkeys
```

```
00010 O0010 ; Key test
00020 G202 P3 ; Screen clear
00030 G243 X0 Y2 A1 B0 (KEYTEST -- HIT ANY KEY --) ; Title display
00040 #143=100 ;
00050 M98 P0011;
00060 N001 #8502=2 Input an address and numeral
00070 #142=#8501 ; SAVE a key input variable
00080 IF [#142 EQ 0] GOTO 99 ; 
00090 #101=#142 ;
00100 #102=#8503 ;
00110 #103=#8504 ; Key input data read
00120 G243 X0 Y4 A1 B0 (CONTROL ) F8.3 Z0 D#101 ;
00130 G243 X0 Y5 A1 B0 (ADDRESS ) F8.3 Z0 D#103 ;
00140 G243 X0 Y6 A1 B0 (DATA ) F8.3 Z0 D#102 ;
00150 N099 IF [#142 NE 16] GOTO 97 ; Shift to the menu after a push
00160 N098 #8500=1 ; on the END key.
00170 M99 ;
00180 N098 M99 P1 ;
00190 ;
00200 ;
00210 ;
00220 ;
00230 ;
                           Soft key display: #143 is displayed at the
                            head of character sequence No.
                                     Key input presence or absence judgement, 
                                     loop for which key input is none.
                                                      Key input
                                                      data display
```

```
00010 O0011 ;
00020 #100=0 ; Clear the counter
00030 WHILE [#100 LT 5] DO 1 ;
00040 G243 X[#100*8+1] Y16 A1 B0 P[#143+#100] ;
00050 #100=#100+1 ; Counter +1
00060 END 1 ;
00070 M99 ;
00080 ;
00090 ;
00100 ;
00110 ;
00120 ;
                                     Top sequence No. of
                                      character for soft key
                                                \rightarrow Counter
```
```
00010 O0020 ; Cursor test
00020 G202 P3 ;
00030 #8505=0 ; Cursor display none
00040 #8502=0 ; key input none
00050 N008 G243 X0 Y1 (CURSOR TEST -- MOVE CURSOR --) ; Title display
00060 G243 X0 Y3 (A) ; ~
00070 G243 X0 Y4 (B) ;
00080 G243 X0 Y5 (C) ;
                            The menu for cursor is displayed
00090 G243 X0 Y6 (D) ;
                          \bigcap00100 G243 X0 Y7 (E) ;
00110 G243 X0 Y8 (F) ; )
00120 #143=100
                           Soft key display
00130 M98 P0011;
00140 #100=0 ; Pointer for cursor display posotion
00150 #8506=2 ; Cursor position in X-axis direction
00160 N001 #142=#8501 ; SAVE key input control variable.
00170 IF [#142 EQ 0] GOTO 3 ; Key input presence or absence judgment
00180 IF [#142 NE 3] GOTO 2 ; Pointer +1 for cursor \downarrow00190 #100=#100+1 ;
00200 N002 IF [#142 NE 4] GOTO 3 ; Pointer –1 for cursor 
00210 #100=#100-1 ;
00220 N003 #100=#100+6 ; 
                                      Pointer posotion calculation
00230 #100=#100-[FIX [#100/6]]*6 ;
00240 #8507=#100+3 ; Actual Y-axis cusor posotion
00250 #8505=1 ; Cursor display ON
00260 N099 IF [#142 NE 16] GOTO 97 ; Return to the menu after a push on the END key.
00270 N098 #8500=1 ;
00280 M99 ;
00290 N097 M99 P1 ;
00300 ;
00310 ;
00320 ;
00330 ;
00340 ;
```
00010 O0030 ; Character display test 00020 G202 P3 ; Screen clear 00030 #8502=0 ; Data input invalid 00040 #8505=0 ; Cursor display OFF 00050 #143=100 ; 00060 M98 P0011 ; 00070 N001 G243 X0 Y2 A1 B0 K200 ; Partial screen erase 00080 X0 Y2 (DISPLAY TEST) ; 00090 G243 X0 Y4 A1 B0 K200 ; 00100 #141=100 ; 00110 M98 P0031 ; 00120 X0 Y4 (FANUC 0 SERIES MACRO COMPILER) ; 00130 #141=300 ; 00140 M98 P0031 ; 00150 G243 X0 Y4 A1 B0 K200 ; 00160 #141=100 ; 00170 M98 P0031 ; 00180 G243 X0 Y4 A1 B0 K200 ; 00190 X0 Y4 (\*3441 2438 493D 3C28 00C3 00BD 00C4\*) ; 00200 #141=300 ; 00210 M98 P0031; 00220 G243 X0 Y4 A1 B0 K200 ; 00230 #141=100 ; 00240 M98 P0031; 00250 G243 X0 Y4 A1 B0 K200 ; 00260 X0 Y4 (INT. CODE ) (\* 2F40 2F48 2F79 2F53\*) ; 00270 #141=300 ; 00280 M98 P0031 ; 00290 G243 X0 Y4 A1 B0 K200 ; 00300 #141=100 ; 00310 M98 P0031 ; 00320 X0 Y4 A3 B0 (3 MULTI) ; 00330 #141=300 ; 00340 M98 P0031; 00350 G243 X0 Y4 A1 B0 K200 ; 00360 #141=100 ; 00370 M98 P0031 ; 00380 M98 P0032 ; Blink test sub program 00390 #141=100 ; 00400 M98 P0031; 00410 G243 X0 Y4 A1 B0 K200 ; 00420 X0 Y4 (DATA DISPLAY TEST 1234.567) ; 00430 #100=1234.567 ; 00440 G243 X0 Y6 F8.3 Z0 K200 ; Soft key display Timer Enclose the characters to be displayed with a parenthesis. Enclose the internal code with "(\*" and  $"$ \*)".

 $-175 -$ 

```
00450 X0 Y6 (F8.3 ) D#100 ;
00460 #141=300 ;
00470 M98 P0031 ;
00480 G243 X0 Y6 F8.3 Z1 K200 ;
00490 #141=100 ;
00500 M98 P0031;
00510 X0 Y6 (F8.3 ) D#100 ( LEADING ZERO NEG.) ;
00520 #141=300 ;
00530 M98 P0031 ;
00540 G243 X0 Y6 F5.2 K200 ;
00550 #141=100 ;
00560 M98 P0031;
00570 X0 Y6 (F5.2 ) D#100 ;
00580 #141=300 ;
00590 M98 P0031;
00600 #8509=0033 ; The character string is O0033.
00610 G243 X0 Y4 A1 B0 K200 ; Partial screen erase
00620 #141=100 ;
00630 M98 P0031;
00640 X0 Y4 (STRINGS DISPLAY TEST) ; Display
00650 G243 X0 Y6 K200 ; Screen partially erased
00660 X0 Y6 P10 ; The character string of sequence No. 10 is displayed.
00670 #141=300 ;
00680 M98 P0031;
00690 G243 X0 Y6 K200 ; Screen partially erased
00700 #141=100 ;
00710 M98 P0031 ;
00720 X0 Y6 P20 ; The character string of sequence No. 20 is displayed.
00730 #141=300 ;
00740 M98 P0031;
00750 #142=#8501 ; Key input variable is SAVED.
00760 N099 IF [#142 NE 16] GOTO 97 ; Return to the menu when the soft key is "END".
00770 N098 #8500=1 ;
00780 M99;
00790 N097 M99 P1;
00800
00810
00820
00830
00840
                          Timer
                          Timer
                           Timer
                          Timer
                         Timer
```
00010 O0031 ; Timer

```
00020 N001 IF [#141 LT 0] GOTO 99 ;
00030 #141=#141-1 ;
00040 GOTO 1 ;
00050 N099 #142=#8501 ;
00060 IF [#142 EQ 16] GOTO 97 ;
00070 M99 ;
00080 N097 M99 P98 ;
00090 ;
00100 ;
00110 ;
00120 ;
00130 ;
00010 O0032 ; Brink test
00020 G243 X0 Y4 A1 B0 (BLINK TEST) ; Title display
00030 #100=200 ; Loop counter setting
00040 WHILE [#100 GT 0] DO 1 ;
00050 #100=#100-1 ; 
00060 N001 G243 X0 Y6 A1 B1 (BLINK SLOW) ;
00070 END 1 ;
00080 G243 X0 Y6 A1 B0 K20 ; Screen partially erased
00090 #141=100 ;
00100 M98 P0031;
00110 #100=200 ; Loop counter setting
00120 WHILE [#100 GT 0] DO 2 ;
00130 #100=#100-1 ;
00140 N002 G243 X0 Y6 A1 B2 (BLINK FAST) ;
00150 END 2 ;
00160 G243 X0 Y4 A1 B0 K200 ; Screen partially erased
00170 M99 ;
00180 ;
00190 ;
00200 ;
00210 ;
00220 ;
                                 End when timer value is smaller than -10iReturn to the menu when the END key 
                                 is depressed during timer operation
                                                  Loop for blinkig
                          Timer
                                                 Loop for blinking
```
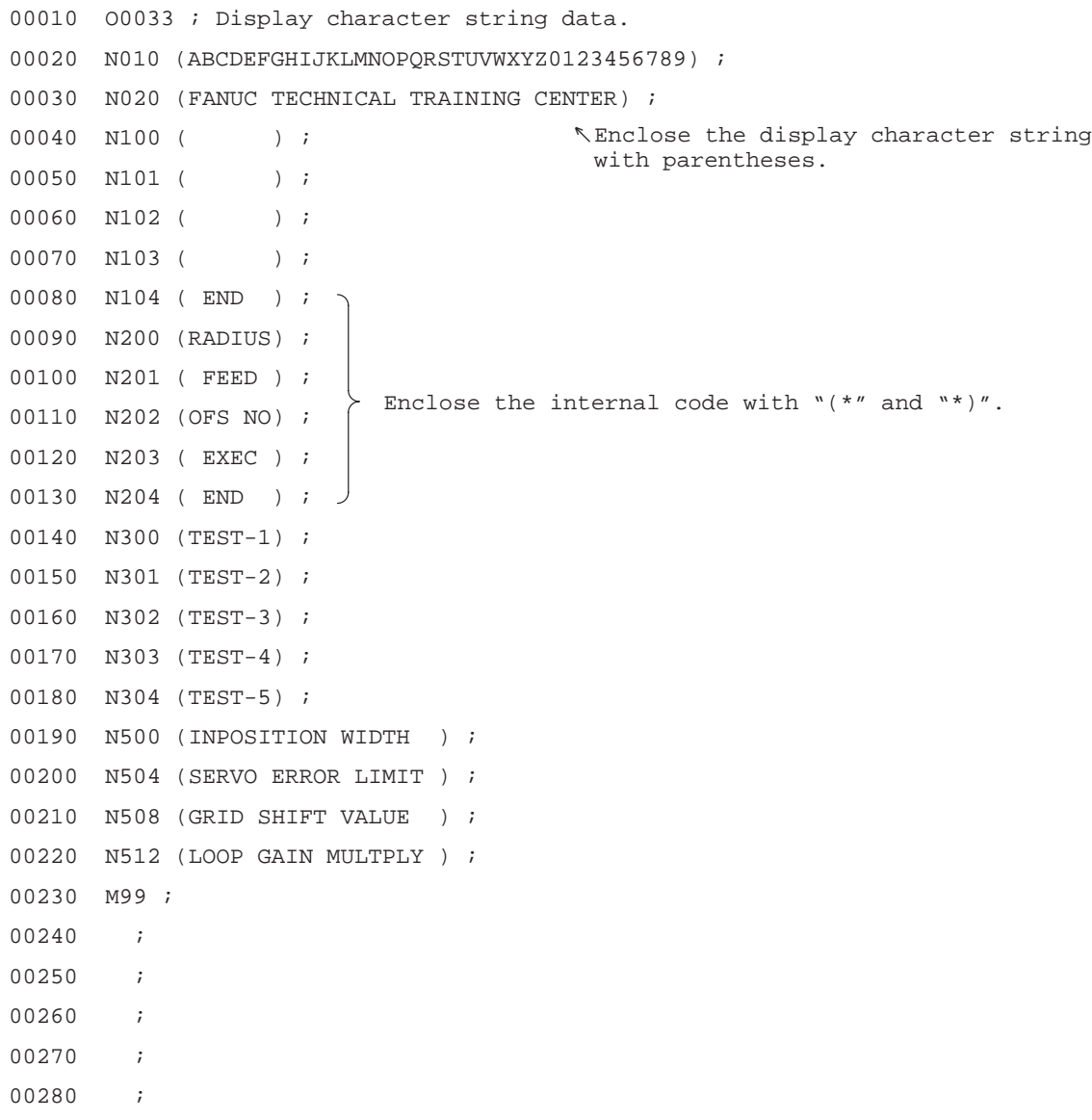

```
00010 O0040 ; Addreess variable test
00020 G202 P3 ; Screen erease
00030 #143=100 ;
00040 M98 P0011 ;
00050 N008 G243 X0 Y2 A1 B0 K520 ; Screen partially erased
00060 G243 X0 Y2 A1 B0 (ADDRESS VARIABLE TEST) ; Title display
00070 #141=100 ;
00080 M98 P0031;
00090 X0 Y4 (ADDRESS G READ TEST) ; Display ;
00100 N001 #101=G121.4 ; Emergency stop signal read
00110 IF [#101 EQ 0] GOTO 2 ;
00120 X0 Y6 Z1 F1.0 (ESP STATUS -- ) D#101 ( PUSH ESP) ;
00130 #142=#8501 ;
00140 IF [#142 EQ 16] GOTO 98 ;
00150 M99 P1 ;
00160 N002 X0 Y6 Z1 F1.0 (ESP STATUS -- ) D#101 ( RESET ESP) ; 
00170 #141=100 ;
00180 M98 P0031 ;
00190 X0 Y4 K200 ; Screen partialloy cleared
00200 #141=100 ;
00210 M98 P0031;
00220 X0 Y4 (ADDRESS D WRITE TEST) ;
00230 M98 P0041 ; Subroutine of data table teat
00240 G243 X0 Y4 A1 B0 K200 ; Screen partially erased
00250 #141=100 ;
00260 M98 P0031
00270 G243 X0 Y4 (PARAMETER READ) ;
00280 #102=0 ; Counter
00290 #8509=0033 ; The character string for display is O0033
00300 WHILE [#102 LE 2] DO 1 ;
00310 #103=P[#102*4+1821].1;Calculate parameter No.(P:parameter)
00320 G243 X0 Y[#102+6] (NUM ) Z1 F3.0 D[#102*4+1821]
00330 ( -- ) D#103 ;
00340 G243 ( ) P[#102*4+1821] ; "P" is sequence No. of character string.
00350 #102=#102+1
00360 END 1 ;
00370 #141=500 ;
00380 M98 P0031
00390 #142=#8501 ;
00400 NO99 IF [#142 NE 16] GOTO 97 ; \int the display to the menu.
00410 N098 #8500=1 ;
00420 M99 ;
00430 N097 M99 P8 ;
00440 ;
                         Soft key display
                          Timer
                                             Address G is 
                                             PMC \rightarrow NC input.
                                               Emergency stop signal status display
                                  Looped until the emergency stop signal is input,
                                  but a push on the END key returns the display to
                                  the menu.
                                          <u>Status</u> display
                          Timer
                          Timer
                          Timer
                         Timer
                                A push on the END key returns
```

```
00450 ;
00460 ;
00470 ;
00480 ;
00010 O0041 ;
00020 #100=0 ; Counter
00030 WHILE [#100 LT 5] DO 1 ;
00040 G310 D699 Q#100 ; Write Q data on the data table specified by D.
00050 #141=10 ; 
00060 M98 P0031 ;
00070 #100=#100+1 ; Counter +1
00080 END 1 ;
00090 #100=D699 ; 
00100 G243 X0 Y6 (DATA TABLE -- ) F3.0 D#100
00110 #141=300 ;
00120 M98 P0031 ;
00130 M99;
00140 ;
00150 ;
00160 ;
00170 ;
00180 ;
                             Timer
                                      Answer display
                   \} Timer
```
00010 O0050 ; Circular cutting 00020 G202 P3 ; Screen erased 00030 #8506=13 ; Cursor display X position 00040 #8507=2 ; Cursor display Y position 00050 #8505=1 ; Cursor display ON 00060 #147=0 ; Cursor pointer 00070 G202 P3 ; 00080 M98 P0052 ; Character string display subroutine for data 00090 M98 P0053 ; Graphic display subroutine 00100 M98 P0051 ; Data display subroutine 00110 N001 #8502=1 ; Data is input with numerals 00120 #142=#8501 ; SAVE key input variable. 00130 #144=#8503 ; Numeral data variable read 00140 IF  $[#142 \tEQ 0]$  GOTO 99; In the absence of key input, the loop M99 should 00150 IF [#142 NE 12] GOTO 3 ; 00160 #147=0 ; 00170 GOTO 9 ; 00180 N003 IF [#142 NE 13] GOTO 4 ; 00190 #147=1 ; 00200 GOTO 9 ; 00210 N004 IF [#142 NE 14] GOTO 5 ; 00220 #147=2 ; 00230 GOTO 9 ; 00240 N005 IF [#142 NE 4] GOTO 6 ; 00250 #147=#147-1 ; 00260 GOTO 9 ; 00270 N006 IF [#142 NE 3] GOTO 7 ; 00280 #147=#147+1 ; 00290 GOTO 9 ; 00300 N007 IF [#142 NE 15] GOTO 8 ; To N8 if soft key 4 is not "EXEC". 00310 #140=1 ; Select 00001 external program seach No.  $\rightarrow$  Select 00001 of NC memory. 00320 M98 P0054 ; Start NC via PMC. 00330 GOTO 10 ; 00340 N008 IF [#142 NE 8] GOTO 10 ; To N10 if "INPUT" is not depressed. 00350 N009 #147=#147+3 00360 #147=#147-FIX [#147/3]\* 3 ; Cursor position calculation 00370 IF [#144 EQ #0] GOTO 10 ; To N10 if any numeric was kayed in. 00380 #[500+#147]=#144 ; Data written to common variable 500 – 00390 G243 X14 Y[#147+2] Z1 F4.0 D#[#147+500] 00400 N010 M98 P0051 ; 00410 N099 IF [#142 NE 16] GOTO 97 00420 N098 #8500=1 ; 00430 M99 ; 00440 N097 M99 P1 ; be included. When soft key 1 is depressed, the cusor pointer is 0. When soft key 2 is depressed, the cursor pointer is 1. When the soft key 3 is depressed, the cursor pointeris 2. When the cursor is " $\uparrow$ ", the pointer is -1. When the cursor is " $\downarrow$ ", the pointer is +1. Data display To the menu when the END key is depressed.

 $-181 -$ 

```
0045 ;
0046 ;
0047 ;
0048 ;
0049 ;
00010 O0051 ; Cursor and data display
00020 #8507=#147+2 ; Cusror and position
00030 #100=0 ; Counter
00040 WHILE {#100 LT 3] DO ! ;
00050 G243 X14 Y[#100+2] Z1 F4.0 D#[500+#100] ;
00060 #100=#100+1 ;
00070 END 1 ;
00080 M99 ;
00090 ;
00100 ;
00110 ;
00120 ;
00130 ;
00010 O0052 ; Character string display for data
00020 G243 X0 Y0 A1 B0 (CIRCULAR CUTTING) ;
00030 X1 Y2 (I) ;
00040 C40 (RADIUS) C41 C61 ;
00050 X1 Y3 (F) ;
00060 C40 ( FEED ) C41 C61 ;
00070 X1 Y4 (D) ;
00080 C40 (OFS NUM) C41 C61 ;
00090 #143=200 ;
00100 M98 P0011;
00110 M99 ;
00120 ;
00130 ;
00140 ;
00150 ;
00160 ; 
                                                     Data is displayed, changing 
                                                     display position.
```
00010 O0053 ; Graphic display 00020 G244 P0 ; Type of line (solid line) 00030 G242 X80 Y20 ; Drawing start posotion 00040 G01 X110 Y50 ; 00050 G02 X140 Y20 I110 J20 Q0 ; 00060 G02 X140 Y20 I80 J20 Q4 ; 00070 G02 X110 Y-10 I110 J20 Q0 ; 00080 G01 X80 Y20 ; 00090 G244 P2 ; 00100 G242 X80 Y20 ; 00110 G01 Y-70 ; 00120 G242 X20 Y20 ; 00130 G01 Y-70 ; 00140 G244 P1 ; 00150 G242 X80 Y-65 ; 00160 G01 X20 ; 00170 G243 X25 Y12 A1 B0 (I) ; 00180 M99; 00190 ; 00200 ; 00210 ; 00220 ; 00230 ; 00010 00054 ; Data output to PMC 00020 G310 D699 Q[#140+16]; Select Program No. for #140 and AUTO mode with+16. 00030 #141=5 ; 00040 M98 P0031 ; 00050 G310 D699 Q[#140+48] ;AUTO mode and cycle start are ON with+48 00060 #141=5 ; 00070 M98 P0031 ; 00080 G310 D699 Q[#140+16] ;Only AUTO mode is ON with+16. Cycle start is OFF. 00090 #141=5 ; 00100 M98 P0031 ; All data including program No. is OFF. 00110 G310 D699 Q0 ; 00120 M99; 00130 ; 00140 ; 00150 ; 00160 ; 00170 ; **Specify the number of quadrants.** Timer

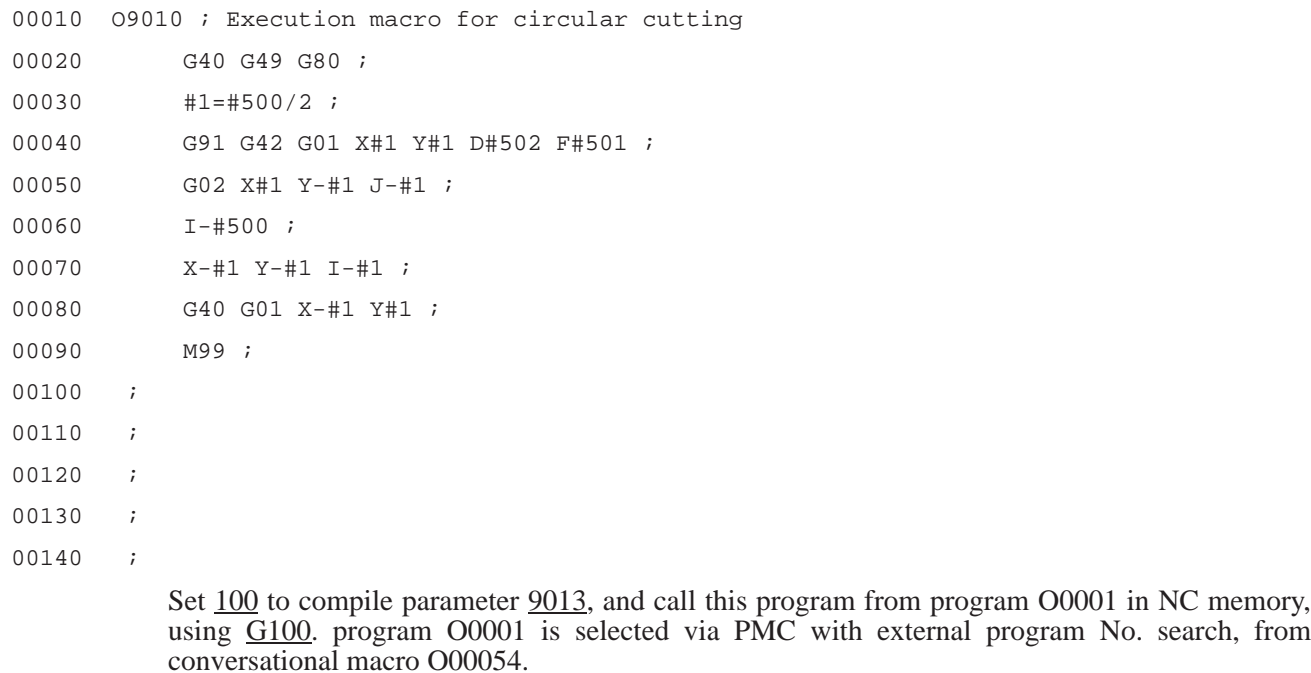

# **A.2 EXAMPLE-2 EXAMPLE FOR KEY INPUT AND CURSOR CONTROL**

# **A.2.1 Source program List**

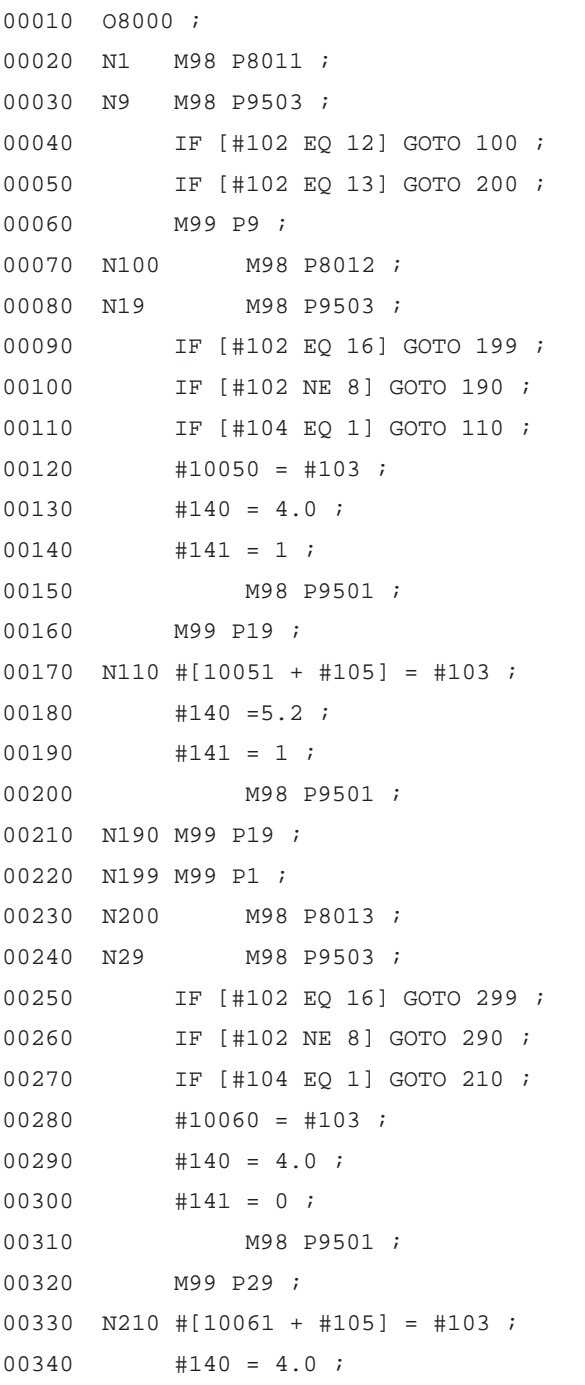

 $-185 -$ 

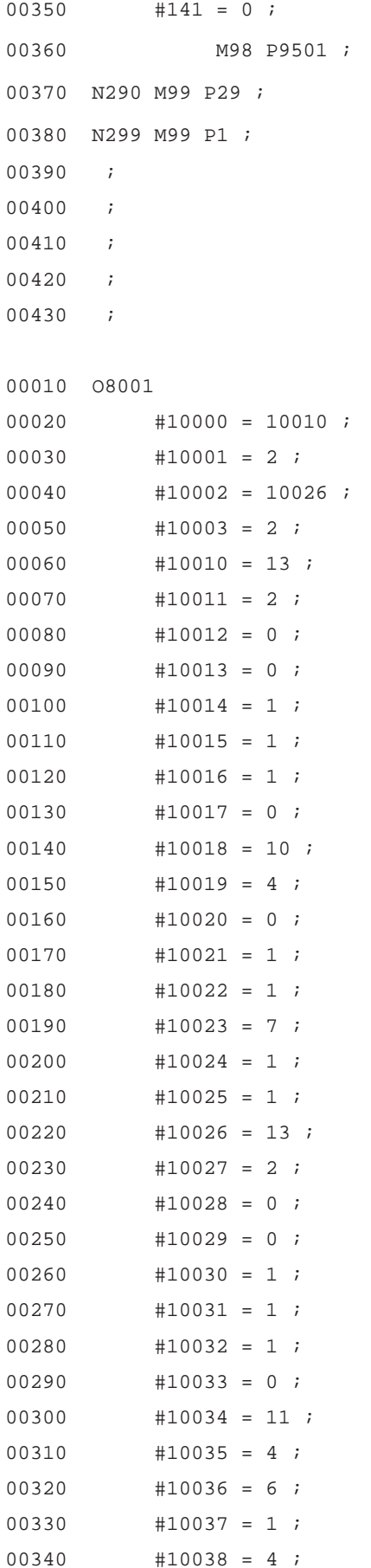

 $-186 -$ 

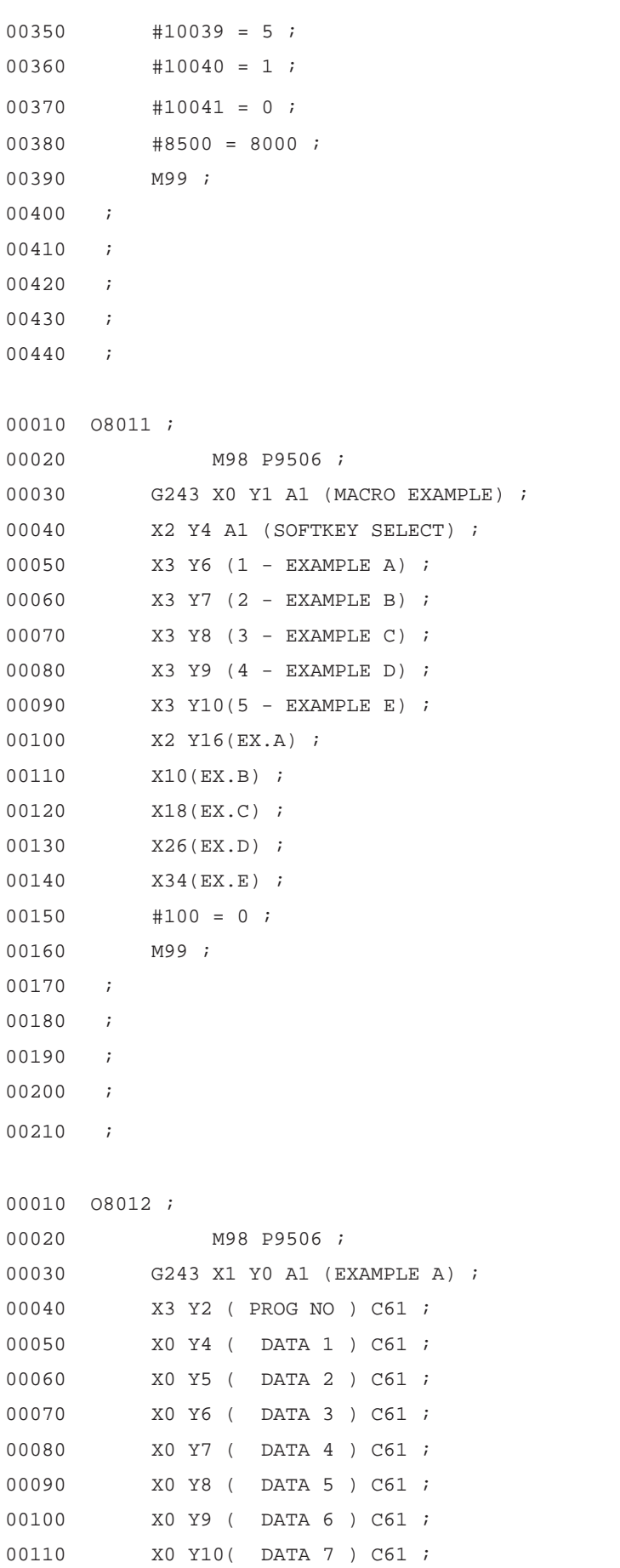

00120 X34 Y16 (END) ;

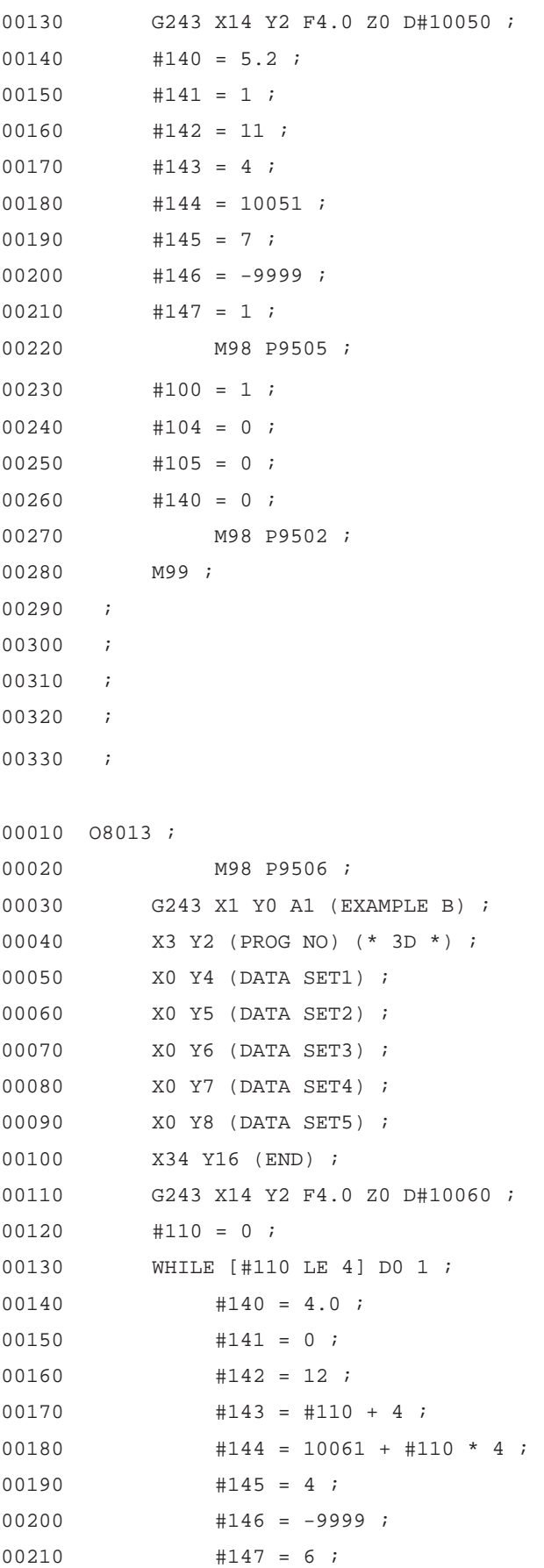

 $-188 -$ 

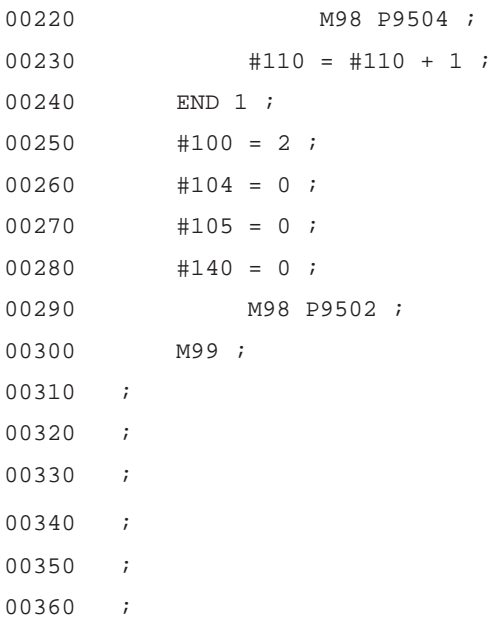

## **A.2.2 Specification**

**Type of Screen**

**A.2.2.1** 

(1) Initial screen

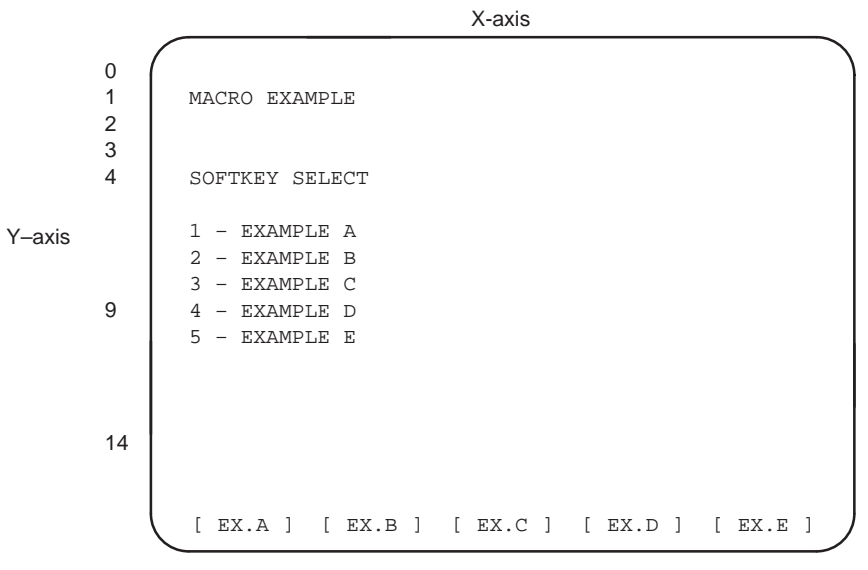

Press  $\left| \cos \theta \right|$  key: this screen will be displayed.

On this screen, select a menu.

However, in this example, EX.C, EX.D, and EX.E menu screens are not prepared.

X-axis

(2) Menu-1 (EX.A)

```
[ ] [ ] [ ] [ ] [ END ]
Y–axis
          EXAMPLE A
            PROG NO – _9999
          DATA 1 = 999.99DATA 2 = _999.99
          DATA 3 = _999.99
          DATA 4 = _999.99
          DATA 5 = 999.99DATA 6 = 999.99DATA 7 = _999.99
     0
     1
     2
     3
     4
     9
     14
```
Press soft key **END** : the display will return to the initial screen. "<sup>"</sup> indicates the cursor position.

Actually, the cursor is displayed always at one place.

 $-190 -$ 

```
(3) Menu-2 (EX.B)
```
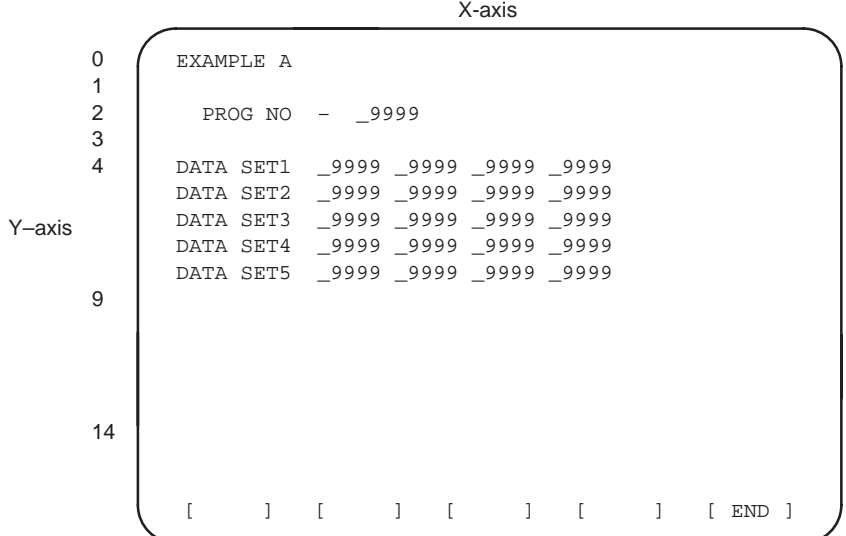

Press soft key END : the display will return to the initial screen. "<sup>"</sup> indicates the cursor position.

Acutally, the cursor is displayed always at one place.

### (1) Cursor control data

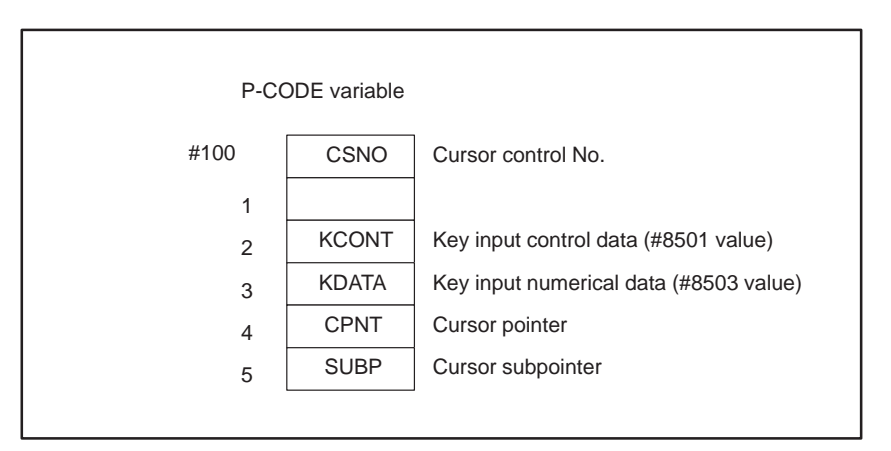

## **A.2.2.2 Variable Data**

### (2) Cursor data

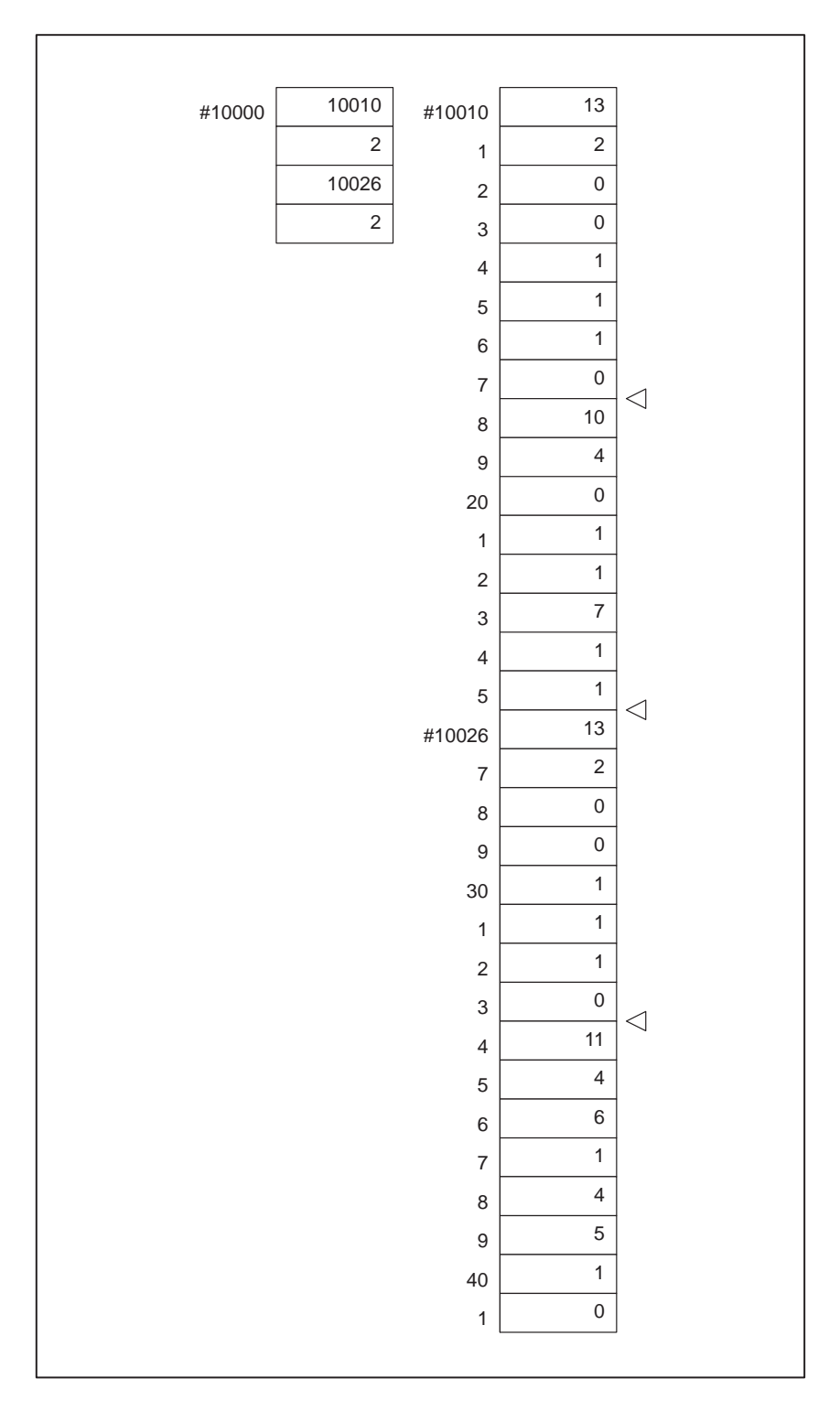

### (3) Variables used in menu

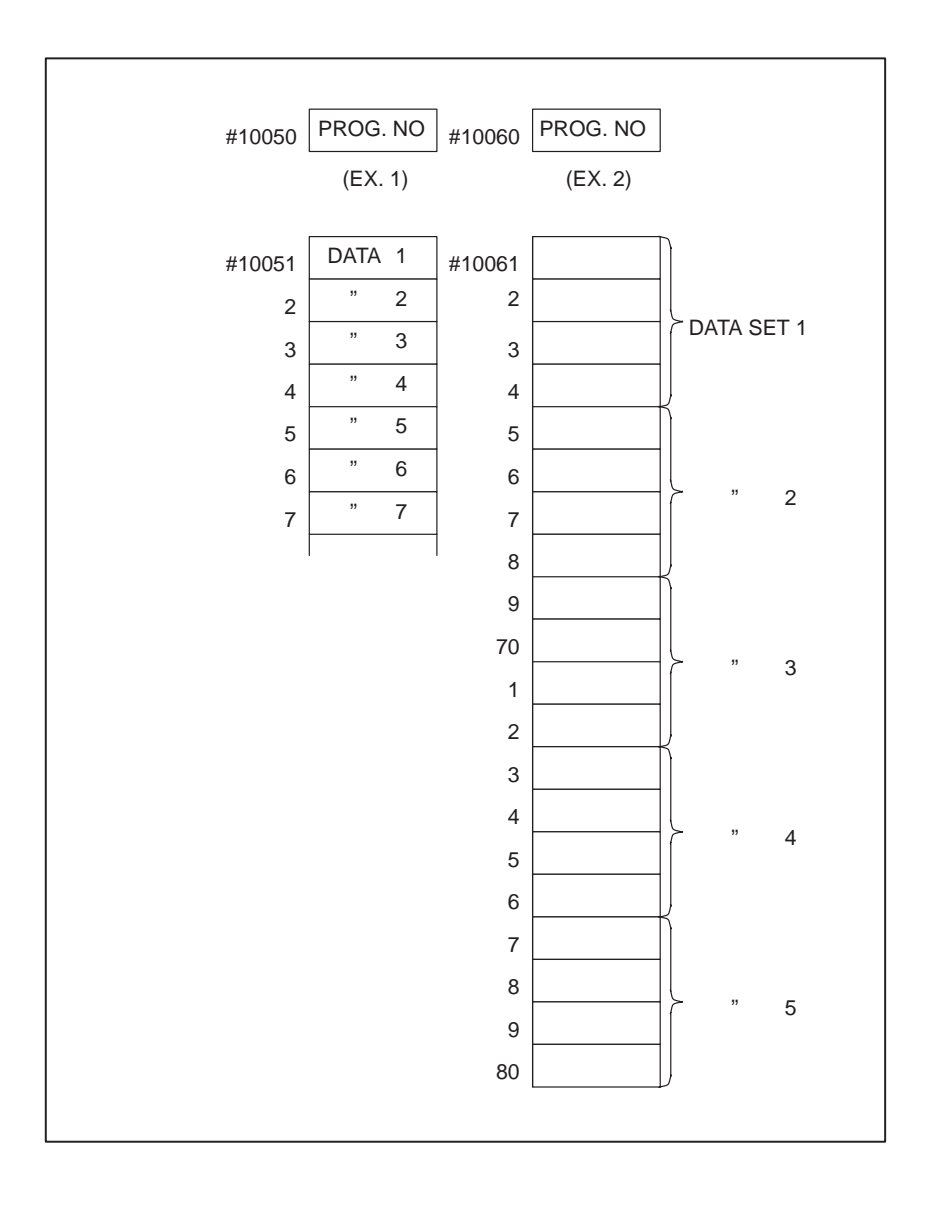

# **A.2.3 Program Structure**

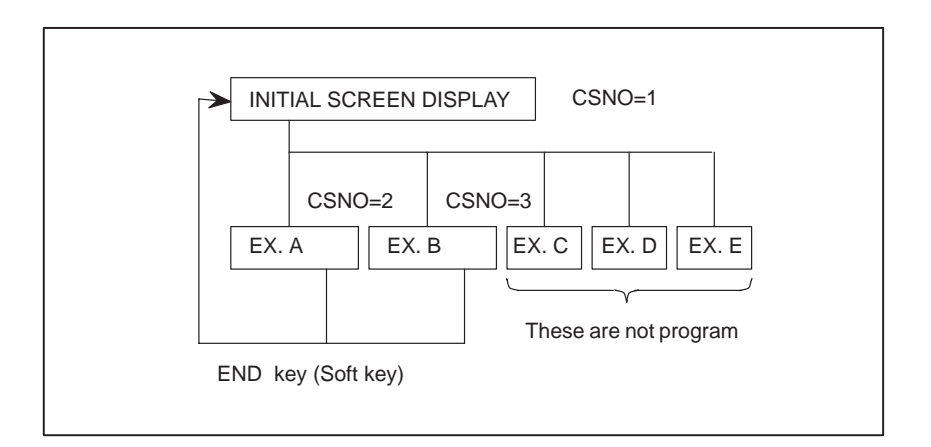

# **A.2.4 Flow Chart**

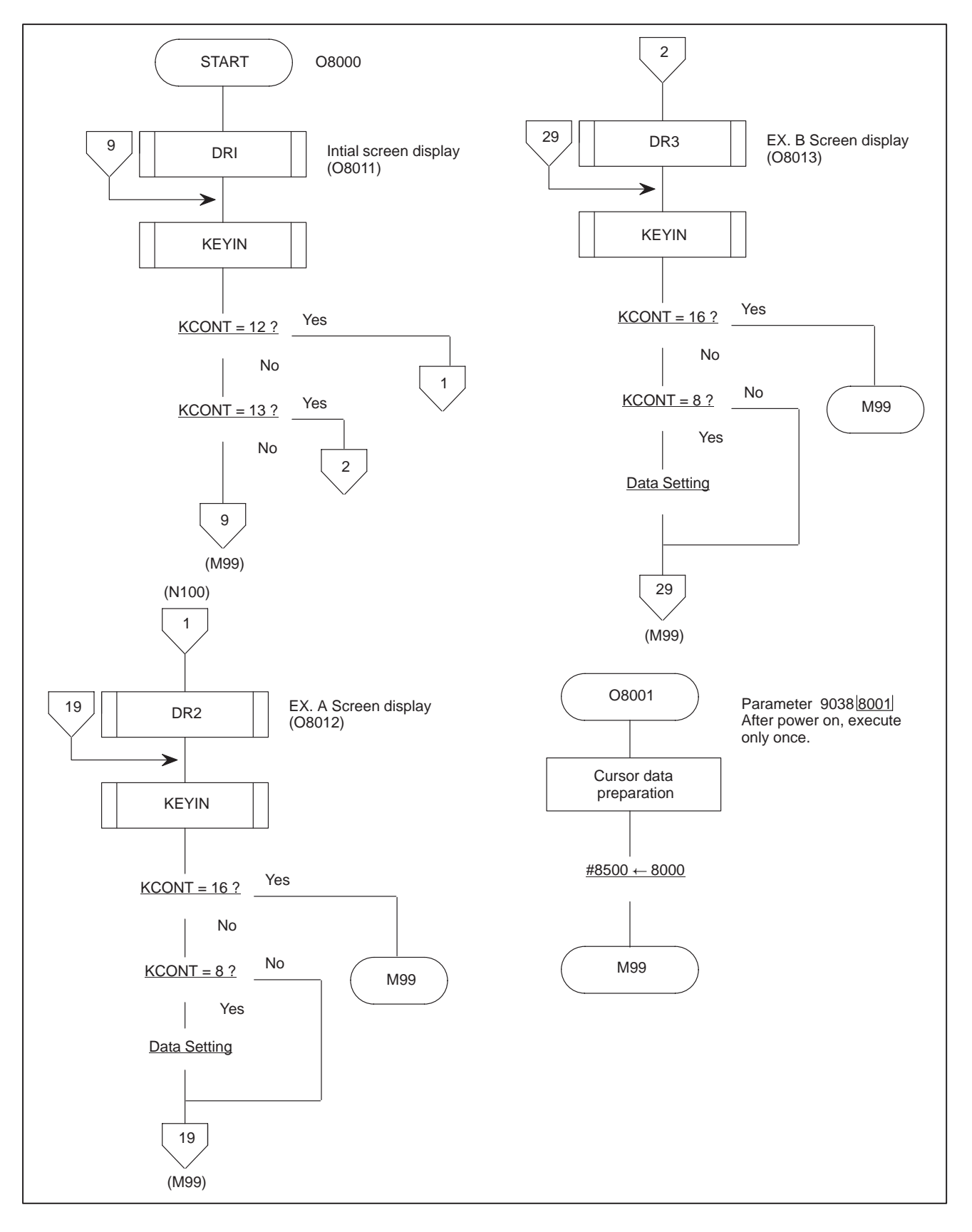

## **A.2.5 Coding**

Soft key #1, #2 ? PROG NO. setting - Data setting - PROG. NO. setting - Data setting (1) Main program 00010 O8000 ; 00020 N1 M98 P8011 ; - - - - - - - - - - - - - - - Initial screen display 00030 N9 M98 P9503 ; - - - - - - - - - - - - - KEY IN 00040 IF [#102 EQ 12] GOTO 100 ; 00050 IF [#102 EQ 13] GOTO 200 ; 00060 M99 P9 ; 00070 N100 M98 P8012 ; Screen (EX. A) display 00080 N19 M98 P9503 ; 00090 IF [#102 EQ 16] GOTO 199 ; - Soft key #5 (END) ? 00100 IF  $[4102 \text{ NE } 8]$  GOTO 190;  $\longrightarrow$  Input key judgment 00110 IF [#104 EQ 1] GOTO 110 ; - the Cursor position ? 00120 #10050 = #103 ; 00130 #140 = 4.0 ; 00140 #141 = 0 ; 00150 M98 P9501 ; 00160 M99 P19 ;  $\longrightarrow$  Processing on EX. A screen 00170 N110 #[10051 + #105] = #103 ; 00180 #140 =5.2 ;  $00190$  #141 = 1; 00200 M98 P9501 ; 00210 N190 M99 P19 ; 00220 N199 M99 P1 ; 00230 N200 M98 P8013 ;  $\longrightarrow$  Screen (EX. B) display 00240 N29 M98 P9503;  $\longrightarrow$  Key IN 00250 IF [#102 EQ 16] GOTO 299 ; - Soft key (END) ? 00260 IF [#102 NE 8] GOTO 290 ; - 1nput key judgment 00260 IF [#102 NE 0] GOTO 210 ;<br>00270 IF [#104 EQ 1] GOTO 210 ; Cursor position ?  $00280$  #10060 = #103 ; 00290  $\#140 = 4.0$  ;  $00300$  #141 = 0 ; 00310 M98 P9501 ; 00320 M99 P29 ;  $\bigcup$  Processing on FX. B screen 00330 N210 #[10061 + #105] = #103 ;  $00340$  #140 = 4.0 ; 00350 #141 = 0 ; 00360 M98 P9501 ; 00370 N290 M99 P29 ; \_ 00380 N299 M99 P1 ; 00390 ; 00400 ; 00410 ; 00420 ; 00430 ;

(2) Initial screen display (Subprogram)

```
00010 O8011 ;
00020 M98 P9506 ;
00030 G243 X0 Y1 A3 (MACRO EXAMPLE) ;
00040 X2 Y4 A1 (SOFTKEY SELECT) ;
00050 X3 Y6 (1 - EXAMPLE A) ;
00060 X3 Y7 (2 - EXAMPLE B) ;
00070 X3 Y8 (3 - EXAMPLE C) ;
00080 X3 Y9 (4 - EXAMPLE D) ;
00090 X3 Y10(5 - EXAMPLE E) ;
00100 X2 Y16(EX.A) ;
00110 X10(EX.B) ;
00120 X18(EX.C) ;
00130 X26(EX.D) ;
00140 X34(EX.E) ;
00150 #100= 0 ;
00160 M99 ;
00170 ;
00180 ;
00190 ;
00200 ;
00210 ;
```
#### (3) EX. A Screen display (Subprogram)

```
00010 O8012 ;
00020 M98 P9506 ;
00030 G243 X1 Y0 A1 (EXAMPLE A) ;
00040 X3 Y2 (PROG NO ) C61 ;
00050 X0 Y4 ( DATA 1 ) C61 ;
00060 X0 Y5 ( DATA 2 ) C61 ;
00070 X0 Y6 ( DATA 3 ) C61 ;
00080 X0 Y7 ( DATA 4 ) C61 ;
00090 X0 Y8 ( DATA 5 ) C61 ;
00100 X0 Y9 ( DATA 6 ) C61 ;
00110 X0 Y10( DATA 7 ) C61 ;
00120 X34 Y16 (END) ;
00130 G243 X14 Y2 F4.0 Z0 D#10050 ;
00140 #140 = 5.2 ;
00150 #141 = 1 ;
00160 #142 = 11;
00170 #143 = 4;
00180 #144 = 10051 ;
```
00190 #145 = 7 ; 00200  $\#146 = -9999$  ;  $00210$  #147 = 1; 00220 M98 P9505 ;  $00230$  #100 = 1;  $00240$  #104 = 0;  $00250$  #105 = 0;  $00260$  #140 = 0; 00270 M98 P9502 ; 00280 M99 ; 00290 ; 00300 ; 00310 ; 00320 ; 00330 ;

00020 M98 P9506 ; 00030 G243 X1 Y0 A1 (EXAMPLE B) ; 00040 X3 Y2 (PROG NO)(\*3D\*) ; 00050 X0 Y4 (DATA SET1) ; 00060 X0 Y5 (DATA SET2) ;

(4) FX.B Screen program (Subprogram)

00010 O8013 ;

```
00070 X0 Y6 (DATA SET3) ;
00080 X0 Y7 (DATA SET4) ;
00090 X0 Y8 (DATA SET5) ;
00100 X34 Y16 (END) ;
00110 G243 X14 Y2 F4.0 Z0 D#10060 ;
00120 #110 = 0 ;
00130 WHILE [#110 LE 4] DO 1 ;
00140 #140 = 4.0 ;
00150 #141 = 0 ;
00160 #142 = 12 ;
00170 #143 = #110 + 4 ;
00180 #144 = 10061 + #110 * 4 ;
00190 #145 = 4 ;
00200 #146 = -9999 ;
00210 #147 = 6 ;
00220 #98 P9504 ;
00230 \#110 = #110 + 1;
00240 END 1 ;
00250 #100 = 2;
```
 $-197-$ 

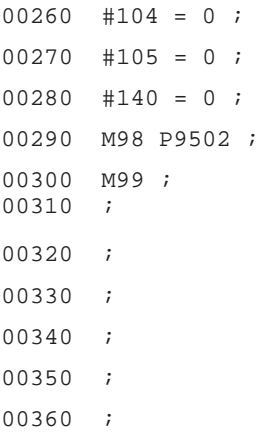

## (5) Cursor control data prepation

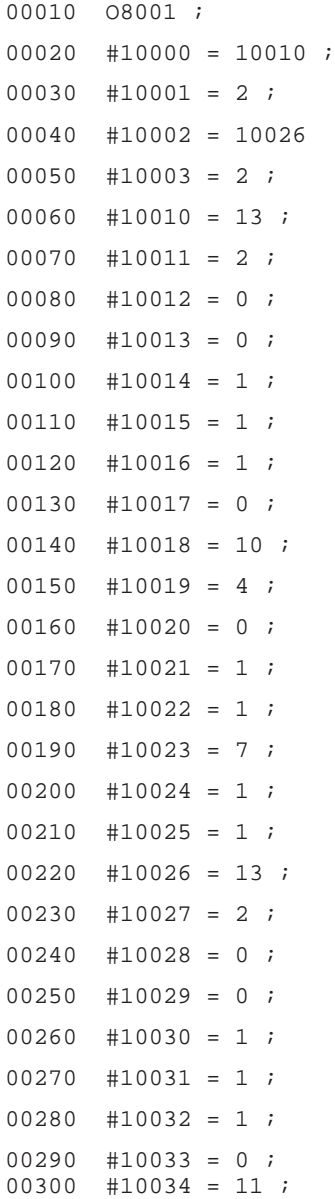

00310 #10035 = 4 ; 00320  $\#10036 = 6$  ; 00330  $\#10037 = 1$ ; 00340 #10038 = 4 ; 00350  $\#10039 = 5$ ; 00360 #10040 = 1 ; 00370 #10041 = 0 ; 00380 #8500 = 8000 ; 00390 M99 ; 00400 ; 00410 ; 00420 ; 00430 ; 00440 ;

Make this program so that it is executed only once after power ON.

 $-199 -$ 

# **A.3 STANDARD MACRO PROGRAM**

## **A.3.1 Standard Routine List**

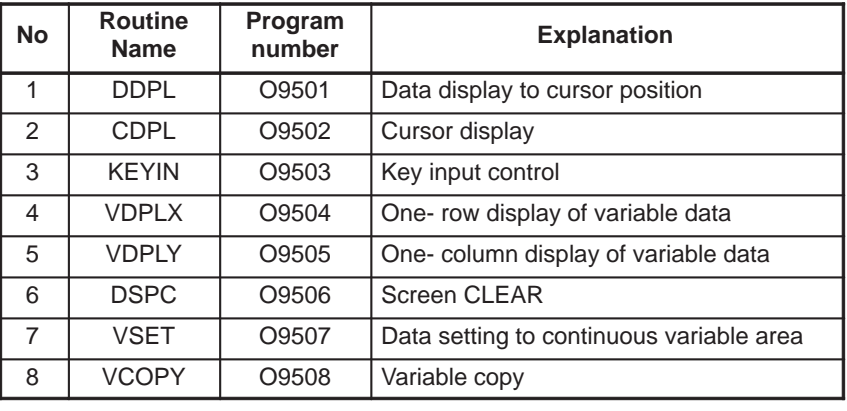

## **A.3.2 Area of Variable Used**

In standard routine, the following variable area is used.

In user's program, do not use this area for others purposes.

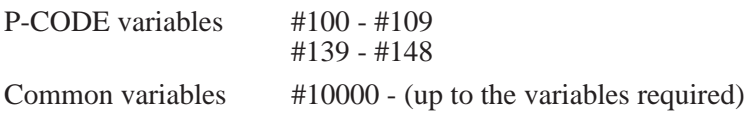

## **A.3.3 Explanation of Variable Area**

#### (1) P-CODE variable

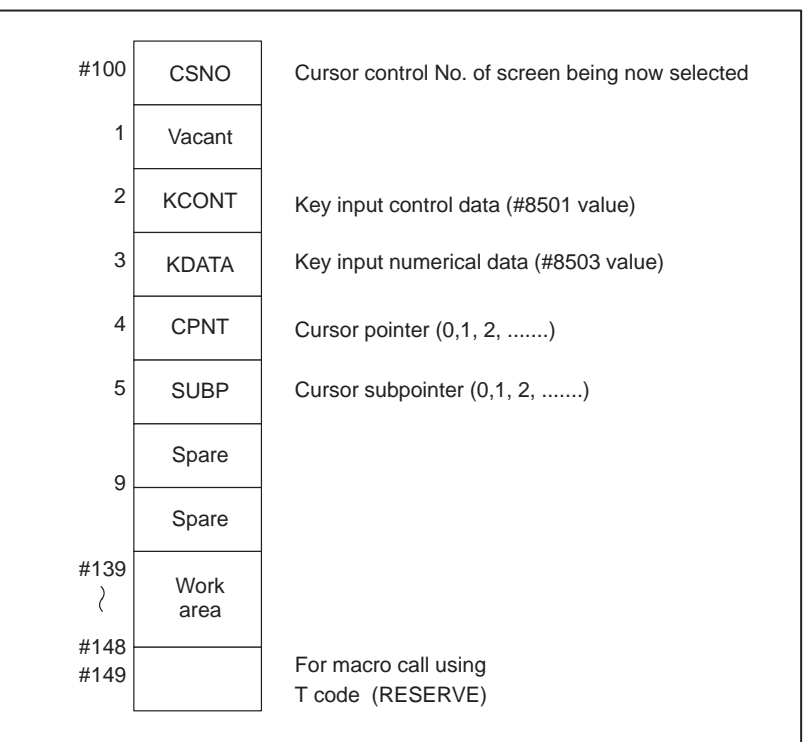

(2) Cursor control data

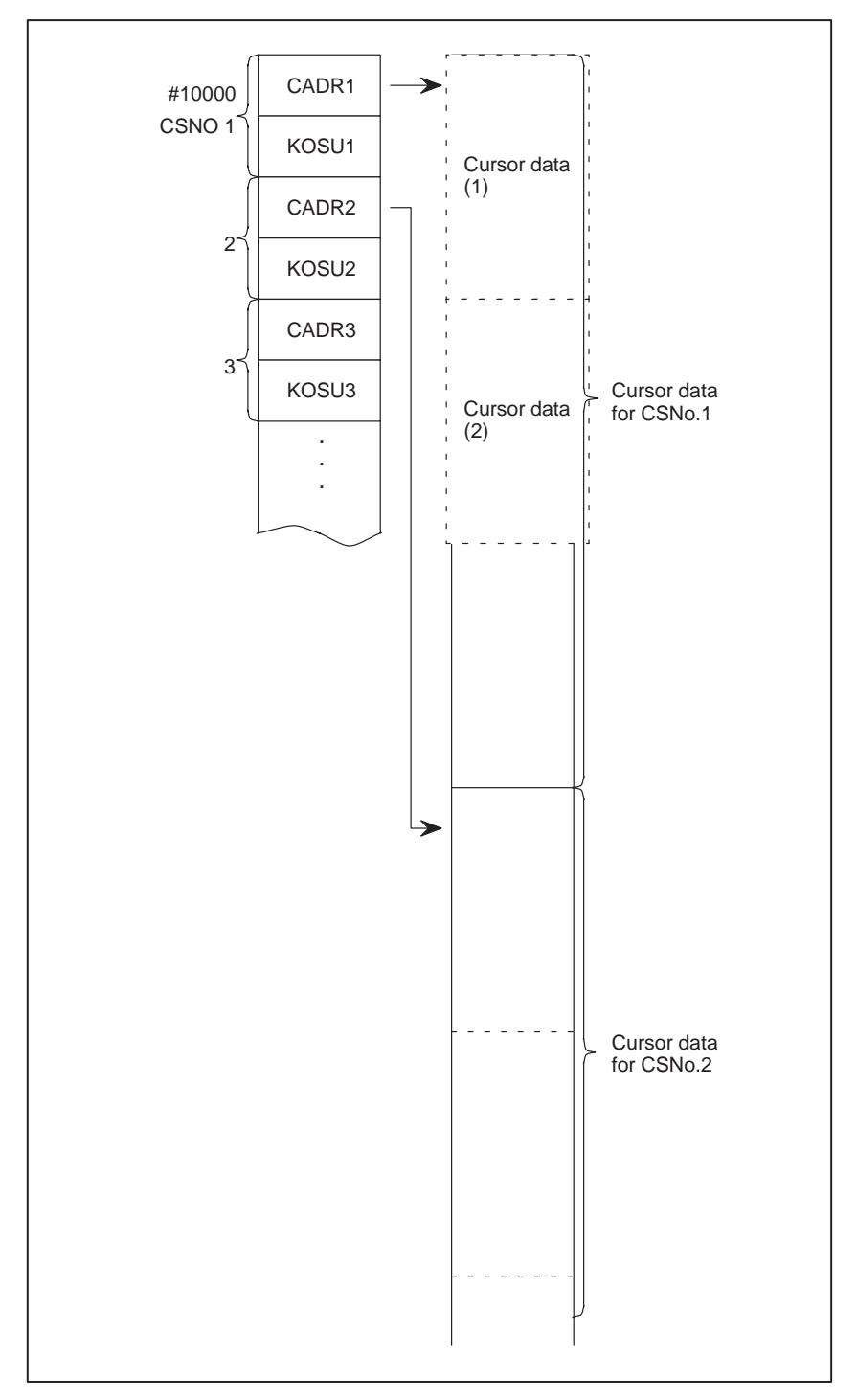

1. CSNO (Cursor control No.)

1, 2, 3...are assigned to screen No. requiring cursor control. In a program, to control the cursor on a screen, set this number to  $\#100$  value.

When #100 is "0", the cursor is not displayed.

- 2. CADDRI It is necessary to prepare cursor data corresponding to cursor control No., but set its top address to CADDRI.
- 3. KOSUI Specify the number of cursor data required on one screen.

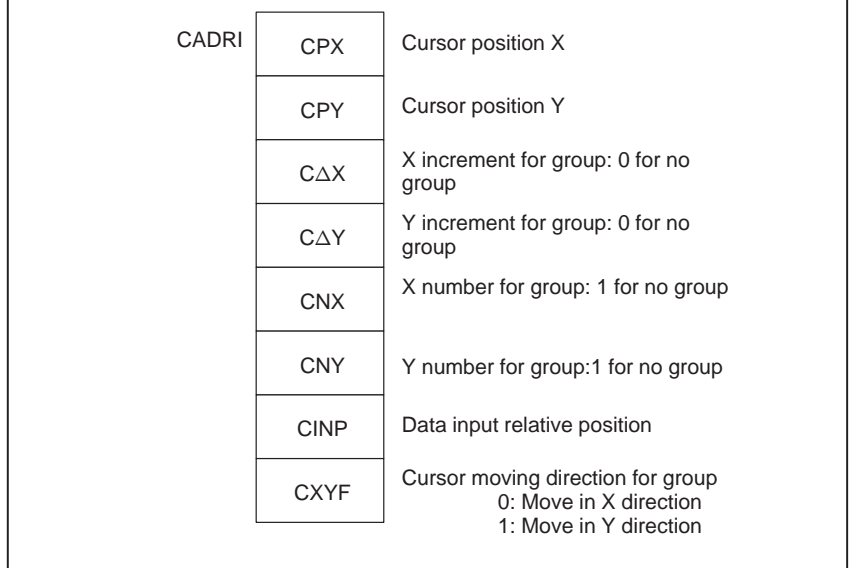

(3) Explanation of cursor data

1. Cursor data

One cursor data corresponds to one cursor. However, when the cursors are arranged in line regularly, those cursors are regarded as one group, which corresponds to one cursor data.

- 2. Cursor position (X, Y) Specify the cursor position, using the coordinate on the screen. When the cursors form a group, specify the position of a cursor at the head of the group.
- 3. X increment and Y increment  $(\Delta X, \Delta Y)$ When the cursors form a group, specify the spacing between the cursors in line.

When the cursors are arranged only in the X-direction, specify 0 for  $\Delta Y$ , and when the cursors are arranged only in the Y-direction, specify 0 for  $\Delta X$ .

- 4. X number and Y number When the cursors form a group, specify the number of cursors in X-direction and in Y-direction. Specify 1 for Y and X number in case of X-direction only and Y-direction only arrangements respectively. When the cursors does not form a group, specify 1 for the both.
- 5. Data input relative position (CINP) When the key input numerical value is displayed at the cursor, this function displays it at the position deviated in X-direction by the specified figure.

9999.999

Cursor

\_

In this case, "5" should be set for CINT.

 $-202 -$ 

#### 6. CXYF

Specify the direction of cursor movement within the group.

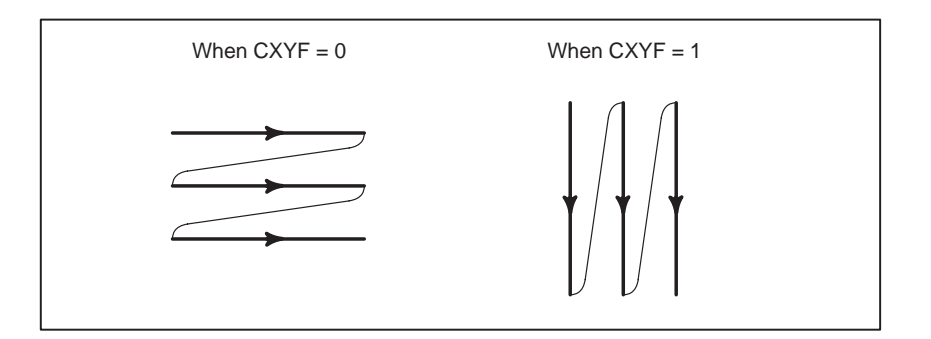

(4) Sample preparation of cursor data

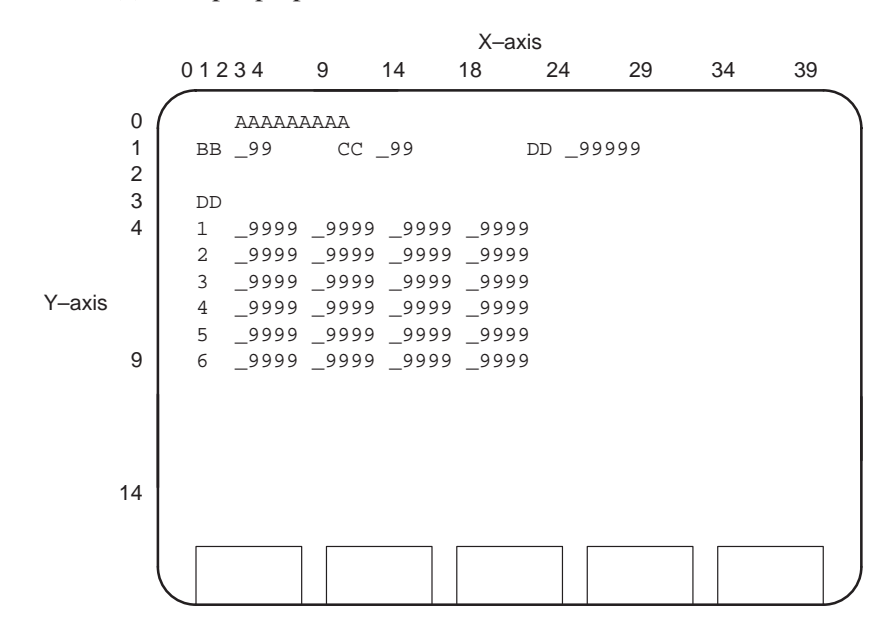

The position of "" in the following figure indicates the position where the cursor moves.

(Actually, the cursor is always displayed at one place.)

Cursor movement

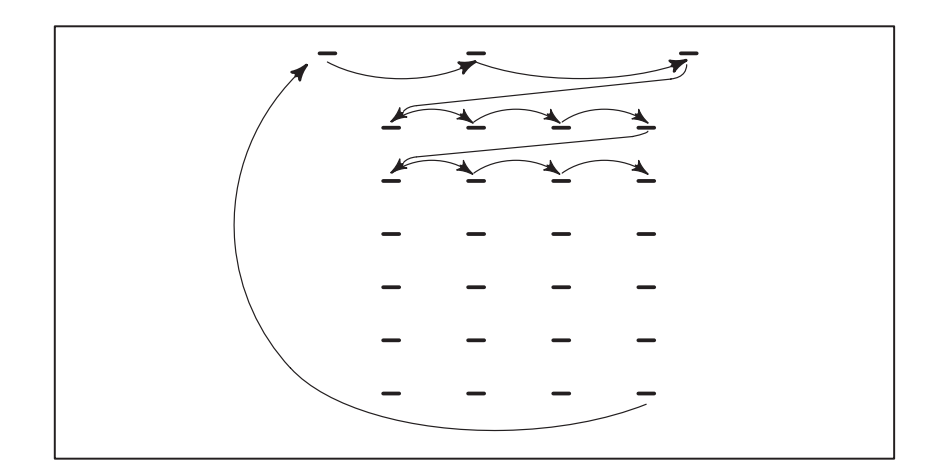

 $-203 -$ 

#### (5) Cursor data

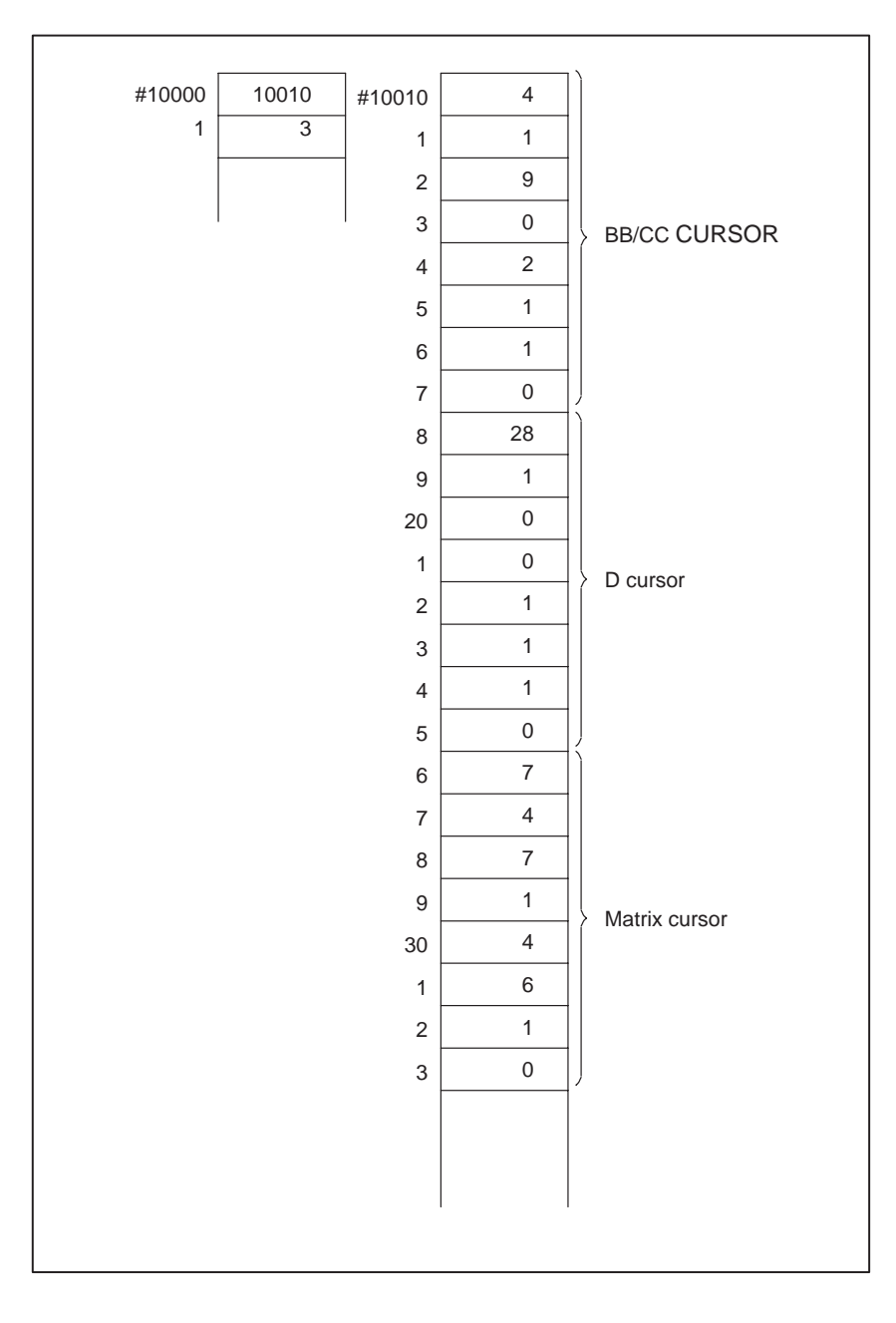

# **A.3.4 Standard Routine**

To use the routines (O9501, O9502, O9503) with which the cursor position is associated among the following routines, the cursor data corresponding to the screen selected at that time should be selected. Specifically, set the following;

P-CODE variables

#100 = Cursor control No. of screen being selected at present

 $#104 =$  Cursor pointer (Initial value 0)

 $#105 =$  Cursor subpointer (Initial value 0)

#104 and #105 values are automatically changed each time the cursor key is pressed.

On the screen with no cursor, set #100 to "0"

- (1) DDPL O9501
	- 1. Function

This function displays the input data variable (KDATA value) in the position deviated in the X-direction by "CINT" from the cursor position.

2. Calling format

#140= f (F) : Total digits and digits under decimal point

 $#141= z (Z)$ : Reading zero

M98 P9501

f and z are the values commanded by G243.

3. Remark

When this routine is executed , the cursor display position advances by one.

#140 and #141 values are saved.

- (2) CDPL O9502
	- 1. Function

This function displays the cursor.

The cursor position is determined by #100 - #105 and #10000 values.

2. Calling format

 $#140=n$ 

M98 P9502

- n= 0 : No cursor pointer changes.
	- 1 : The cursor pointer is advanced by one, displaying the cursor.
	- 2 : The cursor pointer is retracted by one, displaying the cursor.
- 3. Remark

After this routine is executed, the #140 value is saved.

- (3) KEYIN O9503
	- 1. Function

This function accepts key input of numerical data, executing the following processing with its value.

- (a) Cursor key
	- : Moves the cursor forward by one.
	- : Moves the cursor backward by one.
- (b) Other than the cursor key

#8501 and #8503 values are saved.

 $#102(KCONT) \leftarrow #8501$ 

 $#103(KDATA) \leftarrow #8503$ 

2. Calling format

M98 P9503

 $-205 -$ 

(4) VDPLX O9504

1. Function

To display a continuous variable value, this function deviates it in the X-direction from the specified place on the CRT screen. (Within one line)

- 2. Calling format
	- $#140=$ F (F) #141=Z (Z)  $#142=X$  Display position on CRT #143=Y #144=V Variable No.(head)  $#145=N$  No. of display #146=E End code  $\text{#147} = \Delta X$  Deviation in the X-direction on the CRT M98 P9504
	- E : END code

The display ends when the data which coincides with the end code is reached even within the number of displays.

3. Remark

After this routine is executed, #140 - #147 values are saved.

- (5) VDPLY O9505
	- 1. Function

To display a continuous variable value, this function deviates it in the Y-direction from the specified place on the CRT screen. (within one column)

- 2. Calling format
	- $#140=$ F
	- #141=Z

 $#142=X$   $\longrightarrow$  Display position on CRT

#143=Y

#144=V Variables No. (head)

- $#145=N$  No. of displays
- #146=E End code

 $#147 = \Delta Y$  Deviation in Y-direction on the CRT

M98 P9505

E : End code

The display ends when the data which coincides with the end code is reached even within the number of displays.

3. Remark

After this routine is executed, #140 - #147 values are saved.

- (6) DSPC O9506
	- 1. Function This function clears the screen, including the soft key.
	- 2. Calling format M98 P9506

 $-206-$ 

- 3. Remark
	- The soft key is not cleared with G202.
- (7) VSET O9507
	- 1. Function This function sets the specified data to a continuous variable area.
	- 2. Calling format
		- #140 = V Variable No. (head number)
		- $#141 = D$  Data to be set
		- $#142 = N$  No. of variables
		- M98 P9507
	- 3. Remark After this routine is executed, #140 - #142 are saved.
- (8) VCOPY O9508
	- 1. Function This function copies the data in a continuous variable area to another area.
	- 2. Calling format

 $#140=ADDR<sub>S</sub>$  Address of original data to be copied

 $#141=ADDR<sub>O</sub>$  Address of data to be copied

 $#142=N$  No. of variables

M98 P9508

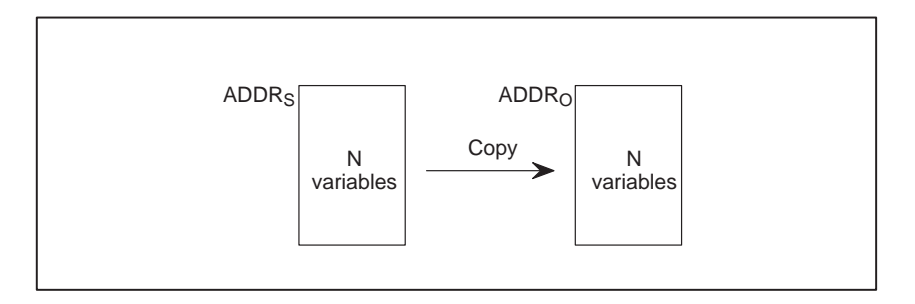

3. Remark

After this routine is executed, the #140 - #142 values are saved.

## **A.3.5 List for Source Program**

```
00010 O9501 ;
00020 IF [#100 EQ 0] GOTO 900 ;
00030 #145 = #[10000 + [#100 - 1] * 2] ;
00040 IF [#145 EQ 0] GOTO 900 ;
00050 #145 = #104 * 8 + #145 ;
00060 IF [#[#145+7] EQ 1] GOTO 10 ;
00070 #139 = FIX [#105 / #[#145 + 4]] ;
00080 #148 = #105 - #139 * #[#145 + 4] ;
00090 GOTO 20 ;
00100 N10 #148 = FIX [#105 / #[#145 + 5]] ;
00110 \#139 = #105 - #148 * #[#145 + 5];
00120 N20 G243 F#140 Z#141 ;
00130 X[#[#145]+#[#145+2]*#148+#[#145+6]] Y[#[#145+1]+#[#145+3]*#139]
       D#103
00140 #147 = #140 ;
00150 #140 = 1;
00160 M98 P9502 ;
00170 #140 = #147 ;
00180 N900 M99 ;
00190 ;
00200 ;
00210 ;
00220 ;
00230 ;
00010 O9502 ;
00020 IF [#100 EQ 0] GOTO 900 ;
00030 \#145 = \#10000 + [\#100-1] * 200040 IF [#145 EQ 0] GOTO 900 ;
00050 #145 = #104 * 8 + #145 ;
00060 \#146 = \#[\#145 + 4] * \#[\#145 + 5];
00070 #147 =#[10001 + [#100-1] * 2] ;
00080 IF [#140 EQ 0] GOTO 200 ;
00090 IF [#140 EQ 2] GOTO 100 ;
00100 \#105 = #105 + 1;
```
00110 IF [#105 LT #146] GOTO 200 ;  $00120$  #105 = 0 ; 00130 #104 = #104 +1 ;  $00140$  #145 = #145 + 8 ; 00150 IF [#104 LT #147] GOTO 200 ;  $00160$  #104 = 0; 00170  $\#145 = \#10000 + [\#100 -1] * 2] + \#104 * 8$ ; 00180 GOTO 200 ; 00190 N100 #105 = #105 - 1 ; 00200 IF [#105 GE 0] GOTO 200 ; 00210  $\#104 = #104 - 1$ ; 00220 IF [#104 GE 0] GOTO 120 ; 00230  $\#104 = #147 - 1$ ; 00240 N120 #145 = #[10000 + [#100 -1] \* 2] + #104 \* 8 ; 00250  $\#105 = \#1045 + 4 \times 1044 + 145 + 5 = 1 \text{ if } 145 \neq 145 + 5 = 1$ 00260 N200 IF [#[#145 + 7] EQ 1] GOTO 210 ; 00270 #139 = FIX [#105 / #[#145 + 4]] ; 00280  $\#148 = #105 - #139 * #[#145 + 4]$ 00290 GOTO 220 ; 00300 N210 #148 = FIX [#105 / #[#145 + 5]] ; 00310 #139 = #105 - #148 \* #[#145 + 5] ; 00320 N220 #8505 = 1 ; 00330  $\#8506 = \#[\#145] + \#[\#145 + 2] * \#148$  ; 00340  $\#8507 = \#[\#145 + 1] + \#[\#145 + 3] * \#139;$ 00350 N900 M99 ; 00360 ; 00370 ; 00380 ; 00390 ; 00400 ; 00010 O9503 ; 00020  $\#8502 = 1$ ; 00030 #102 = #8501 ; 00040  $\#103 = #8503$  ; 00050  $\#140 = 1$ ; 00060 IF [#102 EQ 3] GOTO 10 ; 00070 IF [#102 NE 4] GOTO 20 ;  $00080$  #140 = 2; 00090 N10 M98 P9502 ; 00100 N20 M99 ; 00110 ;
00120 ; 00130 ; 00140 ; 00150 ; 00010 O9504 ; 00020 G243 F#140 Z#141 ;  $00030$  #139 = 0; 00040 WHILE [#139 LT #145] DO 1 ; 00050 IF [#[#144 + #139] EQ #146] GOTO 90 ; 00060 X[#142 + #147 \* #139] Y#143 D#[#144 + #139] 00070 #139 = #139 + 1 ; 00080 END 1 ; 00090 N90 M99 ; 00100 ; 00110 ; 00120 ; 00130 ; 00140 ;

```
00010 O9505 ;
00020 G243 F#140 Z#141 ;
00030 #139 = 0;
00040 WHILE [#139 LT #145] DO 1 ;
00050 IF [#[#144 + #139] EQ #146] GOTO 90 ;
00060 X#142 Y[#143 + #147 * #139] D#[#144 + #139] ;
00070 \#139 = #139 + 1;
00080 END 1 ;
00090 N90 M99 ;
00100 ;
00110 ;
00120 ;
00130 ;
00140 :
00010 09506 ;
00020 G243 X0 Y0 K560 ;
00030 \#8505 = 0 ;
00040 X1 Y16 K6 ;
00050 X9 K6 ;
00060 X17 K6 ;
00070 X25 K6 ;
00080 X33 K6 ;
```
00090 M99 ; 00100 ; 00110 ; 00120 ; 00130 ; 00140 ;

00010 O9507 ;

00020 #139 = 0 ; 00030 WHILE [#139 LT #142] DO 1 ; 00040 #[#140 + #139] = #141 ; 00050  $\#139 = #139 + 1$ ; 00060 END 1 ; 00070 M99 ; 00080 ; 00090 ; 00100 ; 00110 ; 00120 ;

00010 O9508 ; 00020 #139 = 0 ; 00030 WHILE [#139 LT #142] DO 1 ; 00040 #[#141 + #139] = #[#140 + #139] ; 00050  $\#139 = #139 + 1$ ; 00060 END 1 ; 00070 M99 ;

### **A.3.6 Explanation of Program**

```
00010 O9501 ; Display of data in cursor position
00020 IF [#100 EQ 0] GOTO 900 ; #100: Cursor control No.
00030 #145 = #[10000 + [#100 – 1] * 2] ; #145: Cursor data head address
00040 IF [#145 EQ 0] GOTO 900 ;
00050 #145 = #104 * 8 + #145 ; #104: Cursor pointer/display cursor address calculation
00060 IF [#[#145+7] EQ 1] GOTO 10 ; Display direction?
00070 #139 = FIX [#105 / #[#145 + 4]] ; When displaying the data in the X-direction
00080 #148 = #105 - #139 * #[#145 + 4] ;
00090 GOTO 20 ;
00100 N10 #148 = FIX [#105 / #[#145 + 5]] ; When displaying the data in the Y-direction
00110 #139 = #105 - #148 * #[#145 + 5] ;
00120 N20 G243 F#140 Z#141 ; Format setting for data display
00130 X[#[#145]+#[#145+2]*#148+#[#145+6]] Y[#[#145+1]+#[#145+3]*#139]
       D#103
00140 #147 = #140 ; 
00150 #140 = 1 ;
00160 M98 P9502 ; Cursor display subrutine
00170 #140 = #147 ; Return #140 to this intial state.
00180 N900 M99 ;
00190 ;
00200 ;
00210 ;
00220 ;
00230 ;
                        \{ Stack #140. #140=1
```

```
00010 O9502 ; Cursor display
00020 IF [#100 EQ 0] GOTO 900 ;
00030 #145 = #[10000 + [#100-1] * 2] ;
00040 IF [#145 EQ 0] GOTO 900 ; #145: Cursor data head address
00050 #145 = #104 * 8 + #145 ;
00060 #146 = #[#145 + 4] * #[#145+5] ; No. of displays in group
00070 #147 =#[10001 + [#100-1] * 2] ; No. of cursor pointers
00080 IF [#140 EQ 0] GOTO 200 ; No cursor pointer changes
00090 IF [#140 EQ 2] GOTO 100 ; __
00100 \#105 = #105 + 1; \qquad \qquad \downarrow cursor pointer advances
00110 IF [#105 LT #146] GOTO 200 ;
00120 #105 = 0 ; #105 is pointer No. in group
00130 #104 = #104 +1 ;
00140 \#145 = #145 + 8;
00150 IF [#104 LT #147] GOTO 200 ;
00160 #104 = 0 ;
00170 \#145 = \#10000 + [\#100 -1] * 2] + \#104 * 800180 GOTO 200 ;-
00190 N100 #105 = #105 - 1 ; \qquad \qquad \downarrow Cursor pointer moves backward
00200 IF [#105 GE 0] GOTO 200 ;
00210 #104 = #104 - 1;
00220 IF [#104 GE 0] GOTO 120 ;
00230 \#104 = #147 - 1;
00240 N120 #145 = #[10000 + [#100 -1] * 2] + #104 * 8 ;
00250 #105 = #[#145 + 4] * #[#145 + 5] - 1 \dot{f}00260 N200 IF [#145 + 7] EQ 1] GOTO 210 ; \downarrow When the cursor does not change.
00270 #139 = FIX [4105 / 4[4145 + 4]] ; The cursor pointer moves in the X-direction
00280 #148 = #105 - #139 * #[#145 + 4] ;
in a gruop: #148: X #149: Y
00290 GOTO 220 ;
00300 N210 #148 = FIX [#105 / #[#145 + 5]] ;
00310 #139 = #105 - #148 * #[#145 + 5] ;
00320 N220 #8505 = 1 ; Cursor display ON
00330 #8506 = #[#145] + #[#145 + 2] * #148 ; Cursor X position
00340 #8507 = #[#145 + 1] + #[#145 + 3] * #139 ; Cursor Y position
00350 N900 M99 ;
00360 ; #140=0 : No cursor pointer changes #100 Cursor controll No.
00370 ; #140=1 : The cursor pointer moves forward by one. #101
00380 ; #140=2 : The cursor pointer moves backward by one.) #102 Key input control data
00390 ; the matrix of the matrix of the matrix of the matrix of the matrix of the matrix of the matrix of the matrix of the matrix of the matrix of the matrix of the matrix of the matrix of the matrix of the matrix of the 
00400 ; the matrix of the matrix of the matrix of the matrix of the matrix of the matrix of the matrix of the matrix of the matrix of the matrix of the matrix of the matrix of the matrix of the matrix of the matrix of the 
                                                                     #105 Cursor subpointer
                                   Next group \ When in the last poinnter is reached
                                             Return to the begining when coming to the 
                                             cursor pointer group end
                                                       The cursor pointer moves in the Y-
                                                       direction in a group.
```
00010 O9503 ; Key input control 00020 #8502 = 1 ; Numerical data input 00030 #102 = #8501 ; Key input variable read 00040 #103 = #8503 ; Numerical data read 00050 #140 = 1 ; Advance the cursor. 00060 IF [#102 EQ 3] GOTO 10 ; 3:For cursor], advance the cursor pointer. 00070 IF [#102 NE 4] GOTO 20 ;  $4:For cursor$ , reaturn the cursor pointer. 00080  $#140 = 2$  ; Cursor moves backward 00090 N10 M98 P9502 ; Cursor diaplsy sub 00100 N20 M99 ; 00110 ; 00120 ; 00130 ; 00140 ; 00150 ; 00010 O9504 ; One-line display of variable data (X axis direction) 00020 G243 F#140 Z#141 ; Display format setting 00030 #139 = 0 ; Counter 00040 WHILE [#139 LT #145] DO 1 ; #145 in No. of displays. 00050 IF [#[#144 + #139] EQ #146] GOTO 90 ; 00060 X[#142 + #147 \* #139] Y#143 D#[#144 + #139] ; 00070 #139 = #139 + 1 ; #144 Head of variable No.  $00080$  END 1; 00090 N90 M99 ; 00100 ; 00110 ;  $#147$  Deviation in X direction 00120 ; 00130 ; 00140 ; 00010 O9505 ; One-row display of variable data (Y direction) Difference from O09504 00020 G243 F#140 Z#141 ; Display format setting 00030 #139 = 0 ;Counter 00040 WHILE [#139 LT #145] DO 1 ; 00050 IF [#[#144 +#139] EQ #146] GOTO 90 ; 00060 X#142 Y[#143 + #147 \* #139] D#[#144 + #139] ; 00070 #139 = #139 +1 ; 00080 END 1 ; 00090 N90 M99 ; 00100 ; 00110 ; ' #146 END code  $\rightarrow$  If the display data is the same as END code, the cursor RETURNS with no display. is that #147 is the deviation in Y direction

00120 ; 00130 ; 00140 ; 00010 O9506 ; Screen clear 00020 G243 X0 Y0 K560 ; Blank of 560 value 00030 #8505 = 0 ; Cursor off 00040 X1 Y16 K6 ; 00050 X9 K6 ; 00060 X17 K6 ; 00070 X25 K6 ; 00080 X33 K6 ; 00090 M99 ; 00100 ; 00110 ; 00120 ; 00130 ; 00140 ; 00010 O9507 ; Set data in continued data area.  $00020$  #139 = 0 ; 00030 WHILE [#139 LT #142] DO 1 ; 00040 #[#140 + #139] = #141 ; 00050 #139 = #139 + 1 ; 00060 END 1 ; 00070 M99 ; 00080 ; 00090 ; 00100 ; 00110 ; 00120 ; 00010 O9508 ; Variable copy 00020 #139 = 0 ; 00030 WHILE [#139 LT #142] DO 1 ; 00040 #[#141 + #139] = #[#140 + #139] ; 00050 #139 = #139 + 1 ; 00060 END 1 ; 00070 M99 ; Erase the soft key Leaving the "frame" of the soft key, erase the other part.

# **A.4 SCREEN LAYOUT**

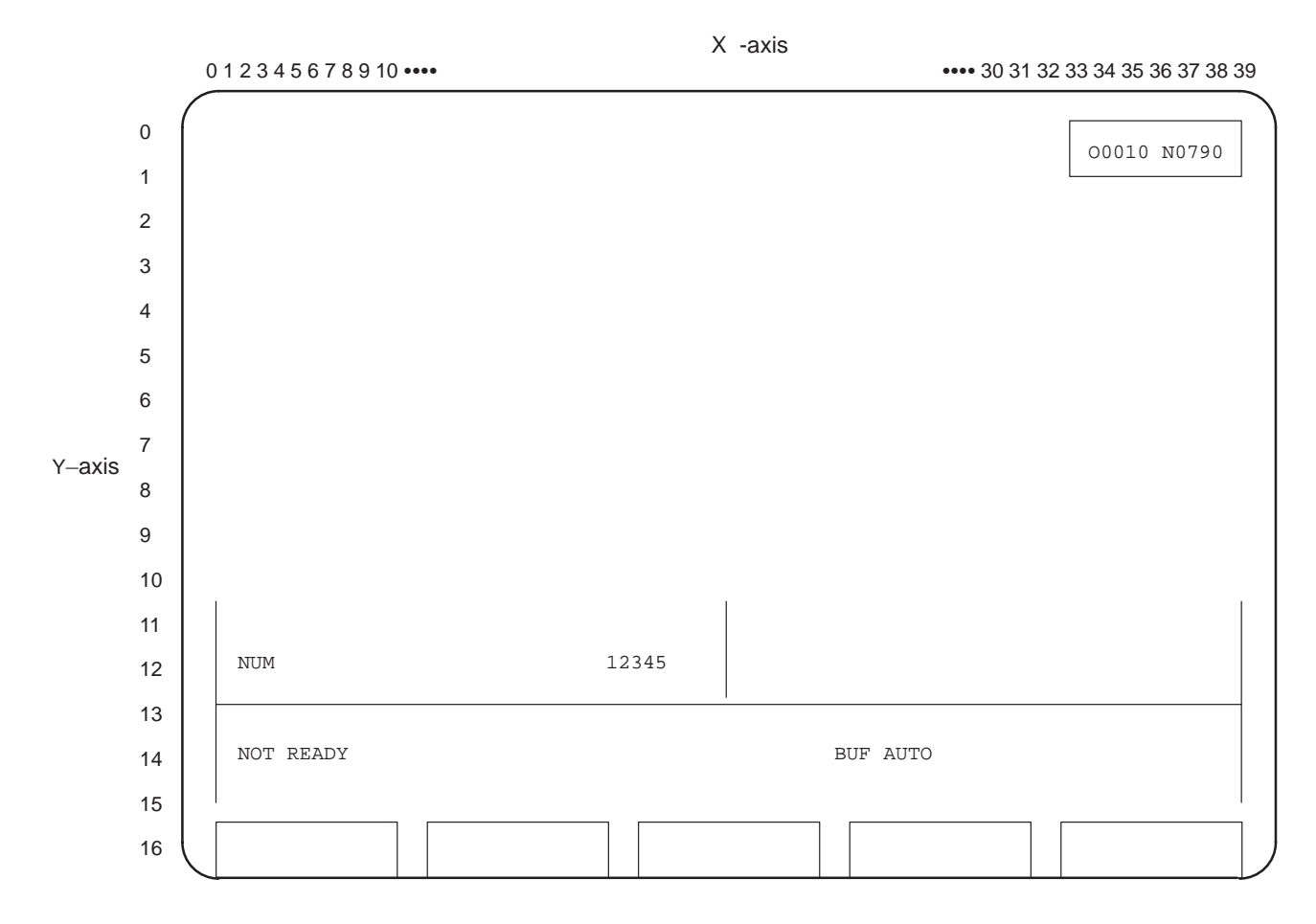

# **B MACRO COMPLIER OPERATION (Series 16–A/18–A)**

#### **NOTE**

For operation of macro compiler of Series 20/21, refer to FAPT MACRO COMPILER (For personal computer) Programming Manual (B-66102E).

# **B.1 OPERATION ON P–G**

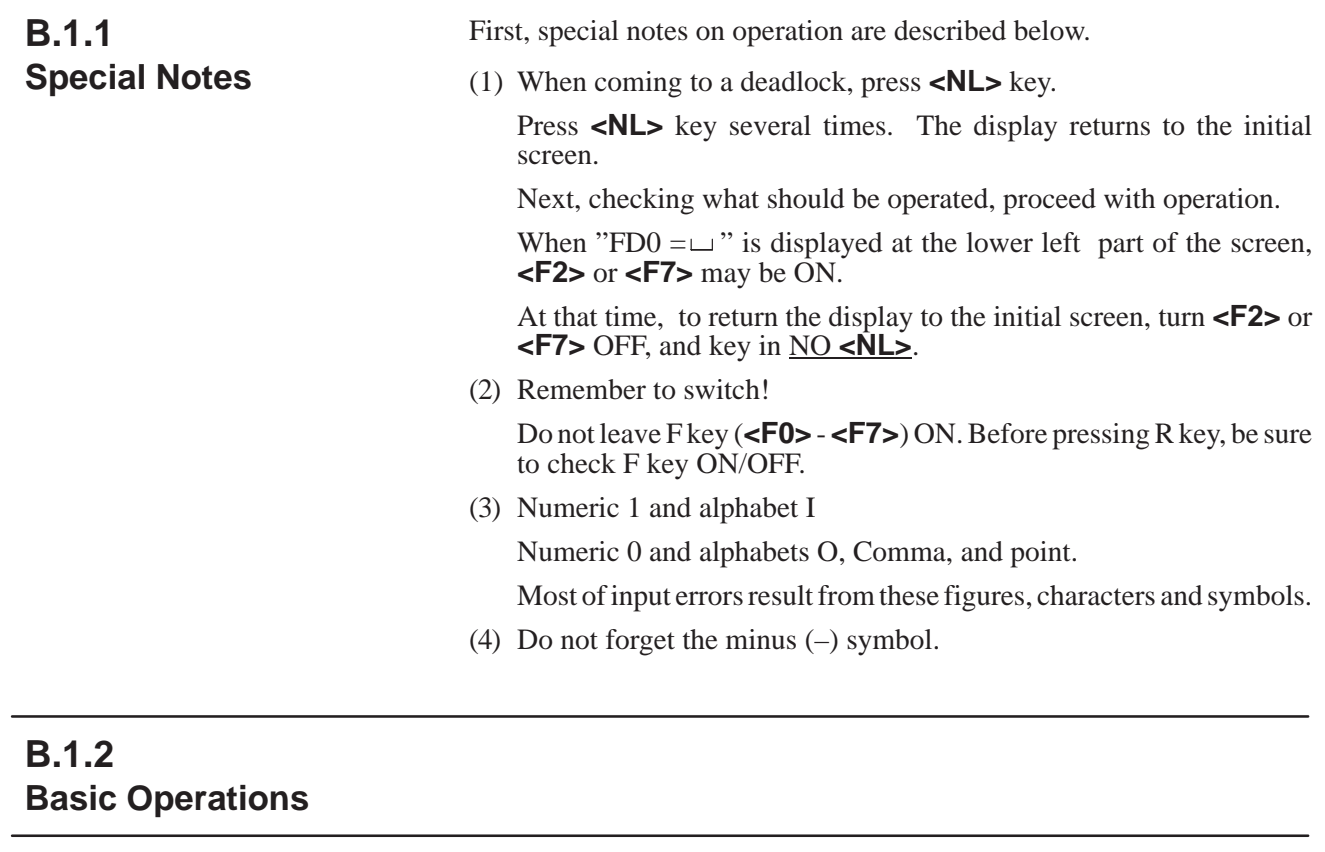

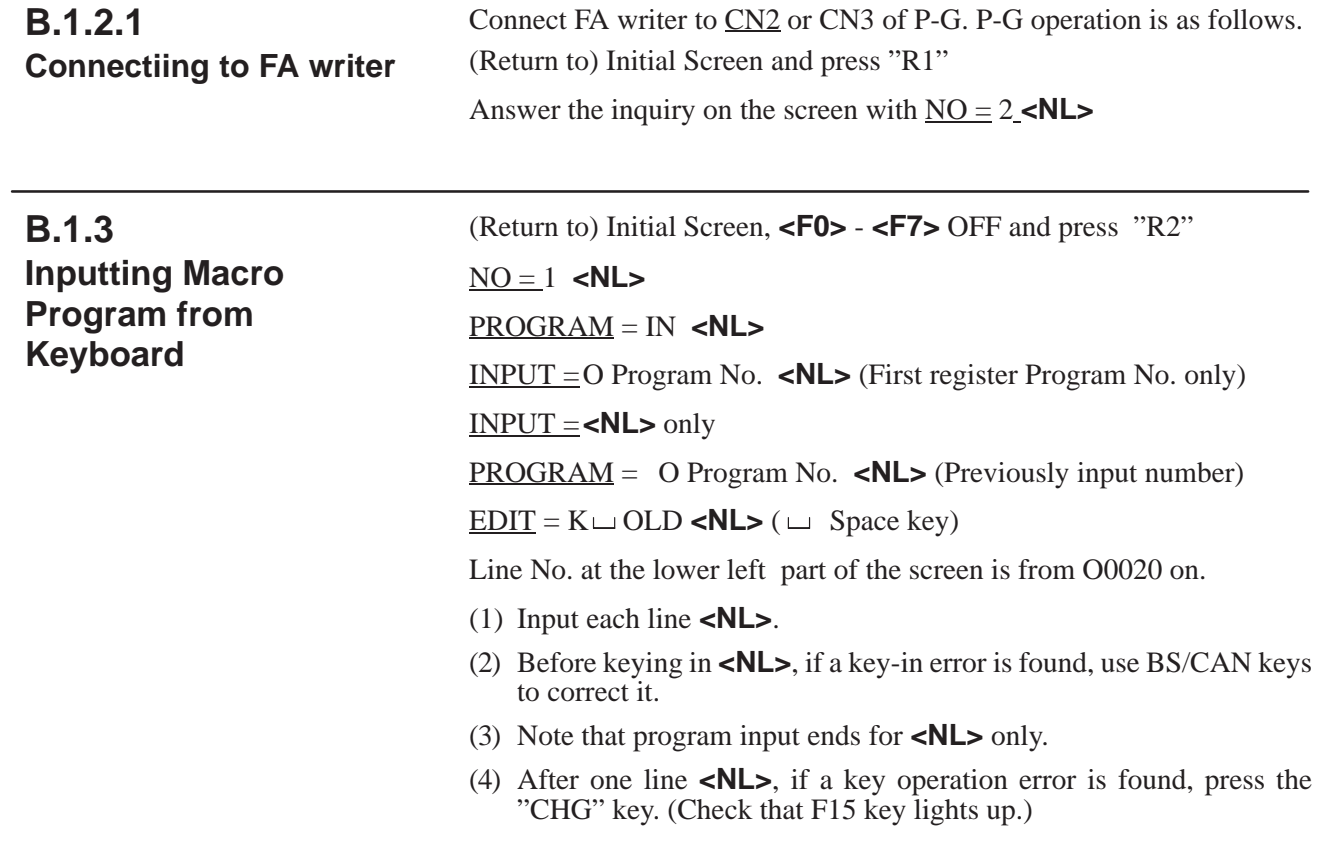

Skip the cursor at the left upper part of the screen and move it to the place to be corrected, using the CURSOR key. 1. "CHG" screen edit switching (F15 key lights up) 2. "INS" insertion: the line is spaced out by a push on this key when the cursor is located in Line No. 3. "DEL" deletion: the line is deleted by a push on this key when the cursor is located in Line No. 4. "R1" Correction/cancellation: the current data is corrected and canceled on the screen. The cursor is moved to the upper left part of the screen. 5. "R2" Page shift backward , "R3" Page shift forward (5) After correction, press the "CHG" key once again. (Check that F15 key goes off.) The cursor returns to the lower left part of the screen. (The left lower screen indicates Line No.) : so input data successively. (6) To space out a line, input space **<NL>**. (7) After keying in the last line, this operation ends by a push on **<NL>** only. "EDIT  $=$ " is displayed at the left lower part of the screen. (8) Further, when it is desired to input the next program, press **<NL>** once again: " $PROGRAM =$ " is displayed at the left lower part of the screen. Operate this with IN **<NL>**. (9) Press **<NL>** several times : the display returns to the initial screen.

### **B.1.4 Correcting Macro Program (Screen edit)**

(Return to) Initial Screen **<F0>** - **<F2>** OFF and press "R2"

#### NO=1 **<NL>**

PROGRAM = O program No. **<NL>** (Number to be corrected)

#### EDIT=

- (1) Screen Edit
	- Press the "CHG" key. (Check that F15 key lights up)

Skip the cursor at the upper left part of the screen, and move it to the place to be corrected, using the CURSOR key. After completion of correction, return the "CHG" key to the lower left part of the screen again.

"CHG": Screen edit switching (F15 key ON)

"INS": Insertion: the line is spaced out by a push on this key when the cursor is located in Line No.

"DEL": Deletion: the line is deleted by a push on this key when the cursor is located in Line No. (Do this most carefully.)

"R1": Correction/cancellation: the current data is corrected and canceled on that screen.

The cursor is moved to the upper left part of the screen.

"R2": Page shift backward

"R3": Page shift forward

**B.1.5**

**edit)**

**Correcting Macro Program (Command**  After correction, press the "CHG" key once again. (Check that F15 key goes off.)

The cursor returns to the lower left part of the screen.

("EDIT = " is displayed at the lower part left of the screen.)

(Return to) Initial Screen **<F0>** - **<F2>** OFF and press "R2"

#### NO=1 **<NL>**

PROGRAM =O Program No. **<NL>** (Number to be corrected)

#### EDIT=

Command Edit

- $\bullet$  Check that left lower part of the screen is "EDIT = ".
- Check that the cursor is located at the left lower part of the screen.
	- Replacement : Line No. □ Program one line <NL>
	- Insertion : New Line No. □ Program one line <NL>
	- One-line deletion : Line No. **<NL>**
	- Plural deletion : Start Line No., End Line No. **<NL>**
	- Display : L<u></u> $\sqcup$  Line No. <NL>
	- Line renewal : REN **<NL>**
	- Copy : MOVE (Start Line No., End Line No.) /Frequency **<NL>** MOVE<sup>⊥</sup> Frequency **<NL>**
	- $\bullet$  Substitute : A (Start Line No., End Line No.)  $\Box$ /Original character string/ New character string /All **<NL>**  $A \cup$ /Original character string/, /New character string/, /All **<NL>**
	- Character search : After **<NL>** only L**<NL>** and F/ Character string / **<NL>**

### **B.1.6 Outputting Files to Floppy Disk**

NO = 1 **<NL>**

PROGRAM = OUT  $\sqcup$  ALL <NL> or OUT  $\sqcup$  O (Program No.) <NL>

(Return to) Initial Screen **<F7>** ON : **<F5>** ON as needed and press

FDO= (For first time)  
\nOK 
$$
\left\{\n \begin{array}{c}\n 17 \\
 INT\n \end{array}\n \right\}
$$
  $\rightarrow$  , / Date , @ File name (NL)  $\left\{\n \frac{0}{1}\n \right\}$ 

"R2"

FD0= (2nd time and after)

$$
OK \sqcup / Date , \left\{ \frac{0}{1} \right\} \quad \textcircled{e File name (NL)}
$$

Upon completion, turn **<F7>**OFF, and **<F5>** OFF as needed.

FDO= OK 
$$
\sqcup
$$
  $\left\{\begin{array}{c} ADD \\ INT \\ I2-117 \end{array}\right\}$ .  $\angle$  Date  $\left\{\begin{array}{c} NP \\ P \end{array}\right\}$ ,  $\left\{\begin{array}{c} 0 \\ 1 \end{array}\right\}$   $\left\{\begin{array}{c} @ File name \\ : File No. \end{array}\right\}$   $\cdots$  is omissible

 $-220 -$ 

- 71 files can be registered by INT and 175 files can be registered by I2 for the first time. Consequently, 695 files can be registered for I7. (incremented by 104)
- In the file with same name, no substituting processing is carried out, so that no output is possible.
- The file name consists of up to 17 character, "," comma cannot be used.
- A longer file name is preferable for easier identification.·
- At input, File No. can be used for access.

**B.1.7 Inputting Files to P-G from Floppy Disk**

(Return to) Initial Screen only **<F2>** ON and press "R2"

 $NO = 1$  < $NL >$ 

PROGRAM = IN **<NL>**

FDO = OK 
$$
\sqcup
$$
  $\left\{\frac{0}{1}\right\}$   $\left\{\frac{\omega}{1}$  File No.  $\right\}$  ***NL>***

Upon completion, turn **<F2>** OFF.

### **B.1.8 Handling Floppy Disk**

(1) File name directory

(Return to) Initial Screen and turn **<F5>** ON as needed and press R3.

$$
REQUEST = FD LIST \sqcup L, \left\{ \frac{0}{1} \right\}
$$
 < **NL**

1 sector= 256 characters

Converted to No. of characters if the size is multiplied by 256. Upon completion, turn **<F5>** OFF as needed. "\_" is omissible

#### (2) File delete

(Return to) Initial Screen and press "R3"

**REQUEST** = **SCRATCH** 
$$
\sqcup
$$
  $\left\{ \frac{1}{0} \right\} \left\{ \frac{\omega \text{ File name}}{\text{. File No.}} \right\}$  

 $FDO = OK$  <NL> In error  $FDO = NO$  <NL>

(3) File delete area open

(Return to) Initial Screen and press "R3"

$$
\underline{\text{REQUEST}} = \text{CONDENCE} \sqcup \left\{ \frac{0}{1} \right\} \text{
$$

(4) File delete area open

(Return to) Initial Screen and press "R3.

REQUEST = RENAME 
$$
\sqcup
$$
  $\left\{\frac{0}{1}\right\}$   $\left\{\frac{\text{@ File name}}{\text{File No.}}\right\}$ ,  $\left\{\frac{NP}{P}\right\}$  .Date .@ New File name 

(5) File attribute change

(Return to) Initial Screen and press "R3"

REQUEST = REMOVE   
\nFDO = OK 
$$
\sqcup \left\{ \frac{M}{A} \right\}
$$
, Input driveNo.  $\left\{ \frac{0}{1} \right\} \left\{ \frac{\omega}{1}$  File No.  
\n" $A$  : automatically"  
\n" $M$  : Ask for each time"  
\nFD1 = OK  $\sqcup \left\{ \frac{I7}{INT} \right\}$ , output drive No.  $\left\{ \frac{1}{0} \right\}$   **> (For the first time)**

FD1 = OK 
$$
\cup
$$
 Output drive No.  $\left\{\frac{1}{0}\right\}$  

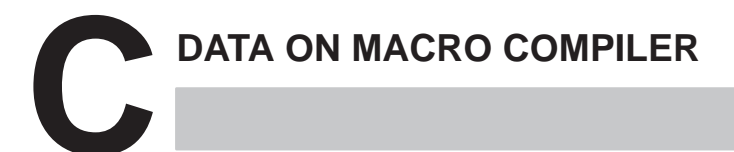

# **C.1 ARGUMENT TRANSFER**

It is possible to specify parameters for macro calls that can be referred to as local variables by the P-CODE program. In the parameter specification method for the custom macro of the custom macro B type, the parameter specification I and parameter specification II can be specified separately or mixed in one label.

Signs, decimal points, and other symbols not related to the address can be used in the parameters.

| Address of argument specification I | Local variable No. |
|-------------------------------------|--------------------|
| A                                   | #1                 |
| B                                   | #2                 |
| $\mathsf C$                         | #3                 |
| I                                   | #4                 |
| J                                   | #5                 |
| Κ                                   | #6                 |
| D                                   | $\#7$              |
| E                                   | #8                 |
| F                                   | #9                 |
| G<br>(Note)                         | #10                |
| Н                                   | #11                |
| (Note)<br>L                         | #12                |
| M                                   | #13                |
| (Note)<br>N                         | #14                |
| (Note)<br>P                         | #16                |
| Q                                   | #17                |
| $\mathsf R$                         | #18                |
| $\mathsf S$                         | #19                |
| $\overline{\mathsf{T}}$             | #20                |
| U                                   | #21                |
| $\vee$                              | #22                |
| W                                   | #23                |
| X                                   | #24                |
| $\overline{Y}$                      | #25                |
| $\overline{Z}$                      | #26                |

**Table C.1 (a) Argument specification I for P-CODE program call**

#### **NOTE**

It is available when compilation parameter bit 5 of No.9008 is 1.

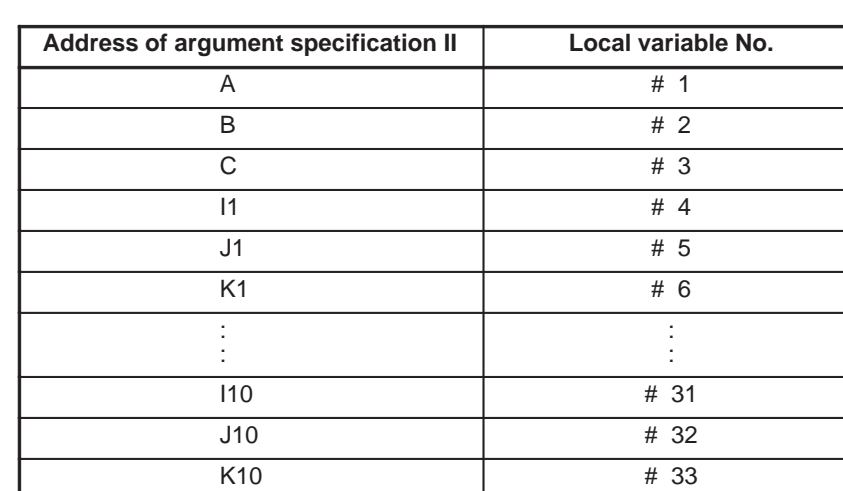

#### **Table C.1 (b) Argument specification II for P-CODE program call**

**C.2 SUMMARY OF SYSTEM VARIABLES (Refer to Operator's Manual for details)**

#1132 #1133

### (1) Series 16-MB/16-MA/18-MB/18-MA/20-FA/21-MB

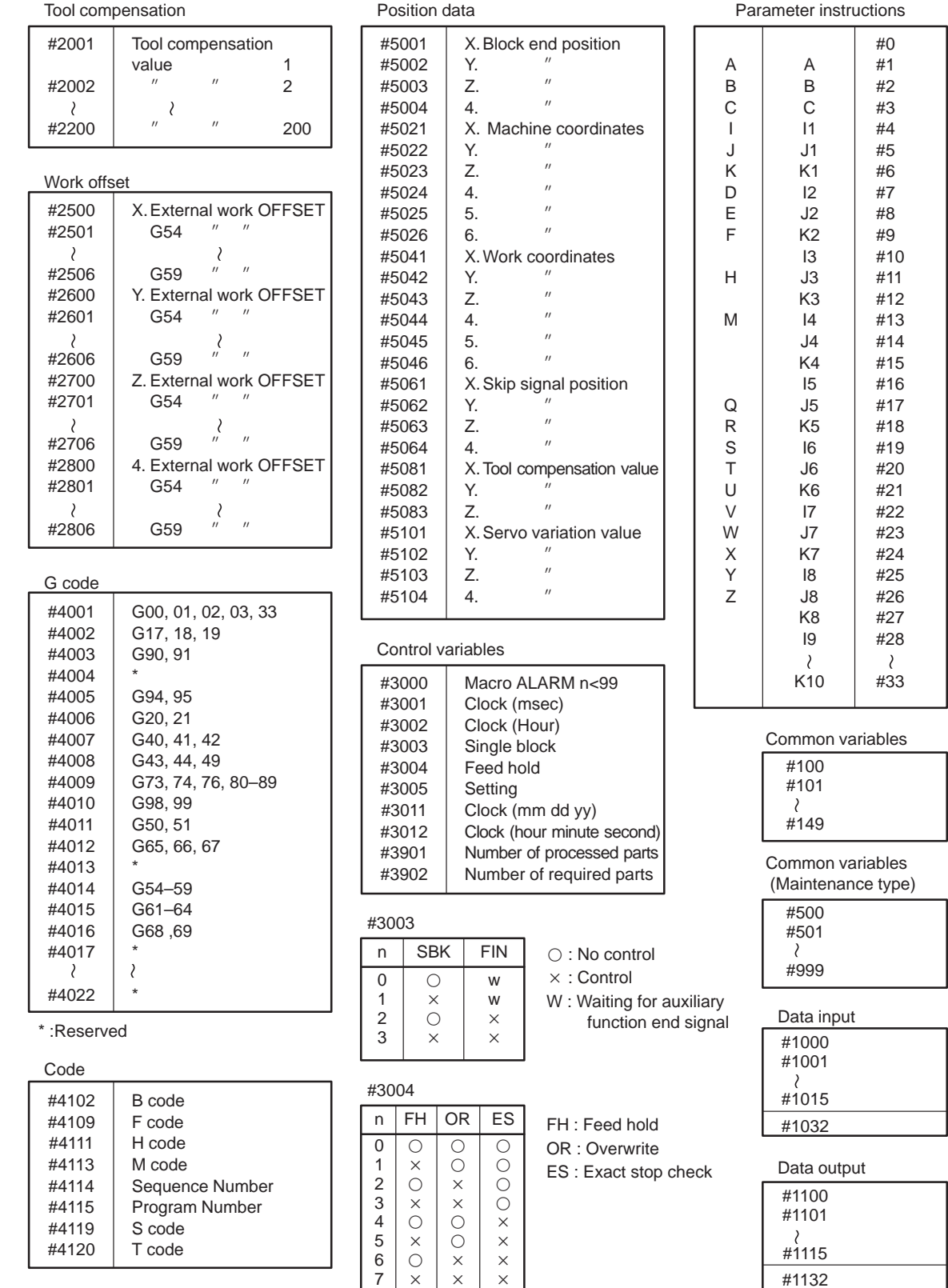

 $-227-$ 

#### (2) Series 16-TB/16-TA/18-TB/18-TA/20-TA/21-TB

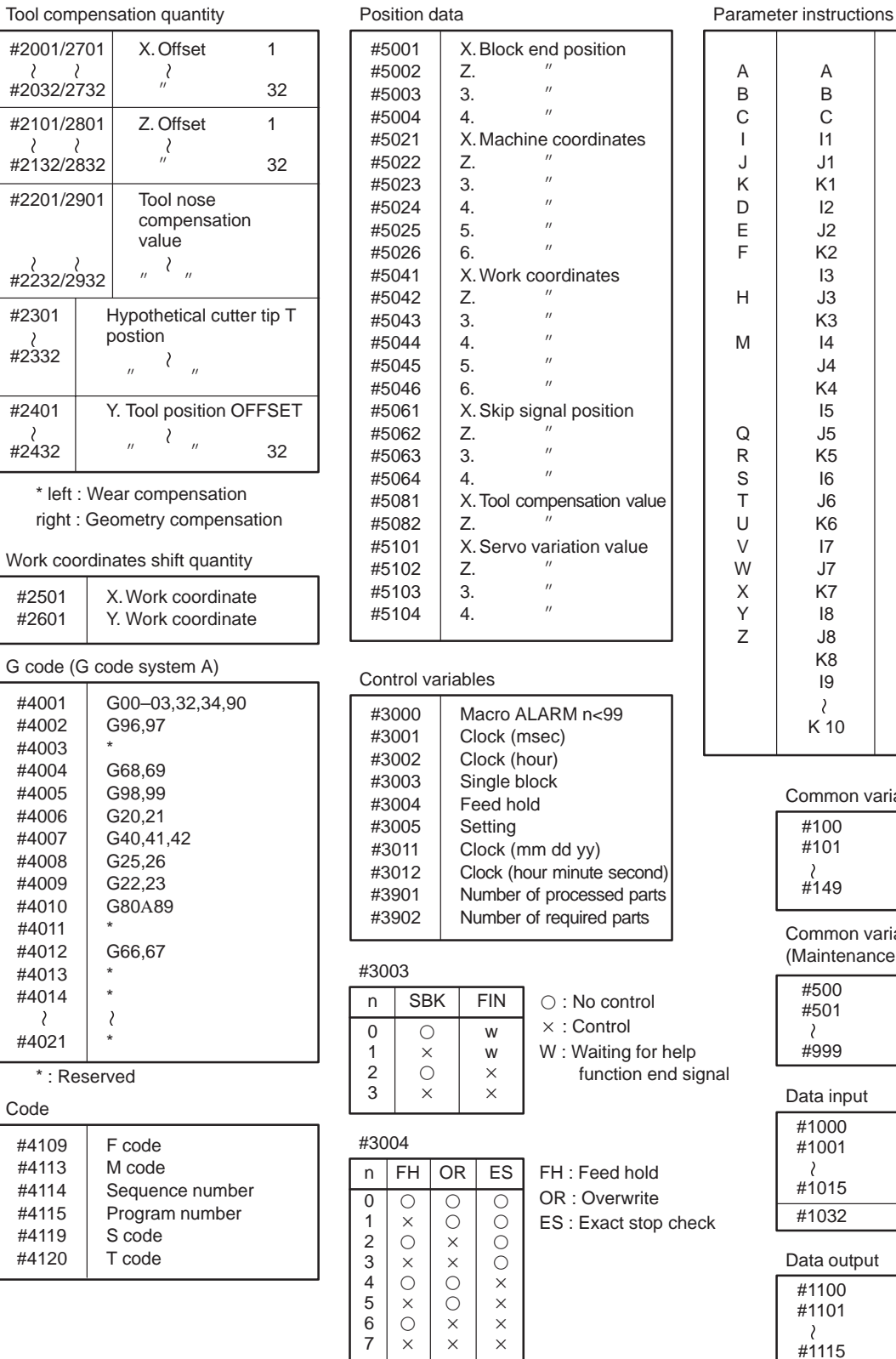

#0 A | A | #1  $\begin{array}{c|c|c|c|c} \mathsf{B} & \mathsf{B} & \mathsf{\#2} \\ \mathsf{C} & \mathsf{C} & \mathsf{\#3} \end{array}$ #3  $1 | 11 | #4$  $J \mid J1 \mid #5$  $\begin{array}{c|c|c|c|c|c} K & K1 & #6 \ D & 12 & #7 \end{array}$  $\begin{array}{c|c|c|c|c} \nD & 12 & #7 \ E & J2 & #8 \n\end{array}$  $E$  J2 #8<br>F K2 #9  $K2$ <br> $13$ #10 H | J3 | #11  $\begin{array}{c|c}\nK3 & #12 \\
I4 & #13\n\end{array}$ M |  $\begin{array}{|c|c|c|c|} \hline 14 & \#13 \\ 34 & \#14 \end{array}$ J4 #14  $K4$   $\#15$ I5 #16  $\begin{array}{c|c|c|c|c} \hline Q & J5 & \#17 \\ R & K5 & \#18 \end{array}$ K5 #18  $S$  |  $16$  |  $\#19$  $\begin{array}{c|c}\nT & \text{J6} & \#20 \\
U & K6 & \#21\n\end{array}$  $\begin{array}{c|c|c|c|c} \n\text{U} & \text{KG} & \text{\#21} \\ \n\text{V} & \text{I7} & \text{\#22} \n\end{array}$  $17$   $\#22$ W | J7 | #23<br>X | K7 | #24  $\begin{array}{c|c|c|c|c|c} X & K7 & #24 \ \hline Y & 18 & #25 \end{array}$  $\begin{array}{c|c|c|c|c} \n \text{Y} & \text{I8} & \text{#25} \\
 \hline\n \text{Z} & \text{J8} & \text{#26} \\
 \end{array}$ J8 #26<br>K8 #27 #27 I9 #28  $\lambda$  $\lambda$  $K 10$   $\#33$ Common variables #100 #101 #149 Common variables (Maintenance type) #500 #501  $\lambda$ #999 d signal Data input #1000

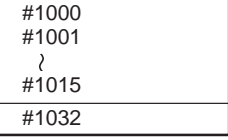

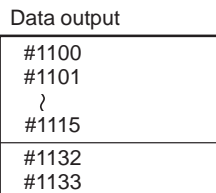

# **MACRO COMPILER/MACRO EXECUTOR WITH CAP I**

**(Series 16/18)**

### **D.1 OUTLINE**

When an option conversational automatic programming function I (CAP I) is selected, the macro program must be loaded in the same ROM module as that in which a custom macro prepared by MTB is loaded.

The display screen and operating processes related to conversational automatic programming cannot be changed by the user's program prepared by the machine tool builder.

In order to store the user's program prepared by the machine tool builder and the CAP I in the same ROM module, the same procedure as making a ROM module shall be performed by compiling the standard format macro-executor program and user's program. However, the dedicated macro executor floppy disk must be used. Specific details are described hereinafter.

#### **NOTE**

Optional conversational automatic programming function I is not available with Seires 20/21.

### **D.2 EQUIPMENT NEEDED FOR COMPILING**

In order to produce the ROM for the ROM module in which both the user's program (custom macro) and the CAP I are to be stored, either the P-G Mark II or the P-G Mate are required.

In addition, a dedicated macro compiler system floppy disk is also needed. As the specific system floppy disk to be used depends on the language appearing in the conversational programming displays and corresponding CRT, select the appropriate floppy disk from the table below.

# **Table 2 (a) Specifications of FAPT MACRO COMPILER (MACRO**

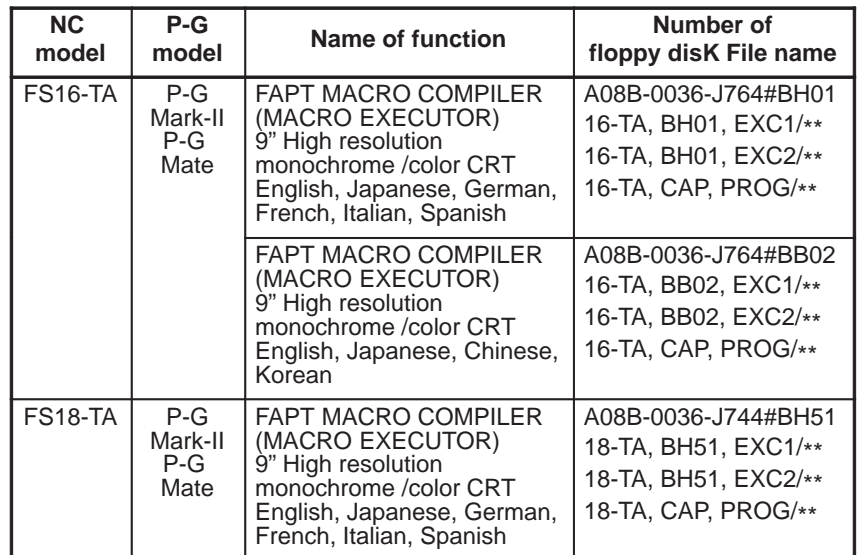

#### **EXECUTOR) with CAP I (For Lathe)**

#### **NOTE**

The /\*\* at the end of the file name in the table indicates the version number of that system's software.

As differences exist depending on the version number, at the time of actual use, check the file name in the floppy disc and input the appended number.

The 1st file stores files 16-TA.BB\*\*.EXC1 and 16 TA. CAP PROG and 2nd file stores files 16-TA.BB\*\*.EXC2.

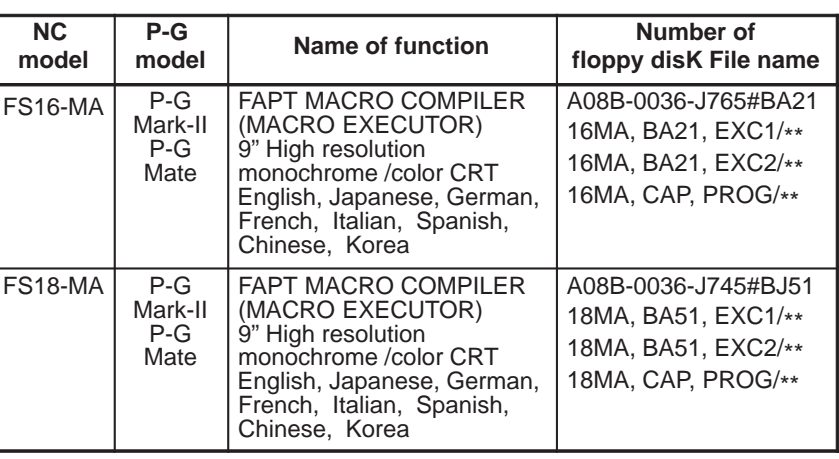

#### **Table 2 (b) Specifications of FAPT MACRO COMPILER (MACRO EXECUTOR) with CAP I (For machining center)**

#### **NOTE**

The symbol /\*\* appearing at the end of the file name in the table indicates the version number of the system software. As differences exist depending on the version, when putting these to actual use, check the file name in the floppy disk, then input the attached number.

The 1st file stores files 16-MA.BA\*\*.EXC1 and 16MA.CAP PROG and 2nd file stores files 16MA.BA\*\*.EXC2.

In addition to the above, the following development devices or software are required.

- (1) Macro compiler system floppy disk
	- P-G Mark-II : A08B-035-J760
	- P-G Mate : A08B-036-J760
- (2) FA writer : A13B-0157-B001
- (3) Adapter : A13B-0157-H010
- (4) ROM module (having a memory capacity of 1M byte)

: A02B-0120-K513

(1) Outline

### **D.3 COMPILING PROCEDURE USING SYSTEM P-G**

CAP I consists of a system section and a dedicated custom macro section.The user's program is compiled with this dedicated custom macro section, then stored in the ROM module.

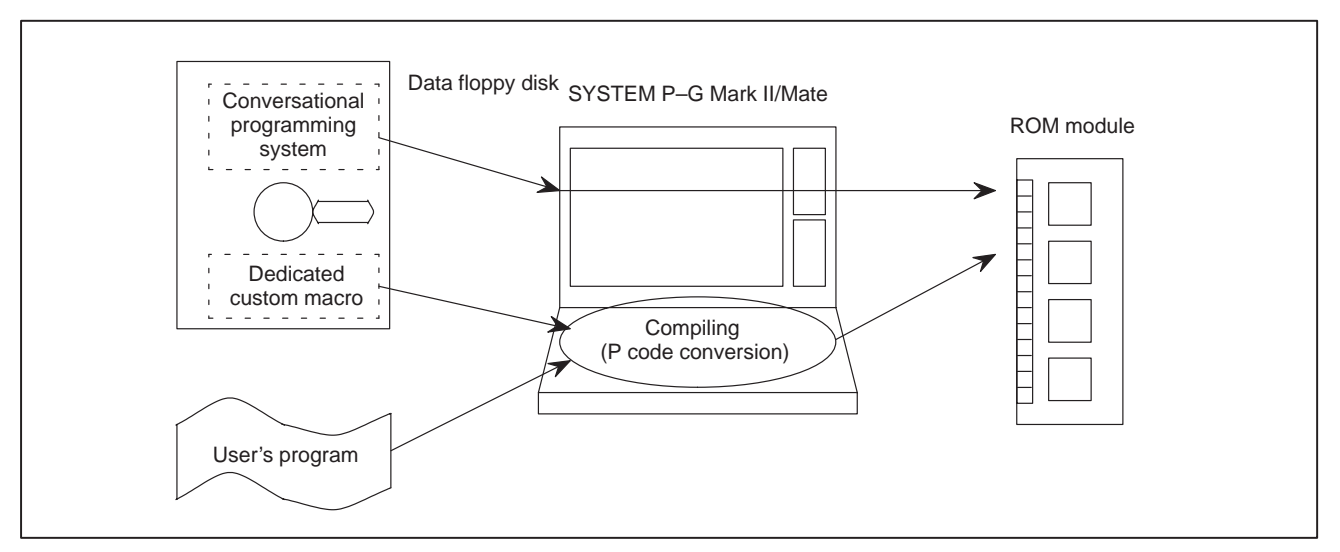

(2) Connection of devices

Connect the FA writer to CN2 or CN3 of P-G. In general, connect CN1 to PPR.

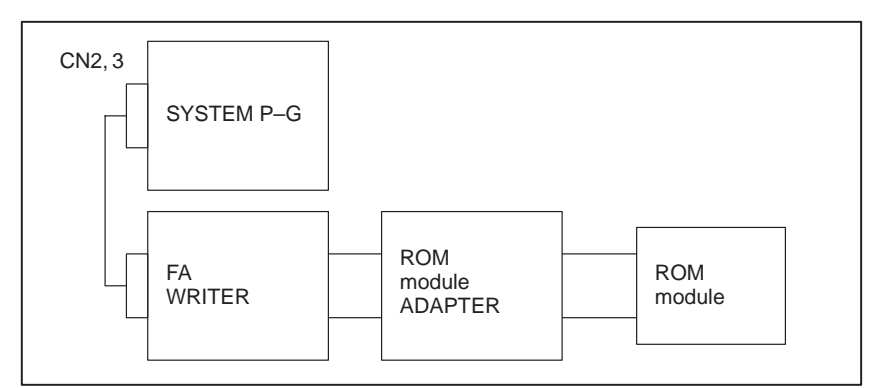

(3) P-G Power Supply ON

Switch the P-G power supply ON.

- (4) System loading
	- 1. Insert the FAPT MACRO COMPILER system floppy disk into the disc drive (either one can be used).
	- 2. Depress the [LOAD] button on the upper left of the keyboard for several seconds.
	- 3. Loading is ended when the menu is displayed.
- (5) Input of macro executor 1 having CAP
	- 1. Press the R3 key in the initial screen.
	- 2. Key in 'MEXEC IN <NL>' from 'REQUEST='.
	- 3. After the message "Set FD (DATA) and key in 'OK' or 'NO'" is displayed, insert the floppy disc containing macro compiler having CAP into disk drive 0, then key in 'OK  $@***.**.EXC1/$  $*L>$ .

However, as 'OK  $@***.**.EXC1/*$ ' is different depending on the macro executor used, refer to the Specifications of FAPT MACRO COMPILER (MACRO EXECU-TER) with CAP in Section 2, then input the file name of the macro executor to be used.

Example)

The file name when using the FS-16MA 9" monochrome high resolution CRT is "16MA.BA21. EXC1/02".

Completion of the above-described procedure ends input of macro executor 1 having CAP.

The display returns to the initial screen when  $\langle NL \rangle$  is pressed once.

- (6) Input of CAP custom macro program and user's program.
	- 1. Press the R2 key in the initial screen.
	- 2. With the F2 key in ON status, key in '3<NL>' from 'NO.='.
	- 3. After the message "Set FD (DATA) and key in 'OK' or 'NO'" is displayed, insert the floppy disc containing macro executor having CAP into disk drive 0, then key in 'OK @\*\*\*\*.CAP.PROG / \*\* <NL>'.

However, as  $***$ .CAP.PROG /  $**$  is different depending on the macro executor used, refer to the Table of Specifications of FAPT MACRO COMPILER (MACRO EXECUTOR) with CAP in Section 2, then input the file name of the macro executor to be used.

Example)

The file name when using the FS-16MA 9" monochrome high resolution CRT is "16MA.CAP. PROG/02".

- 4. In the case when the program is not completely input to internal memory, external extension is performed. When a message instructing that the floppy disk be set is displayed, insert a blank data floppy disk into disk drive 1, then key in 'OK<NL>'. This allows input to continue. Do not remove the floppy disk from disk drive 1 during program editing or compiling.
- 5. When all the dedicated custom macro program input has ended, 'NO.=' is displayed. Therefore, if '3<NL>' is keyed in, the same message as in step 3 will be displayed. After inserting the floppy disk containing the user's program into disk drive 0, key in 'OK@ file name <NL>'. Specify the file name stored in the user's program.
- 6. When all the custom macro program input has ended, 'NO.=' is displayed. Pressing <NL> twice will return the display to the intial screen.
- (7) Setting compiling parameters
	- 1. Press the R1 key in the initial screen.
	- 2. Key in  $1 < NL$  from  $'NO ='.$
	- 3. If the <CHG> key is pressed, screen editer will begin, hence the necessary parameters must be set.
	- 4. Setting parameters for FS-16TA.

8000 00000000

- bit  $0 = 1$ : The program of the block containing M99 ends
	- $= 0$ : The program of the block containing M99 does not end (Be sure to set 0)
- bit  $1 = 1$ : The program of the block containing M02 ends  $= 0$ : The program of the block containing M99 does not end (Be sure to set 0)
- bit  $2 = 1$ : The program of the block containing M30 ends
	- $= 0$ : The program of the block containing M30 does not end (Be sure to set 0)
- bit  $7 = 1$ : The ROM module is used. (For the FS16)
	- $= 0$ : The ROM cassette is used. (Always specify 1.)
- 8010 00000001
	- bit  $0 = 1$ : Corresponds to nacro executor having CAP
		- $= 0$ : Corresponds to the standard macro executor (Be sure to set 1)
- 8011 16-TA, \*\*\*\*. EXC2/\*\*

Specifies the file name of macro executor 2.

However, as '16-TA.\*\*\*\*.EXC2/\*\* <NL>' is different depending on the macro executor used, refer to the Table of Specifications of FAPT MACRO COMPILER (MACRO EXECUTOR) with CAP in Section 2, then input the file name of the macro executor to be used.

Example)

The file name when using the FS16-TA 9" monochrome high resolution CRT, English, Japanese, German, French, Italian, Spanish version is "16-TA.BB01.EXC2/07".

- 9000 10010000
	- bit  $4 = 1$ : Allows use of a macro cassette of 1M byte capacity
		- $= 0$ : Allows use of a macro cassette of other than 1M byte capacity (Be sure to set 1)
	- bit  $7 = 1$ : Compiles a macro program with custom macro B format
		- $= 0$ : Compiles a macro program with custom macro A format (Be sure to set 1)
- 9001 10000001
	- bit  $0 = 1$ : Outputs sequence number in the P-CODE program at ROM writing
		- $= 0$ : Does not output sequence number in the P-CODE program at ROM writing (Be sure toset 1)
	- bit  $7 = 1$ : Can refer to variables at the #10000 level by RAM program
		- $= 0$ : Cannot refer to variables at the #10000 level by RAM program (Be sure to set 1)
- 9002 11000000
	- bit  $7 = 1$ : Macro executor expansion function valid
		- $= 0$ : Macro executor expansion function not valid (Be sure to set 1)
	- bit  $6 = 1$ : Automatic work number search valid
		- $= 0$ : Automatic work number search not valid (Be sure to set 1)
	- bit  $3 = 1$ : Expanded conversational macro exclusive variables at the #20000 level have non-floating decimal point format

 $-235 -$ 

 $= 0$ : Expanded conversational macro exclusive variables at the #20000 level have floating decimal point format (Be sure to set 0)

```
9003 10000000
```
bit 
$$
7 = 1
$$
: Special function for CAP valid

= 0: Special function for CAP not valid (Be sure to set 1)

bit  $3 = 1:14"$  color CRT

= 0: 9" monochrome/color CRT

```
9007 0100000
```
bit  $6 = 1$ : FS16-TA CAP I is valid

 $= 0$ : FS16-TA CAP I is invalid

9033 97

Dedicated data for CAP

9037 7

Dedicated data for CAP

9044 2044

Dedicated data for CAP Set this value unconditionally for either case of part program memory of 120 m or 320 m.

5. Setting parameters for FS16-MA

8000 10000000

bit  $0 = 1$ : The program of the block containing M99 ends

 $= 0$ : The program of the block containing M99 does not end (Be sure to set 0)

bit  $1 = 1$ : The program of the block containing M02 ends

 $= 0$ : The program of the block containing M02 does not end (Be sure to set 0)

- bit  $2 = 1$ : The program of the block containing M30 ends
	- $= 0$ : The program of the block containing M30 does not end (Be sure to set 0)
- 8010 00000001

bit  $0 = 1$ : Corresponds to macro executor having CAP

 $= 0$ : Corresponds to the standard macro executor (Be sure to set 1)

8011 16MA, \*\*\*\*, EXC2/\*\*

Specifies the file name of macro executor 2.

However, as '16MA.\*\*\*\*.EXC2/\*\*' is different depending on the macro executor used, refer to the Table of Specifications of FAPT MACRO COMPILER (MACRO EXECUTOR) with CAP in Section 2, then input the file name of the macro executor to be used.

Example)

The file name when using the FS16-MA monochrome high resolution CRT is "16MA.BA21.EXC2/02".

- 9000 10010000
	- bit  $4 = 1$ : Allows use of a macro cassette of 1M Kbyte capacity
		- $= 0$ : Allows use of a macro cassette of other than 1M Kbyte capacity (Be sure to set 1)

 $-236-$ 

- bit 7 = 1: Compiles a macro program with custom macro B format
	- = 0: Compiles a macro program with custom macro A format (Be sure to set 1)

```
9001 10000001
```
- bit  $0 = 1$ : Outputs sequence number in the P-CODE program at ROM writing
	- $= 0$ : Does not output sequence number in the P-CODE program at ROM writing (Be sure to set 1)
- bit  $7 = 1$ : Can refer to variables at the #10000 level by RAM program
	- $= 0$ : Cannot refer to variables at the #10000 level by RAM program (Be sure to set 1)

9002 10000000

- bit  $7 = 1$ : Macro executor expansion function valid
	- $= 0$ : Macro executor expansion function not valid (Be sure to set 1)
- bit  $6 = 1$ : Automatic work number search valid
	- $= 0$ : Automatic work number search not valid
- bit  $3 = 1$ : Expanded P-CODE exclusive variables at the #20000 level havenon-floating decimal point format
	- $= 0$ : Expanded P-CODE exclusive variables at the #20000 level have floating decimal point format

9003 10000000

- bit  $7 = 1$ : Special function for CAP valid
	- $= 0$ : Special function for CAP not valid (Be sure to set 1)
- bit  $3 = 1$ : Corresponds to 14" color CRT
	- = 0: Corresponds to 9" monochrome high resolution **CRT**
- 9007 1000000

bit  $7 = 1$ : FS16-MA CAP I is valid

- $= 0$ : FS16-MA CAP I is invalid (Always set to 1)
- 9013 0 9014 0
- 9015 0
- $9013 9022 = 0$

9037 10

Be sure to set 0 9033 97

Dedicated data for CAP

Dedicated data for CAP

9044

Determine the setting values with reference to the Note) given below.

9045 100

Dedicated data for CAP

 $-237 -$ 

9046 900

Dedicated data for CAP

9047 8100

Dedicated data for CAP

#### **NOTE**

Concerning expanded P-CODE exclusive variables (#2000 -)

If the length of the part program memory is Min. 160m, an arbitrary number of exclusive variables starting from #20000 can be used. Bit 3 of parameter number 9002 allows selection of either floating decimal point format or non-floating decimal point format like regular common variables of these variables.

Parameter No. 9002

bit  $3 = 0$ : Floating decimal point format

= 1: Non-floating decimal point format

The nth value of the number set by parameter number 9044 is the number of expanded P-CODE exclusive variables that can be used.

When the setting value of parameter number 9044 is 0, the expanded P-CODE exclusive variables cannot be used.

When using the floating decimal point format, n=12, and when using the integer format,

 $n=30$ .

Example)

Floating decimal point format

#20000 to #20011 can be used when parameter No.  $9044=1$ 

#20000 to #20023 can be used when parameter No.  $9044=2$ 

Integer format

#20000 to #20029 can be used when parameter No.  $9044=1$ 

#20000 to #20059 can be used when parameter No. 9044=2

When using the non-floating decimal point format, values in the range –32768 to 32767 can be set. In the case that assignment is performed at the left side of the assigned statement, settings are made by rounding off to the nearest whole number. In the case that the variable appears in an expression, evaluation is performed after conversion to a floating decimal point format.

Approximately 0.21m of part program memory is used per set of expanded conversational macro exclusive variables (those of parameter no. 9044). Be careful of decrease in the capacity of available tape memory when using a large number of expanded conversational macro exclusive variables. The available part program memory capacity during use in accordance with the number of specified variables is displayed on the program library screen.

 $-238 -$ 

The maximum number of variables that can be set to parameter No. 9044 varies, as shown below, in accordance with the part program memory capacity.

Example)

Part program memory 160 m: Parameter No. 9044 = 819

Part program memory 320 m: Parameter No.  $9044 = 1638$ 

- 6. When setting of all necessary parameters is completed, press the R0 key, then press the  $\langle NL \rangle$  key twice to return to the initial screen.
- (8) Test Compiling
	- 1. Press the R0 key in the initial screen.
	- 2. To display the source program during compiling, put the F3 key into ON status, and to display only the program number, put the F3 key into OFF status.
	- 3. Key in  $1$ <NL>' from 'NO.='.
	- 4. As the dedicated custom macro program for CAP and the user's program are compiled simultaneously, check for the absence of errors.
- (9) Setting the FA writer channel
	- 1. Press the R1 key in the initial screen.
	- 2. By keying in '2<NL>' from ''NO.=', the current FA writer channel setting status is displayed.
	- 3. Concerning  $CN=1$

'ON<NL>' :Uses the channel

'OFF<NL>' :Does not use the channel

'<NL>' :Setting is unchanged

- 4. The same as above applies to  $CN=2$
- 5. The same as above applies to  $CN=3$
- 6. By only pressing '<NL>' in response to 'NO=', the display returns to the initial screen.
- (10)Preparation of the FA writer
	- 1. Install a ROM module with the previous contents erased in the FA writer
	- 2. Switch ON the power supply of the FA writer
	- 3. Set FA writer to the Remote mode.
- (11)ROM writing
	- 1. Press the R0 key in the initial screen.
	- 2. Put the F7 into OFF and the F9 key into ON status. (FA writer selection)
	- 3. When you want to display the source program during compiling, put the F3 key into ON status, and when you want to display only the program number, put the F3 key into OFF status.
	- 4. Key in '2<NL>' from 'NO='.
	- 5. If the floppy disk containing macro executor 2 is already inserted in floppy disk drive 0, the data will be read automatically from the second floppy disk and simultaneously written into the ROM module. If the floppy disk has not been inserted in the disk drive,

 $-239 -$ 

a message will be displayed. After inserting the macro executor 2 floppy disk into disk drive 0, key ln ' OK @ \*\*\*\*. \*\*\*\*EXC2/\*\* <NL>'.

However, as the above-described \*\*\*\*. \*\*\*\*. EXC2/\*\* is different depending on the macro executor used, refer to the Table of Figure Numbers of FAPT MACRO COMPILER (MACRO EXECUTOR) with CAP in Section 2, then input the file name of the macro executor to be used.

Example)

The file name when using the FS16-TA monochrome high resolution CRT is "16-TA. BB01. EXC2/07".

The file name when using the FS16MA 9" monochrome high resolution CRT, English, Japanese, German, French, Italian, Spanish version is "16-MA.BA01. EXC2/02".

- 6. The ROM Module lamp of the FA Writer flicker and writing to the ROM begins.
- 7. After approximately 1 hour, ROM writing will be completed.

(12)Performance check

After writing is completed, install the macro module into the "MACRO" socket on the Series 16 main PCB, then check performance.

Custom macro variables #10000 and above and the RAM program are cleared from the setting screen by switching the power supply ON while pressing the [DELETE] button with  $\overline{PWE} = \overline{1}$ .

### **D.4 ROM MODULE**

# **D.5 ADDITION OF OPTIONS**

## **D.6 LIMITATION ON THE USER'S PROGRAM**

The capacity of the memory area provided for the user's program in combination with the system section of macro executor in the ROM module is 192 Kbyte.

When the CAP and macro executor function exist in combination as described, procure the options listed below.

- (1) FS16-TA CAPI
	- $\rightarrow$  Macro executor provided with CAP I (A02B-0120-J560)
- (2) FS16-MA CAP I
	- $\rightarrow$  Macro executor provided with CAP (A02B-0121-J560)

Take note that the following limitations exist on the user's program prepared by the machine tool manufacturer (custom macro format).

#### (1) FS16-TA CAP I

- 1. Program numbers of 8999 and below cannot be used in the macro program.
- 2. The only alarm numbers that can be set by the macro program are P/S515 - 519.
- 3. The only expanded conversational macro variables that can be used are in the range of #10050 - #10399
- (2) FS16-MA CAP I
	- 1. Program numbers in the range of 8100 8255 as well as 9900 and above cannot be used in the macro program.
	- 2. The only alarm numbers that can be set by the macro program are P/S3000 - 3049.
	- 3. The only expanded conversational macro variables that can be used are #20000 and above.
	- 4. Only G256 to G999 can be used for G-code macro calling, in which a user program calls a P-CODE program. G256 to G999 call programs O8256 to O8999 respectively.
	- 5. When custom macro B is added, G01 to G99 except G65 to G67 (parameters 6050 to 6059) can be used for G-code macro calling.

#### **NOTE**

- 1 Conversational programming-related screens cannot be changed by the user's program.
- 2 Some functions which can be used with the standard macro executor acnnot be used with macro executor provided with CAP.

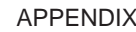

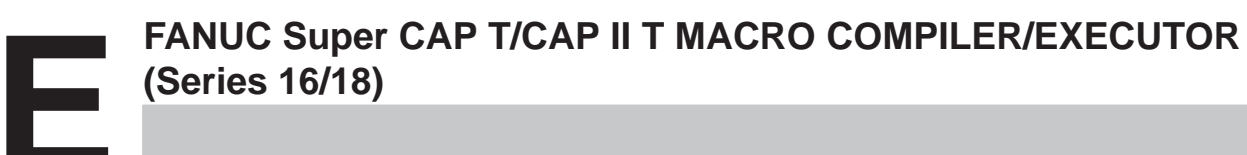

# **E.1 GENERAL**

FANUC Super Cap T versions 1, 2, and 3 enable machine tool builders to create their own systems. This is done by combining a user program, created by the machine tool builder, and the system program, provided by FANUC, in a single file and storing that file into a custom-built ROM module (versions 1 and 2) or flash ROM (version 3). In other words, some of screens and operations associated with Super CAP T versions 1, 2, and 3 can be created and modified in the user program developed by the machine tool builder.

The user program provided by the machine tool builder and the FANUC system program are both stored into a single ROM module or flash ROM in almost the same way as the standard macro executor system, user program being compiled and stored into a ROM module or flash ROM. Differences between the two methods include the former requiring a special macro executor floppy disk. In comparison with the standard macro executor system, Super CAP T has unique functions and limitations. These are detailed in the subsequent sections.

### **NOTE**

- 1 Whether a function can be used varies from version to version. For details, see the relevant section of this manual.
- 2 The Series 20/21 does not support a macro compiler/executor with Super CAP T.

## **E.2 EQUIPMENT REQUIRED FOR DEVELOPMENT**

To develop a user program for use with the macro executor, the equipment listed below needs to be prepared beforehand.

- (1) Personal computer (supported by a FAPT macro compiler (for personal computer use))
	- Main memory: 640K bytes or more
	- OS: MS-DOS (Version 3.1 and later)
	- Hard disk with a capacity of about 20M bytes or more (Note 1)
	- 5-inch floppy disk drive (Note 2)
	- Serial interface
	- General-purpose screen editor
	- GP-IB interface (Note 3)

#### **NOTE**

- 1 The macro compiler utility software and macro executor, when used, need to be stored on hard disk. A macro program to be developed, compile-time list file/object file, link-time ROM-format file, and so forth are output as files onto hard disk.
- 2 The macro compiler utility software and FANUC Super CAP macro executor system are provided on 5-inch (2HD) floppy disks. A 5-inch floppy disk drive is needed to incorporate the system and executor system.
- 3 With the FANUC FA-Writer, high-speed ROM write/check operation can be performed via the GP-IB interface.
- (2) Peripheral equipment
	- FANUC FA Writer (with control software version C or later) (Note 4)
	- Memory Card adapter (Note 5)
	- Memory Card (greater than 2M bytes) (Note 5)

### **NOTE**

- 1 Required for versions 1 and 2 (FANUC Series 16-T/16-TTA/18-T/ 18-TTA)
- 2 Required for version 3 (FANUC Series 16-TB)
- (3) FAPT macro compiler (for personal computer use) (A08B-9001-J500#EN03)

#### **NOTE**

Version 3.1 or later is required for version 3 (FANUC Series 16-TB).

 $-244$   $-$ 

#### (4) FANUC Super CAP macro executor (Table 1)

#### **Table 1**

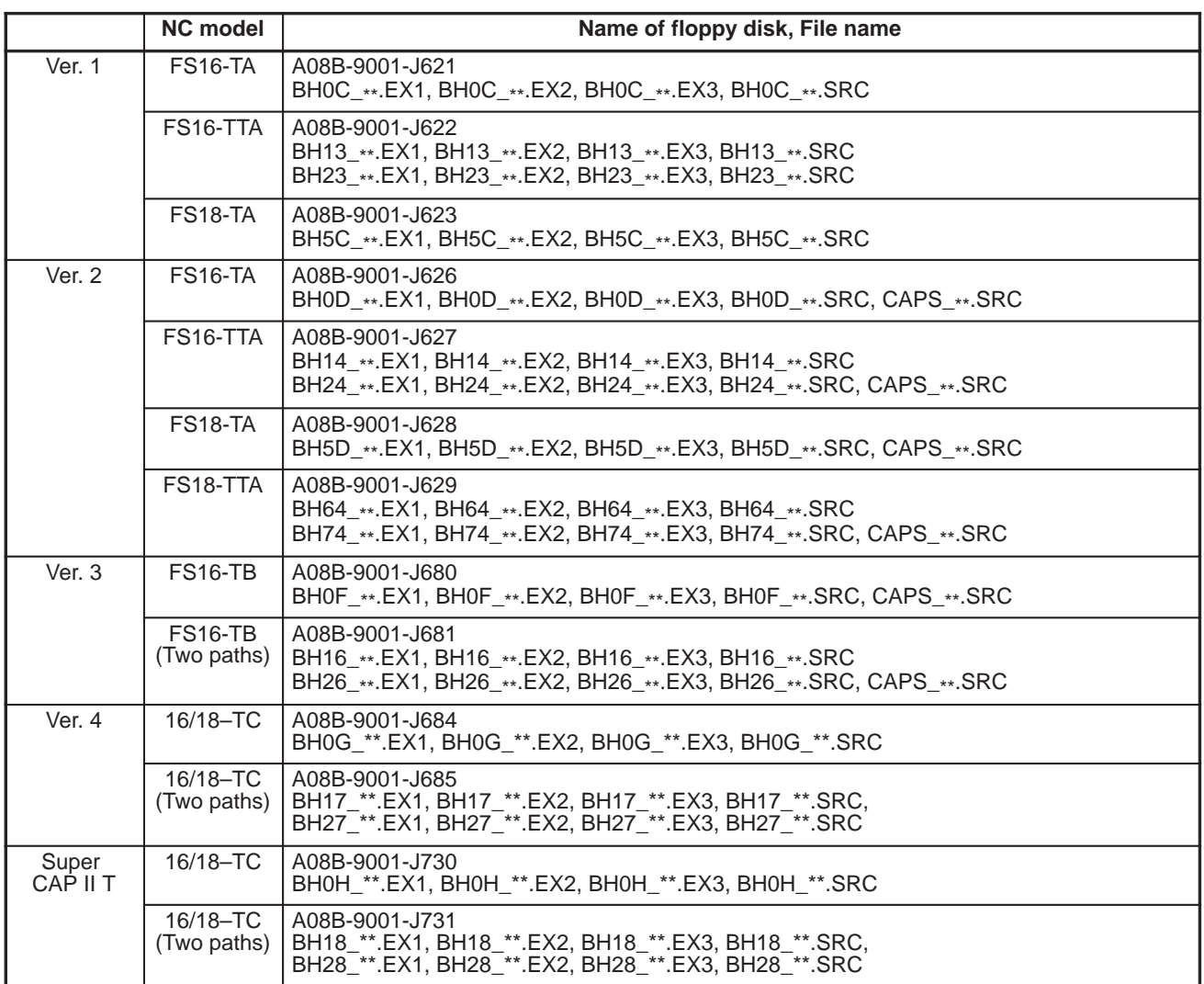

#### **NOTE**

A pair of asterisks (\*\*) appearing at the end of a file name in the table above indicates the version number of that system's software.

- (5) Operator's manual of the FAPT macro compiler for personal computer use (B-66102E)
- (6) Debug NC unit
# **E.3 TYPE OF USER PROGRAMS**

With the macro compiler/executor, machine tool builders can generate the types of user programs listed below.

(1) Programs for auxiliary process/transfer process display on the conversational programming menu

For detailed information, see each relevant section that follows.

(2) Programs for auxiliary process/transfer process operation

The program format is the same as for an ordinary macro program. For detailed information, see each relevant section that follows.

(3) Programs equivalent to user programs for use with the 0 Series macro compiler/executor

# **E.4 DETAILS OF NEW USER PROGRAMS**

(1) Programs for auxiliary process/transfer process display on the conversational programming menu

Auxiliary process screen:

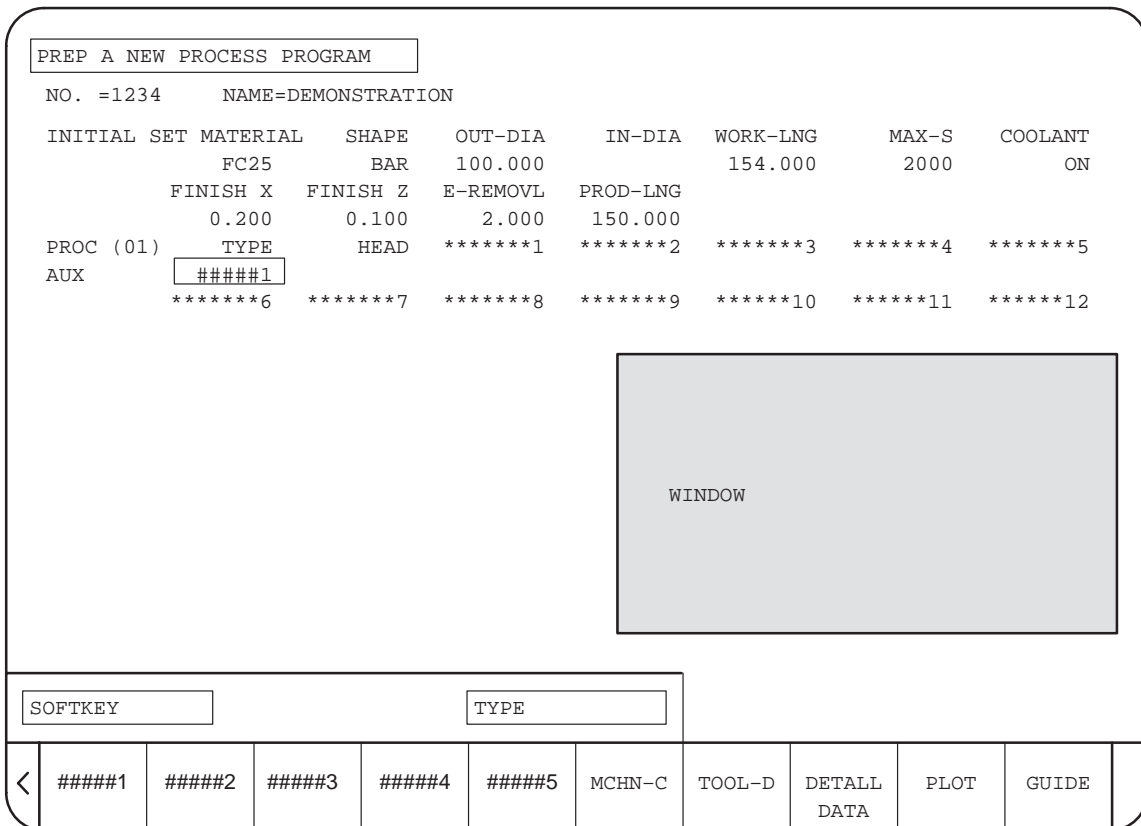

For an auxiliary process, programs for directing auxiliary operations such as bar feed, cutting-off, loader operation can be generated in the conversational mode.

Desired types of auxiliary operation can be selected using the soft keys displayed when the cursor is placed in the data item "TYPE"; up to 20 types of operations can be generated. In this case, no more than five soft keys are displayed at a time. So several groups of soft keys are displayed, group by group, for type selection.

For each type, up to 12 data items (\*\*\*\*\*\*\*\*1 to \*\*\*\*\*\*12 in the figure above) can be displayed. For each data item, five soft keys (#####1 to #####5 in the figure above) can be displayed for operation such as menu selection.

For each data item, detailed menu information including a figure and characters can be displayed in the window (shaded part in the figure above).

The conversational system automatically displays data item names and soft key names if the data item names and soft key names are just stored together with their data identification sequence numbers in a program with a particular program number for the macro executor.

 $-247$   $-$ 

#### Example of transfer process screen:

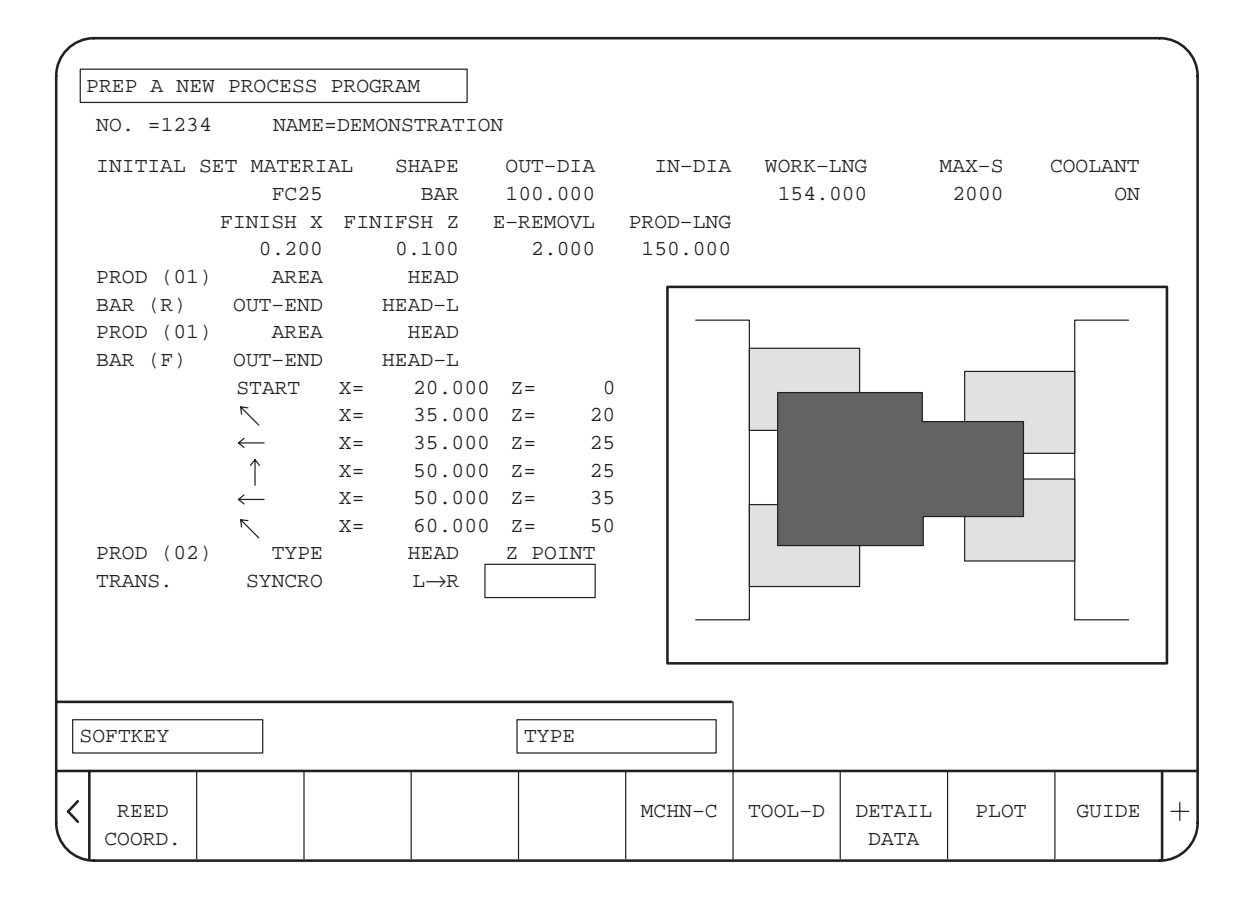

A transfer process is used with a lathe having facing spindles to transfer a workpiece from spindle 1 to spindle 2 or vice versa.

For a transfer process, a user program can display up to 20 types of operations, up to 12 data items for each type, and five soft keys for each data item as in the case of an auxiliary process.

The example above shows the screen for reading, from the machine coordinates, the Z-axis coordinate for transferring a workpiece from spindle 1 to spindle 2.

Example of transferring a workpiece: Workpiece transferred between spindles

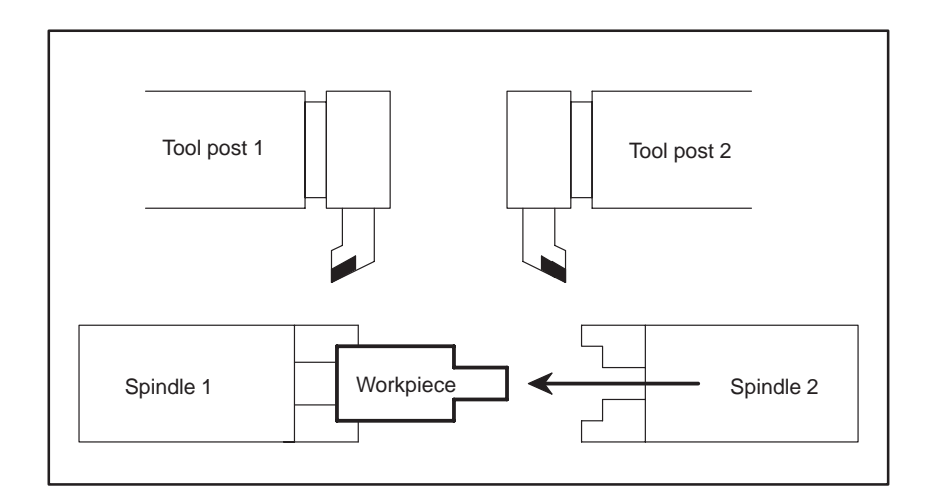

 $-248 -$ 

The following user programs for auxiliary process/transfer process display are available:

(a) Program for displaying a detailed data screen when the [DETAIL DATA] soft key is pressed

### **NOTE**

A detailed data screen displays such data that cannot be displayed on a tabular programming screen as shown in the example above.

(b) Program for displaying process data

### **NOTE**

This program displays a window in multi-window mode, displays soft keys, and controls the cursor.

- (c) Program for automatically initializing each data item of a process when the process is to be newly developed
- (d) Program executed in moving to another screen

### **NOTE**

This program is called when the current screen is changed to to another screen such as a current position screen forcibly, for example, by pressing a function key.

# **E.5 USER PROGRAM SIZE**

An area of 512K bytes is available for the user program used with the macro executor (including the execution macro program of the system).

### **NOTE**

For the system's execution macro program, 192K bytes are reserved.

# **E.6 SOFTWARE PACKAGE FOR USER PROGRAM DEVELOPMENT**

# **E.6.1**

**Software Package Associated with Tool Data and Cutting Condition Data**

# **E.6.1.1 Overview**

FANUC Super CAP T versions 1, 2, and 3 can read the tool data, held in a tool data file, into system variables #9900 to #9942. FANUC Super CAP T can also search through the data in the tool data file for a tool ID number.

FANUC Super CAP T versions 2 and 3 can read cutting condition data, held in the cutting condition file, into system variables #9992 o #9996 if ID numbers are already set in system variables #9990 and #9991. (To read the chuck/tailstock data, different variables are used.)

# **E.6.1.2**

**Details of the Software Package Associated with Tool Data**

The contents of a tool data file can be determined by setting an ID number, such as the tool ID number of a desired tool, in variable #9999 and reading #9900 to #9942. Tools can also be searched for.

(1) Variables

To macro variables #9900 to 9941, the data (described later) corresponding to each variable is read. The data set in each variable depends on the type of tool. This means that the same variable number may represent different data, depending on the type of tool.

#9999 – An ID number is to be set.

(Tool ID number) :

To read the data of a tool directly by tool ID number, the ID number of the tool is to be set.

(Tool type number) :

To determine the tool ID number of a tool by tool type number, the tool type number of the tool is to be set.

- $= 100$ : Outer surface machining
- $= 150$ : Inner surface machining
- $= 200$ : End facing
- = 250: External threading
- = 300: Inner threading
- $= 400$ : Inner bottom end facing
- $= 450$ : Outer surface grooving
- = 500: Inner surface grooving
- $= 550$ : End face grooving
- $= 600$ : Drilling
- $= 650$ : Tapping
- = 700: Center drilling
- $= 750$ : End milling

- $= 800$ : Side cutting
- $= 850$ : Chamfering
- $= 900$ : Reaming
- $= 950$ : Boring

(Control symbol number) :

When a tool ID number is determined using tool data, a control symbol number is to be set in order to specify a range of tool data used.

- $= 11$ : (Tool file data)  $\lt$  (reference data)
- $= 12$ : (Tool file data)  $\leq$  (reference data)
- $= 13$ : (Tool file data)  $=$  (reference data)
- $= 14$ : (Tool file data)  $\geq$  (reference data)  $= 15$ : (Tool file data) > (reference data)
- 1 : To be set when the data of the tool immediately after the currently selected tool (whose tool ID number is set in #9998) in the tool data list is to be obtained
- 2 : To be set when the data of the tool immediately before the currently selected tool (whose tool ID number is set in #9998) in the tool data list is to be obtained
- 3 : To be set when the data of the first tool in the tool data list is to be obtained
- –1 : To be set upon completion of reference data input when a tool ID number is to be searched for from tool type information and tool data.

#9998 –

The tool ID number of the currently selected tool (selected using this function immediately before) or the error code "99" is set. (This variable allows read operation only.)

 $\text{\#9900}$  – Tool type

- $= 1$  : Outer surface machining
- $= 2$ : Inner surface machining
- $= 3$  : End facing
- $= 4$  : External threading
- $= 5$ : Inner threading
- $= 7$  : Inner bottom end facing
- $= 8$  : Outer surface grooving
- $= 9$  : Inner surface grooving
- $= 10$  : End face grooving
- $= 11$  : Drilling
- $= 12$  : Tapping
- $= 13$  : Center drilling
- $= 14$  : End milling
- $= 15$ : Side cutting
- $= 16$  : Chamfering
- $= 17$  : Reaming
- $= 18$  : Boring

#9901 – Tool direction

- $= 1$  Outer surface or inner surface machining: Right hand
- = 2 Outer surface or inner surface machining: Left hand
- $= 3$  End facing: + direction
- $= 4$  End facing:  $-$  direction
- = 5 Outer or inner surface grooving: Left-reference
- = 6 Outer or inner surface grooving: Right-reference
	- = 7 End face grooving: Down-reference
	- $= 8$  End face grooving: Up-reference

= 9 Drilling, tapping, center drilling, end milling, chamfering: End face  $= 10$  Drilling, tapping, center drilling, end milling, chamfering: Side face  $= 11$  Outer surface, inner surface, or end face machining: Round nose  $\text{\#9902} - \text{Rough/finish matching (turning tool)} = 0$ : Common = 1 : Rough = 2 : Finish  $= 0$  : Common  $= 1$  : Rough Rotation/turning (drilling tool)  $= 0$  : Common  $= 1$  : Rotation  $= 2$  : Turning #9903 – Specified T code

#9904 – Spindle rotation direction

 $= 1$  : Normal  $= 2$  : Reverse

#9905 – Radius of tool tip, radius of tool

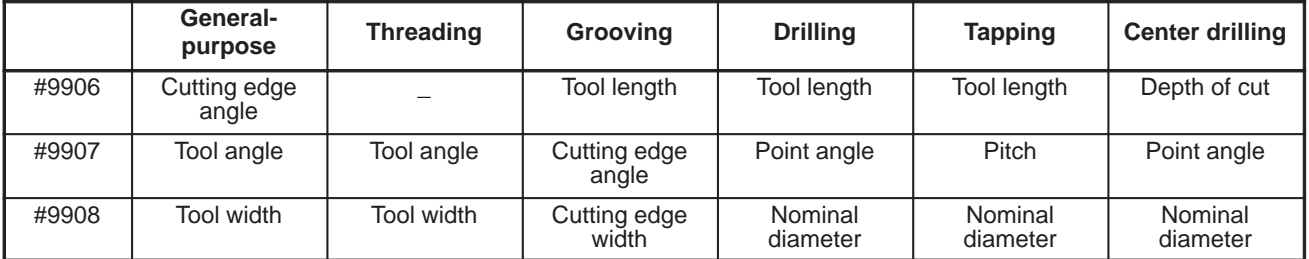

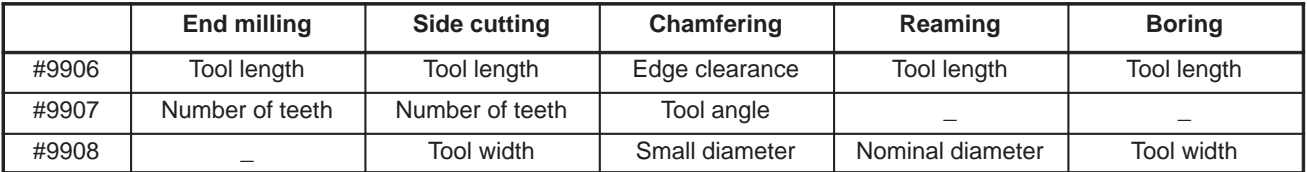

#9909 – Virtual tool tip direction

#9910 – Tool material

- $= 1$  : Cemented carbide
- $= 2$ : High-speed tool
- $= 3$ : Special

#9911 – Tool life

#9912 – Spare tool

#9920 - #9927 – Tool tip figure

#9920:X1, #9921:Z1, #9922:X2, #9923:Z2 #9924:X3, #9925:Z3, #9926:X4, #9927:Z4

#9930 - #9941 – Tool shank figure

#9930:X1, #9931:Z1, #9932:X2, #9933:Z2, #9934:X3, #9935:Z3 #9936:X4, #9937:Z4, #9938:X5, #9939:Z5, #9940:X6, #9941:Z6

#9942 – Tool post

 $= 0$  or 1: Tool post  $1, = 2$ : Tool post 2 (Tool post 1 for FANUC Series 16-TA/18-TA)

### **NOTE**

System variable #9942 can be used with versions 2 and 3 only.

 $-253 -$ 

A user program can use P-CODE variables #10000 to #10699 as desired. With the standard macro compiler/executor (having no conversational functions), the value set in compile parameter 9037 determines the number of P-CODE variables from #10000. In a system that supports the conversational function, however, the parameter is always set to 7.

### **NOTE**

The P-CODE variables can be extended to #10000 to #13999 by adding the optional 4000 P-CODE variables.

Extended P-CODE variables from #20000 are used by the system. The user program cannot access these variables.

- (2) Examples of command format
	- (a) When the data of a tool is to be referenced based on its tool ID number

 $\#9999 = (\text{tool ID number})$  ; -1.<br>IF  $[\#9998]$  EO 991 GOTO 100 : -2. IF [#9998 EQ 99] GOTO 100 ; -2.<br>#????? = #99?? ; -3.  $\#????? = \#99??$ 

- 1. Sets the tool ID number of a tool whose data is to be referenced in #9999.
- 2. Checks #9998 to see if the tool is registered in the tool file.
- 3. Reads the variables corresponding to data to be referenced if the tool currently selected is registered in the file.
- $\rightarrow$  If the specified tool ID number cannot be found, 99 is set in #9998.
- (b) When the tool ID number and data of the next or previous tool in the tool data list are to be referenced based on the currently selected tool (whose tool ID number is set in #9998)

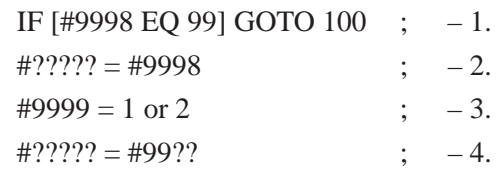

- 1. Checks #9998 to see if the currently selected tool is registered.
- 2. Checks the tool ID number of the currently selected tool.
- 3. Finds the tool ID number of the next or previous tool by setting 1 or 2 in #9999.
- 4. Reads the variables corresponding to data to be referenced.
- $\rightarrow$  If the currently selected tool cannot be found (as in the case of power-up), 99 is set in #9998.
- (c) When the tool ID number and data of the first tool in the tool data list are to be referenced

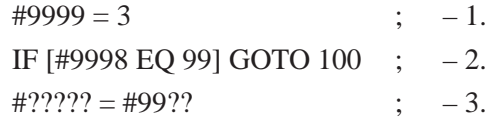

- 1. Finds the first tool in the tool data list.
- 2. Checks if the tool is registered.
- 3. Reads the variables corresponding to data to be referenced if the tool is registered.
- $\rightarrow$  If the tool cannot be found, 99 is set in #9998.
- (d) When a tool ID number is to be searched for using tool type number information and tool data

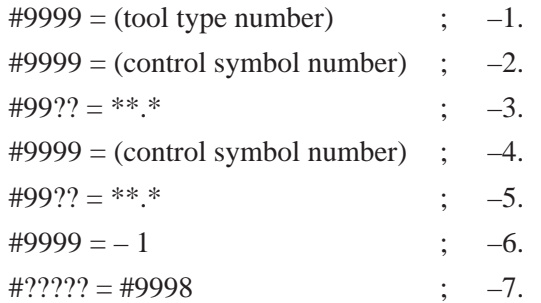

- 1. Sets the tool type number of a tool to be referenced.
- 2., 4. Writes control symbol numbers specifying an ordinal relationship in #9999.
- 3., 5. Writes search reference data to the corresponding macro variables.
- 6. Writes the setting completion code  $(-1)$  to #9999 upon completion of the setting of search reference data.
- 7. Allows the desired tool ID number to be obtained by reading #9998.
- $\rightarrow$  If there is no tool that matches specified conditions, 99 is setin #9998.

Control symbol numbers and tool data need to be specified in pairs. Be sure to specify a control symbol number first, then specify tool data. Up to five pairs can be specified. If a control symbol number is missing and the next tool data is read, or tool data is missing and the next control symbol number is read, the error code (99) is set in #9998. When several tools match specified conditions, the tool that has the smallest tool ID number is searched for.

(e) Examples of execution

Assume that the following tools are registered:

- 101 Outer surface machining 451 Outer surface grooving
- 102 Outer surface machining 452 Outer surface grooving
- 103 Outer surface machining 453 Outer surface grooving
- 104 Outer surface machining 601 Drilling
- 151 Inner surface machining 651 Tapping
- 201 End facing 701 Center drilling
- 251 External threading
- (i) When the data of a certain tool is to be referenced

[The cutting edge angle of the tool ID number 251 (external threading) is read into #10000.]

 $\#9999 = 251$ ;

Writes the tool ID number 251 to #9999.

 $\#10000 = #9907$ ;

Reads the macro variable, #9907, corresponding to the cutting edge angleof the external threading tool.

(ii) When the data of all tools of a type is to be read

[The tool length data of all outer surface grooving tools is sequentially set in macro variables starting with  $\#10000$ .]

 $\#9999 = 450$ ;

References outer surface grooving tools.

 $\#9999 = -1$ ;

Setting completion code

 $\#10000 = 10000$ ;

IF [#9999 EQ 99] GOTO 99 ;

Causes a jump to N99 if there is no outer surface grooving tool.

 $N10 #$  [#10000] = #9906;

Reads the tool length data of an outer surface grooving tool.

 $\#10000 = \#10000 + 1$ ;

 $#9999 = 1$ ;

Searches for the next tool.

IF [#9998 LT 500] GOTO 10 ;

Causes a jump to N10 if there is another outer surface grooving tool.

N99 .....

(iii) When tools satisfying specified conditions are to be searched for

[Outer surface grooving tools that have a tool length of 50mm or more and a tool width of 5 mm or less are searched for.]

- $\text{\#9999} = 450$  ; References outer surface grooving tools.
- $\text{\#9999} = 14$  ; Control symbol number  $\geq (50 \text{ mm})$
- #9906 = 50000 ; Tool length: 50 mm (Least input increment: 0.001 mm)  $\text{\#9999} = 12$  ; Control symbol number  $\leq$  (5 mm)
- $\#9908 = 5000$ ; Tool width: 5 mm (Least input increment: 0.001 mm)

 $\text{\#9999} = -1$  ; Setting completion code

# **E.6.1.3 Details of the Software Package Associated with the Cutting Condition Data**

If ID numbers are set in system variables #9990 and #9991, the cutting condition data can be read into #9992 to #9996, depending on the values set.

For example, in case (1) (a) shown below, if 18 is set in #9990 and 1 is set in #9991, the feed amount, cutting speed, and cutting depth for roughing material 1 with a general-purpose carbide tool are set in system variables #9992, #9993, and #9994.

## **NOTE**

- 1 Variables #9990 to #9996 are not used to read the chuck/tailstock figure data. (See (10).)
- 2 This function is supported by versions 2 and 3 only.
- (1) Cutting condition data screen for general-purpose tools
- 101 #L OUTER T0101 RN 0. 400 AC 95 AN 80 TW 20. 000 102 #R OUTER T0202 RN 0. 400 AC 95 AN 55 TW 20. 000 103 #L OUTER  $\bigcup$  T0303 RN 0. 400 AC 95 AN 55 TW 20. 000 251 #L OUTER TH T0404 RN 0. 400 AN 60 TW 20. 000 252 #R OUTER TH T0505 RN 0. 400 AN 60 TW 20. 000) \*\*\* MACHINING CONDITION (GENERAL) \*\*\* [#9990=x] ROUGHING [#9990=y] FINISHING CARBITE  $\left| \begin{array}{c} \end{array} \right|$  CARBITE MATERIAL FEED/REV. CUT SPD. CUT DPTH | | MATERIAL FEED/REV. CUT SPD. (MM/REV.) (M/MIN.) (MM) | | (MM/REV.) (M/MIN.) <#9991=1> #9992 #9993 #9994 <#9991=1> #9992 #9993 <#9991=2> #9992 #9993 #9994 <#9991=2> #9992 #9993 <#9991=3> #9992 #9993 #9994 <#9991=3> #9992 #9993 <#9991=4> #9992 #9993 #9994 <#9991=4> #9992 #9993 <#9991=5> #9992 #9993 #9994 <#9991=5> #9992 #9993 <#9991=6> #9992 #9993 #9994 <#9991=6> #9992 #9993 <#9991=7> #9992 #9993 #9994 <#9991=7> #9992 #9993 <#9991=8> #9992 #9993 #9994 <#9991=8> #9992 #9993 SET FEEDRATE AMOUNT BY MAX. VALUE. WORK MATERL **MENU** RETRN
- (a) Carbide tool

- Workpiece material 1 to 8 :  $x=18$ ,  $y=19$
- Workpiece material 9 to 16 :  $x=155$ ,  $y=156$
- Workpiece material 17 to 24 :  $x=161$ ,  $y=162$

### **NOTE**

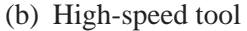

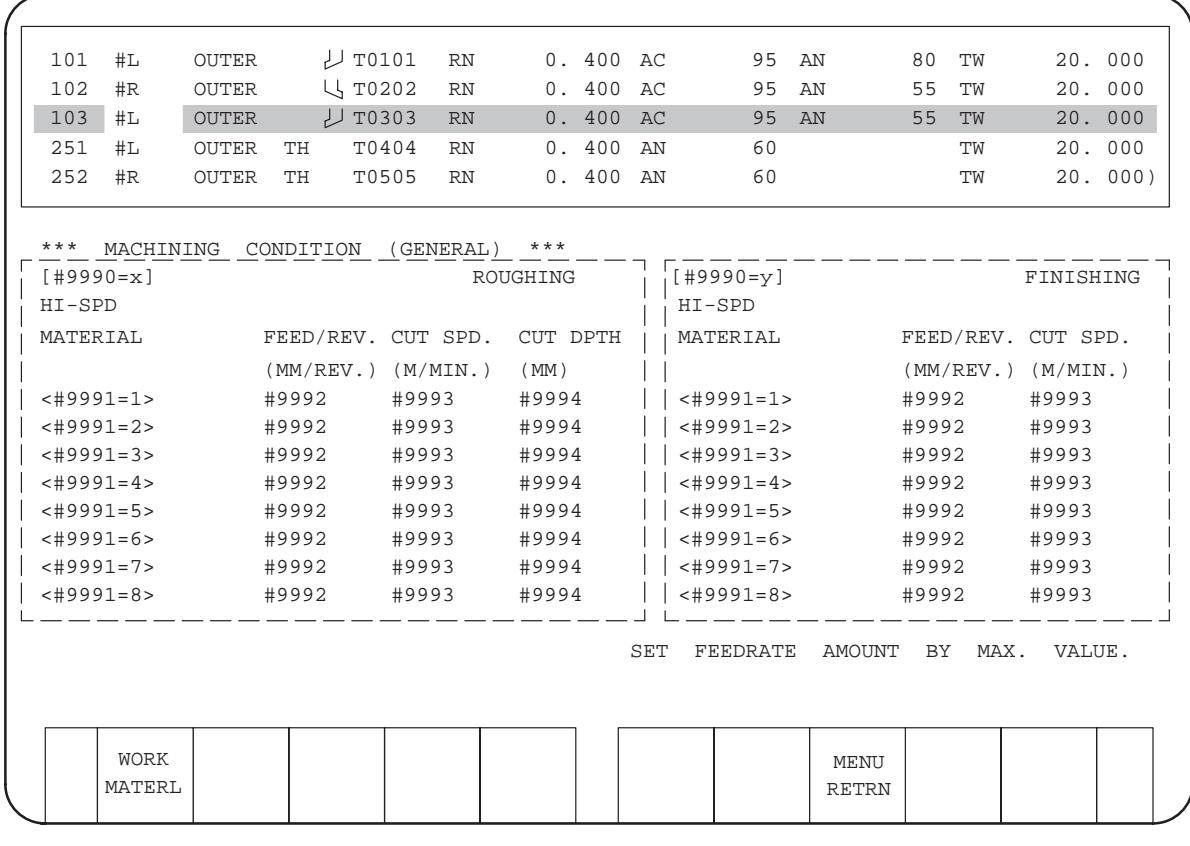

- Workpiece material  $1$  to 8  $\therefore$  x= 16, y= 17
- Workpiece material 9 to 16 :  $x=157$ ,  $y=158$
- Workpiece material 17 to 24 :  $x=163$ ,  $y=164$

### **NOTE**

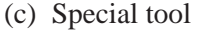

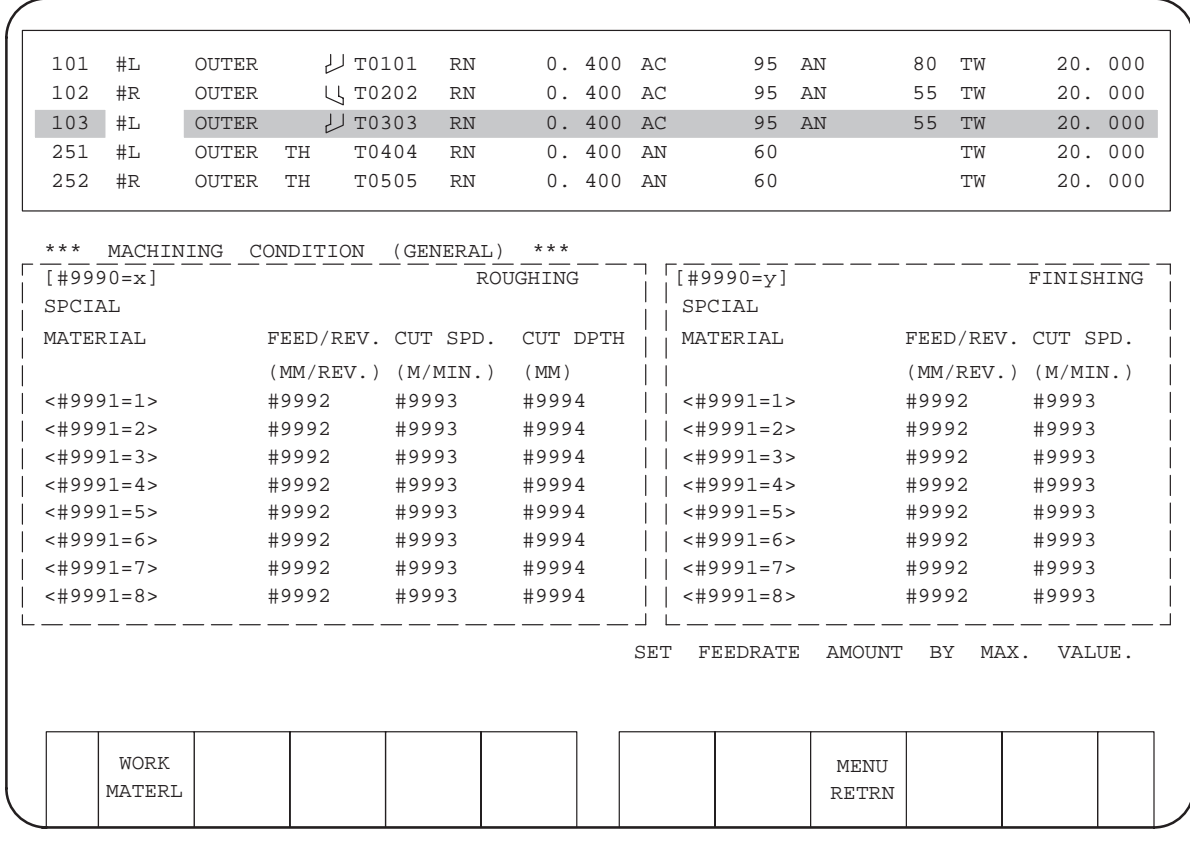

- Workpiece material 1 to 8 :  $x=20$ ,  $y=21$
- Workpiece material 9 to 16 :  $x=159$ ,  $y=160$
- Workpiece material 17 to 24 :  $x=165$ ,  $y=166$

## **NOTE**

# (2) Cutting condition data screen for threading tools

(a) Carbide tool

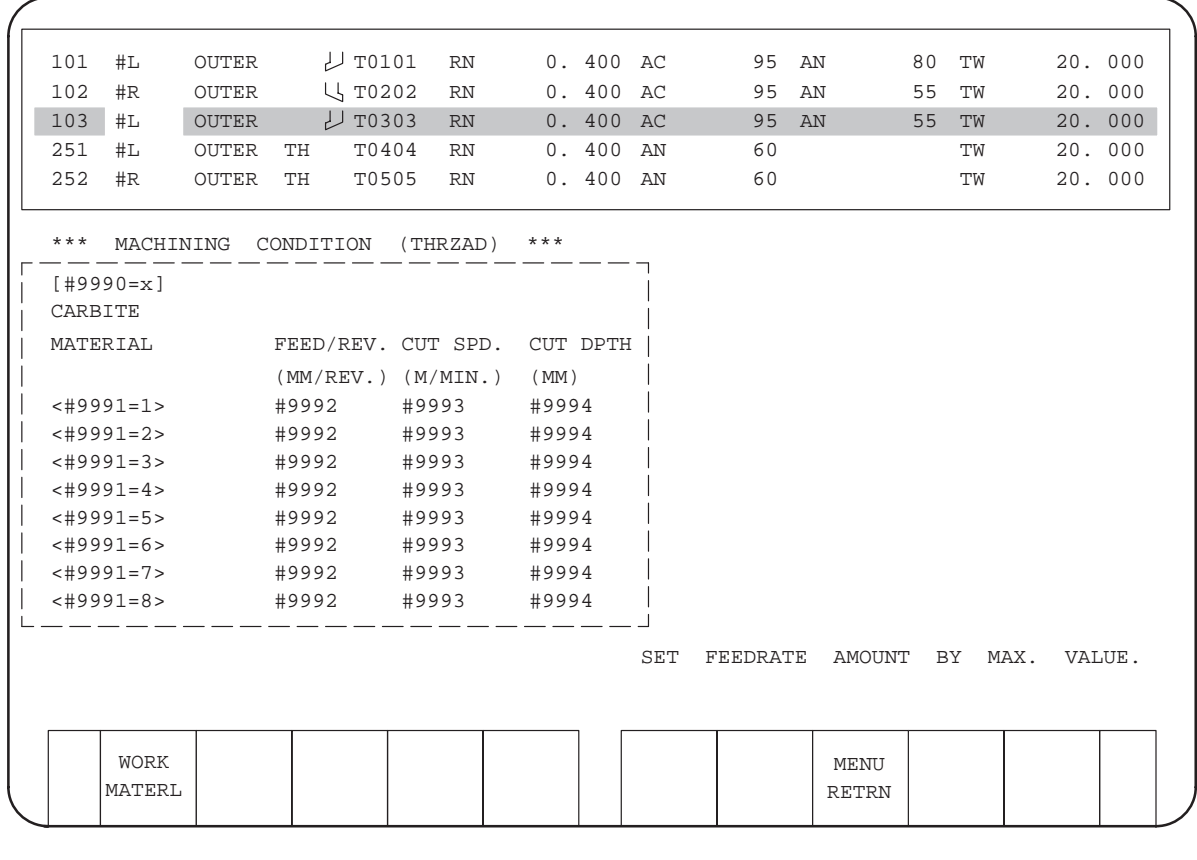

• Workpiece material  $1$  to 8  $\therefore$  x= 97

• Workpiece material 9 to 16  $: x=198$ 

• Workpiece material 17 to 24 : x=201

### **NOTE**

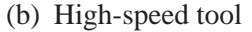

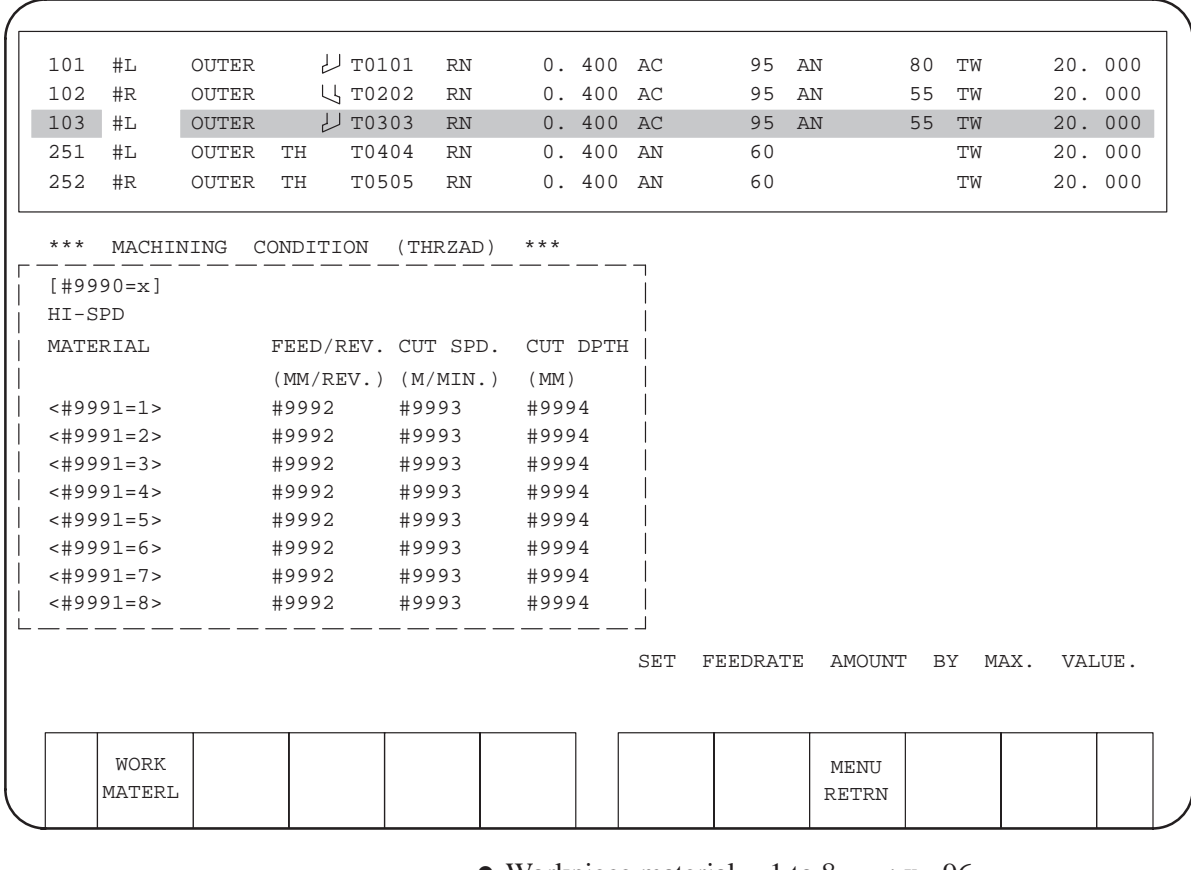

- Workpiece material  $1$  to 8  $\therefore$  x= 96
- Workpiece material 9 to 16  $: x=197$
- Workpiece material 17 to 24 : x=200

# **NOTE**

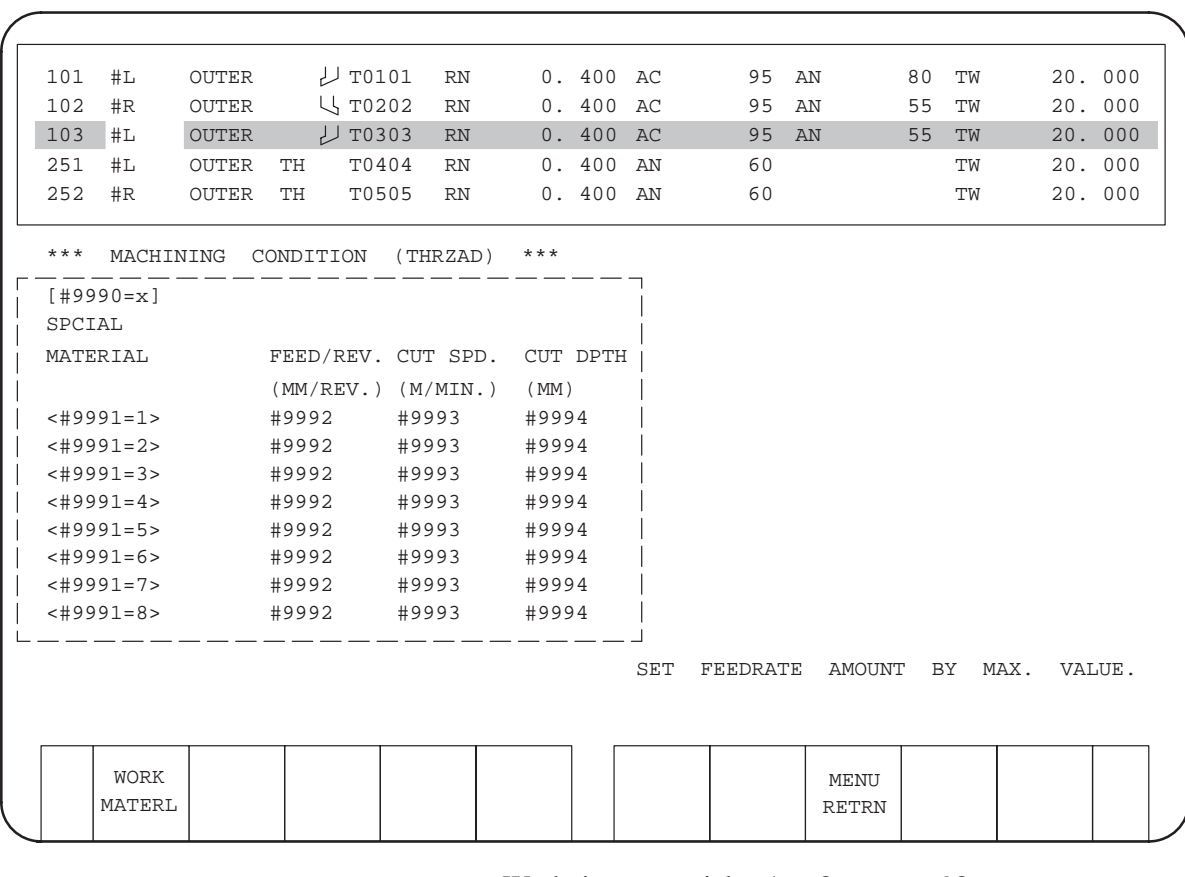

(c) Special tool

- Workpiece material  $1$  to 8  $\therefore$  x= 98
- Workpiece material  $9$  to 16 : x=199
- Workpiece material 17 to 24 : x=202

### **NOTE**

# (3) Cutting condition data screen for grooving tools

(a) Carbide tool

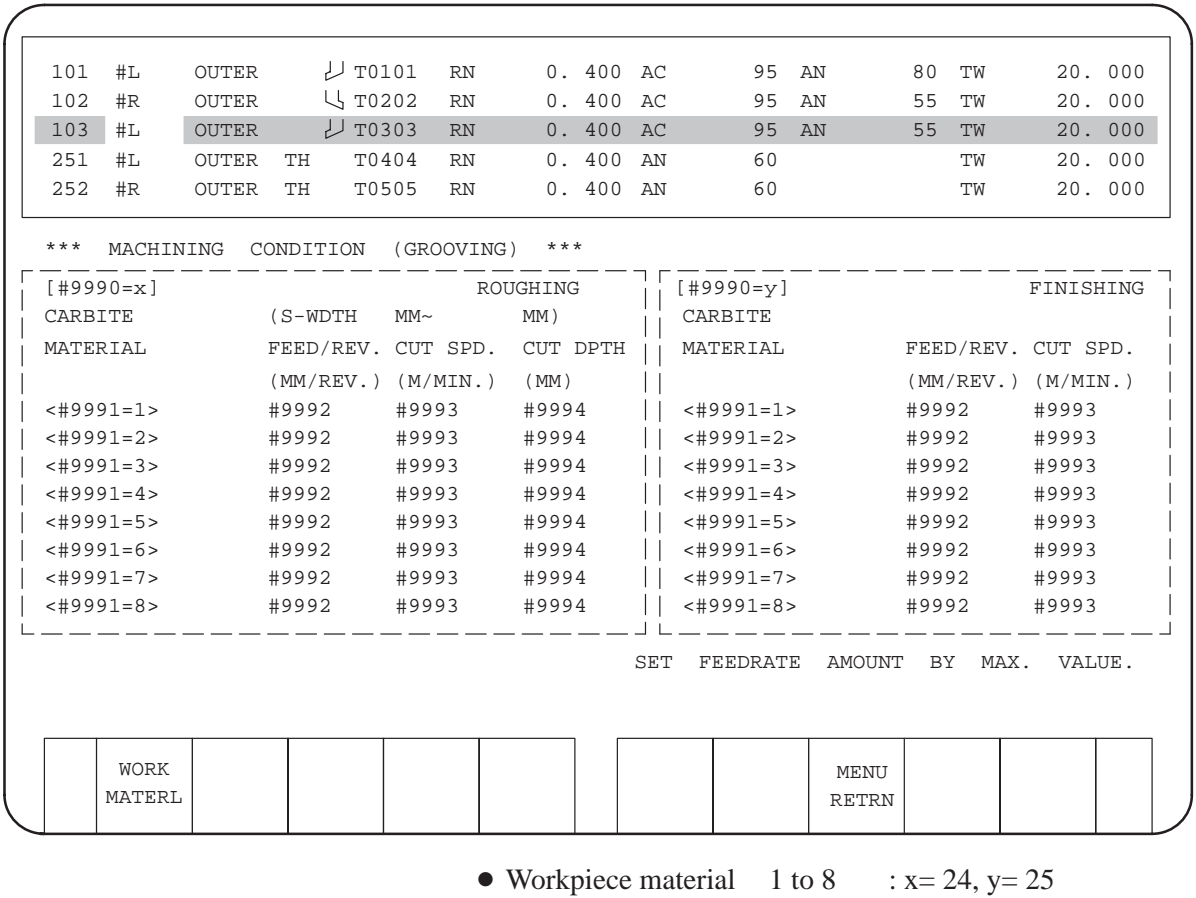

• Workpiece material 9 to 16 :  $x=169$ ,  $y=170$ 

• Workpiece material 17 to 24 :  $x=175$ ,  $y=176$ 

### **NOTE**

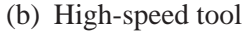

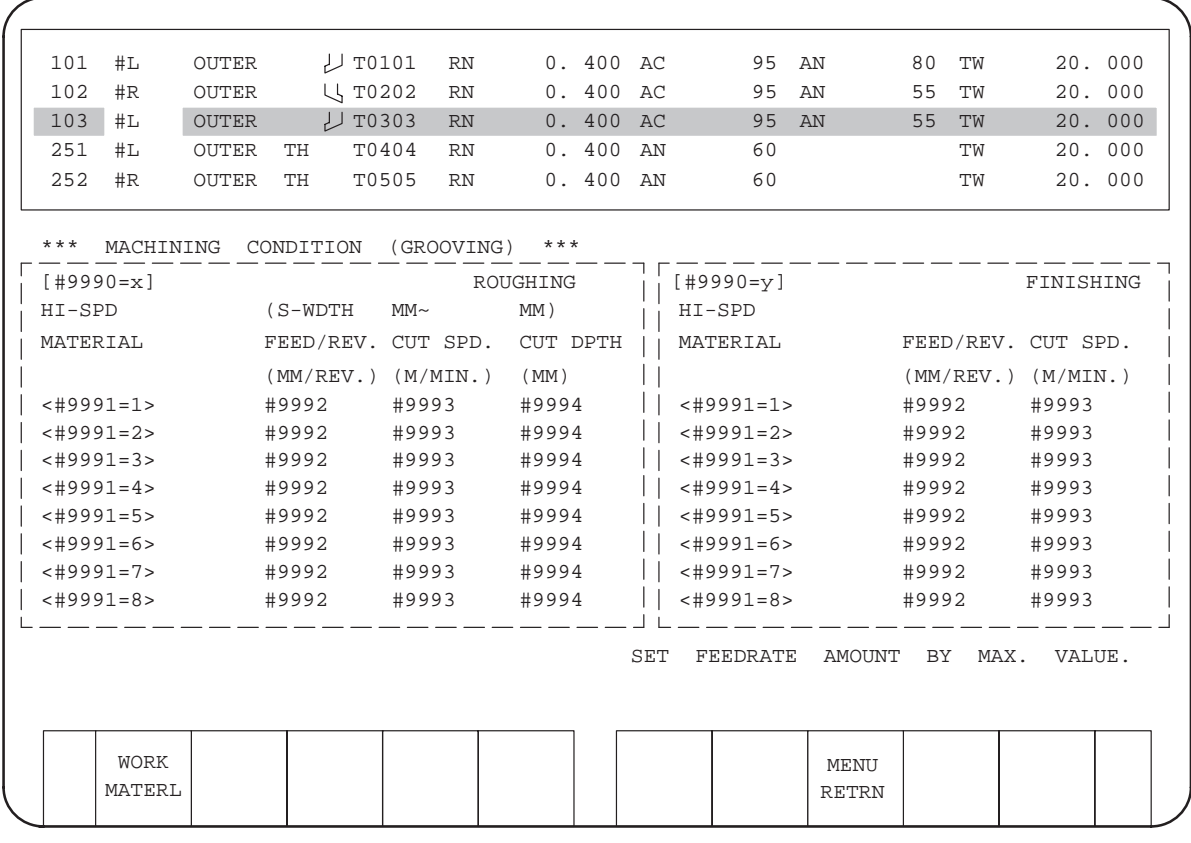

- Workpiece material 1 to 8 :  $x= 22$ ,  $y= 23$
- Workpiece material 9 to 16 :  $x=167$ ,  $y=168$
- Workpiece material 17 to 24 :  $x=173$ ,  $y=174$

## **NOTE**

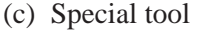

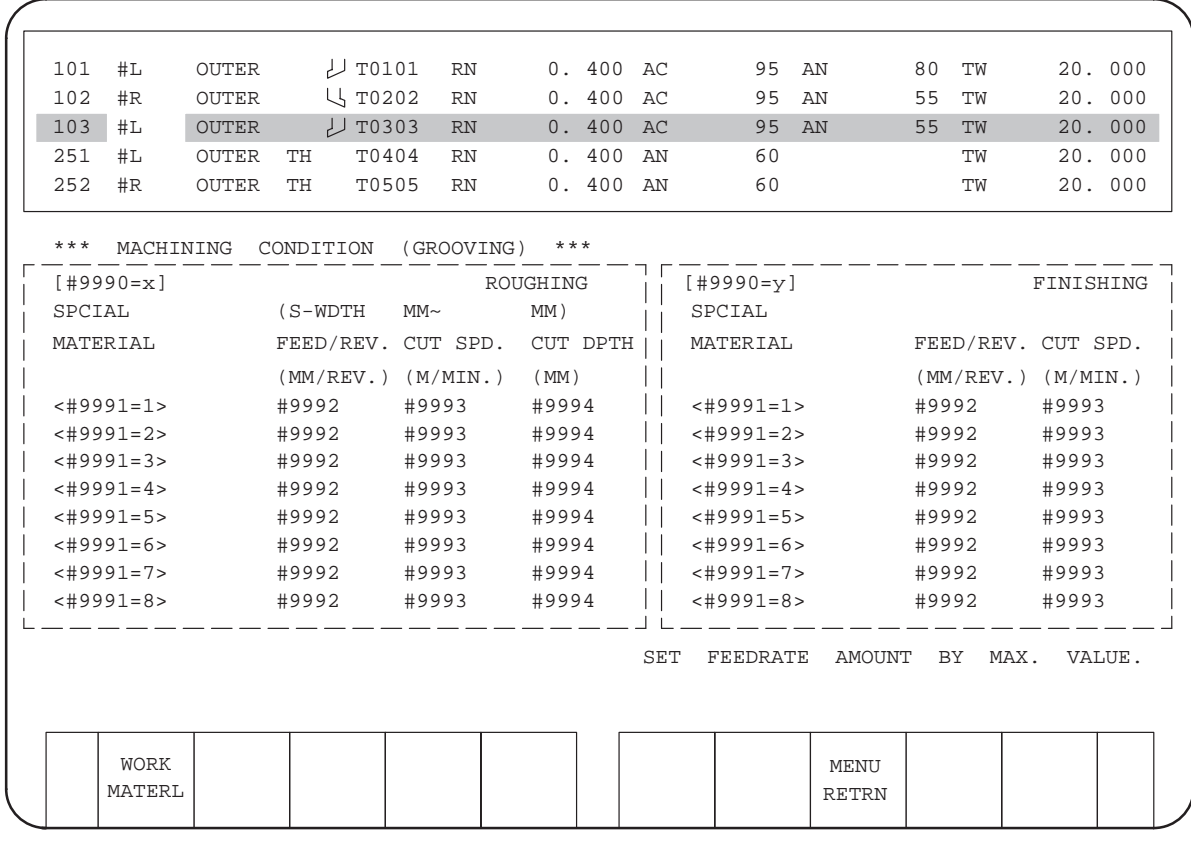

- Workpiece material 1 to 8 :  $x = 26$ ,  $y = 27$
- Workpiece material 9 to 16 :  $x=171$ ,  $y=172$
- Workpiece material 17 to 24 :  $x=177$ ,  $y=178$

## **NOTE**

(4) Cutting condition data screen for drilling tools

(a) High-speed tool

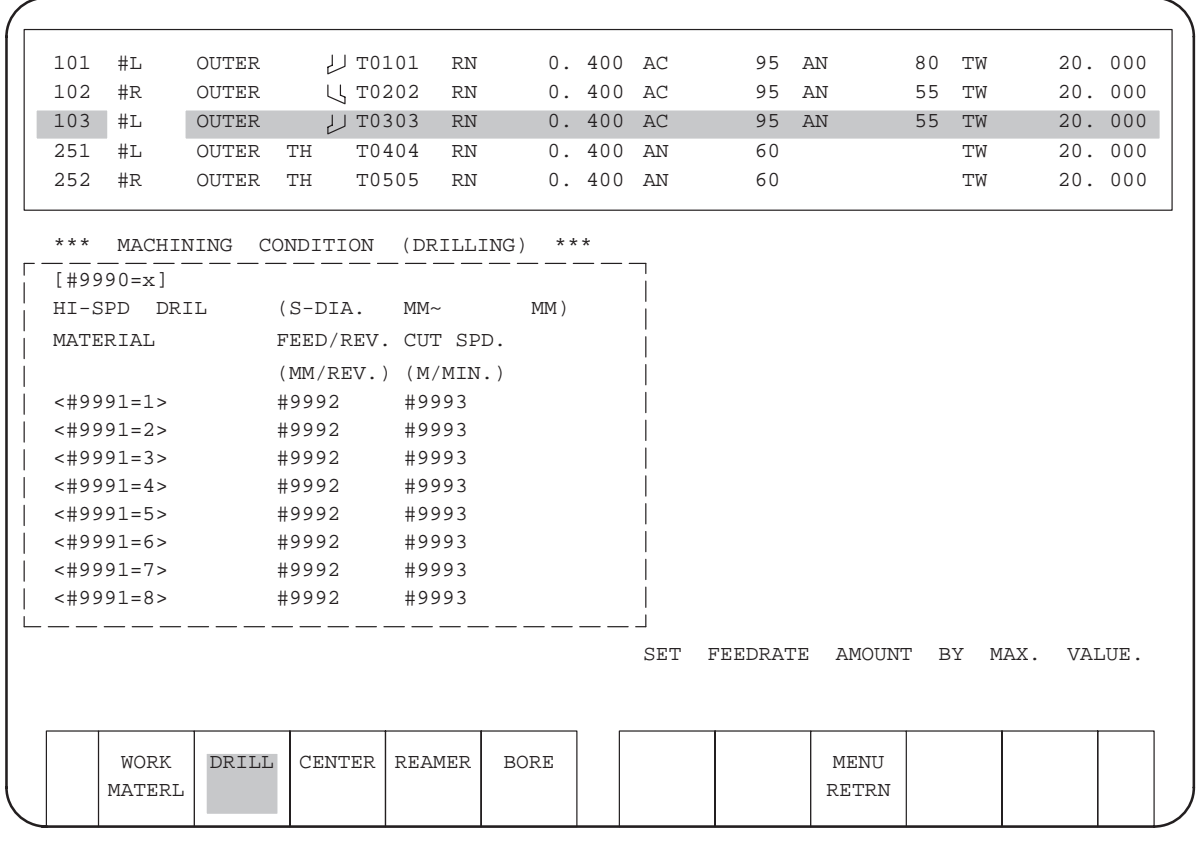

<DRILL>

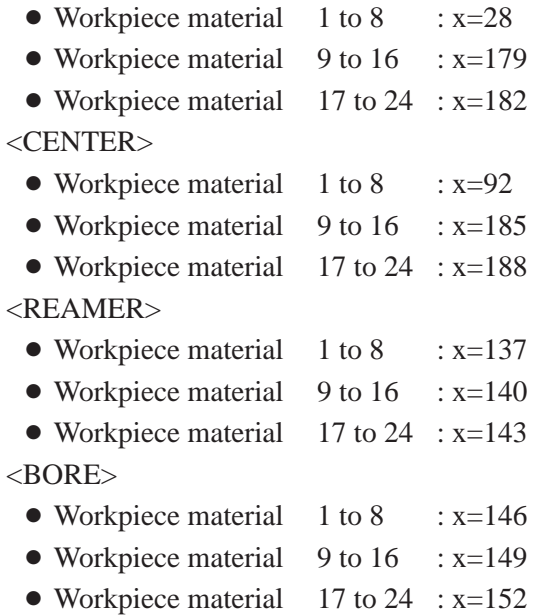

# **NOTE**

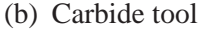

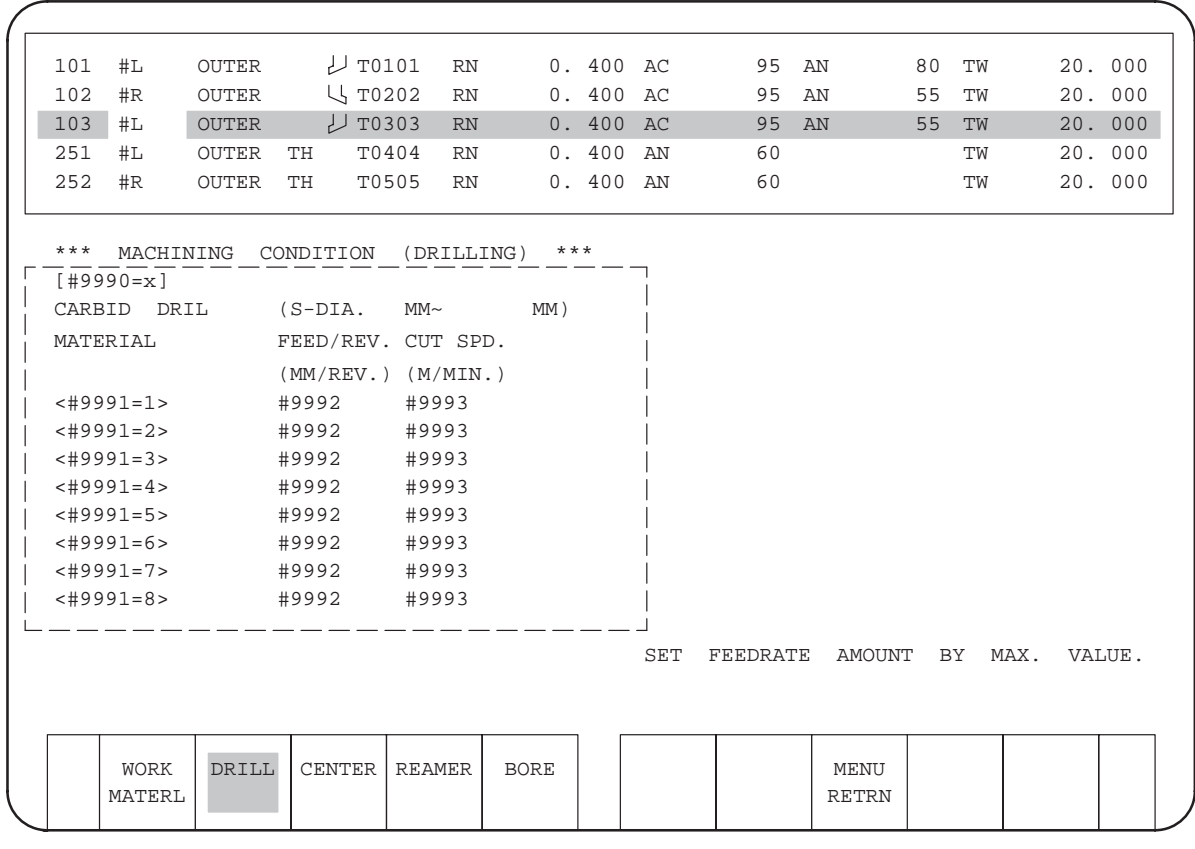

<DRILL>

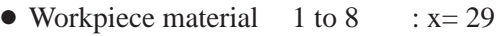

- Workpiece material 9 to 16 : x=180
- Workpiece material 17 to 24 : x=183

<CENTER>

- Workpiece material  $1$  to 8 : x= 93
- Workpiece material 9 to 16 : x=186
- Workpiece material 17 to 24 : x=189

### <REAMER>

- Workpiece material 1 to 8 : x=138
- Workpiece material 9 to 16 :  $x=141$
- Workpiece material 17 to 24 : x=144

#### <BORE>

- Workpiece material  $1$  to 8 : x=147
- Workpiece material 9 to 16  $: x=150$
- Workpiece material  $17$  to  $24$  :  $x=153$

## **NOTE**

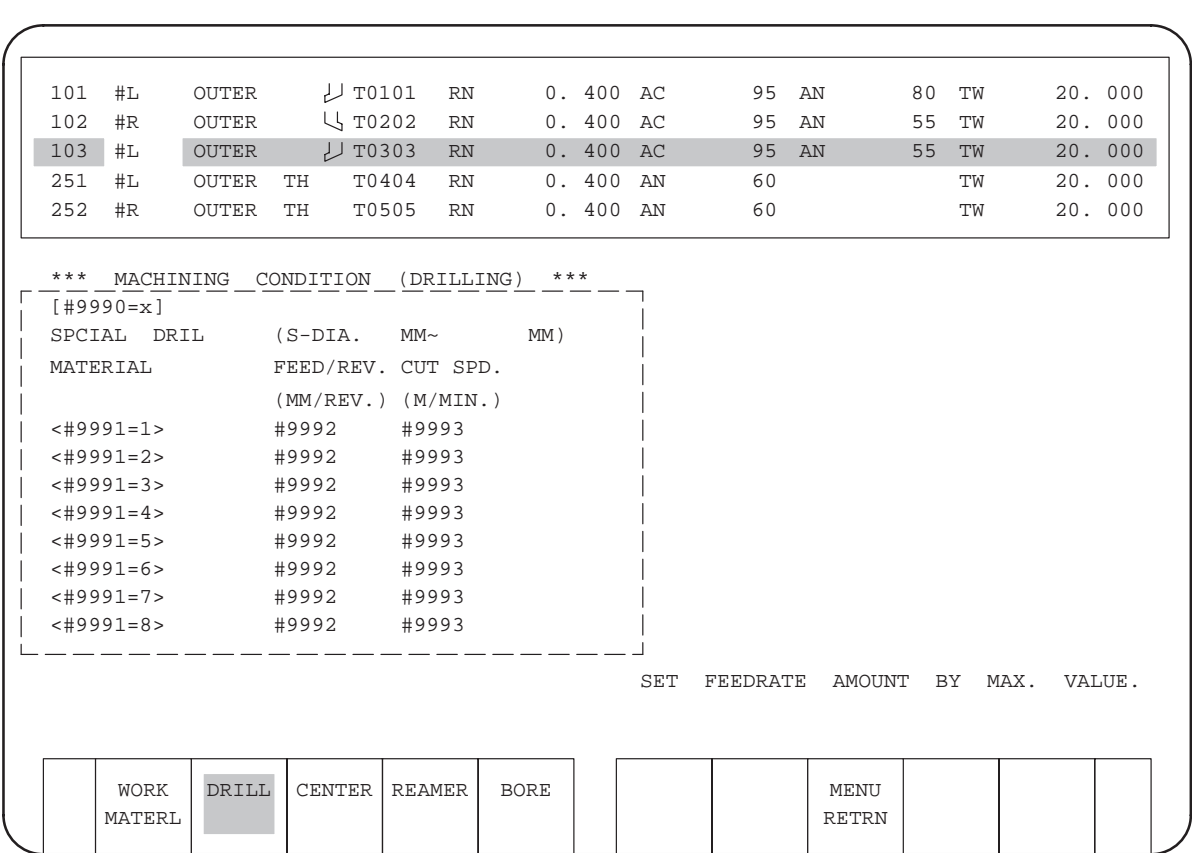

(c) Special tool

<DRILL>

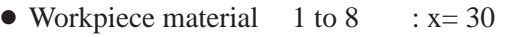

- Workpiece material  $9$  to  $16$  : x=181
- Workpiece material 17 to 24 : x=184

<CENTER>

- Workpiece material  $1$  to 8  $\therefore$  x= 94
- Workpiece material 9 to 16 : x=187
- Workpiece material 17 to 24 : x=190

# <REAMER>

- Workpiece material  $1$  to 8  $\therefore$  x=139
- Workpiece material 9 to 16 :  $x=142$
- Workpiece material 17 to 24 : x=145

### $<$ BORE $>$

- Workpiece material  $1$  to 8  $\therefore$  x=148
- Workpiece material 9 to 16  $: x=151$
- Workpiece material 17 to 24 : x=154

# **NOTE**

# (5) Cutting condition data screen for taps

(a) High-speed tool

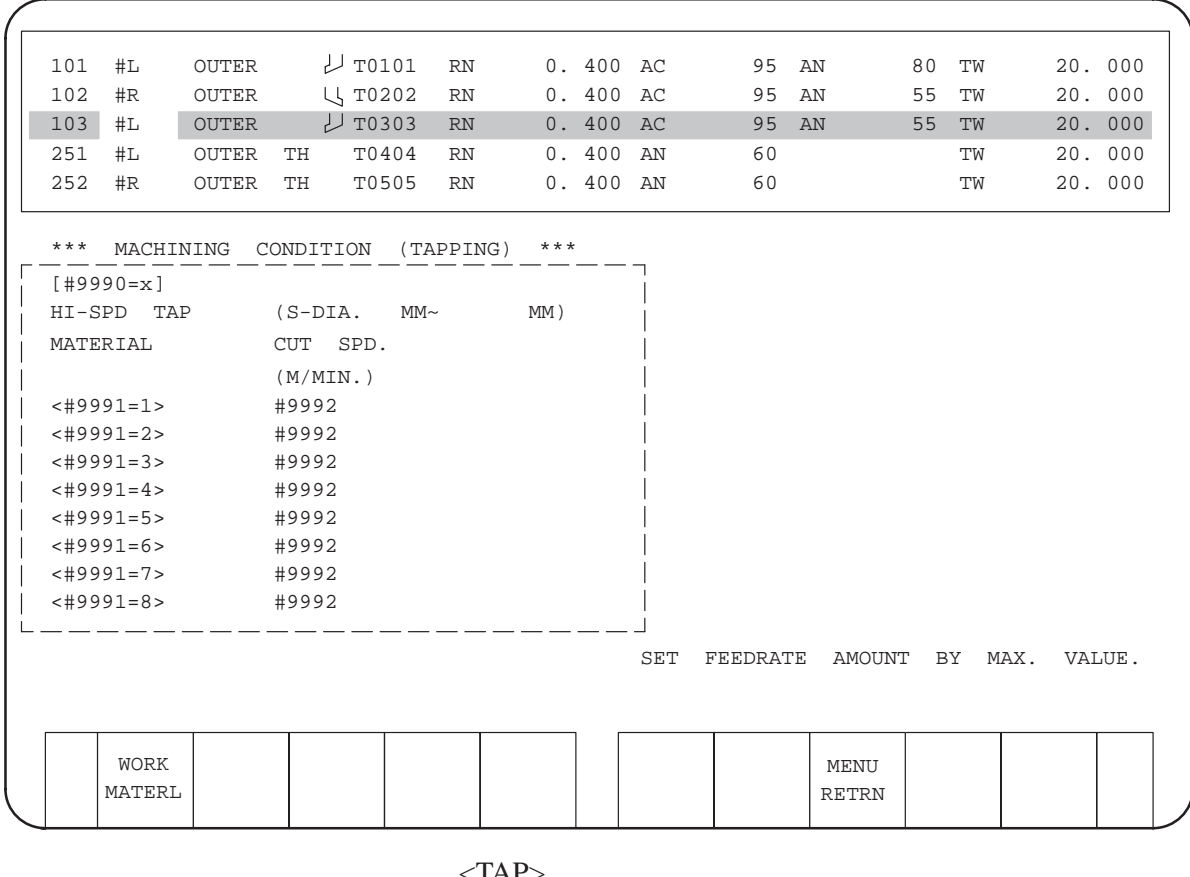

 $\langle$ TAP>

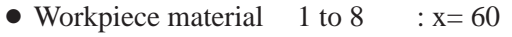

• Workpiece material  $9$  to 16 : x=191

• Workpiece material 17 to 24 : x=194

#### **NOTE**

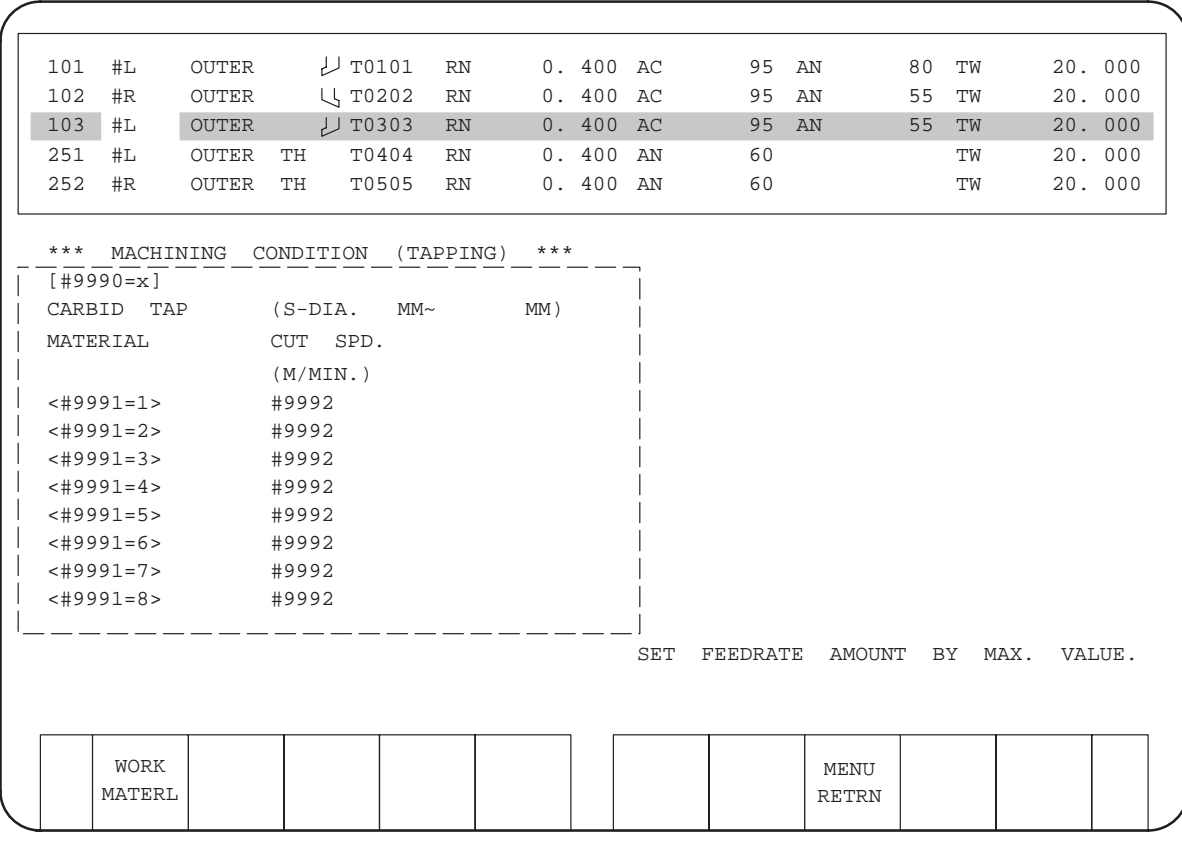

(b) Carbide tool

### $<$  TAP $>$

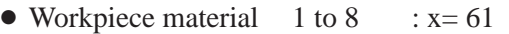

- Workpiece material  $9$  to 16 : x=192
- Workpiece material 17 to 24 :  $x=195$

### **NOTE**

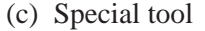

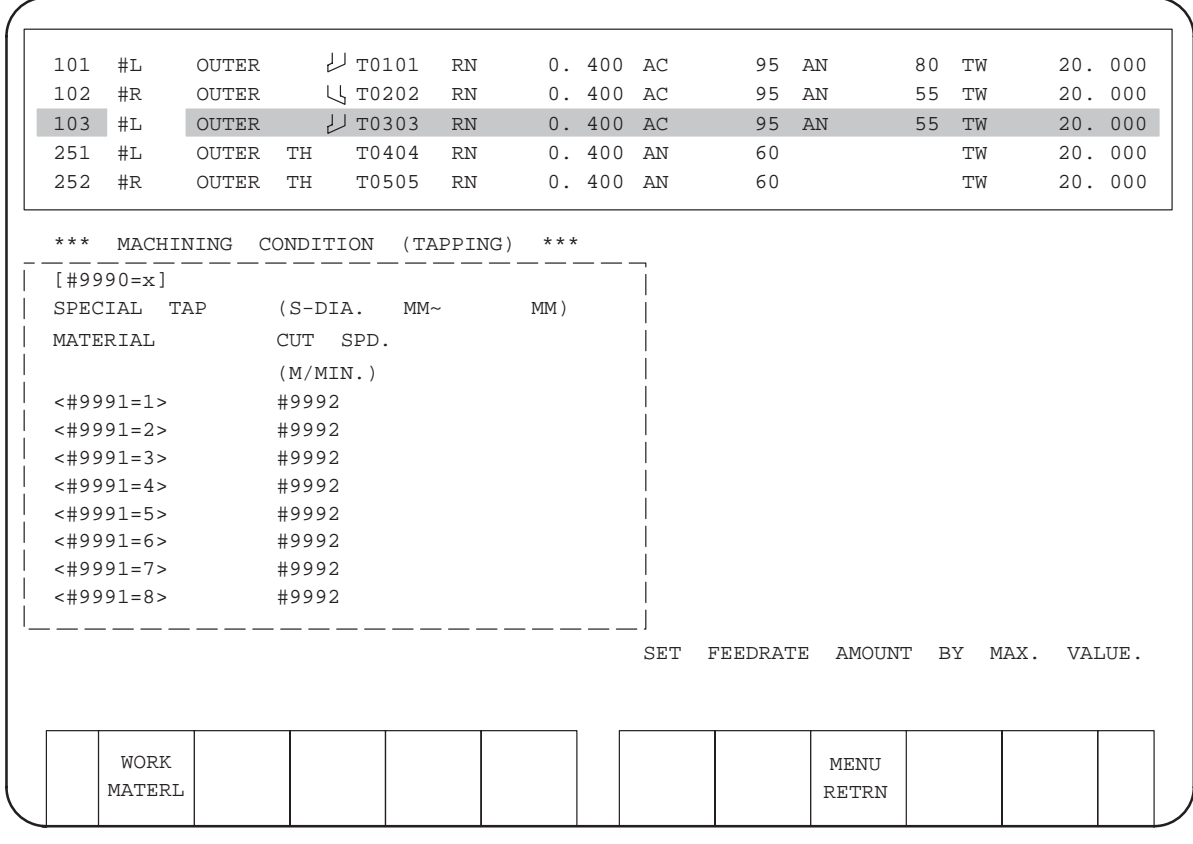

#### $<$ TAP $>$

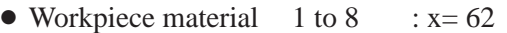

- Workpiece material  $9$  to  $16$  : x=193
- Workpiece material  $17$  to  $24$  :  $x=196$

#### **NOTE**

(6) Cutting condition data screen for rotary tools

(a) End mill

(i) High-speed tool

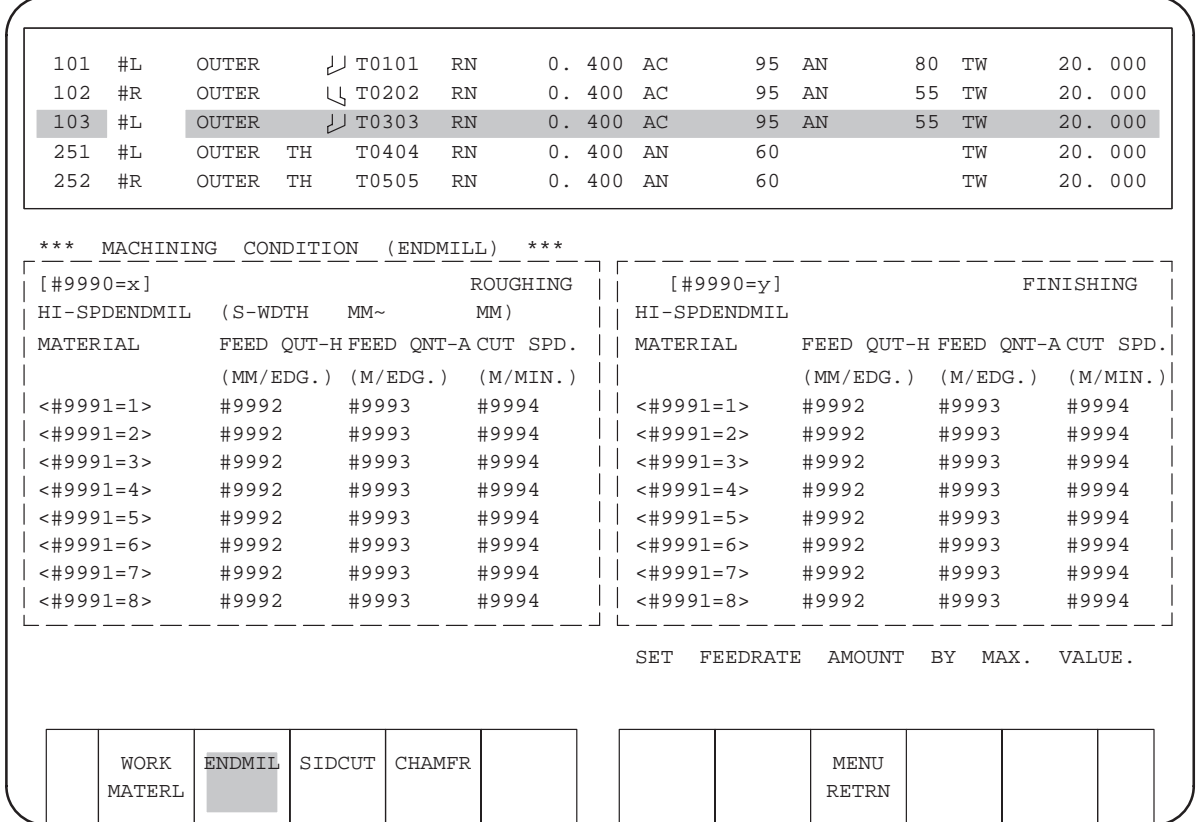

- Workpiece material  $1$  to 8  $\therefore$  x=9003, y=9004
- Workpiece material 9 to 16 :  $x=9057$ ,  $y=9058$
- Workpiece material 17 to 24 :  $x=9063$ ,  $y=9064$

#### **NOTE**

### (ii) Carbide tool

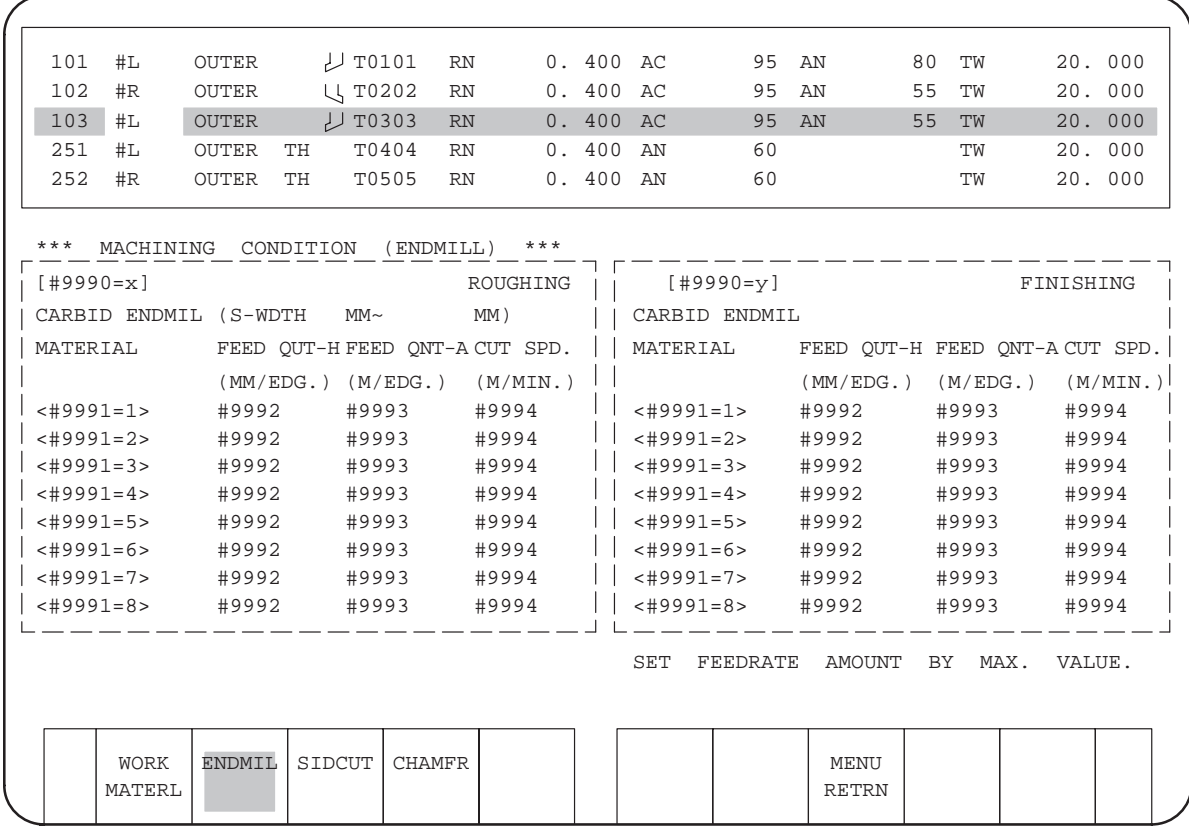

- Workpiece material  $1$  to 8  $\therefore$  x=9001, y=9002
- Workpiece material 9 to 16 :  $x=9055$ ,  $y=9056$
- Workpiece material 17 to 24 :  $x=9061$ ,  $y=9062$

## **NOTE**

### (iii) Special tool

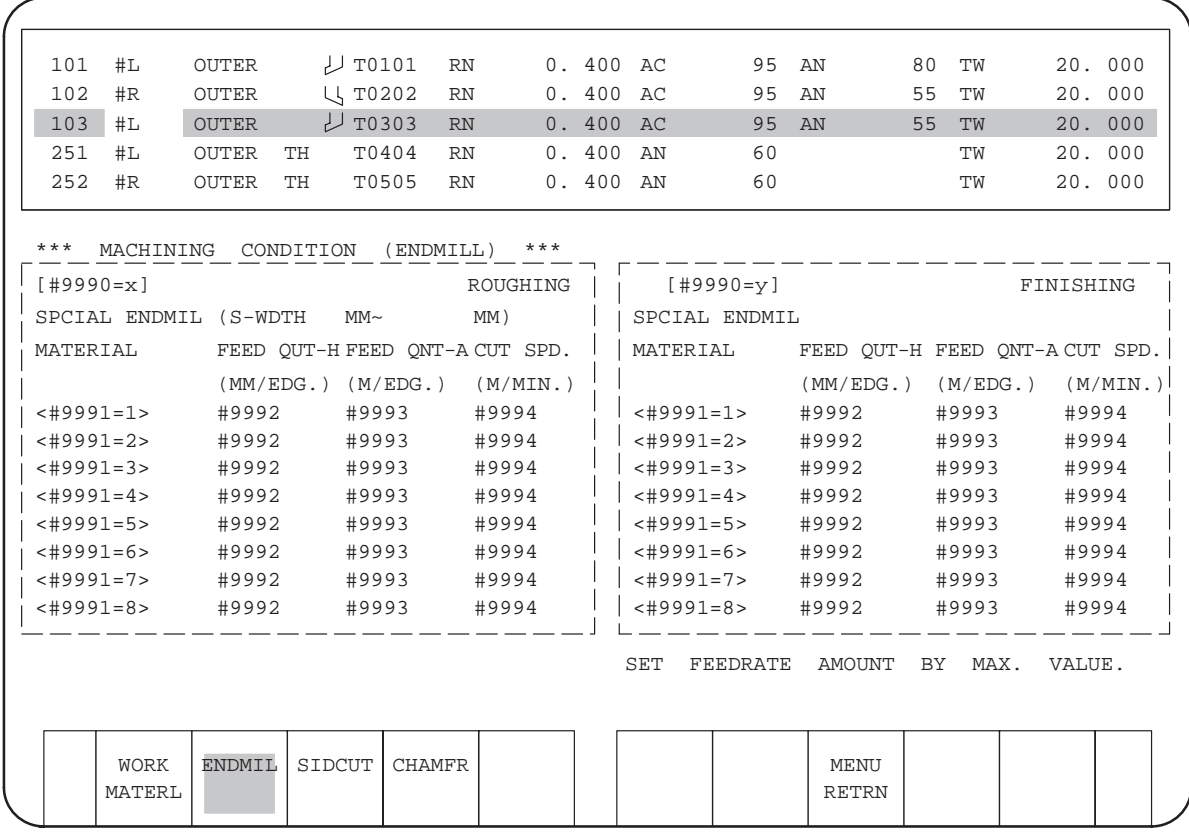

- Workpiece material  $1$  to 8  $\therefore$  x=9005, y=9006
- Workpiece material 9 to 16 :  $x=9059$ ,  $y=9060$
- Workpiece material 17 to 24 :  $x=9065$ ,  $y=9066$

# **NOTE**

# (b) Side cutter

(i) High-speed tool

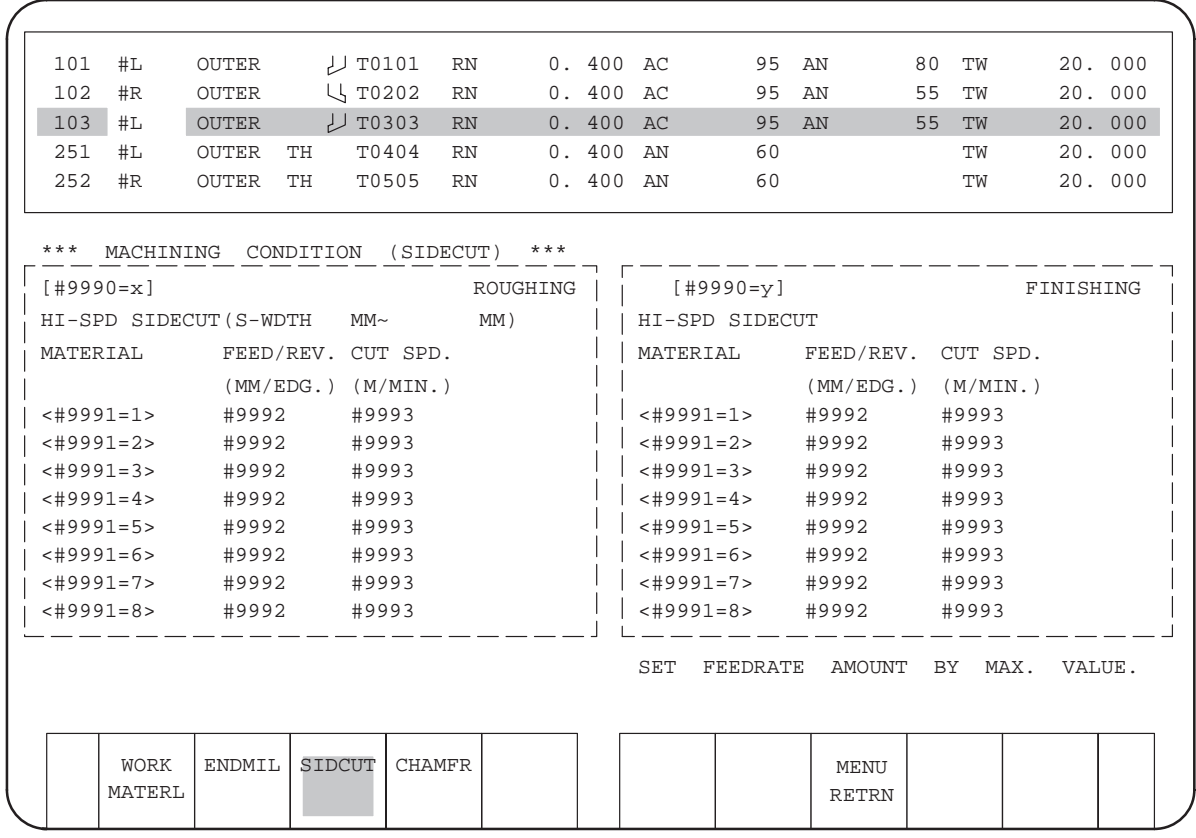

- Workpiece material  $1$  to 8  $\therefore$  x=9009, y=9010
- Workpiece material 9 to 16 :  $x=9069$ ,  $y=9070$
- Workpiece material 17 to 24 :  $x=9075$ ,  $y=9076$

### **NOTE**

### (ii) Carbide tool

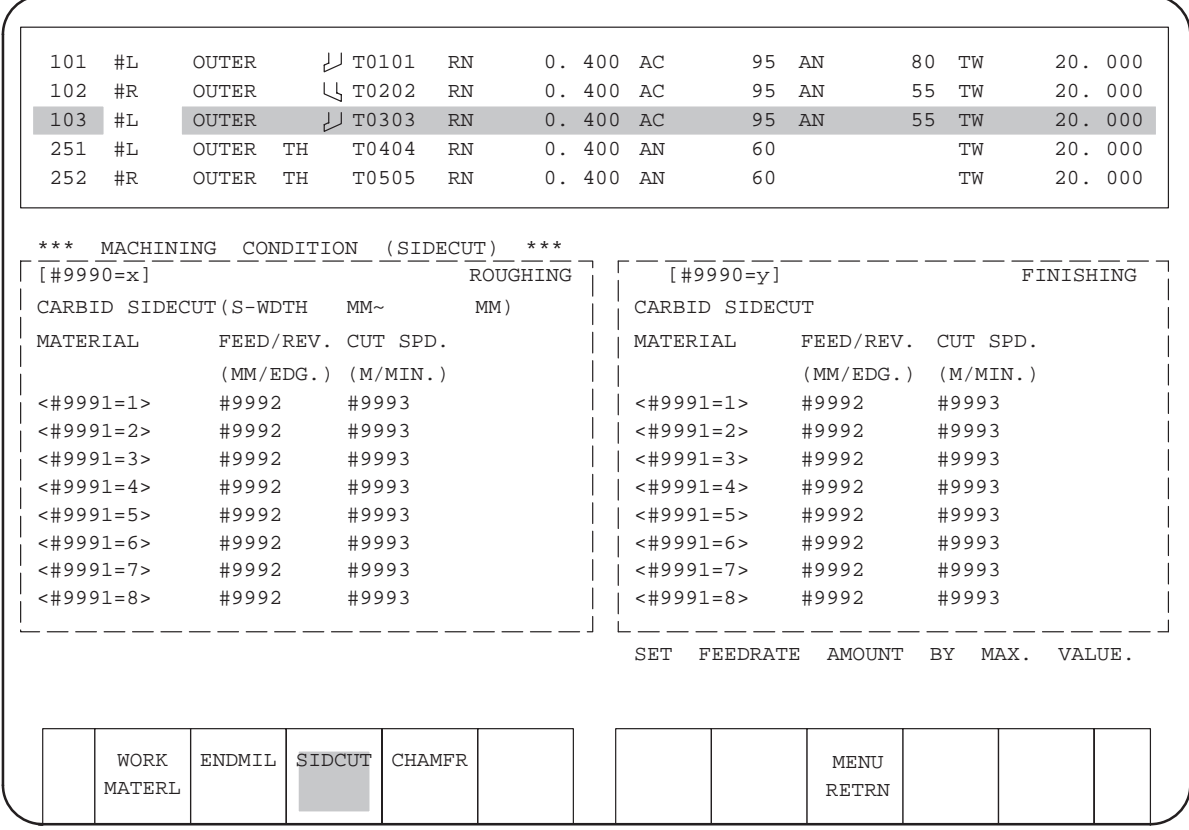

- Workpiece material  $1$  to 8  $\therefore$  x=9007, y=9008
- Workpiece material 9 to 16 :  $x=9067$ ,  $y=9068$
- Workpiece material 17 to 24 :  $x=9073$ ,  $y=9074$

## **NOTE**

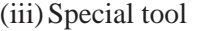

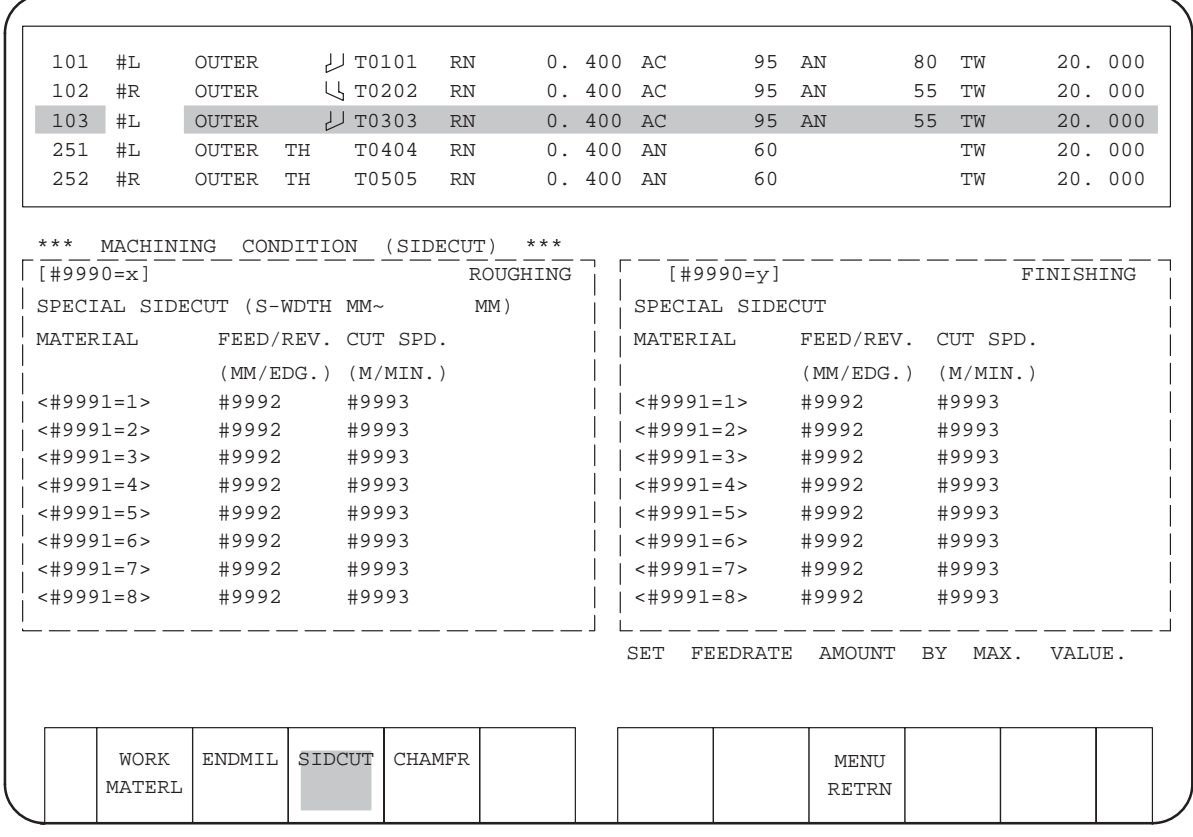

- Workpiece material  $1$  to 8  $\therefore$  x=9011, y=9012
- Workpiece material 9 to 16 :  $x=9071$ ,  $y=9072$
- Workpiece material 17 to 24 :  $x=9077$ ,  $y=9078$

## **NOTE**

# (c) Chamfering tool

(i) High speed tool

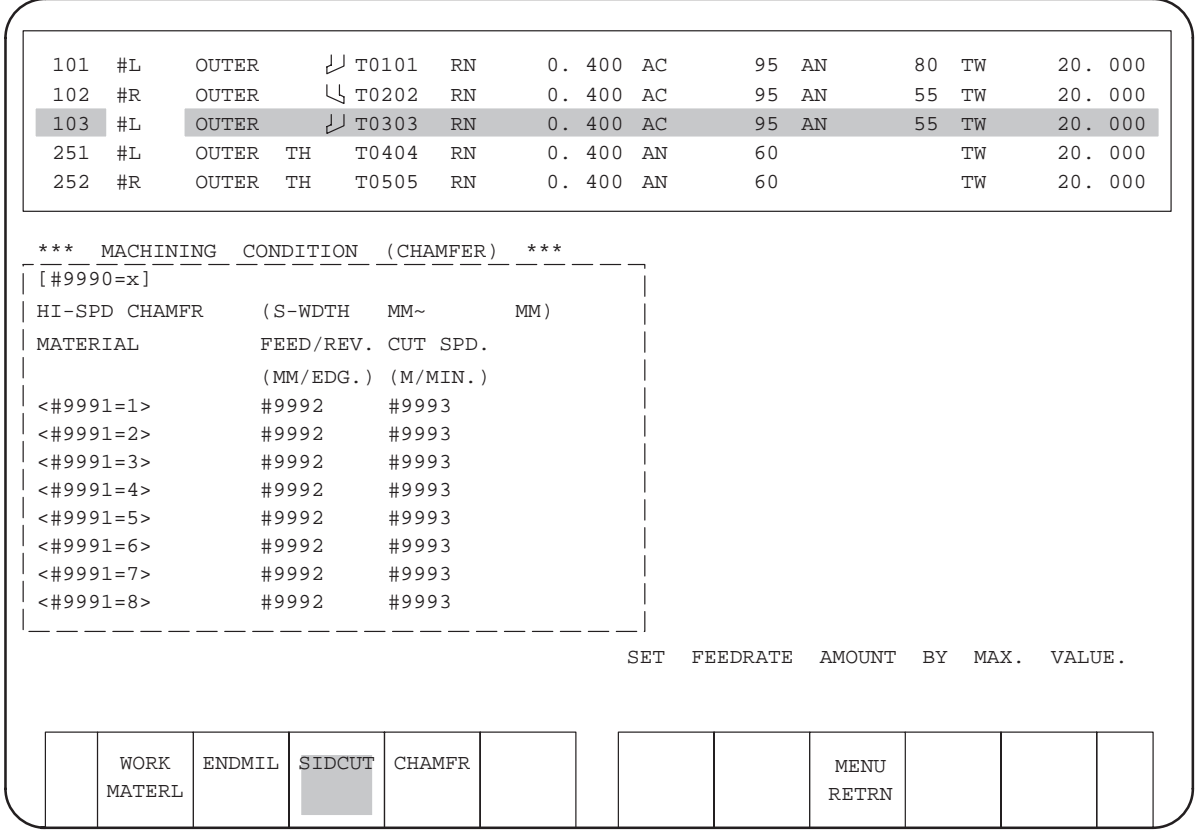

- Workpiece material  $1$  to 8  $\therefore$  x=9014
- Workpiece material 9 to 16 : x=9080
- Workpiece material 17 to 24 : x=9083

#### **NOTE**

(ii) Carbide tool

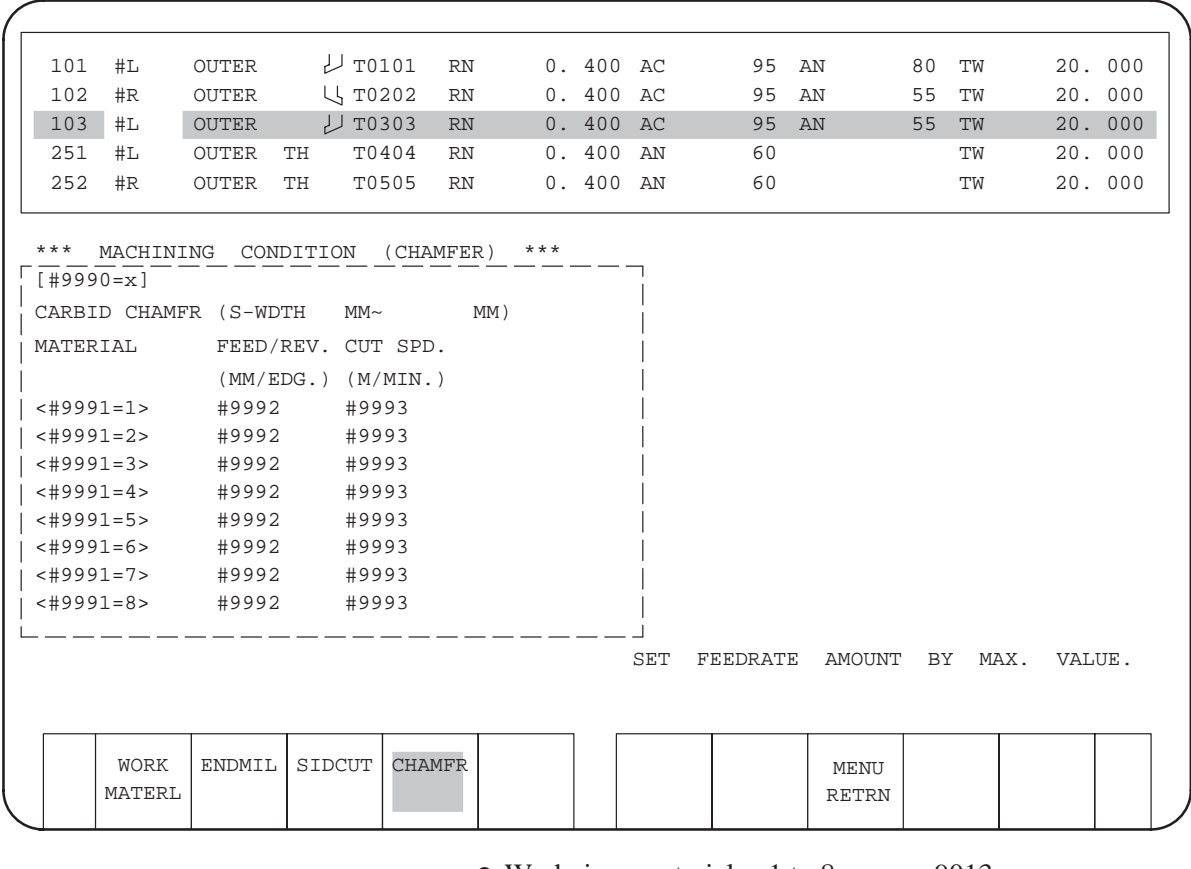

- Workpiece material  $1$  to 8  $\therefore$  x=9013
- Workpiece material 9 to 16  $: x=9079$
- Workpiece material 17 to 24 : x=9082

# **NOTE**

(iii) Special tool

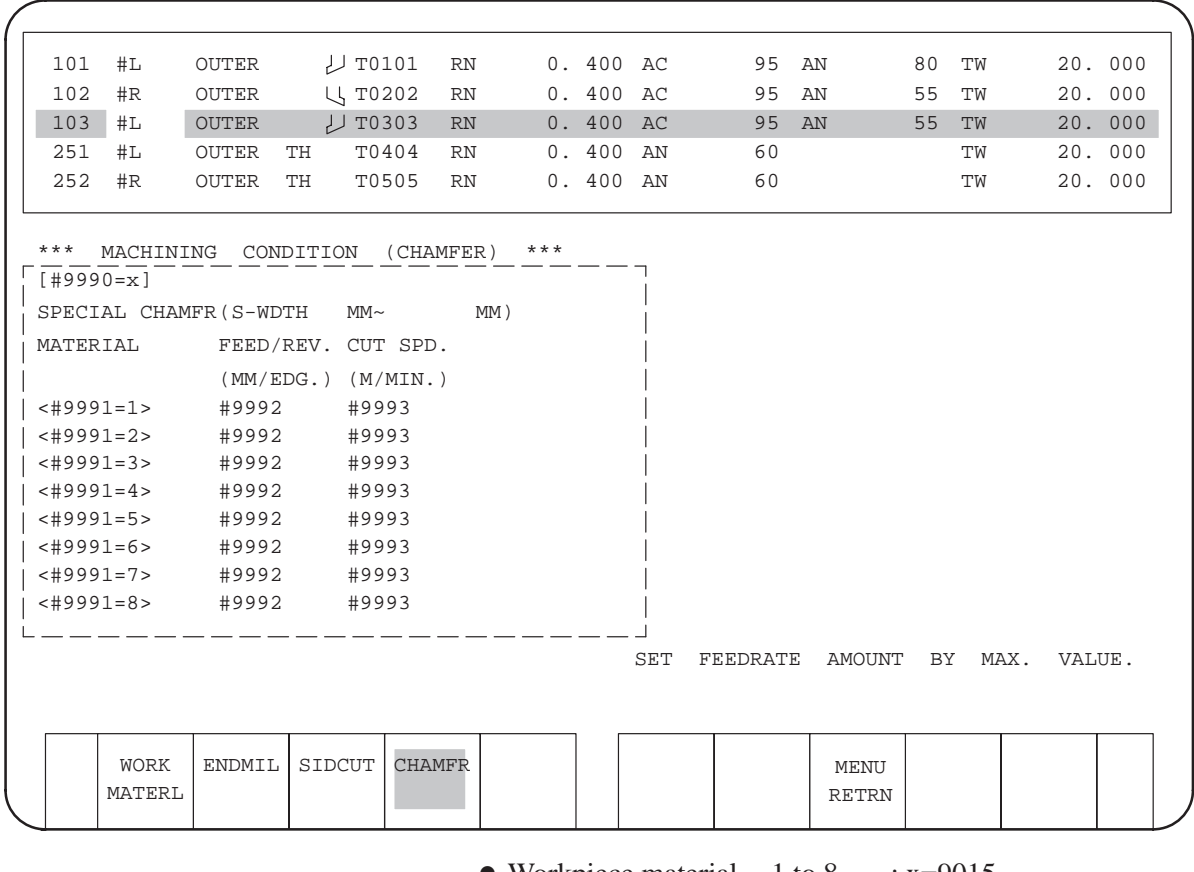

- Workpiece material  $1$  to 8  $\therefore$  x=9015
- Workpiece material 9 to 16 : x=9081
- Workpiece material 17 to 24 : x=9084

## **NOTE**

(7) Coefficient setting data screen

(a) Coefficient setting data for general-purpose tools

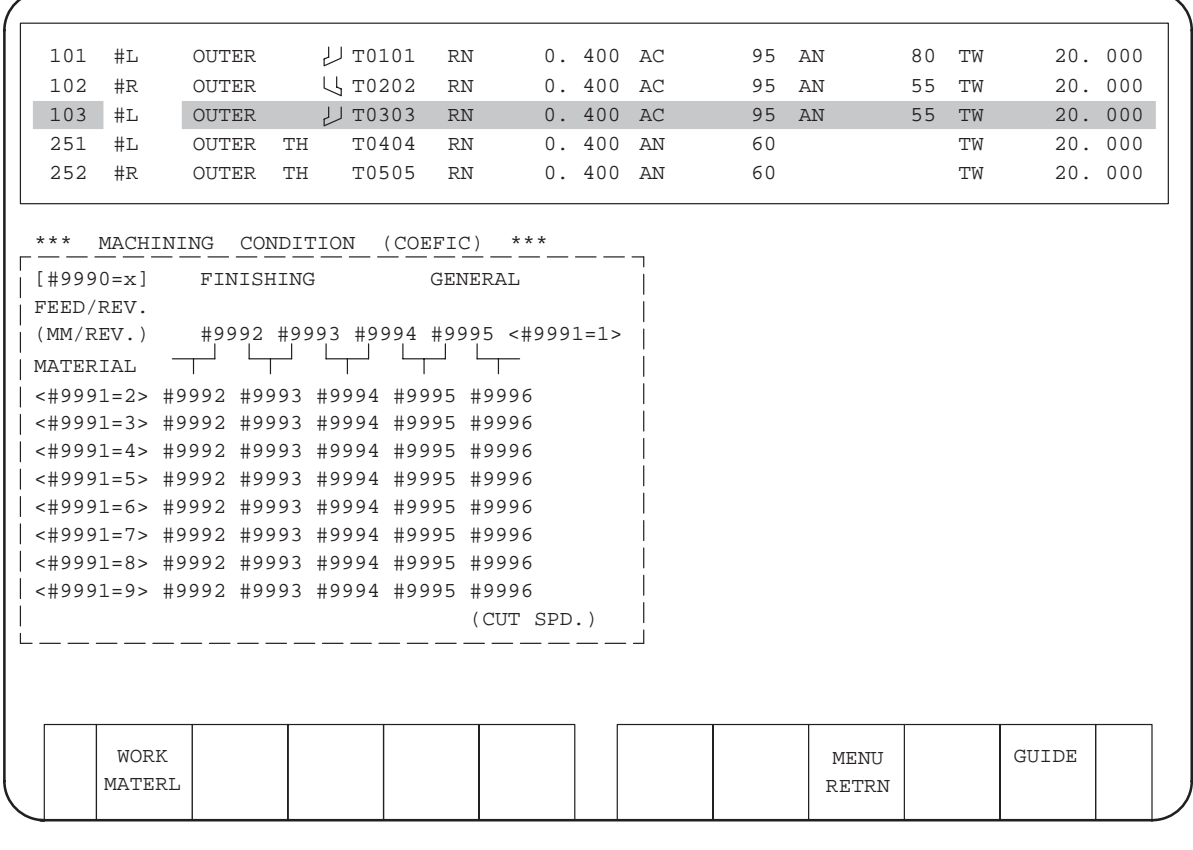

- Workpiece material  $1$  to 8  $\therefore$  x= 31
- Workpiece material  $9$  to  $16$  : x=203
- Workpiece material 17 to 24 : x=204

#### **NOTE**
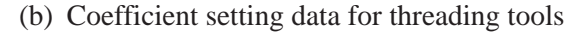

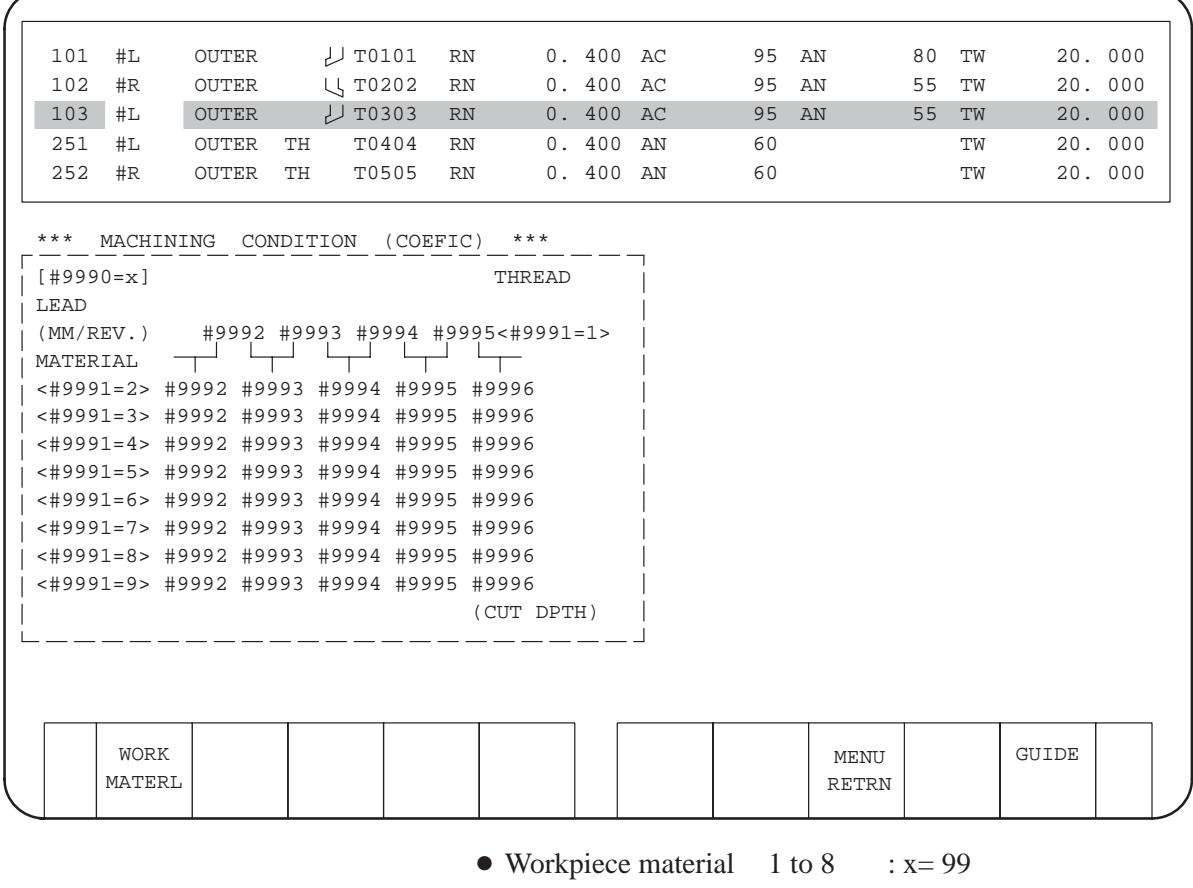

• Workpiece material 9 to 16 :  $x=205$ 

• Workpiece material  $17$  to  $24 : x=206$ 

#### **NOTE**

Workpiece materials 9 to 16 and 17 to 24 are available only when 99 tools can be registered.

(c) Coefficient setting data for grooving tools

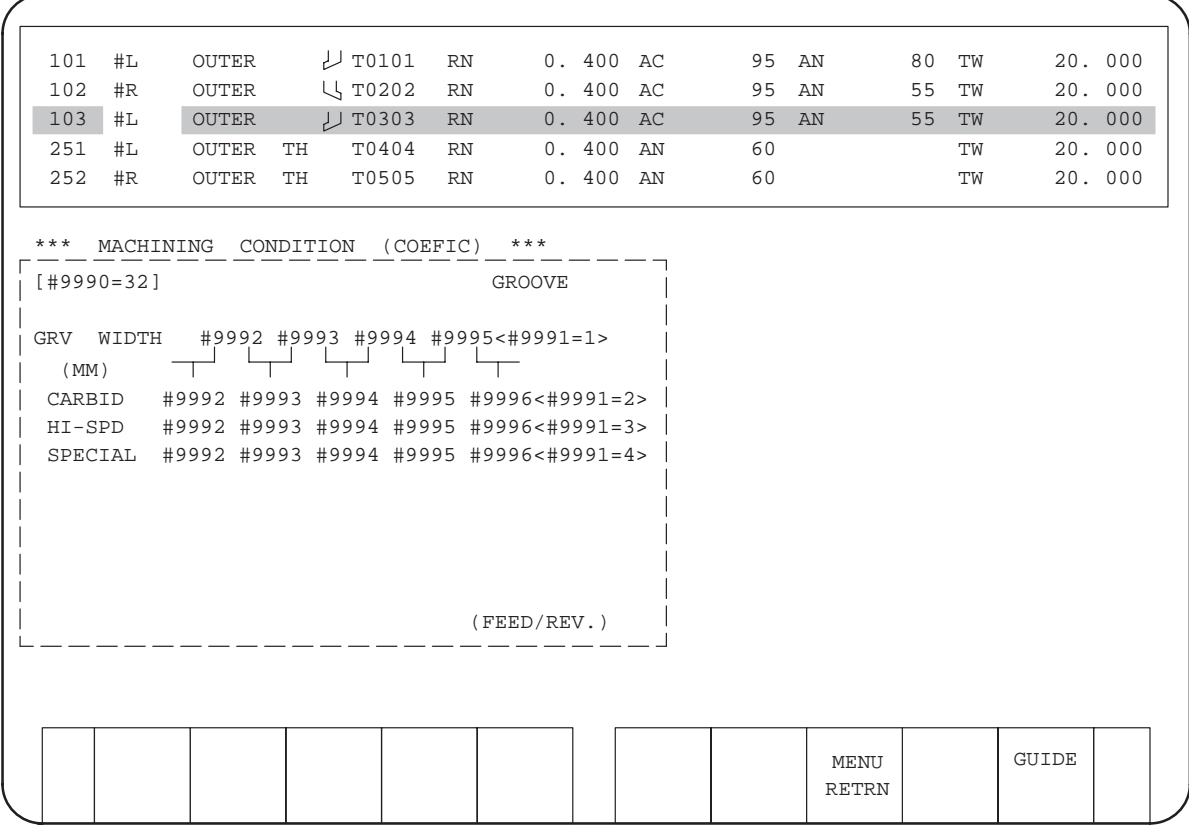

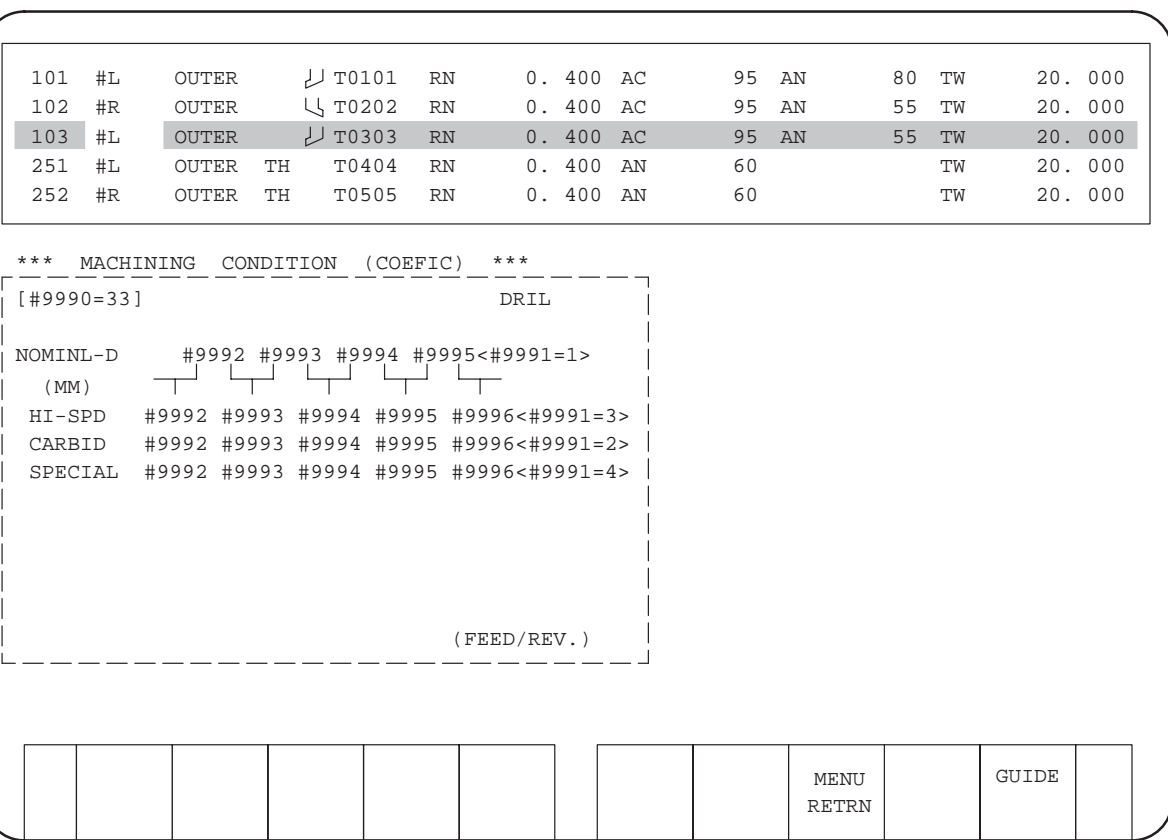

# (d) Coefficient setting data for drills

# (e) Coefficient setting data for center drilling tools

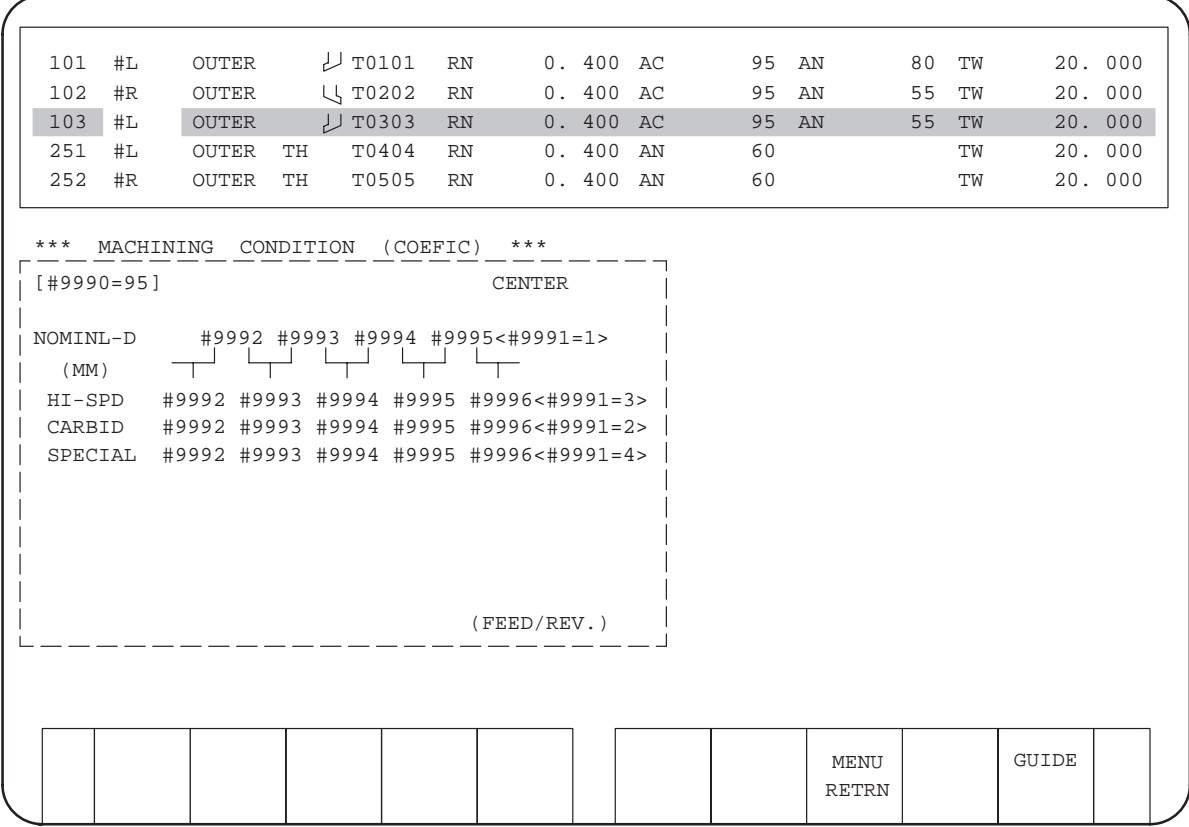

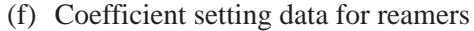

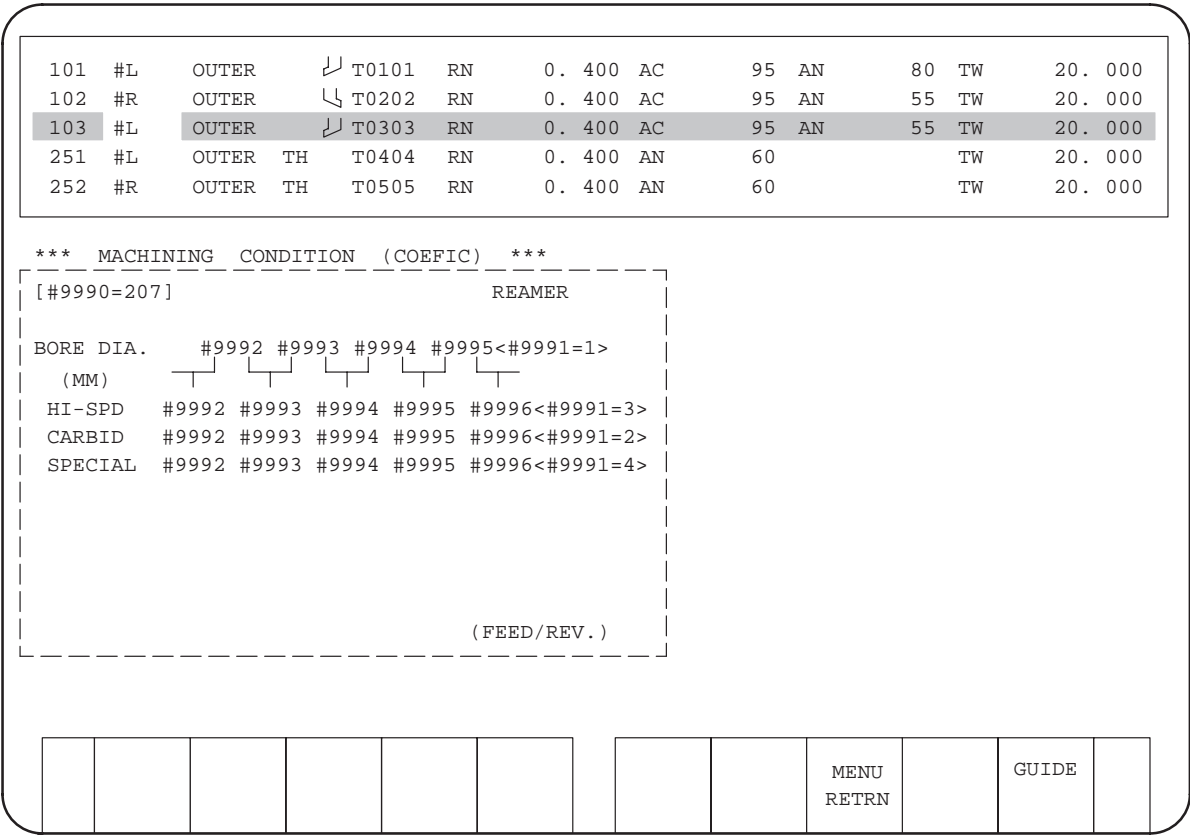

 $-286-$ 

# (g) Coefficient setting data for boring tools

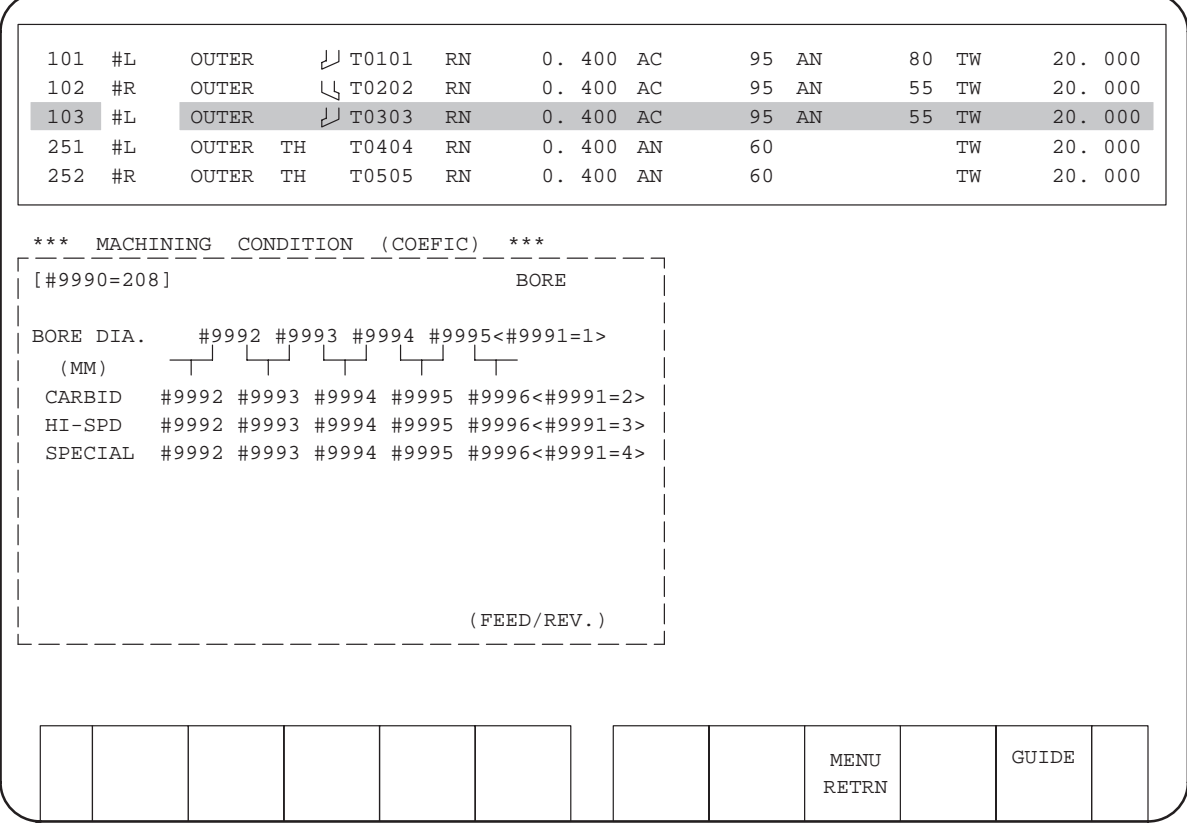

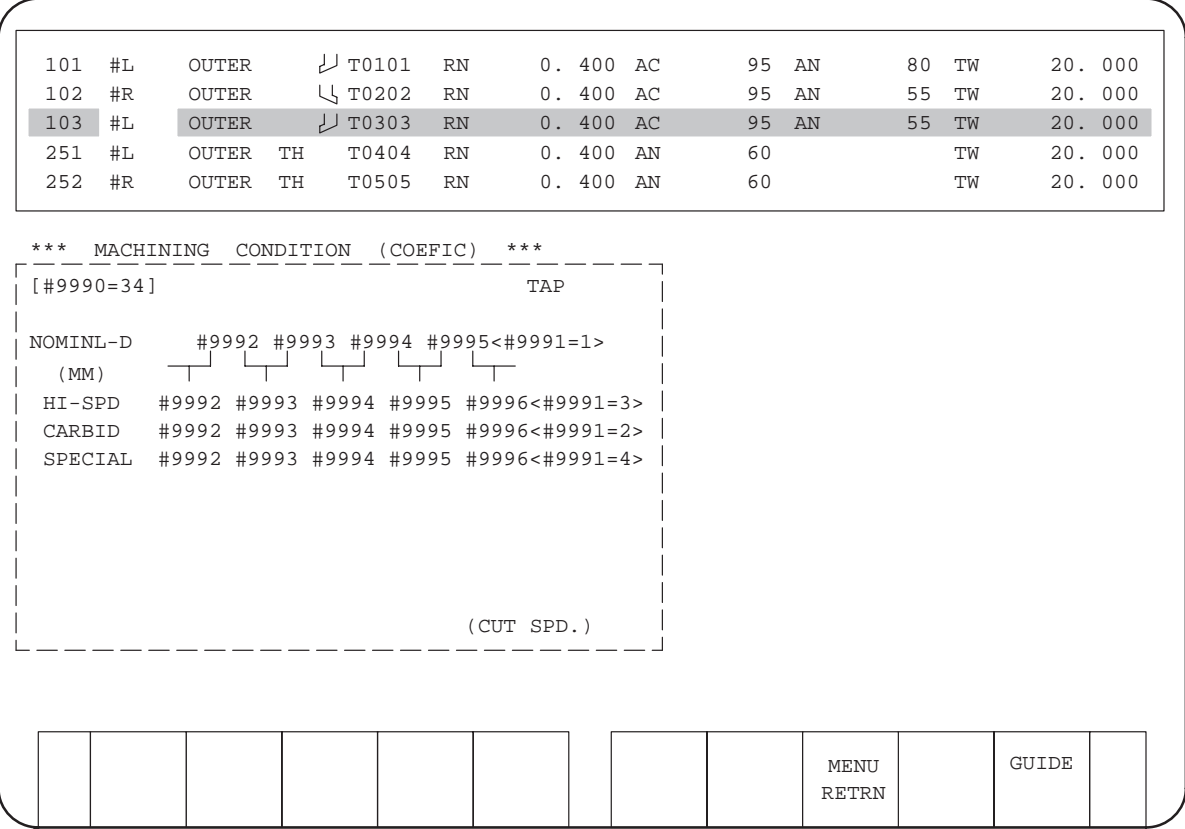

# (h) Coefficient setting data for taps

# (i) Coefficient setting data for end mills

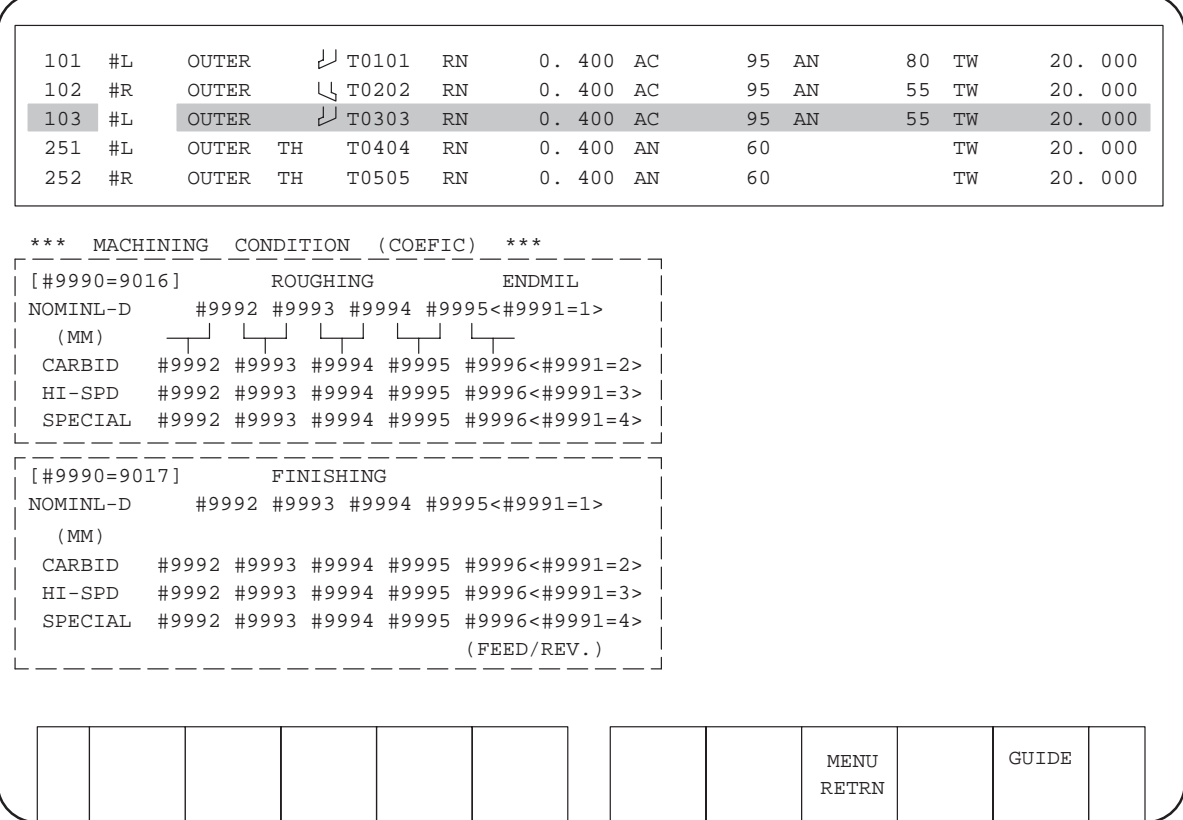

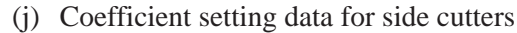

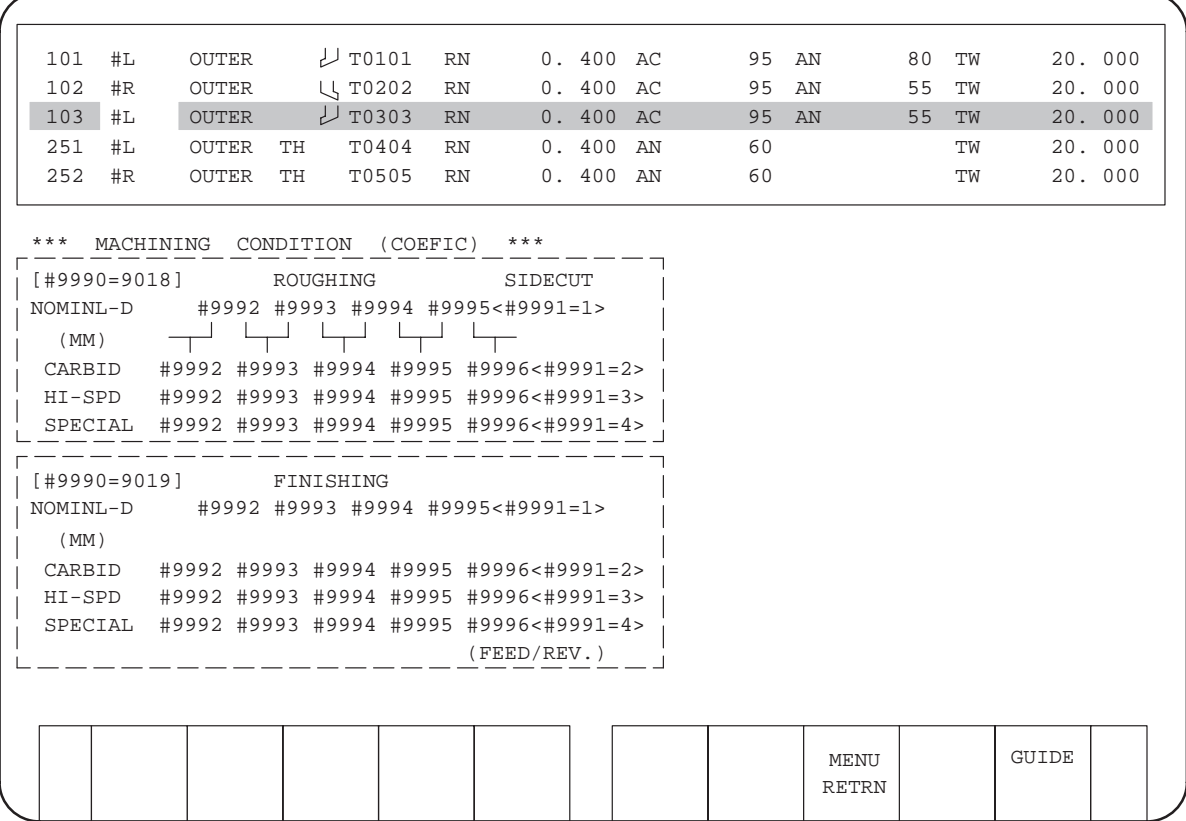

# (8) Surface roughness data screen

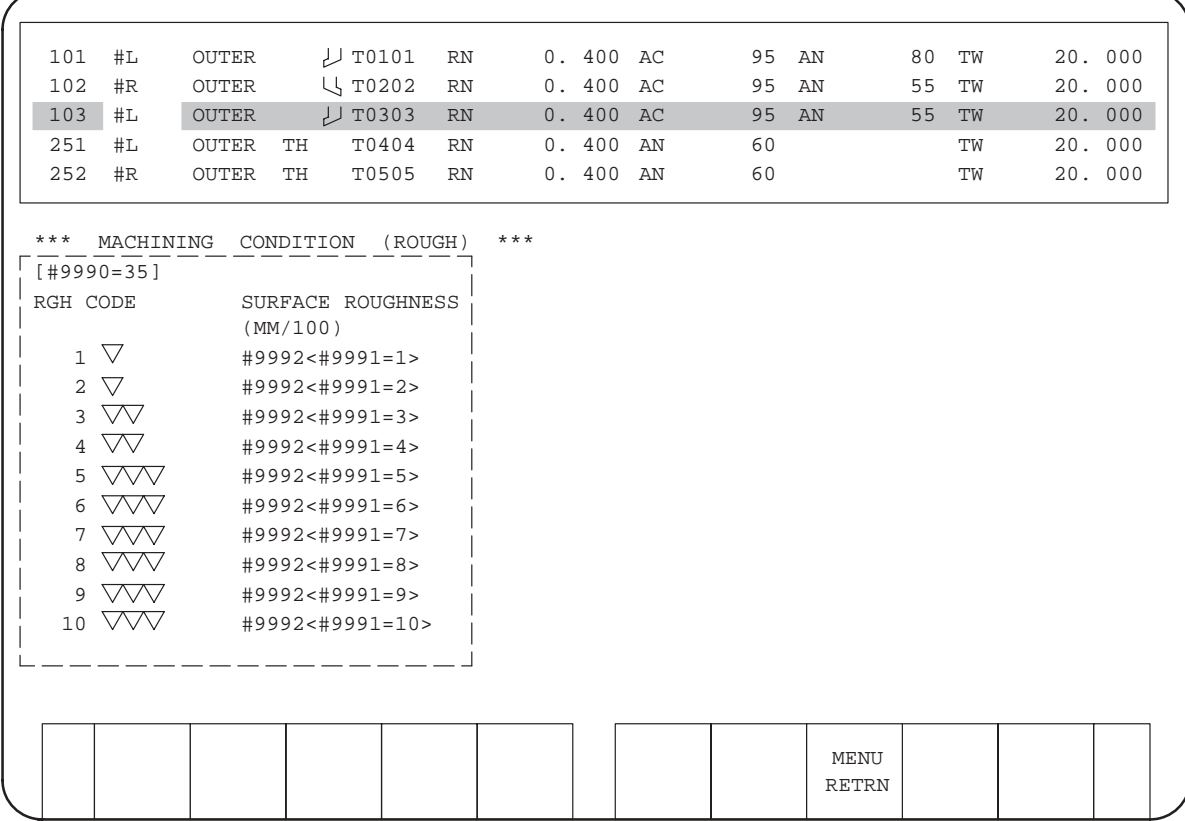

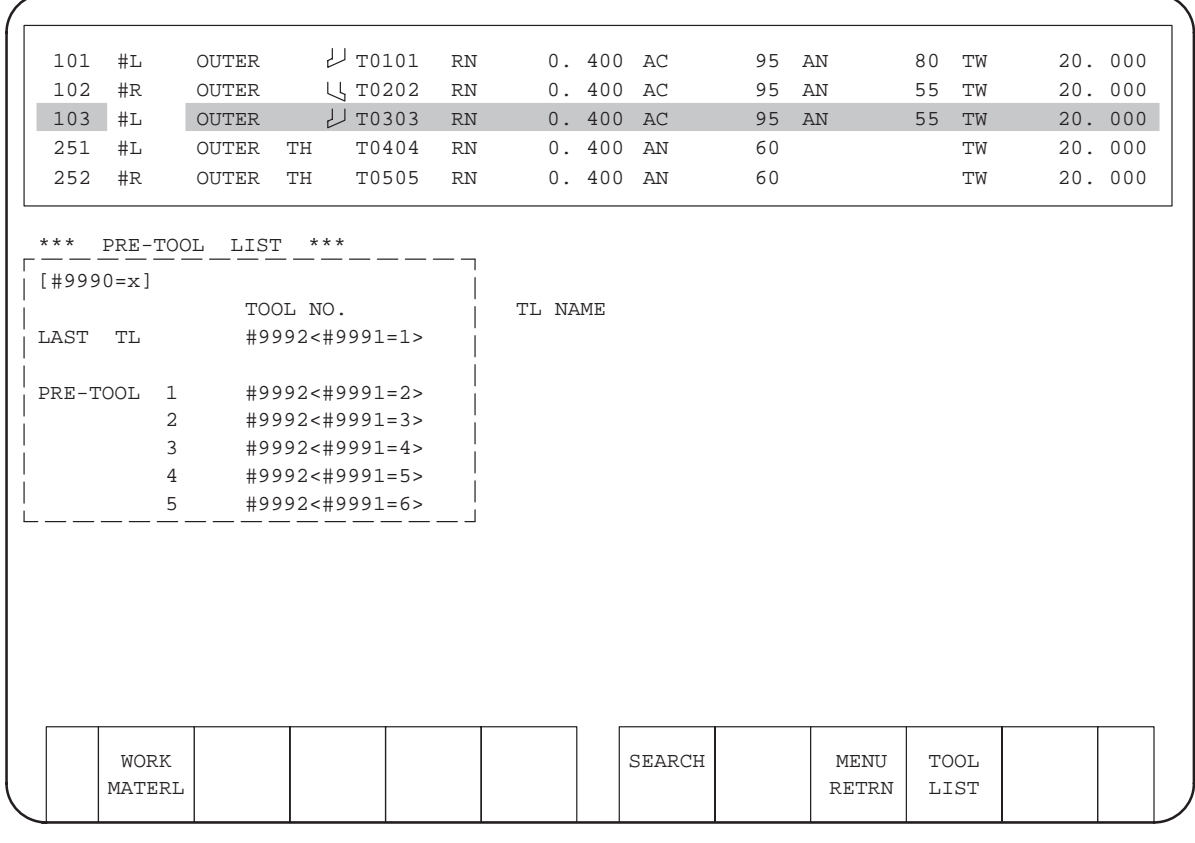

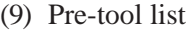

- Pre-tool list  $1 : x=101$
- Pre-tool list  $2 : x=102$
- Pre-tool list  $3 : x=103$
- Pre-tool list  $4 : x=104$
- Pre-tool list  $5 : x=105$
- Pre-tool list  $6 : x=106$

#### (10)Chuck/tailstock figure data

(a) Chuck figure data

To read the data for a chuck, using system variables #9951 to #9955, set the corresponding chuck number in #9950.

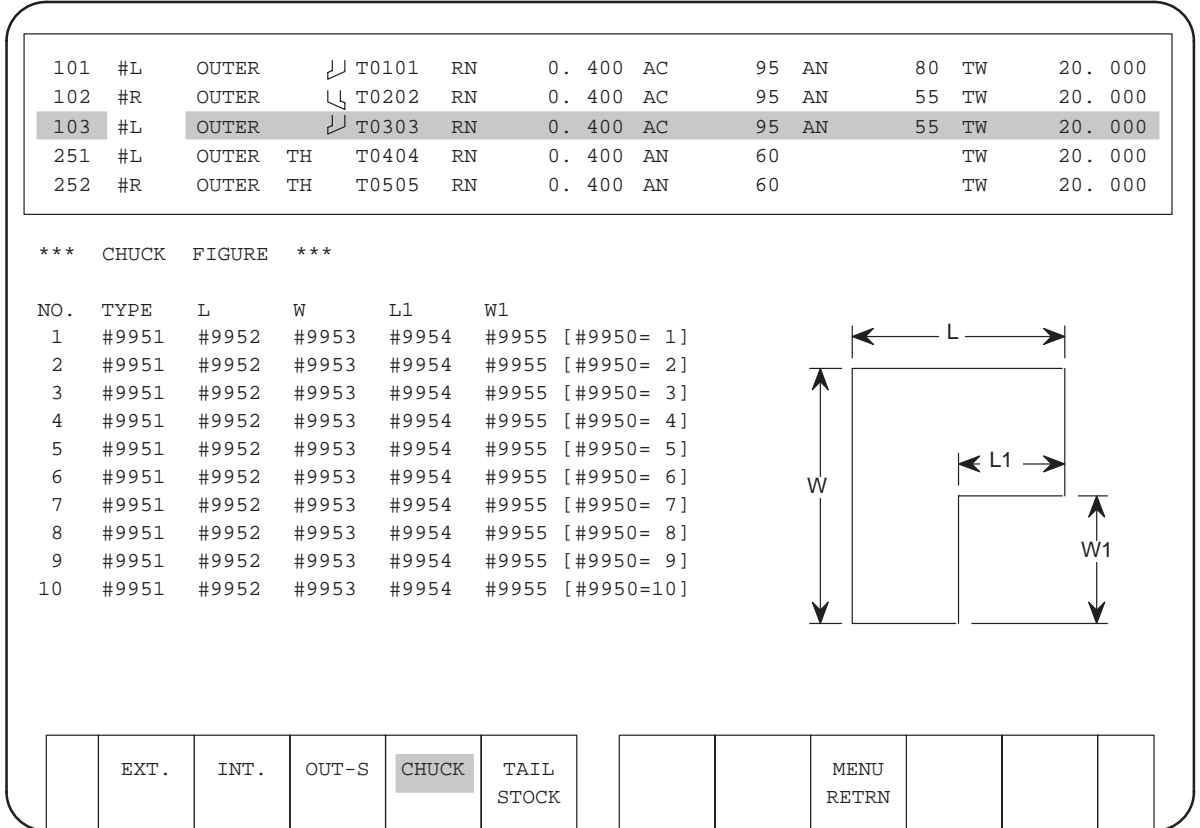

#### $<$ TYPE $>$

External jaw : #9951=1 Internal jaw :  $\text{\#9551=2}$ Special external jaw : #9551=3

#### **NOTE**

The OUT-S type is supported only when the optional 60-chuck function is provided. This function provides data on 60 different chucks.

(b) Tailstock figure data

To read the data for a tailstock, using system variables #9981 to #9986, set the desired tailstock number in #9980.

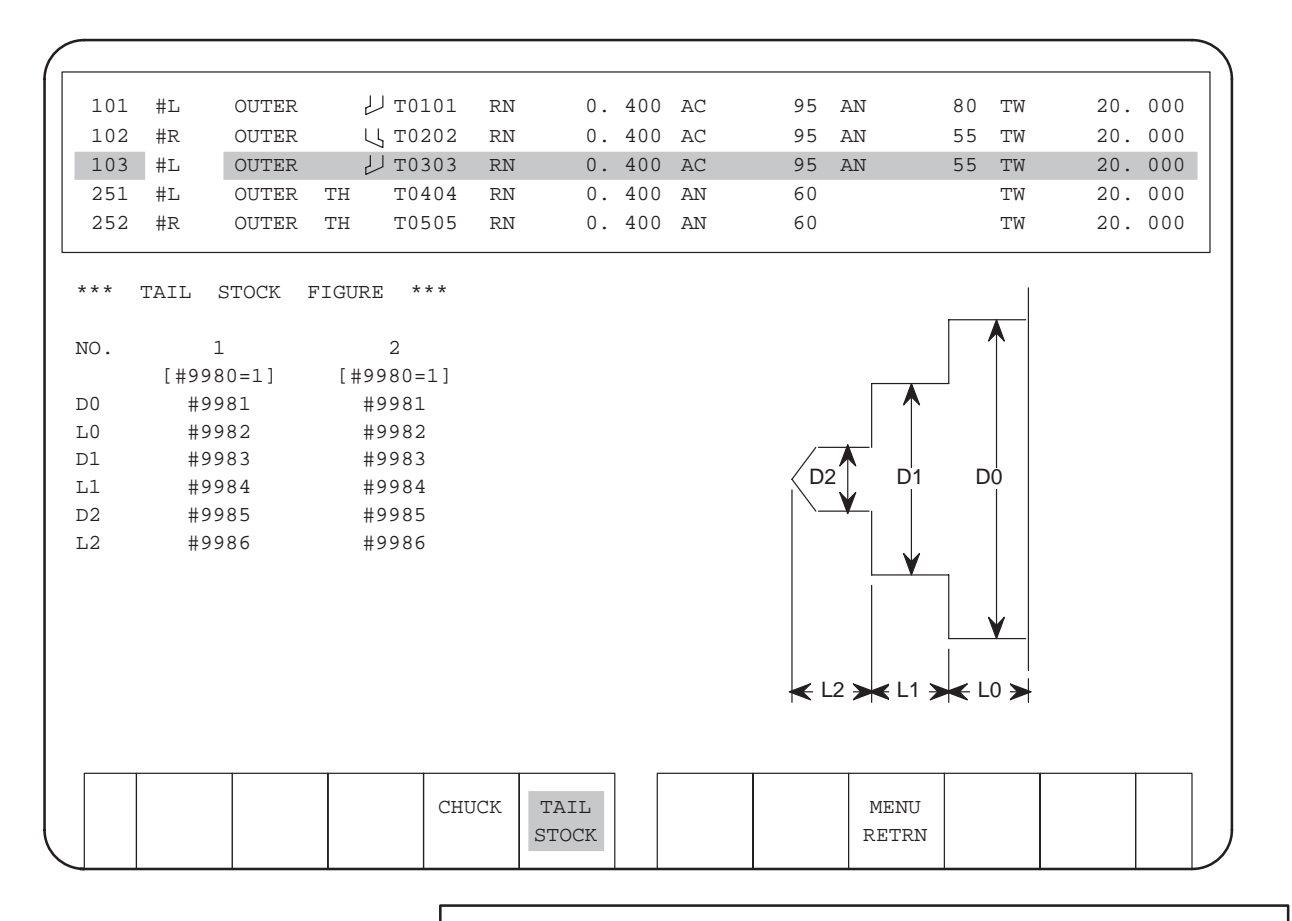

#### **NOTE**

Data for up to four tailstocks can be stored.

# **E.6.2 Software Package Associated with Process Data**

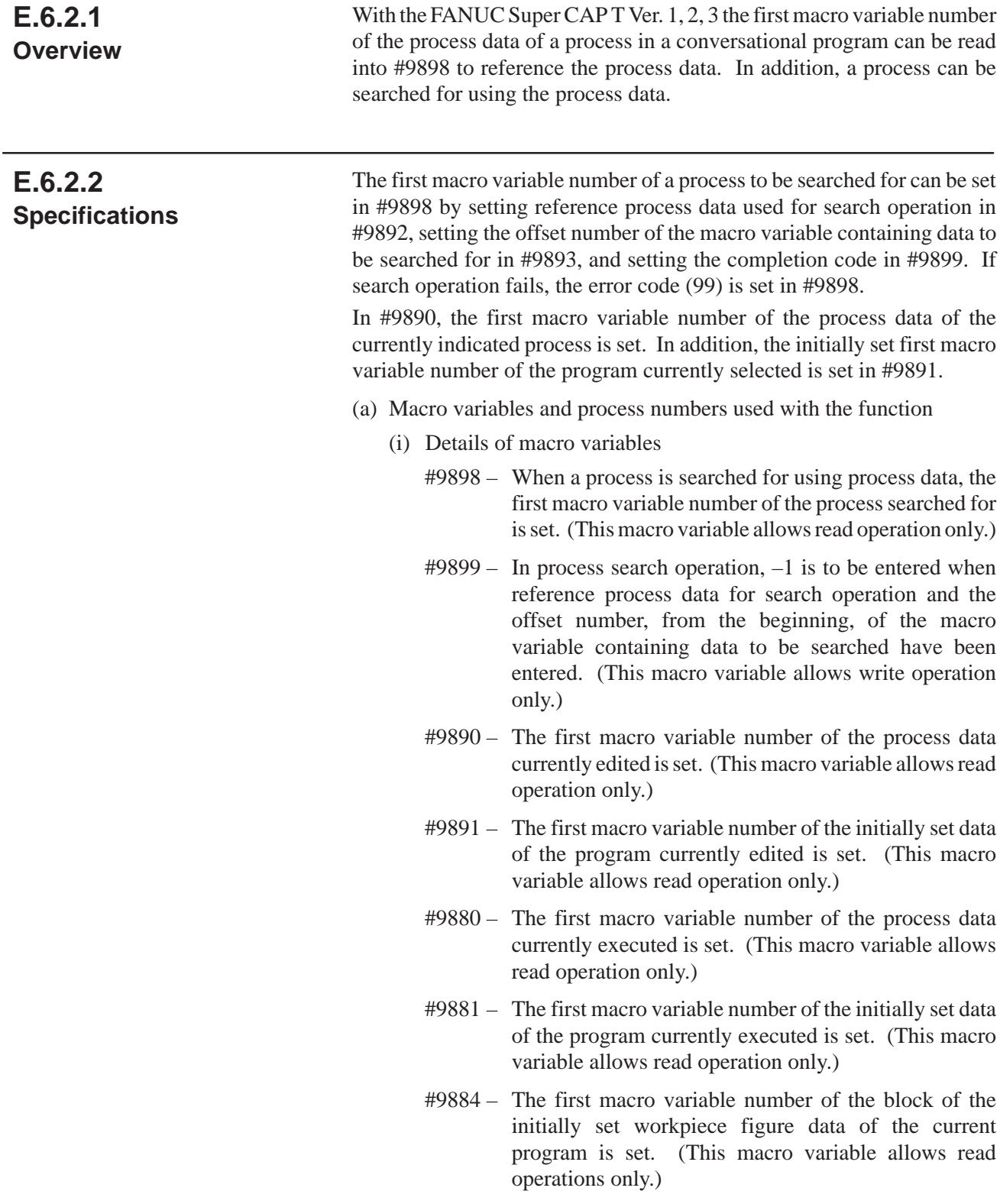

 $-295 -$ 

- #9892 When a process is to be searched for, reference process data used for search operation is set. (This macro variable allows write operation only.)
- #9893 When a process is to be searched for, the offset number, from the beginning, of the macro variable containing data to be searched for is set. (This macro variable allows write operation only.)
- #9894 The first macro variable number of the block containing the initially set molding material figure data of the program currently edited is set. (This macro variable allows read operation only.)
- #9895 = 1: Searches for the program currently executed. 0: Searches for the program currently edited.

P-code variables #10000 to #10699 can be freely used with a user program. With a general macro compiler/executor (with the FANUC Super CAP T Ver. 1 not incorporated), the number of P-code variables (#10000 and up) can be changed using compile parameter number 9037. With the system that has the conversational function, however, this parameter is always set to 7. The system uses extended P-code variables #20000 and up; these variables cannot be used with a user program.

(ii) Process numbers

Currently, up to 99 processes can be registered. When processes are generated, the same number is assigned to a rough machining process, finish machining process, and chamfering process. (After renumbering operation is executed, a different process number is assigned in ascending order to each of these processes.)

When a workpiece figure represents a molding material figure, 60 macro variables (initial setting - 2) are added to contain the data of each point of the workpiece figure at the time of initial setting. The first macro variable number of the block containing the molding material figure data is set in #9894. When a workpiece figure does not represent a molding material figure, #9894 is set to 0 or a null.

(b) Process data and offset

A conversational program consists of a block of 60 macro variables as a basic unit. So, except at the time of initial setting, any process data can be represented using the first macro variable number of the block containing the process and its offset from the first macro variable number.

However, the contents of a program depends on the type of process. Accordingly, the data represented by the same offset can vary from process to process.

(i) Details of offsets for each type of process

 $-296-$ 

<Initial Setting – 1>

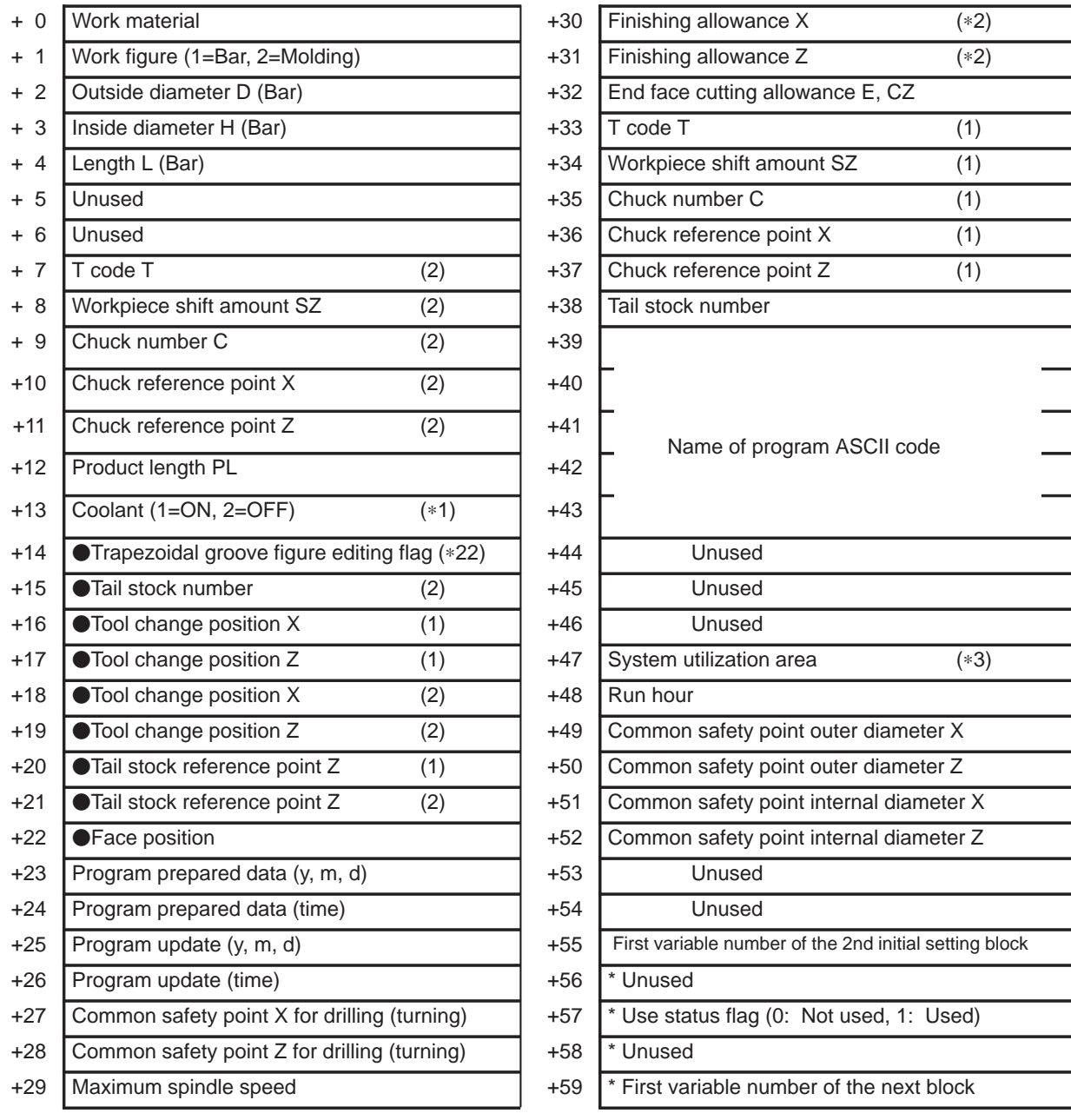

 $\bullet$ : Ver.2 or later,  $\blacksquare$ : Ver.3 or later, (\*?): See the note below.

## **NOTE**

Some item names vary with the version.

- [1]: First tool post [2]: Second tool post (\*?): See the note below.
- \* : System management area –

Avoid data writing by a user program.

 $-297-$ 

<Initial Setting – 2>

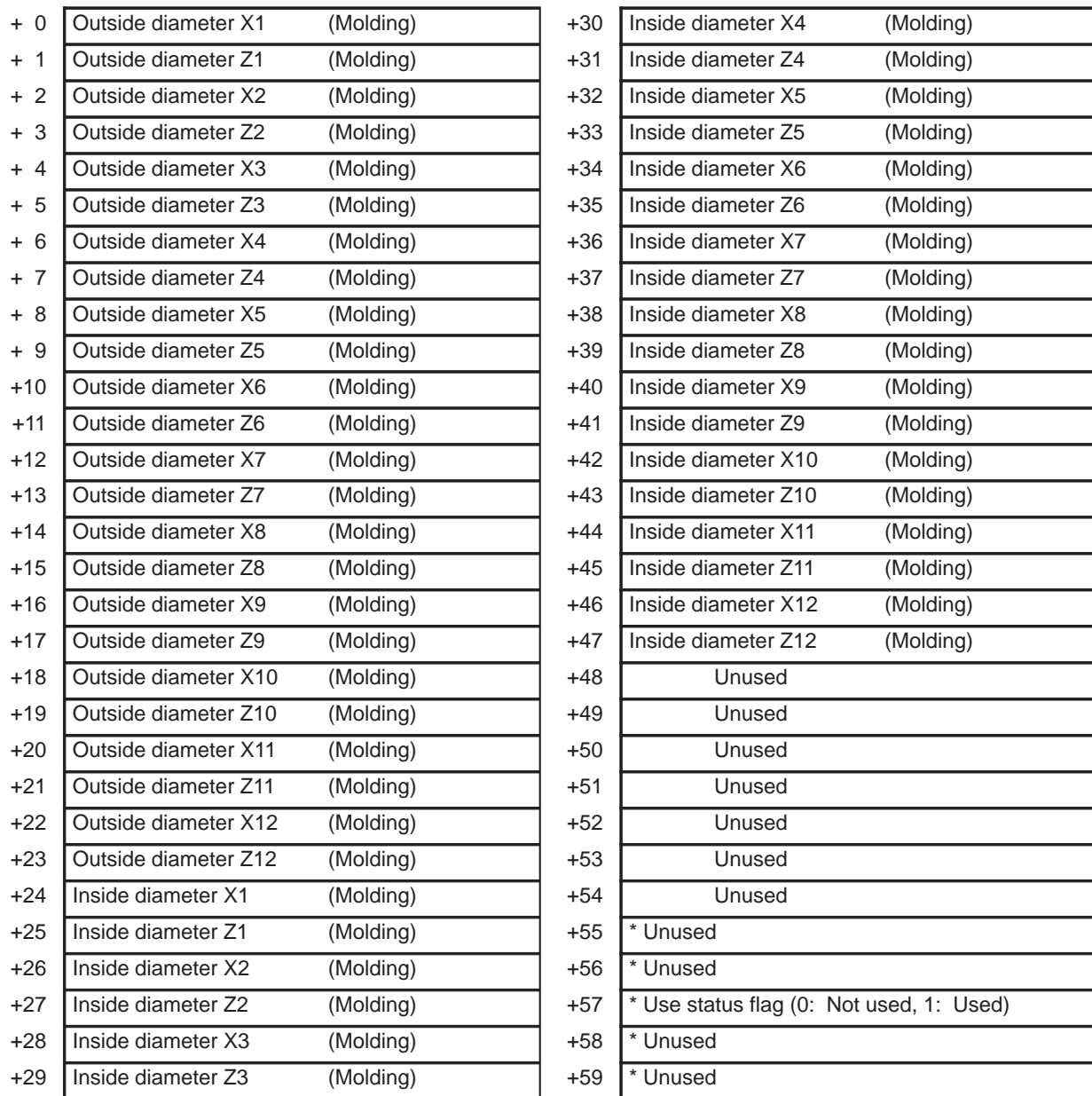

 $\bullet$ : Ver.2 or later,  $\blacksquare$ : Ver.3 or later.

### **NOTE**

Some item names vary with the version.

\* : System management area – Avoid data writing by a user program.

 $-$  298  $-$ 

<Process Data>

• Bar (rough machining)

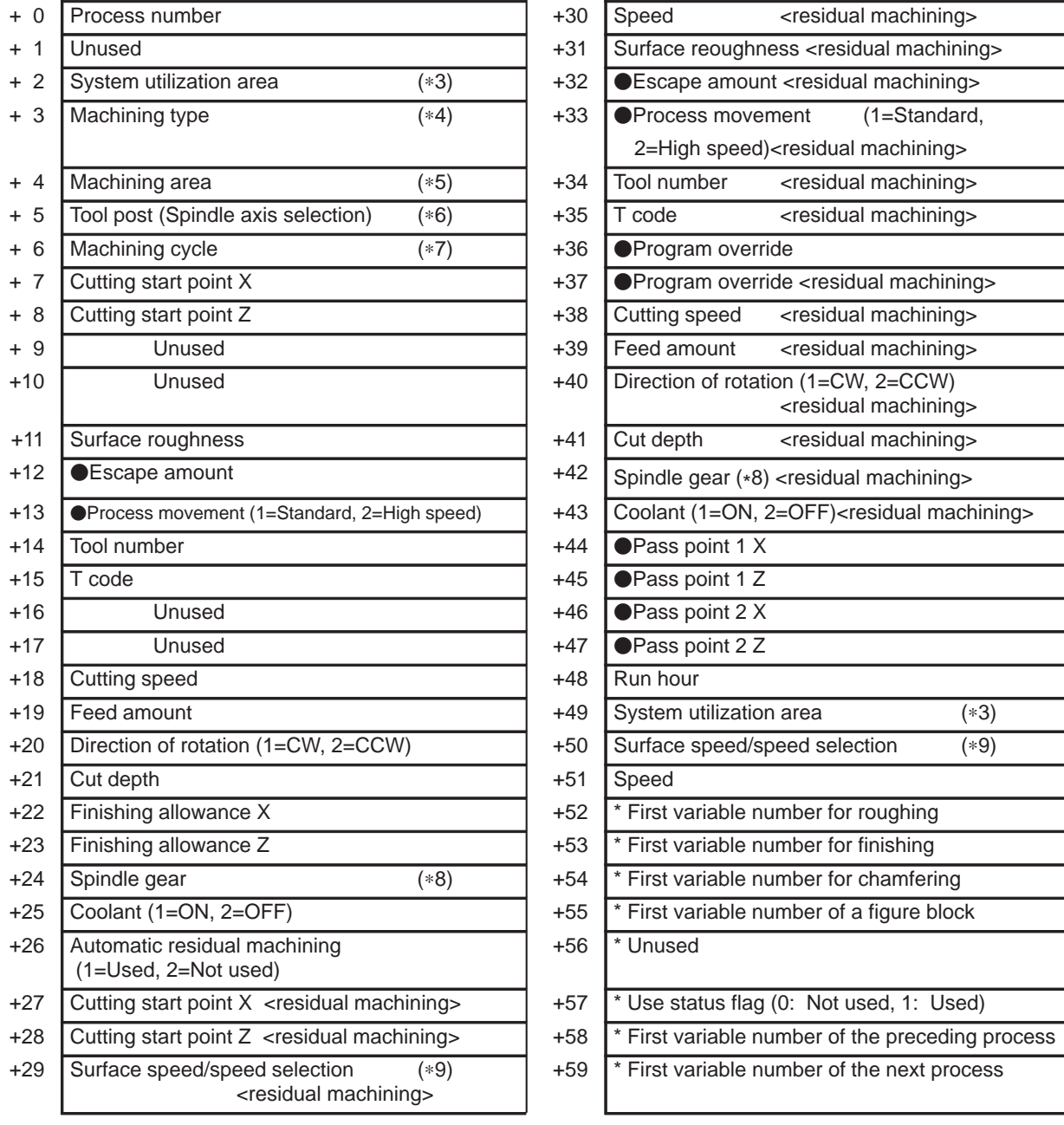

• : Ver.2 or later,  $\blacksquare$ : Ver.3 or later, (\*?): See the note below.

## **NOTE**

Some item names depend on the version.

\* : System management area –

Avoid data writing by a user program.

If there are no processes corresponding to  $+52$  to  $+59$ , or if the current process corresponds to any of those processes, the area is set to null or 0.

 $-299 -$ 

• Bar (finishing)

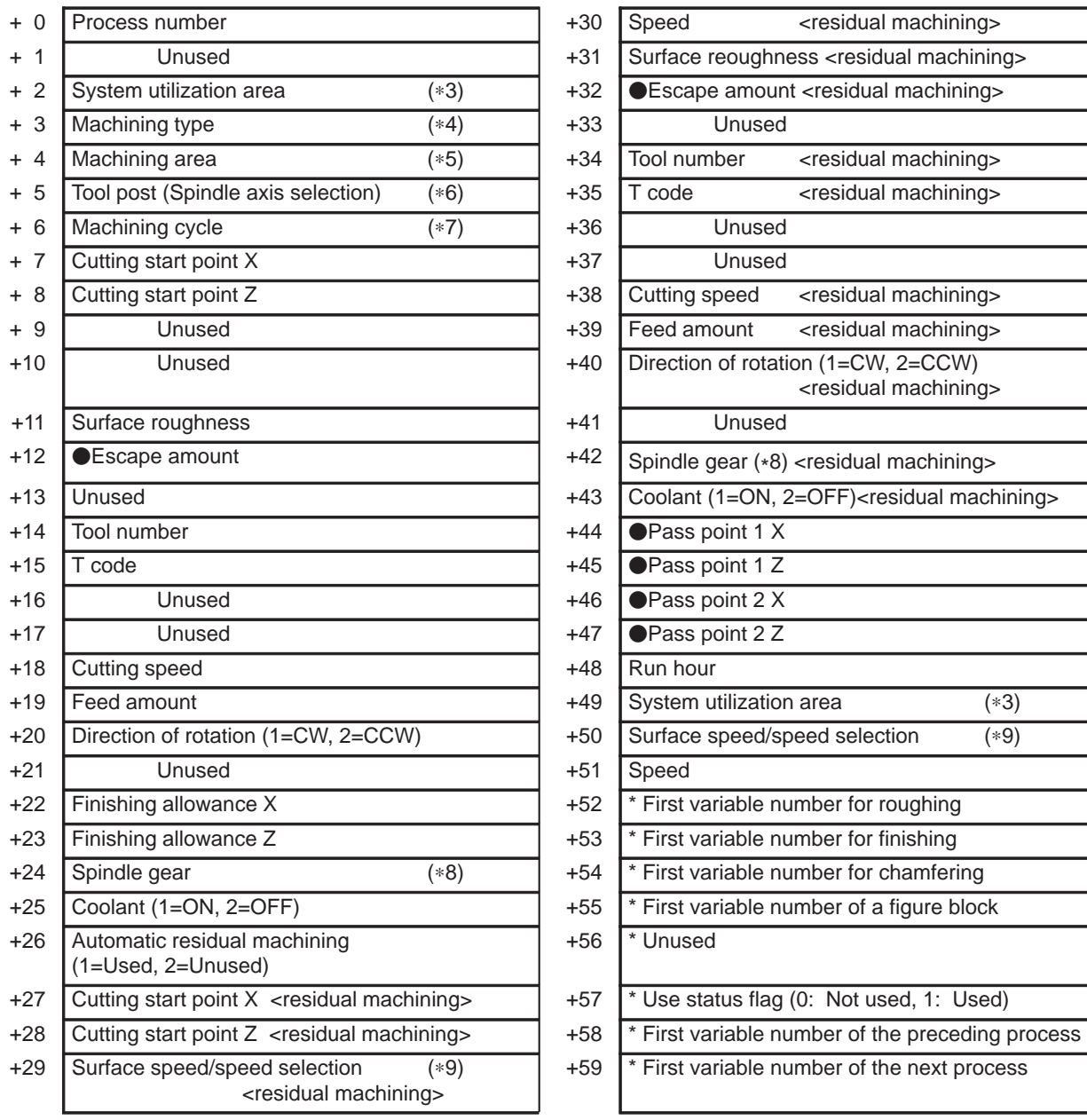

• : Ver.2 or later,  $\blacksquare$ : Ver.3 or later, (\*?): See the note below.

#### **NOTE**

Some item names depend on the version.

\* : System management area –

Avoid data writing by a user program.

If there are no processes corresponding to  $+52$  to  $+59$ , or if the current process corresponds to any of those processes, the area is set to null or 0

 $-300 -$ 

#### • Pattern Repeating (rough machining)

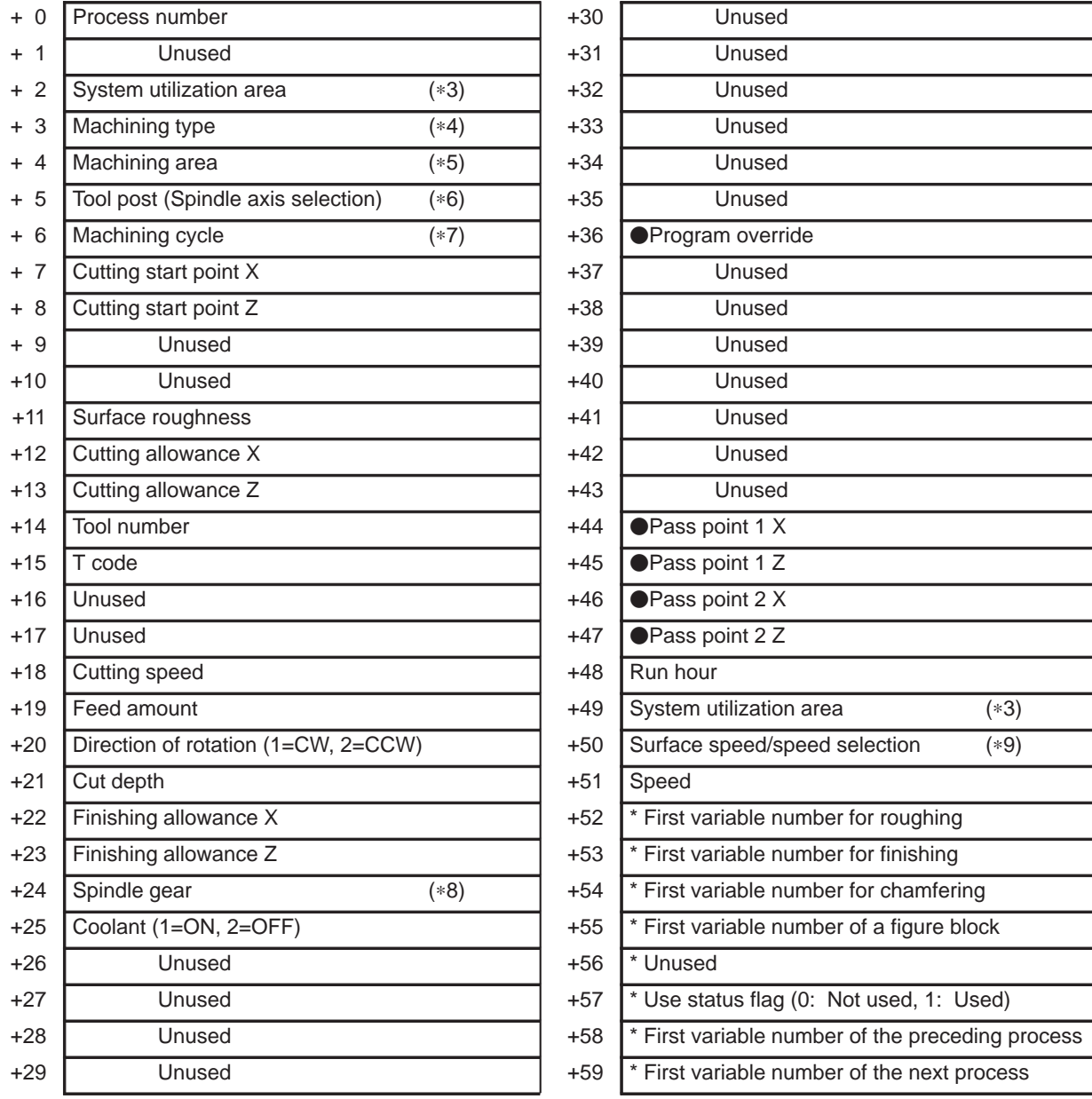

• : Ver.2 or later,  $\blacksquare$ : Ver.3 or later, (\*?): See the note below.

## **NOTE**

Some item names depend on the version.

\* : System management area –

Avoid data writing by a user program.

If there are no processes corresponding to  $+52$  to  $+59$ , or if the current process corresponds to any of those processes, the area is set to null or 0.

 $-301 -$ 

• Pattern Repeating (finish machining)

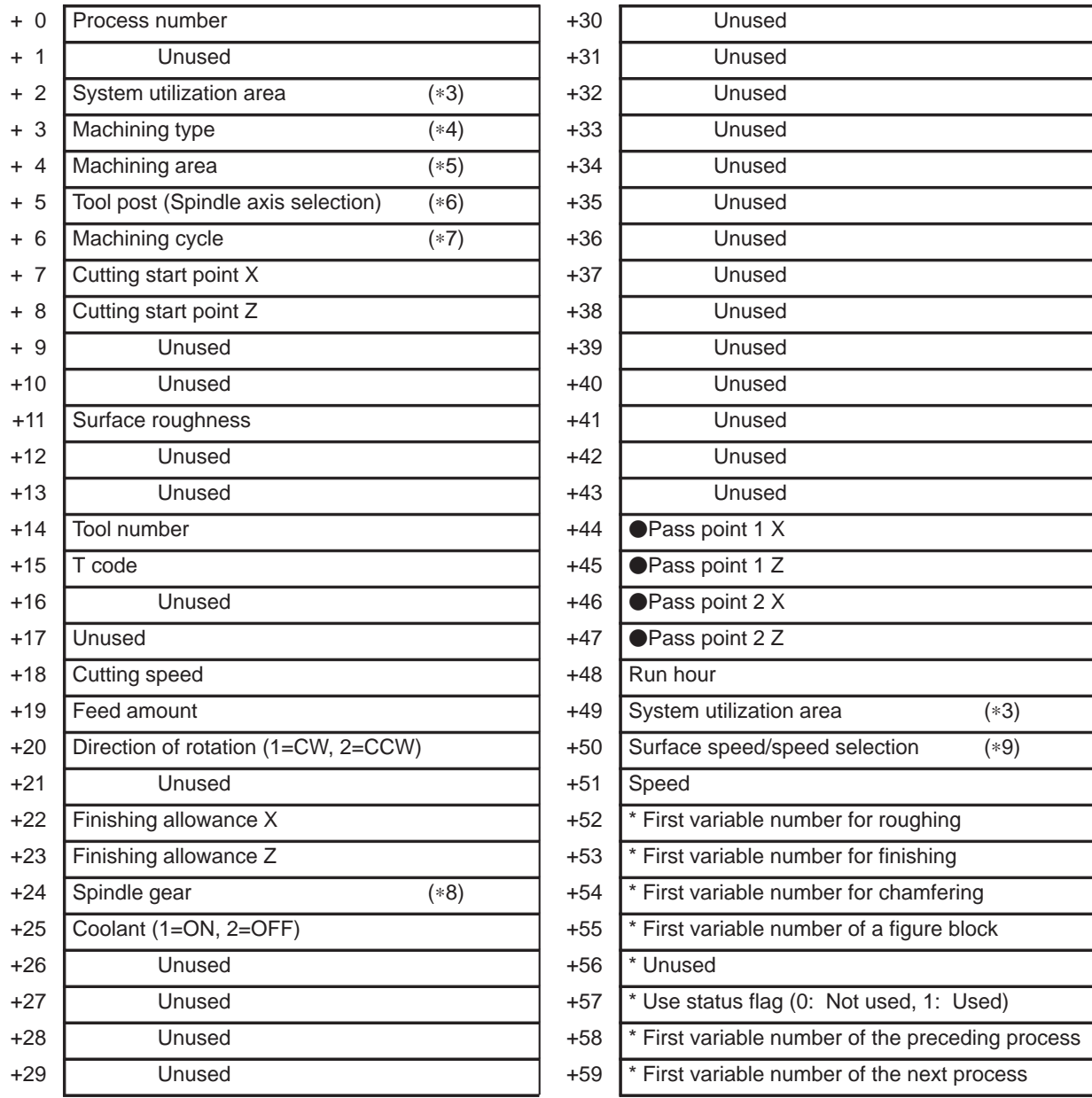

• : Ver.2 or later,  $\blacksquare$ : Ver.3 or later, (\*?): See the note below.

#### **NOTE**

Some item names depend on the version.

\* : System management area –

Avoid data writing by a user program.

If there are no processes corresponding to  $+52$  to  $+59$ , or if the current process corresponds to any of those processes, the area is set to null or 0.

 $-302 -$ 

#### Residual Machining (rough machining)

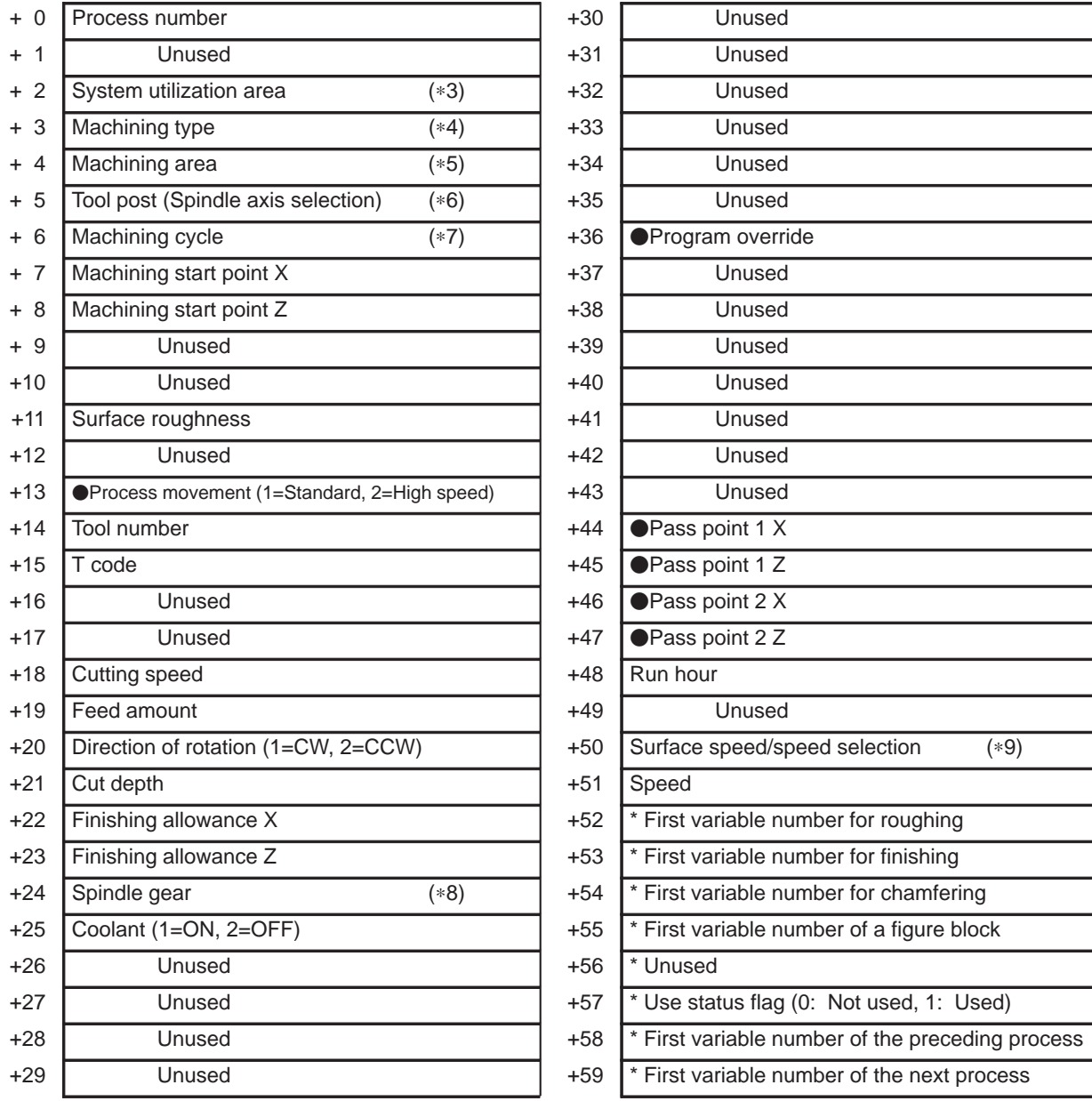

• : Ver.2 or later,  $\blacksquare$ : Ver.3 or later, (\*?): See the note below.

## **NOTE**

Some item names depend on the version.

\* : System management area –

Avoid data writing by a user program.

If there are no processes corresponding to  $+52$  to  $+59$ , or if the current process corresponds to any of those processes, the area is set to null or 0.

 $-303 -$ 

Residual Machining (finish machining)

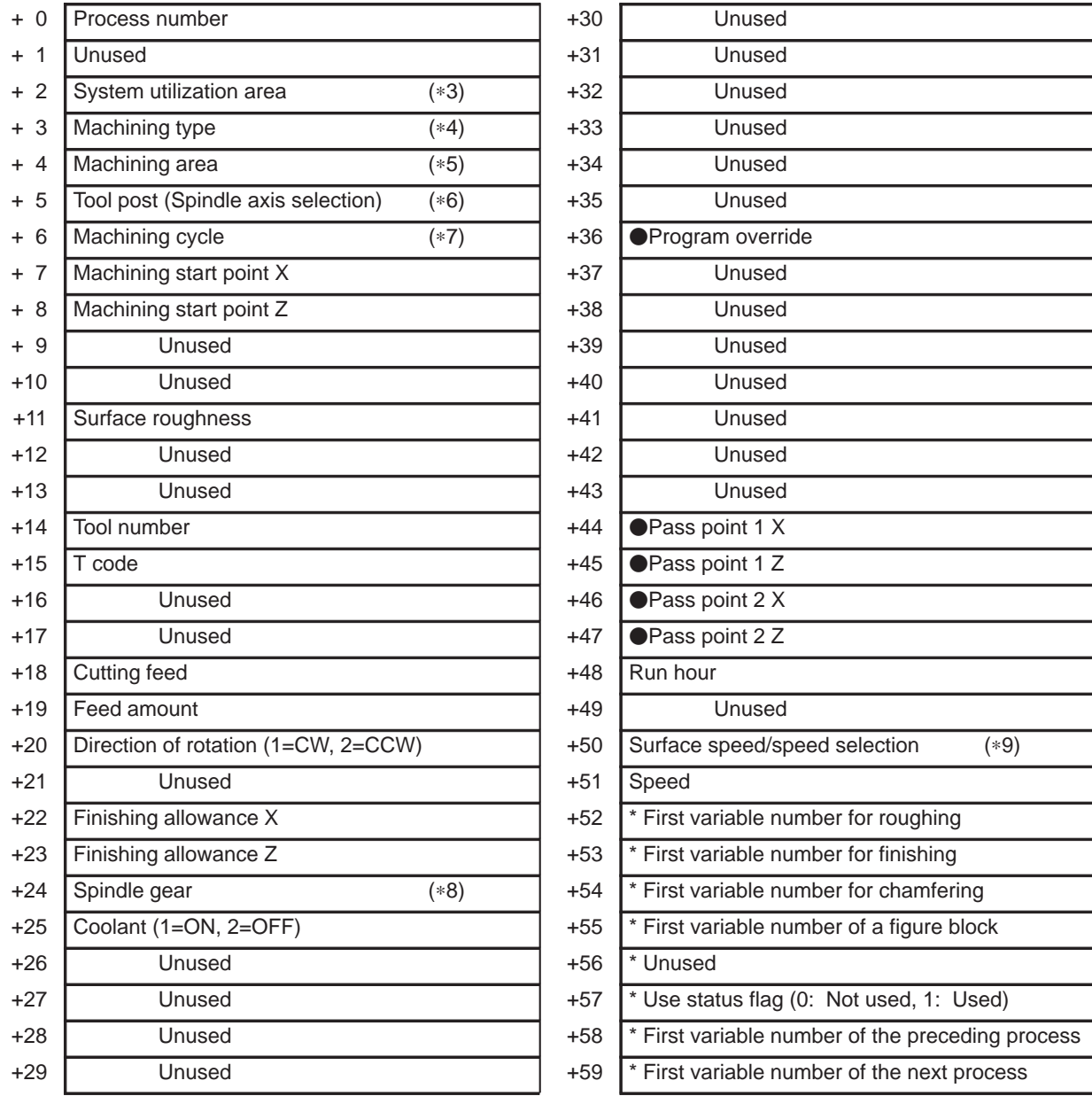

• : Ver.2 or later,  $\blacksquare$ : Ver.3 or later, (\*?): See the note below.

#### **NOTE**

Some item names depend on the version.

\* : System management area –

Avoid data writing by a user program. If there are no processes corresponding to  $+52$  to  $+59$ , or if the current process corresponds to any of those processes, the area is set to null or 0.

 $-304 -$ 

#### End Facing (rough machining)

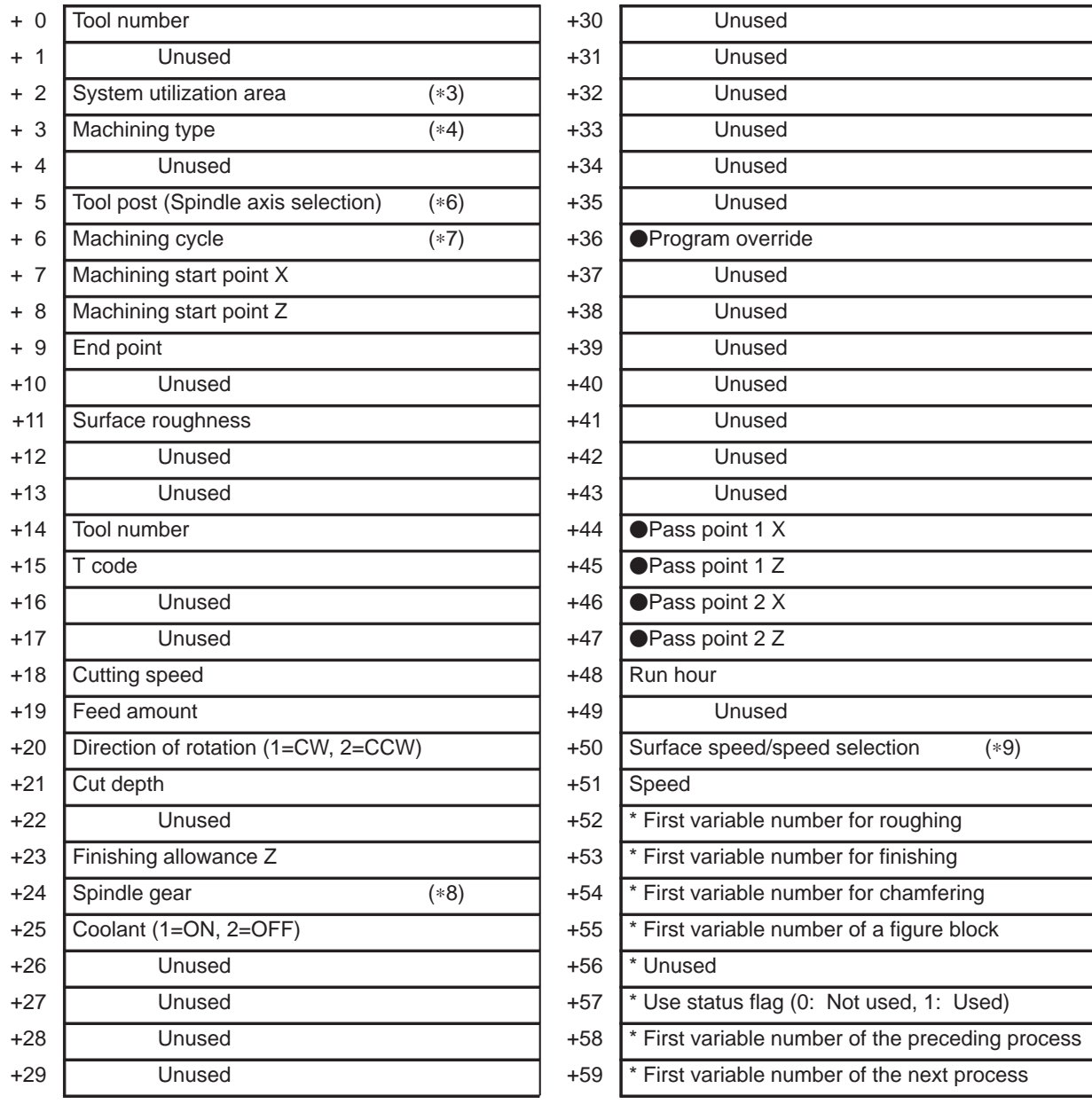

• : Ver.2 or later,  $\blacksquare$ : Ver.3 or later, (\*?): See the note below.

#### **NOTE**

Some item names depend on the version.

\* : System management area –

Avoid data writing by a user program.

If there are no processes corresponding to  $+52$  to  $+59$ , or if the current process corresponds to any of those processes, the area is set to null or 0.

 $-305 -$ 

End Facing (finish machining)

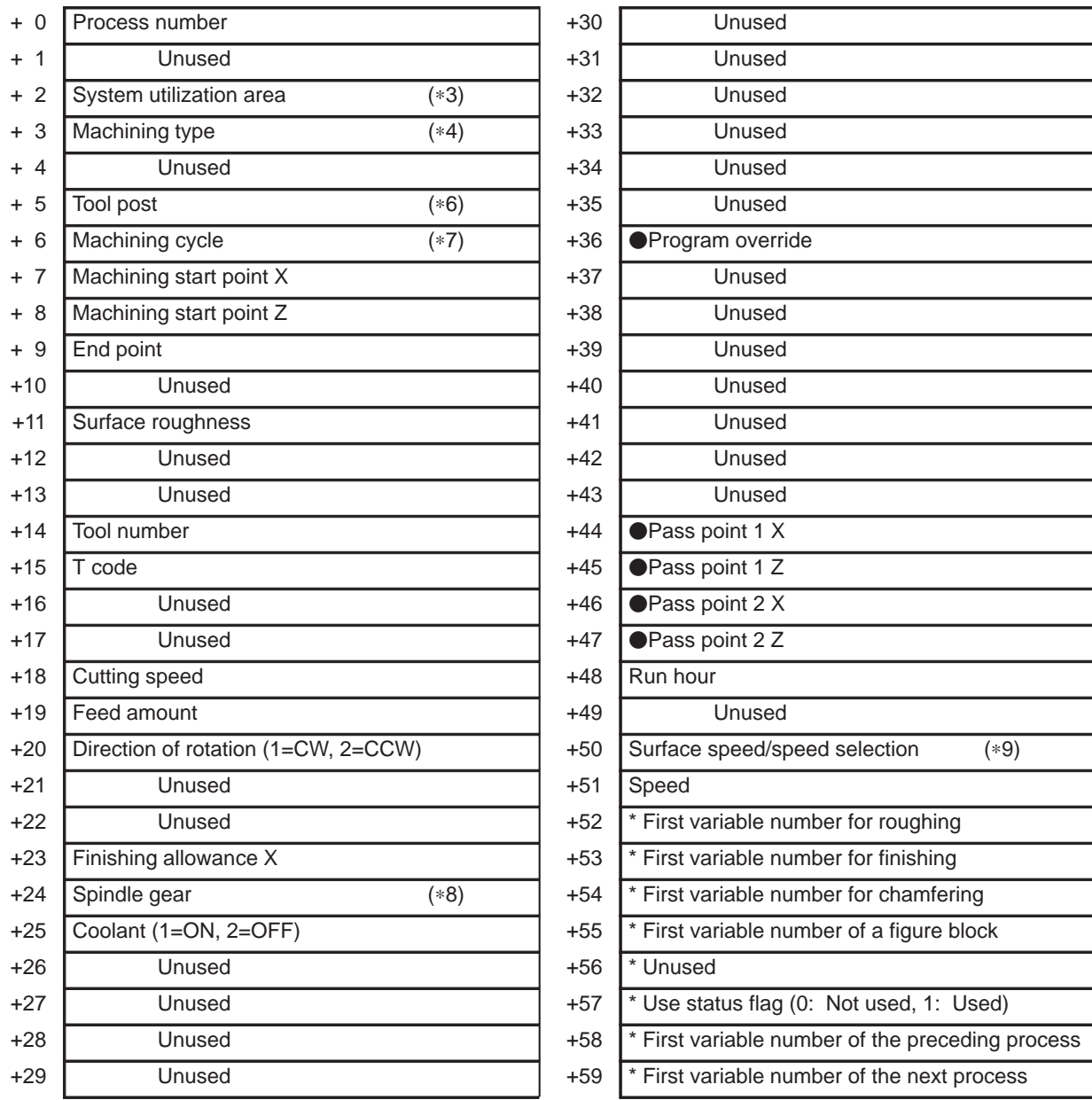

• : Ver.2 or later,  $\blacksquare$ : Ver.3 or later, (\*?): See the note below.

## **NOTE**

Some item names depend on the version.

\* : System management area –

Avoid data writing by a user program.

If there are no processes corresponding to  $+52$  to  $+59$ , or if the current process corresponds to any of those processes, the area is set to null or 0.

 $-306 -$ 

#### • Threading

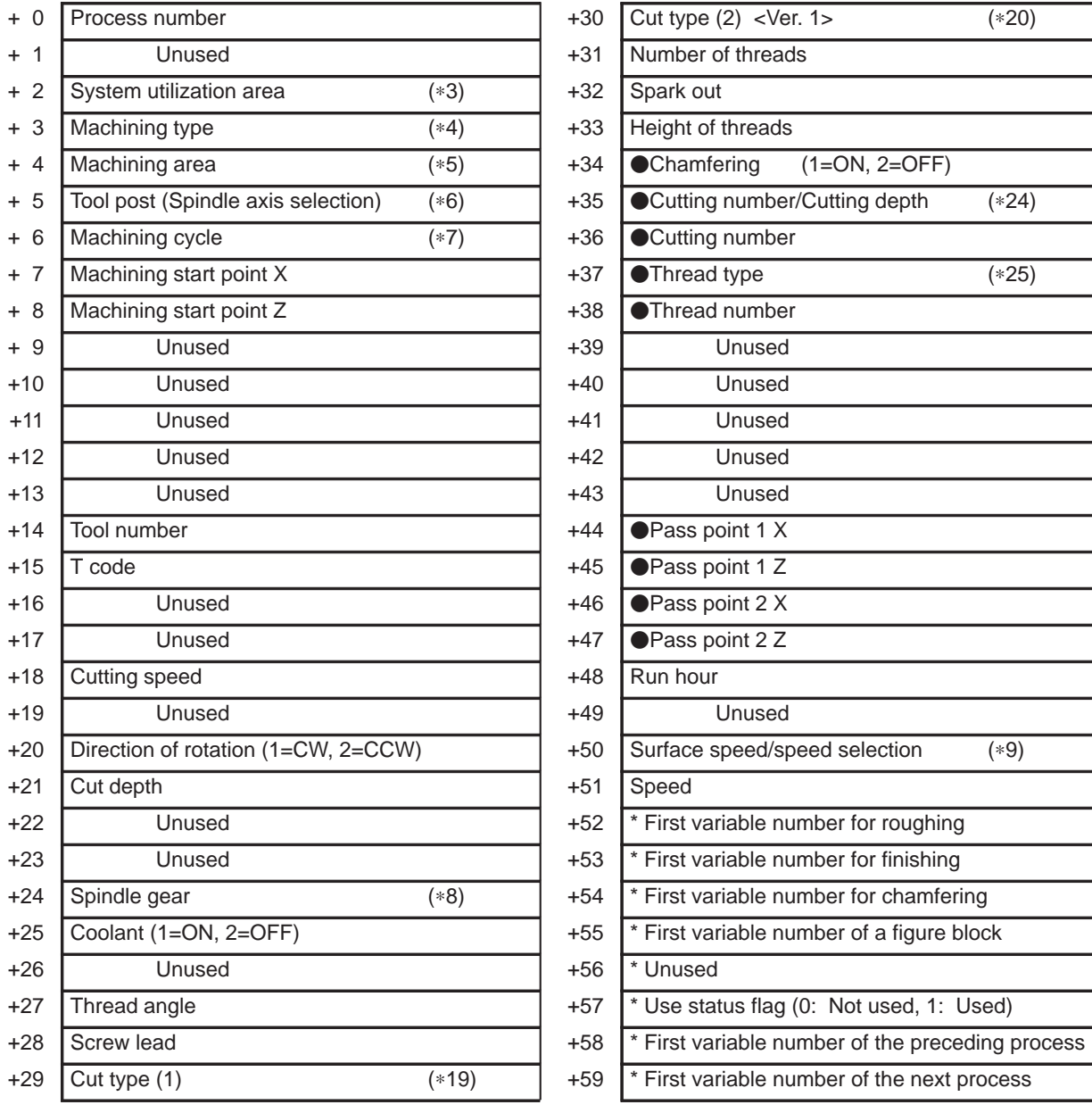

• : Ver.2 or later,  $\blacksquare$ : Ver.3 or later, (\*?): See the note below.

#### **NOTE**

Some item names depend on the version.

\* : System management area –

Avoid data writing by a user program.

If there are no processes corresponding to  $+52$  to  $+59$ , or if the current process corresponds to any of those processes, the area is set to null or 0.

 $-307 -$ 

Grooving (rough machining)

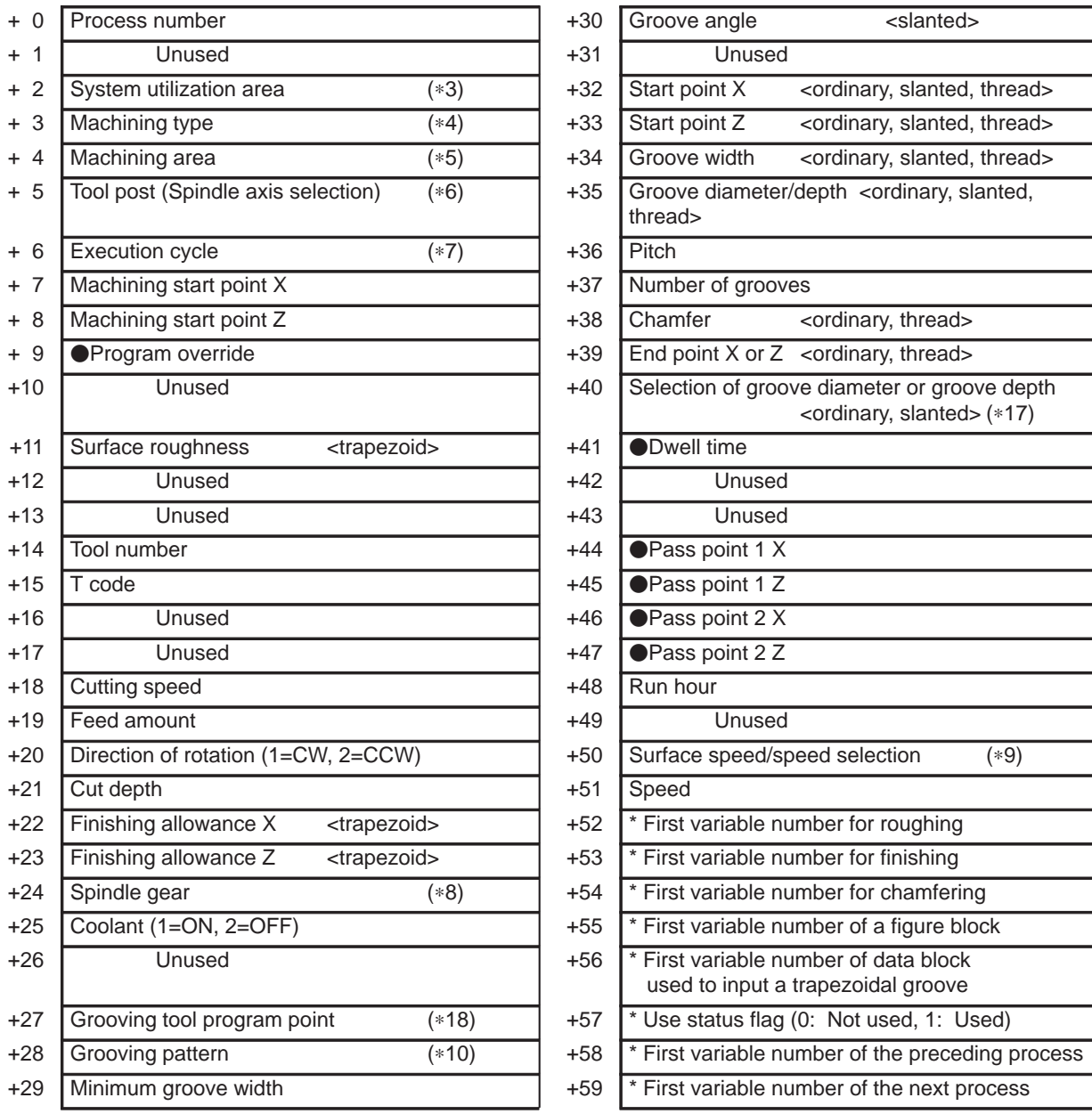

• : Ver.2 or later,  $\blacksquare$ : Ver.3 or later, (\*?): See the note below.

#### **NOTE**

Thread groove can be used Ver.2 or later. Some item names depend on the version.

\* : System management area –

Avoid data writing by a user program.

If there are no processes corresponding to  $+52$  to  $+59$ , or if the current process corresponds to any of those processes, the area is set to null or 0.

 $-308 -$ 

Grooving (finishing-trapezoid only)

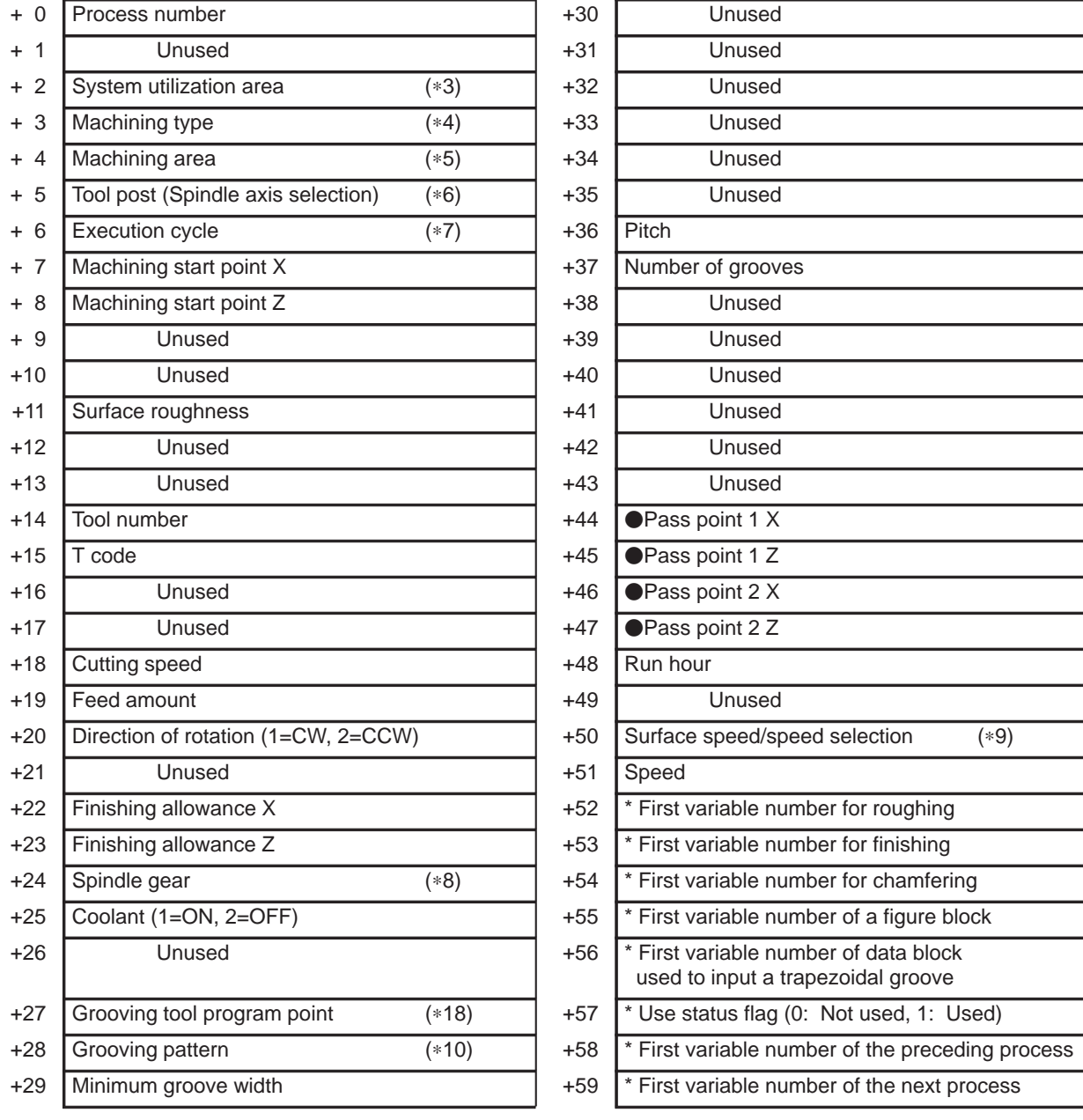

• : Ver.2 or later,  $\blacksquare$ : Ver.3 or later, (\*?): See the note below.

#### **NOTE**

Some item names depend on the version.

\* : System management area –

Avoid data writing by a user program.

If there are no processes corresponding to  $+52$  to  $+59$ , or if the current process corresponds to any of those processes, the area is set to null or 0.

 $-309 -$ 

Grooving (input data-trapezoid and thread groove)

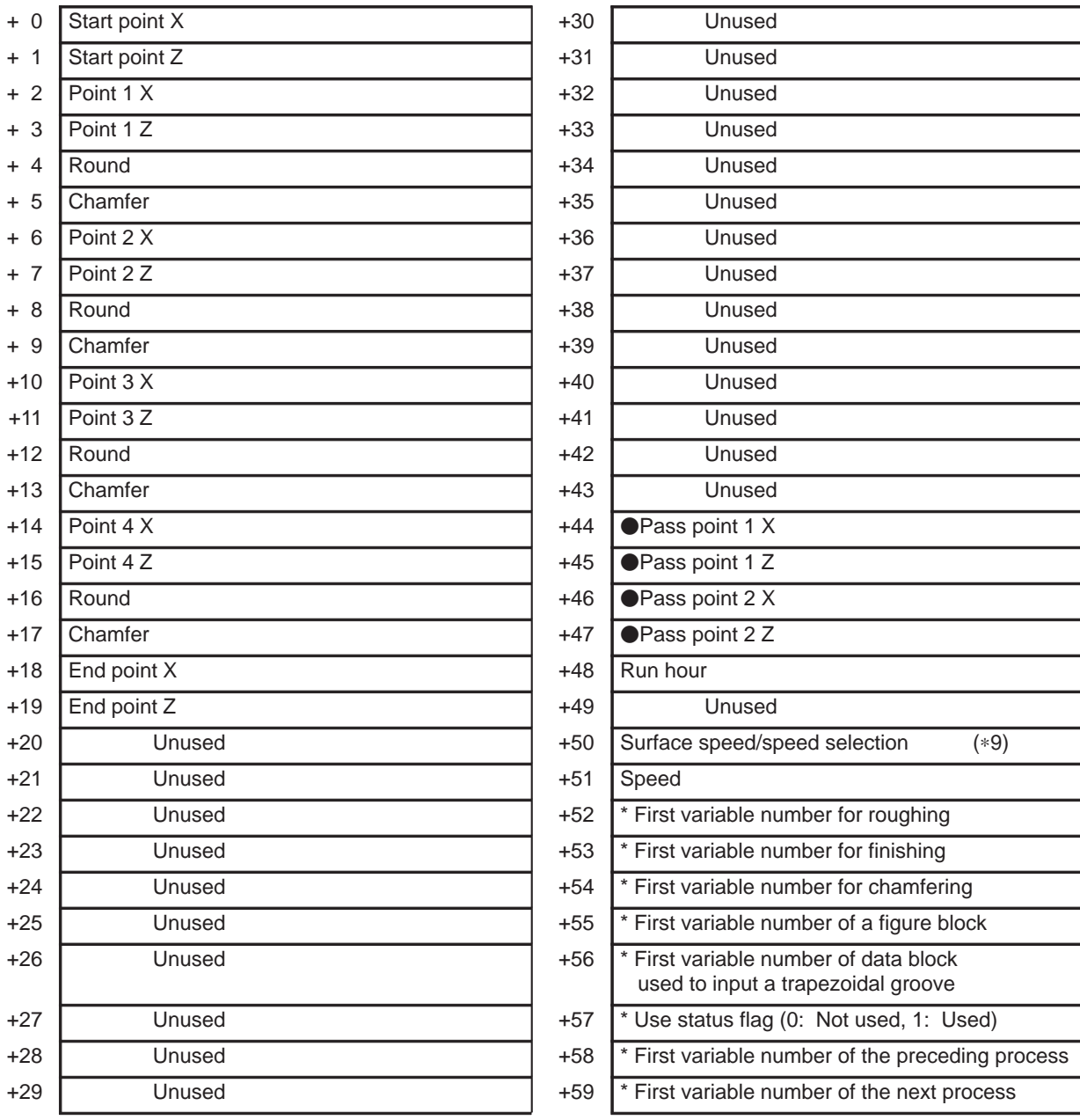

• : Ver.2 or later,  $\blacksquare$ : Ver.3 or later, (\*?): See the note below.

#### **NOTE**

Thread groove can be used Ver.2 or later. Some item names depend on the version.

\* : System management area –

Avoid data writing by a user program.

If there are no processes corresponding to  $+52$  to  $+59$ , or if the current process corresponds to any of those processes, the area is set to null or 0.

 $-310 -$ 

## • Necking

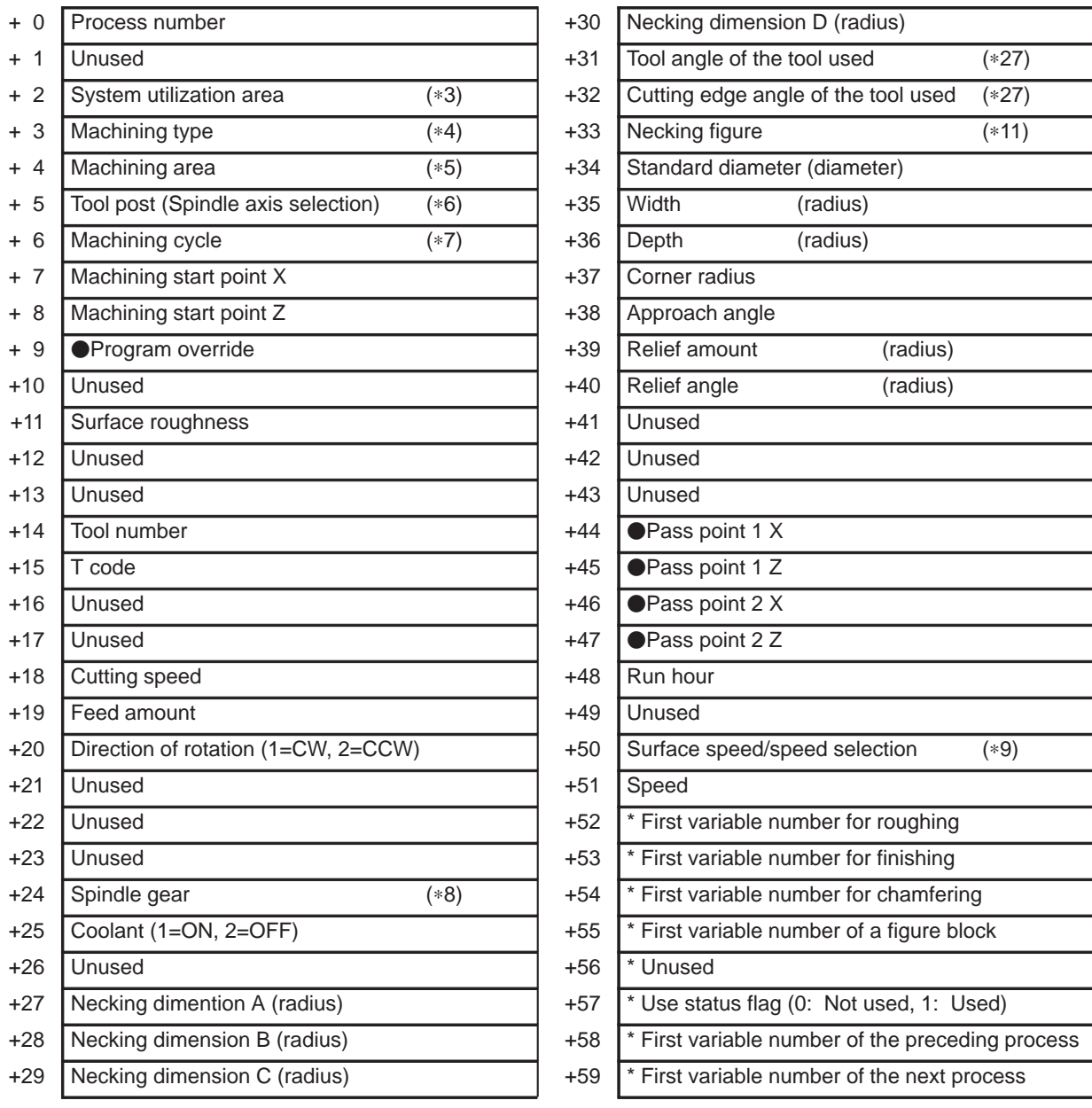

• : Ver.2 or later,  $\blacksquare$ : Ver.3 or later, (\*?): See the note below.

## **NOTE**

Some item names depend on the version.

\* : System management area –

Avoid data writing by a user program.

If there are no processes corresponding to  $+52$  to  $+59$ , or if the current process corresponds to any of those processes, the area is set to null or 0.

 $-311 -$ 

• Center Drilling

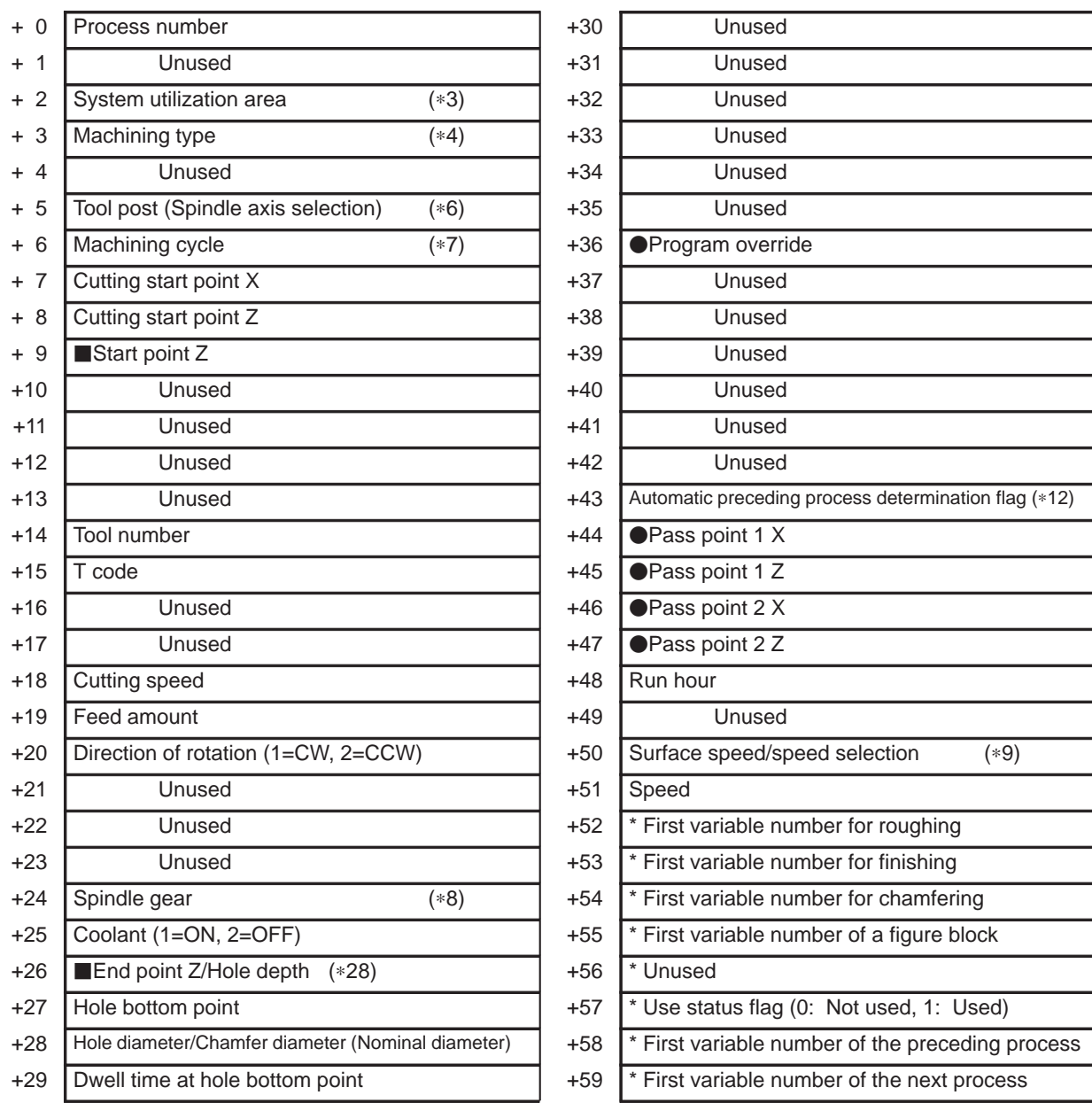

• : Ver.2 or later,  $\blacksquare$ : Ver.3 or later, (\*?): See the note below.

## **NOTE**

Some item names depend on the version.

\* : System management area –

Avoid data writing by a user program.

If there are no processes corresponding to  $+52$  to  $+59$ , or if the current process corresponds to any of those processes, the area is set to null or 0.

 $-312 -$ 

#### • Drilling

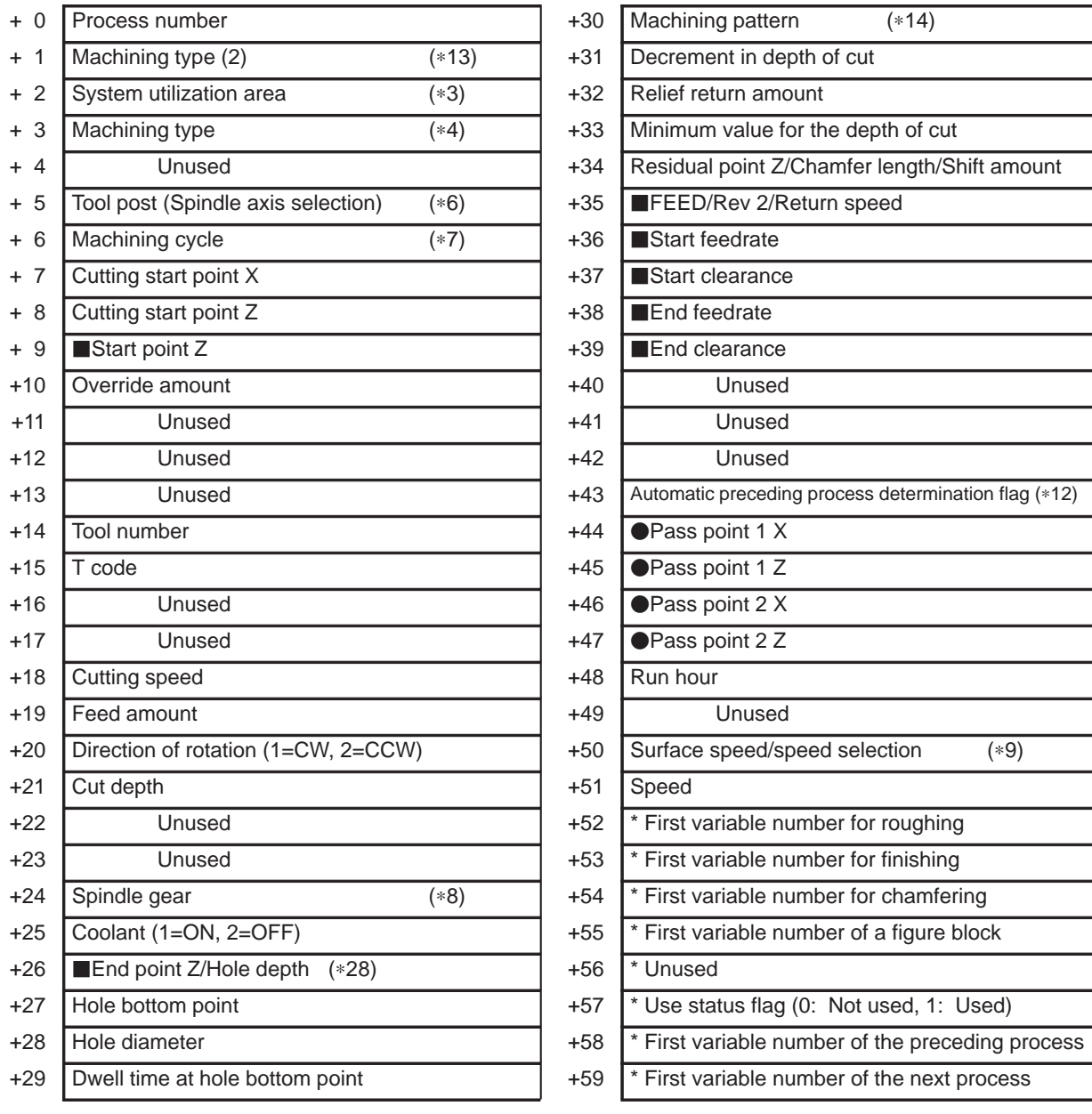

• : Ver.2 or later,  $\blacksquare$ : Ver.3 or later, (\*?): See the note below.

#### **NOTE**

Some item names depend on the version.

\* : System management area –

Avoid data writing by a user program.

If there are no processes corresponding to  $+52$  to  $+59$ , or if the current process corresponds to any of those processes, the area is set to null or 0.

 $-313 -$ 

### **•** Tapping

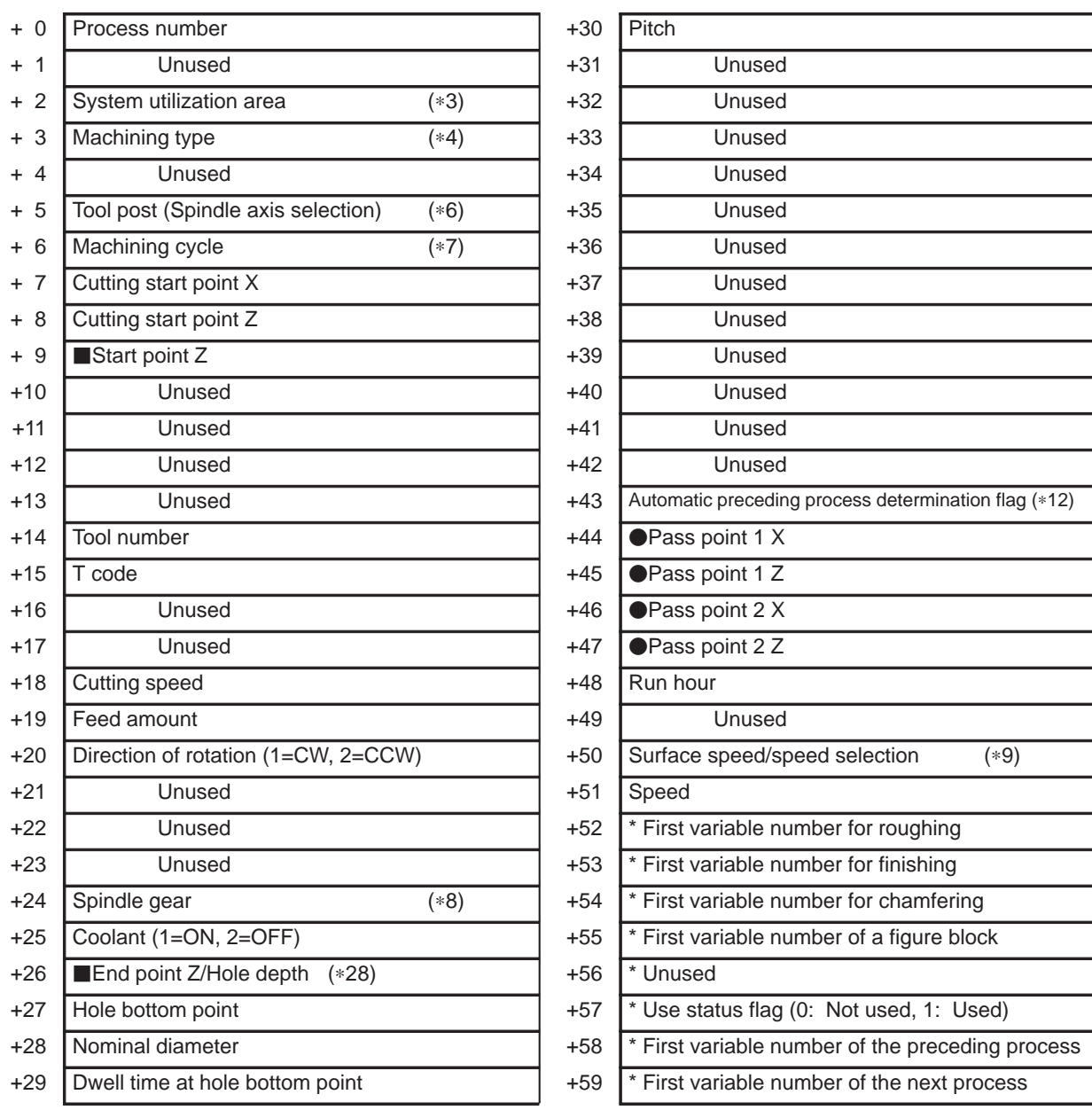

• : Ver.2 or later,  $\blacksquare$ : Ver.3 or later, (\*?): See the note below.

## **NOTE**

Some item names depend on the version.

\* : System management area –

Avoid data writing by a user program.

If there are no processes corresponding to  $+52$  to  $+59$ , or if the current process corresponds to any of those processes, the area is set to null or 0.

 $-314 -$ 

Single Action (when bit 0 of parameter No.9766 is 0)

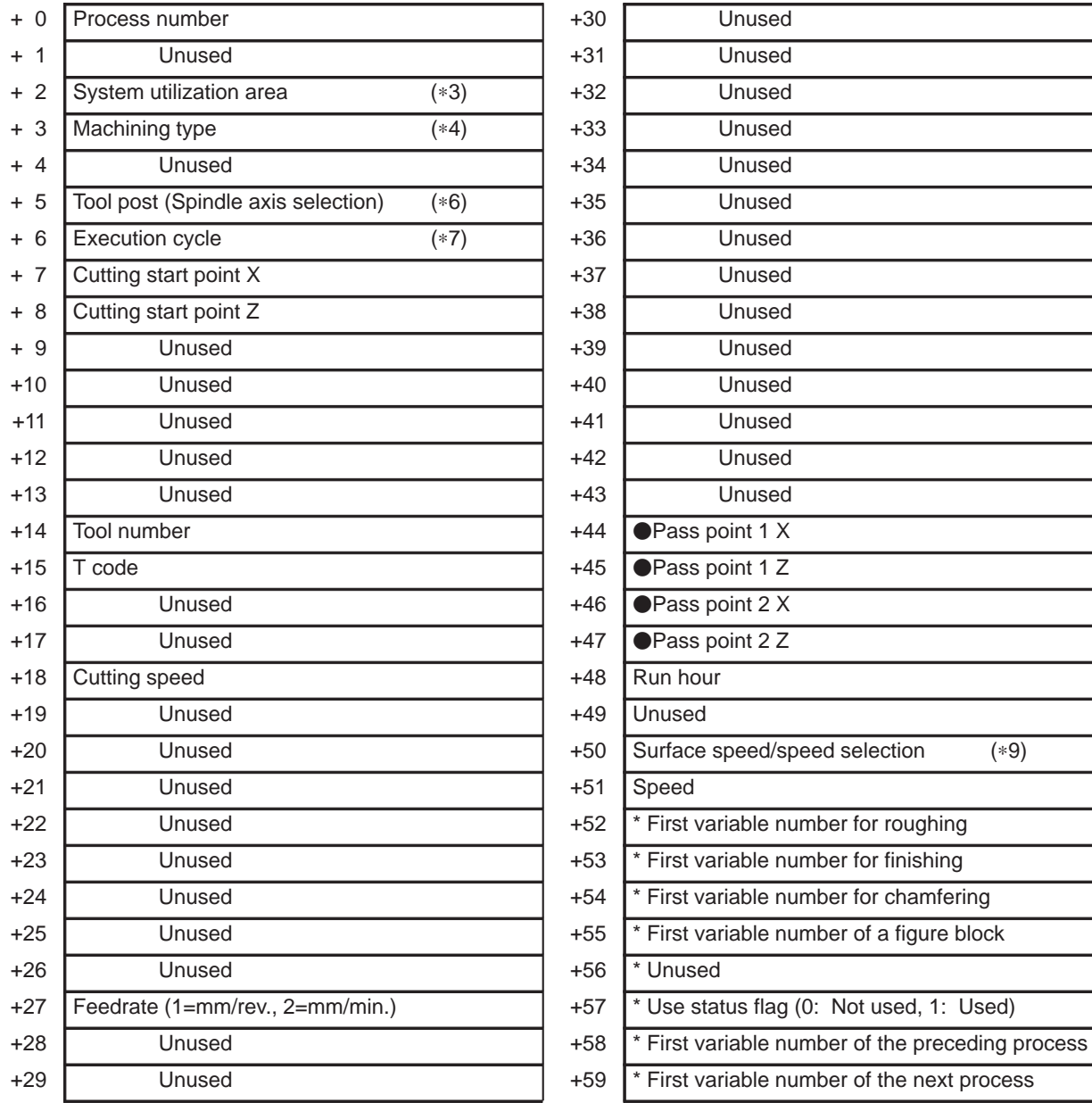

• : Ver.2 or later,  $\blacksquare$ : Ver.3 or later, (\*?): See the note below.

## **NOTE**

Some item names depend on the version.

\* : System management area –

 $-315 -$ 

Avoid data writing by a user program.

If there are no processes corresponding to  $+52$  to  $+59$ , or if the current process corresponds to any of those processes, the area is set to null or 0.

• Single Action II (when bit 0 of parameter No.9766 is 0) <available on Ver.3>

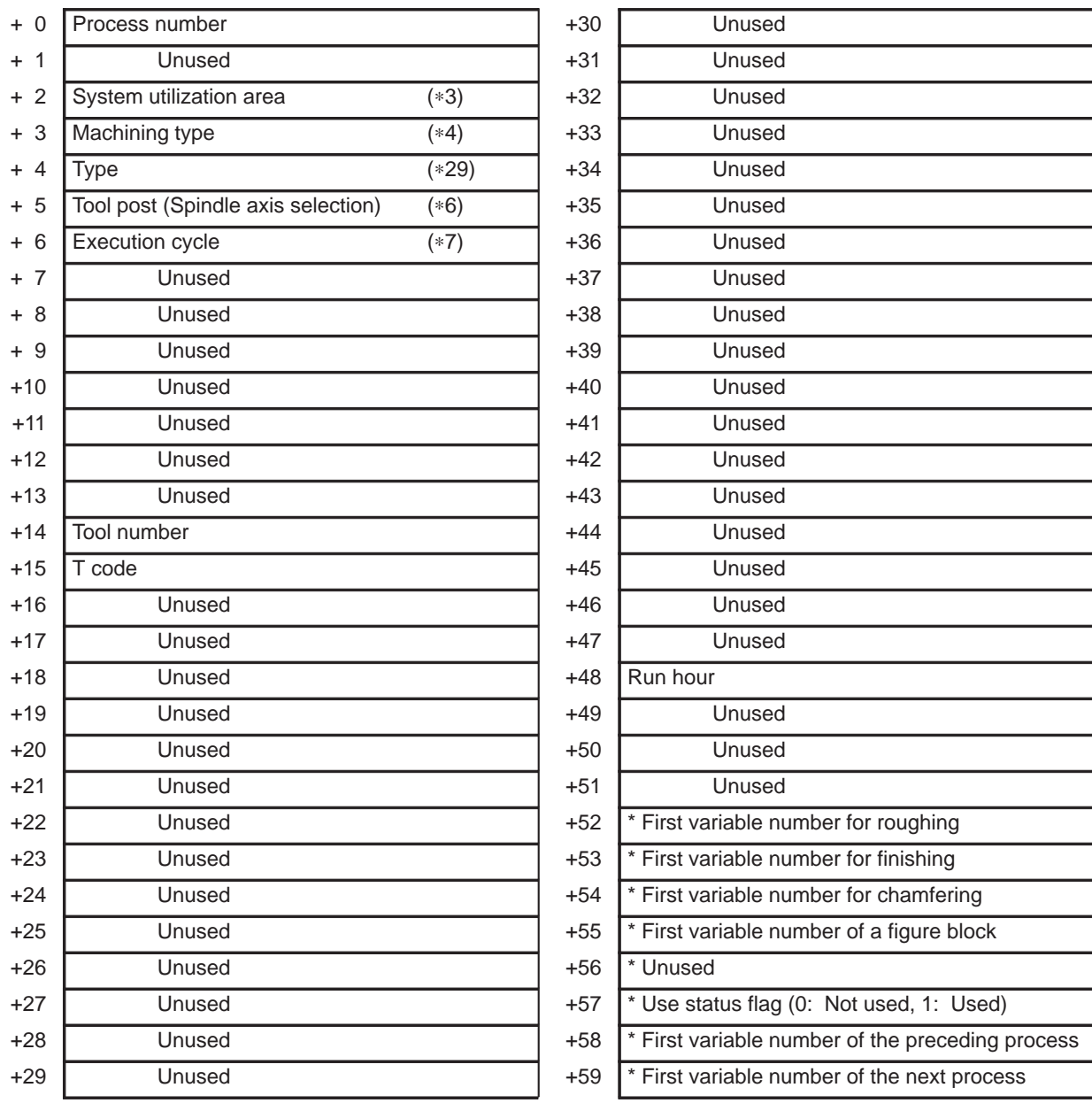

• : Ver.2 or later,  $\blacksquare$ : Ver.3 or later, (\*?): See the note below.

## **NOTE**

Some item names depend on the version.

\* : System management area –

Avoid data writing by a user program.

If there are no processes corresponding to  $+52$  to  $+59$ , or if the current process corresponds to any of those processes, the area is set to null or 0.

 $-316 -$ 

# Calling Subprograms (when bit 3 of parameter No.9771 is 0)

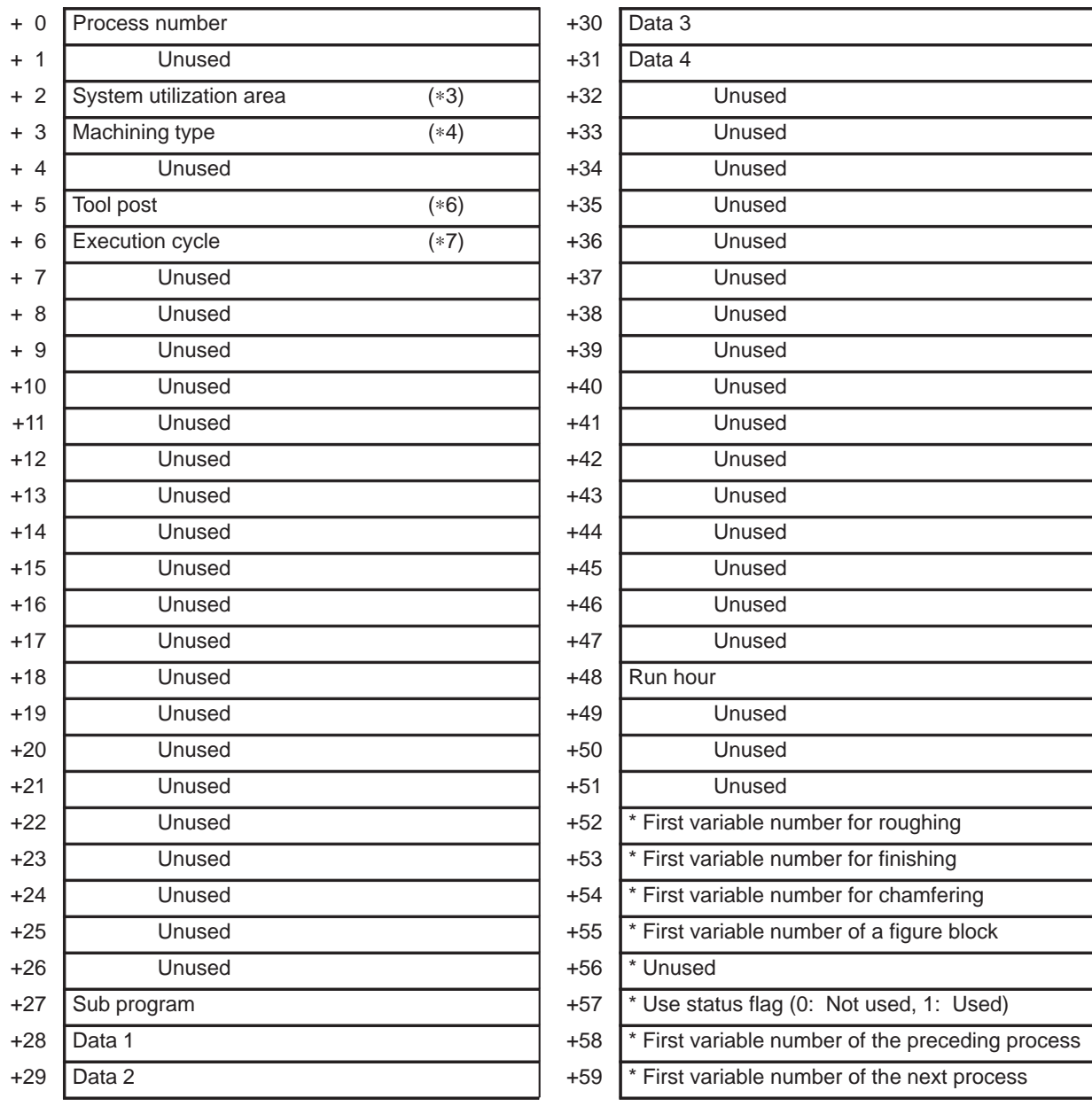

• : Ver.2 or later,  $\blacksquare$ : Ver.3 or later, (\*?): See the note below.

## **NOTE**

Some item names depend on the version.

\* : System management area –

Avoid data writing by a user program.

If there are no processes corresponding to  $+52$  to  $+59$ , or if the current process corresponds to any of those processes, the area is set to null or 0.

 $-317 -$
• Calling Subprograms II (when bit 3 of parameter No.9771 is 1) <available on Ver.2 or later>

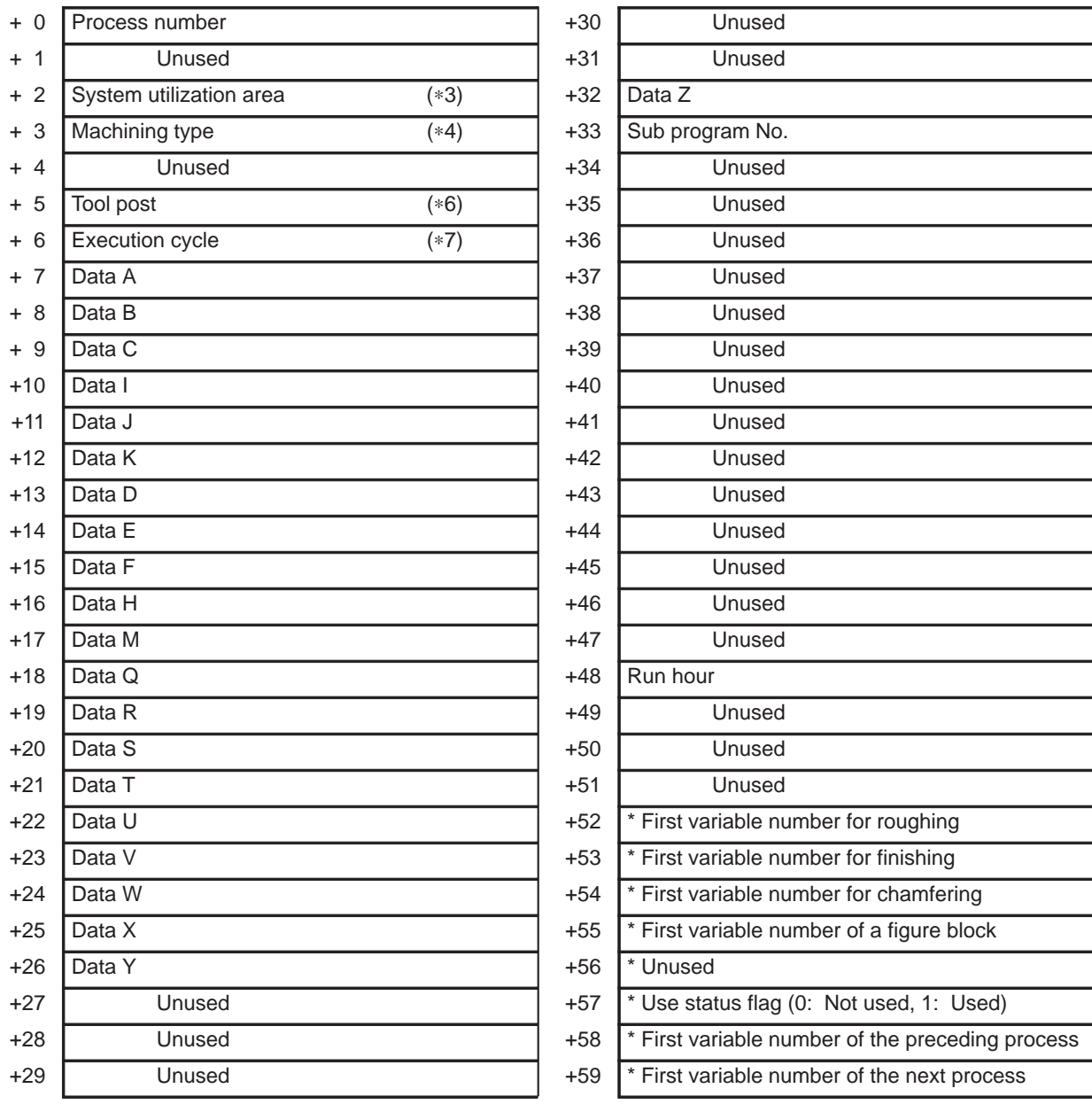

• : Ver.2 or later,  $\blacksquare$ : Ver.3 or later, (\*?): See the note below.

#### **NOTE**

Some item names depend on the version.

\* : System management area –

Avoid data writing by a user program.

If there are no processes corresponding to  $+52$  to  $+59$ , or if the current process corresponds to any of those processes, the area is set to null or 0.

 $-318 -$ 

#### C-axis Center Drilling

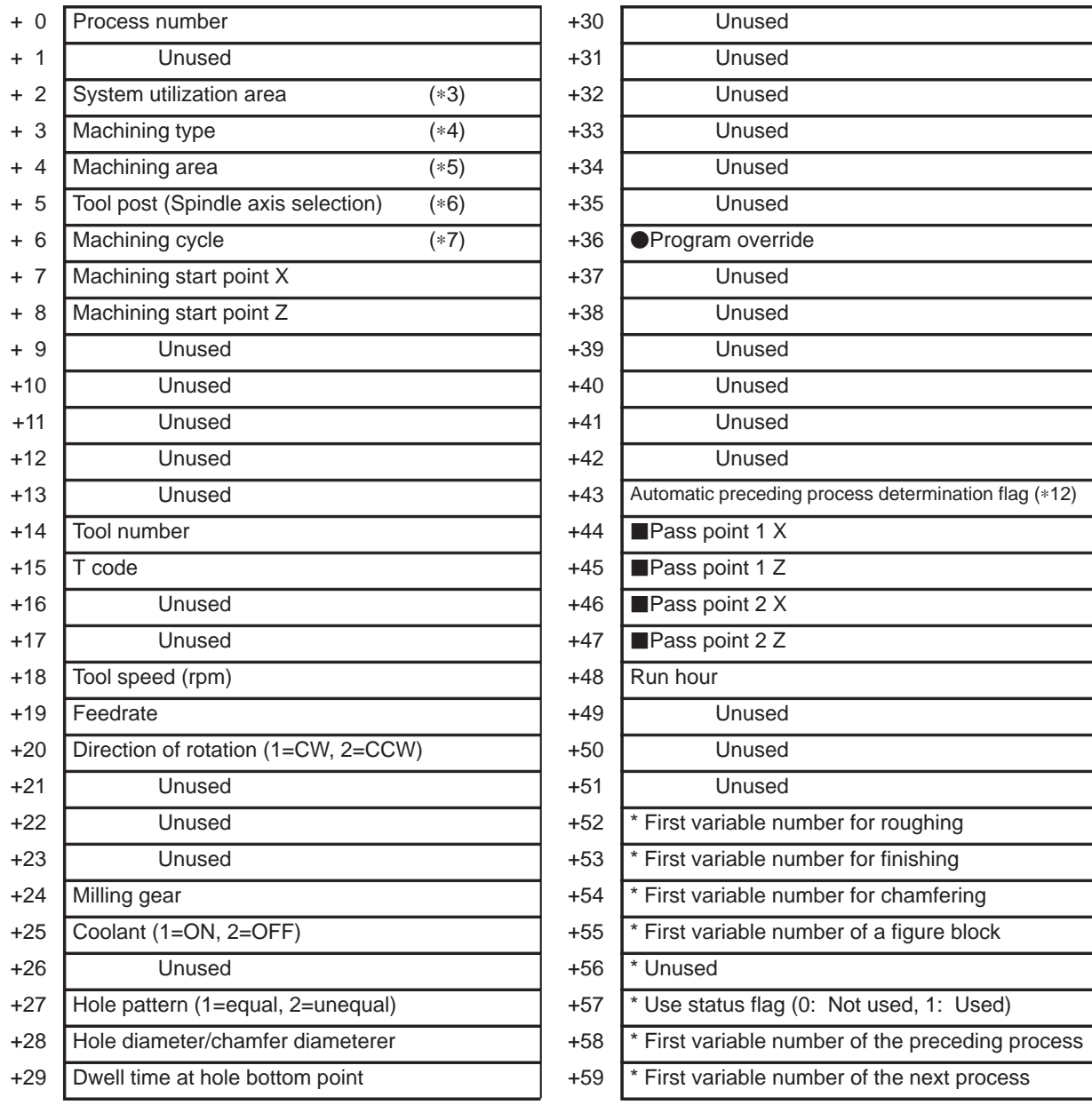

• : Ver.2 or later,  $\blacksquare$ : Ver.3 or later, (\*?): See the note below.

#### **NOTE**

Some item names depend on the version.

\* : System management area –

Avoid data writing by a user program.

If there are no processes corresponding to  $+52$  to  $+59$ , or if the current process corresponds to any of those processes, the area is set to null or 0.

 $-319 -$ 

#### C-axis Drilling

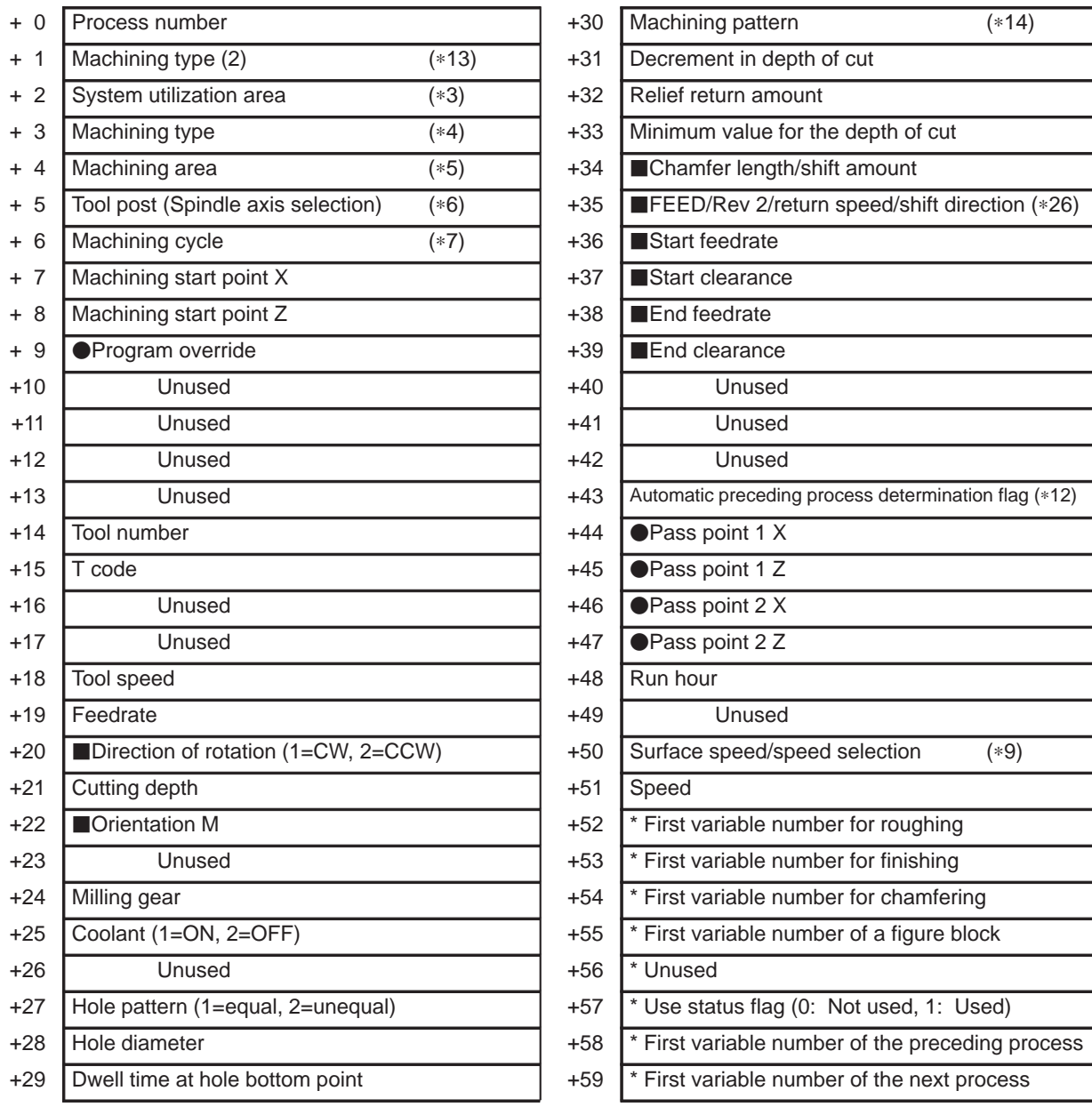

• : Ver.2 or later,  $\blacksquare$ : Ver.3 or later, (\*?): See the note below.

# **NOTE**

Some item names depend on the version.

\* : System management area –

Avoid data writing by a user program.

If there are no processes corresponding to  $+52$  to  $+59$ , or if the current process corresponds to any of those processes, the area is set to null or 0.

 $-320 -$ 

#### C-axis Tapping

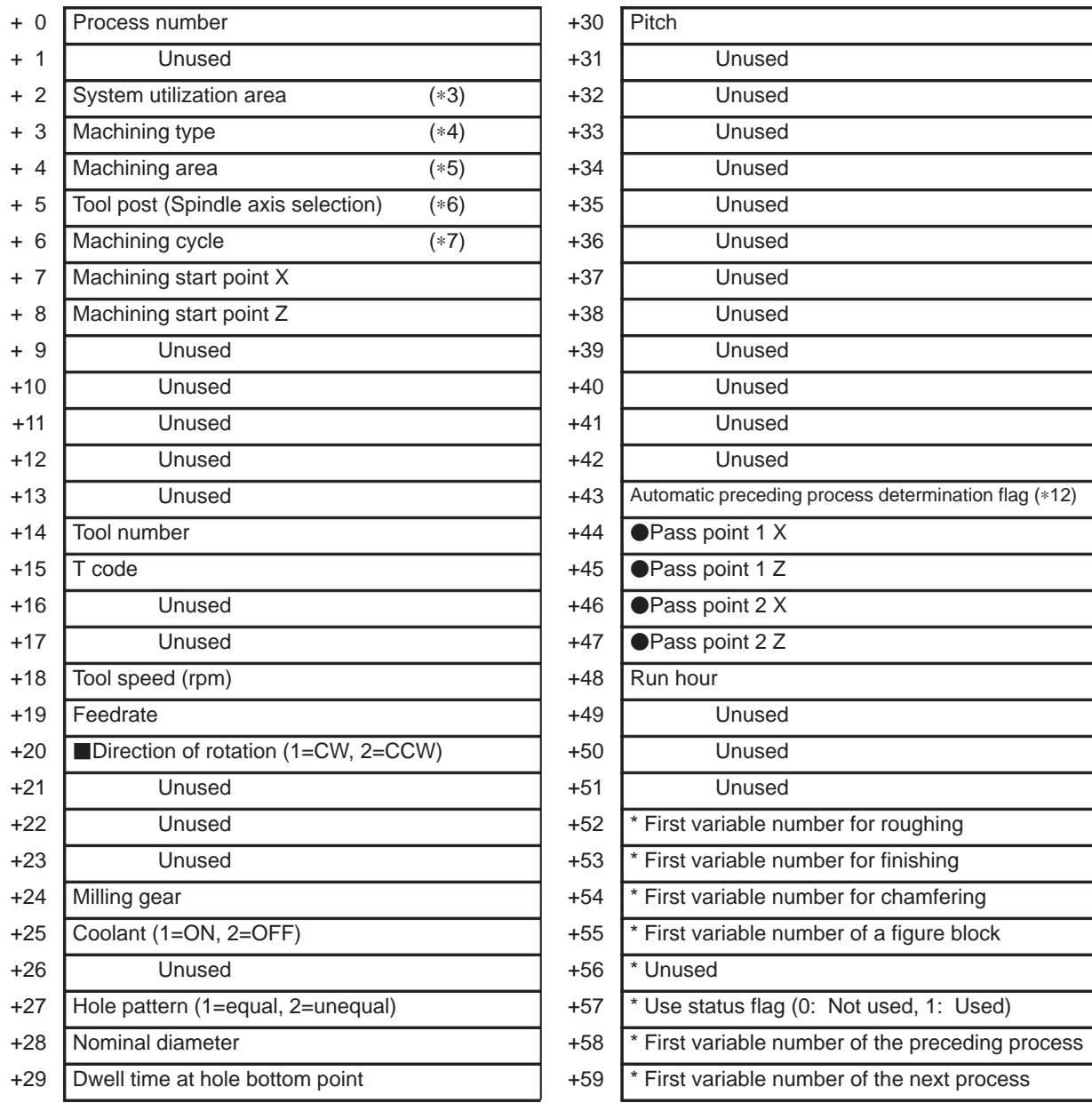

• : Ver.2 or later,  $\blacksquare$ : Ver.3 or later, (\*?): See the note below.

### **NOTE**

Some item names depend on the version.

\* : System management area –

Avoid data writing by a user program.

If there are no processes corresponding to  $+52$  to  $+59$ , or if the current process corresponds to any of those processes, the area is set to null or 0.

 $-321 -$ 

E. FANUC Super CAP T/CAP II T MACRO COMPILER/EXECUTOR (Series 16/18) APPENDIX B–61803E–1/07

C-axis Grooving (rough machining)

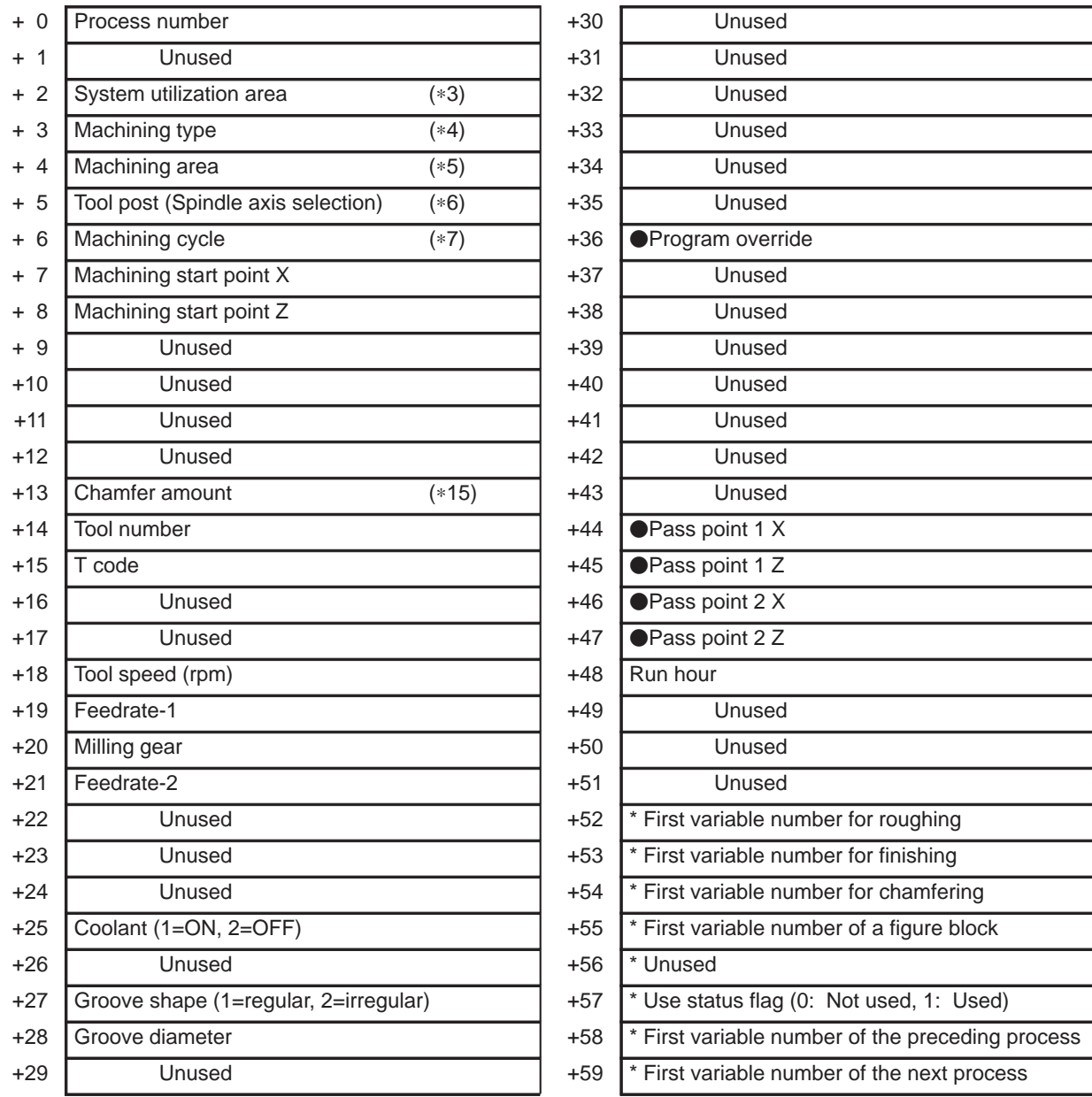

• : Ver.2 or later,  $\blacksquare$ : Ver.3 or later, (\*?): See the note below.

#### **NOTE**

Some item names depend on the version.

\* : System management area –

Avoid data writing by a user program.

If there are no processes corresponding to  $+52$  to  $+59$ , or if the current process corresponds to any of those processes, the area is set to null or 0.

 $-322 -$ 

#### C-axis Grooving (chamfering)

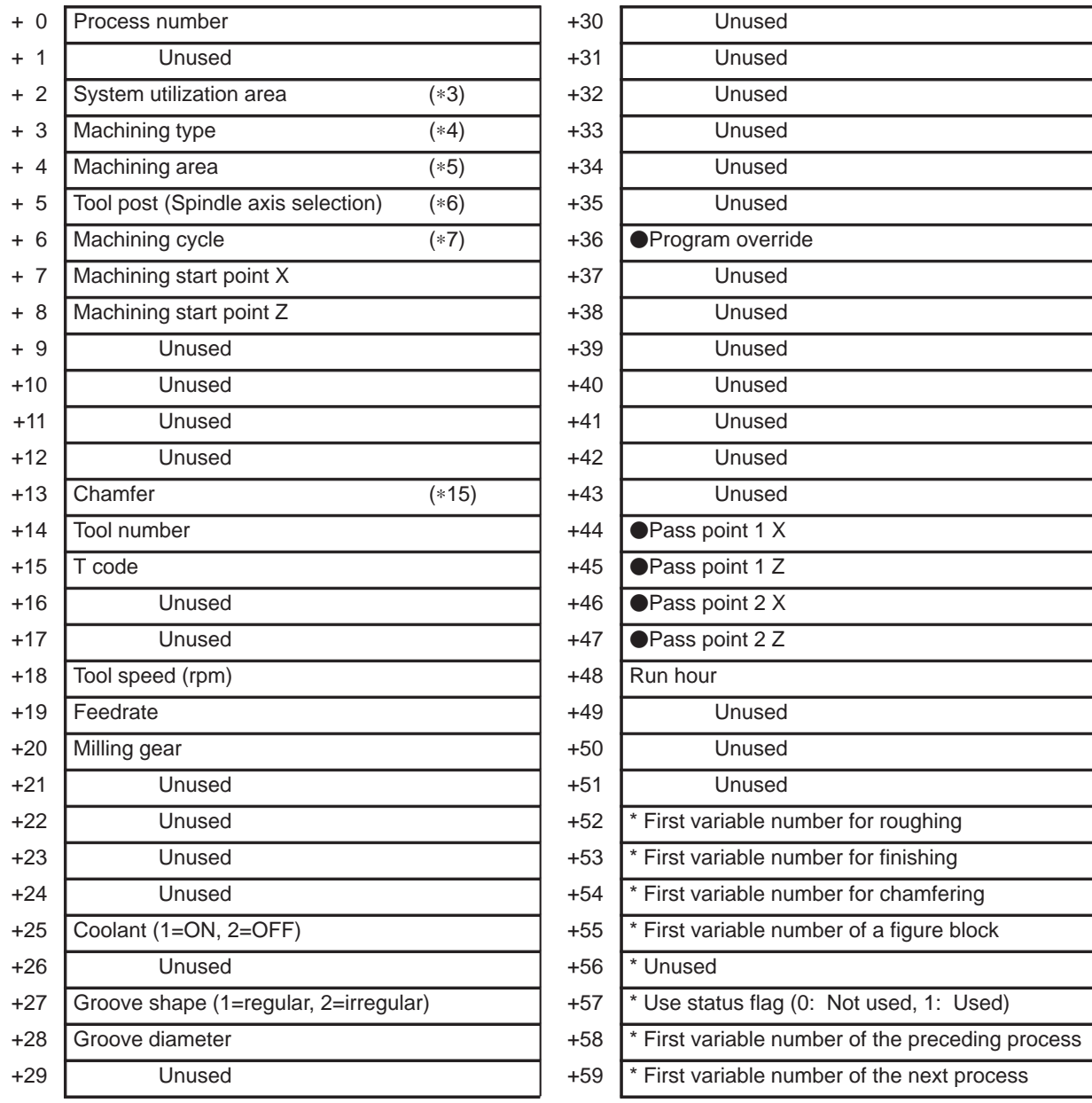

• : Ver.2 or later,  $\blacksquare$ : Ver.3 or later, (\*?): See the note below.

#### **NOTE**

Some item names depend on the version.

\* : System management area –

Avoid data writing by a user program.

If there are no processes corresponding to  $+52$  to  $+59$ , or if the current process corresponds to any of those processes, the area is set to null or 0.

 $-323 -$ 

E. FANUC Super CAP T/CAP II T MACRO COMPILER/EXECUTOR (Series 16/18) APPENDIX B–61803E–1/07

C-axis Notching (rough machining)

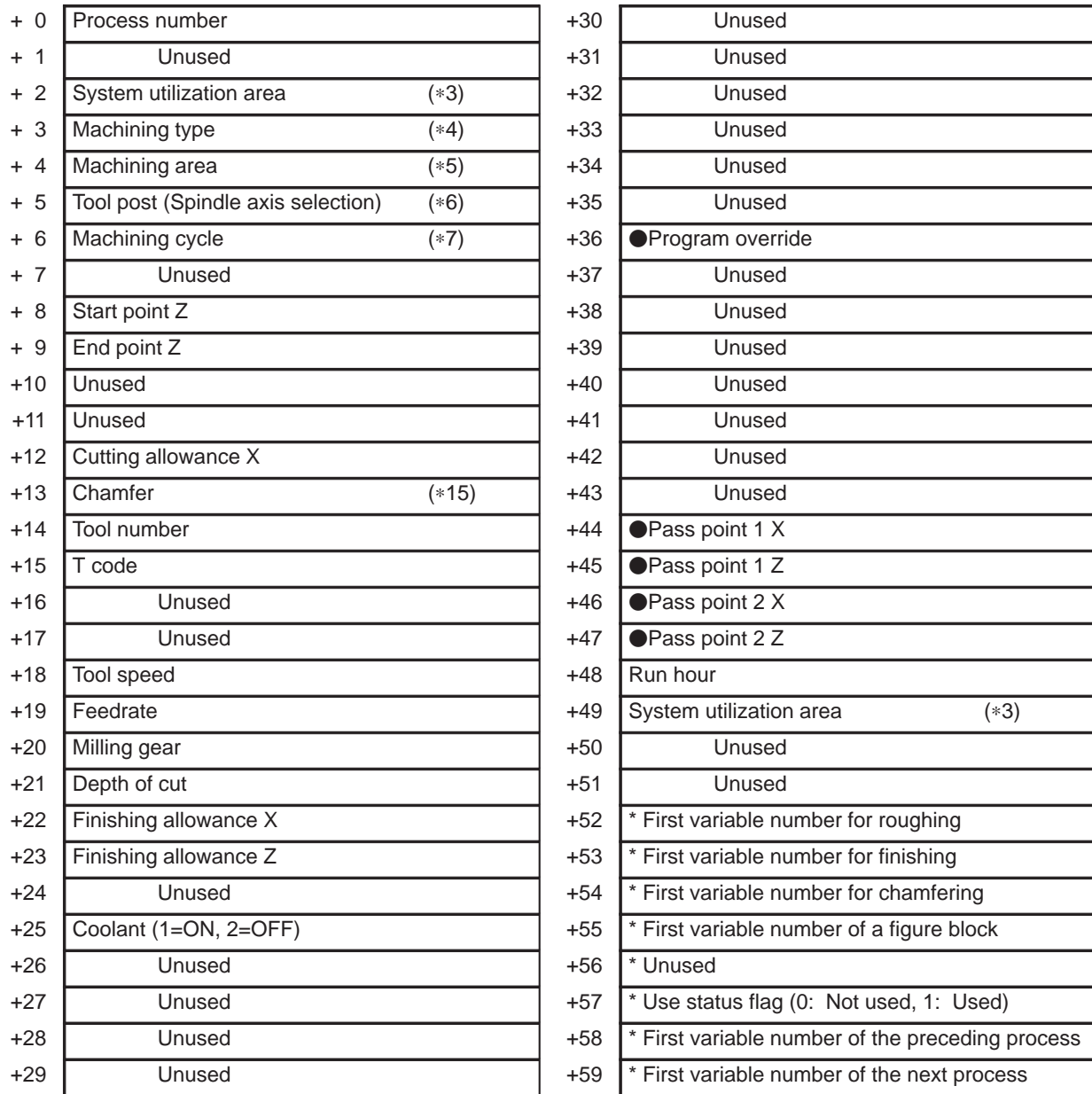

• : Ver.2 or later,  $\blacksquare$ : Ver.3 or later, (\*?): See the note below.

#### **NOTE**

Some item names depend on the version.

\* : System management area –

Avoid data writing by a user program.

If there are no processes corresponding to  $+52$  to  $+59$ , or if the current process corresponds to any of those processes, the area is set to null or 0.

 $-324 -$ 

#### C-axis Notching (finish machining)

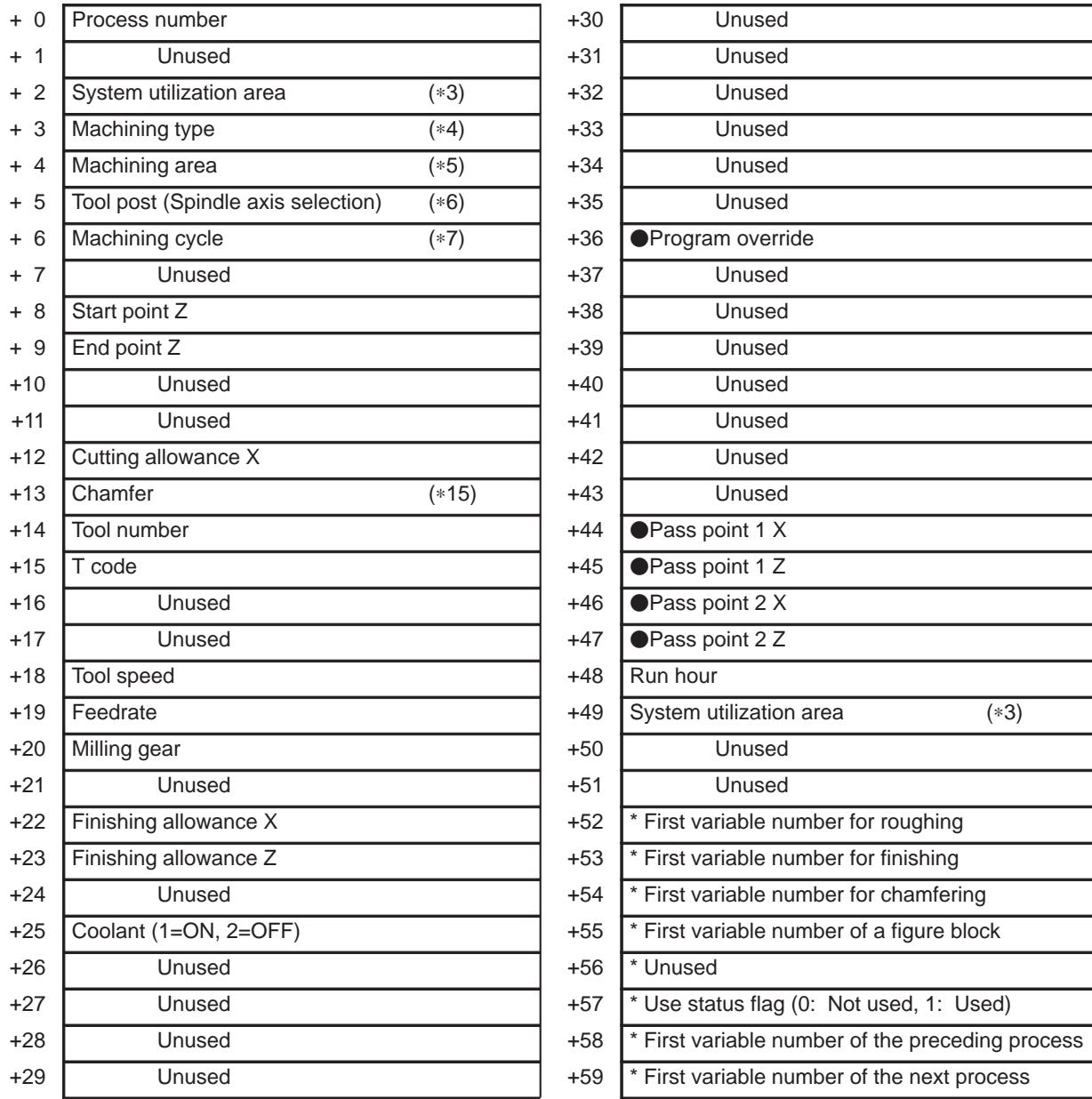

• : Ver.2 or later,  $\blacksquare$ : Ver.3 or later, (\*?): See the note below.

#### **NOTE**

Some item names depend on the version.

\* : System management area –

Avoid data writing by a user program.

If there are no processes corresponding to  $+52$  to  $+59$ , or if the current process corresponds to any of those processes, the area is set to null or 0.

 $-325 -$ 

E. FANUC Super CAP T/CAP II T MACRO COMPILER/EXECUTOR (Series 16/18) APPENDIX B–61803E–1/07

C-axis Notching (chamfering)

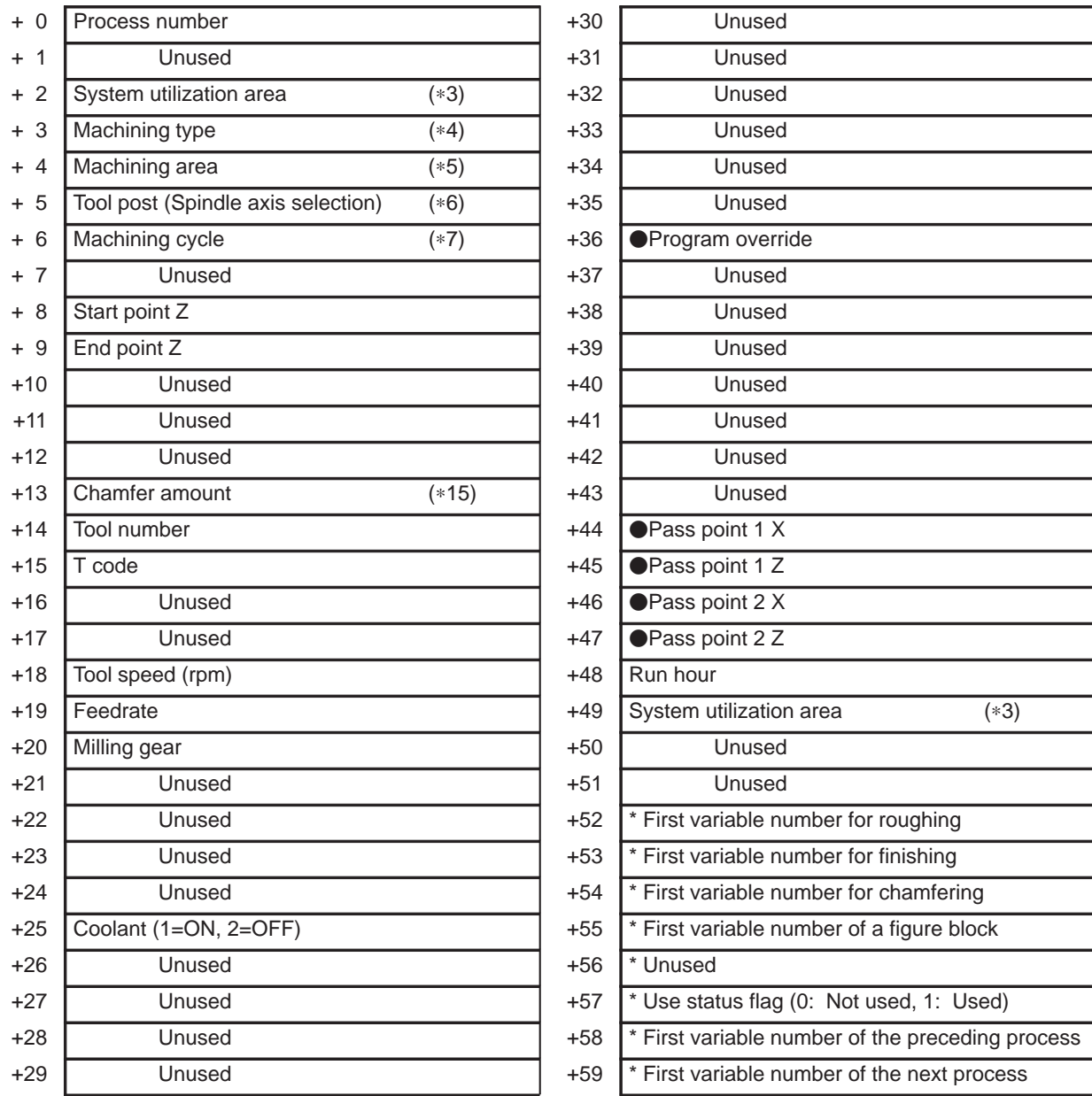

• : Ver.2 or later,  $\blacksquare$ : Ver.3 or later, (\*?): See the note below.

#### **NOTE**

Some item names depend on the version.

\* : System management area –

Avoid data writing by a user program.

If there are no processes corresponding to  $+52$  to  $+59$ , or if the current process corresponds to any of those processes, the area is set to null or 0.

 $-326 -$ 

#### C-axis Cylindrical Machining (rough machining)

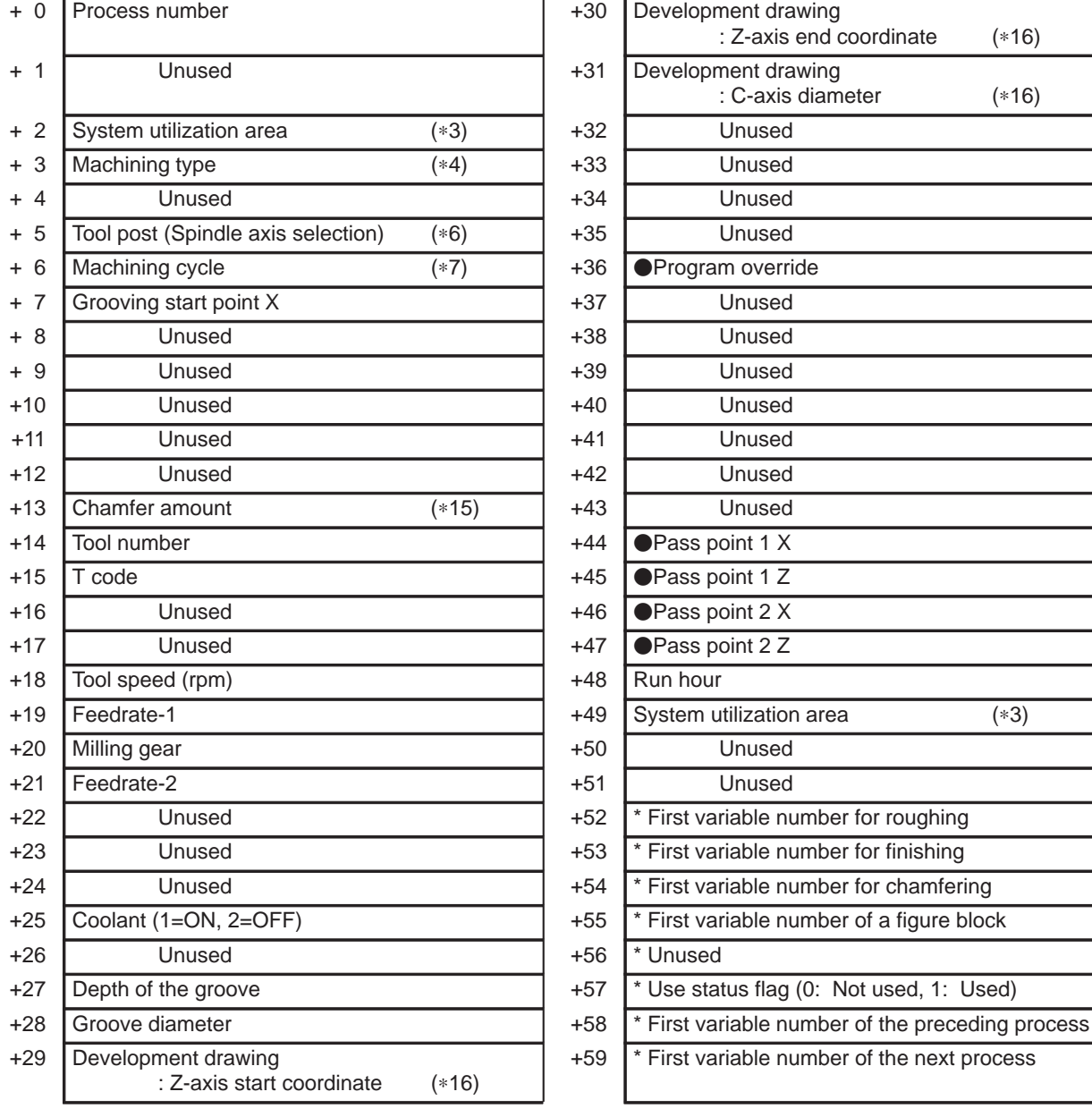

• : Ver.2 or later,  $\blacksquare$ : Ver.3 or later, (\*?): See the note below.

#### **NOTE**

Some item names depend on the version.

## \* : System management area –

Avoid data writing by a user program.

If there are no processes corresponding to  $+52$  to  $+59$ , or if the current process corresponds to any of those processes, the area is set to null or 0.

 $-327 -$ 

C-axis Cylindrical Machining (chamfering)

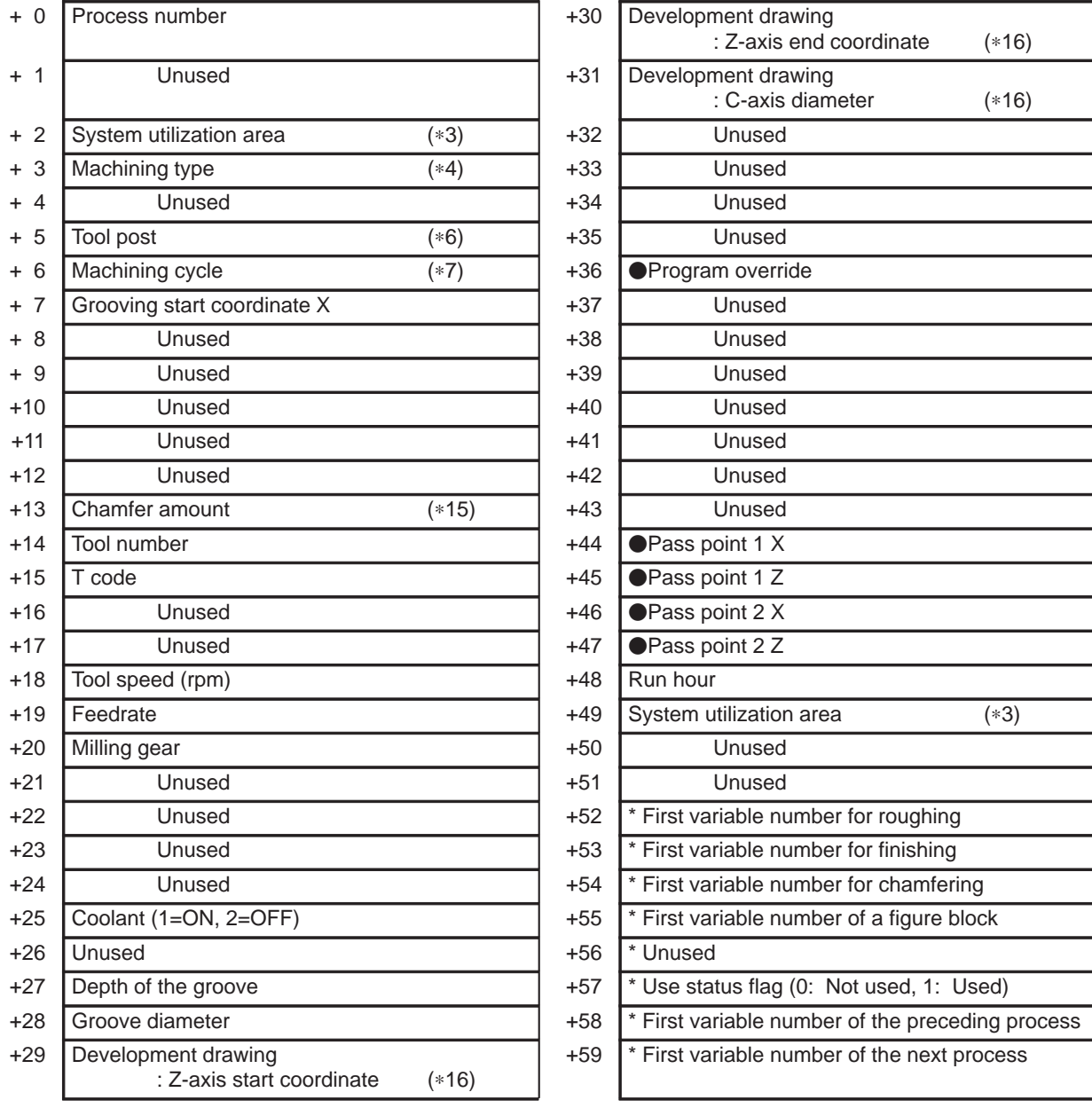

• : Ver.2 or later,  $\blacksquare$ : Ver.3 or later, (\*?): See the note below.

#### **NOTE**

Some item names depend on the version.

\* : System management area –

Avoid data writing by a user program.

If there are no processes corresponding to  $+52$  to  $+59$ , or if the current process corresponds to any of those processes, the area is set to null or 0.

 $-328 -$ 

#### Transfer, Auxiliary Process

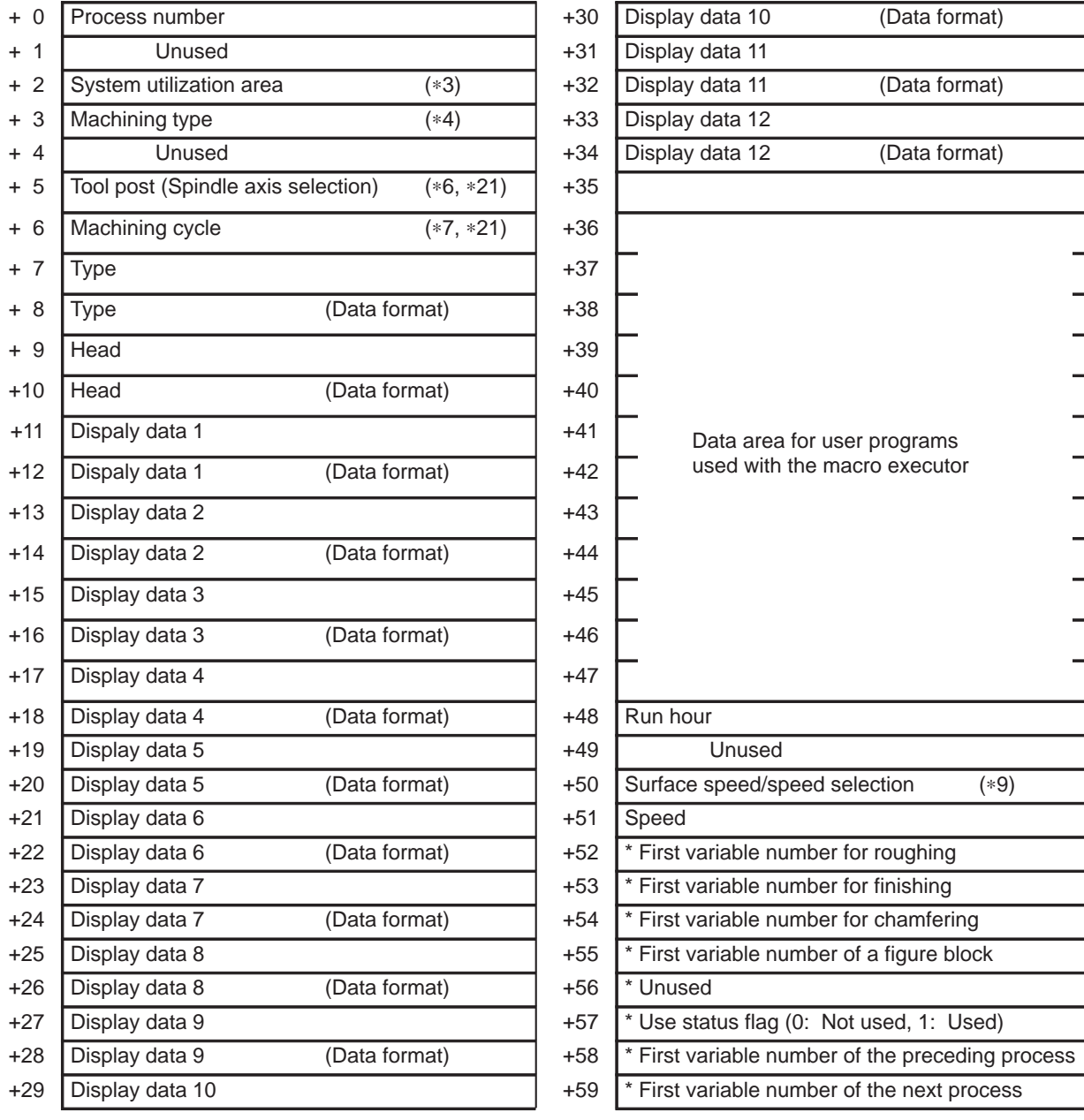

• : Ver.2 or later,  $\blacksquare$ : Ver.3 or later, (\*?): See the note below.

### **NOTE**

Some item names depend on the version.

\* : System management area –

Avoid data writing by a user program.

If there are no processes corresponding to  $+52$  to  $+59$ , or if the current process corresponds to any of those processes, the area is set to null or 0.

 $-329 -$ 

#### E. FANUC Super CAP T/CAP II T MACRO COMPILER/EXECUTOR (Series 16/18) APPENDIX B–61803E–1/07

M-code Process

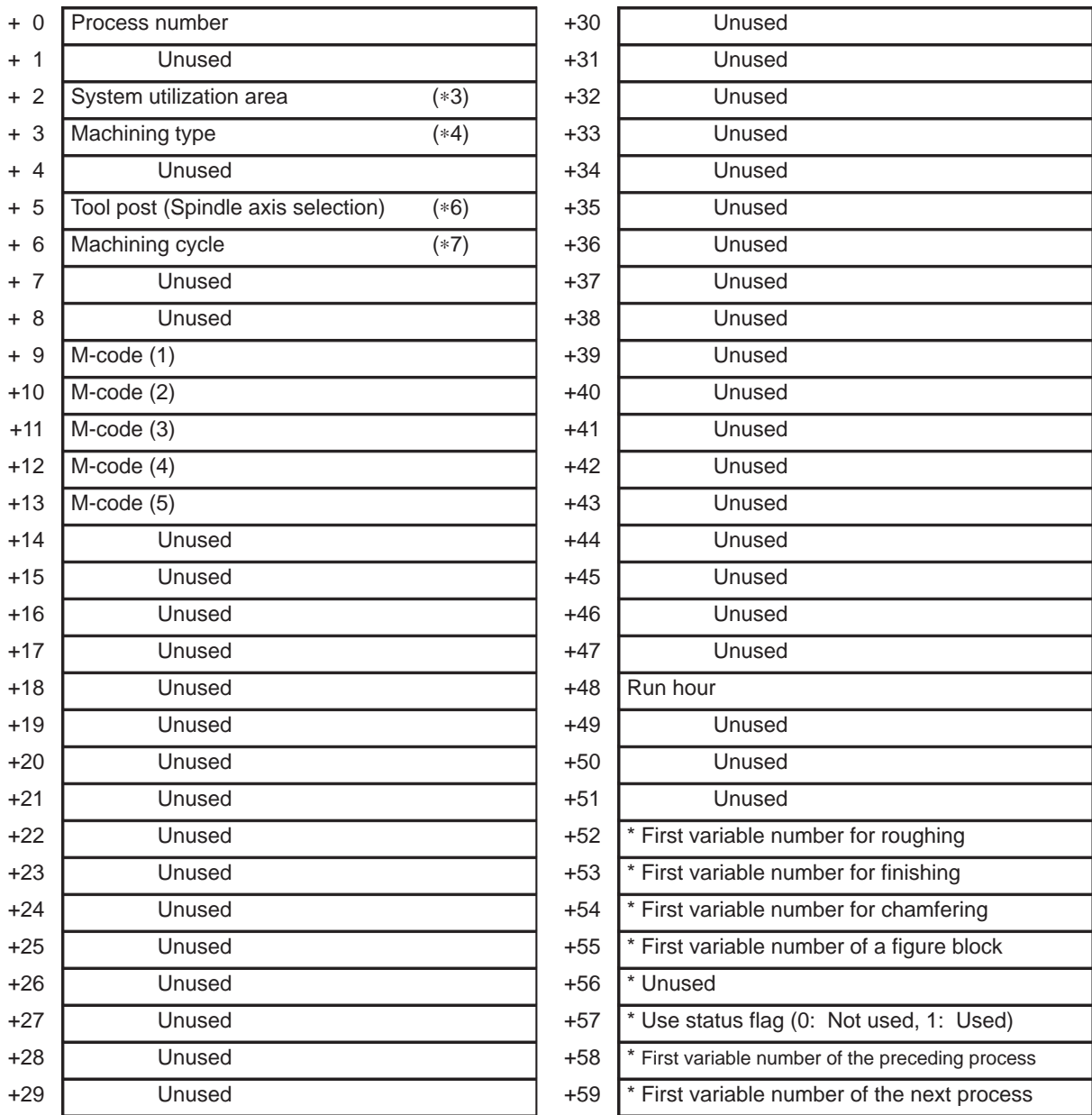

• : Ver.2 or later,  $\blacksquare$ : Ver.3 or later, (\*?): See the note below.

#### **NOTE**

Some item names depend on the version.

\* : System management area –

Avoid data writing by a user program.

If there are no processes corresponding to  $+52$  to  $+59$ , or if the current process corresponds to any of those processes, the area is set to null or 0.

 $-330 -$ 

#### • Program End Process

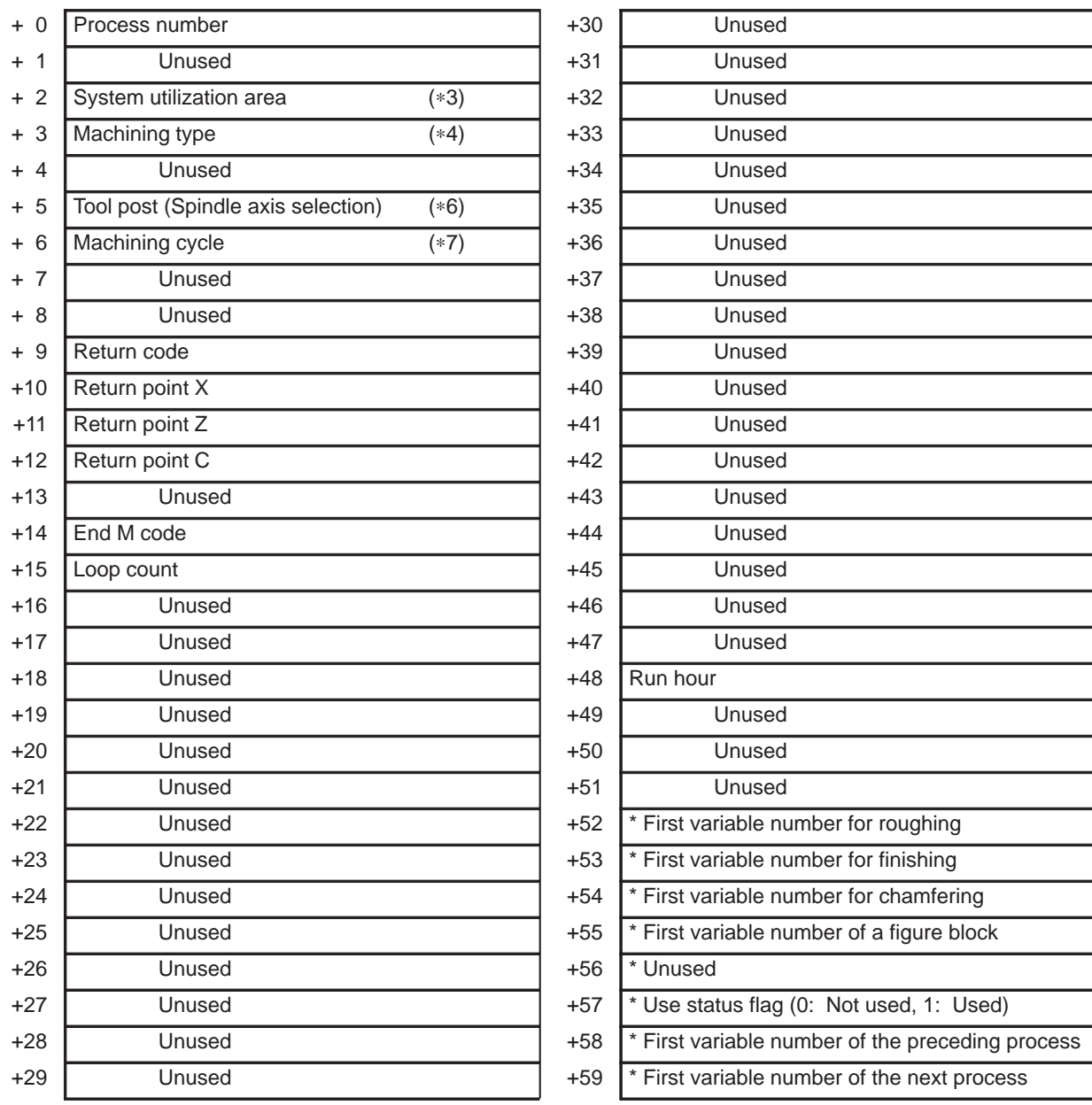

• : Ver.2 or later,  $\blacksquare$ : Ver.3 or later, (\*?): See the note below.

#### **NOTE**

Some item names depend on the version.

\* : System management area –

Avoid data writing by a user program.

If there are no processes corresponding to  $+52$  to  $+59$ , or if the current process corresponds to any of those processes, the area is set to null or 0.

 $-331 -$ 

Y-axis Center Drilling <abailabel on Ver.2 or later>

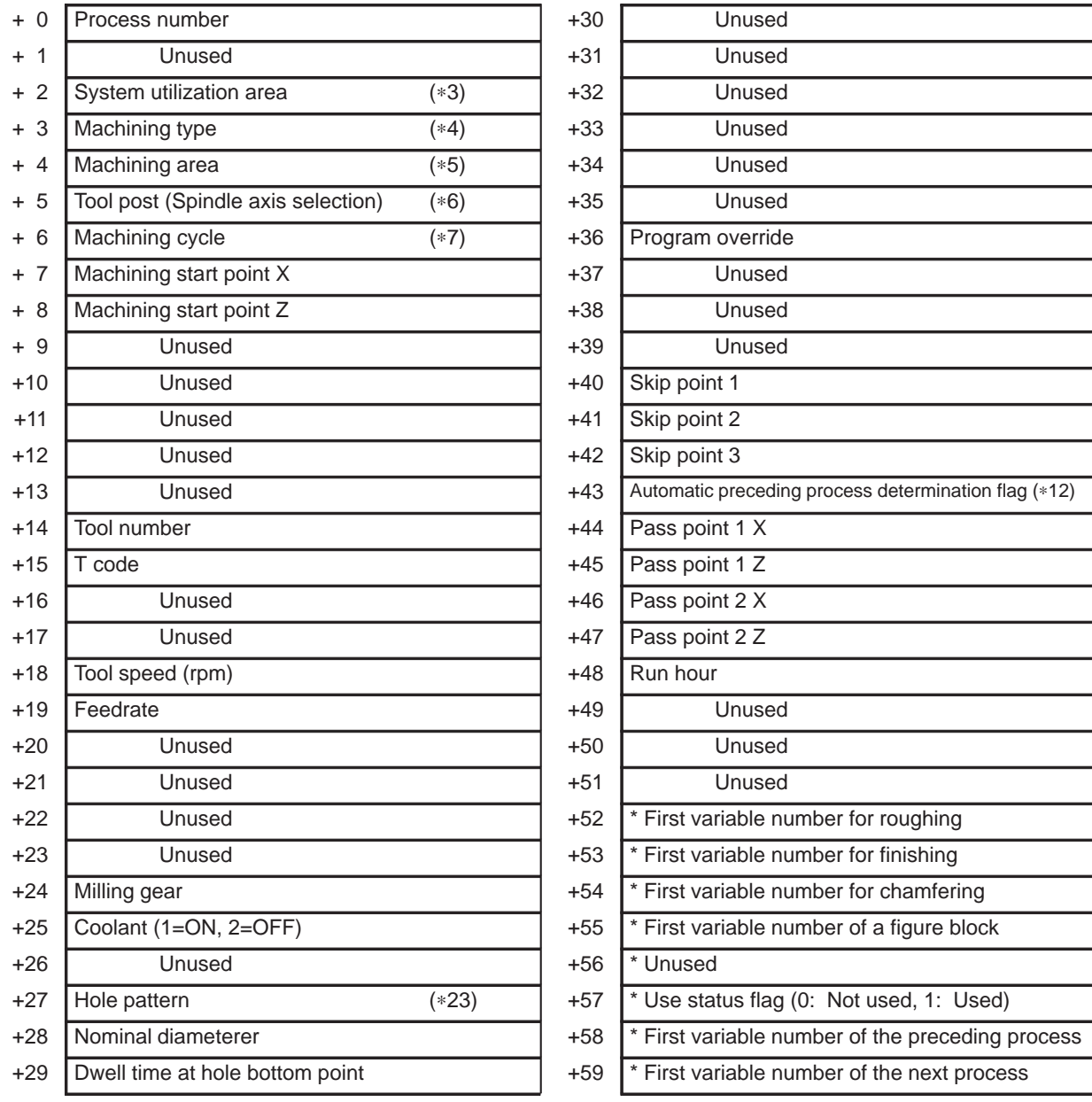

• : Ver.2 or later,  $\blacksquare$ : Ver.3 or later, (\*?): See the note below.

### **NOTE**

Some item names depend on the version.

\* : System management area –

Avoid data writing by a user program

If there are no processes corresponding to  $+52$  to  $+59$ , or if the current process corresponds to any of those processes, the area is set to null or 0.

 $-$  332  $-$ 

#### Y-axis Drilling <availabel on Ver.2 or later>

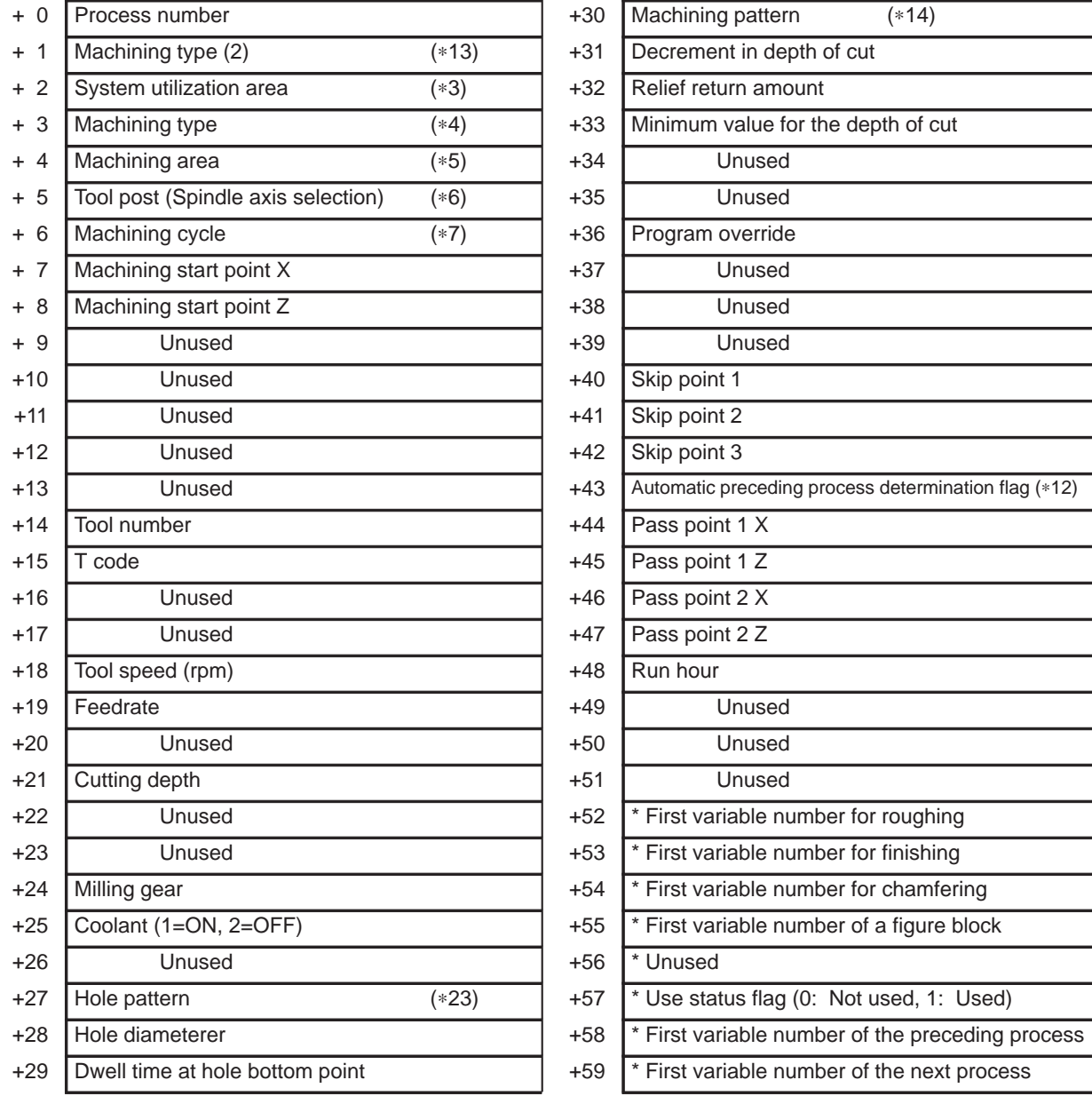

• : Ver.2 or later,  $\blacksquare$ : Ver.3 or later, (\*?): See the note below.

### **NOTE**

Some item names depend on the version.

\* : System management area –

Avoid data writing by a user program.

If there are no processes corresponding to  $+52$  to  $+59$ , or if the current process corresponds to any of those processes, the area is set to null or 0.

 $-333 -$ 

• Y-axis Tapping <available on Ver.2 or later>

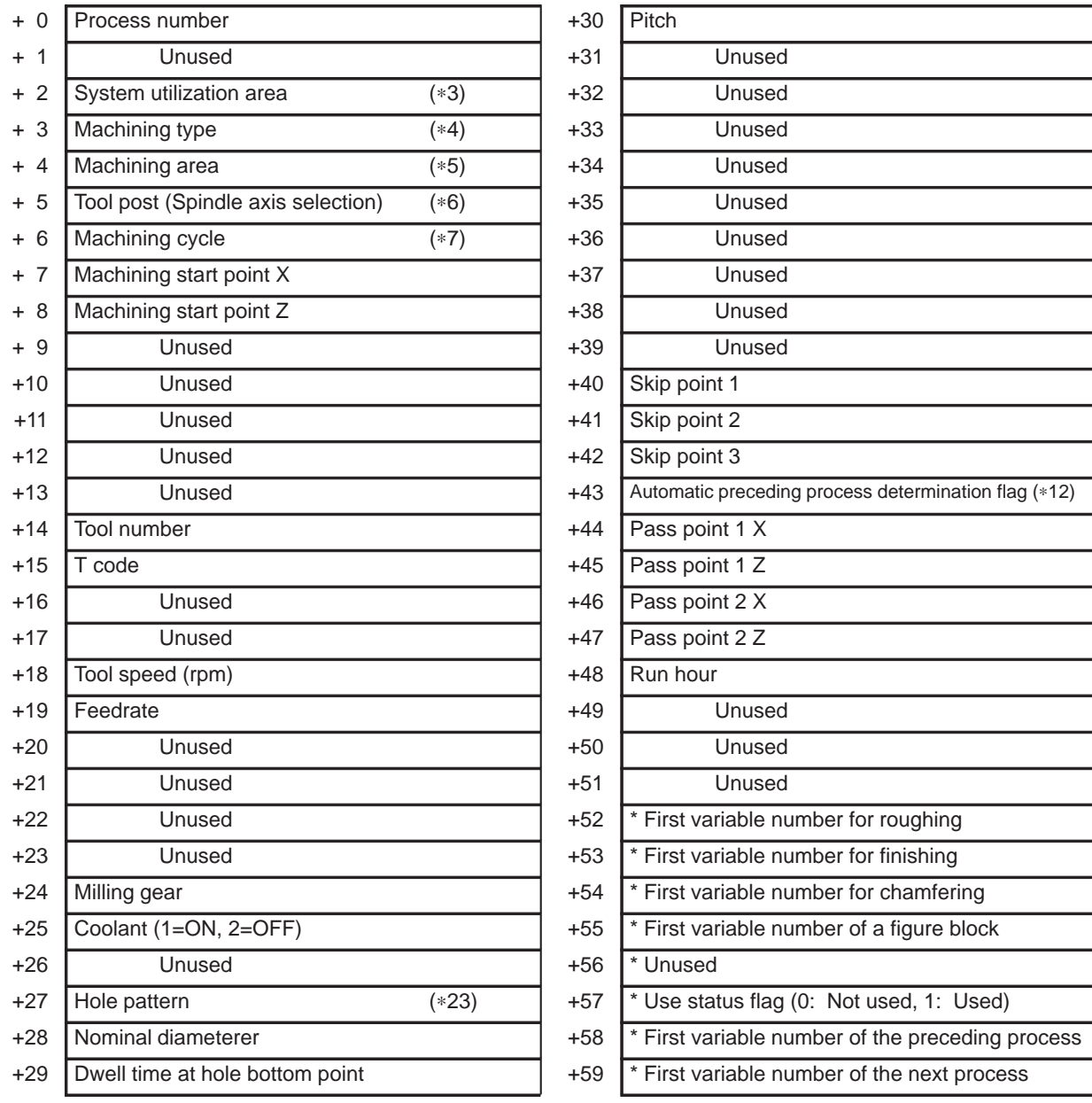

• : Ver.2 or later,  $\blacksquare$ : Ver.3 or later, (\*?): See the note below.

#### **NOTE**

Some item names depend on the version.

\* : System management area –

Avoid data writing by a user program

If there are no processes corresponding to  $+52$  to  $+59$ , or if the current process corresponds to any of those processes, the area is set to null or 0.

 $-334 -$ 

Y-axis Milling (rough machining) <availabel on Ver.2 or later>

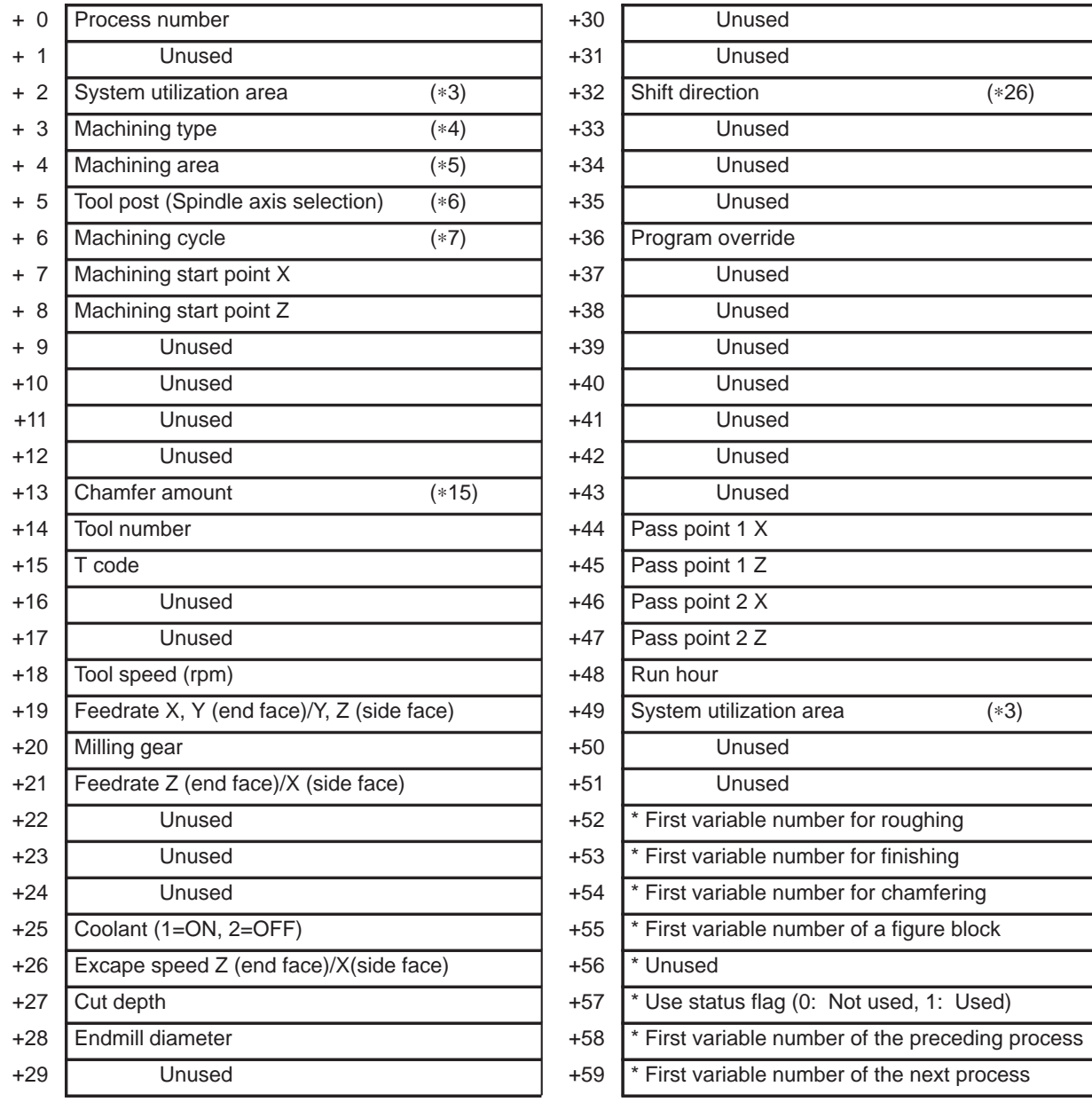

• : Ver.2 or later,  $\blacksquare$ : Ver.3 or later, (\*?): See the note below.

### **NOTE**

Some item names depend on the version.

\* : System management area –

Avoid data writing by a user program.

If there are no processes corresponding to  $+52$  to  $+59$ , or if the current process corresponds to any of those processes, the area is set to null or 0.

 $-335 -$ 

Y-axis Milling (chamfering) <available on Ver.2 or later>

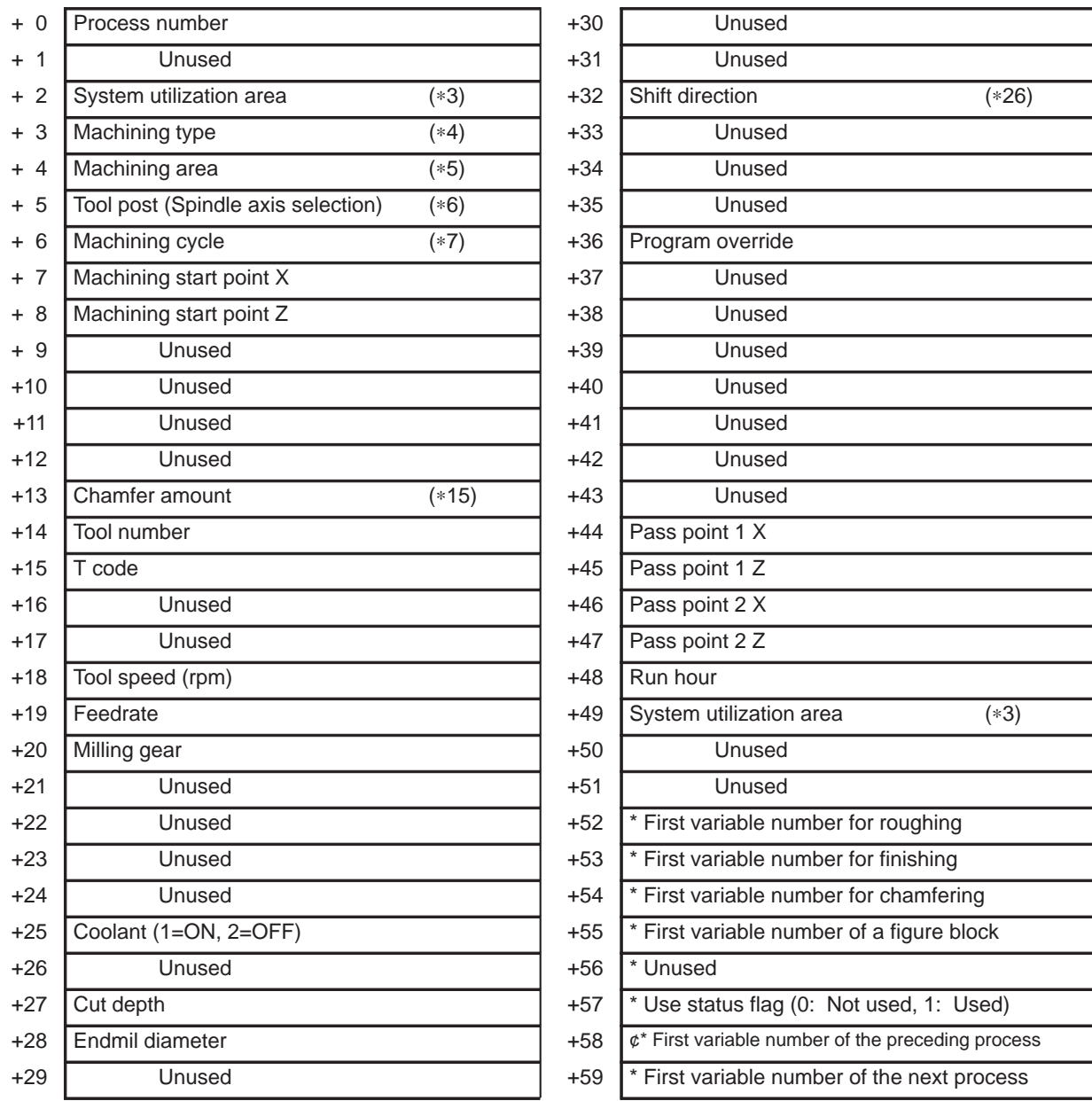

• : Ver.2 or later,  $\blacksquare$ : Ver.3 or later, (\*?): See the note below.

#### **NOTE**

Some item names depend on the version.

\* : System management area –

Avoid data writing by a user program.

If there are no processes corresponding to  $+52$  to  $+59$ , or if the current process corresponds to any of those processes, the area is set to null or 0.

 $-336 -$ 

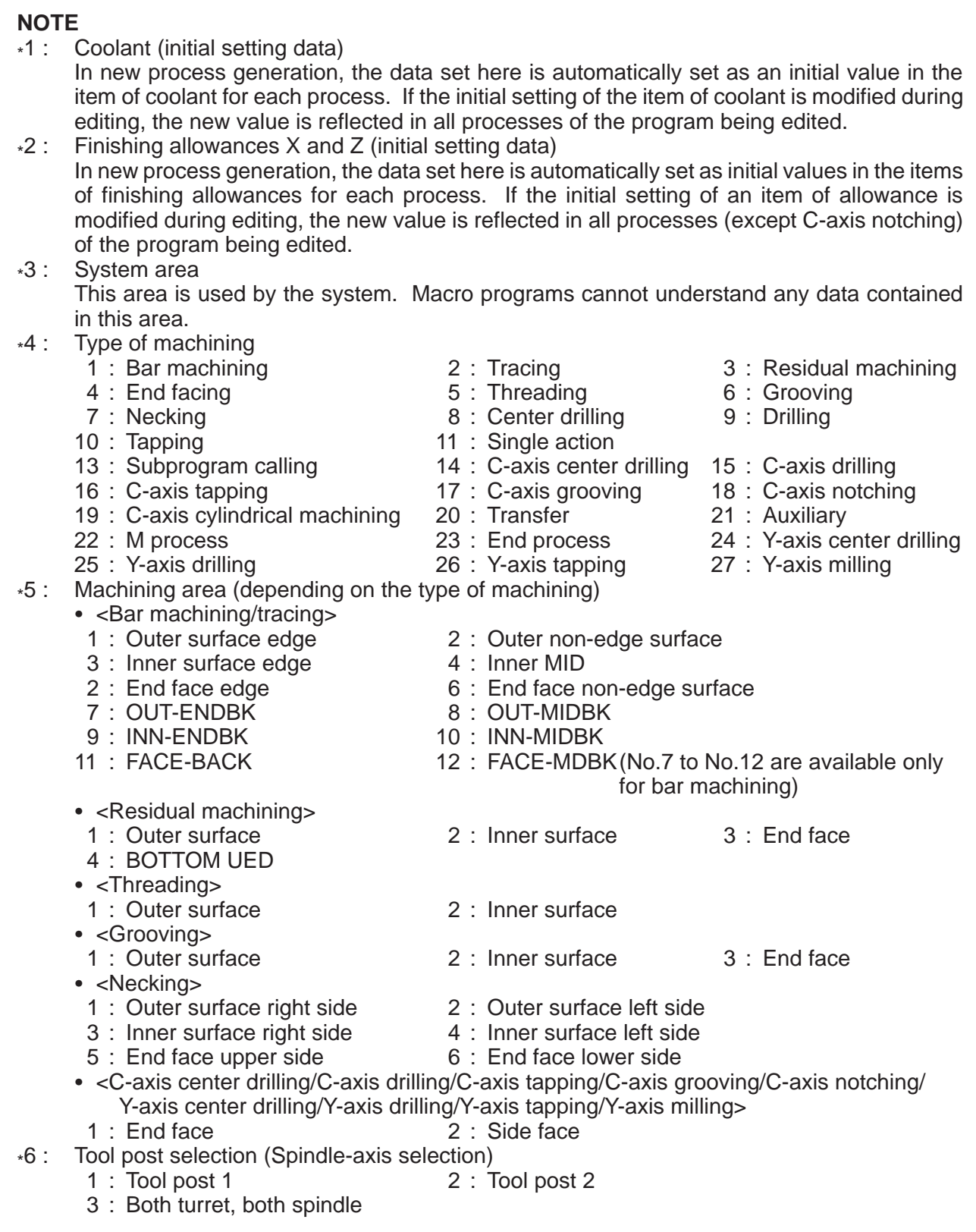

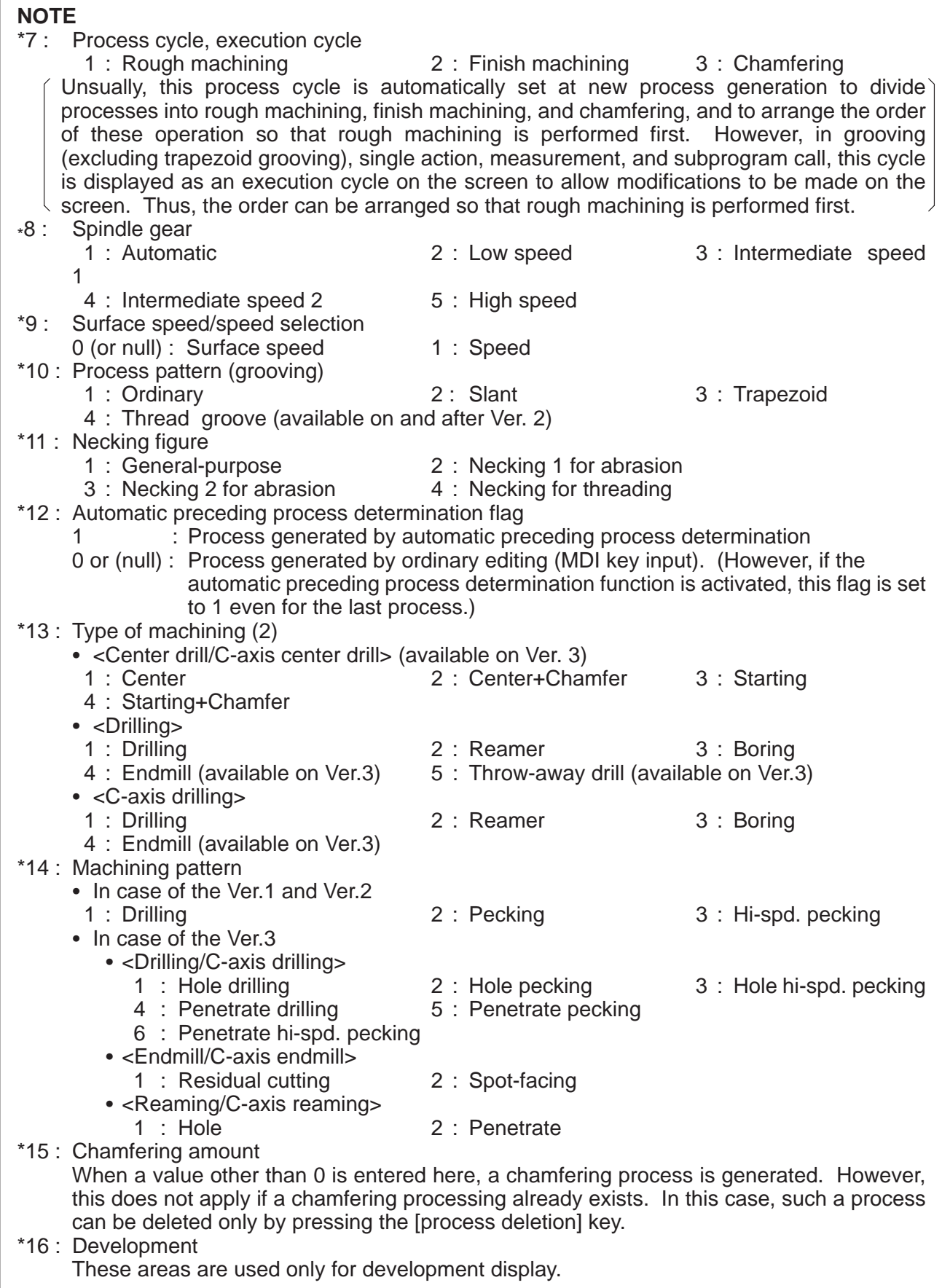

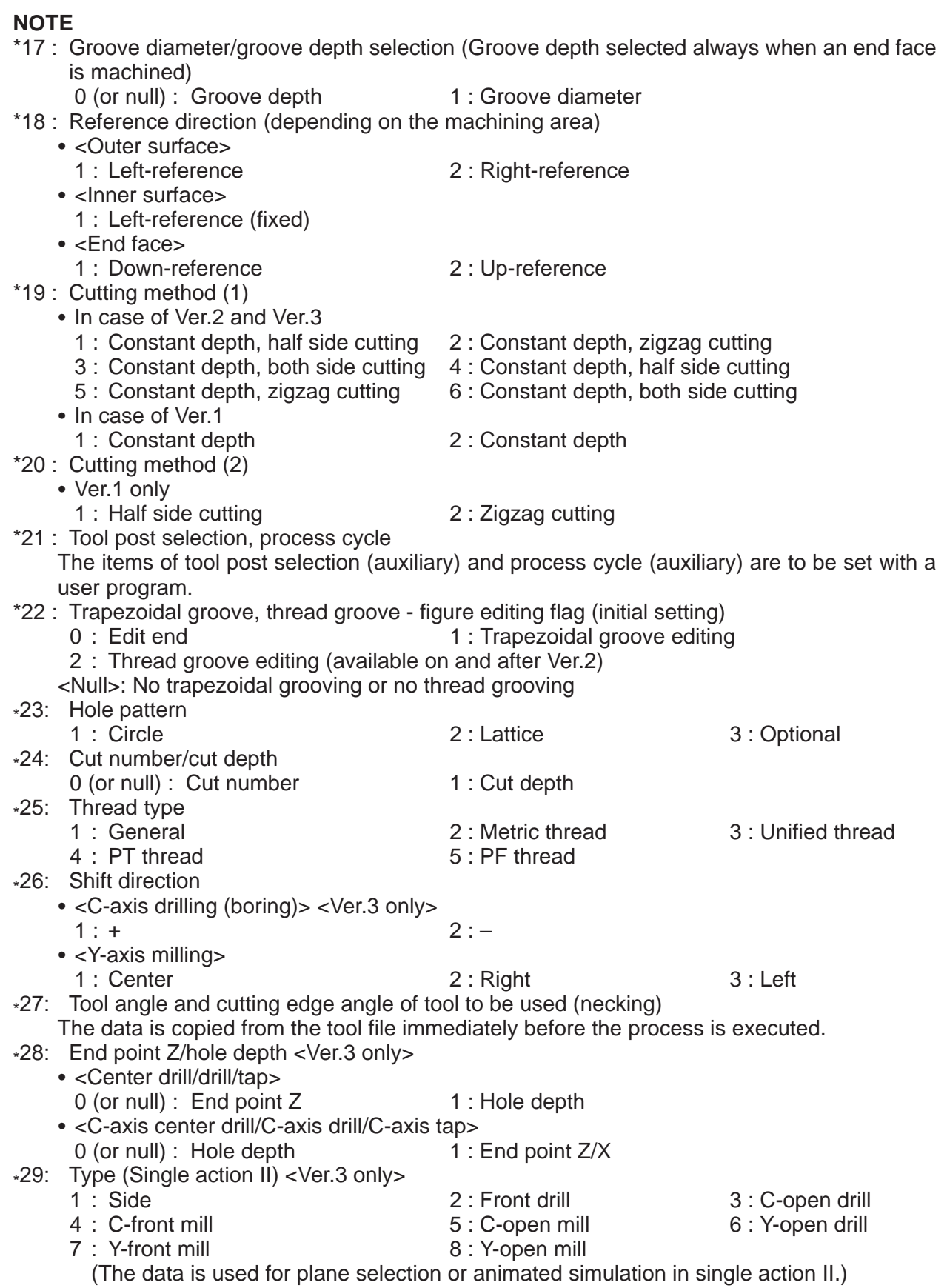

(c) Data structure of an auxiliary process and transfer process

The input formats and display formats of data items such as type, head, and display data depend on the data format values specified in pairs for such data items.

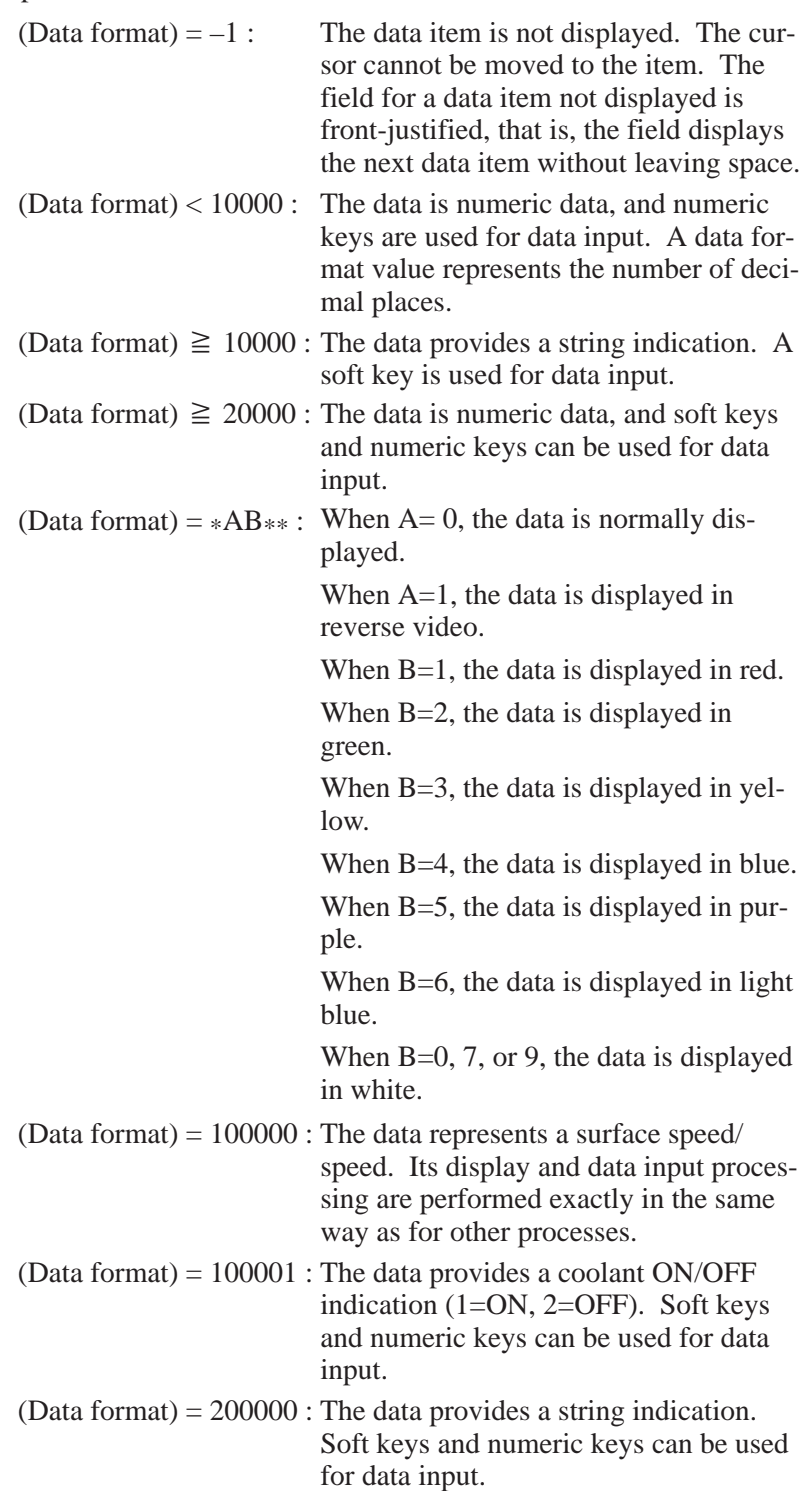

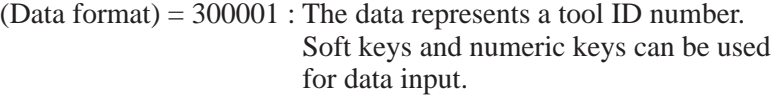

- (Data format) = 300002 : The data represents a T code. Soft keys and numeric keys can be used for data input.
- (d) Examples of command format
	- (i) When a process is to be searched for using the process data and offset
		- $\#9895 = (search mode)$ ; -1.  $\#9892 = \text{(process data)}$ ; -2.  $\#9893 = (offset number)$ ; -3.  $\#9892 = (process data) : -4.$  $\#9893 =$  (offset number) ; -5.  $\#9899 = -1$  ; -6.
		- $\#????? = \#9898$  ; -7.
		- 1. Sets #9895=0 when an editing program is searched for, or sets  $\#9895 = 1$  when an executable program is searched for.
		- 2., 4. Sets reference data used for process search operation in #9892.
		- 3., 5. Sets the offset number in #9893.
		- 6. Enters the completion code.
		- 7. Reads the first macro variable number, set in #9898, of a found process.

#### **NOTE**

- 1 Be sure to specify #9892 first, then specify #9893. A pair of these two variables makes up a command. Up to five pairs can be specified until –1 is set in #9899. If more than five pairs are specified, those pairs beyond the first five are ignored. If the number of specified #9892 variables does not match the number of specified #9893 variables, the error code (99) is set in #9898.
- 2 Process search operation starts with the process immediately after the process set in #9898. So, in order to perform process search operation starting with the first process, once perform a search operation that causes an error intentionally to set #9898=99.
	- (ii) When the process data of the process currently displayed is to be read

 $\text{\#?????} = \text{\#} [\text{\#}9890 + \text{(offset number)}] -1.$ 

1. Reads the offset added to #9890 containing the first macro variable number of the process currently displayed.

 $-341 -$ 

(iii) When the initial setting data of the program currently displayed is to be read

#????? = # [#9891 + (offset number)]  $-1$ .

- 1. Reads the offset added to #9891 containing the first macro variable number of the initial setting data of the program currently displayed.
- (iv) Examples of execution
	- When a process being edited is to be searched for using the process data and its offset

[A process of bar outer surface rough machining is searched for which uses a tool with the tool ID number 101.]

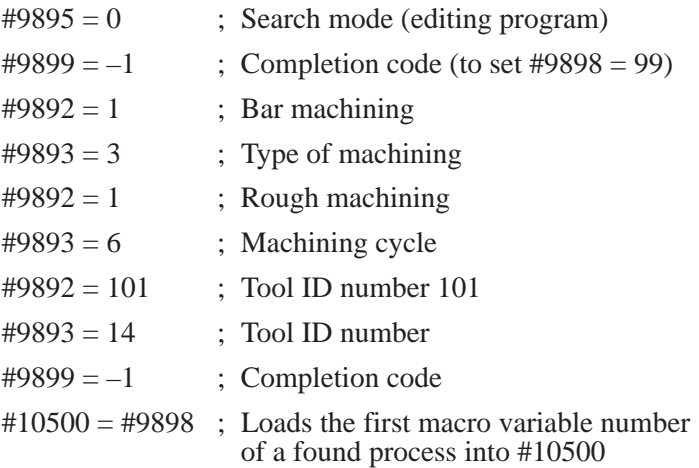

 When the process data of the process currently displayed is to be read

[The machining type of the process currently displayed is read.]

 $\#12345 = \# [\#9890 + 3]$ 

The internal code representing the machining type of the process currently displayed is read into #12345.

 $-342 -$ 

# **E.6.3 Software Package Associated with the Interface Between User Programs and the System**

# **E.6.3.1**

**Overview**

# **E.6.3.2**

**Interface Between the Conversational Programming Menu and User Programs**

- With the FANUC Super CAP T Ver. 1, 2, 3, a user program for use with the macro executor can create a dedicated screen as part of the conversational programming menu. In addition, the status of the system can be obtained with a user program.
- (1) System variables for specifying multi-window display
	- $\text{\#9111} = X$  coordinate of the top-left corner of a window
	- $\text{\#9112} = \text{Y}$  coordinate of the top-left corner of a window
	- $\text{\#9113}$  = Number of characters in the X direction (horizontal direction on the screen)
	- $#9114 =$  Number of characters in the Y direction (vertical direction on the screen)
	- $\text{\#9115} =$  Line type of the frame (0: thin, 1: heavy)
	- $\#9116 =$  Color of the frame (0: black, 1: red, 2: green, 3: yellow, 4: blue, 5: purple, 6: light blue, 7: white)
	- $\text{\#}9120 = \text{Display request}$  to the system
		- When 1 is entered, the system opens the window specified by the information of #9111 to #9116. When 2 is entered, the system closes the window. Upon completion of processing, the system initializes #9120 to 0.

To return from the detail screen to the process screen, set 99. Then the system displays the process screen.

#### **NOTE**

When any of the variables above assumes a null or a value beyond a specifiable range, the window is not displayed.

 $#9119 =$  Redisplay request to the user program

– When there is no request from the user program to close the window, the system may close the window, for example, to switch to another screen. If the system closes the window for its reason, the user program is expected to make another request to open the window. In such a case, the system sets 1. In response to this, the user program is to set the variable in the system variable to direct window display, then the user program is to output the display request to the system. When the user program is read, the system initializes #9119 to 0. The system sets #9119 to 1 when the cursor is moved.

- (2) Program numbers of user programs for screen display
	- $O1000 =$  User program for detail data screen display
		- When the [DETAIL DATA] soft key is pressed (to display the detail data screen) in a transfer process, the program is called in each cycle in task processing internal to the CNC.
	- $O1001 =$  User program for process data screen display
		- $\rightarrow$  When a window is to be displayed on the process data screen in a transfer process, the program is called in each cycle in task processing internal to the CNC.
	- $O1002$  = Program for process data initialization
		- $\rightarrow$  When a transfer process is newly generated, the program is called just once before the screen for the process is displayed.
	- $O1003$  = Program for termination processing of process data, and so forth
		- $\rightarrow$  When a transfer process is terminated, the program is called just once.
	- $O1004 =$  User program for detail data screen display
		- When the [DETAIL DATA] soft key is pressed (to display the detail data screen) in an auxiliary process, the program is called in each cycle in task processing internal to the CNC.
	- $O1005 =$  User program for process data screen display
		- $\rightarrow$  When a window is to be displayed on the process data screen in an auxiliary process, the program is called in each cycle in task processing internal to the CNC.
	- $O1006$  = Program for process data and cursor position initialization
		- $\rightarrow$  When an auxiliary process is newly generated, the program is called just once before the screen for the process is displayed.
	- O1007 = Program for termination processing of process data, and so forth
		- $\rightarrow$  When an auxiliary process is terminated, the program is called just once.
		- Machining type identification

The first variable number of the process block currently edited is set in #9890. So the type of machining can be checked by making a reference as follows:

 $\#????? = \#$  [#9890 + 3]

(3) Input key monitoring and echo back display

When a screen is displayed with a user program as described in (2) above, key input can be read using system variables #8501 and #8503. The code and specification of each key is the same as in the case of a standard macro executor, with some exceptions described below.

Note, however, that the echo back display of key input need not be performed by the user program, but is performed by the conversational system as with other conversational process data screens.

Since the detail data screens for a transfer process and auxiliary process as well as the data structure are made open to user programs, the system variables listed below are added for key-in buffer display.

 $-344 -$ 

- #9124 : In key-in buffer display on a detail data screen, this variable indicates whether the input is numeric key input or soft key input. In the latter case, this variable also indicates the number of decimal places of numeric data.
	- 0 7 : Number of decimal places in the case of numeric key input
	- 99 : Soft key input

When a value other than the above is entered, 3 is set in the case of mm input, or 4 is set in the case of inch input.

#9125 : 1 – Warning being displayed

0 – Normal state

The system may display a warning (associated with numeric calculation input, etc.) on line 20. In such a case, #9125=1 is set. When a user program provides a string indication on line 20 and below,  $\#9\overline{1}25=1$  is to be set in the user program. When the value of #9125 changes from 1 to 0 on a process data screen, the system rewrites line 20 and below. On a detail data screen, the key-in buffer frame only is rewritten.

 $\#9126: 1$  – Cancel state

0 – Normal state

If the key-in buffer contains no data,  $\#9126=1$  is set if the [CAN] key is pressed followed by the [INPUT] key. #9126=0 is set when #8501 $\neq$ 0 is read, that is, when a key other than the numeric keys is pressed, and the key input is read by the user program.

Exceptions:

- 1. With a standard macro executor, input key monitoring is performed using #8501 to #8504. On the other hand, #8501 and #8503 only are used in this case. Any other variables including #8502 are invalid.
- 2. Numeric data set in #8503 is valid only in the case of [INPUT] key input  $(\text{\#8501=8}).$
- 3. With an addition of the numeric calculation input function, the results of calculation only are output to a user program. For this reason, [INPUT] key input for intermediate calculation and intermediate results are not output to a user program.
- (4) System variables for cursor position teaching
	- (a) System variables for cursor position teaching

 $#9110 =$  Cursor position on process data

 $\text{\#9110} = 1$  : Offset + 7 (type)  $\text{\#9110} = 2$  : Offset + 9 (head)  $\text{\#9110} = 3$  : Offset + 11 (display data 1)  $\text{\#9110} = 4$  : Offset + 13 (display data 2)  $\text{\#9110} = 5$  : Offset + 15 (display data 3)  $\text{\#9110} = 6$  : Offset + 17 (display data 4) #9110 = 7 : Offset + 19 (display data 5)  $\text{\#9110} = 8$  : Offset + 21 (display data 6)  $\text{\#9110} = 9$  : Offset + 23 (display data 7)  $\#9110 = 10$ : Offset + 25 (display data 8)  $\text{\#9110} = 11$  : Offset + 27 (display data 9)  $\text{\#9110} = 12$ : Offset + 29 (display data 10)  $\text{\#9110} = 13$ : Offset + 31 (display data 11)  $\text{\#9110} = 14$  : Offset + 33 (display data 12)

#### **NOTE**

- 1 Only the cursor position for a transfer process or auxiliary process is readable/writable.
- 2 The cursor position is not related to the position on the screen, but corresponds to the position (offset) of internal data.
- 3 The cursor must be entirely controlled by a user program. The system monitors #9110 at all times, and places the cursor at the screen position corresponding to the data position of the process.
- 4 When #9110 has been changed, the sequence must always exit from the user program. The system changes display after user program termination.
	- $\text{\#9108} = X$  coordinate of the cursor position on a process data screen (read only)
	- #9109 = Y coordinate of the cursor position on a process data screen (read only)

On a process data screen, the current cursor position (reverse display position) is indicated using character coordinates. This can be used for window display position control.

#### **NOTE**

The cursor cannot be controlled using #9108 and #9109. Use #9110 to control the cursor.

- (b) Communication associated with the position of the cursor between a user program and the system
	- 1. Cursor movement in a transfer or auxiliary process must be controlled by setting a value in #9110 with a user program. Depending on the value in #9110, the system displays the cursor at the corresponding position on the screen.
	- 2. Any cursor movement operation in a process other than transfer and auxiliary processes is controlled by the system. Currently, the user program is not activated at that time.
	- 3. Set, in #9110, 100 added to the current cursor position when the cursor moves outward from within a transfer or auxiliary process because the cursor key  $[\downarrow]$  is pressed. Set, in #9110, 200 added to the current cursor position when the cursor moves outward from within a transfer or auxiliary process because the cursor key  $[\downarrow]$  is pressed. Depending on the value in #9110, the system displays the cursor at the corresponding position.
	- 4. Set 199 in #9110 when the cursor moves to the outside of a transfer or auxiliary process from the first item (type) of the process because the cursor key  $[$  +  $]$  is pressed. Set 299 in #9110 when the cursor moves to the outside of a transfer or auxiliary process from the last item (of the process because the cursor key  $[\rightarrow]$  is pressed. Depending on the value of #9110, the system displays the cursor at the corresponding position.

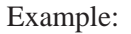

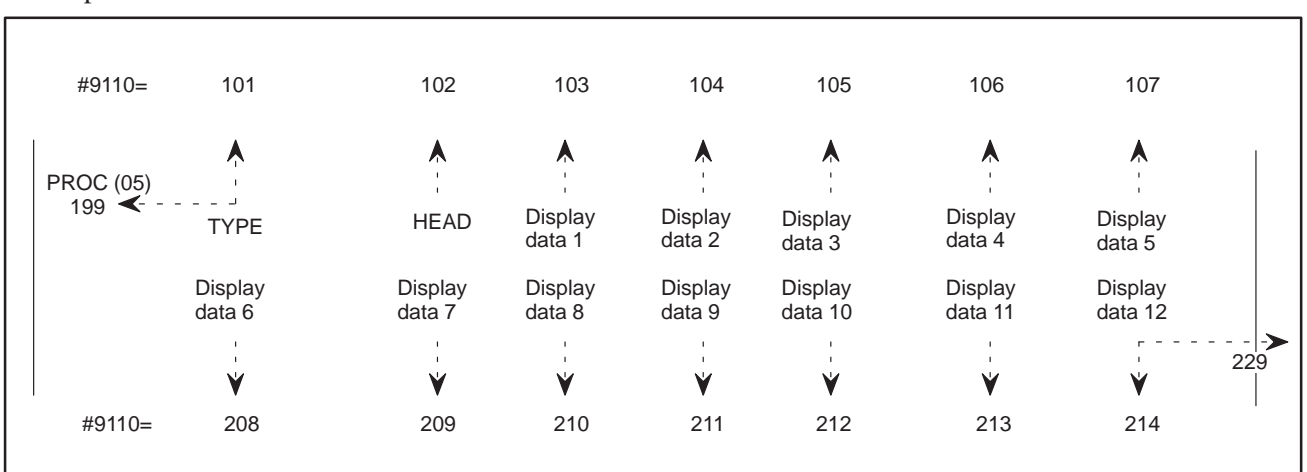

5. Set, in #9110, 300 added to the current cursor position when the cursor moves outward from within a transfer or auxiliary process because the page key  $[\uparrow]$  is pressed. Set, in #9110, 400 added to the current cursor position when the cursor moves outward from within a transfer or auxiliary process because the page key  $[\ ]$  is pressed. Depending on the value in #9110, the system displays the cursor at the corresponding position.

308 313 401 409 410 411 404 #9110= 301 302 303 304 305 306 307  $PROC (05)$  TYPE HEAD Display data 1 **Display** data 2 Display data 3 Display data 4 Display data 5 Display data 6 Display data 7 **Display** data 8 Display data 9 Display data 10 **Display** data 11 Display data 12 #9110= 408 409 410 411 412 413 414

> 6. When the cursor moves into a transfer or auxiliary process from the outside because a page key or cursor key is pressed, the system sets the cursor position in #9110, and calls a user program.

## **NOTE**

- 1 If an item is not displayed according to the data format in the examples above, the system front-justifies the items that follow. (That is, no space is left for an item not displayed.)
- 2 According to the data format of internal data, the system calculates the position of the cursor taking into any front-justification processing performed.

Example:

- **E.6.3.3 Display Character Specification**
- (1) Transfer or auxiliary process display

In a transfer or or auxiliary process, an arbitrary character string can be displayed by registering display items and soft key indications in a user program.

(a) Transfer or auxiliary process details

The data items of a transfer or auxiliary process have the following structure:

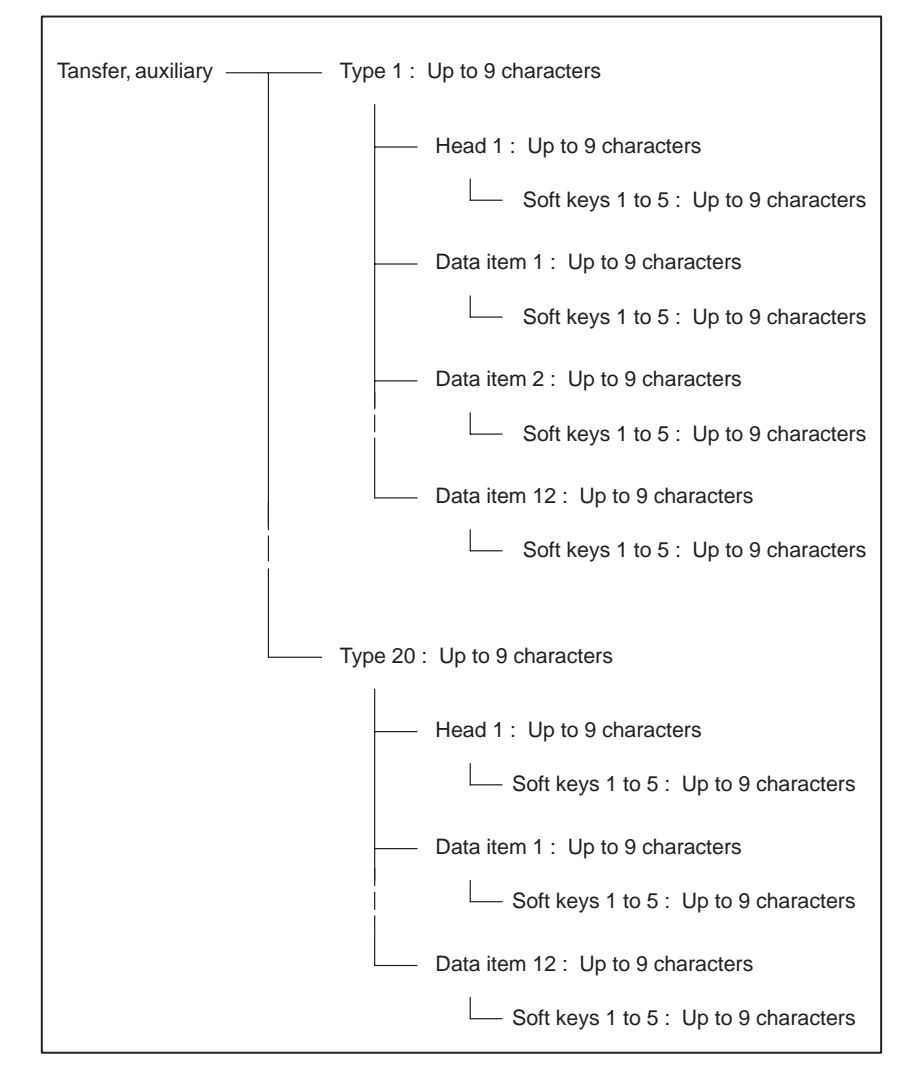

With a transfer or auxiliary process, one head name and up to 12 data item names can be displayed for each of up to 20 operation types. For each data item, up to five soft keys can be displayed. These head names, data item names, and soft key names are to be registered in a user program beforehand.

#### **NOTE**

Up to 12 characters are potentially usable for soft key display. However, the display of only nine characters is allowed to display the same character string in a data display area.

(b) Registration of display character strings in a transfer or auxiliary process

Display character strings are registered as a user program for each display language in the following formats:

(i) Registration of type/data item display character strings

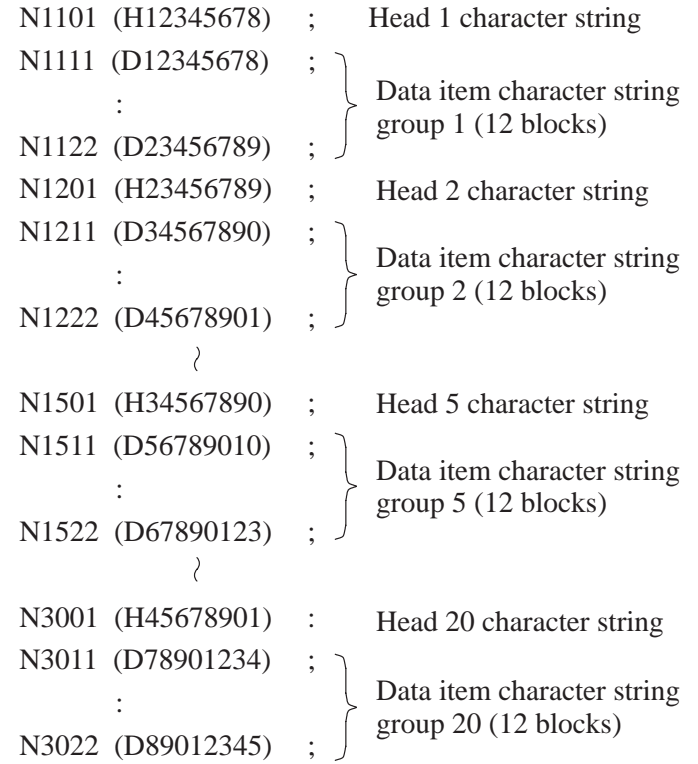

#### **NOTE**

One head and 12 data items are displayed as a set for each type. This means that no arbitrary character string can be selected for each data item. (For details, see Section (c) (i).)

> O11\*1 = English O11\*5 = Italian<br>O11\*2 = Japanese O11\*6 = Spanish  $O11*2 = Japanese$ <br> $O11*3 = German$ O11\*3 = German O11\*7 = Chinese (\*1)<br>O11\*4 = French O11\*8 = Korean (\*1)  $O11*8 = Korean (*)$  $* = 0$ : Auxiliary process 1 : Transfer process

#### **NOTE**

The system displays the character string of a specified sequence number, according to the language selection parameter. English is used if no character string program specifying a language is registered.

\*1 : The Chinese and Korean languages will be supported in the future.

 $-349 -$ 

(ii) Registration of soft key display character strings

```
O11** :
N0001 (S12345678) ;
N0002 (S23456789) ;
N0003 (S34567890) ;
N5000 (S98765432) ;
O11*1 = English O11*5 = Italian<br>O11*2 = Japanese O11*6 = Spanis
O11*2 = Japanese O11*6 = Spanish<br>O11*3 = German O11*7 = Chinese
O11*3 = German O11*7 = Chinese (*1)<br>O11*4 = French O11*8 = Korean (*1)
                           O11*8 = Korean (*)* = 2: Auxiliary process
    3 : Transfer process
```
#### **NOTE**

- 1 The system displays the character string of a specified sequence number, according to the language selection parameter. English is used if no character string program specifying a language is registered.
	- \*1 : The Chinese and Korean languages will be supported in the future.
- 2 Up to five arbitrary soft key character strings can be selected for display. (For details, see Section (c) (ii).)
	- (c) Method of displaying transfer or auxiliary process display character strings
		- (i) Display of the display character strings of head/data item names

Display of head/data item names for a type has a tree structure. This means that when a type is selected, the character strings of one head and 12 data items are uniquely determined.

• Head/data item name display Set a type number (1 to 20) in the data variable for type (offset  $+ 7$ ). The system displays the corresponding head and data item character strings.

#### **NOTE**

The type name as an item is always "type".

• Display of type/head/data item data

Usually, numeric values are displayed as the data of each data item. In the case of data input using soft keys (data format  $\geq$  10000), however, soft key display character strings are displayed as type/head/data item data. At that time, set the sequence number of a soft key display character string in the data variable. The system displays the corresponding soft key display character string on the process screen.

 $-350 -$ 

#### **NOTE**

A value ranging from 1 to 20 can be set to specify a type. Each value corresponds to a display character string group on a one-to-one basis. So when a character string is displayed type data, the character string must be registered with a sequence number from N1 to N20 in a program for soft key display character string registration.

• Front-justified display

If a data item is not displayed (data format=–1), the next data item is front-justified for display.

To disable front-justification, register character strings or control the cursor as follows:

- 1. Register a data item display character string consisting of blanks only beforehand.
- 2. Register a soft key display character string consisting of blanks only.
- 3. Set the data format of data input by soft key (data format  $\geq$  10000) for an item not to be displayed.
- 4. Set a sequence number in the data variable of an item of (iii).
- 5. Prevent the cursor from moving to an item of (iii), by using a user program.
- (ii) Display of soft key display character strings
	- System variables for soft key display
		- #9131 : System variable representing a soft key 1 display character string
		- #9132: System variable representing a soft key 2 display character string
		- #9133: System variable representing a soft key 3 display character string
		- #9134: System variable representing a soft key 4 display character string
		- #9135: System variable representing a soft key 5 display character string

Set the sequence number of a soft key to be displayed in a variable from #9131 to 9135. The system displays the character string in the corresponding soft key position.

#### **NOTE**

When a variable from #9131 to #9135 has been changed, the sequence must always exit from the user program. The system changes display after user program termination.

- System variable for soft key page display
	- $\#9136:1$  The system displays soft keys specified by a user program according to #9131 to #9135.
		- 0 The system displays the default soft keys.
- (2) Specification of display characters used with the system
	- (a) Use by a user program of characters used with the system

When characters are to be displayed using the macro executor, the display characters are usually specified using a display command, or a character string already registered by a user program is usually specified.

However, a very complicated user program may be required, for example, to handle many different languages.

To solve this problem, a command is added which allows character strings available in each language with the conversational system to be specified for display.

Note, however, only those characters that have preassigned codes can be specified.

G243 X (X coordinate of display start position) Y (Y coordinate of display start position) P9\*\*\*\* ; O1191 to O1198 ;

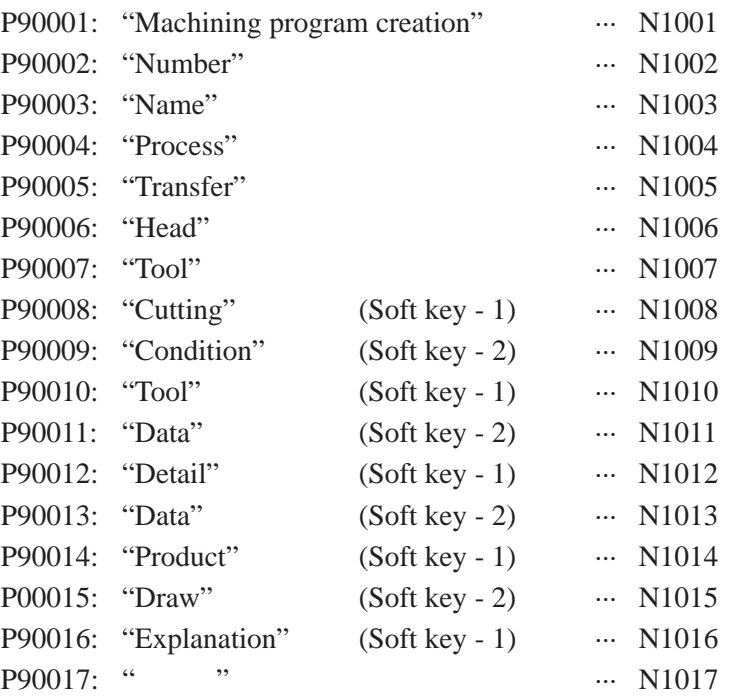

Each string is registered in O1191 to O1198 (eight languages). P9\*\*\*\* corresponds to each sequence number as indicated above.

(b) Title display

On the main menu screen, a title desired by each machine tool builder can be displayed. In each language (O1191 to O1198), up to 50 half-size characters can be registered in N9999(\*1).

\*1 : The Chinese and Korean languages will be supported in the future.

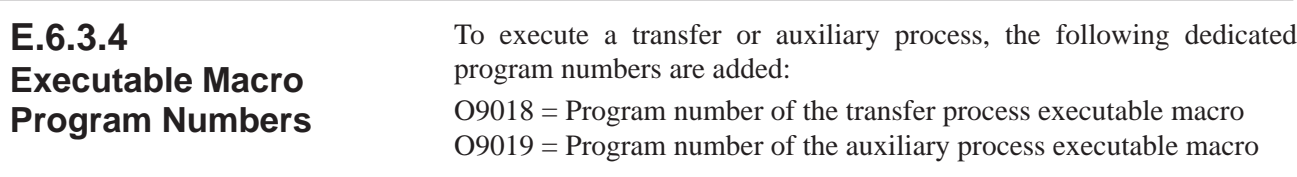

### **NOTE**

A program number called with G code from a user program (NC format program) is used for a transfer or auxiliary process.

# **E.6.3.5**

**System Variable for Conversational Programming Menu Indication**

 $\text{\#}9122 = 1$ : Conversational programming menu being displayed  $\text{\#}9122 = 0$ : Different screen being displayed

#### **NOTE**

#9122 can be read also with an executable macro.

# **E.6.3.6**

**System Variable for Window ON/OFF State Indication**

## $#9123 = 1$ : Window OFF

 $#9123 = 0$ : Window ON

In a user program, control whether to provide window according to the value of #9123.

#### **NOTE**

Be sure to exercise cursor control at all times, regardless of the value of the system variable above.

## **E.6.3.7 System Variable for Conversational Mode/NC Mode Indication**

 $#9121 = 1$ : Conversational mode

 $\#9121 = 0$ : NC mode

From the value of #9121, a user program can check whether the conversational mode or NC mode is currently selected.

### **NOTE**

At the time of activation (including animatedsimulation), the conversational mode or NC mode is started.

#9121 can be read also with an executable macro.

 $-353 -$
#### $\text{\#}9127 = 0$ : Normal state  $\text{\#}9127 = 1$ : Simulation being executed  $\text{\#}9127 = 2$ : NC statement being output **NOTE E.6.3.8 System Variable for Execution Mode Indication**

#9127 can be read also with an executable macro.

## **E.6.3.9**

**Conversational Macro Program Executed Immediately Before Execution**

## O1008 : Program activated when a program to be executed is selected, that is, when a soft key such as the [EXEC] and [ANIMATION] soft keys is pressed

## **NOTE**

Only the program of the head currently selected is activated.

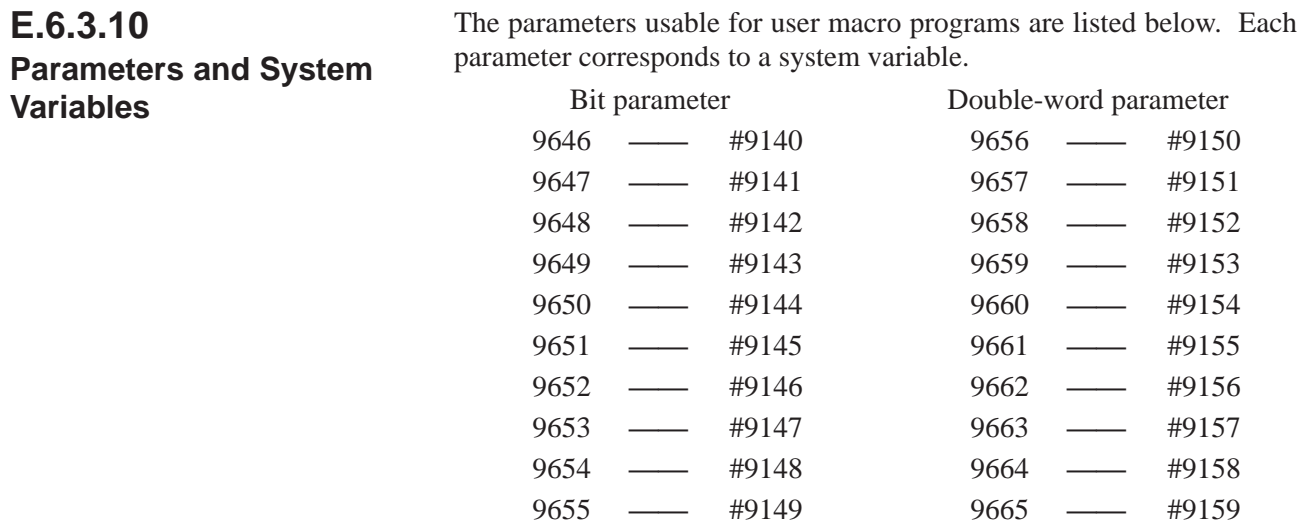

# **E.6.3.11 Program Numbers Usable with User Programs**

Program numbers 2500 to 2599, 3500 to 3599, and 4500 to 4599 can be used by user programs only. Program numbers 1000 to 1199 and 9000 to 9999 are, or may be, used for the interface between the system and user macro program. User macro programs can use these program numbers provided no problem results.(\*)

Other program numbers are, or will be, used by the execution macro programs of the system. User macro programs cannot, therefore, use these numbers.

## **NOTE**

\* If an interface between the system and user macro program is added in the future, user program numbers 1000 to 1199 and 9000 to 9999 may have to be changed.

# **E.6.4 Data Which Can Be Referred to by Macro Programs**

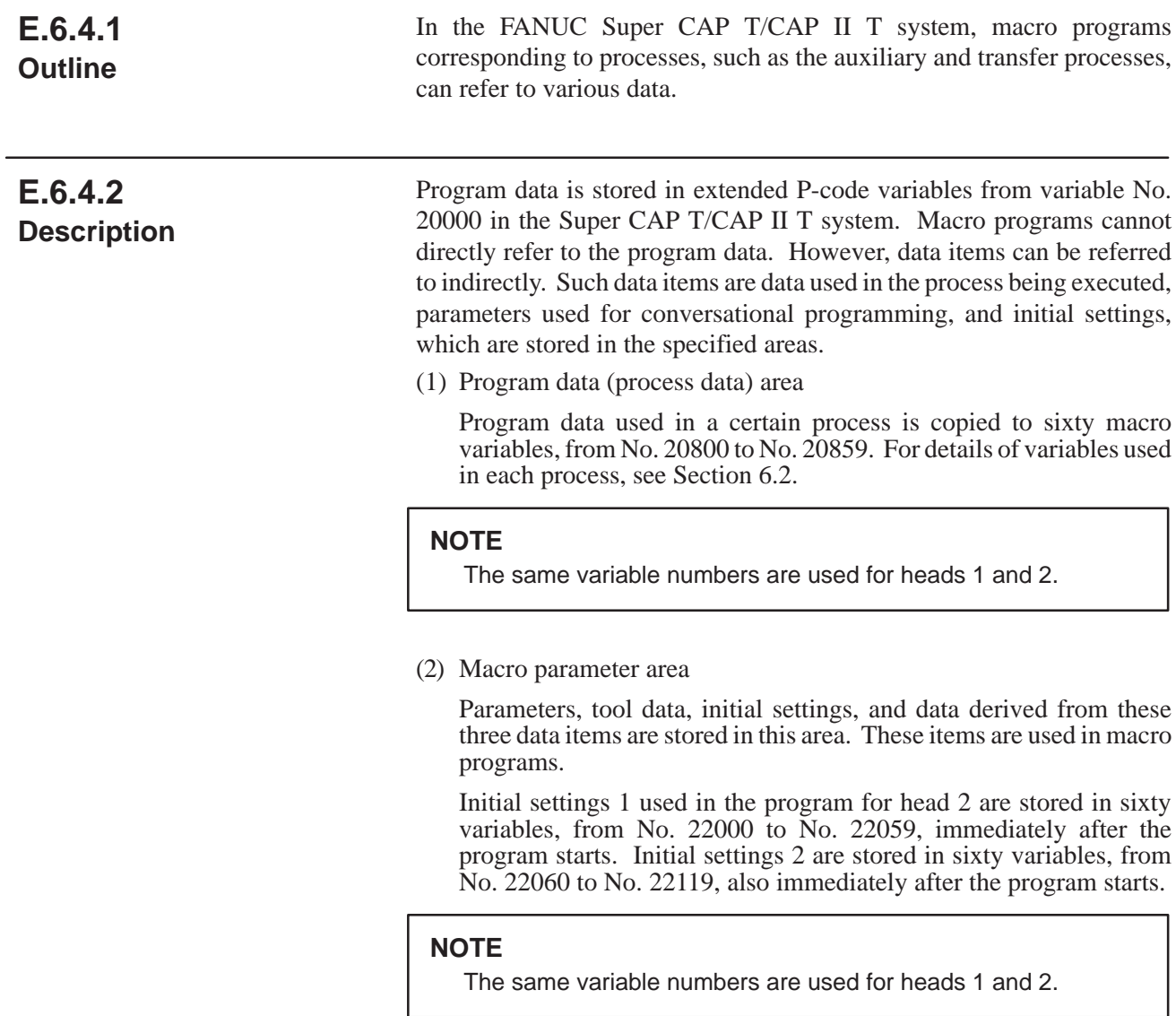

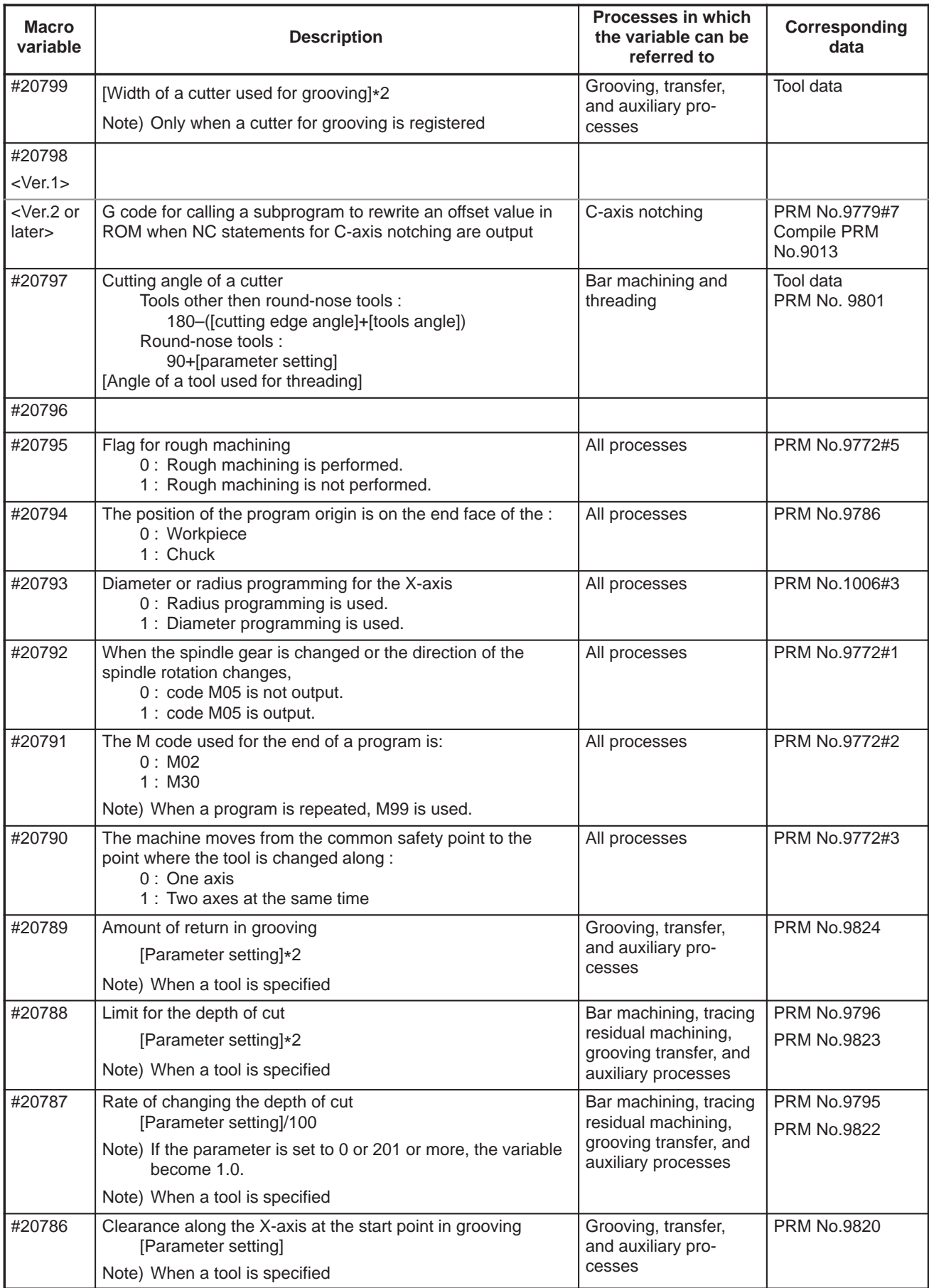

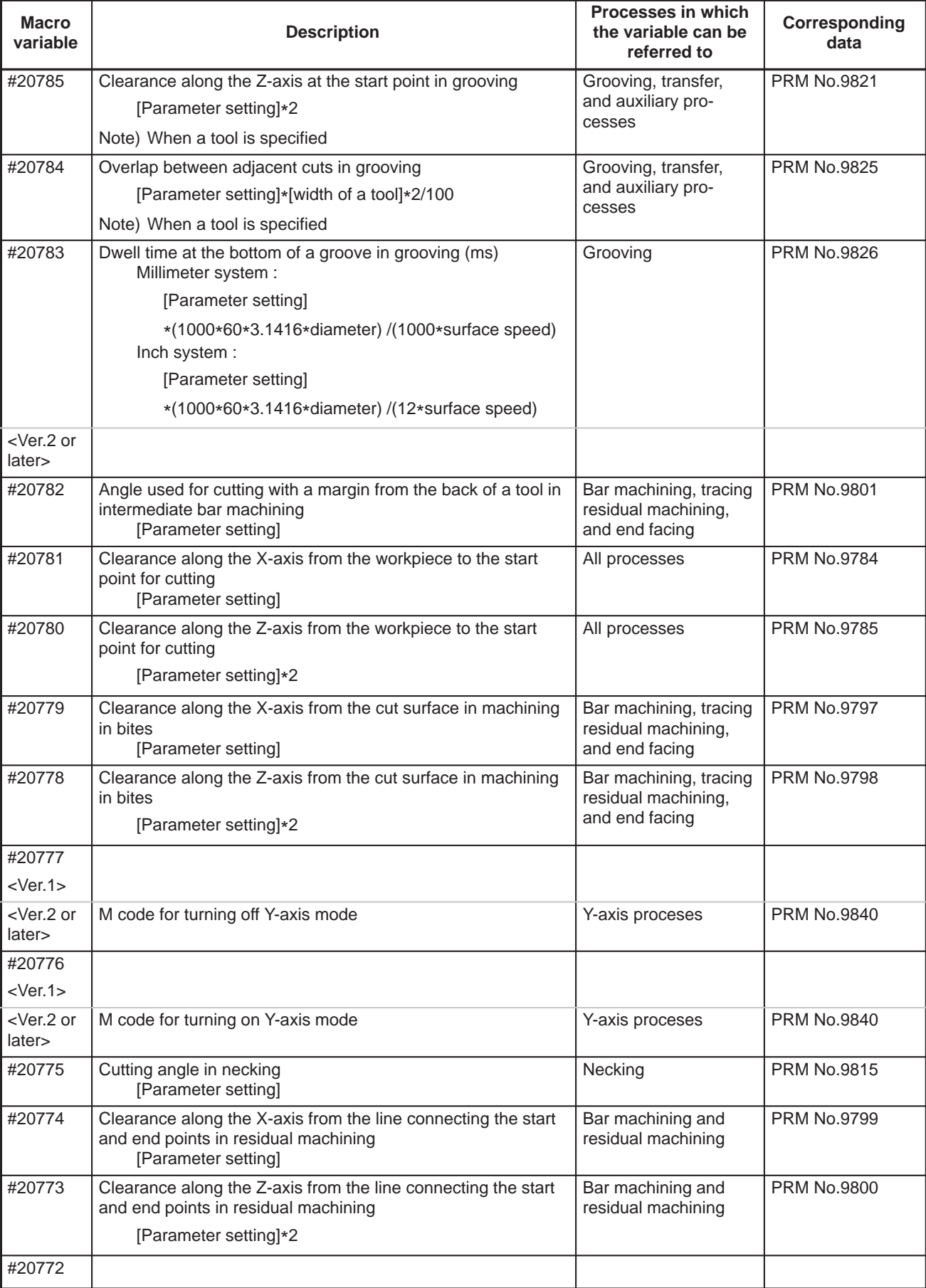

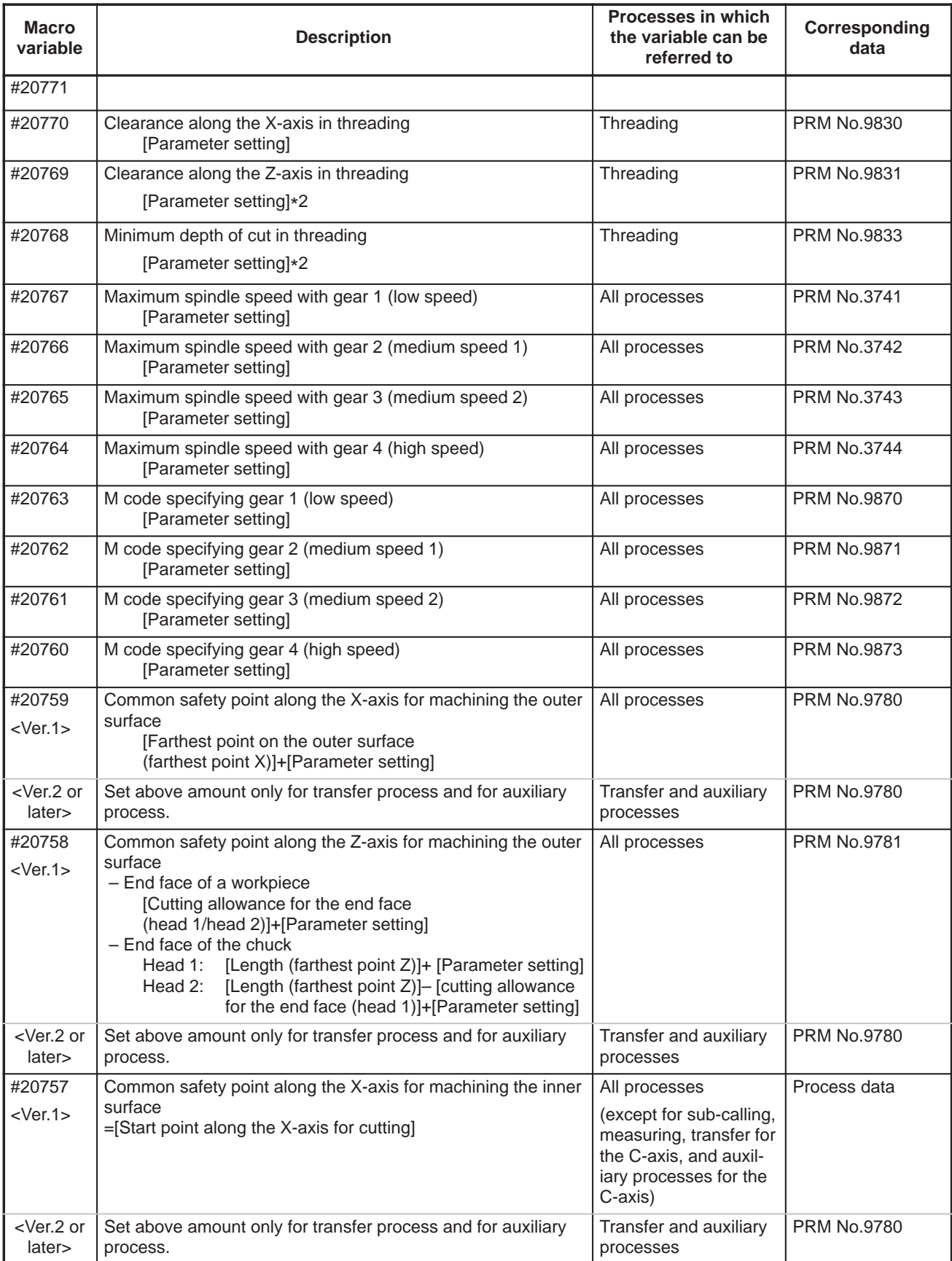

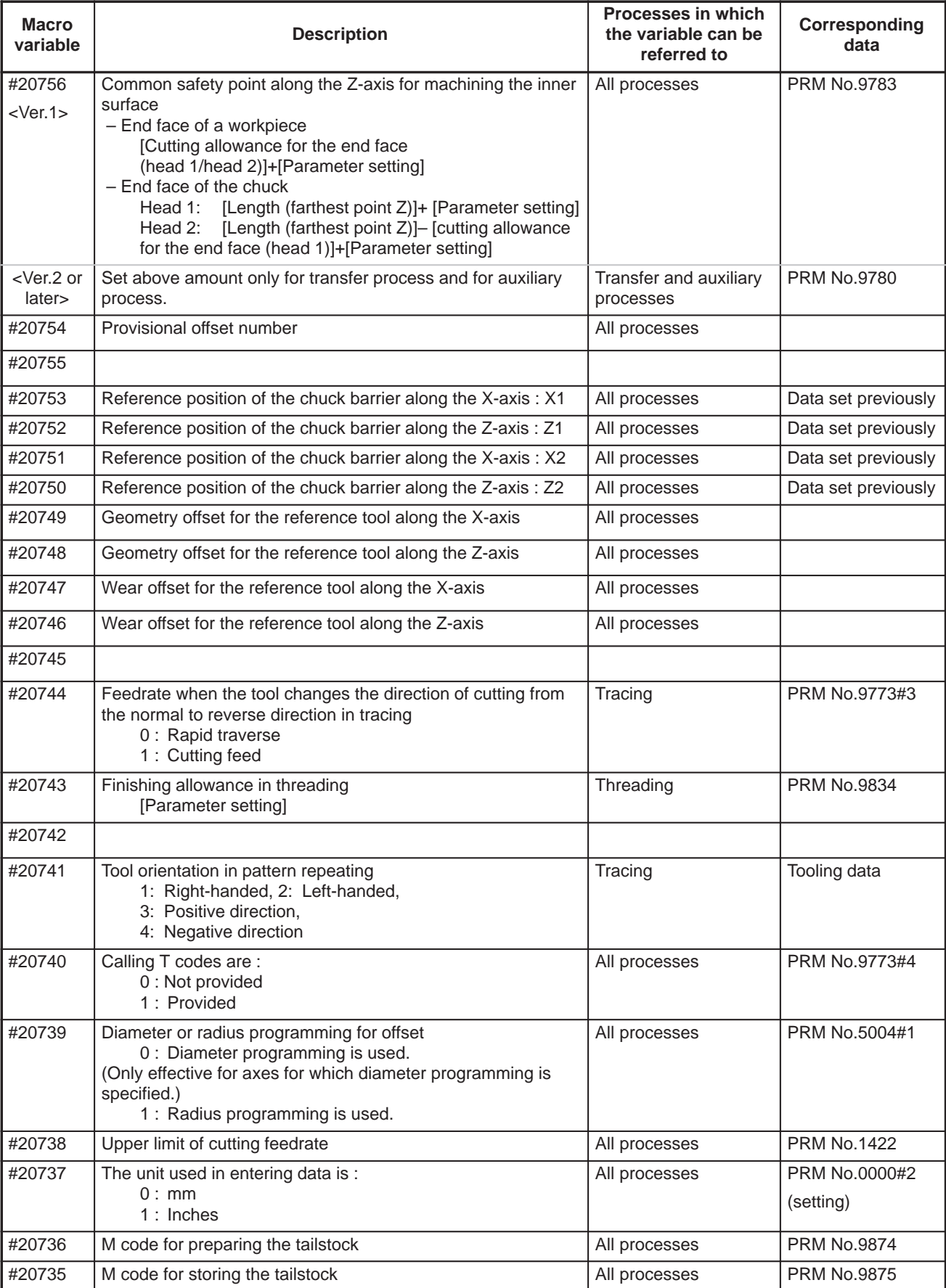

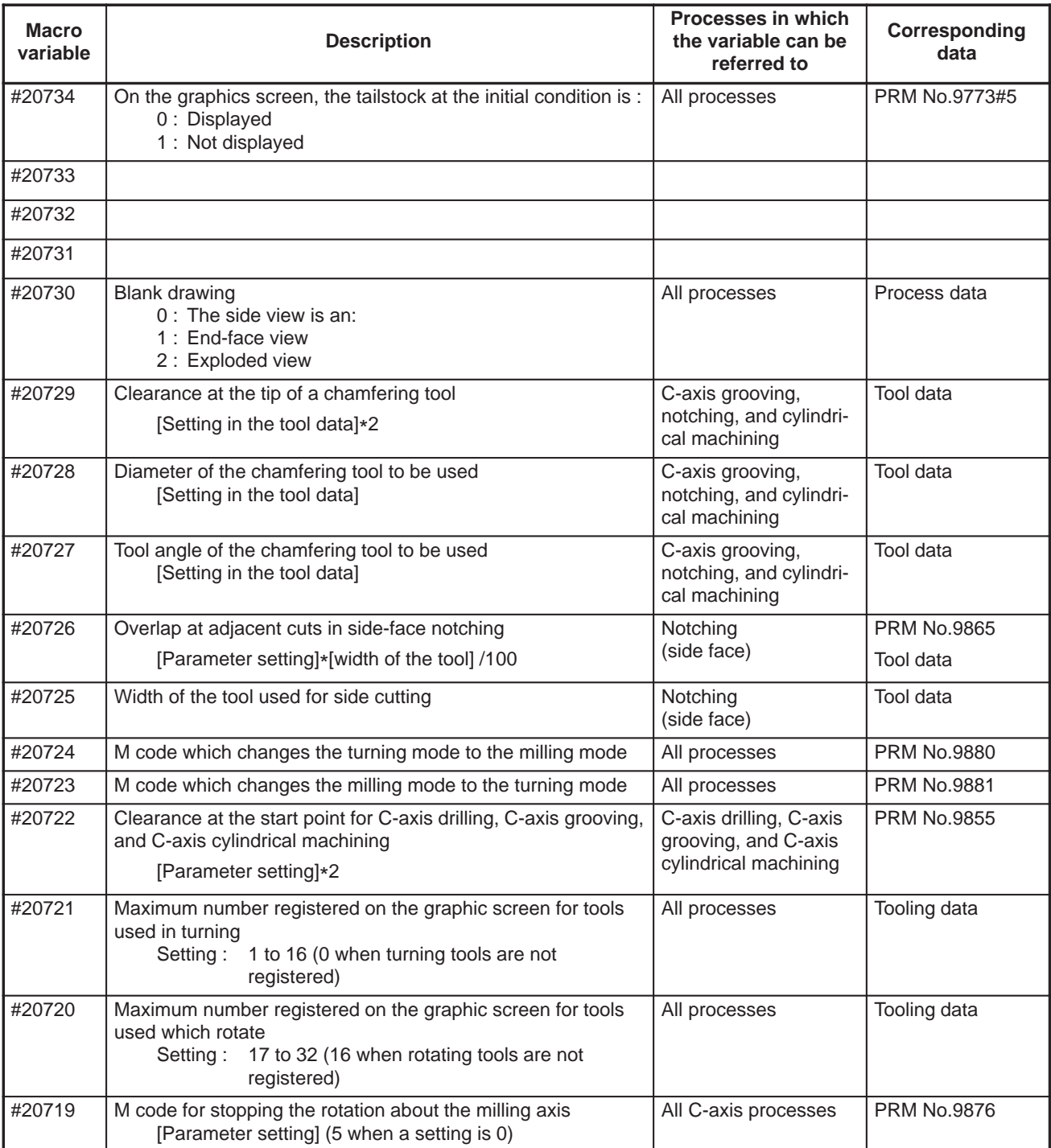

 $-360 -$ 

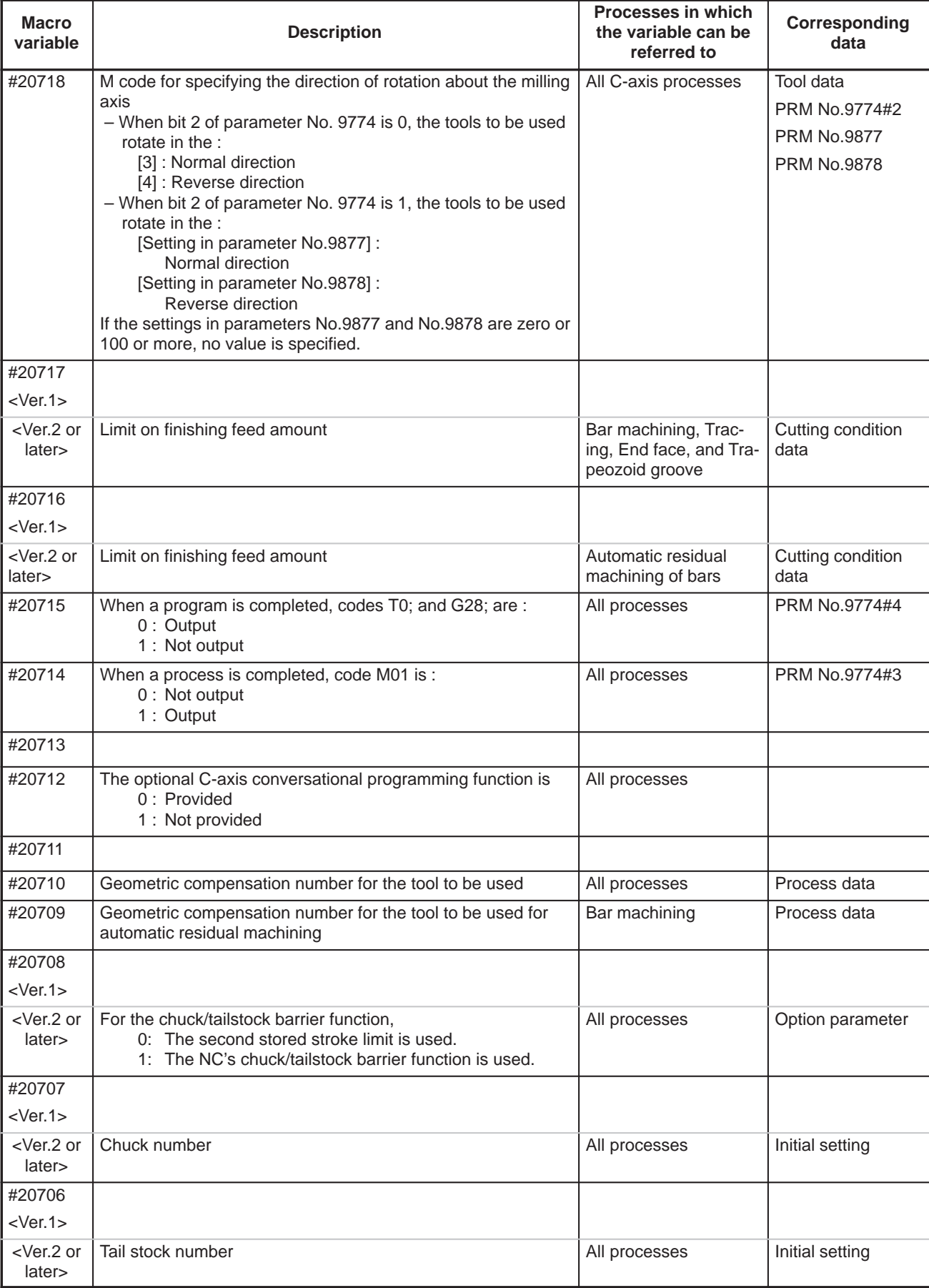

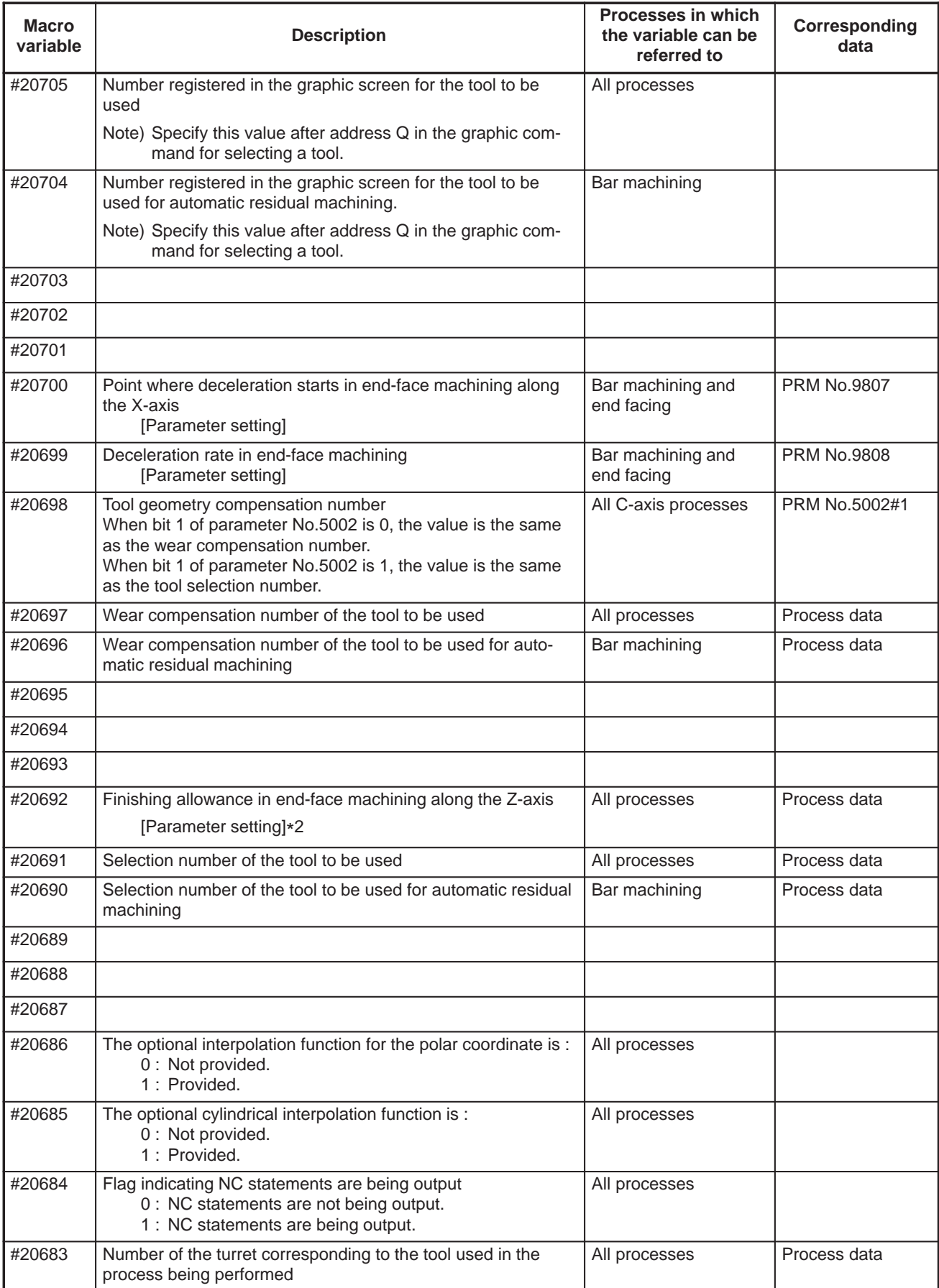

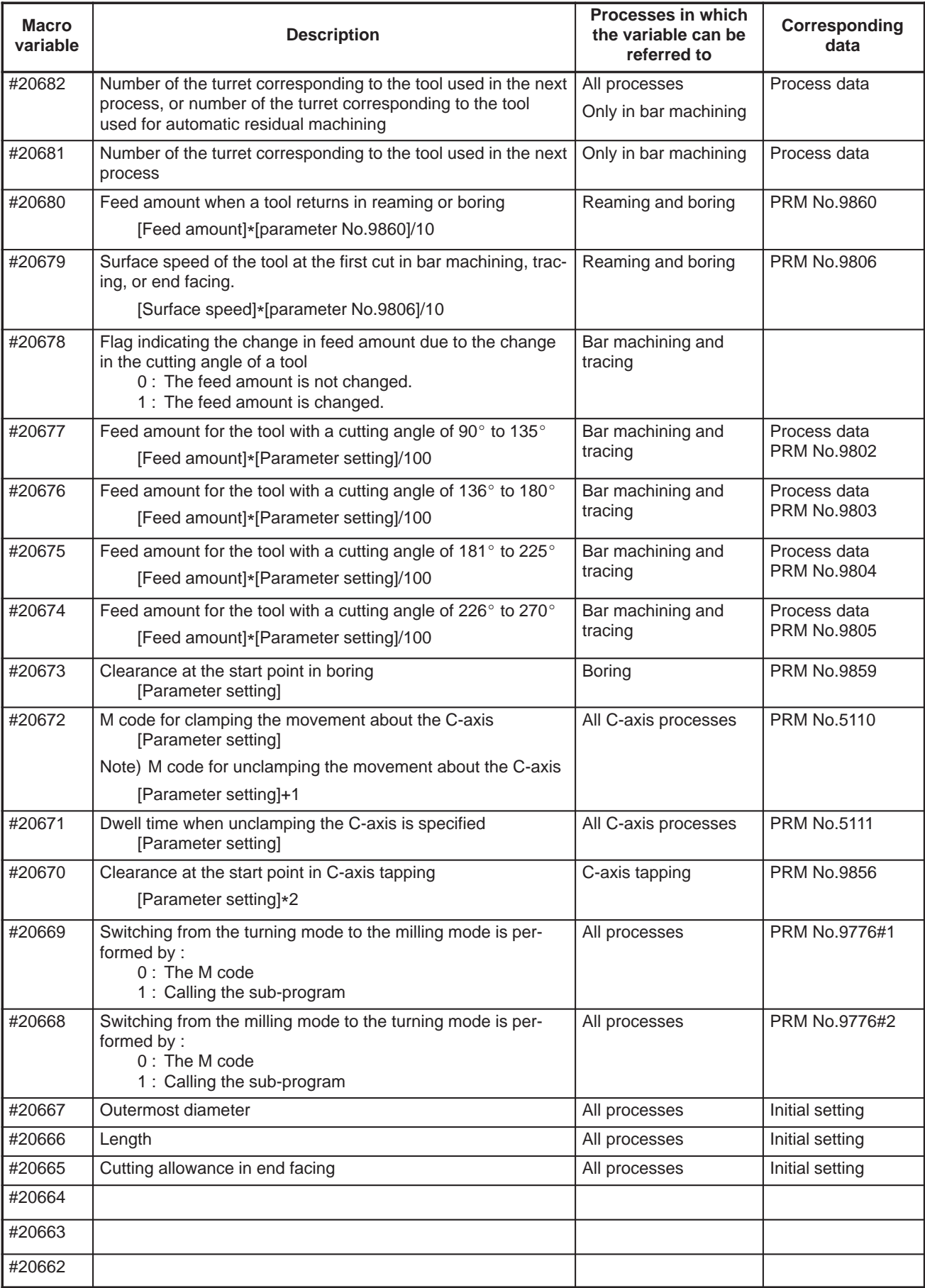

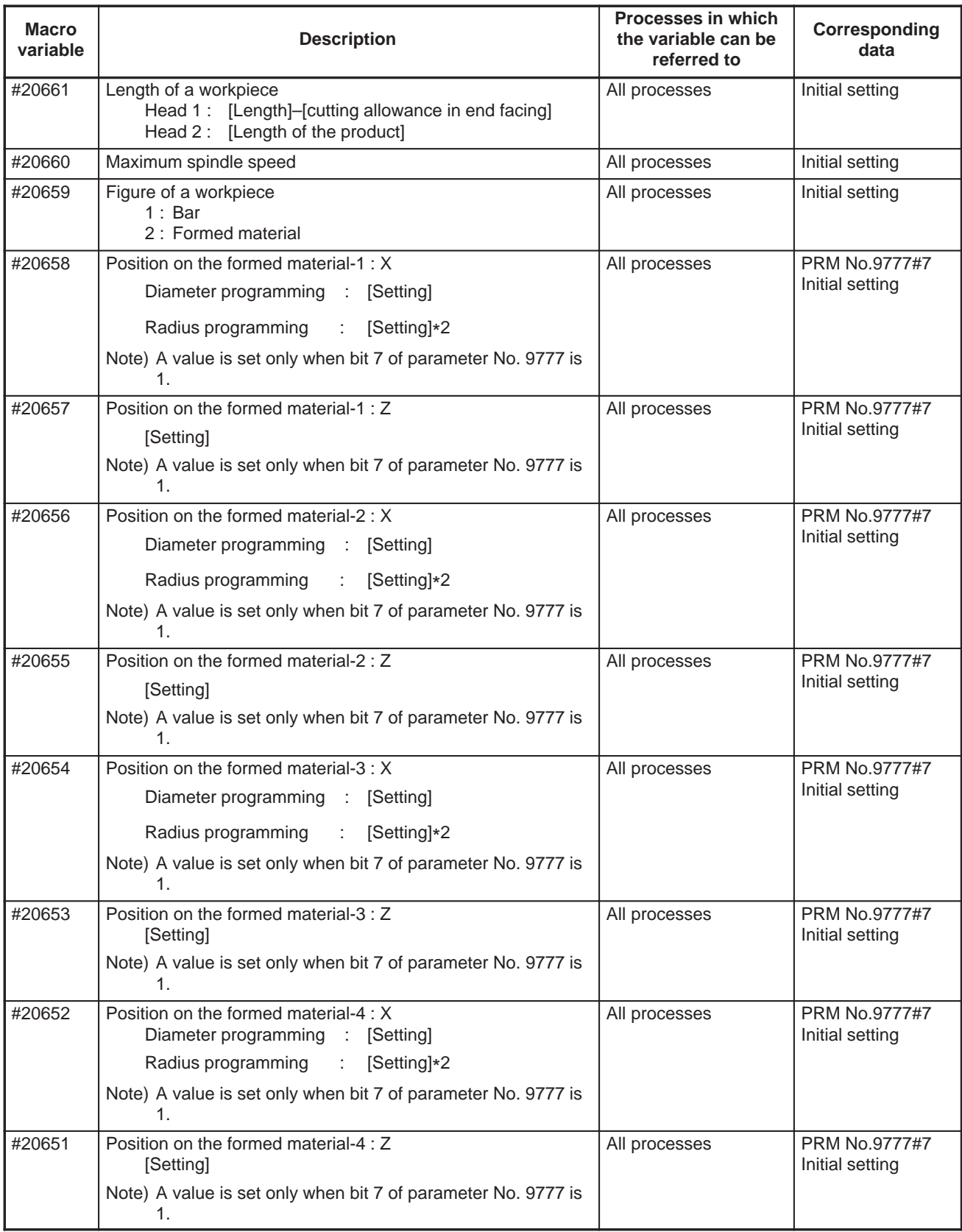

 $-364 -$ 

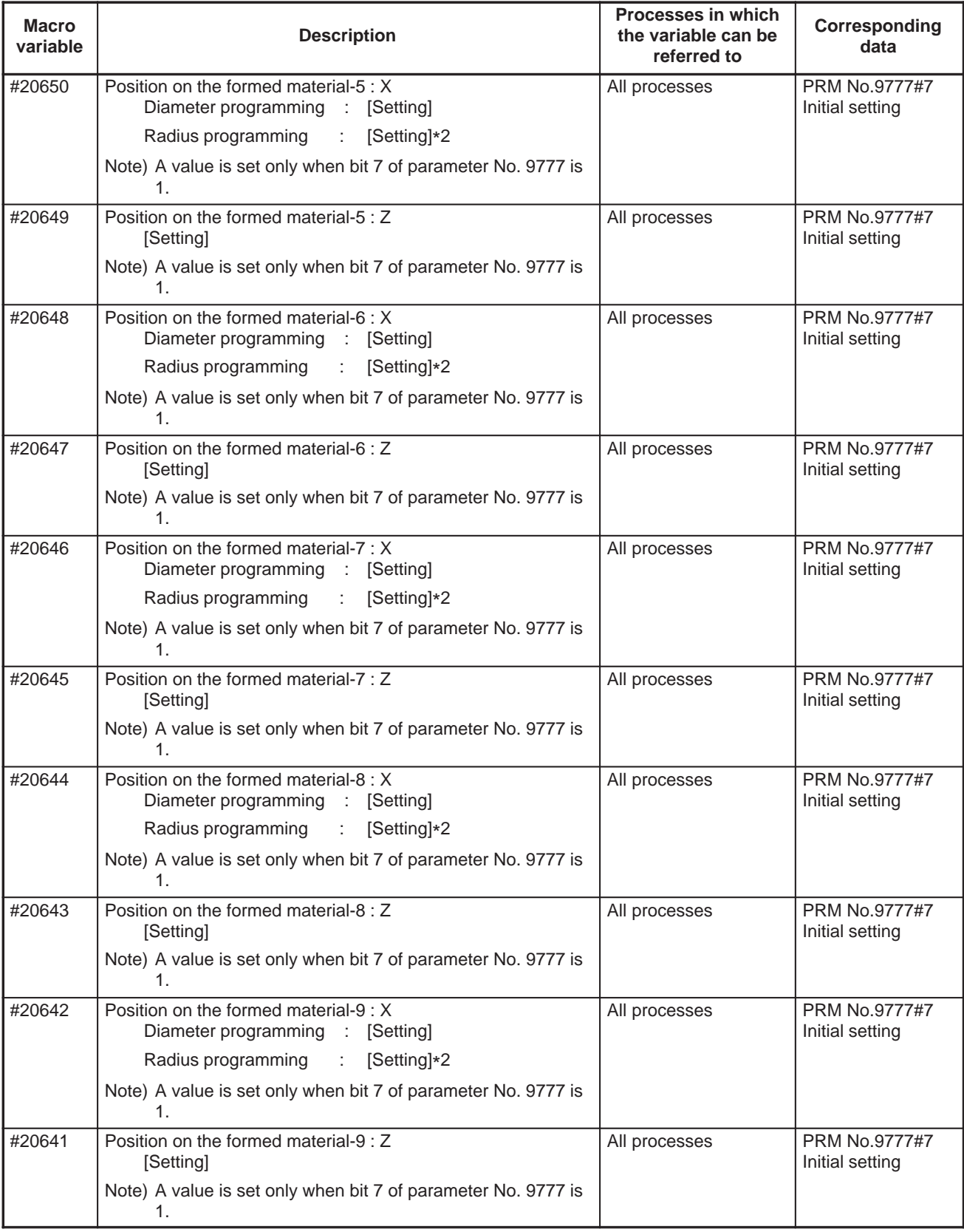

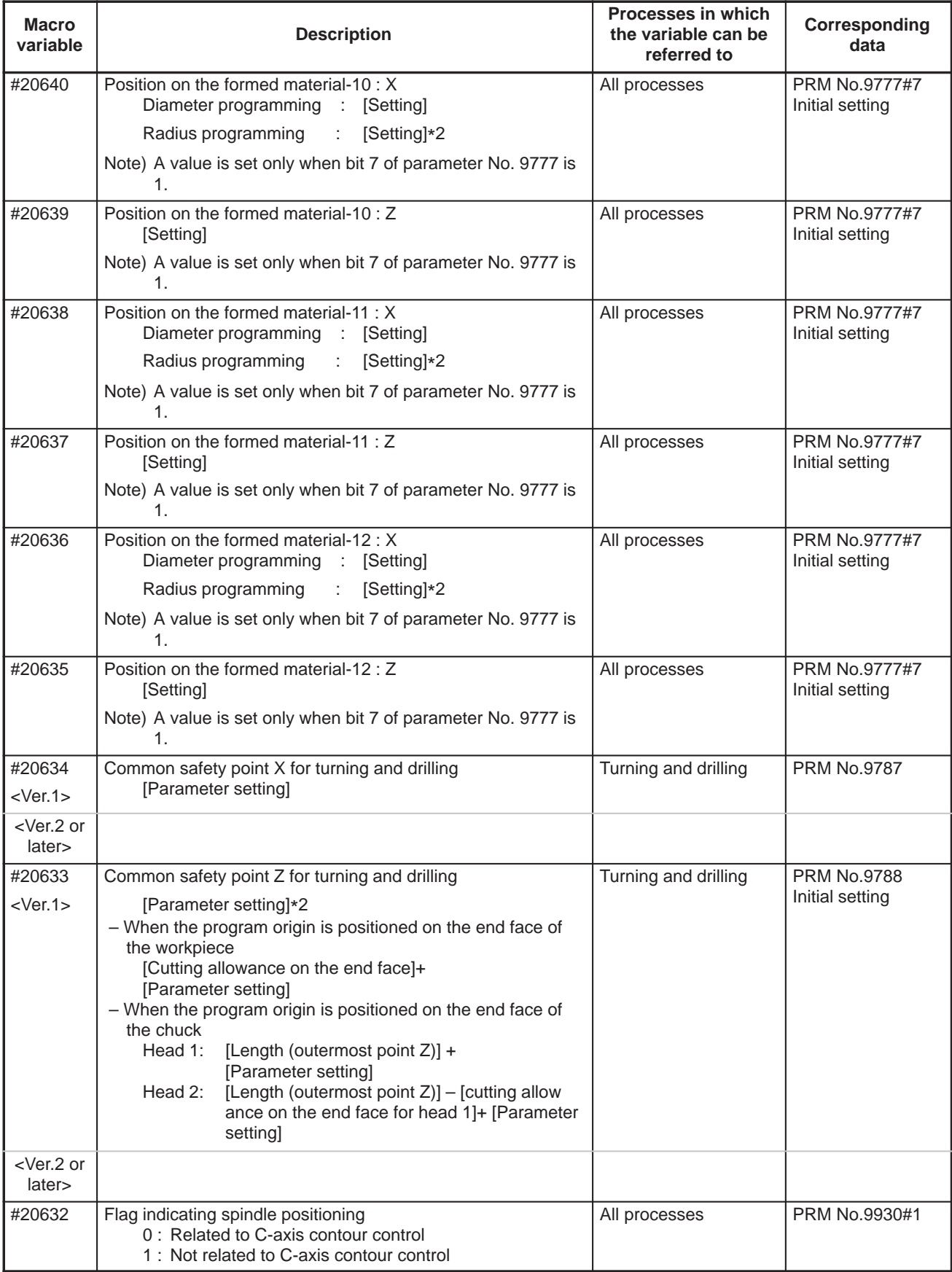

 $-366 -$ 

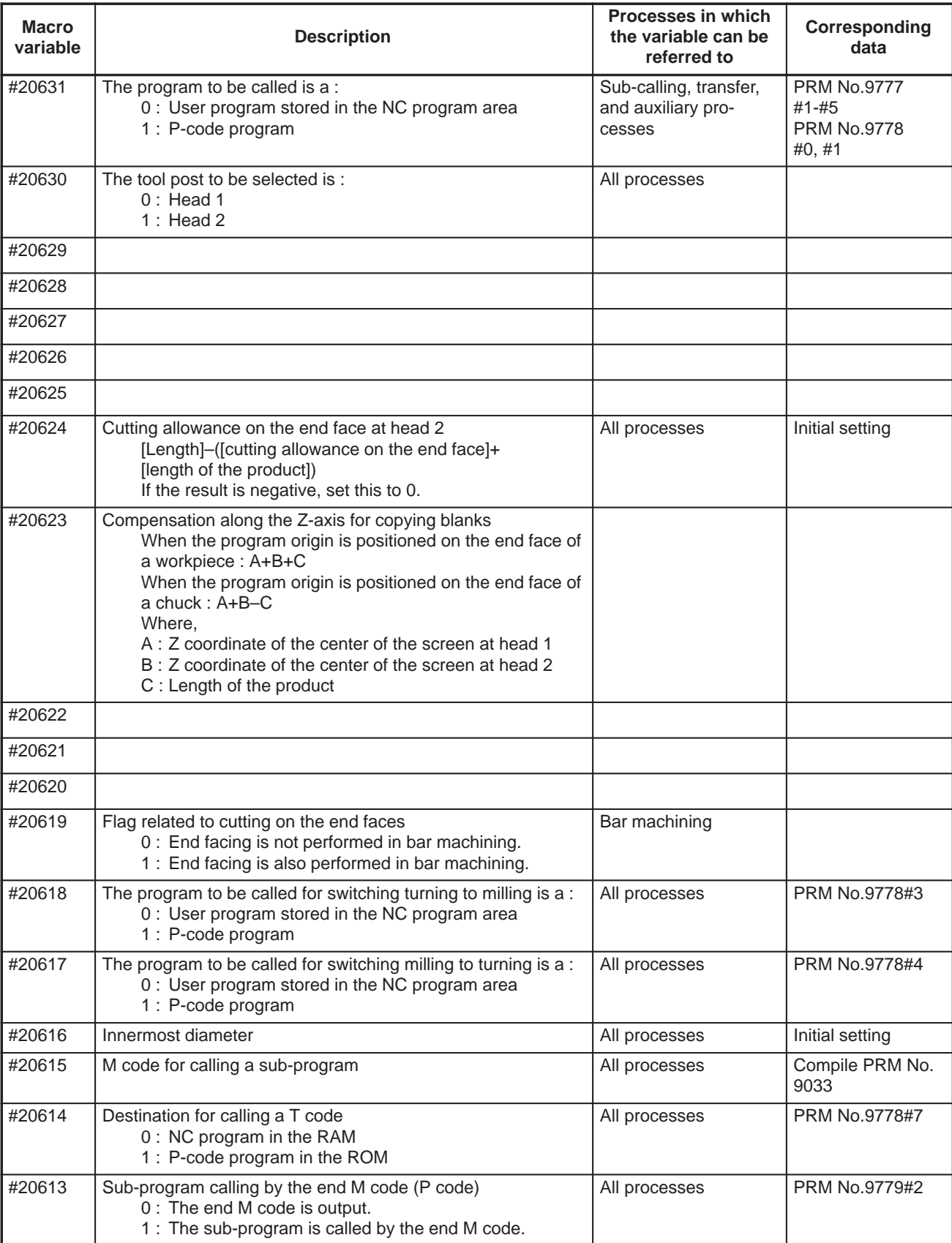

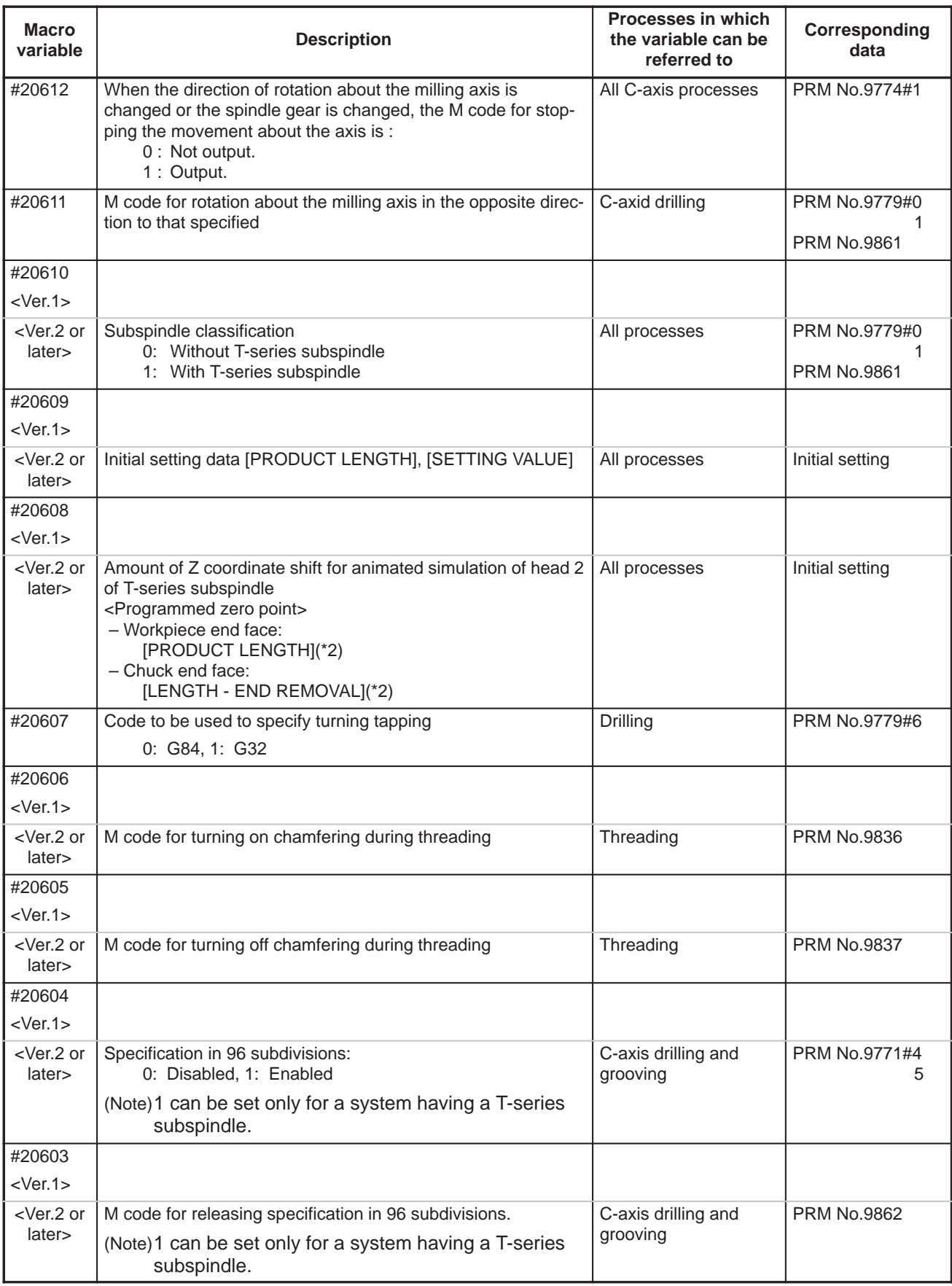

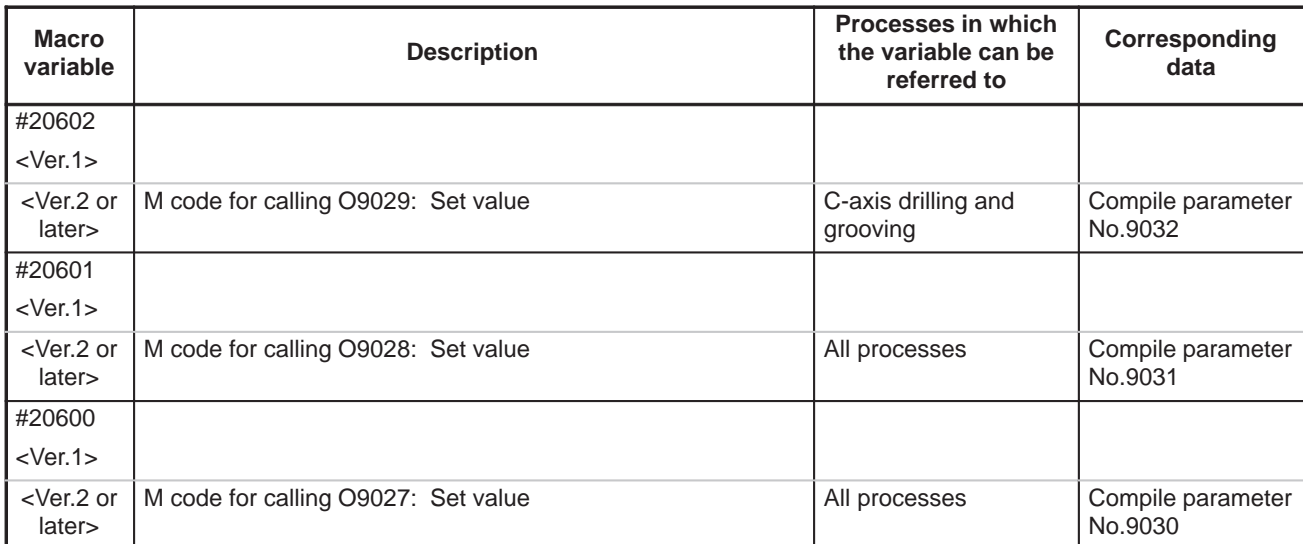

÷,

÷,

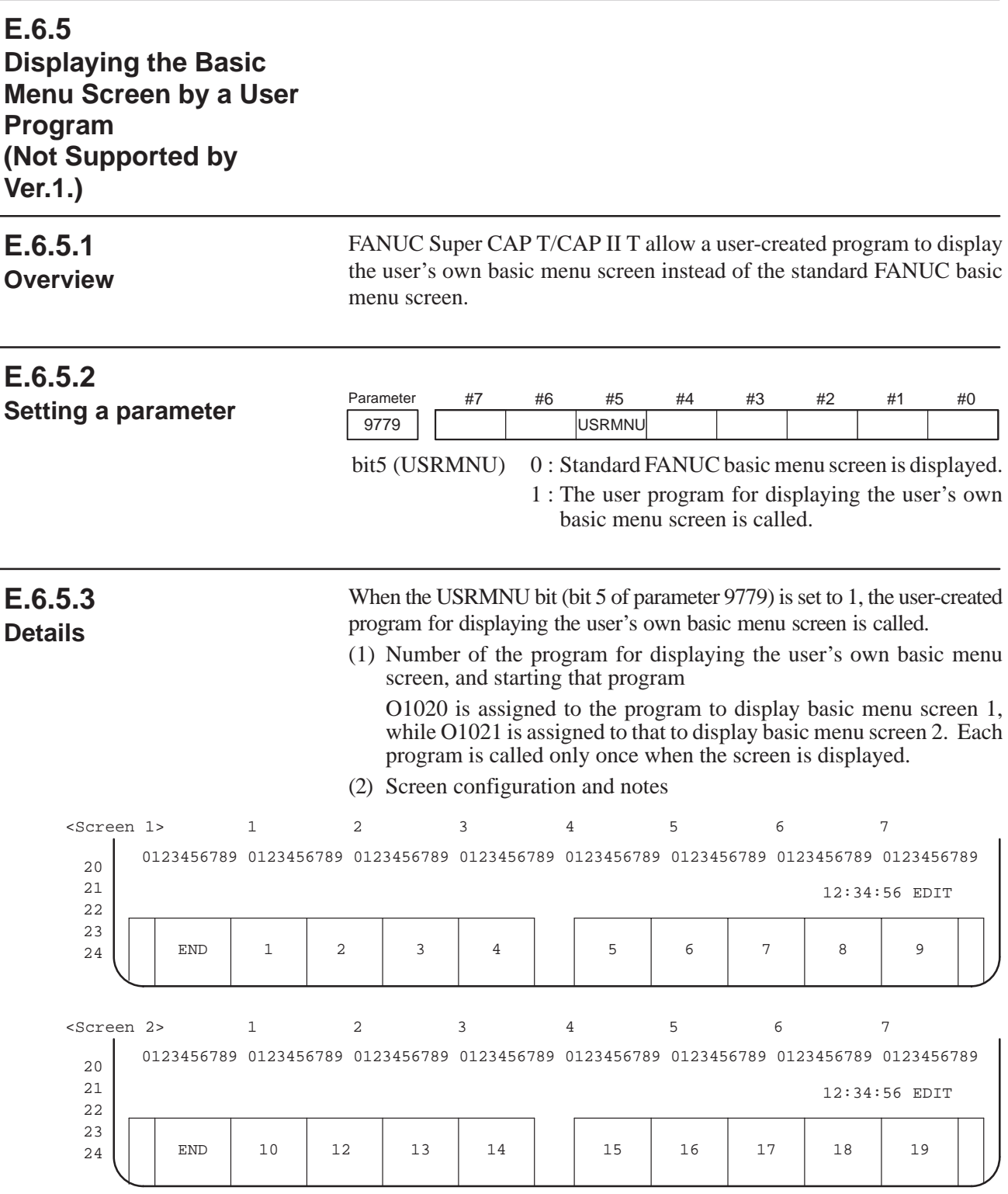

The system displays the soft keys, time, and mode as shown in the figure above. The remainder of the screen can be used freely by the user as the display area. The soft keys are controlled by the system. The user program can manage the display only. For details of the menu displayed during background editing, refer to the description of the following variable:

#8526 1 : Background editing is in progress.

0 : Background editing has stopped.

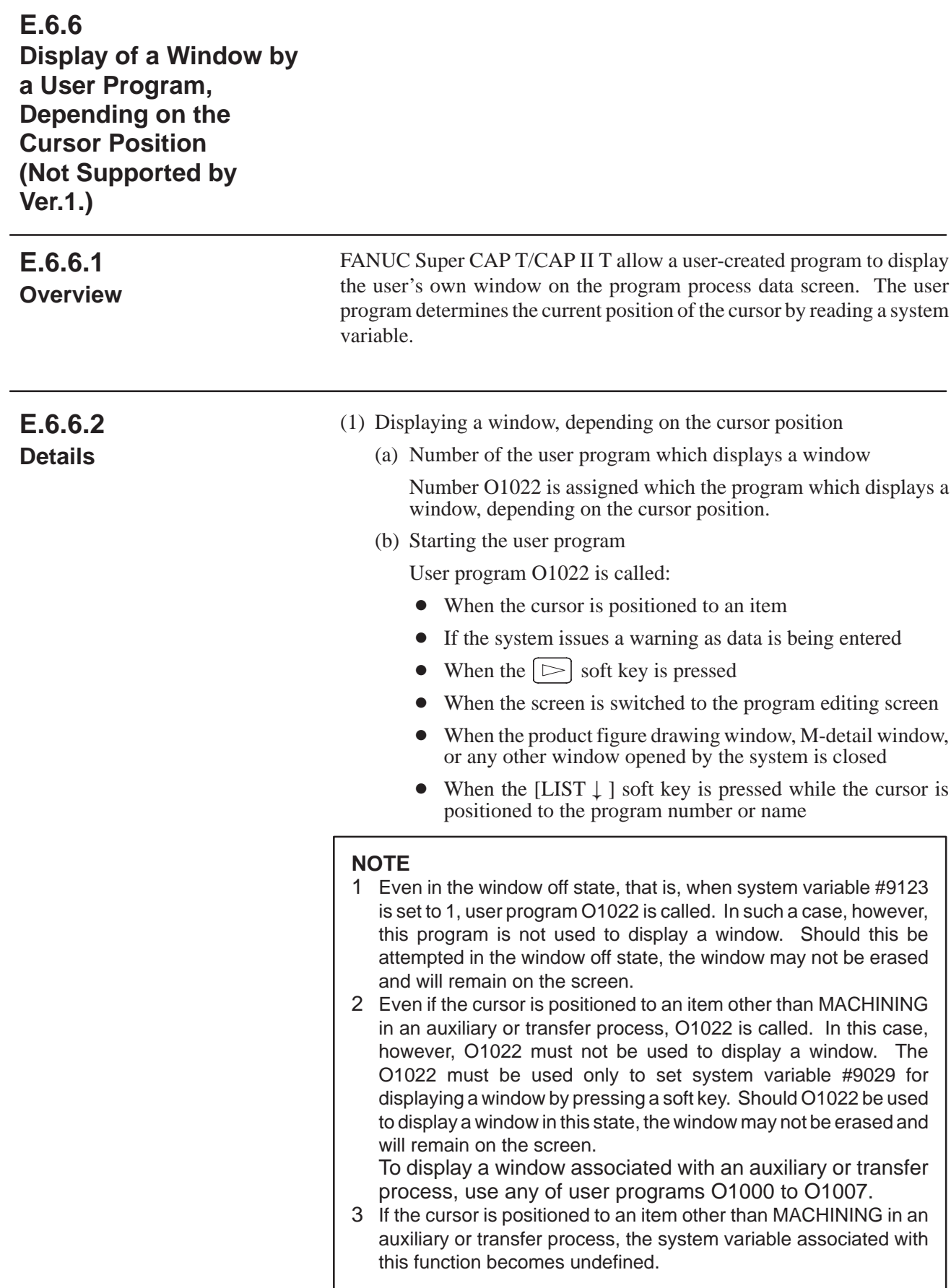

(2) System variables indicating the position of the cursor

System variables #9200 to #9203, #9108, and #9109 indicate the position of the cursor for the function for displaying a window.

(a) System variable indicating an item: #9200

In system variable #9200, a value indicating the item to which the cursor is positioned is set. The set value varies with the item, as shown below. If the cursor is positioned to the line of contour data for bar machining, pattern repeating, C-axis notching, or C-axis cylindrical machining, or to the line of single action figure data, the values of items start from 0 on each line.

<<Values of items set in system variable #9200 (italicized)>>

Program number or name

Number=0 Name=1

• Initial setting (two-spindle type)

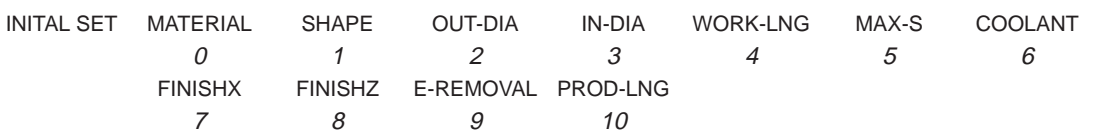

• Initial setting (one-spindle type)

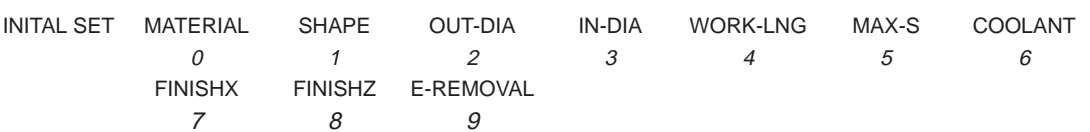

Workpiece point data (point on outer surface)

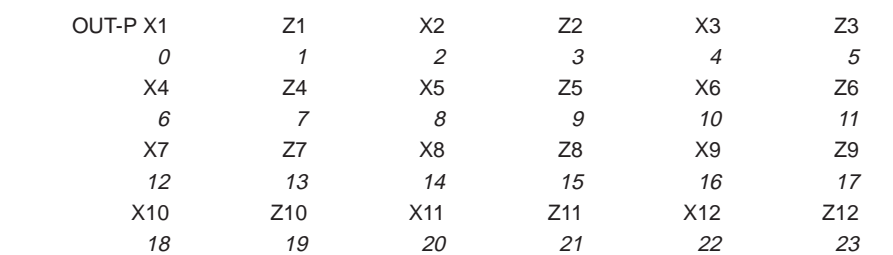

Workpiece point data (point on inner surface)

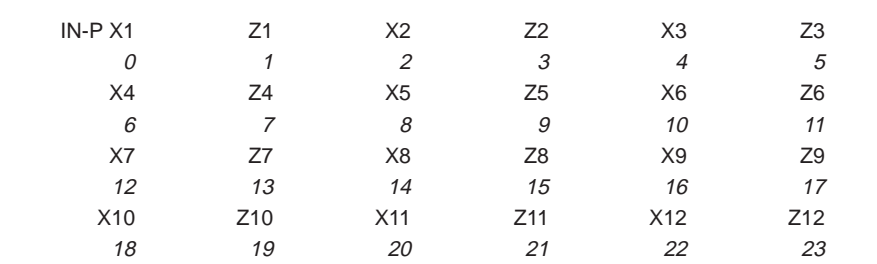

 $-372 -$ 

PROCESS DATA : the value at every items are defined.

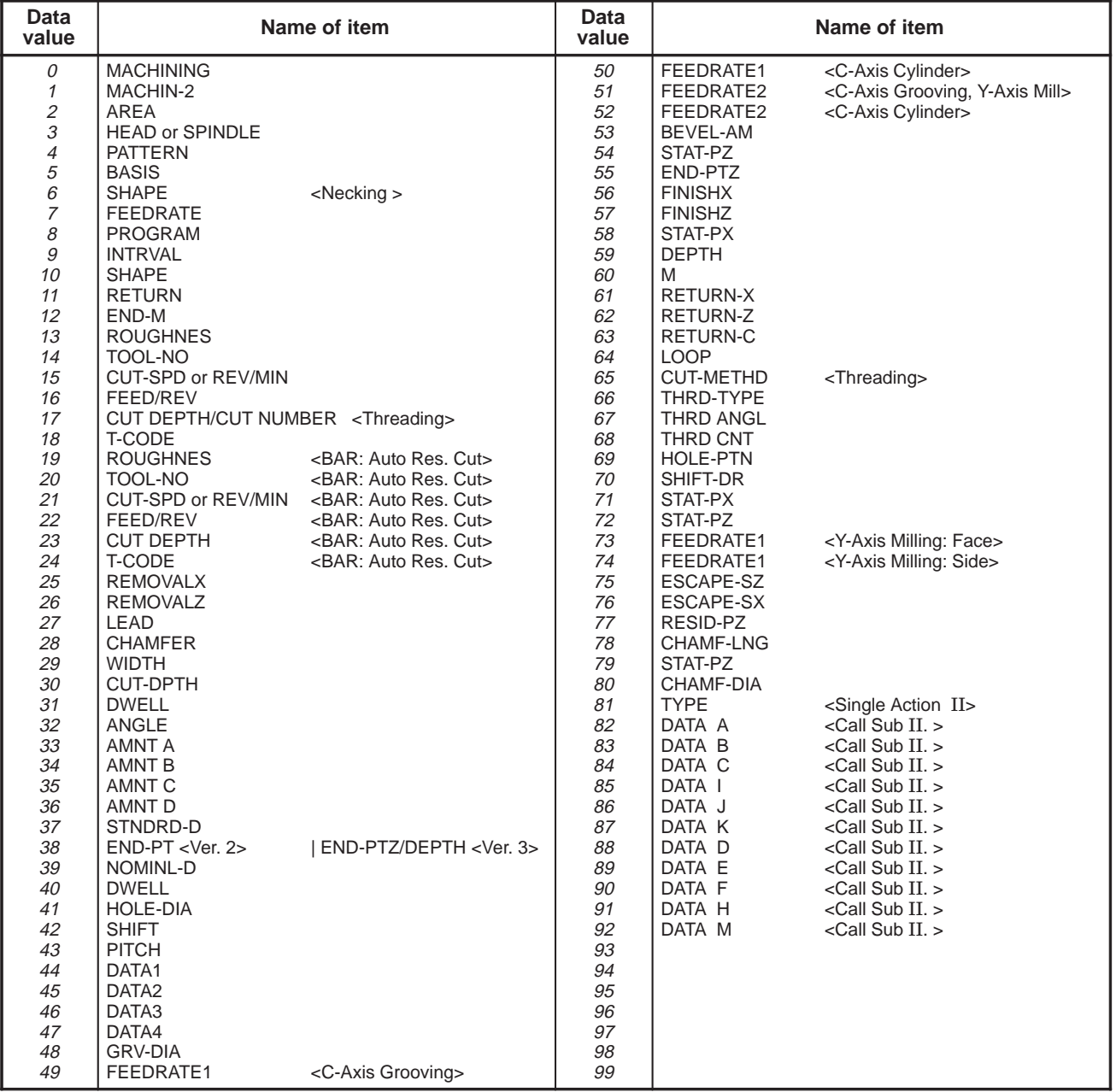

When a new process is created

PROC(01)  $\mathcal O$ 

## • Bar machining (TT, T two-spindle type)

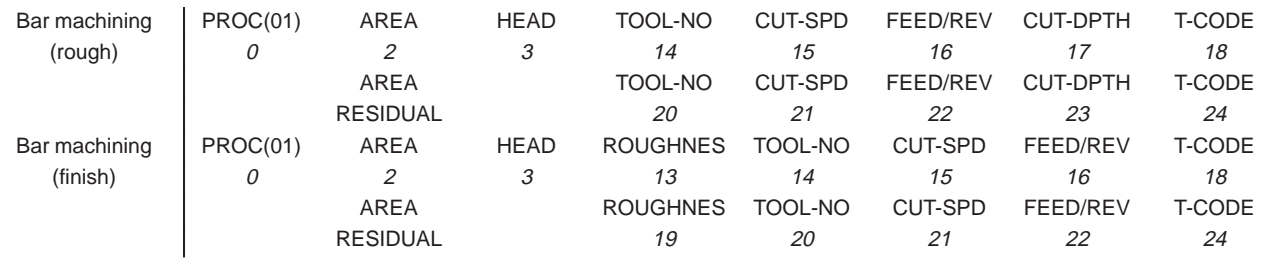

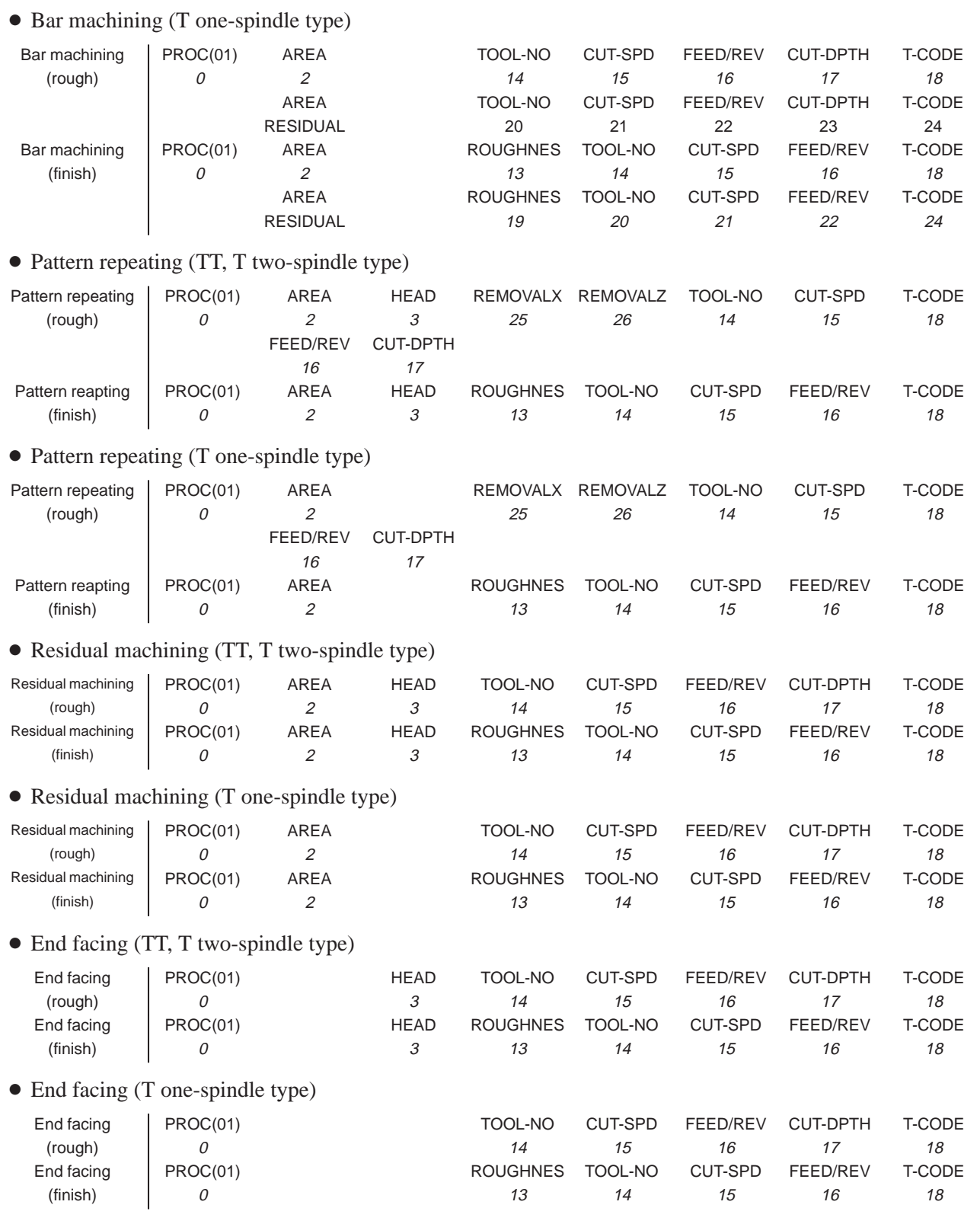

# • Threading (TT, T two-spindle type)

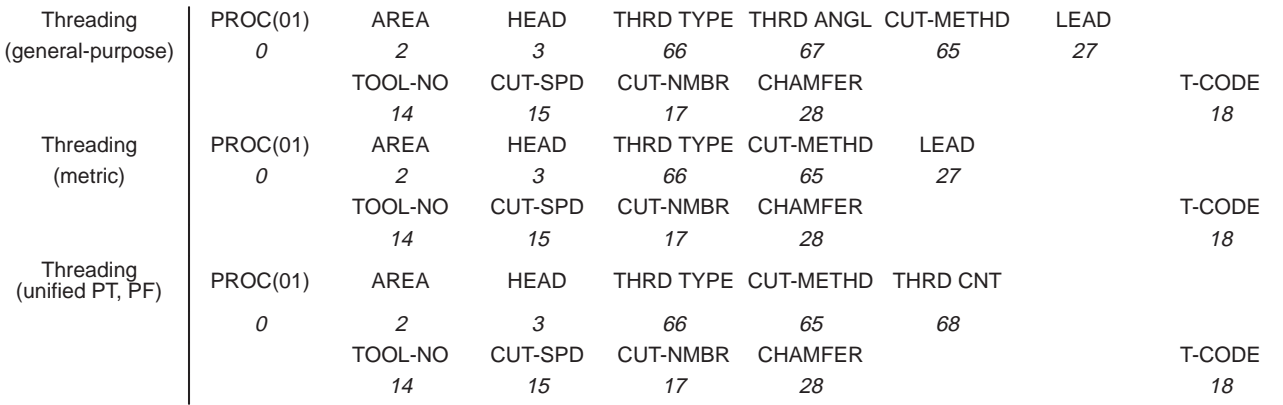

## • Threading (T one-spindle type)

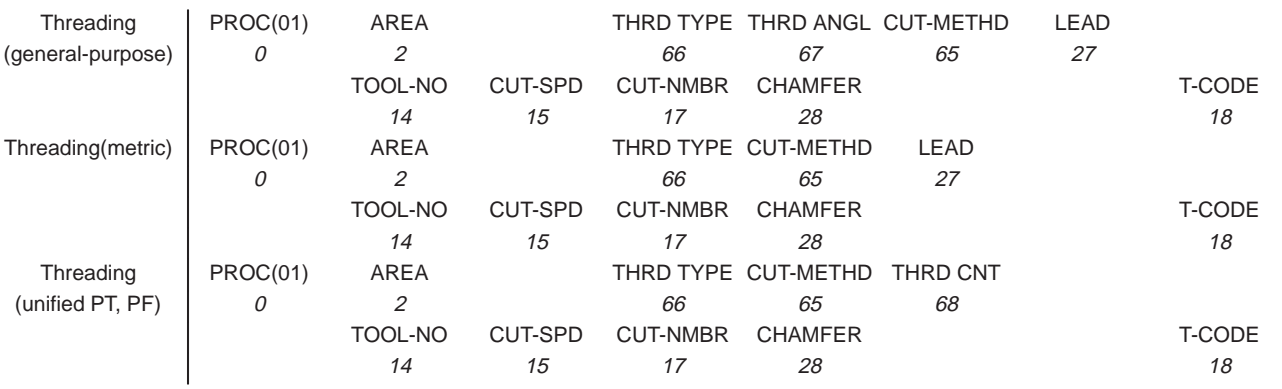

# Grooving (TT, T two-spindle type)

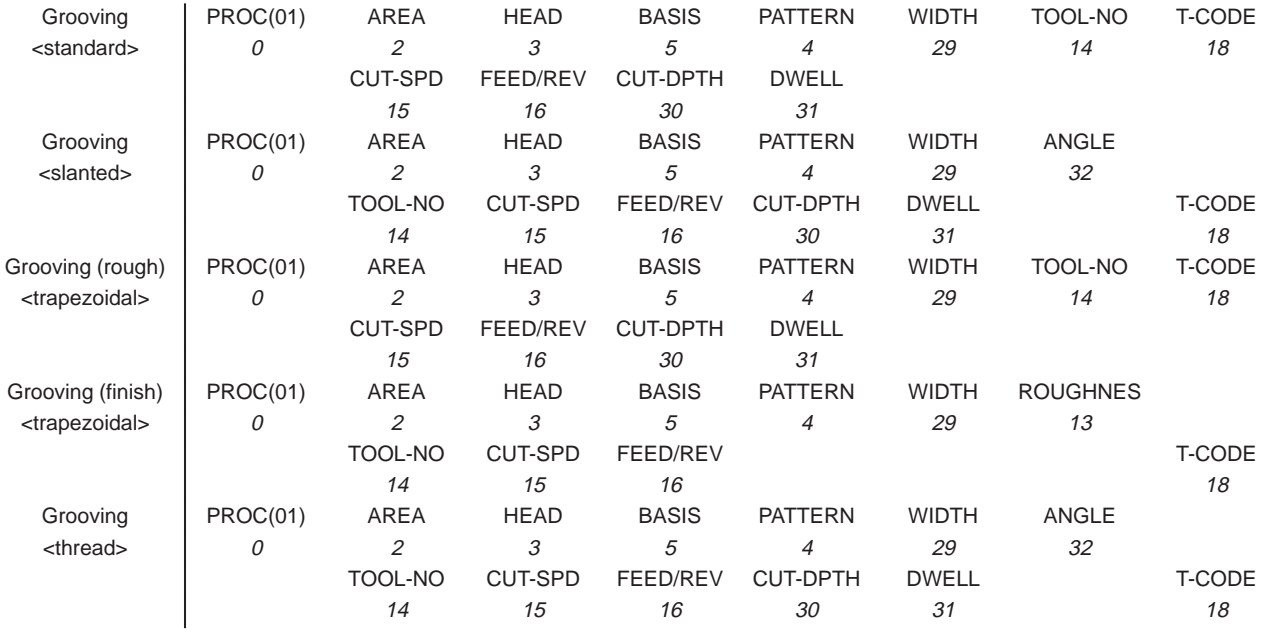

## Grooving (T one-spindle type)

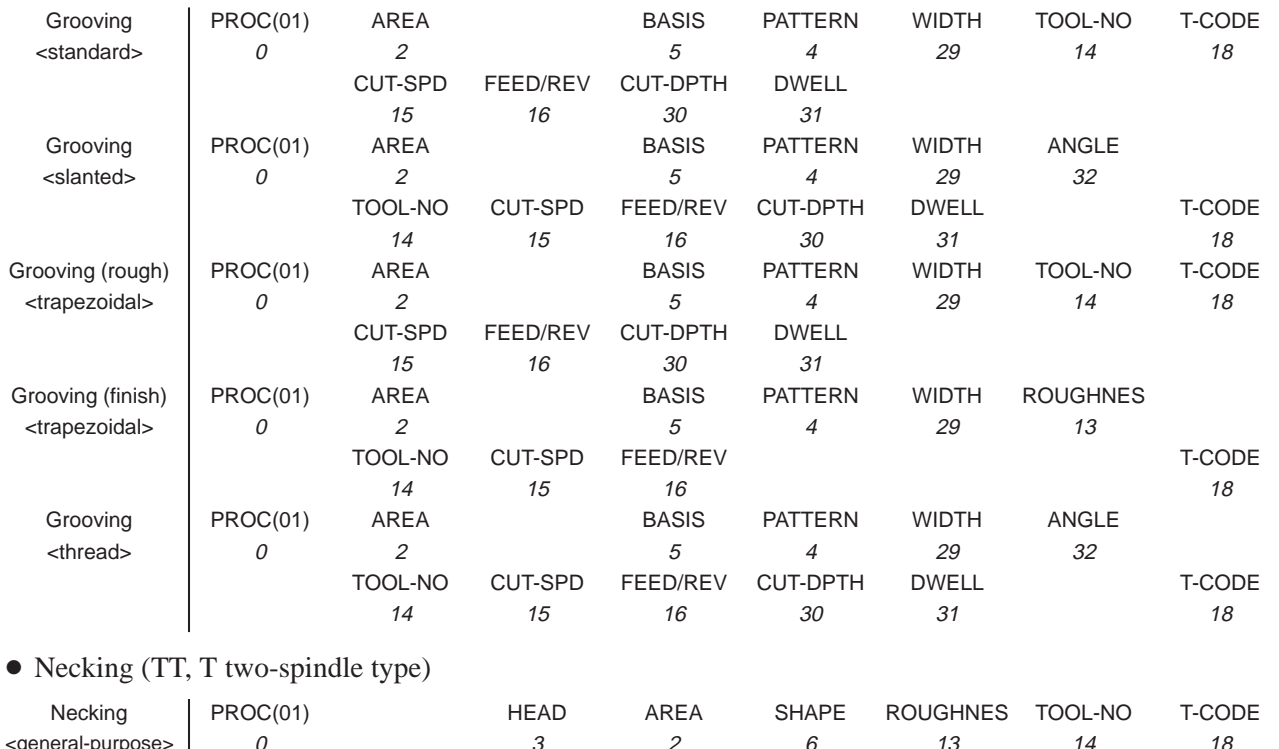

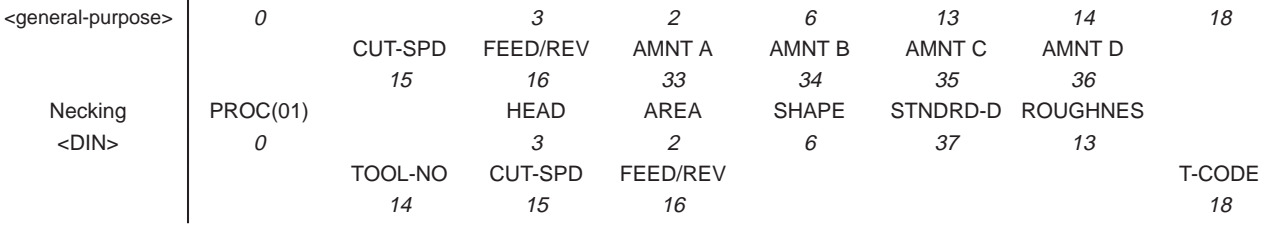

## • Necking (T one-spindle type)

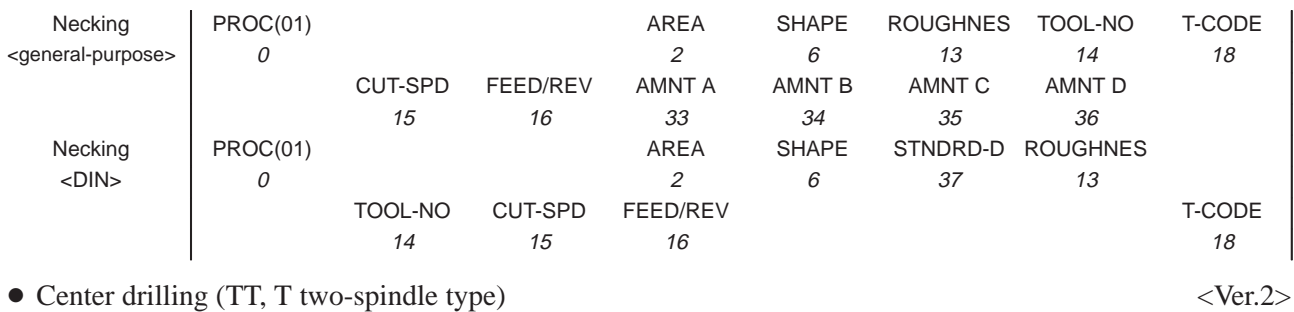

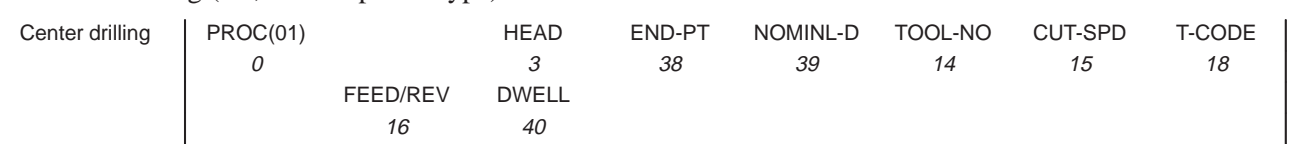

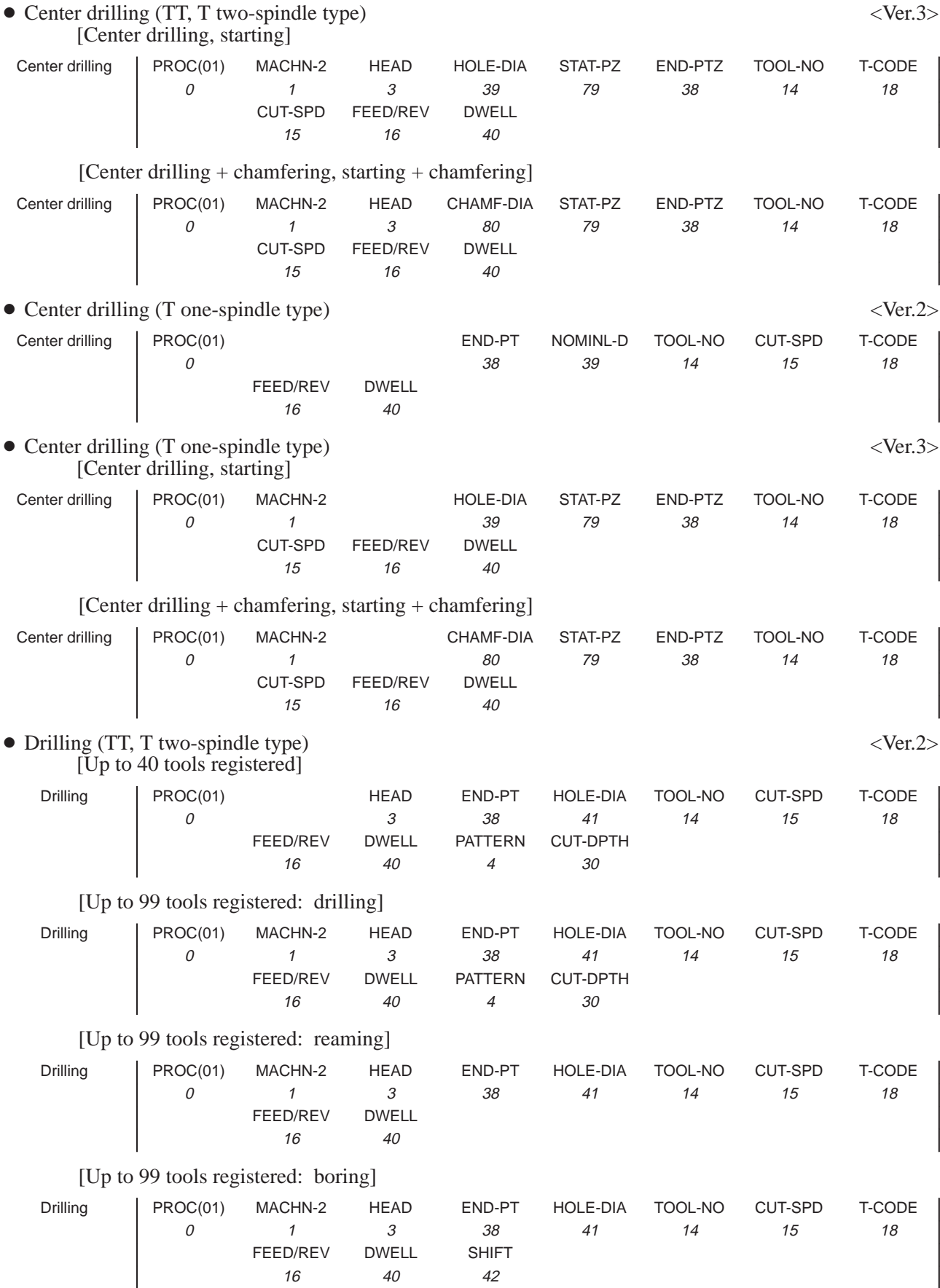

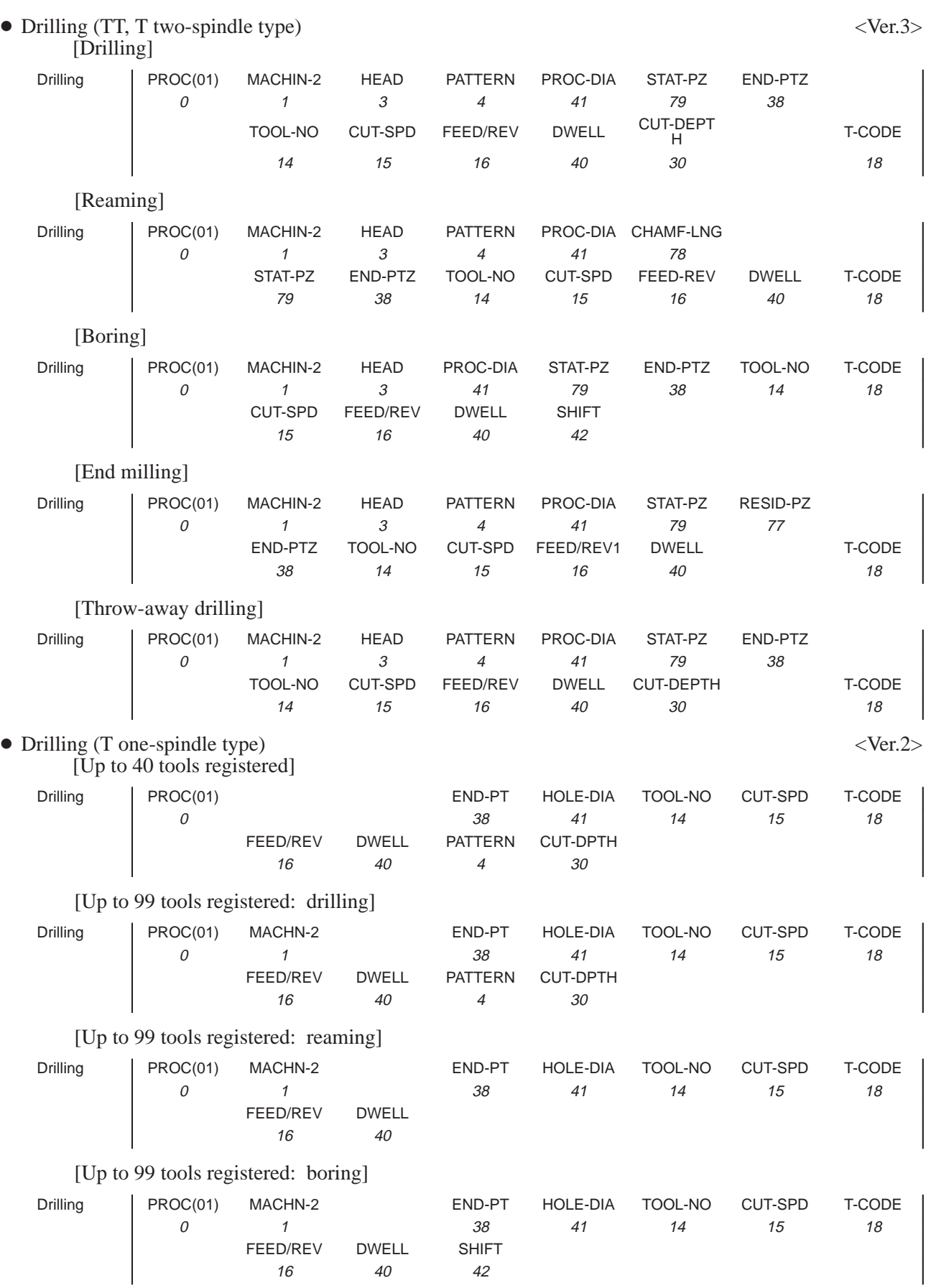

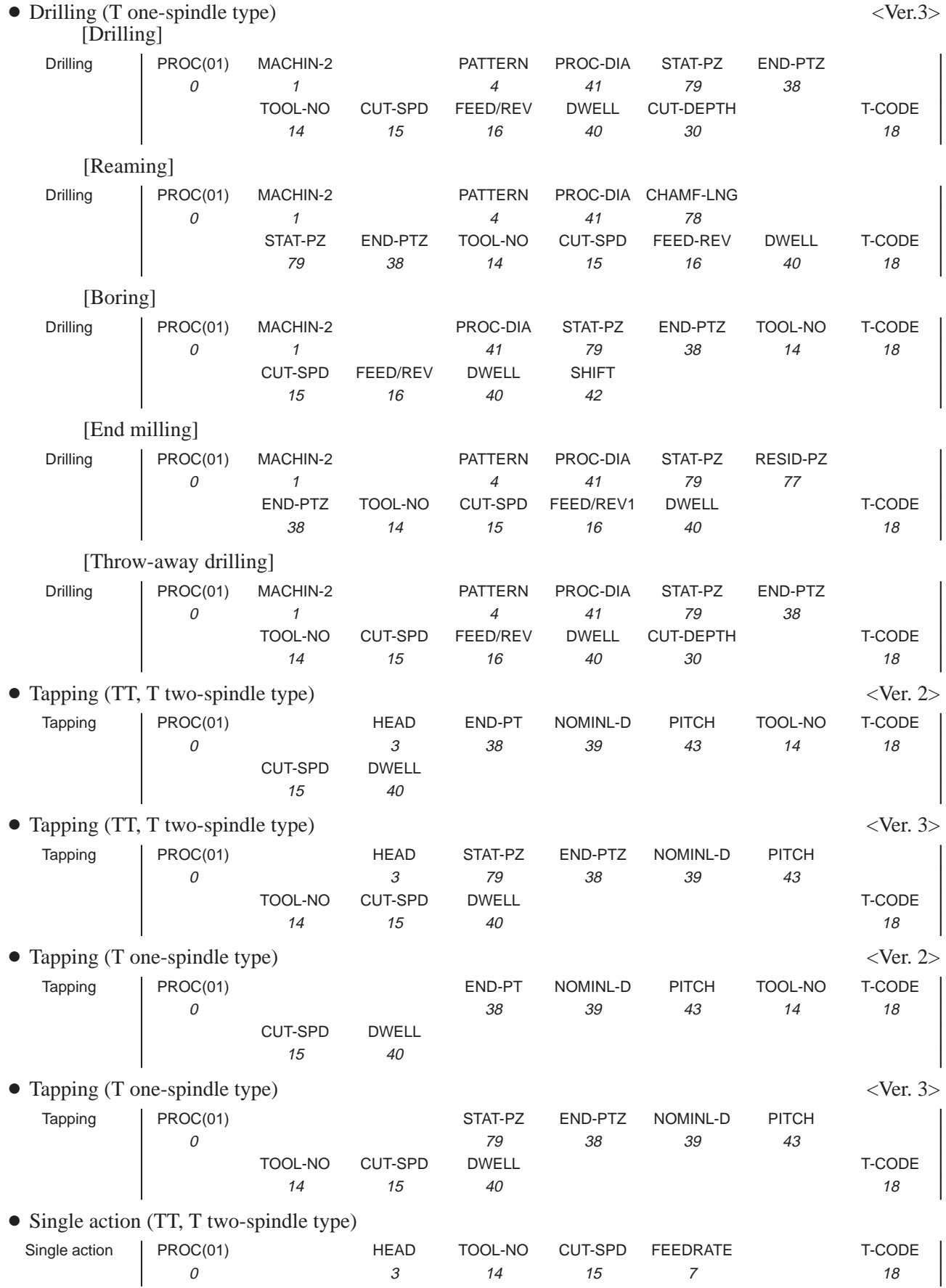

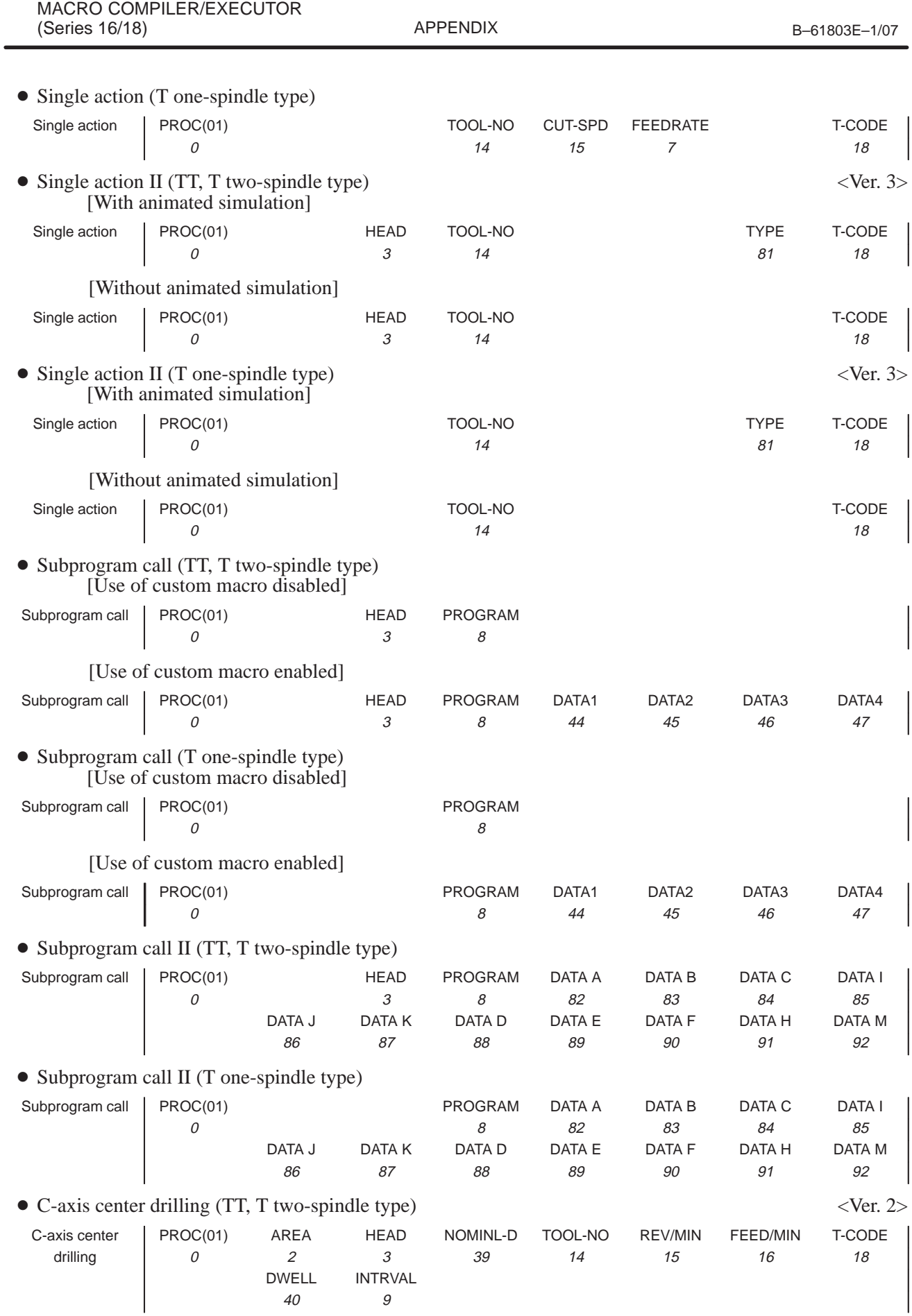

E. FANUC Super CAP T/CAP II T

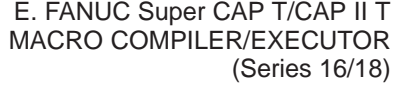

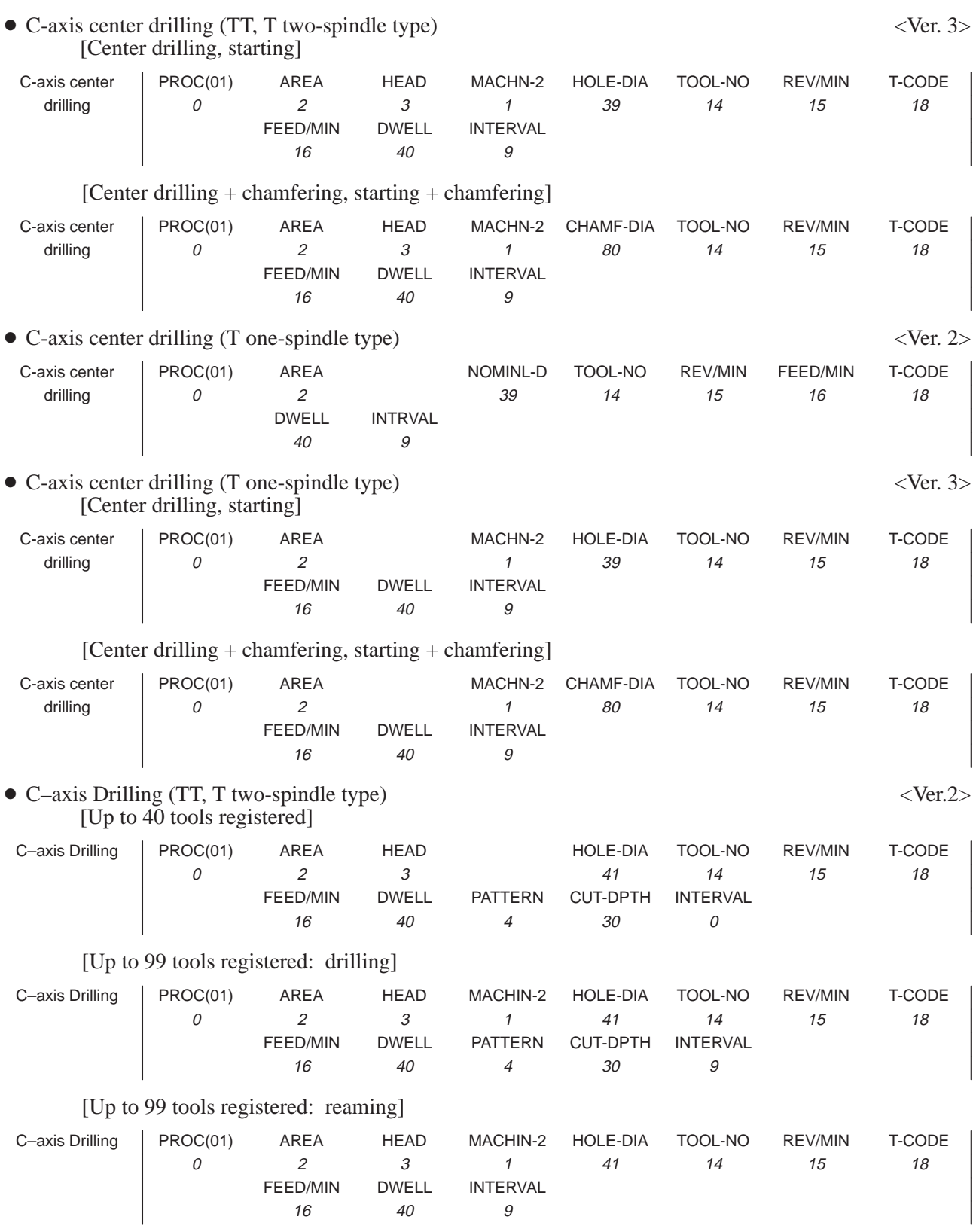

**APPENDIX** 

B–61803E–1/07

\* For the T two-spindle type, UNIT is replaced with SPINDLE.

 $-381 -$ 

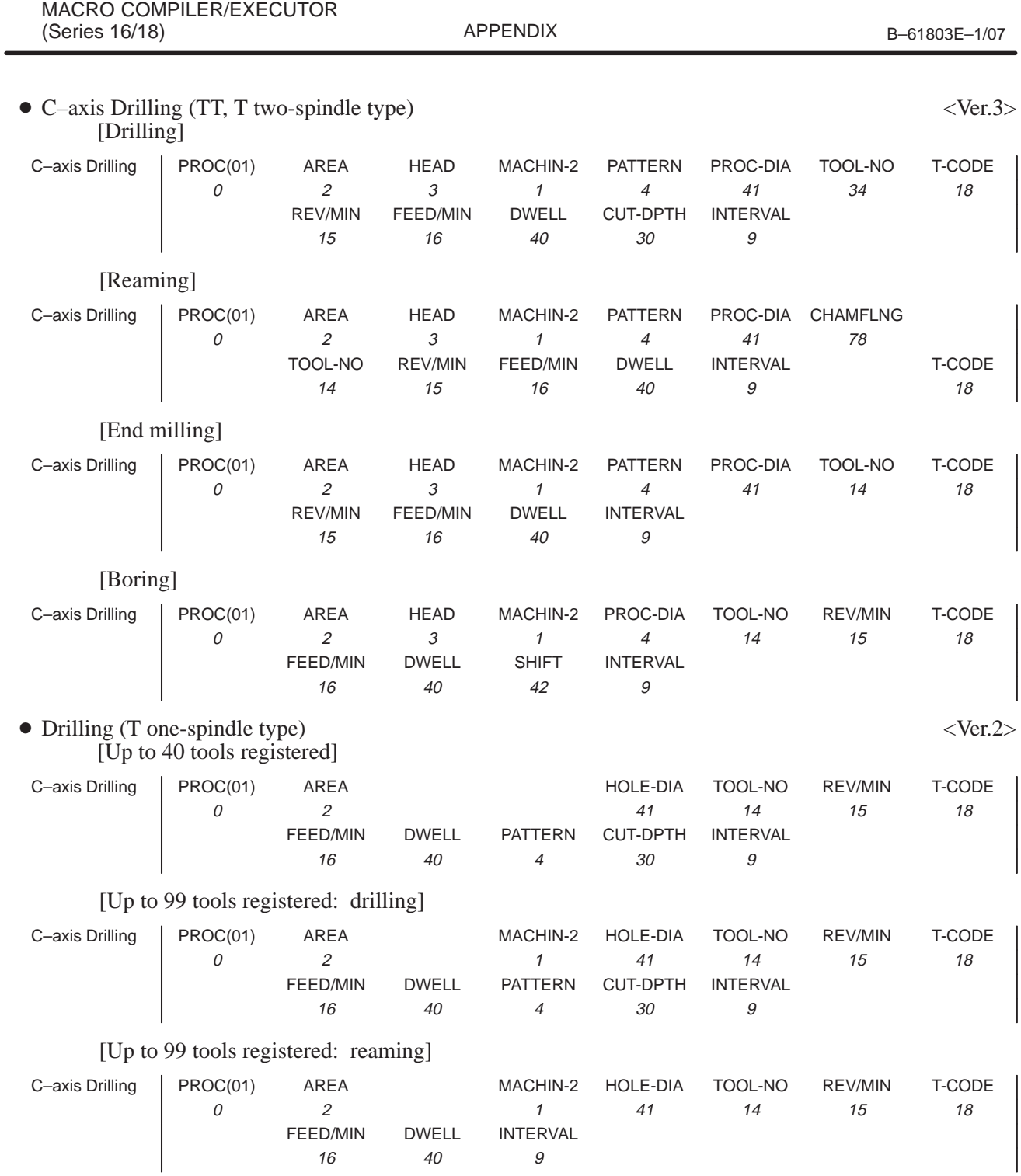

E. FANUC Super CAP T/CAP II T

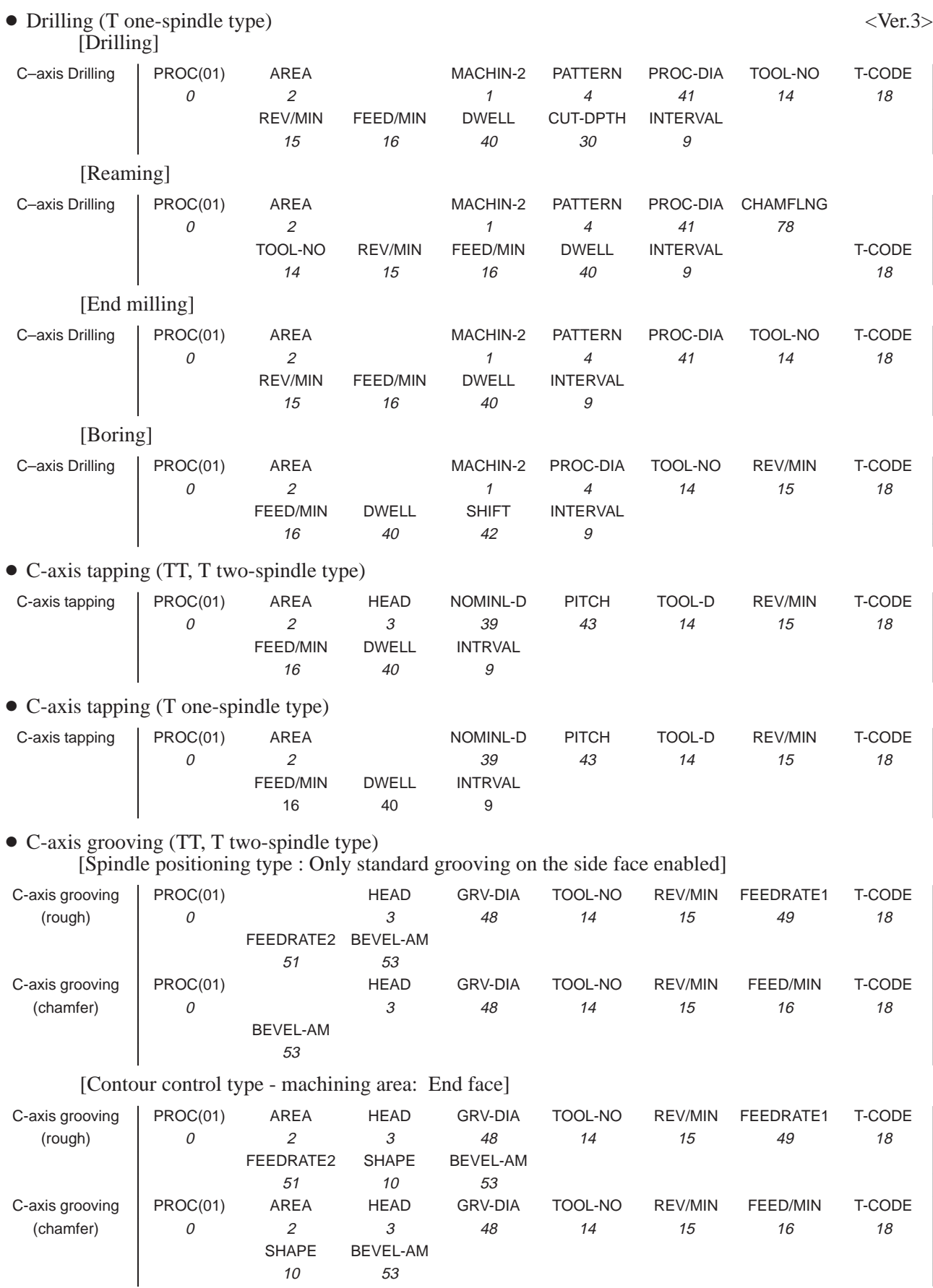

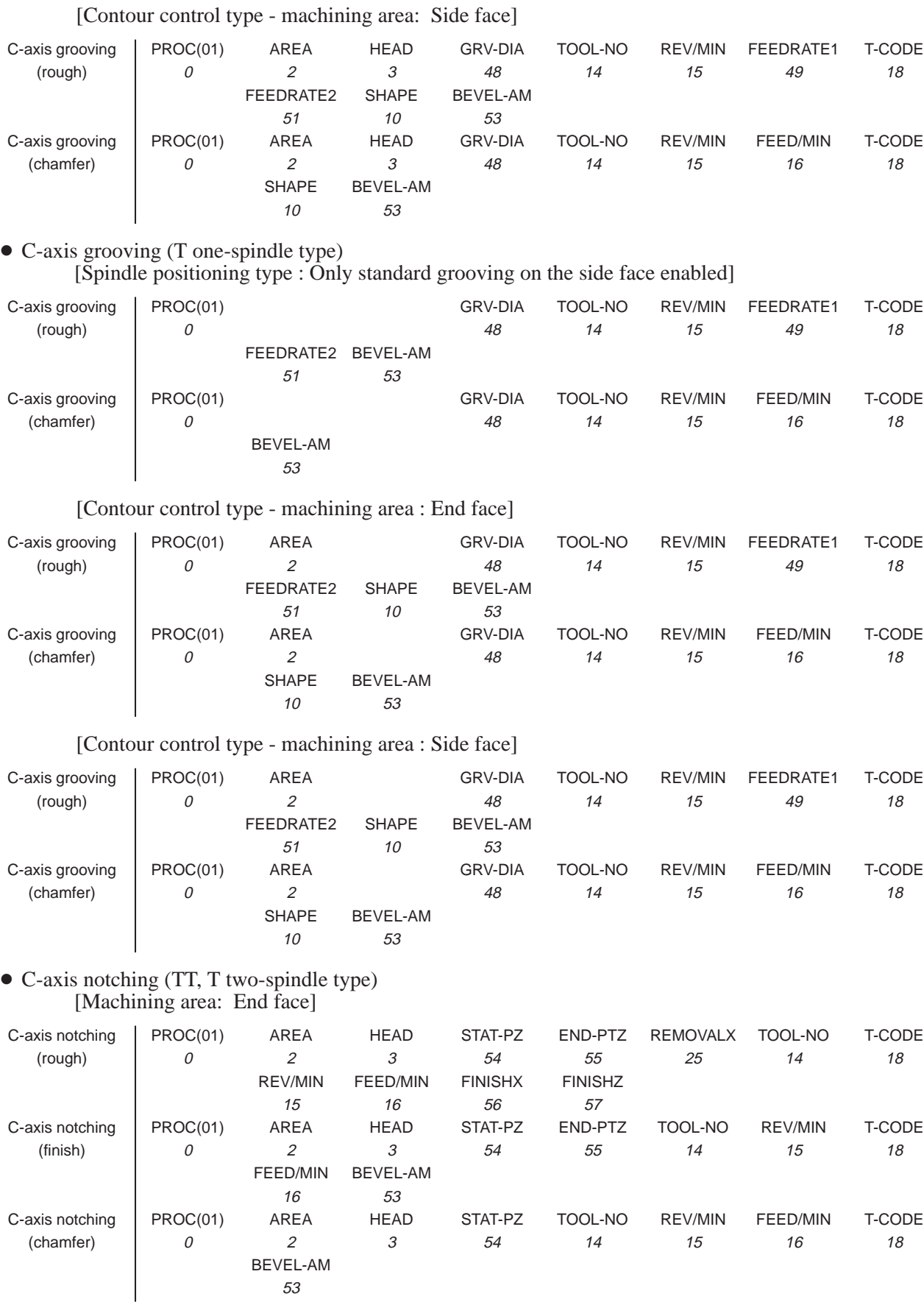

### [Machining area: Side face]

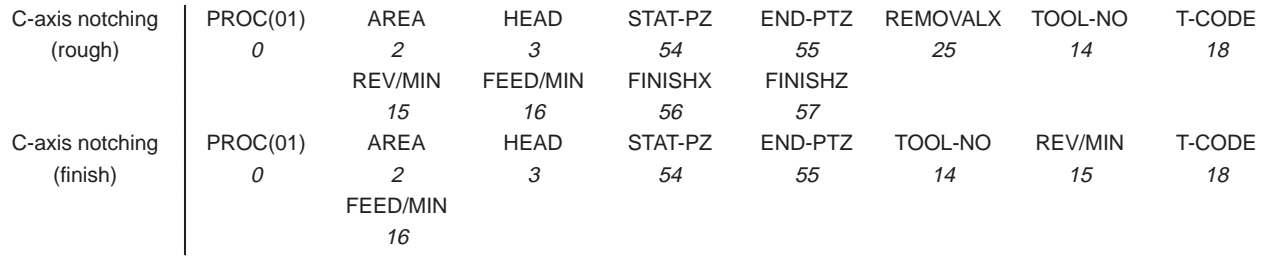

### C-axis notching (T one-spindle type) [Machining area: End face]

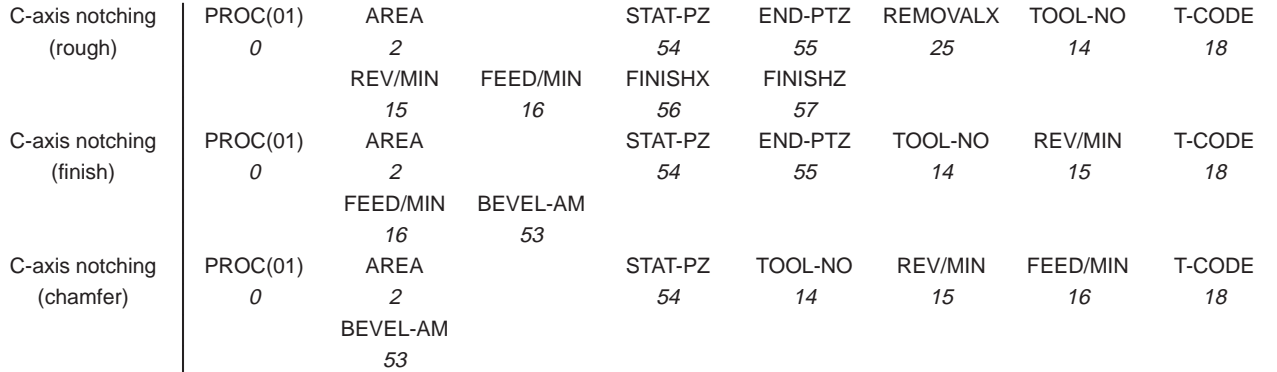

### [Machining area: Side face]

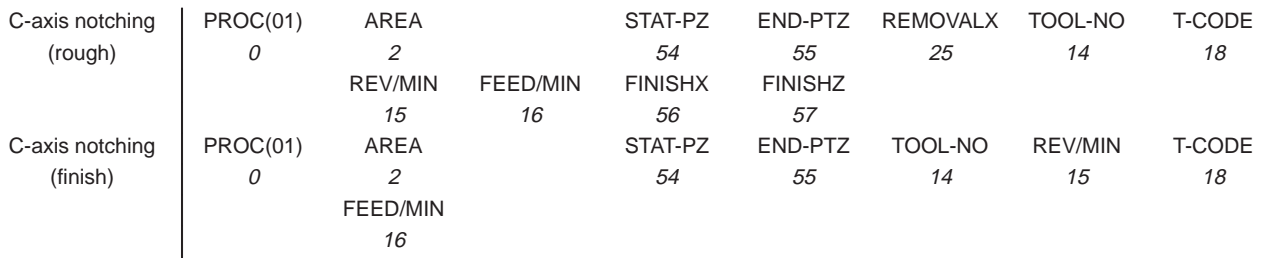

## C-axis cylindrical machining (TT, T two-spindle type)

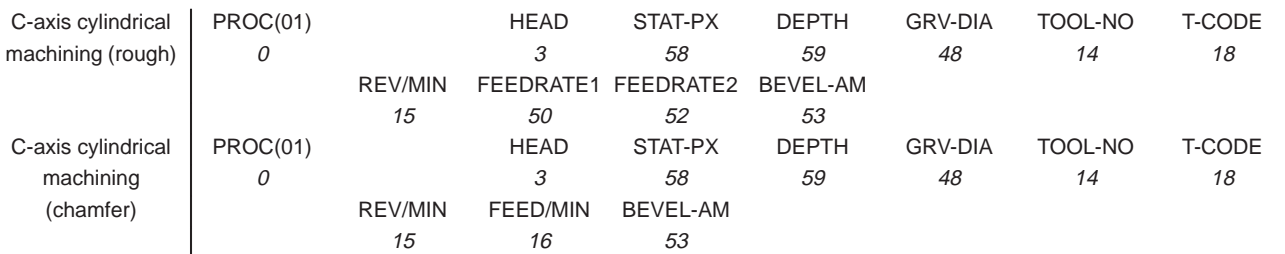

## C-axis cylindrical machining (T one-spindle type)

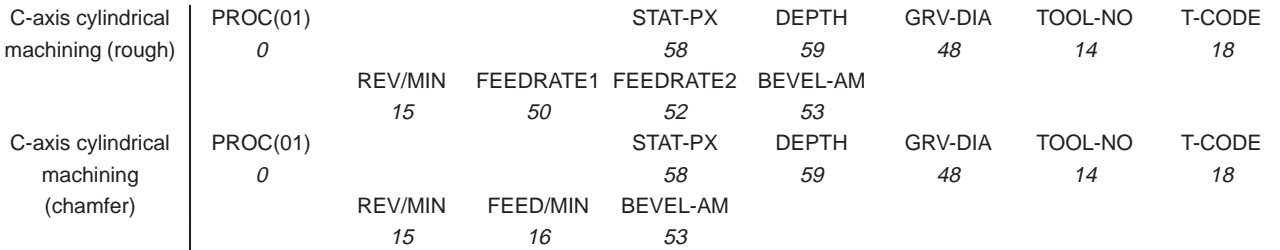

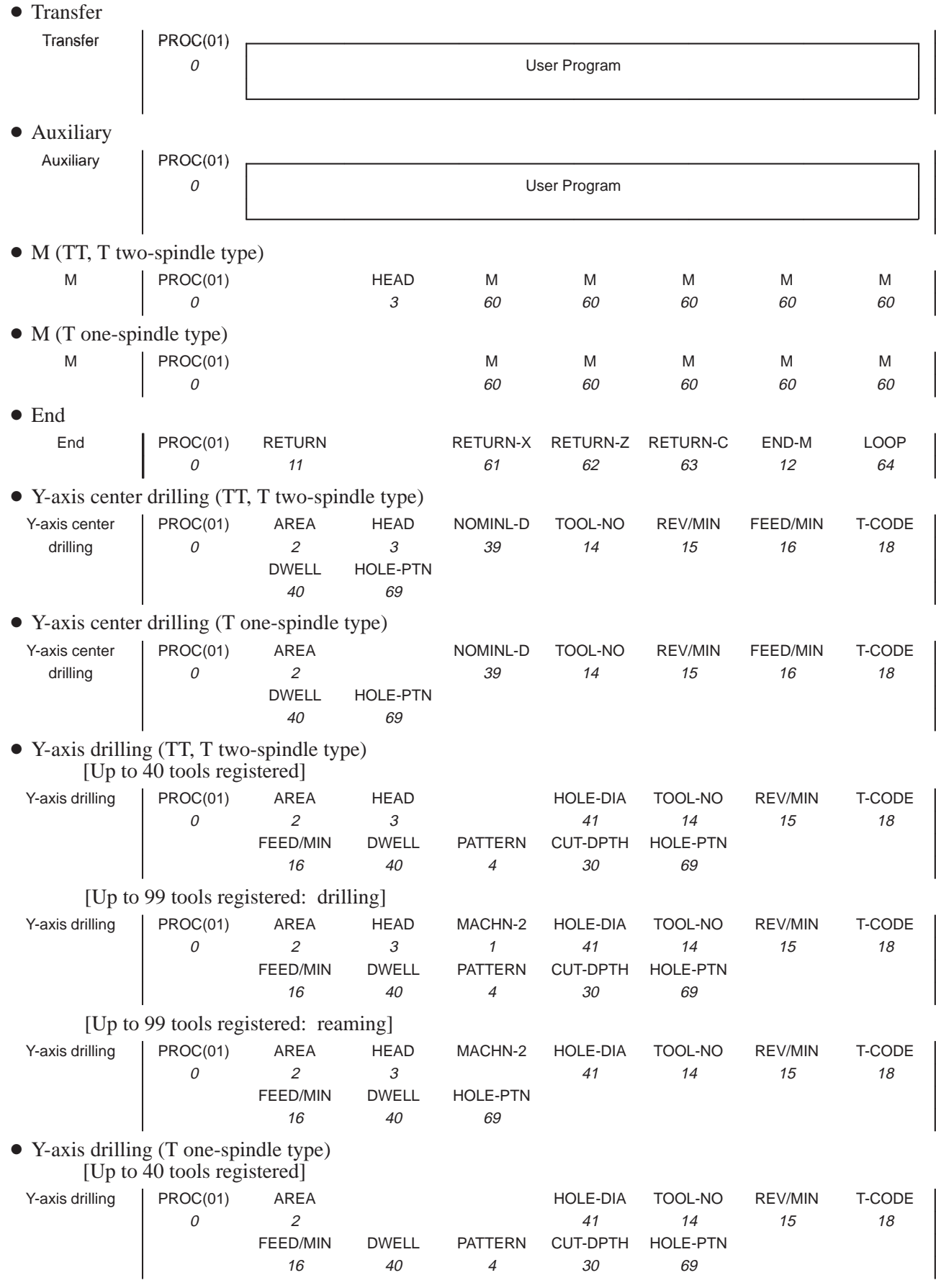

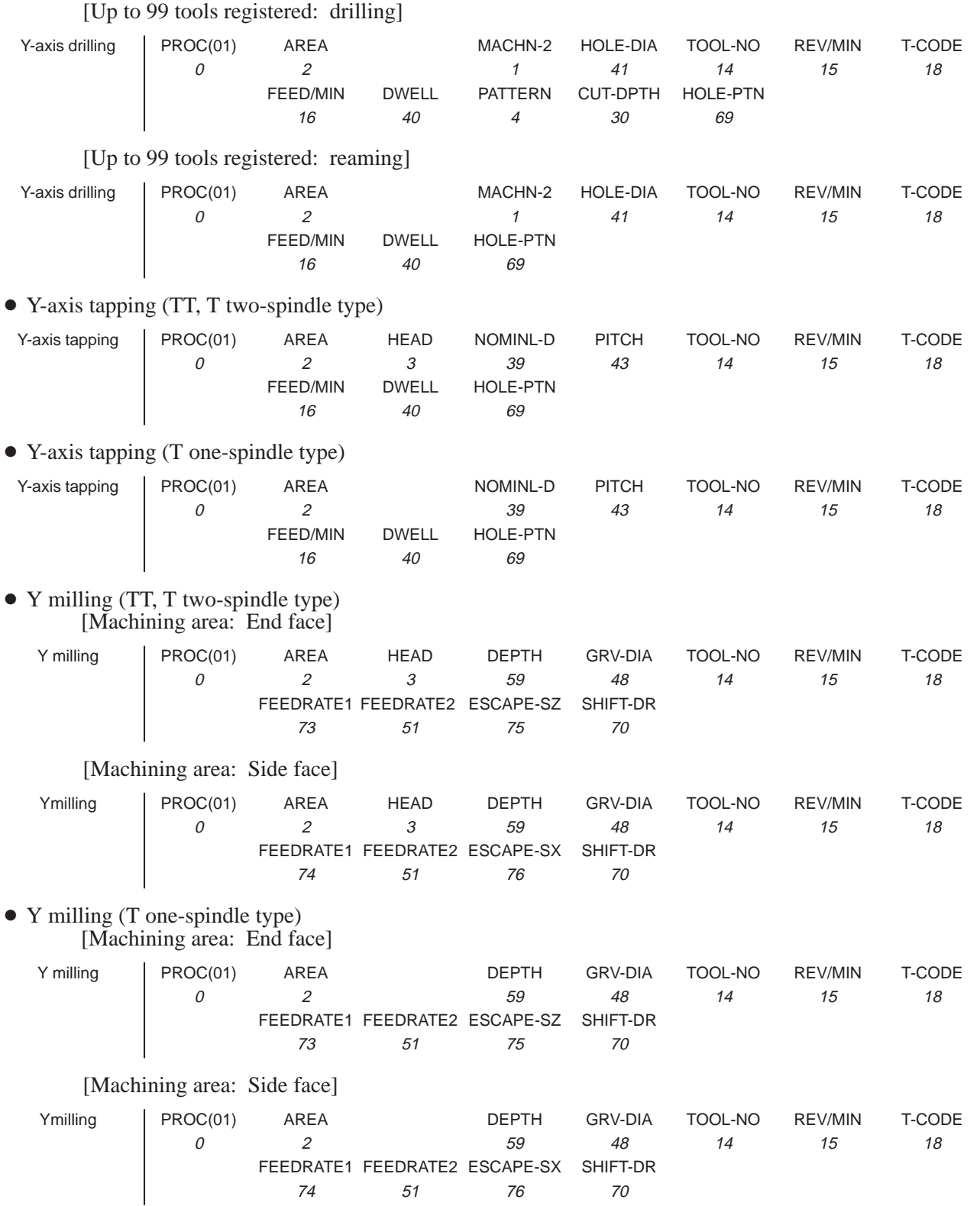

 $-387 -$ 

74 51 76 70

# • Figure data

<Residual machining>

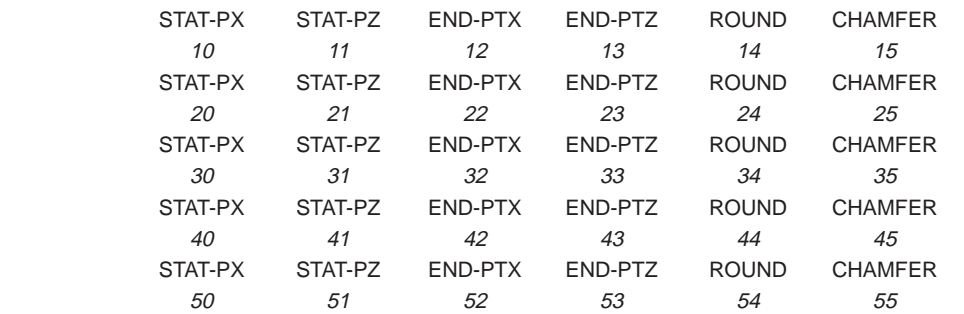

<Threading-general-purpose>

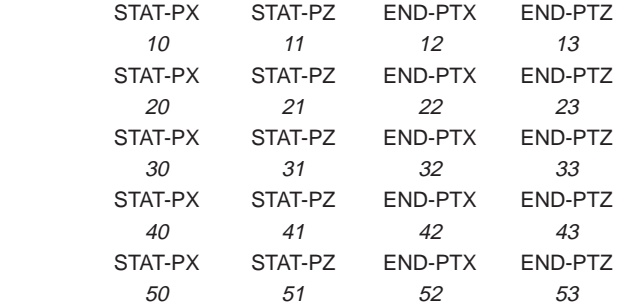

<Threading-metric>

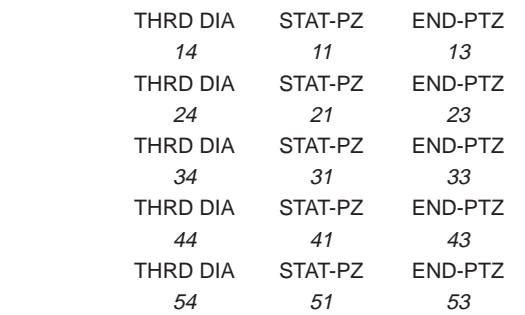

<Threading-PT>

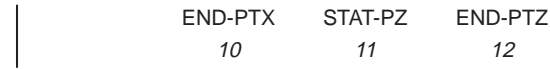

 $<$  Threading-unified,  $\rm{PF}\!\!>$ 

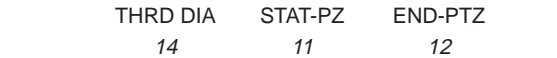

<Grooving-standard>

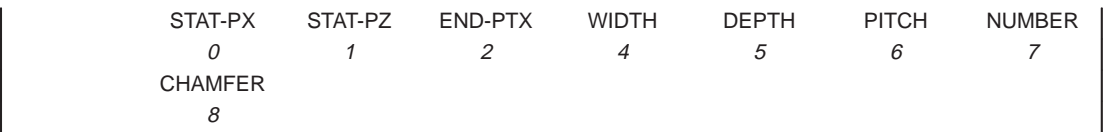

<Grooving-slanted>

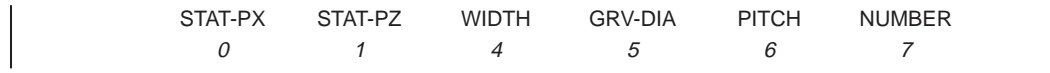

 $-388 -$ 

<Grooving-trapezoidal>

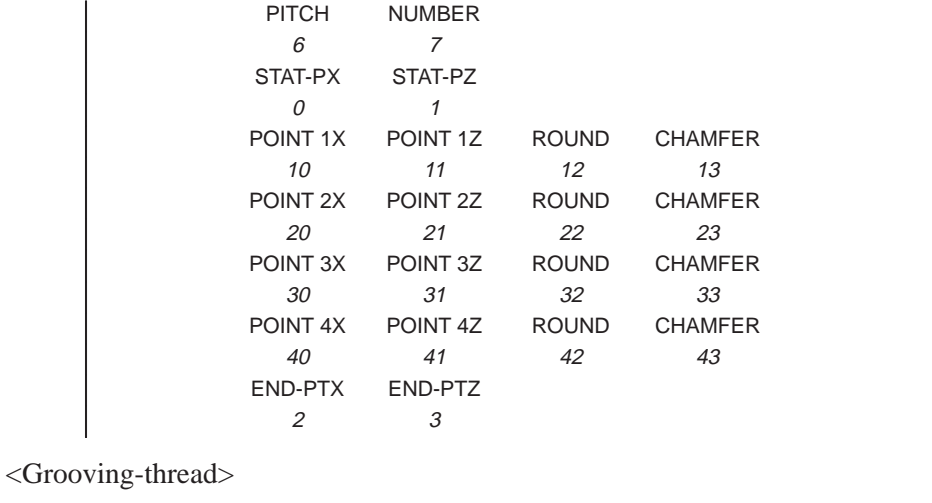

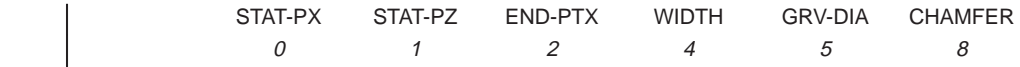

<Grooving-thread> (when a subspindle of T one-spindle type is selected)

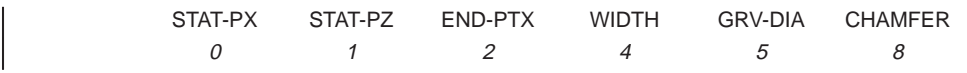

<Necking>

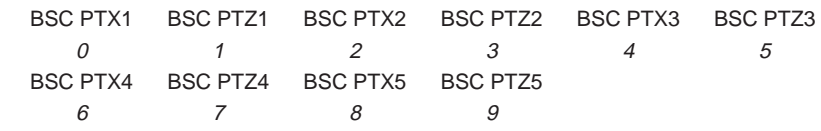

<C-axis center drilling, C-axis drilling, C-axis tapping-[constant interval]>

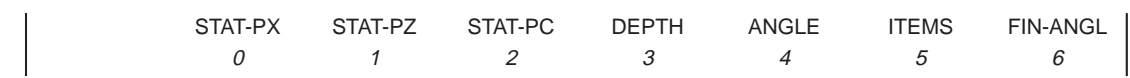

<C-axis center drilling, C-axis drilling, C-axis tapping-[variable interval-end face]>

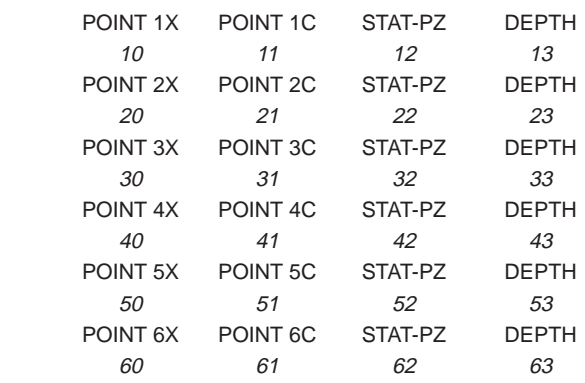
<C-axis center drilling, C-axis drilling, C-axis tapping-[variable interval-side face]>

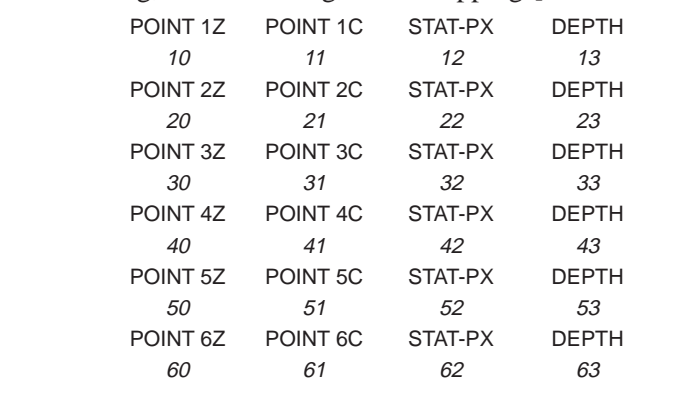

<C-axis grooving-[constant interval]>

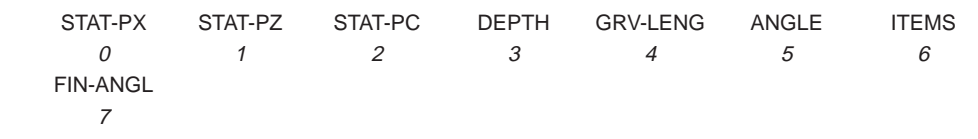

<C-axis grooving-[variable interval-end face]>

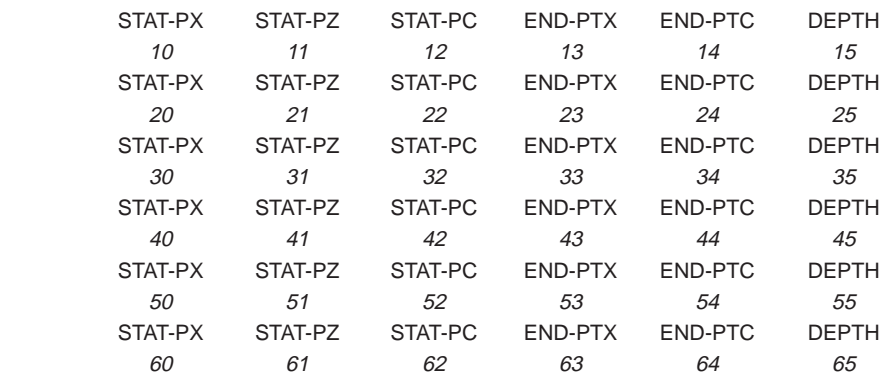

<C-axis grooving-[variable interval-side face]>

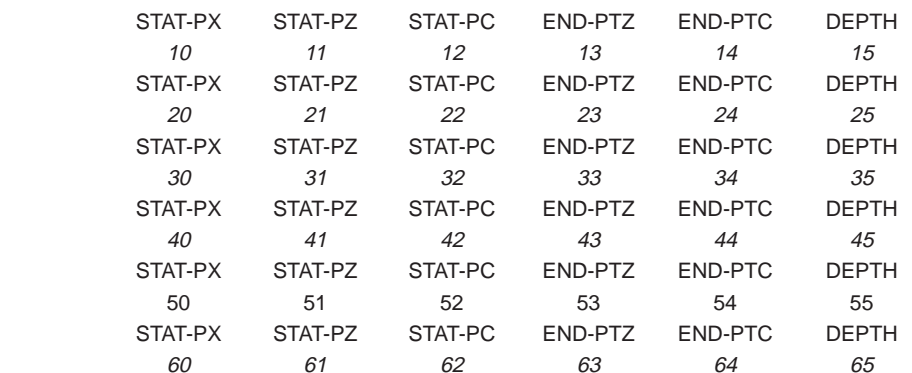

<Y-axis center drilling, Y-axis drilling, Y-axis tapping-[circle-end face]>

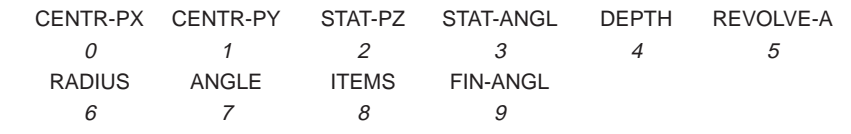

<Y-axis center drilling, Y-axis drilling, Y-axis tapping-[circle-side face]>

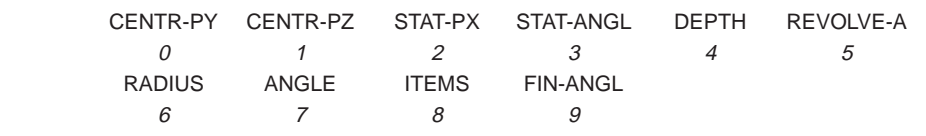

 $-390 -$ 

<Y-axis center drilling, Y-axis drilling, Y-axis tapping-[grid-end face]>

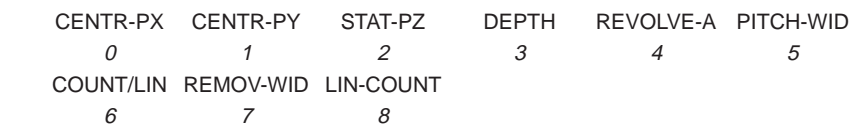

<Y-axis center drilling, Y-axis drilling, Y-axis tapping-[grid-side face]>

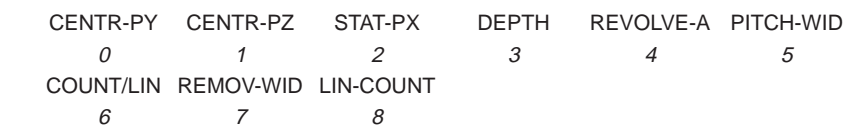

<Y-axis center drilling, Y-axis drilling, Y-axis tapping-[desired-end face]>

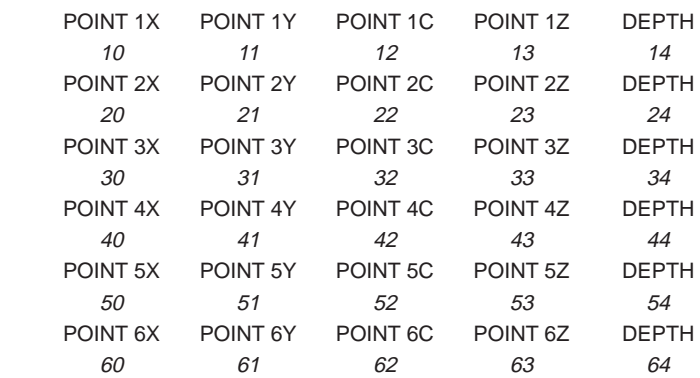

<Y-axis center drilling, Y-axis drilling, Y-axis tapping-[desired-side face]>

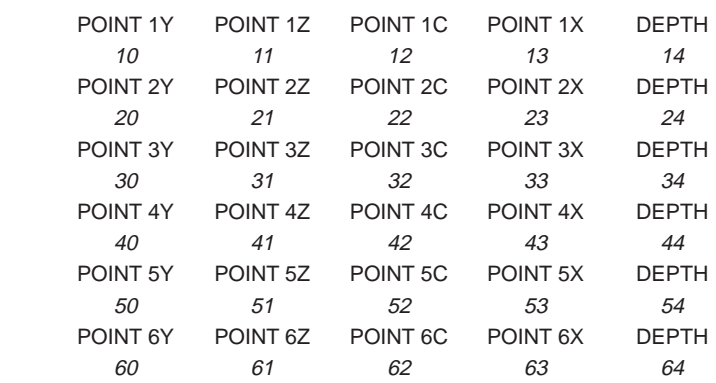

### Contour data

<Bar machining, pattern repeating>

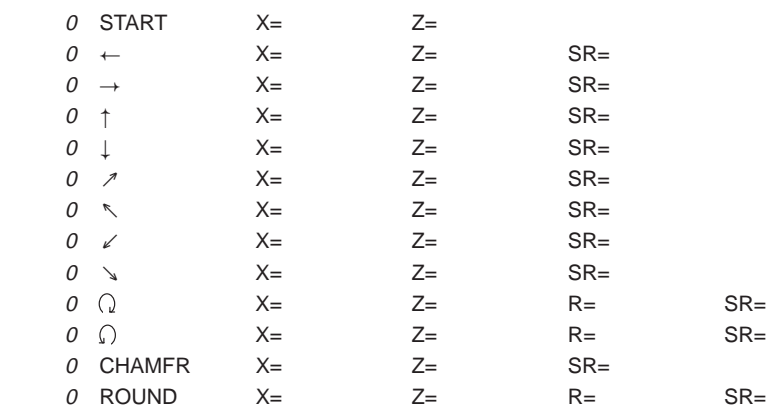

### <C-axis notching>

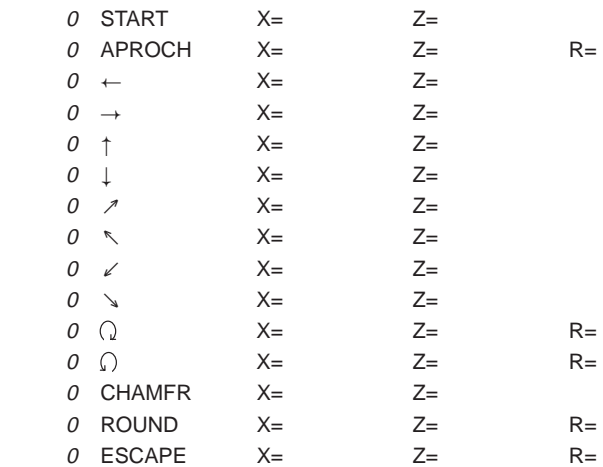

### <C-axis cylindrical machining>

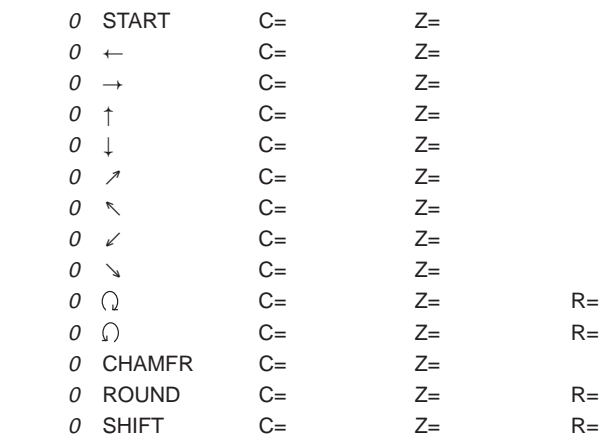

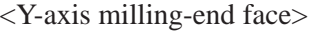

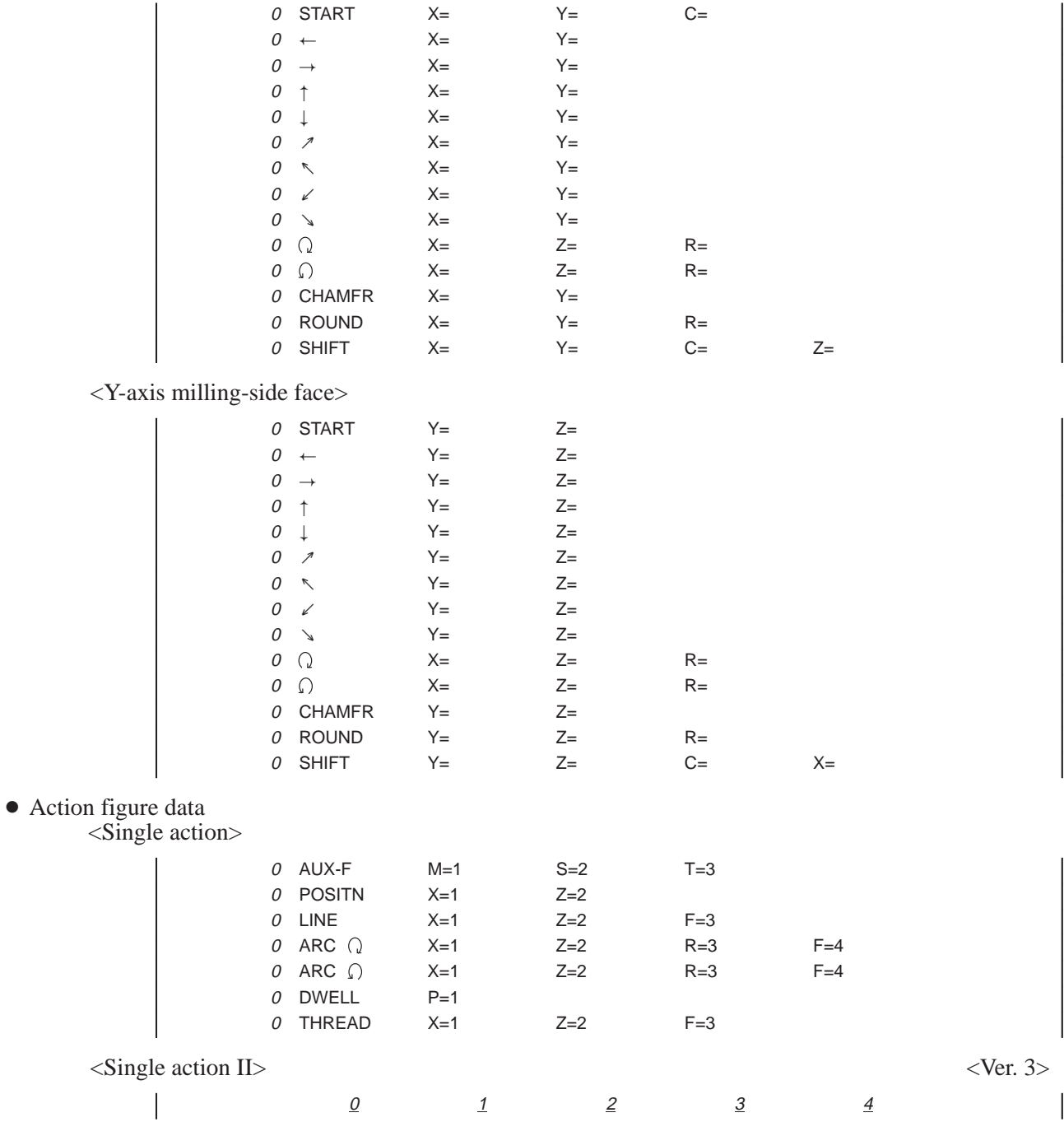

(b) System variable indicating a data line : #9201

In system variable #9201, a value indicating the data line to which the cursor is positioned is set.

- #9201 0 : Process data
	- 1 : Figure data
	- 2 : Contour data or single action figure data
	- 3 : Initial setting data
	- 4 : Workpiece point data (point on outer surface)
	- 5 : Workpiece point data (point on inner surface)
	- 6 : Program number or name
- (c) System variable indicating contour data : #9202

In system variable #9202, a value indicating the line of contour data to which the cursor is positioned is set.

#9202 0 : START

(Bar, Pattern repeating, C-axis notching, C-axis cylinder)  $1: \rightarrow \leftarrow$ 

- (Bar, Pattern repeating, C-axis notching, C-axis cylinder)  $2 : \uparrow, \downarrow$
- (Bar, Pattern repeating, C-axis notching, C-axis cylinder)  $3: \mathcal{N}, \mathcal{L}, \mathcal{N}, \mathcal{P}$
- (Bar, Pattern repeating, C-axis notching, C-axis cylinder)  $4 \div 0.$
- (Bar, Pattern repeating, C-axis notching, C-axis cylinder) 5 : CHAMFER
- (Bar, Pattern repeating, C-axis notching, C-axis cylinder) 6 : ROUND
	- (Bar, Pattern repeating, C-axis notching, C-axis cylinder)
- 7 : ESCAPE (C-axis nothcing)<br>8 : SHIFT (C-axis cylinder) (C-axis cylinder)
- 9 : APROACH (C-axis nothcing)
- 10: at inputting new figuredata in Single Action<br>11: AUX (Single action)
- (Single action)
- 
- 12: POSITION (Single action)<br>13: LINE (Single action)
- 13: LINE (Single action)<br>14: ARC  $\Omega$  (Single action) (Single action)
- 15: ARC  $\bigcap$  (Single action)
- 16: DWELL (Single action)
- 17: THREAD (Single action)
- (d) System variable indicating the number of lines of contour data : #9203

In system variable #9203, a value indicating the position of the line of the contour data or single action figure data, to which the cursor is positioned, is set. The line position is counted from the first line.

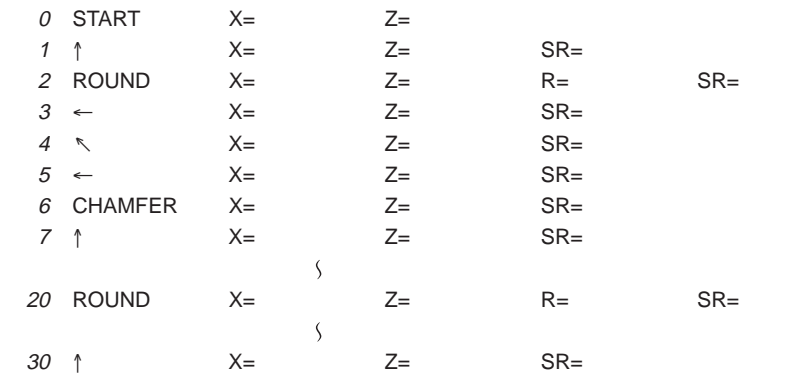

(e) System variables indicating the position of the cursor on the screen : #9108, #9109

In system variables #9108 and #9109, values indicating the position of the cursor on the screen are set as character coordinates.

#9108 : X coordinate of the cursor position

- #9109 : Y coordinate of the cursor position
- (3) System variable indicating a soft key page : #9204

In system variable #9204, a value indicating the currently displayed soft key page is set.

- #9204 0 : The first page is displayed.
	- 1 : The second page is displayed.
	- 2 : The third page is displayed.
	- 3 : The fourth page is displayed.
- (4) System variable indicating the window page displayed by pressing the [+] soft key : #9205

The value of system variable  $\#9205$  is incremented each time the  $[+]$ soft key is pressed while the cursor is positioned to PROGRAM NO. or PROGRAM NAME. When the cursor is positioned for the first time, 0 is set. The user program can display a window according to this value.

If the window for the last page is displayed, the user program must set -1 in system variable #9205.

- #9205 0 : The window for the first page is displayed.
	- 1 : The window for the second page is displayed.
	- 2 : The window for the third page is displayed.
	- 10: The window for the eleventh page is displayed.
	- –1: This value must be set to notify the system that the last page is currently displayed.
- (5) System variable to notify the system whether a window is being displayed by a user program : #9206

System variable #9206 is used to notify the system that a window is being displayed by a user program. The user can display the standard system window by setting an appropriate value in this variable.

- #9206 0 : No window is displayed by a user program. Nor is the standard system window displayed, either.
	- 1 : No window is displayed by a user program. The standard system window is displayed.
	- 2 : A window is displayed by a user program.

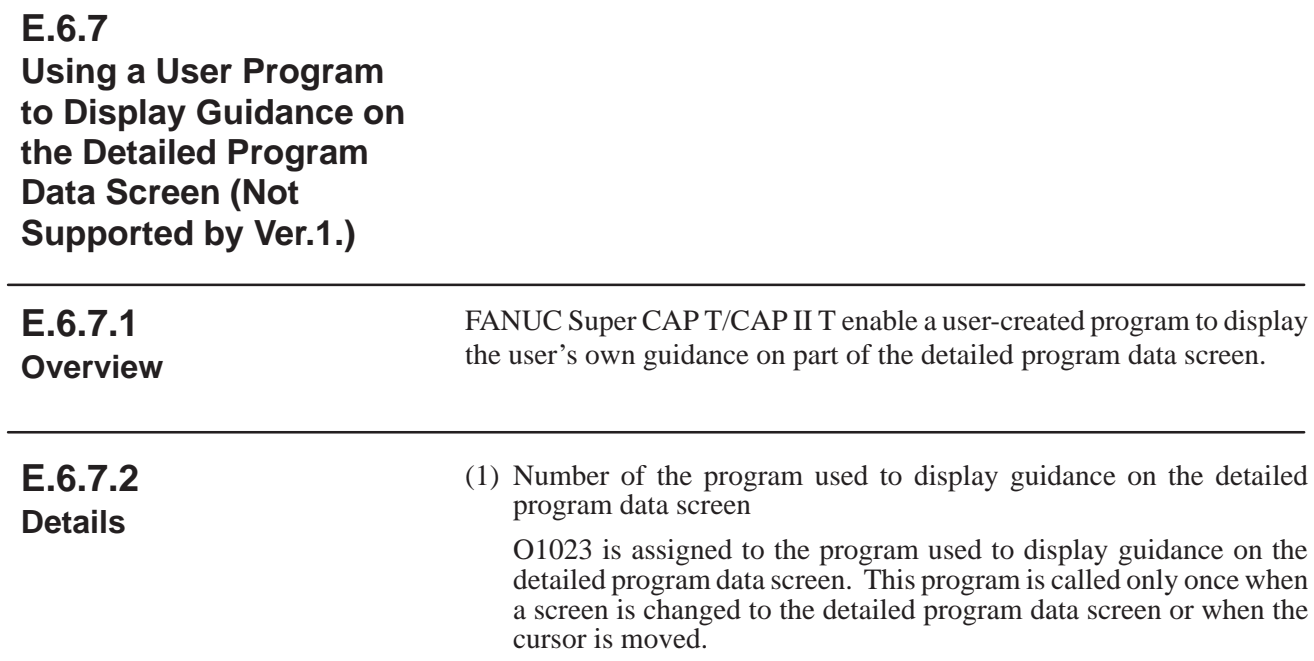

(2) System variable indicating the position of the cursor

#9207 : Number of the item to which the cursor is positioned

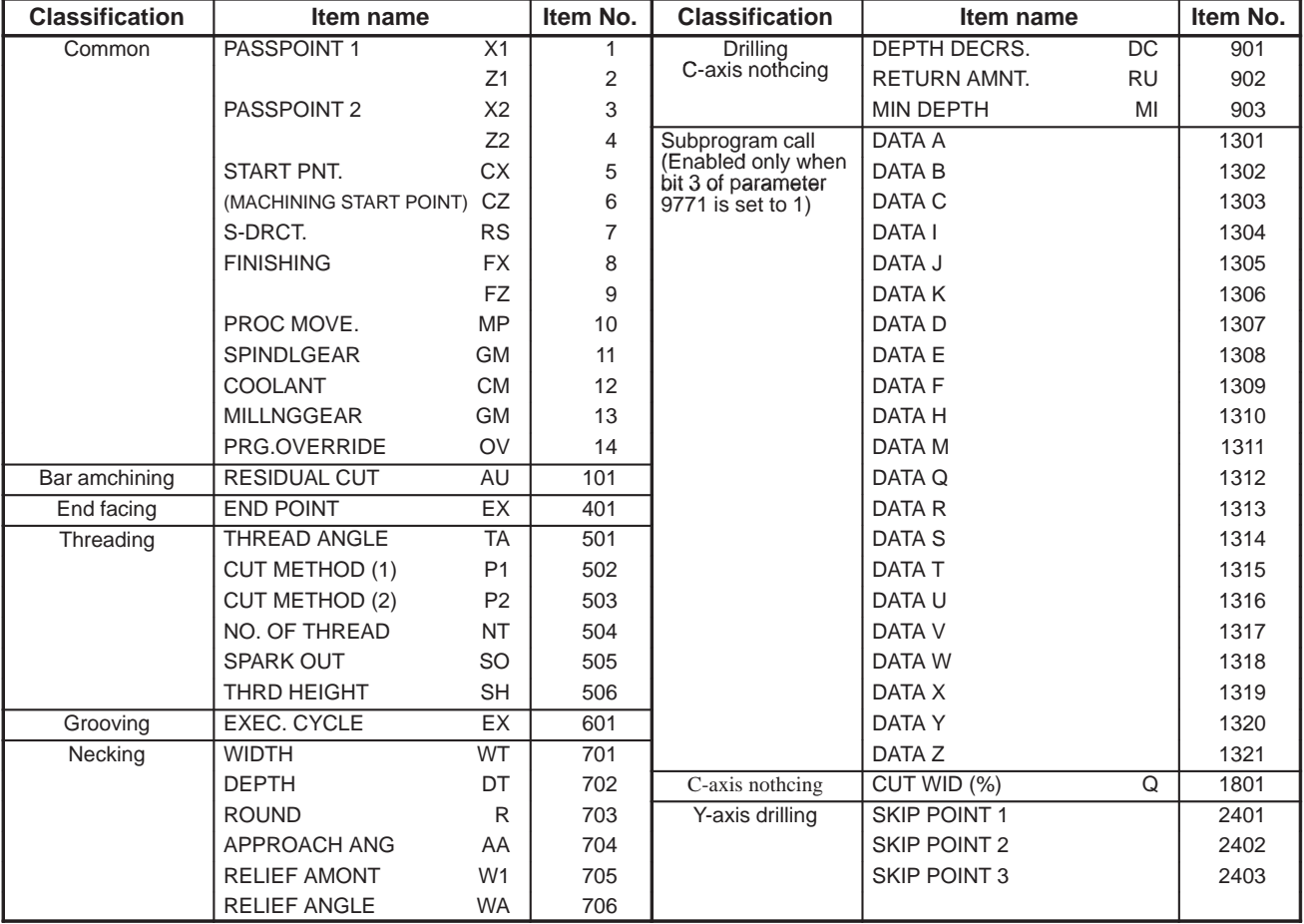

- (3) System variable indicating whether the program detail data screen is that for automatic residual cutting data for bar machining.
	- #9208 1 : Program detail data screen for automatic residual cutting data
		- 0 : Program detail data screen for other than automatic residual cutting data

(4) Screen control

Use the right-hand area in the figure below to dispaly guidance. When the guidance is diaplayed upon cursor movement, the FANUC system program clears the area and calls the user program. The user program need not clear the area.

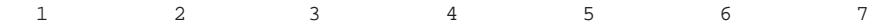

0123456789 0123456789 0123456789 0123456789 0123456789 0123456789 0123456789 0123456789

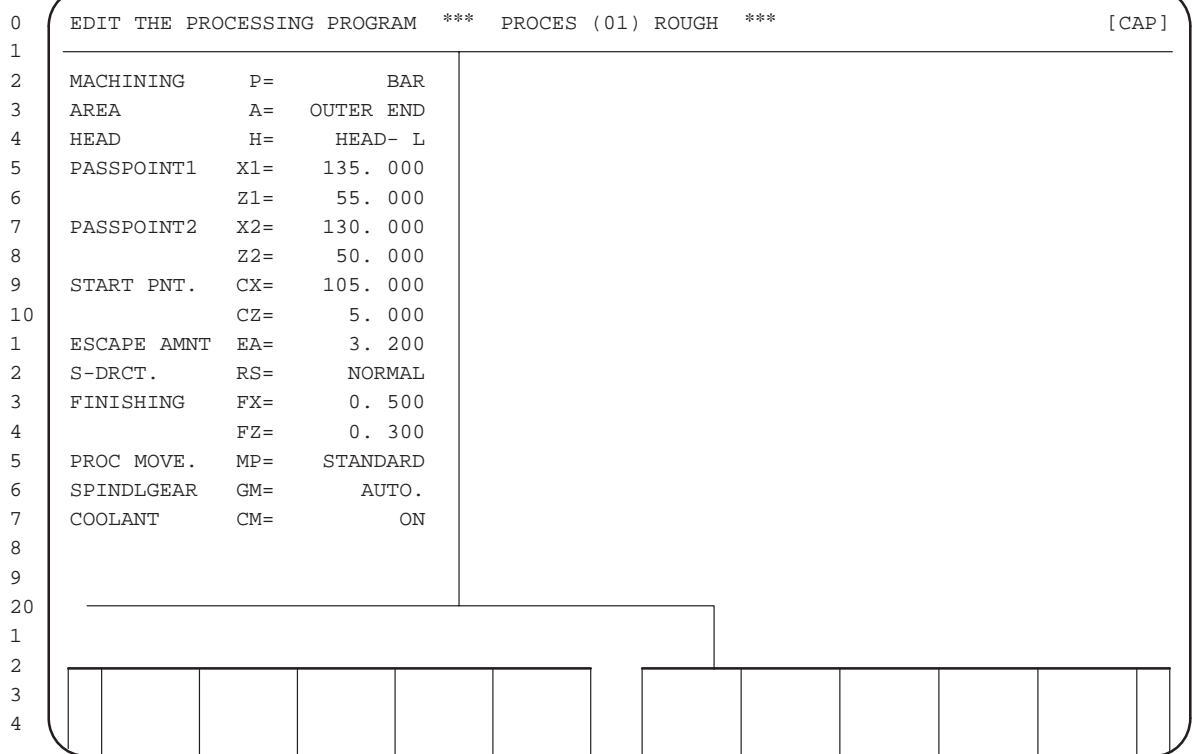

### **E.6.8 Displaying a Window by Using a User Program and Pressing a Soft Key on the Program Process Data Screen (Not Supported by Ver.1.)**

## **E.6.8.1 Overview**

FANUC Super CAP T/CAP II T allow a user-created program to draw a user's own window while a machining program is being edited. The window is drawn when [SOFT KEY 10] is pressed on the program process data screen.

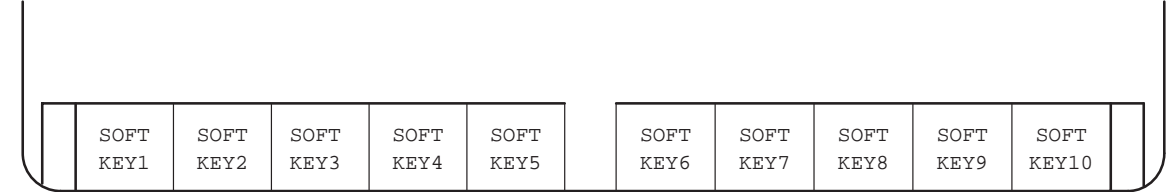

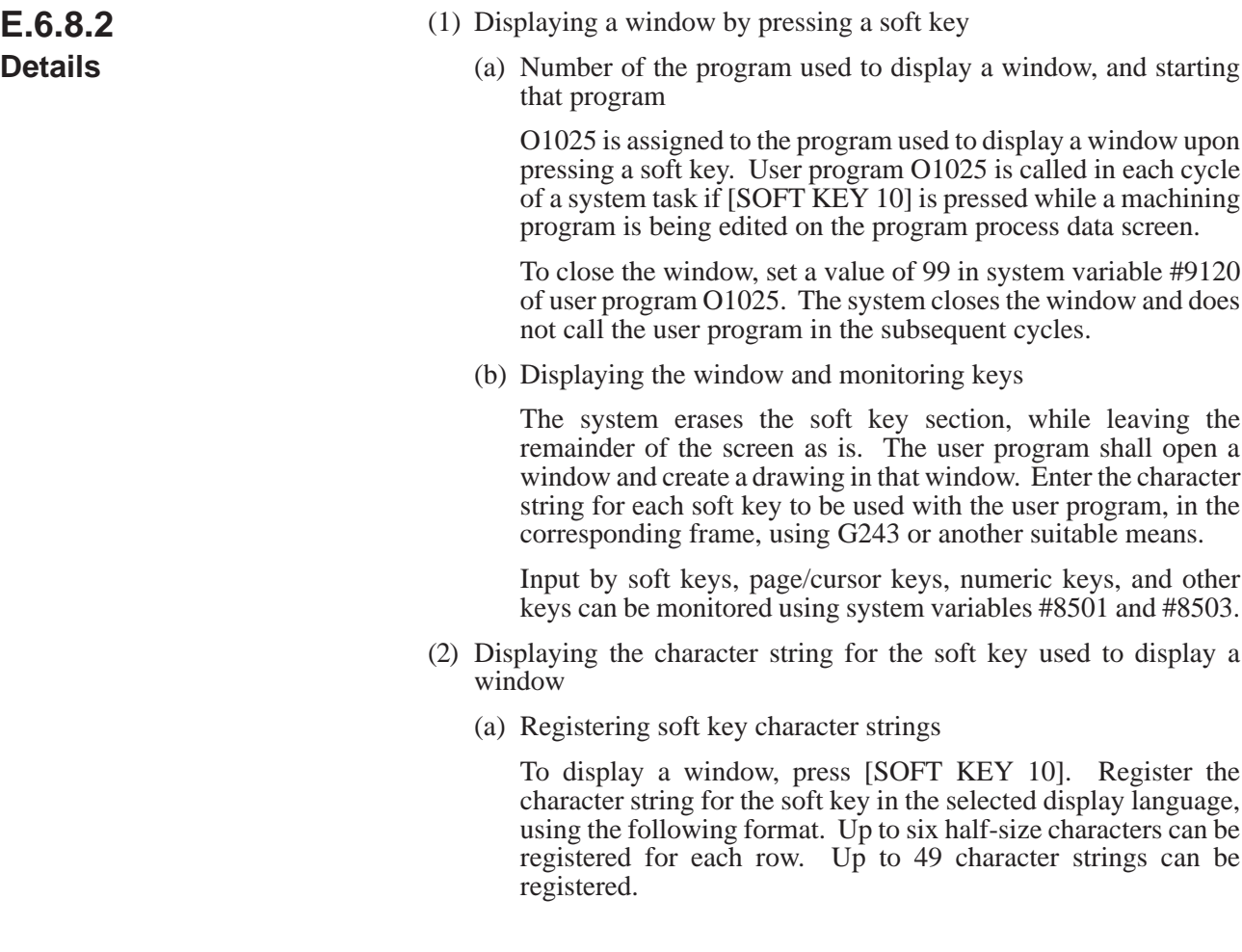

 $-398 -$ 

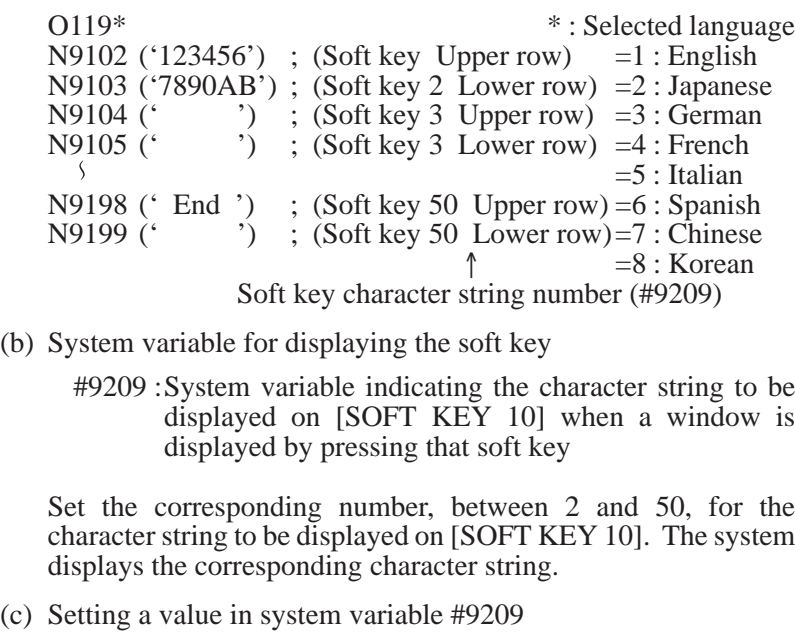

- Process data screen : Set the value, using user program O1022 for displaying a window, depending on the position of the cursor.
- Detailed data screen : Set the value, using user program O1023 to display graphic guidance.

## **E.6.9**

**Displaying a Window by Using a Soft Key on the Tooling Data Screen (Not Supported by Ver.1.)**

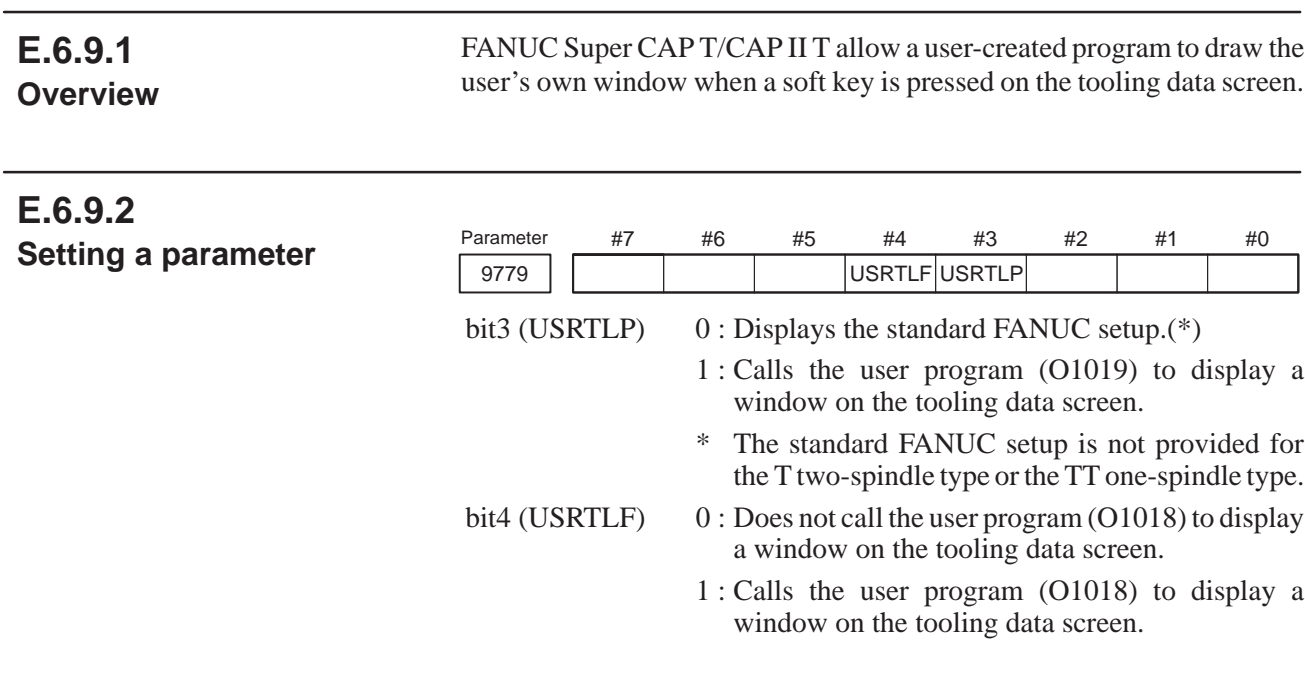

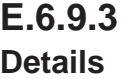

- (1) Displaying a window on the tooling data screen
	- (a) Number of the program used to display a window, and starting that program

O1018 and O1019 are assigned to the programs that display a desired window upon a soft key being pressed. User programs O1018 and O1019 are called in each cycle of a system task when [SOFT KEY 7] and [SOFT KEY 6] are pressed, respectively.

To close the window, set a value of 99 in system variable #9120. The system closes the window and does not call the user program in subsequent cycles.

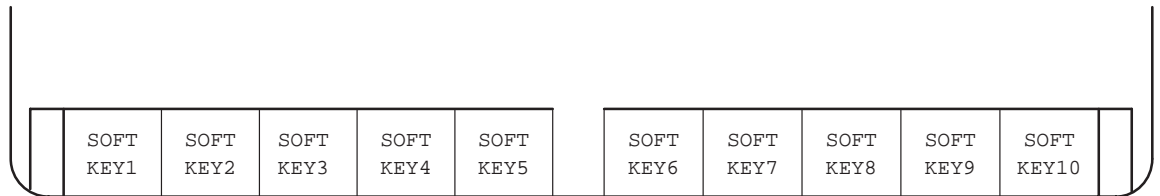

(b) Displaying the window and monitoring keys

The system erases the soft key section while leaving the remainder of the screen as is. The user program shall open a window and create a drawing in that window. Enter the character string for each soft key to be used with the user program, in the corresponding frame, using G243 or another suitable means.

Input by soft keys, page/cursor keys, numeric keys, and other keys can be monitored using system variables #8501 and #8503.

- (c) System variables
	- i) System variables indicating the position of the cursor on the screen: #9108, #9109 In system variables #9108 and #9109, values indicating the position of the cursor on the screen are set in character coordinates.

#9108 : X coordinate of the cursor position #9109 : Y coordinate of the cursor position

- ii) System variable indicating the ID number of the tool used in the process indicated by the cursor: #9182 The variable is set to the tool ID number of the process indicated by the cursor.
- iii) System variable indicating the tool post having the tool to be used in the process, and indicated by the cursor : #9942
	- #9942 0 or 1 : Tool of head 1 of TT or T (two-spindle type), tool of T (one-spindle type)
		- 2: Tool of head 2 of TT or T (two-spindle type)
- (2) Displaying the character string for the soft key used to display a window on the tooling data screen
	- (a) Registering a soft key character string

To display a window on the tooling data screen, press [SOFT KEY 6] or [SOFT KEY 7]. Register the soft key character string in the selected display language, using the following format. Up to 12 half-size characters can be registered.

 $-400 -$ 

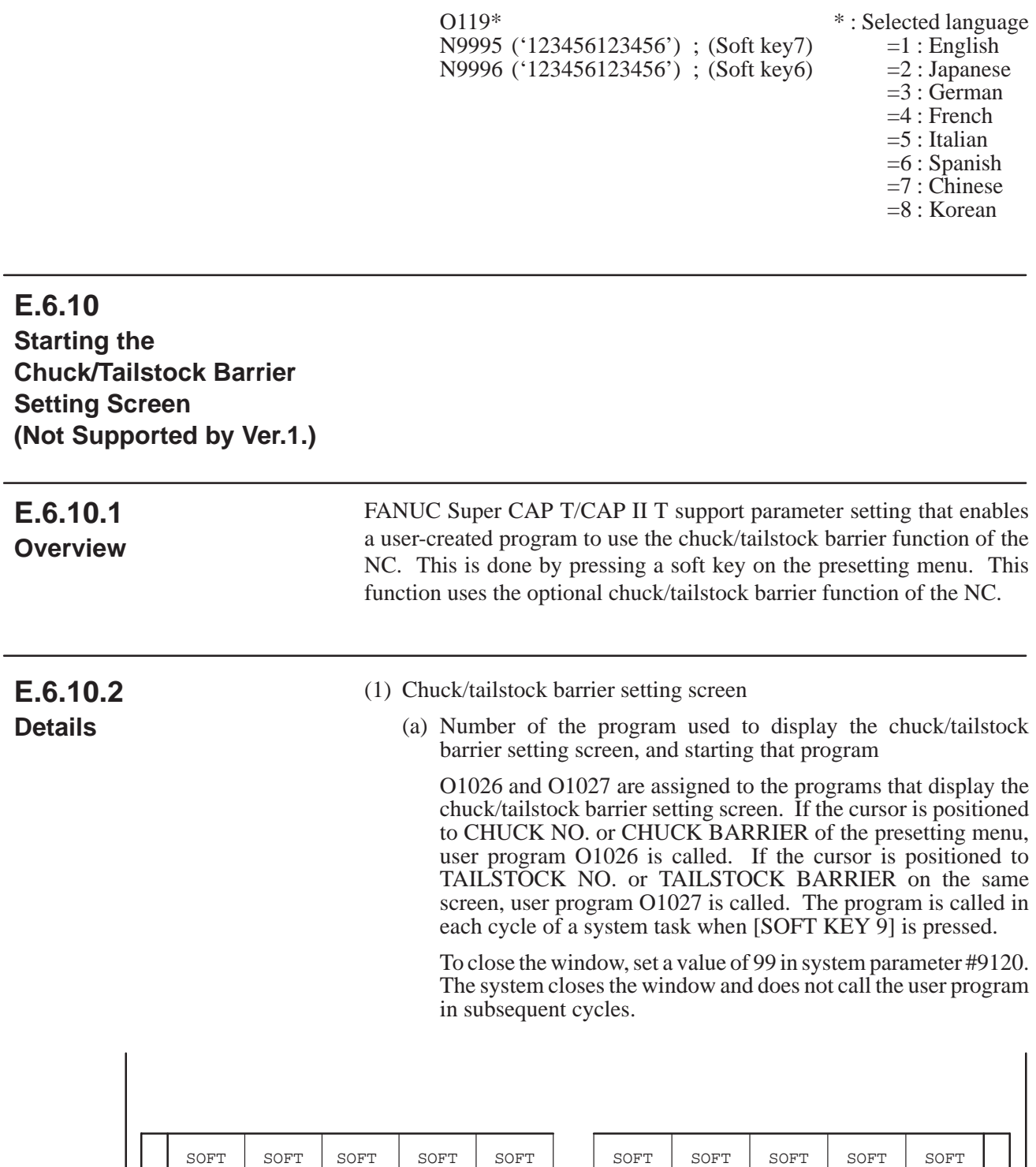

(b) Displaying the screen and monitoring keys

KEY6

The system erases the soft key section while leaving the remainder of the screen as is. The user program shall open the window and create a drawing in that window. Enter the character string for each soft key to be used with the user program, in the corresponding frame, using G243 or another suitable means.

KEY7

KEY8

KEY9

KEY10

Input by soft keys, page/cursor keys, numeric keys, and other keys can be monitored using system variables #8501 and #8503.

KEY5

KEY1

KEY3

KEY4

KEY2

- (2) Displaying the character string for the soft key used to display the chuck/tailstock barrier setting screen
	- (a) Registering a soft key character string

To display the chuck/tailstock barrier setting screen, press [SOFT KEY 9]. Register the soft key character string in the selected display language, using the following format. Up to twelve half-size characters can be registered.

O119\* \* : Selected language

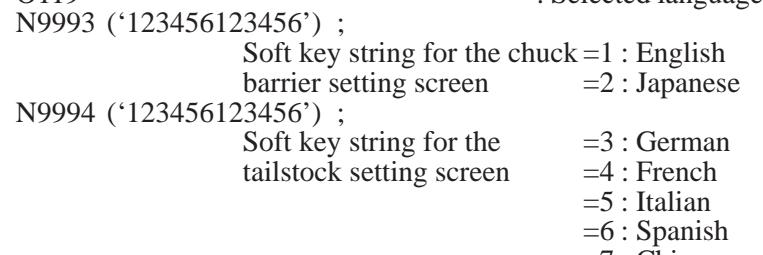

- =7 : Chinese
- =8 : Korean

## **E.7 SETTING PARAMETERS USED FOR COMPILER**

**E.7.1** 

**Overview**

FANUC Super CAP T/CAP II T allows the machine tool builder to create his own unique system. Programs coded by the machine tool builder and software offered by FANUC can be combined and stored in the ROM module.

The procedure for combining and storing the programs in the ROM module is the same as that for compiling macro-executor programs and P-code programs in the standard format and storing them in the ROM module. However, some restrictions apply to some parameters used for compiling programs with the special macro-executor.

The restrictions that apply to parameters used for compiling are described below.

## **E.7.2 Setting Parameters Used for Compiling**

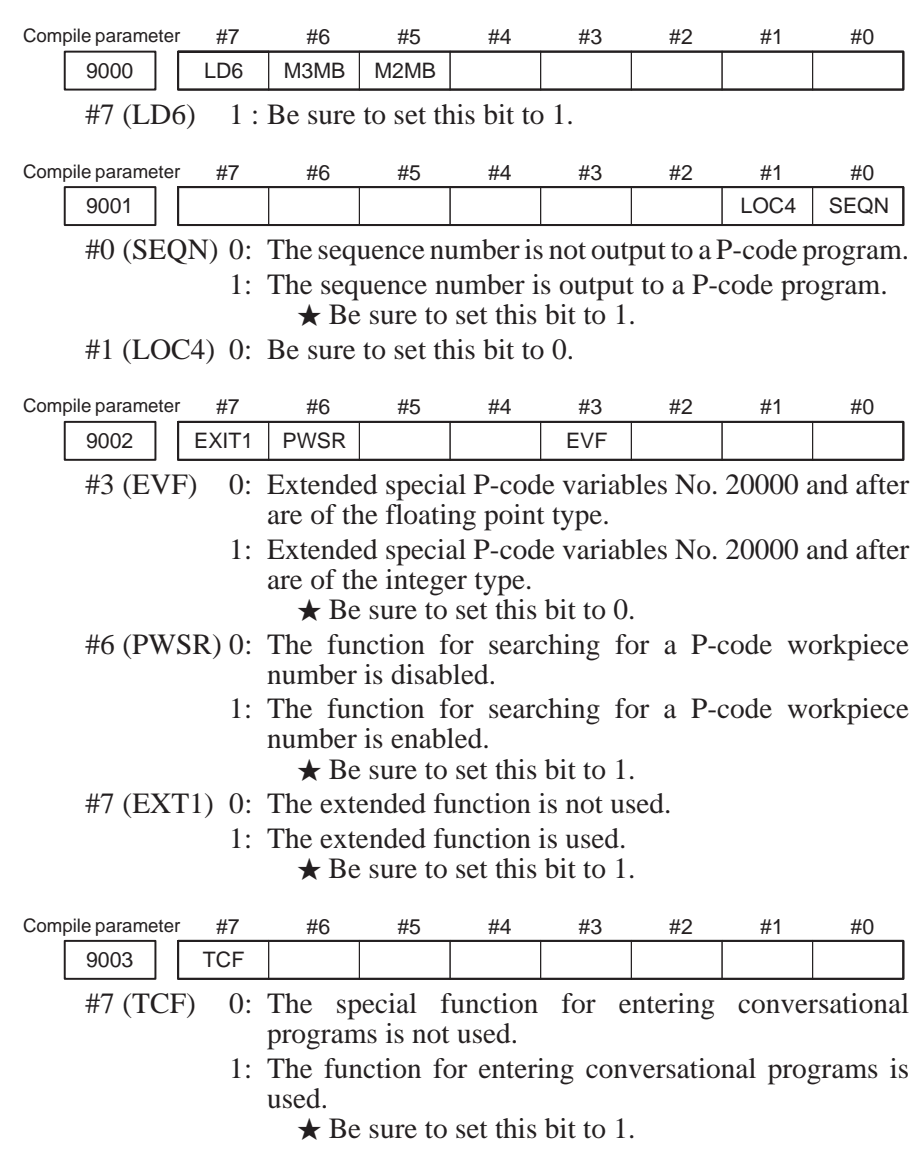

 $-403 -$ 

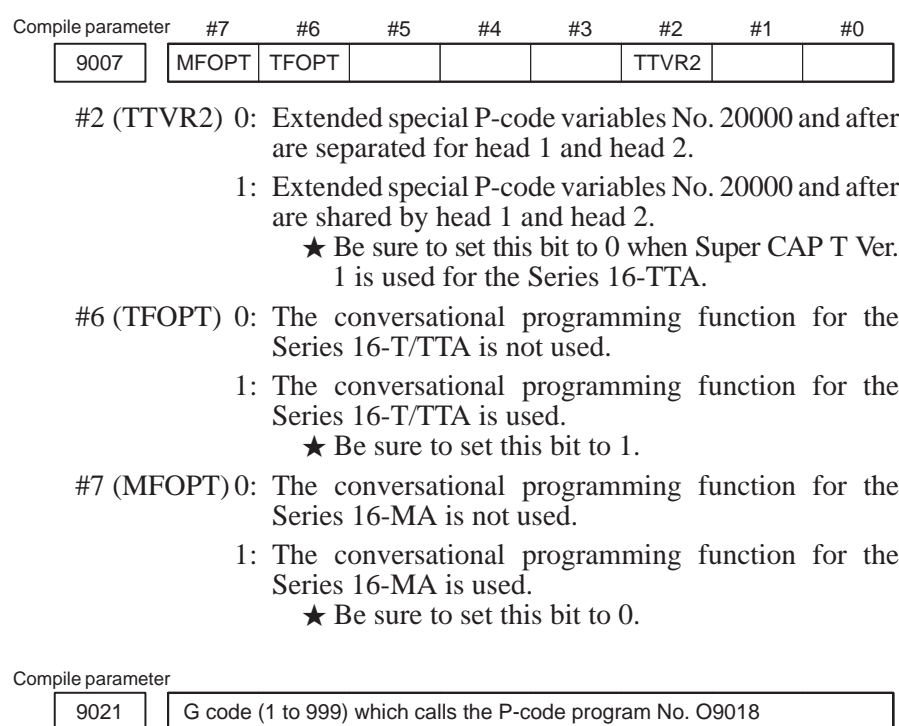

The macro program used in the auxiliary process is assigned P-code program No. O9018 in FANUC Super CAP.

#### Compile parameter

9022 | G code (1 to 999) which calls the P-code program No. O9019

The macro program used in the auxiliary process is assigned P-code program No. O9010 in FANUC Super CAP.

#### Compile parameter

9037 | Number of special P-code variables No. 10000 and after to be used

 $\star$  Be sure to set this bit to 7.

### **NOTE**

The special P-CODE variables of FANUC Super CAP T are usually set in system variables #10000 to #10699. They can be extended to #10000 to #13999 if desired.

Compile parameter

9044 | Number of special P-code variables No. 20000 and after to be used

 $\star$  Be sure to set this parameter to 2044.

### **NOTE**

The extended special P-CODE variables of FANUC Super CAP T are used by the system. The user program cannot use these variables.

 $-404 -$ 

## **E.8 COMMAND USED IN THE DYNAMIC GRAPHIC FUNCTION**

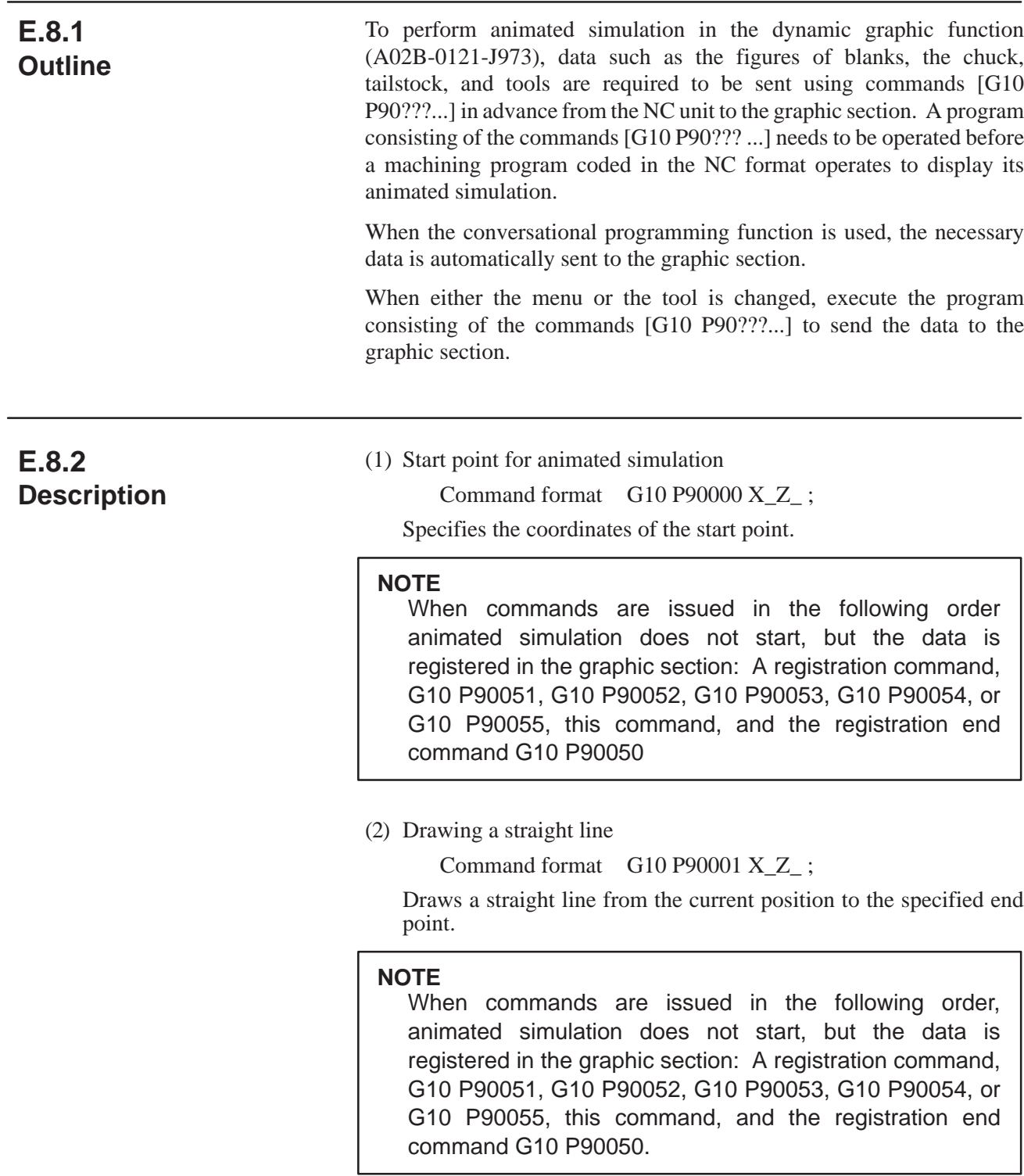

 $-405 -$ 

- (3) Drawing an arc
	- Command format

G10 P90002 X Z I K ; for drawing clockwise

G10 P90003 X\_Z\_I\_K\_ ; for drawing counterclockwise

Draws an arc around the specified center of the arc from the current position to the specified end point.

- X: X coordinate of the end point
- Z : Z coordinate of the end point
- I : X coordinate of the center of the arc
- K: Z coordinate of the center of the arc

### **NOTE**

When commands are issued in the following order, animated simulation does not start, but the data is registered in the graphic section: A registration command, G10 P90051, G10 P90052, G10 P90053, G10 P90054, or G10 P90055, this command, and the registration end command G10 P90050.

(4) Filling

Command format G10 P90004 ;

Fills an area.

#### **NOTE**

The color command G10 P90006 specifies a color used for filling an area and the start point command G10 P90001 for animated simulation specifies the center of the area.

(5) Type of line

Command format G10 P90005 Q\_;

Specifies the type of line.

- $Q=0$ : Solid line
	- 1 : Dotted line
	- 2 : Line with alternate dots and long segments
	- 3 : Line with alternate long segments and sets of two dots
	- 4 : Deletion

### **NOTE**

The length of each line is specified.

#### (6) Color

Command format G10 P90006 Q\_;

Specifies the color.

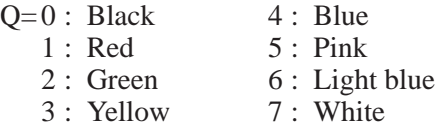

(7) End of registration of the figures of tools, workpieces, the chuck, and tailstock

Command format G10 P90050 ;

Be sure to specify this command when the figure data of tools, workpieces, the chuck, and tailstock have been registered.

 $-406 -$ 

(8) Start of tool-figure registration

Command format  $G10 P90051 X_Z_Q$ ;

Specifies the start of tool-figure registration as well as the position of the tip of the tool and the tool registration number on the graphic screen.

- X: X coordinate of the tip of the tool
- Z : Z coordinate of the tip of the tool
- Q: Tool registration number on the graphic section (1 to 16)

#### **NOTE**

The start point command G10 P90000 for animated simulation, command G10 P90001 for drawing a straight line, and command G10 P90002 or G10 P90003 for drawing an arc specify the figure of a tool. The figure of the tip of a tool must be closed.

(9) Start of registering the chuck profile

Command format G10 P90052 X\_Z\_;

Specifies the start of registering the chuck figure as well as the start point of the figure.

- X: X coordinate of the start point for the chuck profile
- Z : Z coordinate of the start point for the chuck profile

### **NOTE**

The start point command G10 P90000 for animated simulation, command G10 P90001 for drawing a straight line, and command G10 P90002 or G10 P90003 for drawing an arc specify the figure of the chuck. The figure must be closed.

(10)Start of tailstock-figure registration

Command format G10 P90053 X\_Z\_;

Specifies the start of registering the tailstock figure as well as the start point of the figure.

- X: X coordinate of the start point for the tailstock profile
- Z : Z coordinate of the start point for the tailstock profile

### **NOTE**

The start point command G10 P90000 for animated simulation, command G10 P90001 for drawing a straight line, and command G10 P90002 or G10 P90003 for drawing an arc specify the tailstock figure. The figure must be closed.

(11)Start of registering a blank profile

Command format G10 P90054 X\_Z\_;

Specifies the start of registering the blank profile as well as the start point of the figure.

- X: X coordinate of the start point for the blank profile
- Z : Z coordinate of the start point for the blank profile

#### **NOTE**

The start point command G10 P90000 for animated simulation, command G10 P90001 for drawing a straight line, and command G10 P90002 or G10 P90003 for drawing an arc specify the blank figure. The figure must be closed.

(12)Start of the registration of a blank profile viewed from the end face

Command format G10 P90055 X Z0. ;

Specifies the start of the registration of a blank figure viewed from the end face as well as the diameter.

X: Diameter of the blank

(13)Registering the profile of the tool used for C-axis machining

Command format  $G10 P90056 X Z Q R$ ;

Specifies the diameter, length, and tool type, as well as the registration number in the graphic section.

- X: Diameter of the tool
- Z : Length of the tool
- Q: Registration number of the tool in the graphic section (17 to 32)
- $R = 0$ : For a tool which cuts end faces
	- 1 : For a tool which cuts side faces

(14)Size of an exploded view

Command format G10 P90057 X\_Z\_C\_ ;

Specifies the area  $(X, Z)$  for which an exploded view is drawn and the diameter (C) of a workpiece.

- X: Z coordinate of the start point
- Z : Z coordinate of the end point
- C : Diameter of a workpiece
- (15)Selecting the tool used in tool post 1

Command format G10 P90060 Q\_R\_;

Selects the tool to be used in tool post 1 and specifies the registration number of the tool in the graphic section.

- Q : Registration number of the tool (1 to 16) in the graphic section
- R : Axes to which the mirror function is applied to generate the figure of the tool
	- $= 0$  : X-axis off, Z-axis off
	- $= 1$  : X-axis on, Z-axis off
	- $= 2$ : X-axis off, Z-axis on
	- $= 3$  : X-axis on, Z-axis on

### **NOTE**

When the conversational programming function is used in FANUC Super CAP, the registration number of the tool in the graphic section can be read from macro variable No. 20705 or 20704 (variable No. 20704 is used for the tool used for residual machining in bar machining).

 $-408 -$ 

(16)Selecting the tool used in tool post 2

Command format G10 P90061 Q\_R\_ ;

Selects the tool to be used in tool post 2 and specifies the registration number of the tool in the graphic section.

- Q : Registration number (1 to 16) of the tool in the graphic section
- R : Axes to which the mirror function is applied to generate the figure of the tool
	- $= 0$ : X-axis off, Z-axis off
	- $= 1$  : X-axis on, Z-axis off
	- $= 2$ : X-axis off, Z-axis on
	- $= 3$ : X-axis on, Z-axis on

### **NOTE**

When the conversational programming function is used in FANUC Super CAP, the registration number of the tool in the graphic section can be read from macro variable No. 20705 or 20704 (variable No. 20704 is used for the tool used for residual machining in bar machining). This command is effective only for a lathe with one spindle and two turrets.

(17)Selecting the tool used for C-axis machining

Command format G10 P90062 Q\_R\_ ;

Selects the tool to be used for C-axis machining and specifies the registration number of the tool in the graphic section.

- Q : Registration number (17 to 32) of the tool in the graphic section
- R : Color used for drawing the tool
- $Q=0$  : Black
	- 16 : Red
	- 32 : Green
	- 48 : Yellow
	- 64 : Blue
	- 80 : Pink 96 : Light blue
	- 112: White
	-

### **NOTE**

When the conversational programming function is used in FANUC Super CAP, the registration number of the tool in the graphic section can be read from macro variable No. 20705.

(18)Animation screen

Command format G10 P90070 Q\_ ;

Specifies the type of drawing used for animated simulation.

- $Q= 0$ : Drawing used for turning
	- 1 : End-face drawing used for C-axis machining
	- 2 : Exploded view used for C-axis machining

(19)Deleting figures on the screen

Command format G10 P90099 ;

Deletes the figures on the screen.

(20)Start point for drawing the chuck figure

Command format G10 P90100 X\_Z\_;

Specifies the start point for drawing the profile of the chuck.

- X : X coordinate of the start point for drawing the profile of the chuck in the current workpiece coordinate system
- Z : Z coordinate of the start point for drawing the profile of the chuck in the current workpiece coordinate system
- (21)Start point for drawing the profile of the tailstock

Command format G10 P90101 X Z ;

Specifies the start point for drawing the profile of the tailstock.

- X : X coordinate of the start point for drawing the profile of the tailstock in the current workpiece coordinate system
- Z : Z coordinate of the start point for drawing the profile of the tailstock in the current workpiece coordinate system
- (22)Start point for drawing the profile of a blank

Command format G10 P90102 X Z ;

Specifies the start point for drawing the profile of a blank.

- X : X coordinate of the start point for drawing the profile of a blank in the current workpiece coordinate system
- Z : Z coordinate of the start point for drawing the profile of a blank in the current workpiece coordinate system
- (23)Drawing the end-face view used for C-axis machining

Command format G10 P90103 ;

Draws the end-face view used for C-axis machining.

(24)Drawing the exploded view used for C-axis machining

Command format G10 P90104 ;

Draws the exploded view used for C-axis machining.

(25)Copying the profile of a workpiece

Command format  $G10 P90200 X Z I K$ ;

Copies the profile of a workpiece drawn in the specified area from the first graphic screen to the second graphic screen or vice versa.

- X : X coordinate of the upper right point of the area to be copied
- Z : Z coordinate of the upper right point of the area to be copied
- I : X coordinate of the lower left point of the area to be copied
- K : Z coordinate of the lower left point of the area to be copied

#### **NOTE**

The command copies the profile of a workpiece to the screen on which the command is issued. When the command is specified in head 2, for example, the profile is copied from head 1 to head 2. The coordinates must be those on the source screen. When the profile is copied from head 1 to head 2, for example, the coordinates must be those in the workpiece coordinate system of head 1. The coordinates cannot be omitted.

This command is effective only for a lathe with two spindles and two turrets.

(26)Coordinate conversion to those in the copy destination

Command format G10 P90201 X\_Z\_;

X, Z : Differences between coordinates used in two heads with reference to those in the source area

### **NOTE**

1 If the command G10 P90201 is not specified before the command G10 P90200 is specified, the differences between the coordinates used in two heads are assumed to be 0. Command G10 P90201 is a continuous-state command. The differences between coordinates specified by this command is not reset until this command is specified next.

When the directions of two axes are the same between two coordinate systems as shown below, to copy the rectangular area specified by the two points  $(x, z)$  and  $(i, k)$  in head  $\alpha$  to that specified by the two points  $(x', z')$  and  $(i', K')$  in head  $\beta$ , specify the following:

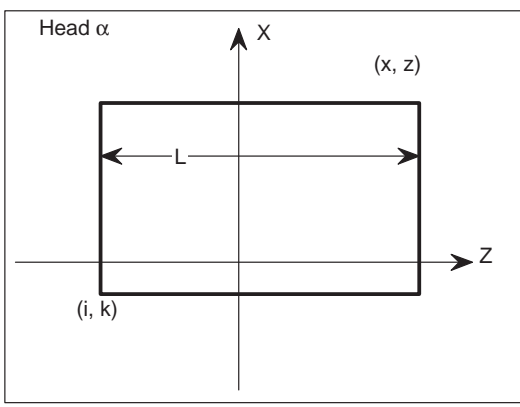

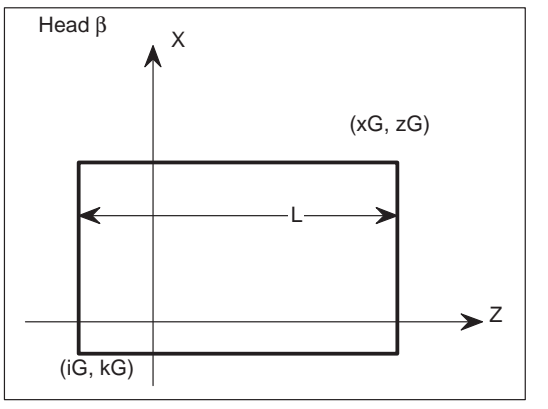

Coordinates of the center point of the screen:  $(x_0, z_0)$ 

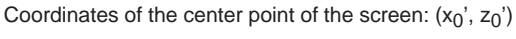

G10 P90201  $X((x'-x)+(-x_0'+x_0)$   $Z((z'-z)+(-z_0'+z_0))$ ; (can be omitted) G10 P90200 Xx Zz Ii Kk;

Specify these commands in head β.

2 When the Z-axes in the two coordinate systems have the same directions as shown above, the command cannot be used in FANUC Super CAP. When the horizontal Z-axes in the two coordinate systems have opposite directions as shown

below, to copy the rectangular area specified by the two points  $(x, z)$  and  $(i, k)$  in head  $\alpha$  to that specified by the two points  $(x', z')$  and  $(i', K')$  in head  $\beta$ , specify the following:

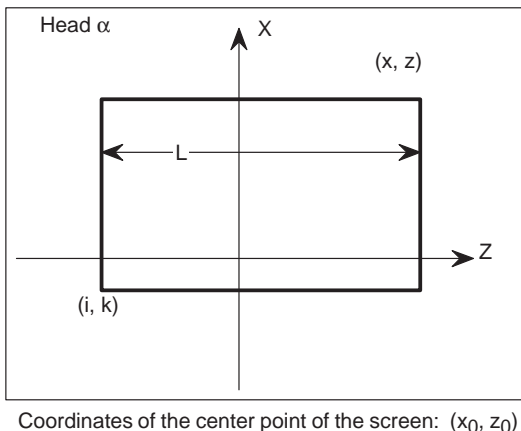

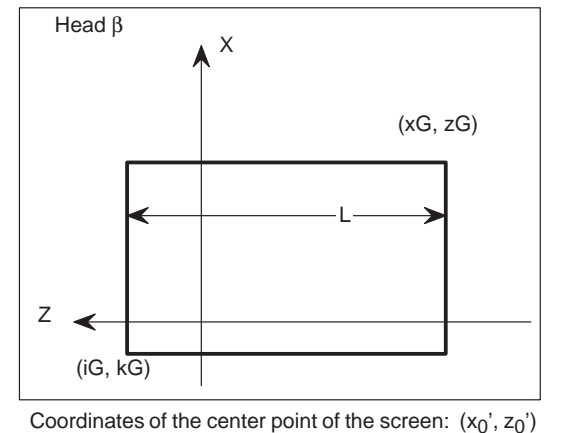

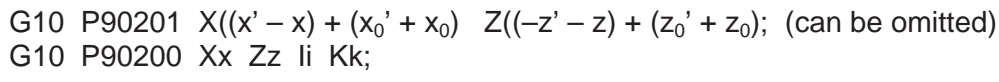

Specify these commands in head β.

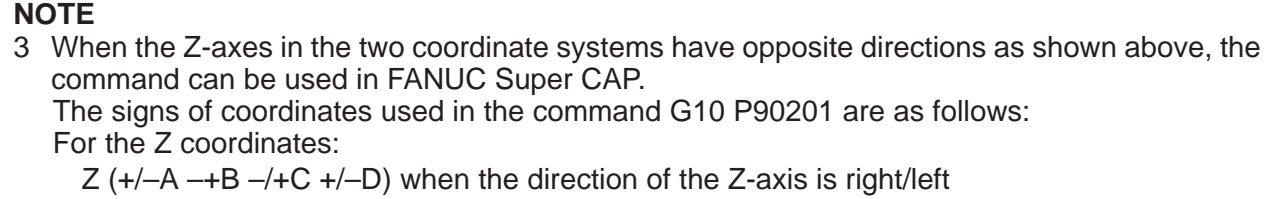

where,

- A : Z coordinate of the rightmost point in the destination B : Z coordinate of the rightmost point in the source
- C : Z coordinate of the center point of the screen in the destination
- D : Z coordinate of the center point of the screen in the source

The upper right point is not affected by the direction of the coordinate system. For the X coordinates:

 $X (+/-A -/+B -/+C +/-D)$  when the direction of the X-axis is up/down where,

- A : X coordinate of the uppermost point in the destination
- B : X coordinate of the uppermost point in the source
- C : X coordinate of the center point of the screen in the destination
- D : X coordinate of the center point of the screen in the source

When the X-axis is a horizontal axis and the Z-axis is a vertical axis, the same signs can be used by interchanging the X- and Z-axes.

4 A user program cannot refer to the coordinates of the center point of the screen in FANUC Super CAP.

(27)Switching the display mode

Command format G10 P90210 Q\_ ;

Switches between the two-spindle and one-spindle display modes.

### **NOTE**

Issuing this command changes the mode and initializes the screen. This command is effective only for a lathe with two spindles and two turrets.

## **E.8.3 Example**

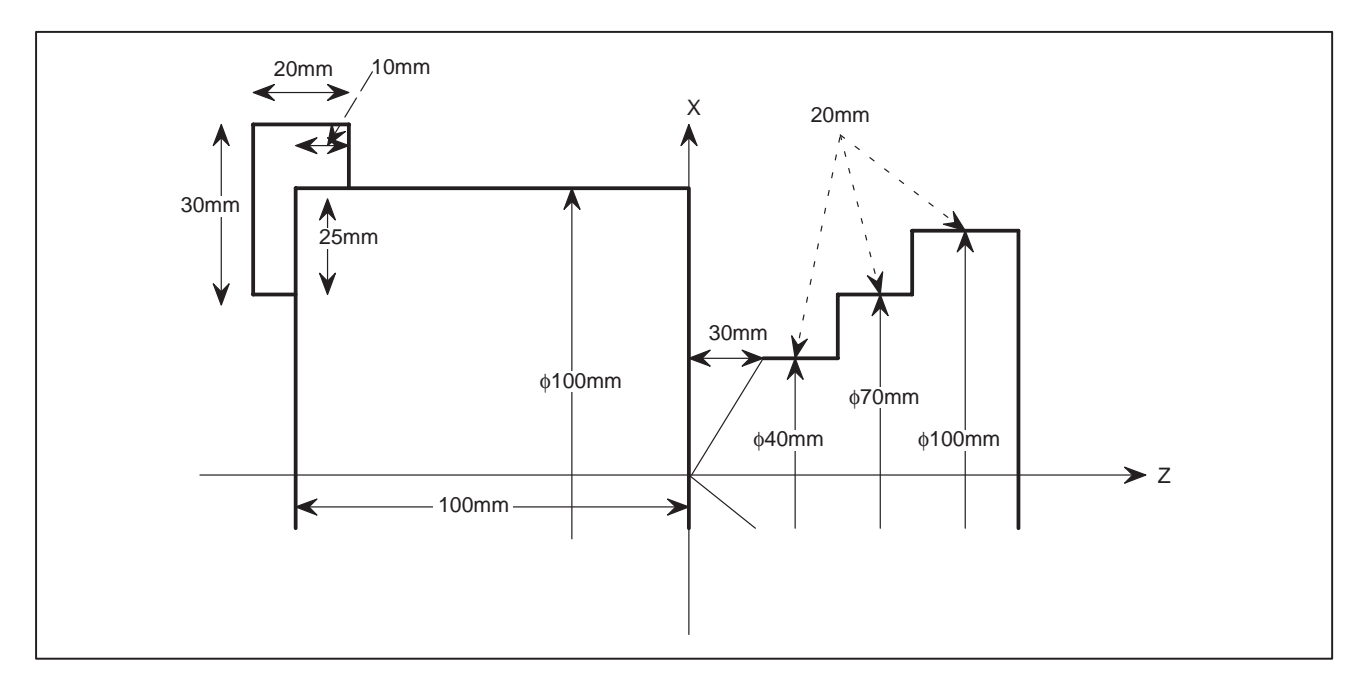

The following program registers the profiles of a workpiece, the chuck, and tailstock in the graphic section.

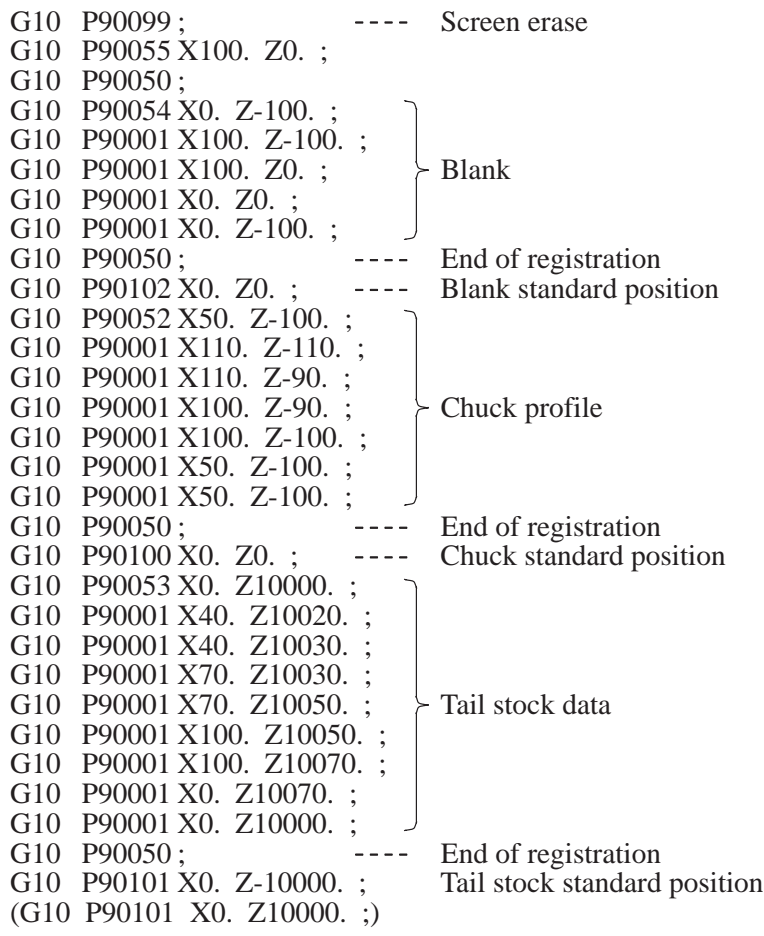

#### E. FANUC Super CAP T/CAP II T MACRO COMPILER/EXECUTOR (Series 16/18) APPENDIX B–61803E–1/07

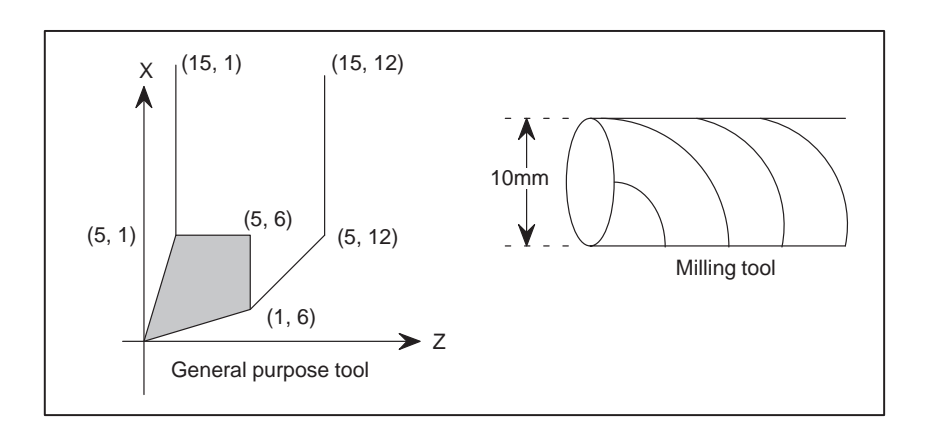

The following program registers the above tools.

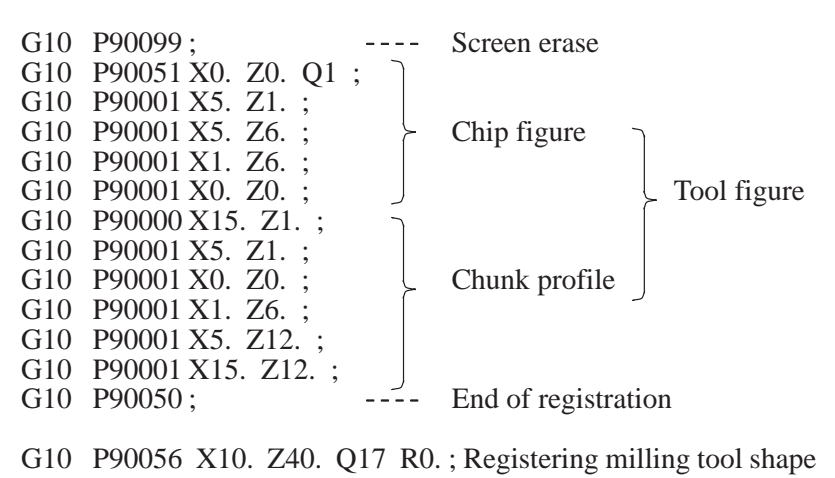

In a lathe with two spindles, it is necessary to copy the profile of a workpiece between heads using the following commands to display the transfer process in animated simulation.

G10 P90201 X\_Z\_;

G10 P90200 X\_Z\_I\_K\_;

However, command G10 P90201 cannot be specified without the coordinates of the center point of the screen. The following data is assigned to P-code variable No. 20623 when the conversational programming function is used in FANUC Super CAP.

- When the program origin is positioned on the end face of a workpiece  $#20623 = A + B + C$
- When the program origin is positioned on the end face of the chuck  $\text{\#20623} = \text{A} + \text{B} - \text{C}$

where,

- A: Z coordinate of the center point of the screen in head 1
- B : Z coordinate of the center point of the screen in head 2
- C : Length of the product

### **E.8.4 Transferring a Workpiece in Animated Simulation**

### (1) Example

When the parameter No. 6510 for head 1 is 14 and that for head 2 is 34 :

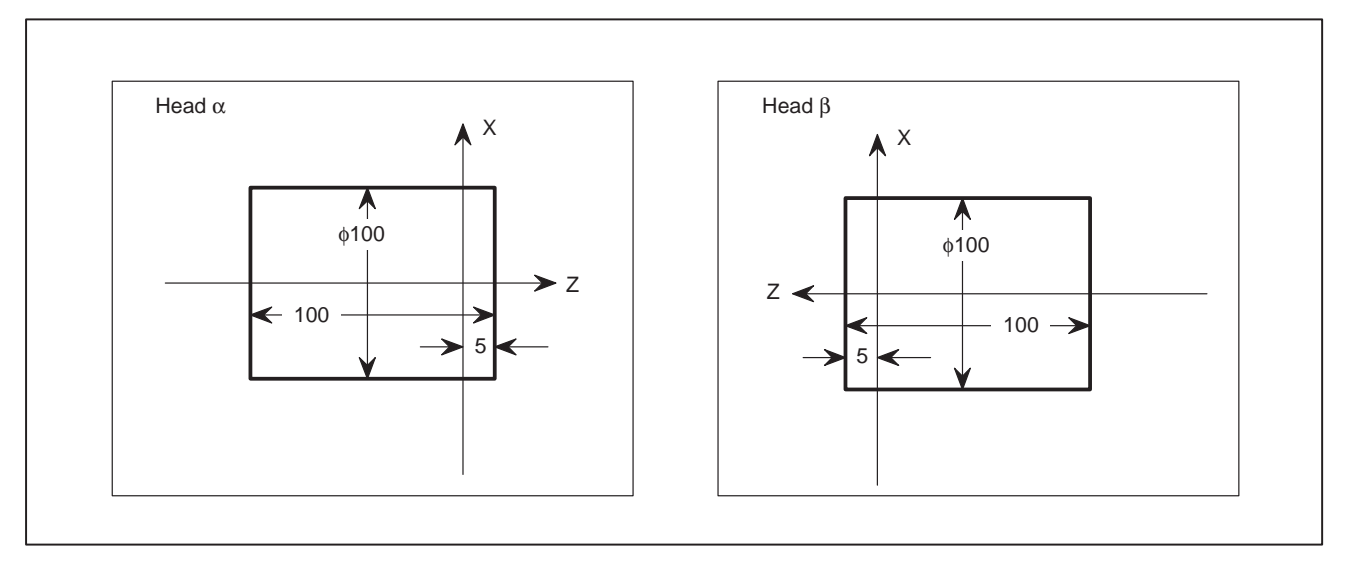

In this example, the X coordinates of the center points are the same in both screens. Specify as follows in head β :

G10 P90201 X0.  $Z(-(–95) – 5 + Z_0' + Z_0)$ .; G10 P90200 X100. Z5. I-100. K-95.; (when diameter programming is used for the X-axis)

### **NOTE**

In FANUC Super CAP T/CAP II T, parameter No. 6510 for head 1 is set to 1, 4, 11, or 14 and that for head 2 is set to the value set in parameter No. 6510 for head 1 plus 20. So the X coordinates of the center points are the same in both screens.

## **E.9 COMMANDS FOR READING/WRITING VARIABLES STORED IN THE REMOTE HEAD**

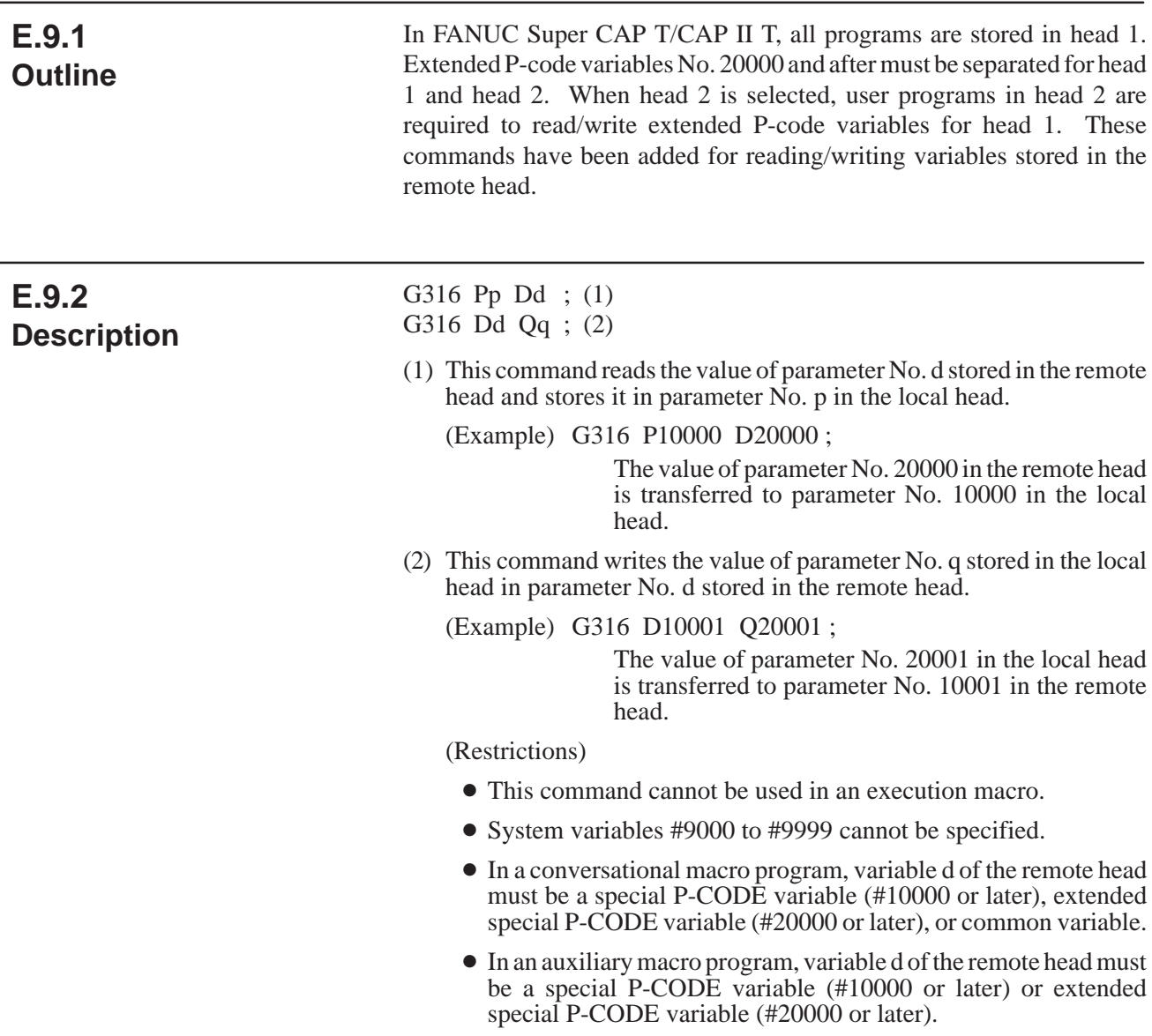

## **E.10 FUNCTION FOR CONVERTING PROGRAMS USED FOR THE AUXILIARY AND TRANSFER PROCESSES TO NC STATEMENTS**

### **E.10.1 Outline**

When programs used for the auxiliary and transfer processes are converted to NC statements, the machine conditions strongly affect the NC statements even if the same data is used. Super CAP T/CAP II T provides two types of NC statements to be converted from programs used for the auxiliary and transfer processes. They are NC statements which represent the programs to be executed and those only for calling sub-programs.

It is also possible to select whether programs are called either from the ROM or from the RAM.

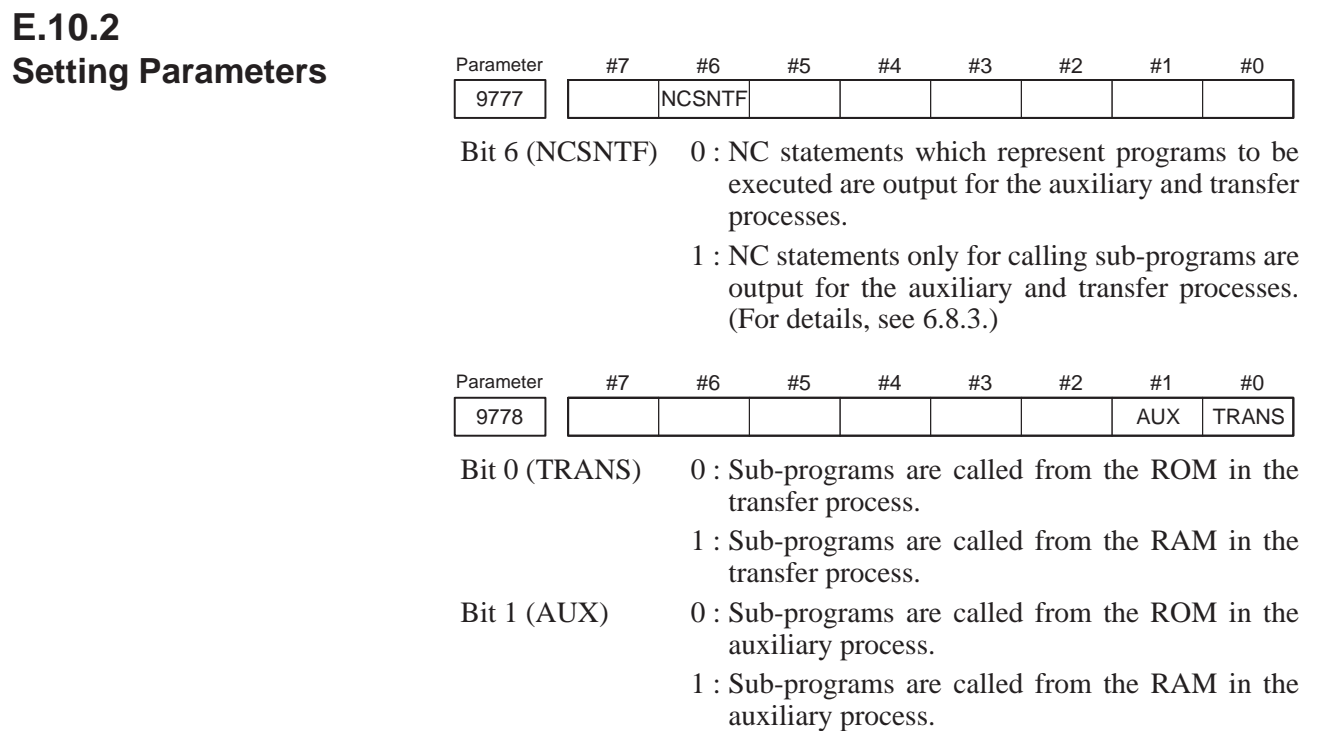

### **E.10.3 Format Used for NC Statements Only for Calling Sub-programs**

E. FANUC Super CAP T/CAP II T

When bit 6 of parameter 9777 is 1, programs for calling sub-programs in the auxiliary and transfer processes are converted to NC statements in the following format.

(1) When sub-programs are called from the ROM (when bit 0 of parameter No. 9778 is set to 0 for the transfer process, and/or when bit 1 of parameter No. 9778 is set to 0 for the auxiliary process)

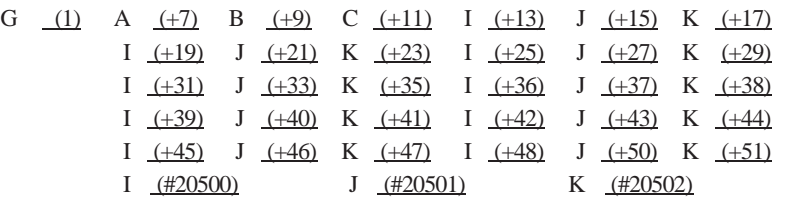

- (1) : For the transfer process, the value of compile parameter No. 9021 is output. For the auxiliary process, the value of compile parameter No. 9022 is output.
- $(+?)$ : +? indicates the offset from the start of the process data. The values corresponding to offset  $+$ ? are output. For details of the process offset data, see 6.2.2 (b) (i).
- (#?) : #? indicates the number of a macro variable. The values of the corresponding macro variables are output.
- (2) When sub-programs are called from the RAM
	- When bit 0 of parameter No. 9778 is set to 1 for the transfer process, M98 P9018;
	- When bit 1 of parameter 9778 is set to 1 for the auxiliary process, M98 P9019;

**E.10.4 Note**

- $\bullet$  If no value is specified for a certain data item shown in 6.8.3.(1), the value 0 is output for the item.
- Version 3 enables NC statement conversion to another format. For details, refer to the FANUC Super CAP T Operator's Manual (Series 16-TB).

#### $-418 -$

## **E.11 IMPROVEMENTS FEATURED BY VERSION 4**

(1) The system capacity has been expanded.

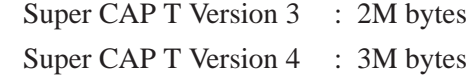

(2) The macro capacity has been expanded.

Super CAP T Version 3 : 512K bytes

- Super CAP T Version 4 : 768K bytes
- (3) The link file has been partially modified to reflect the above expansions and to ensure compatibility with the VGA graphics capability. See the next page.

 $-419 -$ 

E. FANUC Super CAP T/CAP II T MACRO COMPILER/EXECUTOR (Series 16/18) APPENDIX B–61803E–1/07

## **E.11.1 Modifications Made to the Link File**

To reflect the conversational system capacity and macro capacity expansions and to ensure compatibility with the VGA graphics capability, the link file has been partially changed.

/\* /\* Conversation MACRO Sample LINK control file. /\* /\* /\* executor file 'FS16TC for VGA' /\* CNC =c:\mcomp\USR\BH5G\_4A.EX1 CNC2 =c:\mcomp\USR\BH5G\_4A.EX2 CNC3 =c:\mcomp\USR\BH5G\_4A.EX3 PCODE=REAR Must not be omitted. /\* /\* compile parameter P9000 – P9009 and P9010 – P9059 /\* Set 3M (by setting bit 6 to 1). P9000=11000000 9000 ||LD6 | R3M | R2M | R1M | R512 | R256 | R128 | VRFY P9001=10000001 P9002=11000000 R3M = 1: Output to a 3M–byte ROM cassette or ROM module. P9003=10001001 P9007=01000000 P9009=00000100 仓 /\* Number of screen lines used P9013=200 The higher of these two bits must always be set to 0. The lower of these two bits can be set arbitrarily by the /\* machine tool builder. P9023=320 P9024=321 /\* 9009 CM30 LM30 P9030=27 P9031=28 LM30 = 1: The full 30-line screen is used for VGA display. (Super CAP II T) P9032=29 LM30 = 0: The full 30-line screen is not used for VGA display. (Super CAP II T) /\* CM30 = 1: The full 30–line screen is used for VGA display. (CUSTOM) P9033=97 CM30 = 0: The full 30–line screen is not used for VGA display. (CUSTOM) P9037=7 P9044=2044 /\* P9038=4999 /\* /\* Link file's /\* FILE=CAPS\_4A FILE=BH5G\_4A

#### **NOTE**

The modifications made to the link file described above are just an example. Set those items other than those indicated by an arrow and comment, as required, as described in this manual.

## **E.12 IMPROVEMENTS FEATURED BY FANUC SUPER CAP II T**

(1) The system capacity has been expanded.

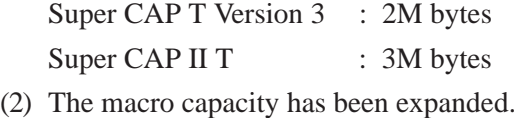

Super CAP T Version 3 : 512K bytes

Super CAP II T : 768K bytes

- (3) The software package related to the process data and user program of the macro compiler/executor has been partially modified. See Section E.12.1.
- (4) The software package related to the interface between the system and user programs of the macro compiler/executor has been partially modified. See Section E.12.2.

(5) The graphics interface of the macro compiler/executor for Super CAP II T has been partially modified for screen display based on VGA graphics. See Appendix M.

(6) The link file has been partially modified to reflect the expansions above  $((1)$  and  $(2))$  and to ensure compatibility with the VGA graphics capability. See Section E.12.3.

## **E.12.1 Software Package Related to Process Data**

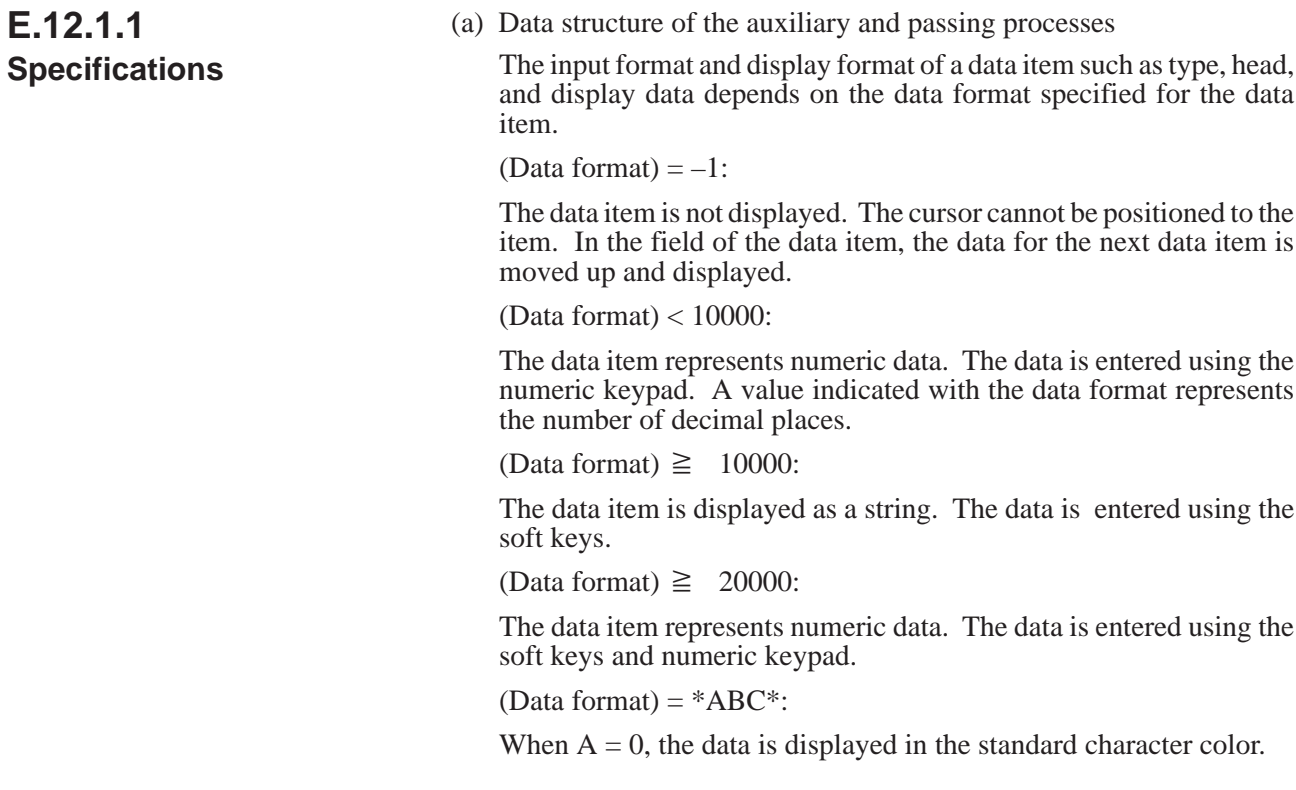

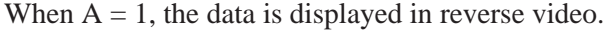

- When  $A = 2$ , an extended palette is used for the character color of B.
- When  $A = 4$ , an extended palette is used for the background color of C.
- (Data format)  $=$  \*ABC\*:
- When  $B = 0$ , the data is displayed in black (or in the 8th color when color extension is specified with A).
- When  $B = 1$ , the data is displayed in color palette 1 (or in the 9th color when color extension is specified with A).
- When  $B = 2$ , the data is displayed in color palette 2 (or in the 10th color when color extension is specified with A).
- When  $B = 3$ , the data is displayed in color palette 3 (or in the 11th color when color extension is specified with A).
- When  $B = 4$ , the data is displayed in color palette 4 (or in the 12th color when color extension is specified with A).
- When  $B = 5$ , the data is displayed in color palette 5 (or in the 13th color when color extension is specified with A).
- When  $B = 6$ , the data is displayed in color palette 6 (or in the 14th color when color extension is specified with A).
- When  $B = 7$ , the data is displayed in color palette 7 (or in the 15th color when color extension is specified with A).
- (Data format)  $=$  \*ABC\*:
- When  $C = 0$ , the background is displayed in color palette 14 (or in the 8th color when color extension is specified with A).
- When  $C = 1$ , the background is displayed in color palette 1 (or in the 9th color when color extension is specified with A).
- When  $C = 2$ , the background is displayed in color palette 2 (or in the 10th color when color extension is specified with A).
- When  $C = 3$ , the background is displayed in color palette 3 (or in the 11th color when color extension is specified with A).
- When  $C = 4$ , the background is displayed in color palette 4 (or in the 12th color when color extension is specified with A).
- When  $C = 5$ , the background is displayed in color palette 5 (or in the 13th color when color extension is specified with A).
- When  $C = 6$ , the background is displayed in color palette 6 (or in the 14th color when color extension is specified with A).
- When  $C = 7$ , the background is displayed in color palette 7 (or in the 15th color when color extension is specified with A).

(Supplement)

To use extended colors for both characters and their background, or to use reverse video, set the sum of all the states in A:

Example: [12th extended color for characters] + [15th extended color for the background]  $A = 2$  (character extension) + 4 (background extension)

 $= 6$ 

Examples of \*ABC\* specification

Example: [Standard character in black] + [palette 14 for the background] (same as the system data background color)  $*AB\bar{C}^* = *000^*$ 

Example: [Standard character in extended character palette 12] + [extended palette 15 for the background] \*ABC\* =  $*647*$ 

 $(Data format) = 100000$ :

The data item represents a surface speed or rotational speed, and its display and data input are handled in the same way as other processes.

 $(Data format) = 100001$ :

The data item represents coolant ON or OFF  $(1 = ON, 2 = OFF)$ . The data item is displayed as a string. Data can be entered using the soft keys and numeric keypad.

 $(Data format) = 200000$ :

The data item is displayed as a string. Data can be entered using the soft keys and numeric keypad.

 $(Data format) = 300001$ :

The data item represents a tool ID number. Data can be entered using the soft keys and numeric keypad.

 $(Data format) = 300002$ :

The data item represents a T code. Data can be entered using the soft keys and numeric keypad.

# **E.12.2**

### **Software Package Related to the Interface Between the System and User Programs**

### **E.12.2.1**

**Interface Between the Conversational Program Screen and User Programs**

- (1) System variables for multi–window display specification
	- $\text{\#9111} = X$  coordinate of the upper–left point of the multi–window
	- $\text{\#9112} = Y$  coordinate of the upper–left point of the multi–window
		- $\text{\#9113} =$  Number of characters in the X direction (horizontal direction of the screen) of the multi–window
		- $#9114 =$  Number of characters in the Y direction (vertical direction of the screen) of the multi–window
		- $#9115 =$  Type of frame of the multi–window
			- 0: Thin line, 1: Heavy line, 2: Three–dimensional window
		- #9116 = Color of the frame of the multi–window (color of the title bar when the multi–window is a three–dimensional window)
			- 0: Black, 1: Red, 2: Green, 3: Yellow, 4: Blue, 5: Purple, 6: Light blue, 7: White, 8 to 15: Extended colors
	- $#9120$  = Request for display to the system
		- When 1 is entered, the system opens a window based on the information of #9111 through #9116. When 2 is entered, the system closes the window. Upon the completion of processing, the system initializes  $\frac{1}{4}9120$  to 0. Set 99 to return from the detail screen to the process screen. Then, the system displays the process screen.

### **NOTE**

- 1. The multi–window is not displayed when any of the above variables assumes a null value or a value outside the specifiable range.
- 2. When a window is converted to a three–dimensional window, the color of the characters within the window must be changed to a color that is easily legible against the background color of the window.
- 3. When a window is displayed on the macro debugger screen, the color palettes for the conversational screen cannot be used. So, the window may not be displayed in the specified colors in some cases.

 $#9119$  = Request for redisplay to the user program

The system may close a window (for example, for switching to another screen) when no request is issued from a user program. If the system closes a window for the system's reason, the user program must issue another request to display the window. When the user program must reopen a window, the system sets 1. Then, to output a display request to the system, the user program must set the system variable for window display specification. The system initializes #9119 to 0 when the user program performs a read.

Modifications made to the basic menu screen

**E.12.2.2 Specification of Display Characters**

- (1) Specification of characters to be displayed by the system
	- (a) Title display

On the basic menu screen, a title specific to each machine tool builder can be displayed.

In N9999 of O1191 to O1198 (for each language), register a title of no more than 50 half–size characters.

Moreover, Super CAP II T allows a title to be displayed using O1030.

When parameter  $9975$  (MNU) = 0

When O1020 is not linked, only the basic menu screen, which is standard for conversation, is displayed. No title is displayed.

When O1030 is linked, the basic menu screen, which is standard for conversation, is displayed, and the program coded in O1030 is displayed. As with a sample program, a yellow frame, graphic display, characters, and so forth can be displayed as required.

When parameter 9975 ( $MNU$ ) = 1

When O1020 (O1021) is not linked

The basic menu screen, which is standard for conversation, is not displayed. Because O1020 (O1021) is not linked, no menu is displayed.

When O1020 (O1021) is linked

The basic menu screen, which is standard for conversation, is not displayed. The program coded in O1020 (O1021) is displayed.

Multi–window and basic menu screen display areas

With Super CAP II T, the multi–window cannot be displayed in the system display area (upper three lines) and the two lines below the system display area. Moreover, a basic menu screen created by each machine tool builder cannot be displayed in the system display area (upper three lines).

In connection with the above, set the macro executor compile parameter (bit 1 (LM30) of parameter No. 9009) to 0 (so that the full 30–line screen is not used for VGA display).

The method of screen address specification for character and graphics display is compatible with the conventional method for Super CAP T, so that a program can be transported without making major modifications to the program.

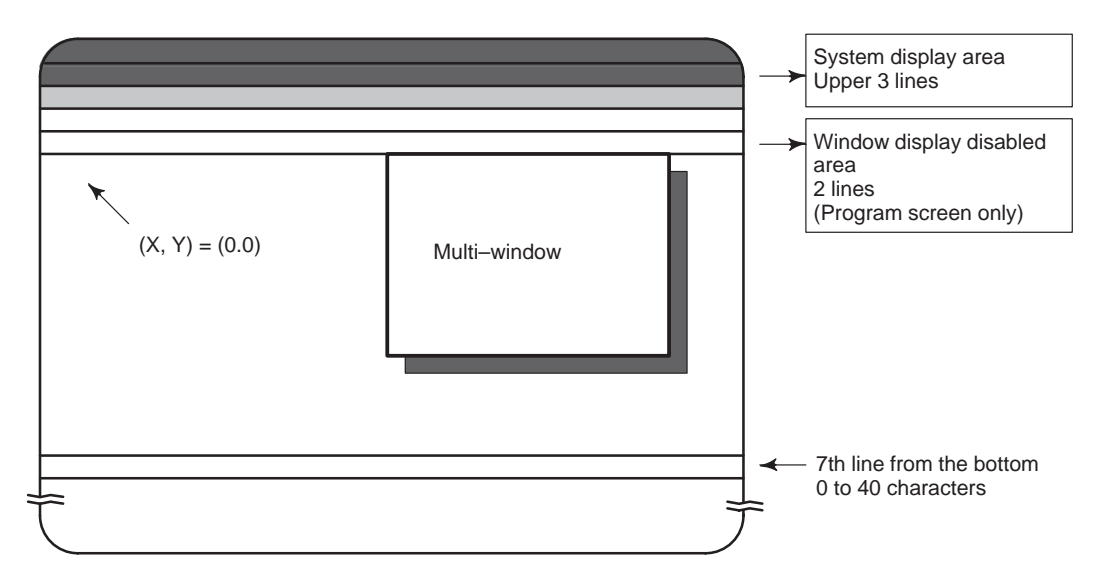
E. FANUC Super CAP T/CAP II T MACRO COMPILER/EXECUTOR (Series 16/18) APPENDIX B–61803E–1/07

## **E.12.3 Modifications Made to the Link File**

To reflect the conversational system capacity and macro capacity expansions and to ensure compatibility with the VGA graphics capability, the link file has been partially changed.

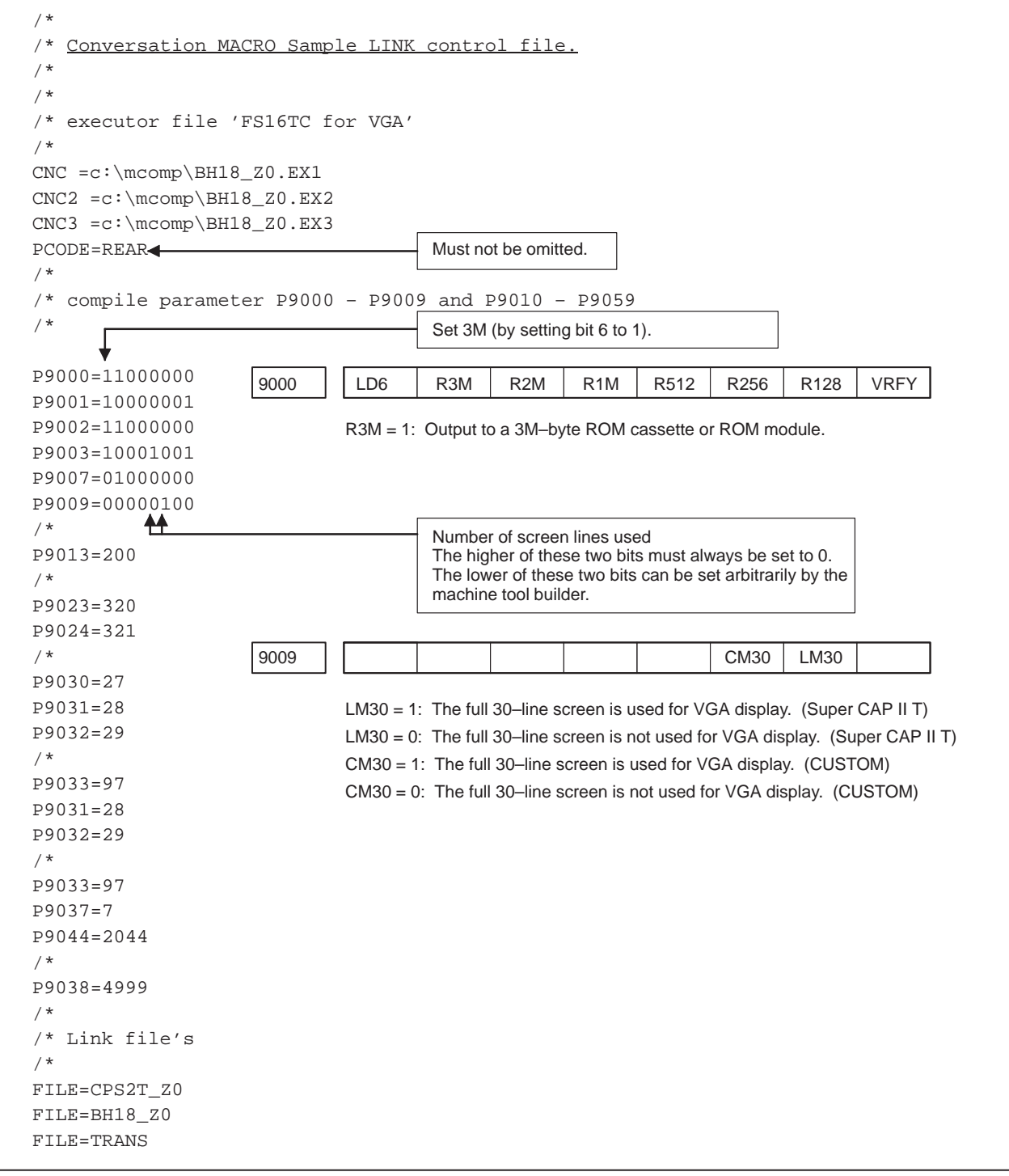

## **NOTE**

The modifications made to the link file described above are just an example. Set those items other than those indicated by an arrow and comments, as required, as described in this manual.

# **F**  $\frac{MA}{FUI}$ CRO VARIABLES USED IN THE MACRO EXECUTOR **FUNCTIONS**

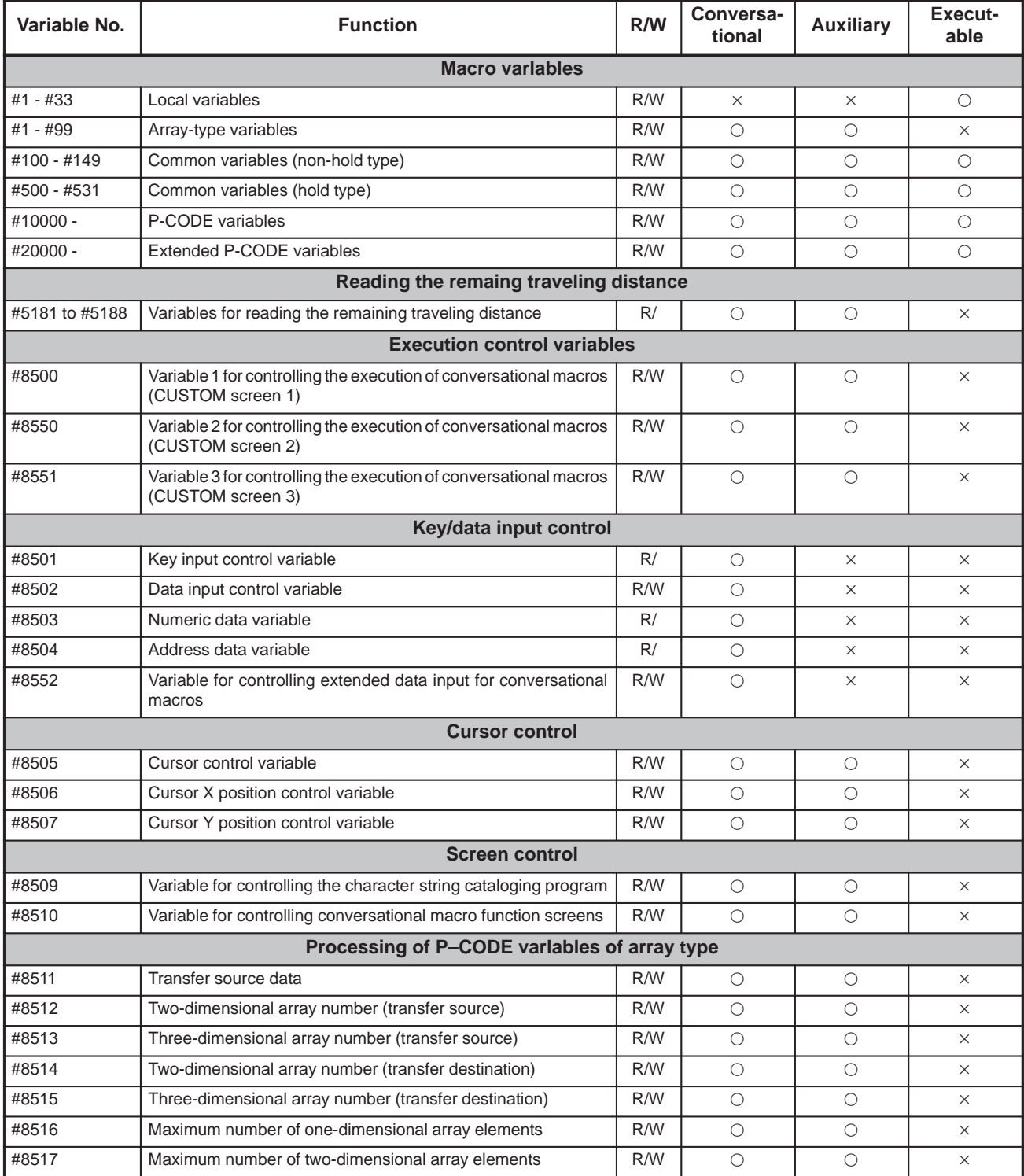

 $R: Readable \ W: Writeble \ O: Usable \ x: Unusable$ 

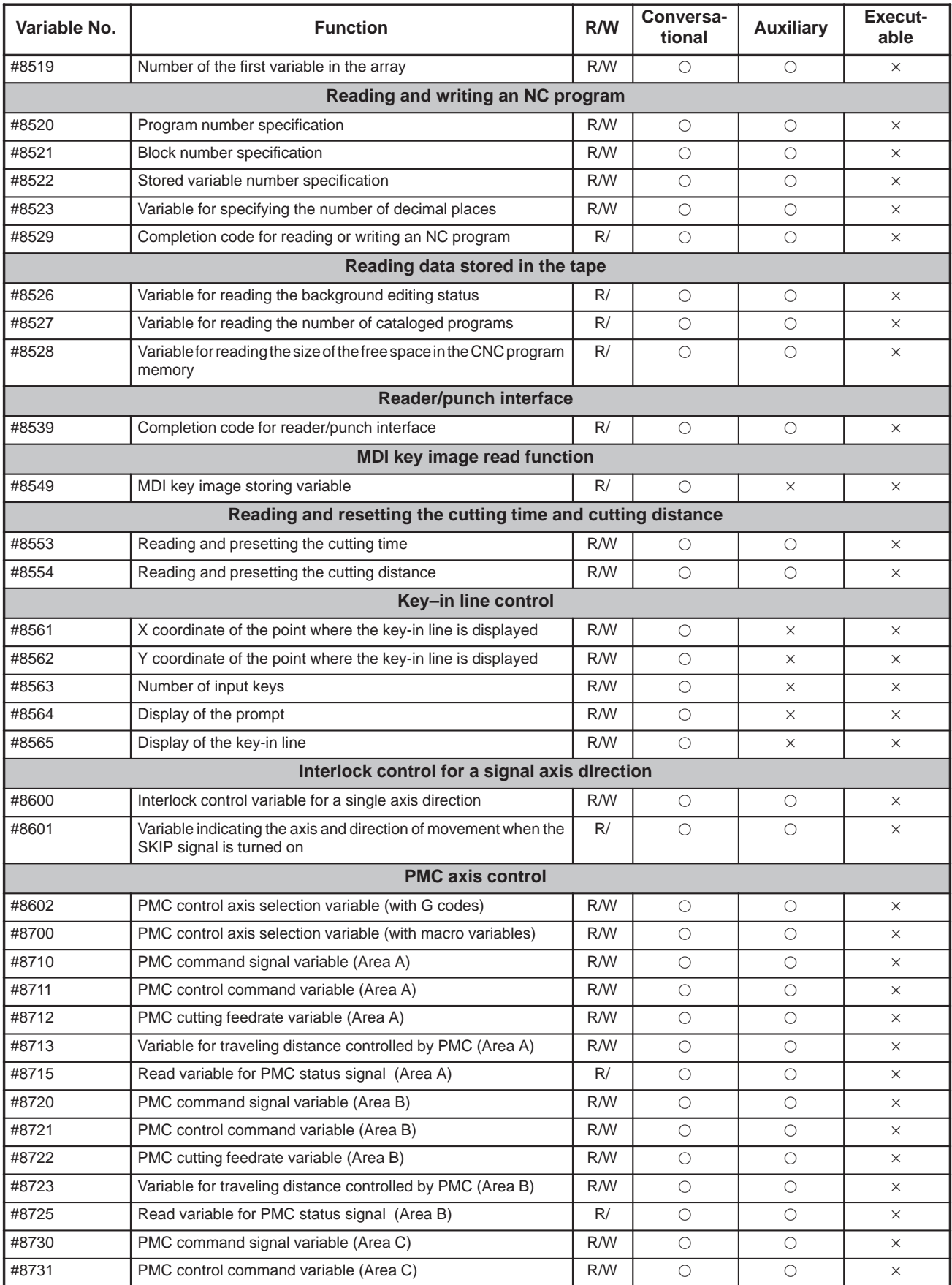

 $R: Readable \ W: Writeble \ O: Usable \ x: Unusable$ 

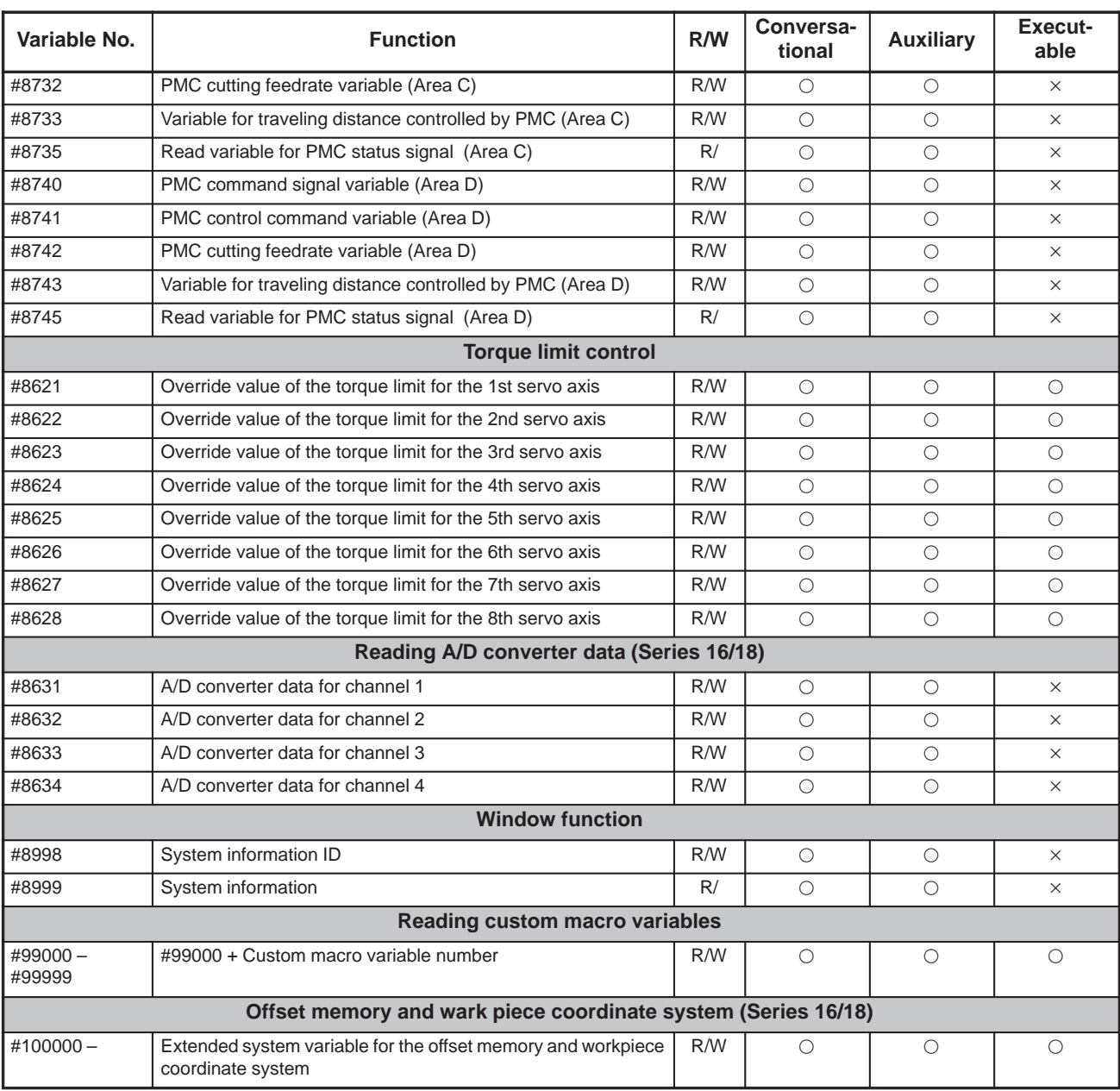

 $R: Readable \ W: Writeble \ O: Usable \ x: Unusable$ 

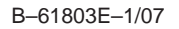

# **CONVERSION F** DIFFERENCES BETWEEN Series 0 AND Series 16/18 (CONVERSION FROM FS0 TO FS16/18)

# **G.1 CHARACTER DISPLAY (G243)**

Double size can be specified for character size specification A (only for alphanumeric characters).

 $\Rightarrow$  An alphanumeric character is displayed having the same size as a kanji character.

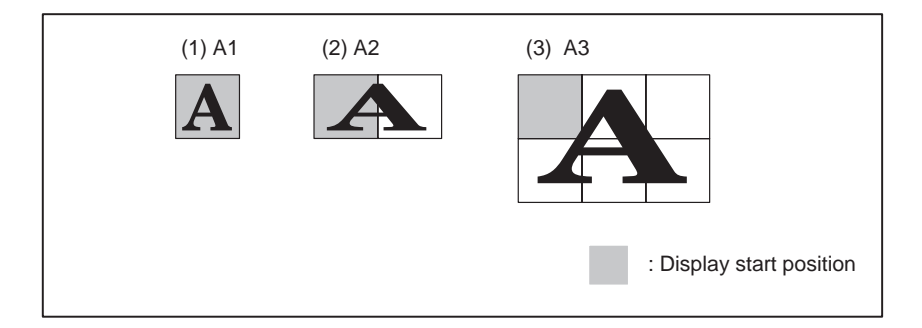

# **G.2 DISPLAY COLOR SPECIFICATION (G240)**

(1) Setting a negative value for the display color reverses the display.

G240 Pp;

P : 0=Black

1=Red 2=Green 3=Yellow 4=Blue 5=Purple 6=Blue-green 7=White 1=Red 2=Green 3=Yellow 4=Blue 5=Purple 6=Blue-green 7=White

(2) Blinking display can be specified in address L.

G240 Pp Ll; L :  $0 = \text{Does not blink}$   $1 = \text{Blinks}$ 

⇒ The display blinks under the control of the hardware. The program does not have to contain a loop. Once blinking is specified for the display, it keeps blinking.

## **G.3 KEY INPUT VARIABLE (#8501)**

(1) Key numbers are added for the cursor keys.

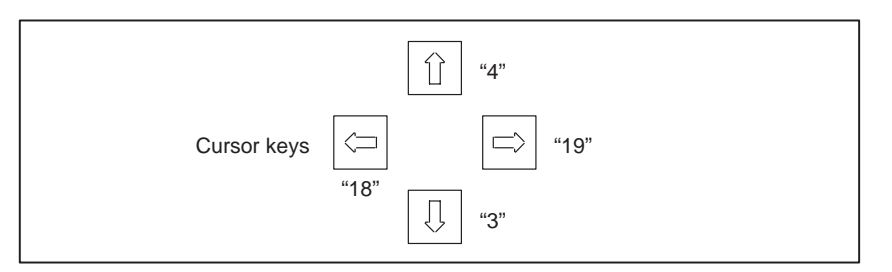

(2) Key number 9 cannot be used because there is not a START key on the MDI.

# **G.4 CONTROLLING CONVERSATIONAL MACRO FUNCTION SCREENS (#8510)**

# **G.5 PMC WRITE CONTROL CODE**

Screen numbers and corresponding screens are changed.

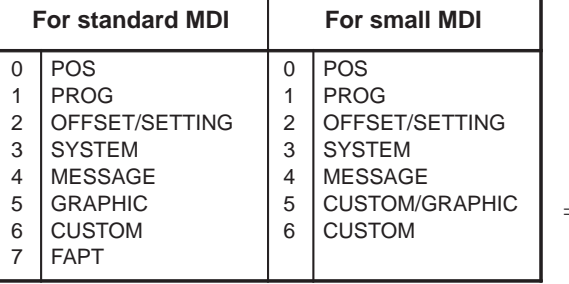

⇒When the graphic screen is provided, the graphic screen is selected.)

Signed values consisting of 1 to 4 bytes can be written.

- G310 Dd L $\ell$  Qq;
- G310 Rr L $\ell$  Qq;
- G310 Cc L $\ell$  Qq;
- G310 Kk L $\ell$  Qq;
	- D: Data table number of the PMC
	- R : Internal relay number of the PMC
	- C: Counter
	- K: Keep relay
	- L : Data length (1 or blank: 1 byte, 2: 2 bytes, 4: 4 bytes)
		- $\Rightarrow$  Unsigned when L is not specified. Signed when L is 1.
	- Q: Write data (Converted to binary when transferred)

Signed values consisting of 1 to 4 bytes can be read.

- G310 Dd Pp  $L\ell$ ;
- G310 Rr Pp  $L\ell$ ;
- G310 Cc Pp  $L\ell$ ;
- G310  $Kk$  Pp  $L\ell$ ;
	- D: Data table number of the PMC
	- R : Internal relay number of the PMC
	- C: Counter
	- K: Keep relay
	- P : Number of the variable in which the read data is stored.
	- L : Data length (1 or blank: 1 byte, 2: 2 bytes, 4: 4 bytes)
		- $\Rightarrow$  Unsigned when L is not specified. Signed when L is 1.
		- $\Rightarrow$  The value is handled using two's complement.

**G.6 PMC READ CONTROL CODE**

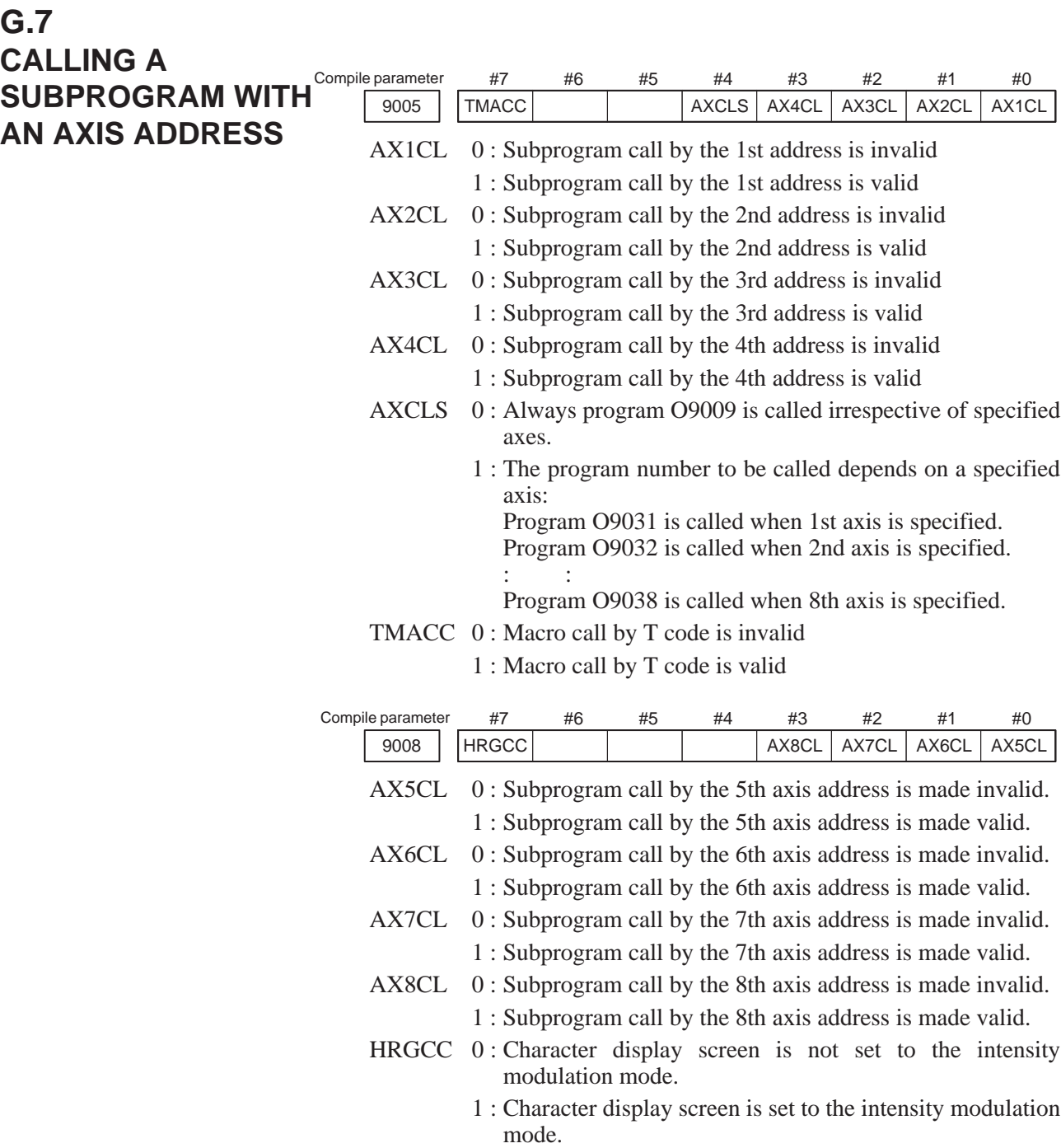

# **G.8 CALLING A MACRO WITH A T CODE**

P-CODE program O9008 can be called from the user program using a T code.

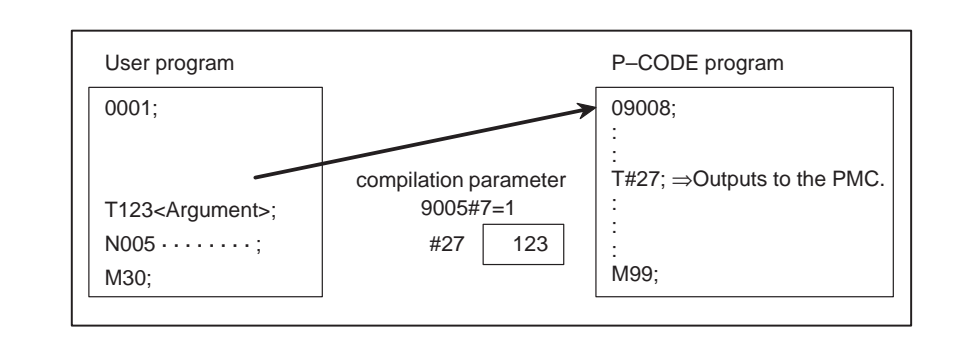

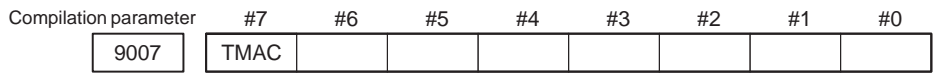

#7(TMAC) 0 : Does not call a macro with a T code.

- 1 : Calls a macro with a T code.
- $\Rightarrow$  The specified T code is assigned to #27.
- $\Rightarrow$  Addresses P (#16) and L (#12) can also be used as arguments.
- ⇒ Up to five G codes (including one code for a group) are assigned to #28 to #32.

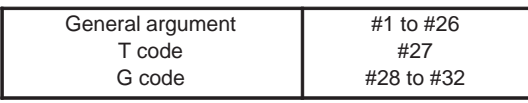

## (Example)

Local variable

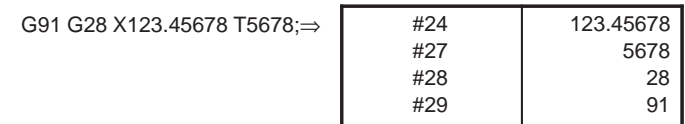

# **G.9 A BIT CANNOT BE SPECIFIED TO READ A PARAMETER.**

**G.10 THE ROM SIZE IS SPECIFIED DIFFERENTLY.**

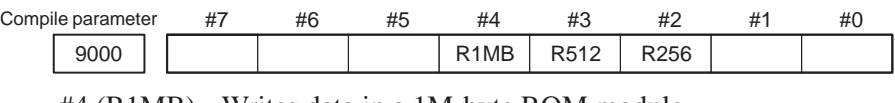

In FS0, a command such as #100=P100.2; can be specified. In FS16, however, use a command such as #100=[P100 AND 4]/4; instead.

#4 (R1MB) Writes data in a 1M-byte ROM module.

#3 (R512) Writes data in a 512K-byte ROM module. #2 (R256) Writes data in a 256K-byte ROM module.

 $-435 -$ 

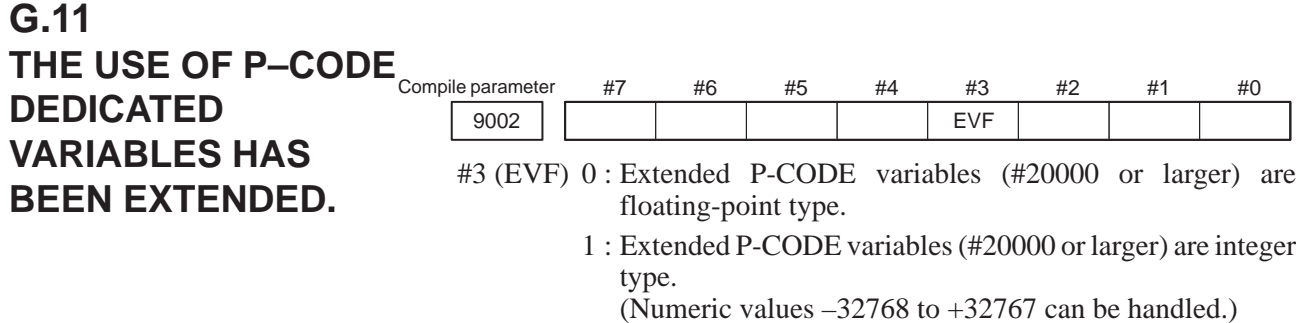

### **NOTE**

When extended P-CODE variables are integer type, note the following:

- 1 When an extended P-CODE variable is specified on the left side of an expression, the result of calculation is rounded off and assigned.
- 2 When an extended P-CODE variable is referenced in an expression, it is converted to floating-point type.

#### Compile parameter

9037 | Number of P–CODE dedicated variables to be used (0 to 60)

Sets the number of P-CODE dedicated variables to be used in units of 100. Each 100 variables use 1.63m of tape storage.

 $9037 = 12$  or less for 20m tape storage

 $9037 = 25$  or less for 40m tape storage

 $9037 = 51$  or less for 80m tape storage

 $9037 = 60$  or less for 160m to 1280m tape storage

#### Compile parameter

9044 | Number of extended P–CODE dedicated variables to be used

Sets the number of extended P-CODE dedicated variables to be used. Twelve floating-point variables or 30 integer variables make a set. Each set uses 0.21m of tape storage.

 $9044 = 819$  or less for 160m tape storage

 $9044 = 1638$  or less for 320m tape storage

 $9044 = 3276$  or less for 640m tape storage (9002#3 = 0)

 $9044 = 2184$  or less for 640m tape storage  $(9002#3 = 1)$ 

 $9044 = 5461$  or less for 1280m tape storage (9002#3 = 0)

 $9044 = 2184$  or less for 1280m tape storage (9002#3 = 1)

 $\sqrt{2}$ 

## **G.12 THE METHOD FOR DISPLAYING P–CODE VARIABLES #10000 OR LARGER HAS BEEN CHANGED.**

B–61803E–1/07

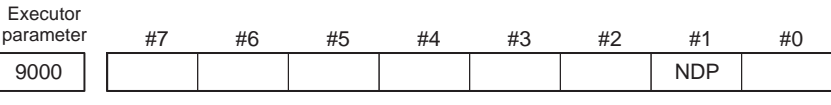

- #1 (NDP) 0 : Local and common variables for a P-CODE program are not displayed.
	- 1 : Local and common variables for a P-CODE program are displayed.

(Press the OFFSET key several times.)

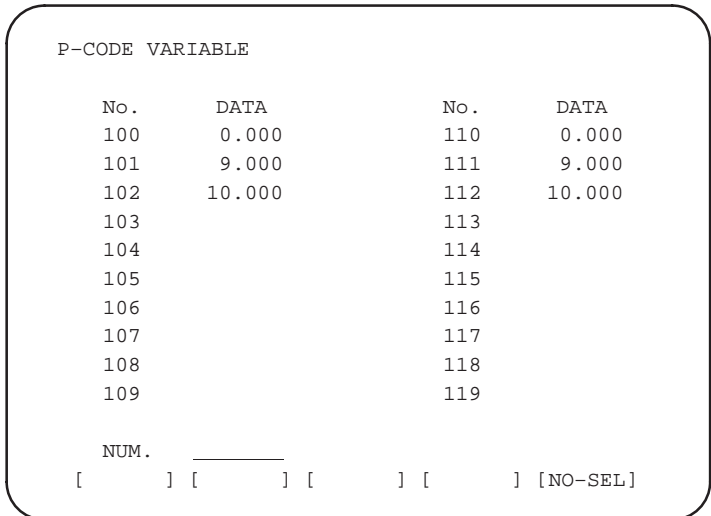

Enter the variable number and press soft key [NO-SEL] to select the number of the variable to be displayed.

- $\Rightarrow$  The values of the variables just before the screen is displayed are displayed. Note that even if the value of a variable is changed after the screen is displayed, the displayed value does not change.
- $\Rightarrow$  In FS16, variables of numbers #10000 or larger can be displayed using soft key [NO-SEL]. To display P-CODE dedicated variables of numbers #10000 or larger in FS0, set the number of the first variable to be displayed in parameter 9001. Twenty variables after and including the set variable are displayed.

 $-437 -$ 

# **Here** G CODES THA **T CAN BE USED BY THE** CONVERSATIONAL AND AUXILIARY MACROS

### **NOTE**

- 1 The conversational macro can issue all G codes. The auxiliary macro cannot issue commands relating to screen display  $($   $\bullet)$ . The execution macro cannot issue G codes. (G01, G02, and G03 are commands for linear interpolation and cylindrical interpolation of the NC unit.)
- 2 A single-shot G code is marked with "1S". A continuous-state G code is marked with "M". Each continuous-state G code is shared by the conversational and auxiliary macros and belongs to one G-code group.

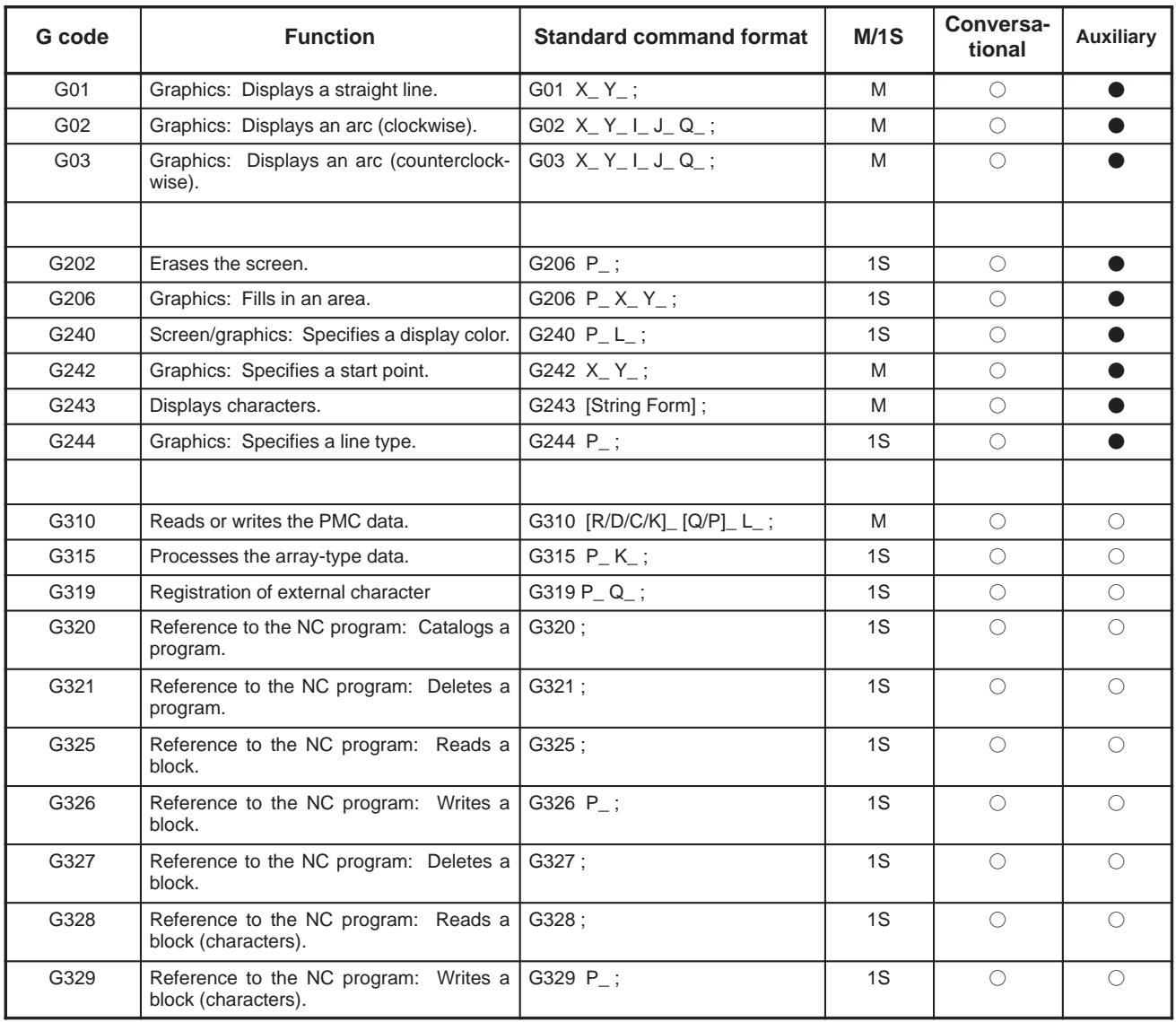

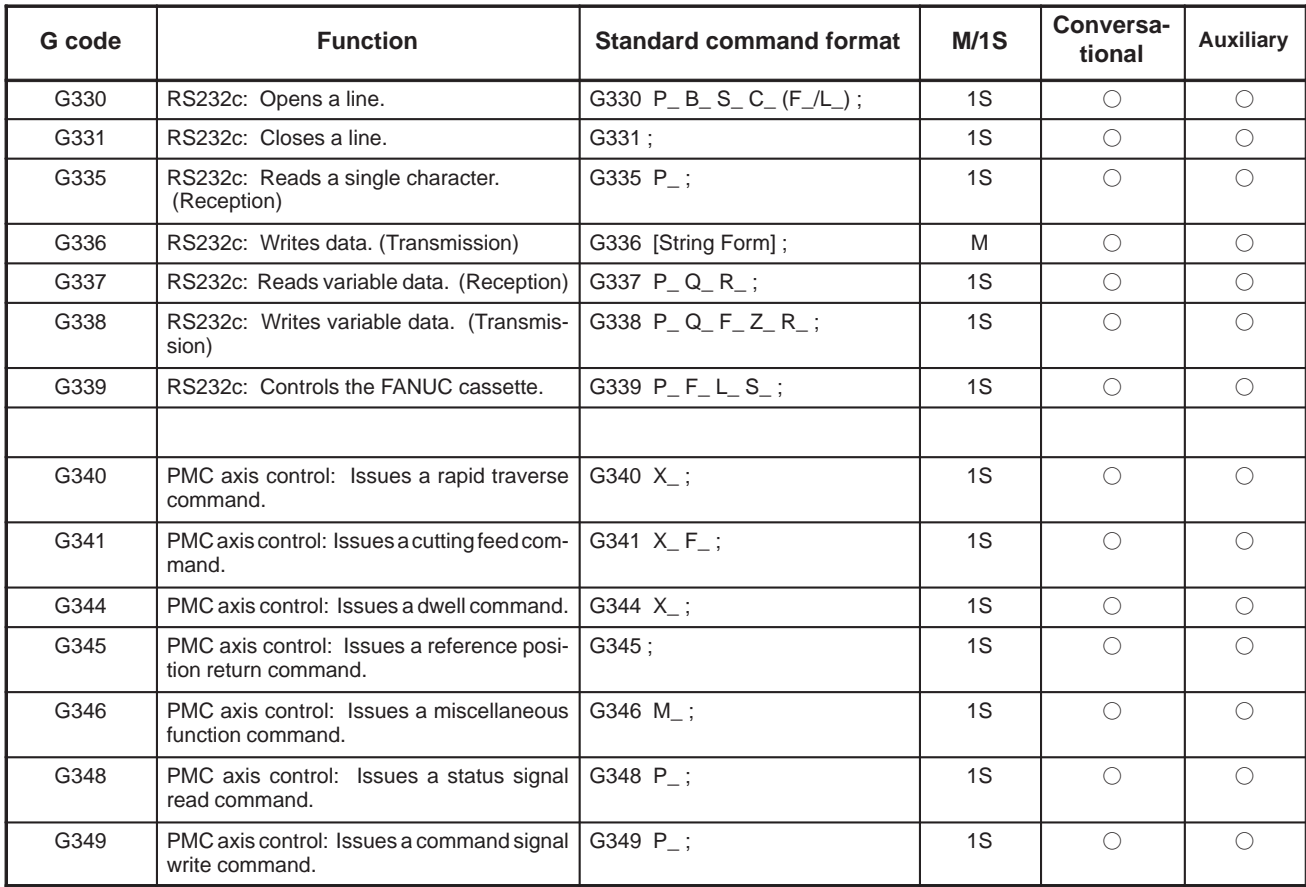

## **NOTE**

- 1 G codes (G340 to G349) for PMC axis control cannot be used for Series 20-TA.
- 2 External character registration (G319) cannot be used for Series 16/18.
- 3 G codes for graphic display (G01, G02, G03, G204, G206, G242, G244, G249, etc.) cannot be used with the Series 21 or 20–MA.

# **I INTERNAL CODE**

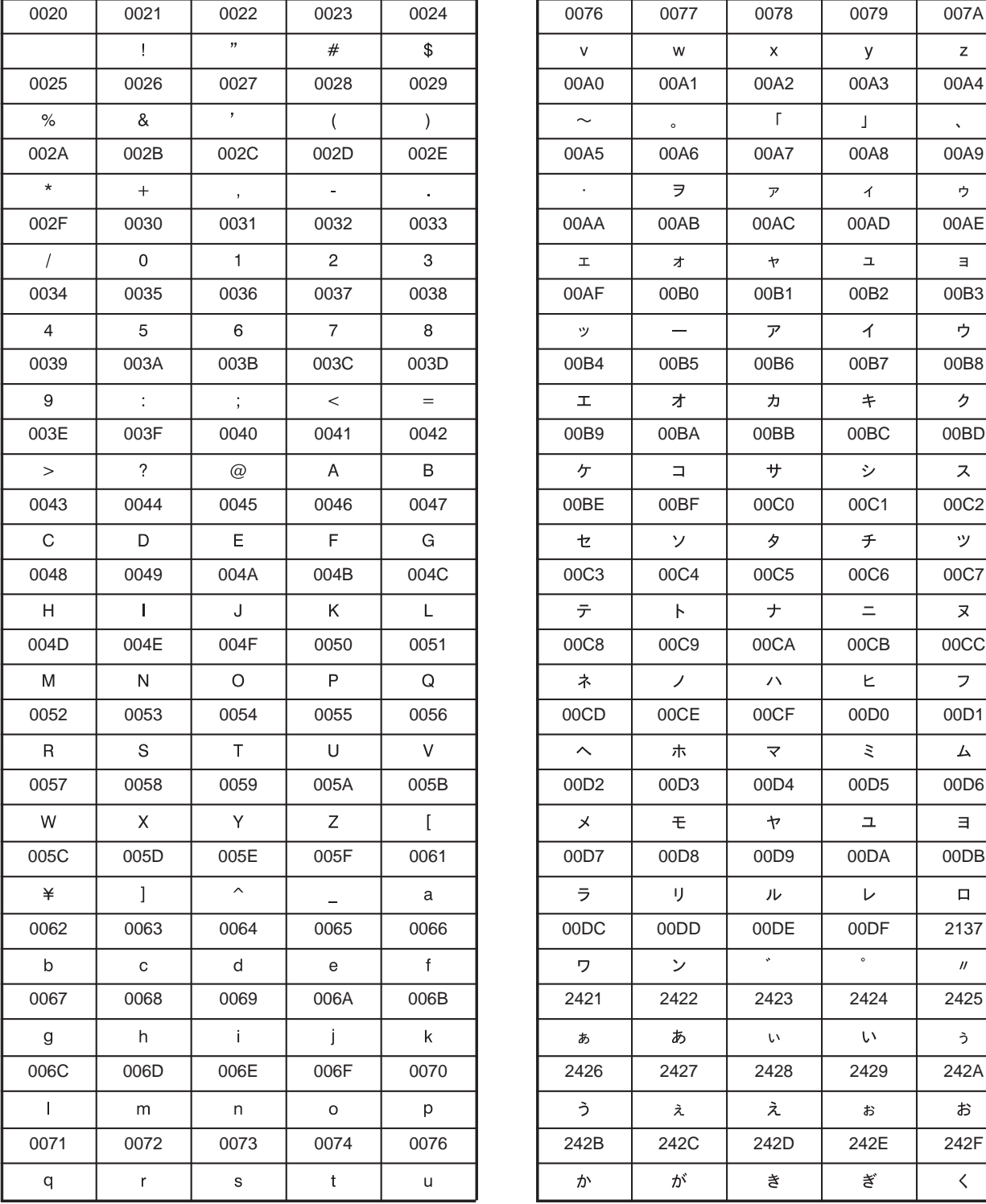

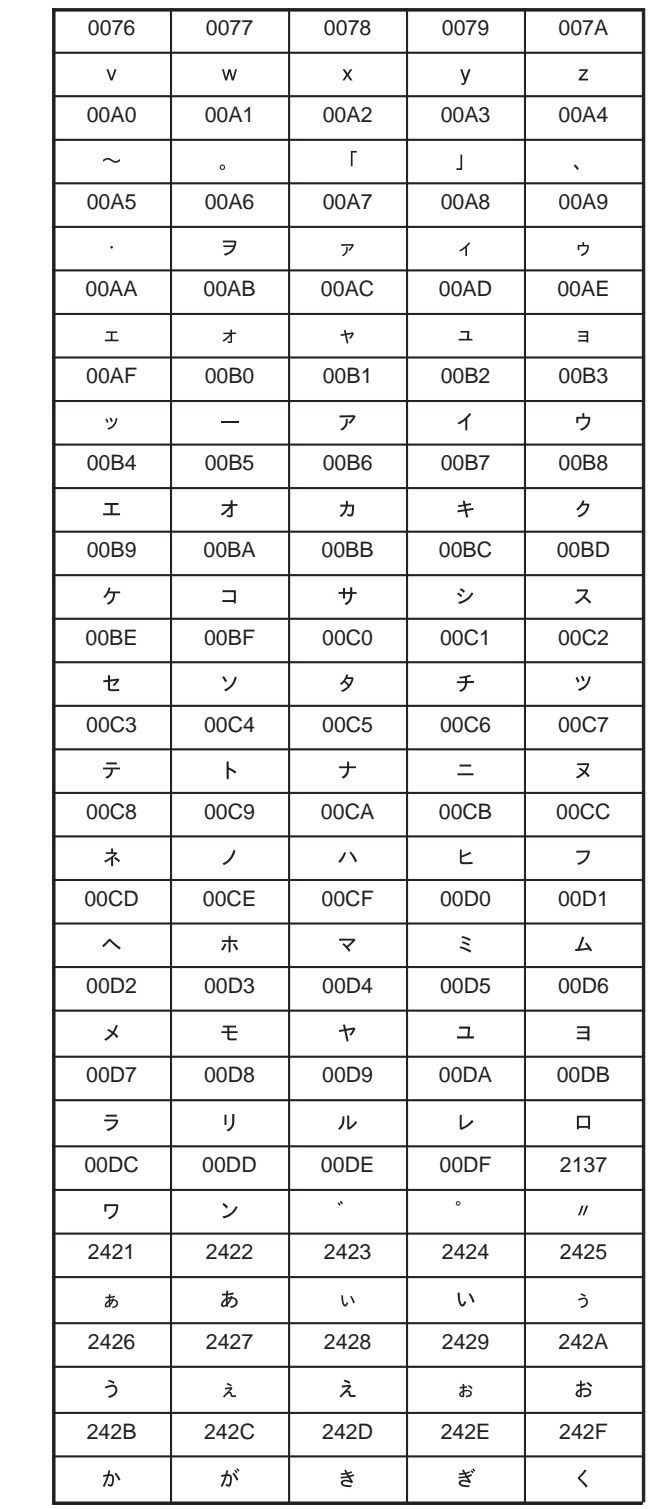

 $-440 -$ 

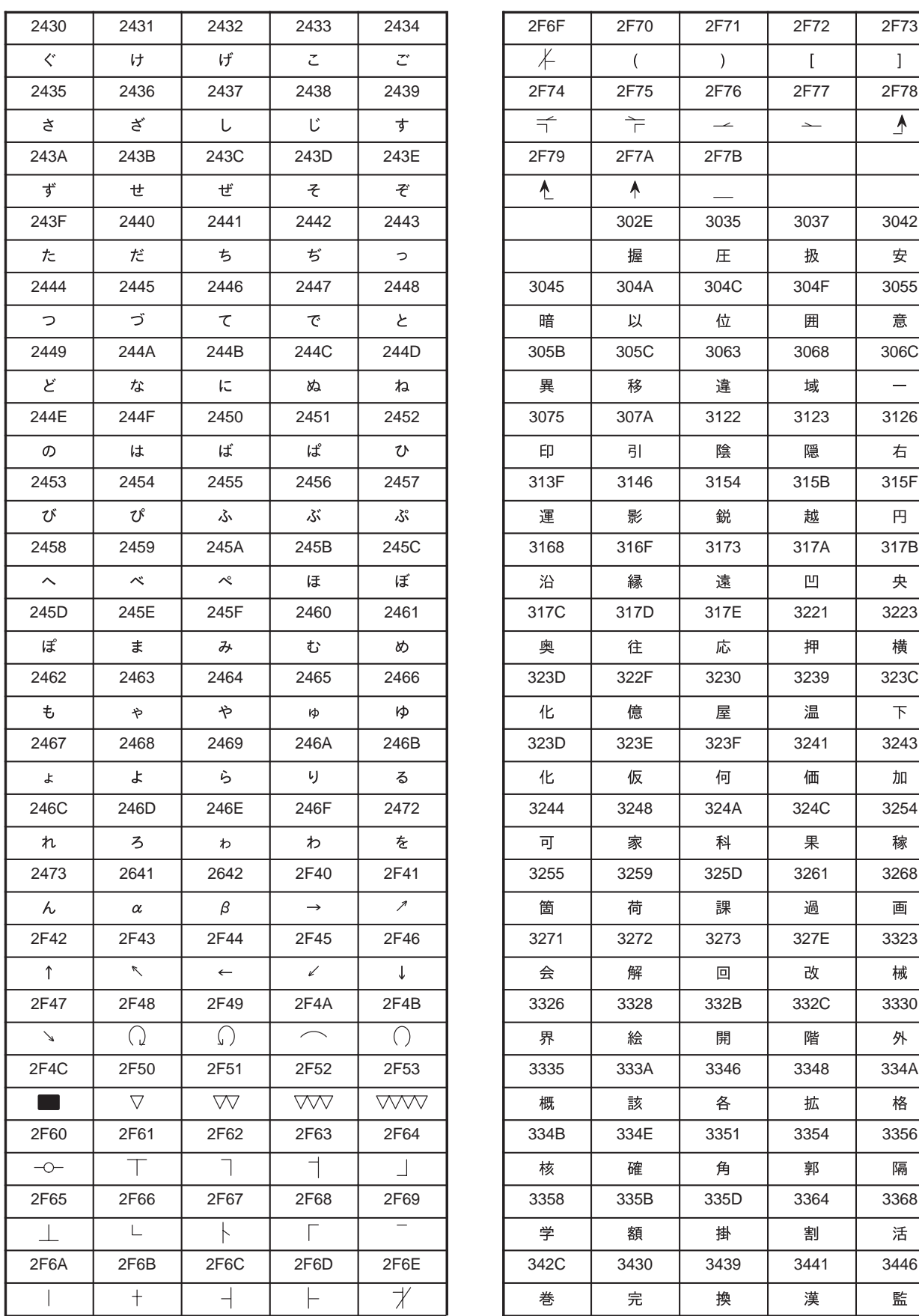

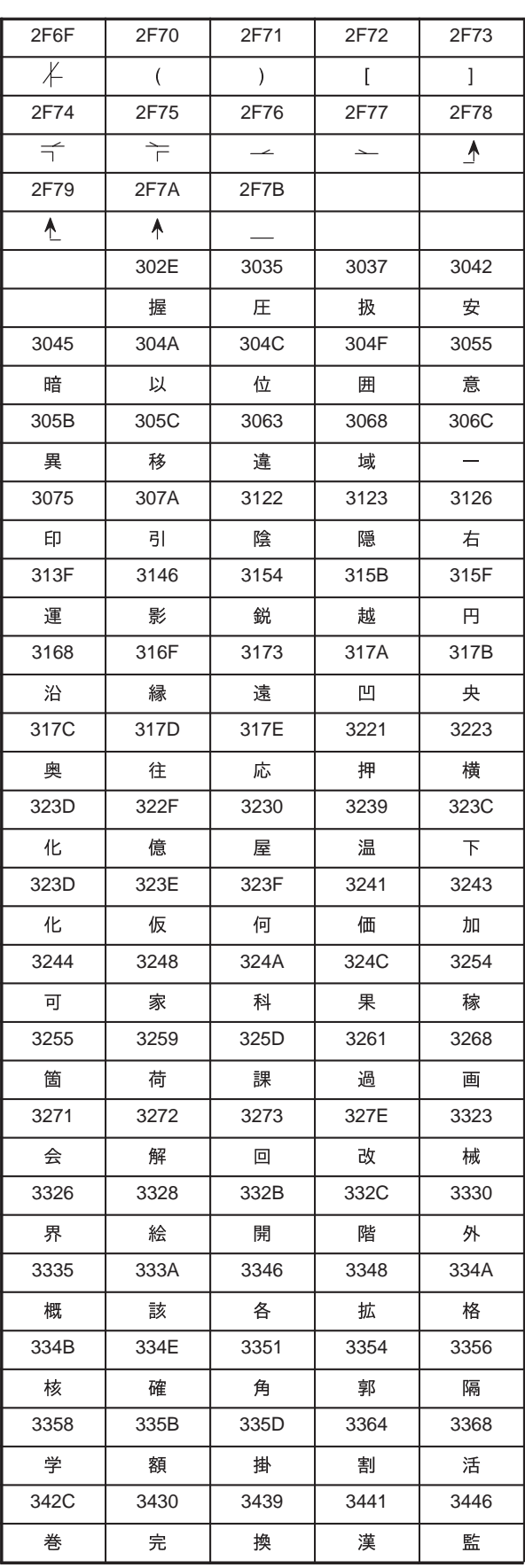

 $-441 -$ 

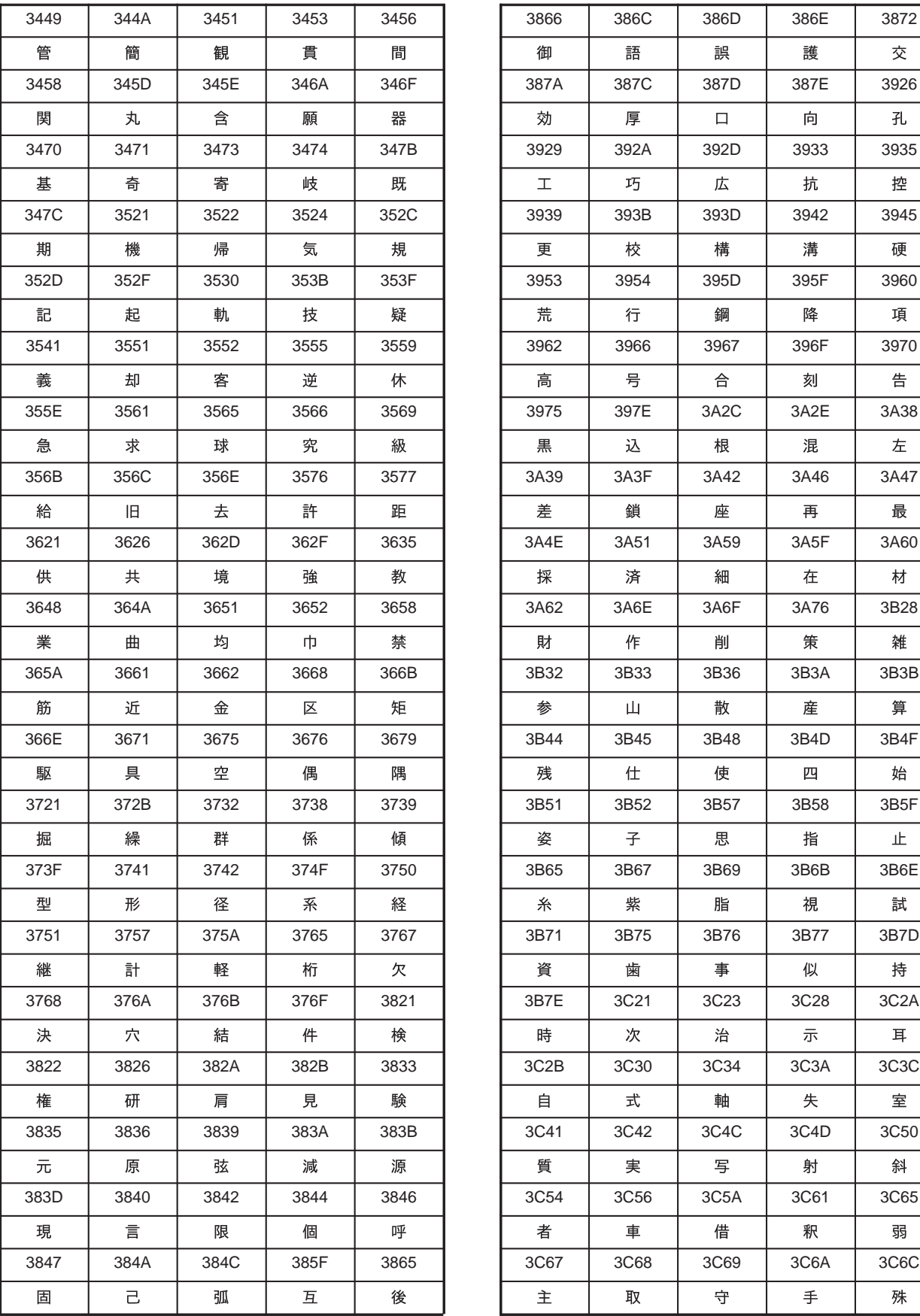

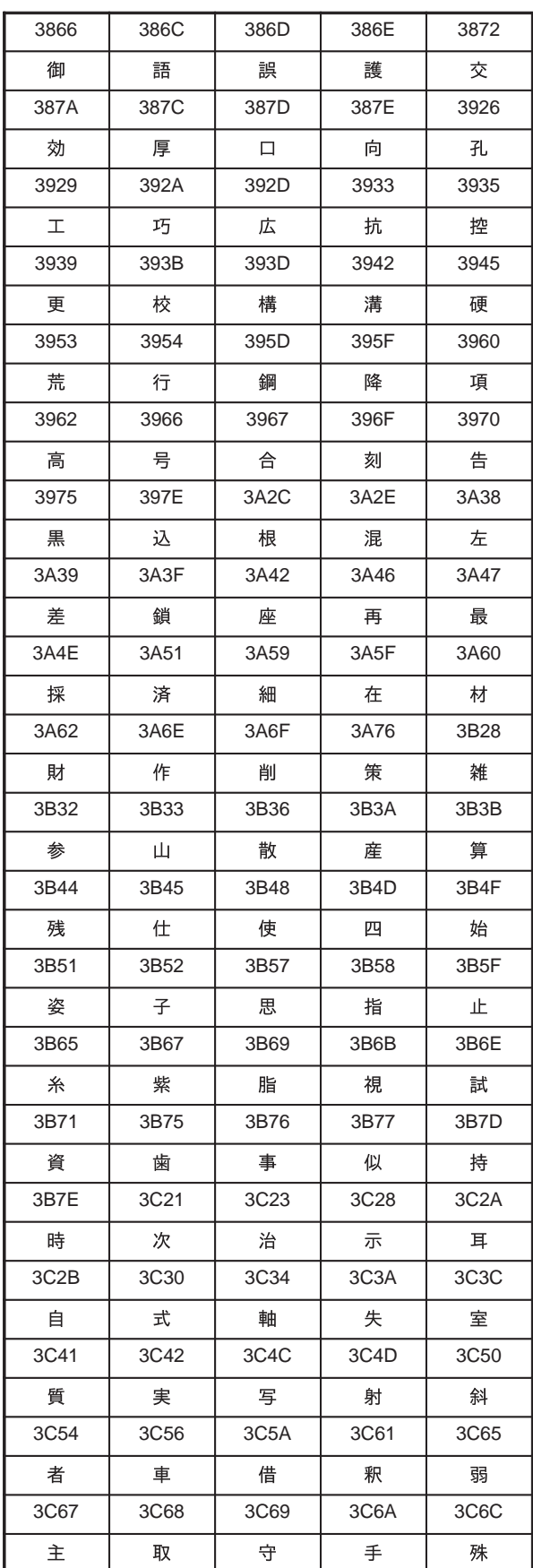

 $-442 -$ 

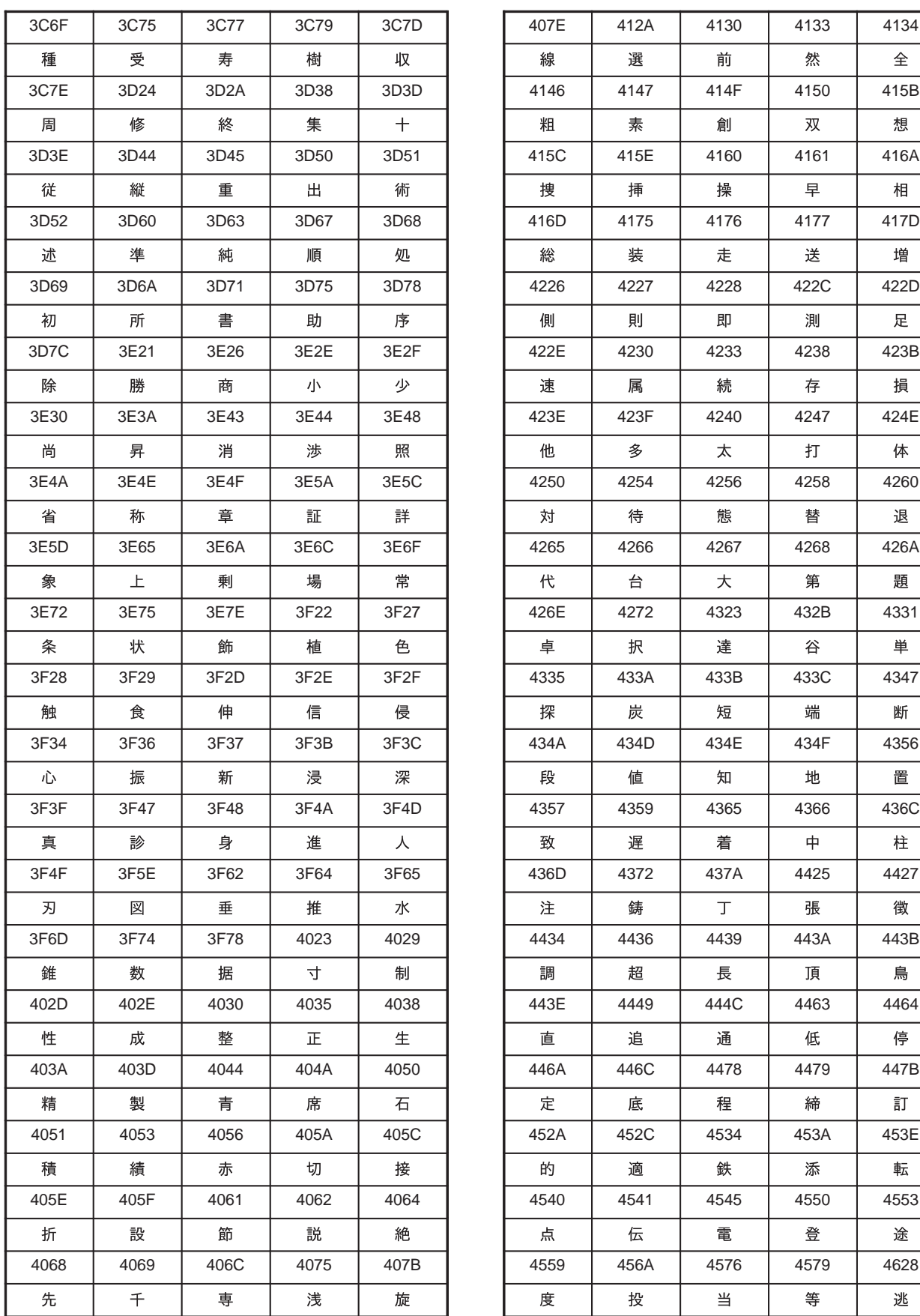

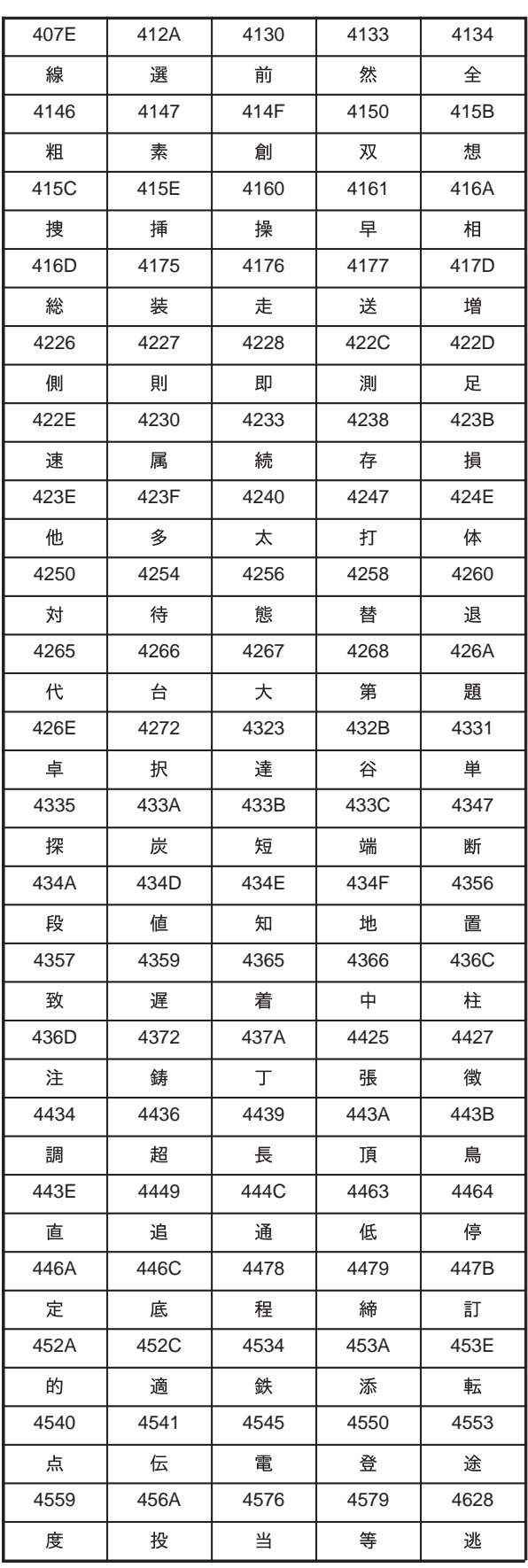

 $-443 -$ 

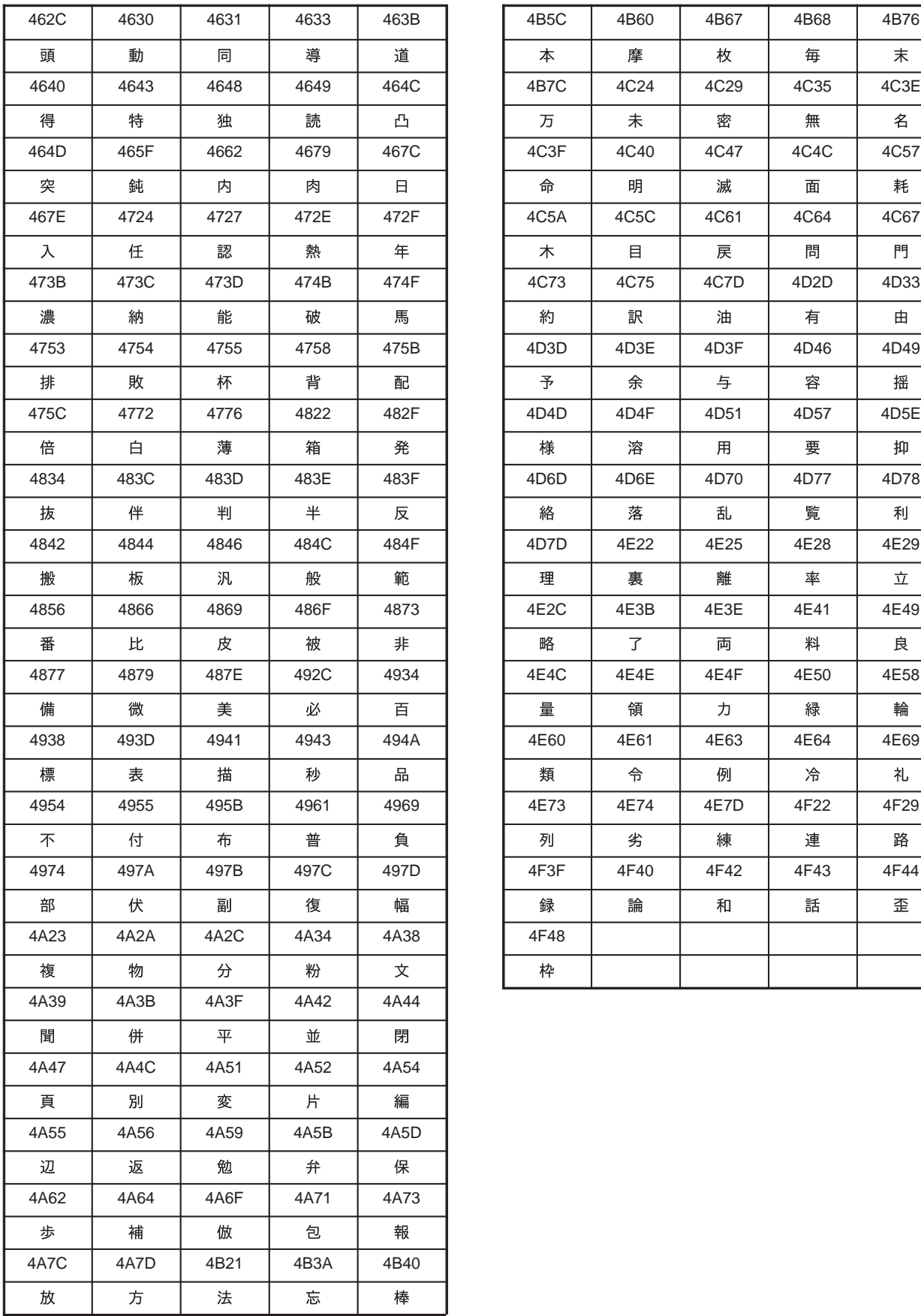

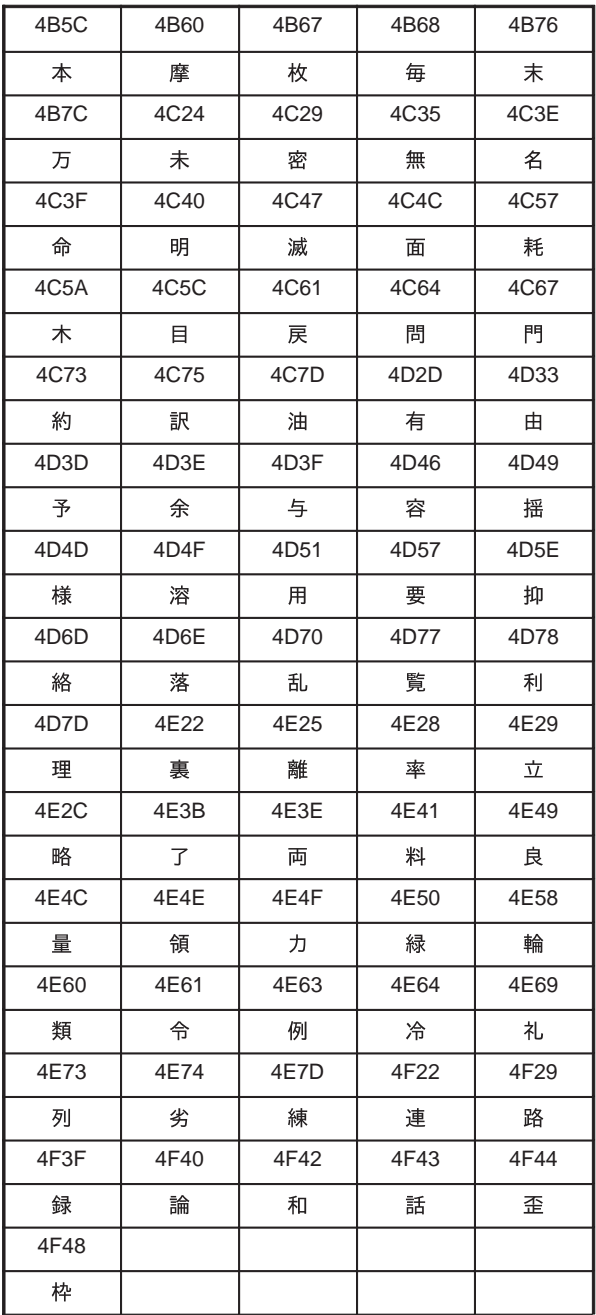

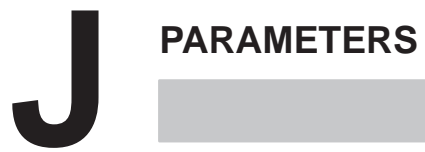

# **J.1 COMPILE PARAMERTES**

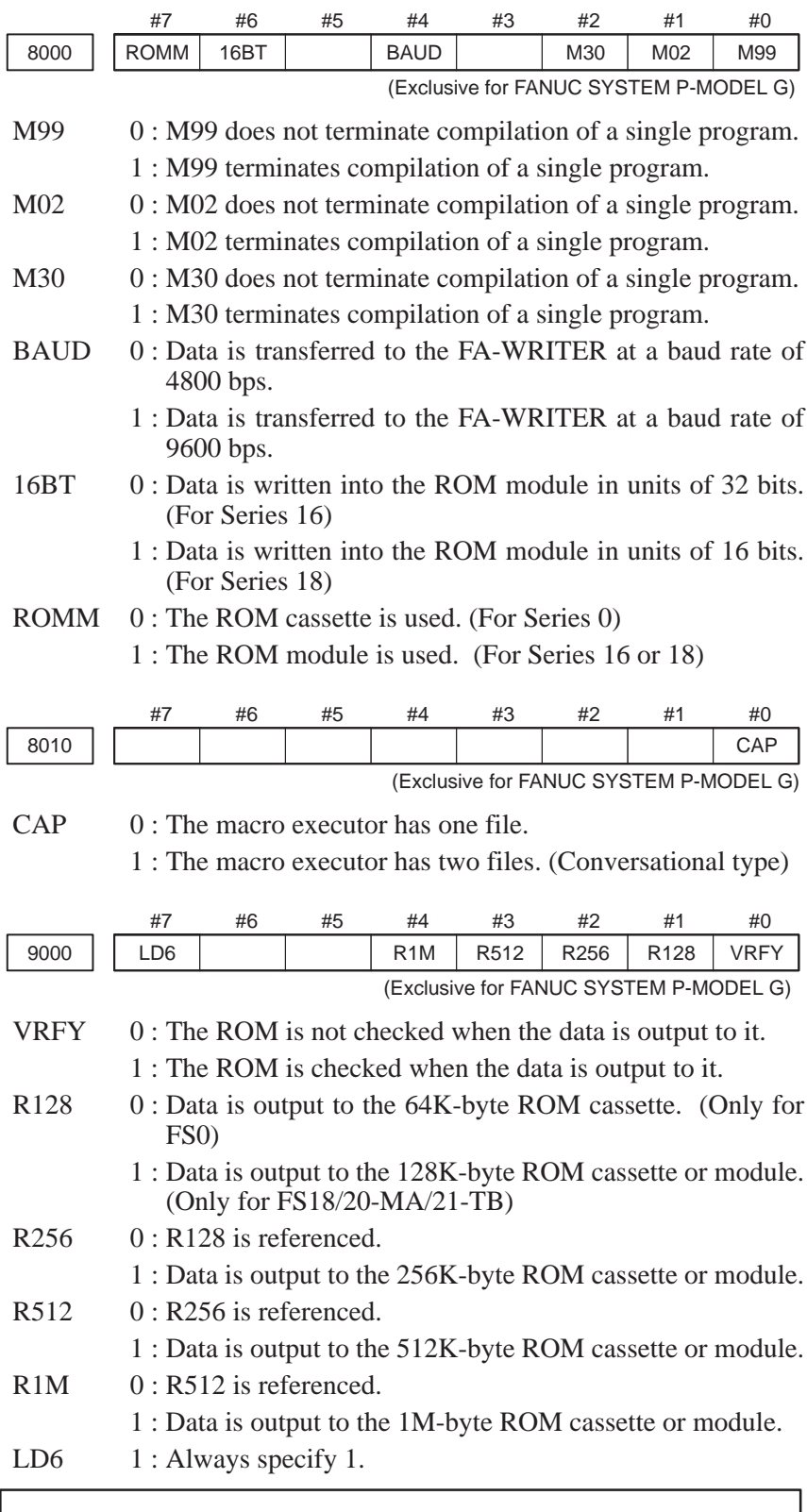

## **NOTE**

If both R512 and R256 are set to 1, the data is output to the 768K-byte ROM module.

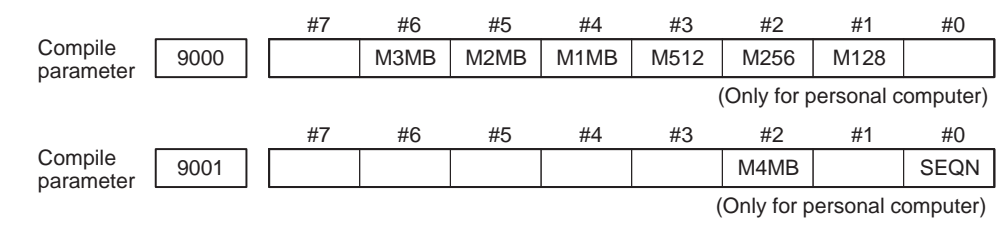

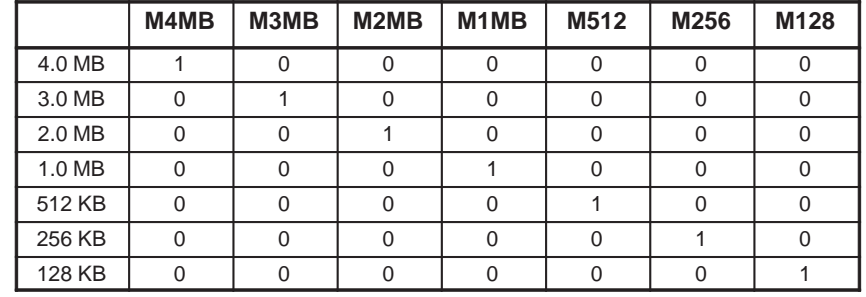

#### **NOTE**

- 1 For the 21-TB, always specify 128 KB.
- 2 For the Series 16, a 128-KB ROM-format file cannot be specified.
- 3 For the 21-MB, no more than 1.0 MB can be specified.
- SEQN  $\qquad 0$ : When data is output to the ROM, sequence numbers are not output to the P-CODE program.
	- 1 : When data is output to the ROM, sequence numbers are output to the P-CODE program.

### **NOTE**

When SEQN is set to 0, the P-CODE program requires a small amount of space and can be executed at high speed. However, this cannot be specified in the following cases: When GOTO is specified by a variable in the P-CODE program and when a program contains M99 and the number of the sequence (P) to which it is to be returned. (If an attempt is made to set SEQN to 0 in either of these cases, a compilation error occurs.)

Examples) GOTO #101; M99 P100;

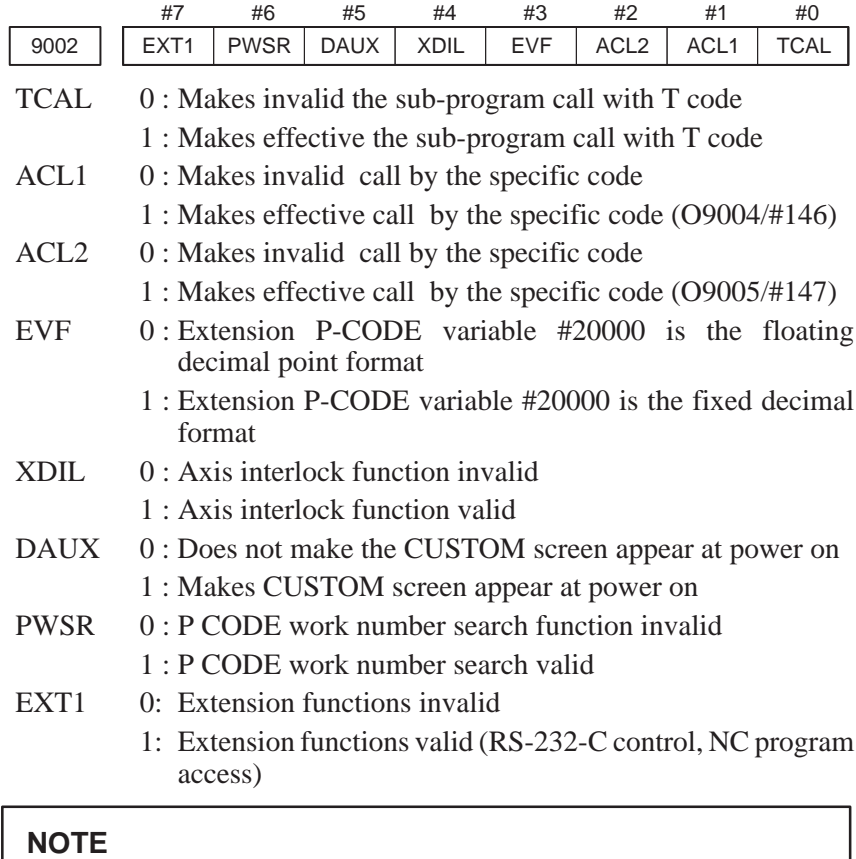

When EXT1 = 1, part program memory reduces by 1.63 m (In case of 21-TB or when part program memory capacity is 80 m or less).

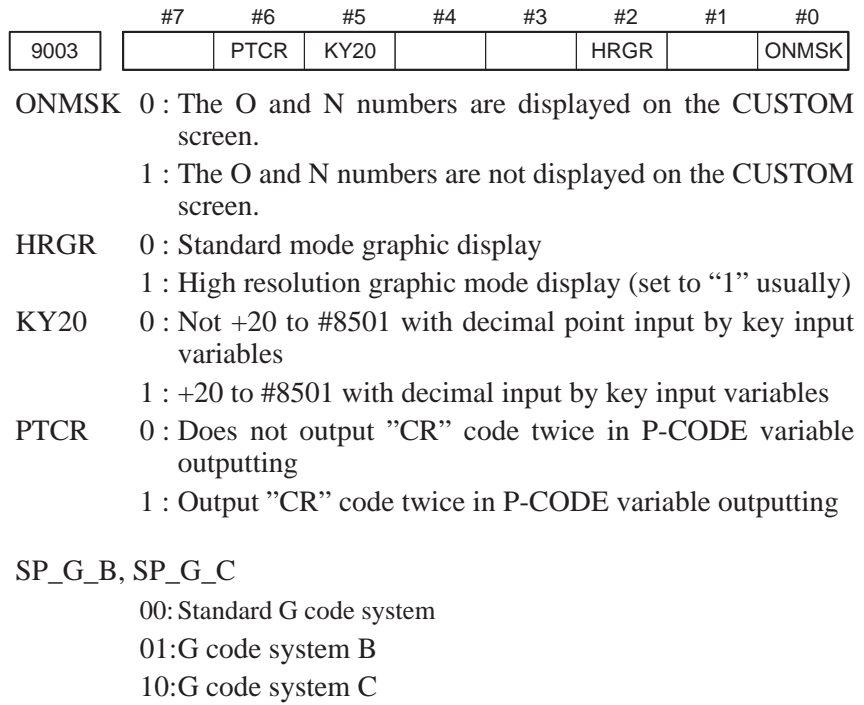

11:G code system C

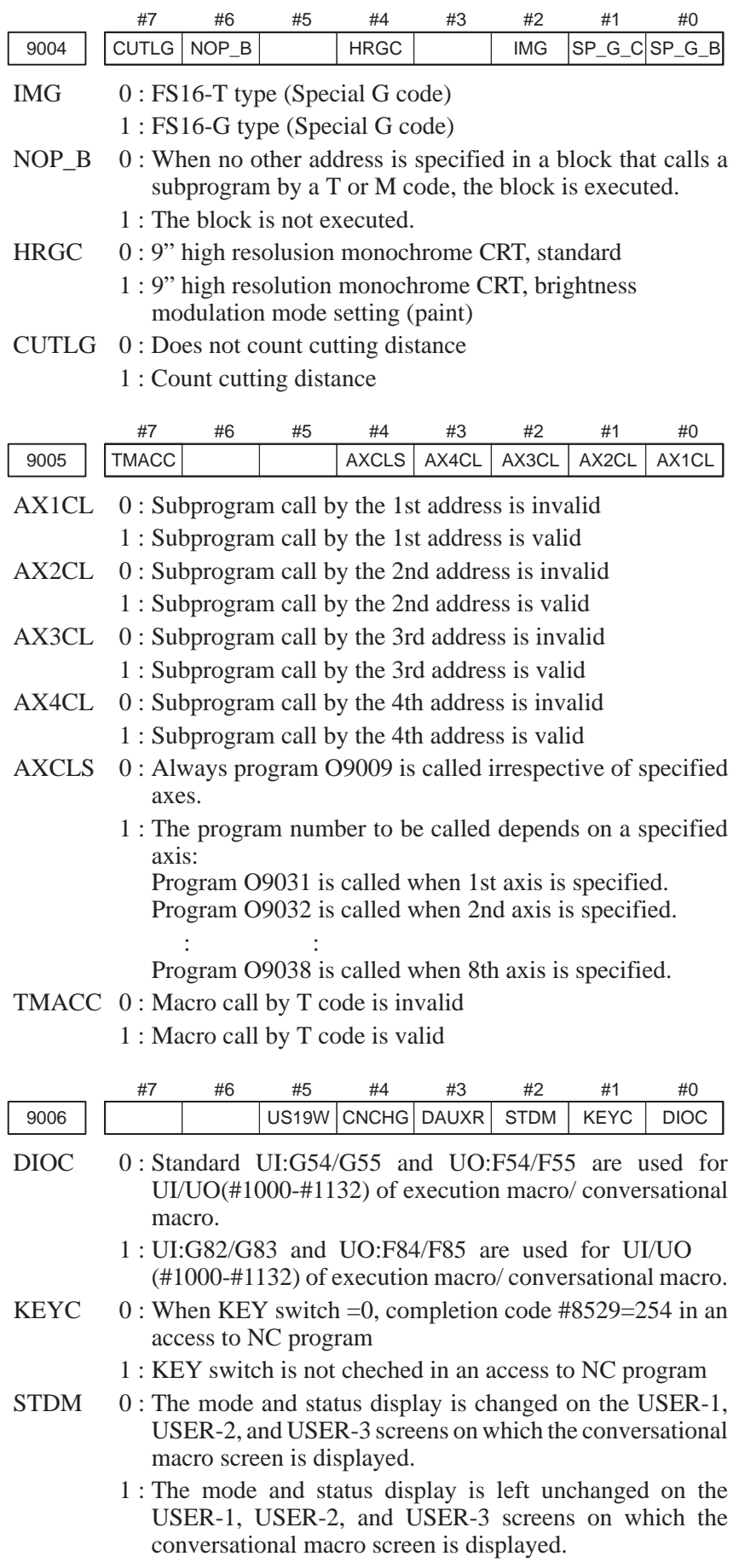

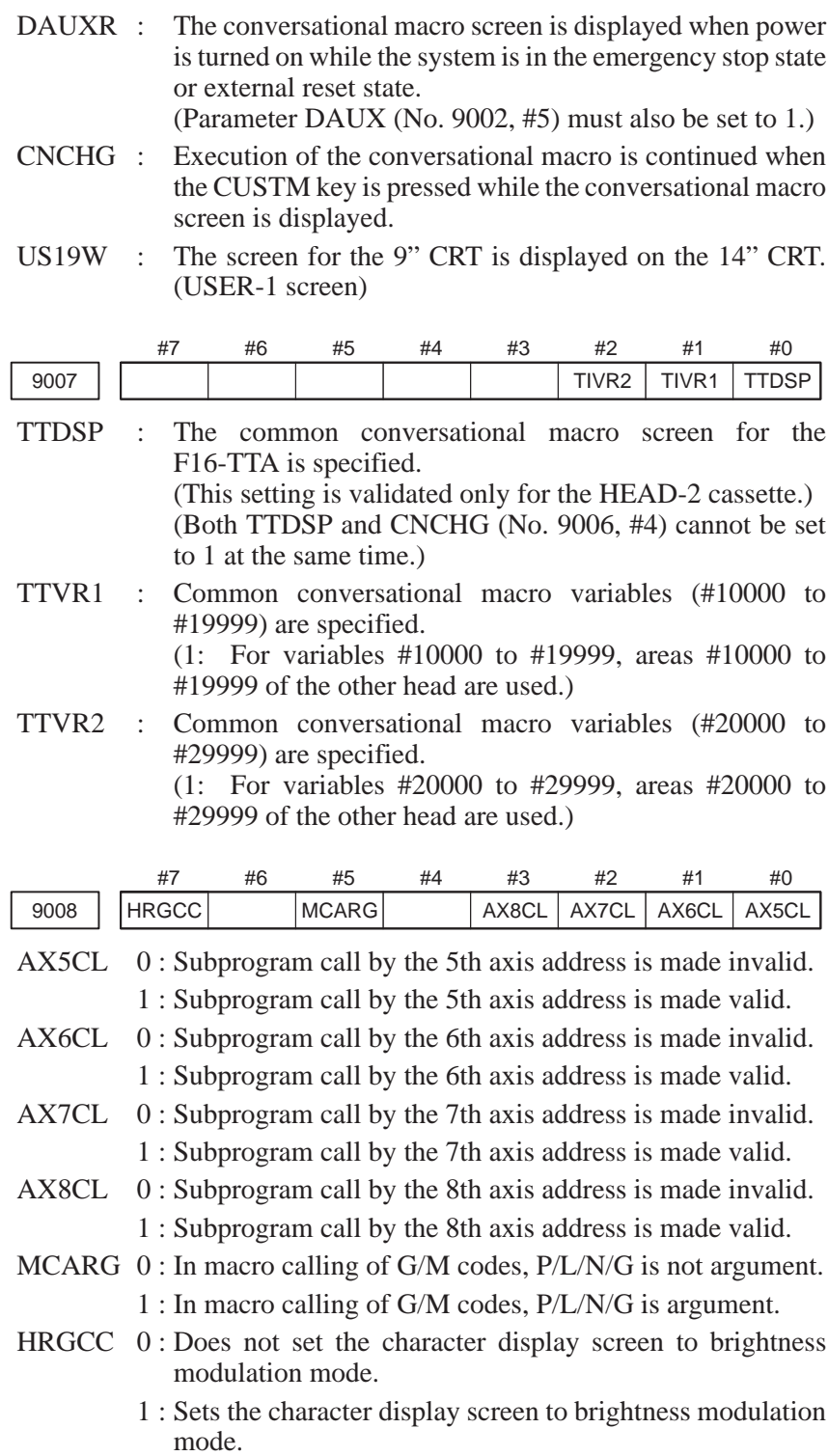

 $-450 -$ 

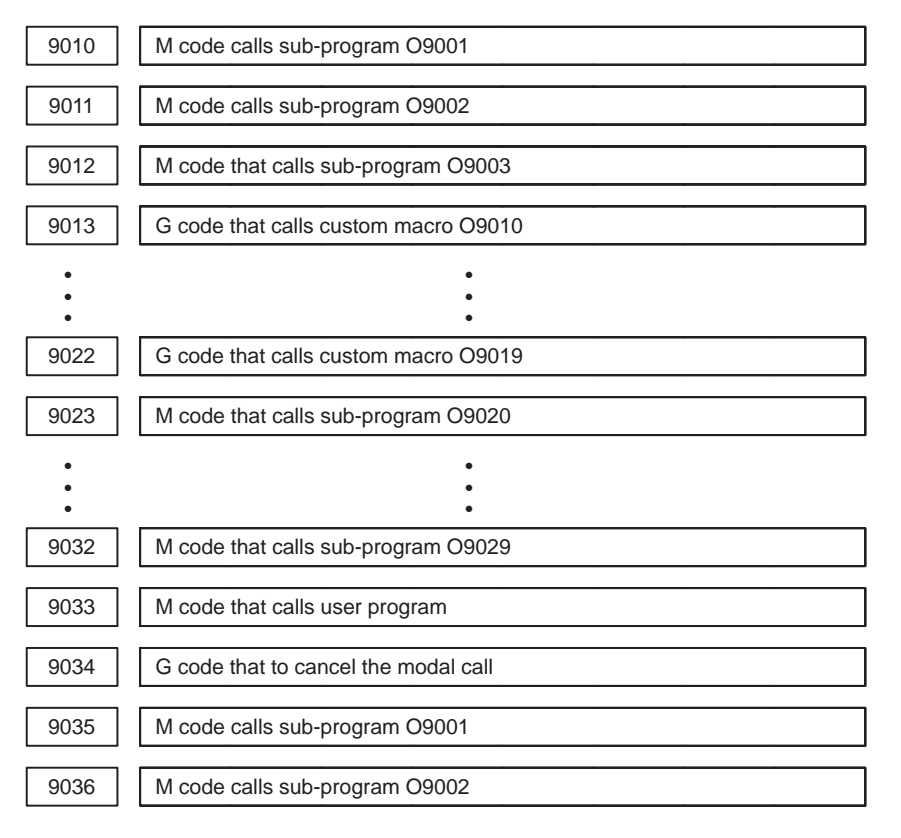

Parameters 9035 and 9036 specify the bit signal of the internal PMC relay (R area) that determines the control mode of the interlock function for a single axis direction.

- Signal number (0 to 999): Specifies the number of the internal PMC relay (R area).
- Signal position (0 to 7): Specifies the bit position of the signal.
- Example) When parameters 9035 and 9036 are set to 900 and 7 respectively

The interlock function for a single axial direction is validated when the internal PMC relay (R900, #7) is set to 1 in the JOG or HNDL mode.

9037 | Used number of (1/100) of conversational macro exclusive variable 9038 | Conversational macro execlusion program at the time of power supply input (CUSTOM screen) 9039 | Auxility macro execution program number 9040 | Conversational macro execution program number at the time of power on (MENU screen) 9041 | Conversational macro execution program number at the time of power on (MACRO screen) 9042 | | M code call by area specification, lower limit M code

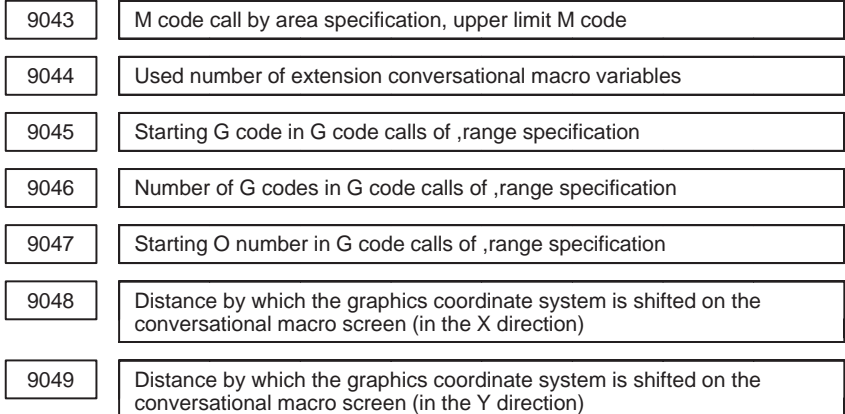

These parameters specify the distance by which the graphics coordinate system is shifted on the conversational macro screen in units of dots.

# **J.2 EXECUTOR PARAMETER**

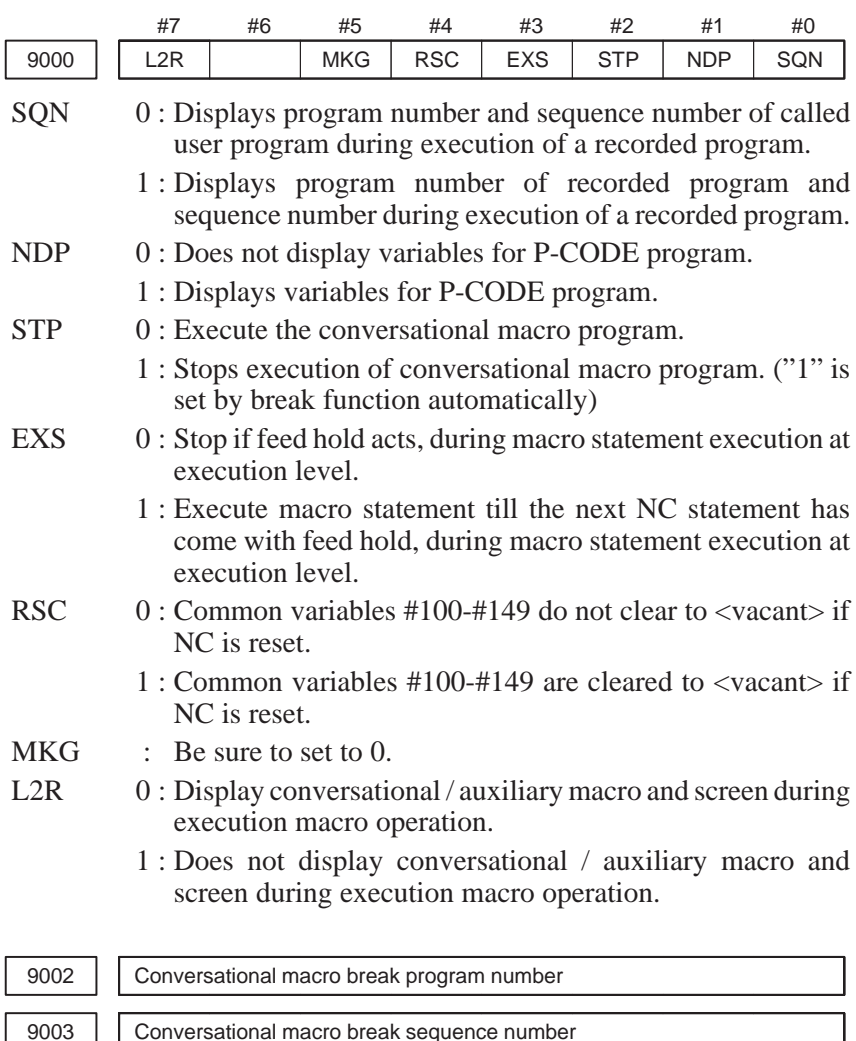

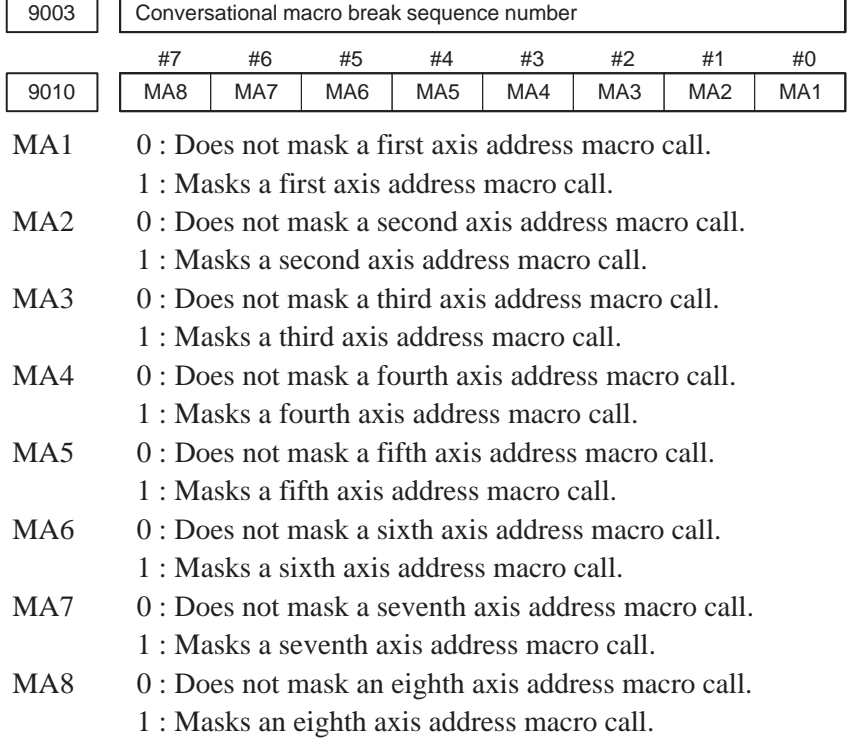

## **NOTE**

When compilation parameter bit 4 of No. 9005 (AXCLS) is set to 1, MA1 masks O9031, MA2 masks O9032, MA3 masks O9033, and so on.

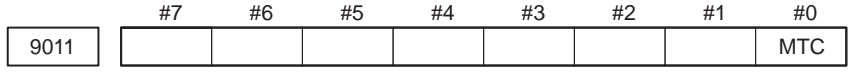

MTC 0 : Does not mask a T code execution macro call.

1 : Masks a T code execution macro call.

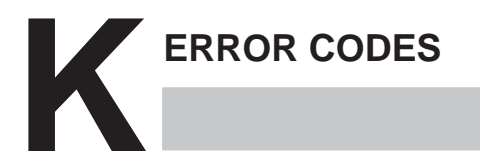

# **K.1 COMPILER ERROR CODES (SYSTEM P)**

(1) Display of error codes The error codes are displayed as follows when an error occurs.

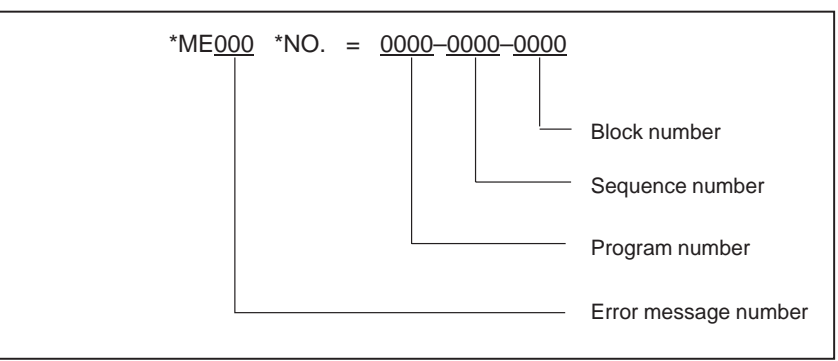

If the program does not contain any sequence number, the program number is not shown in the error message.

The program number, sequence number and block number are not displayed in error messages with numbers greater than 100.

(2) Table of error codes and their meaning

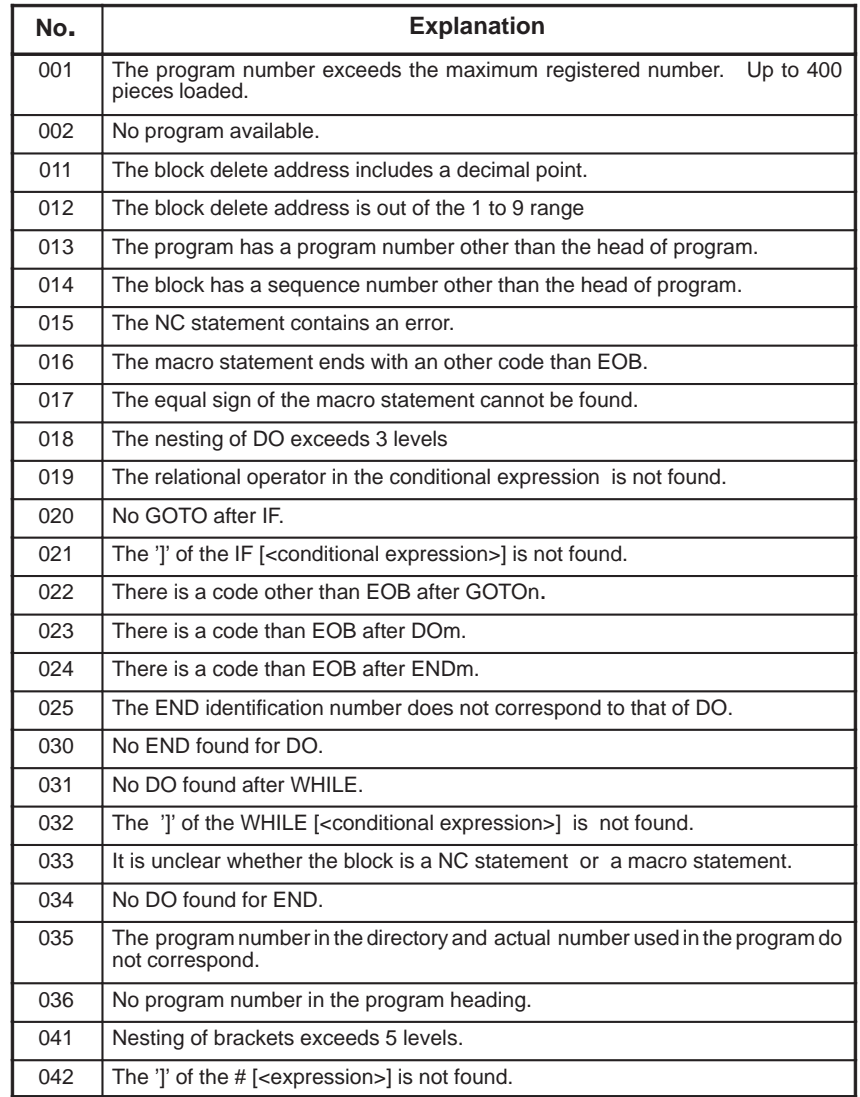

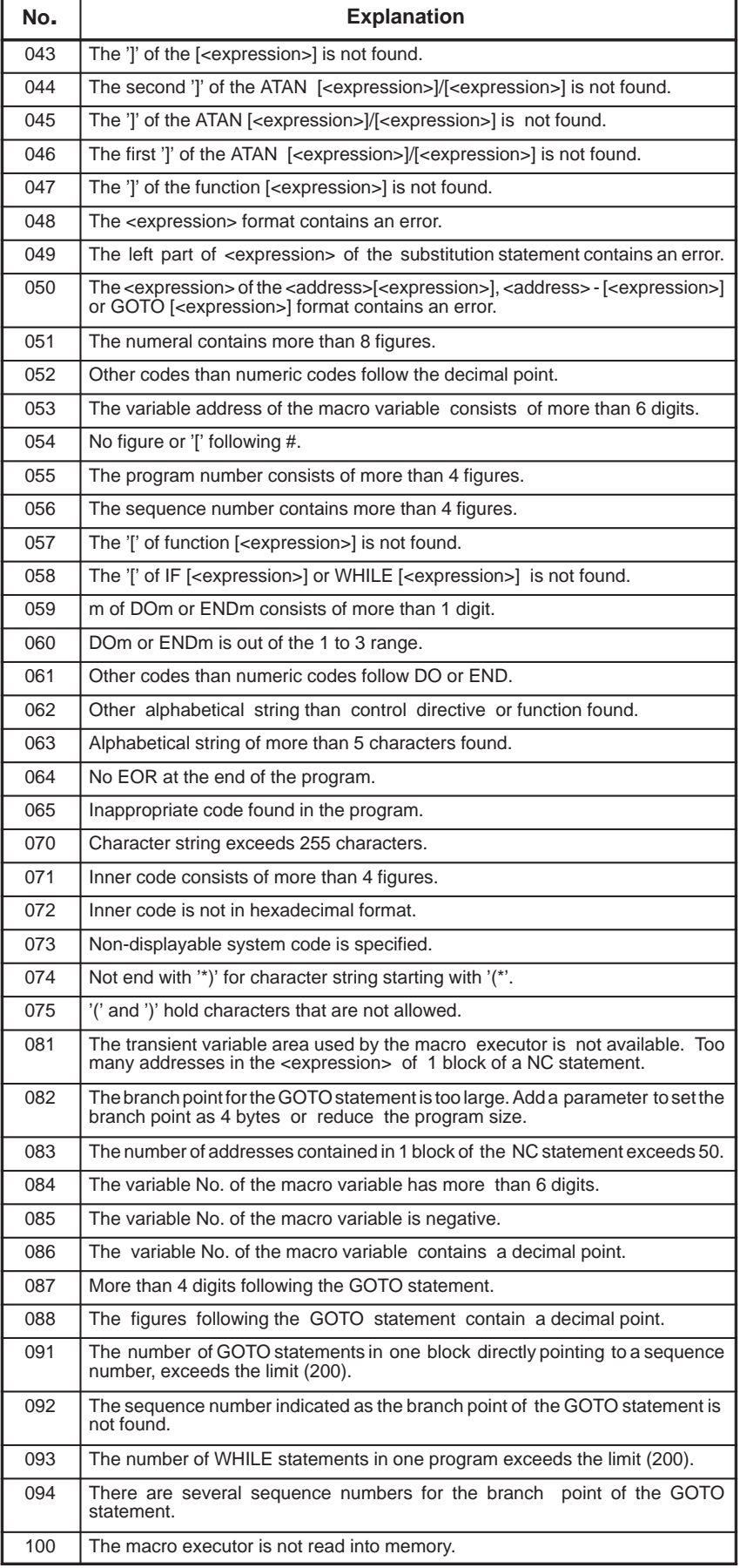

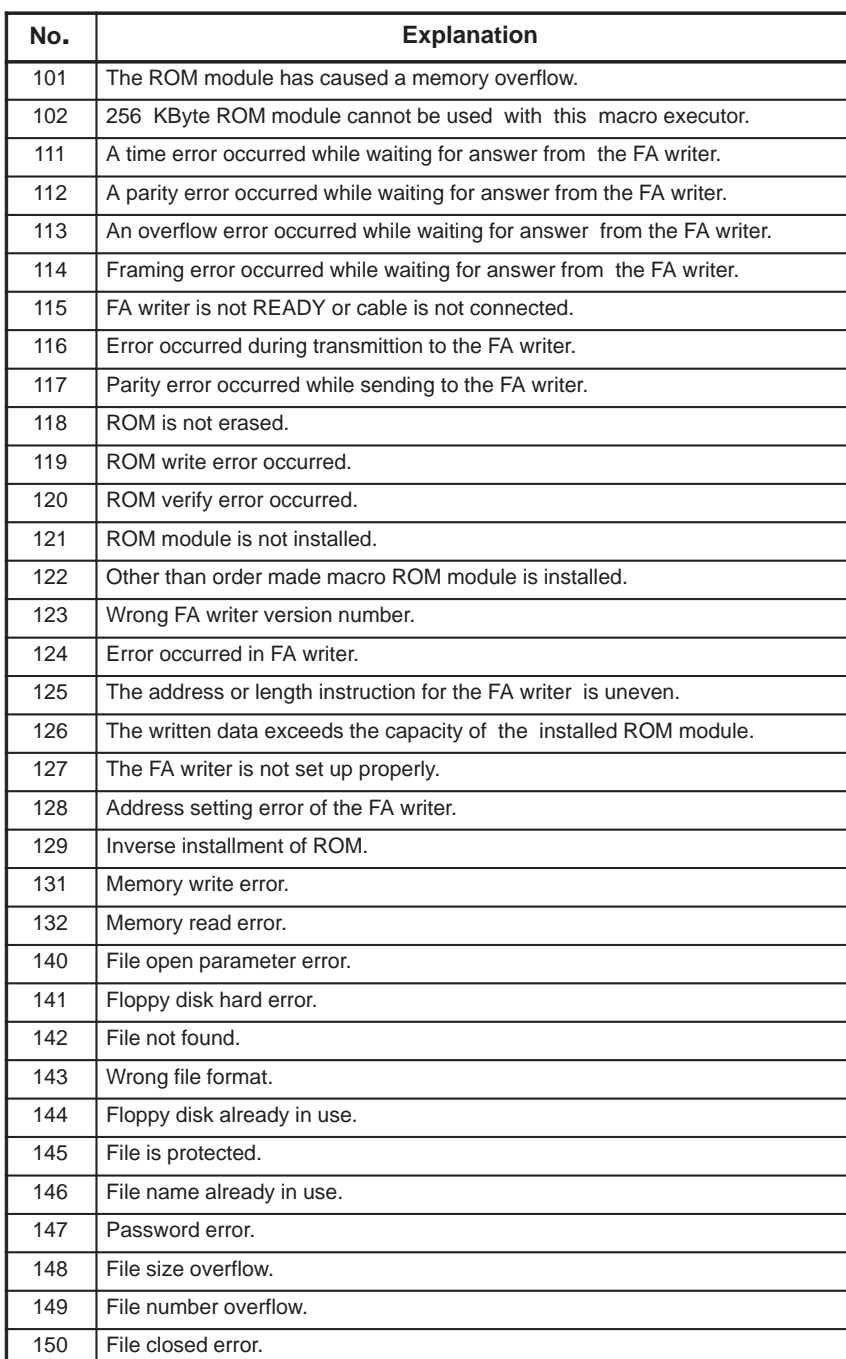

# **K.2 EXECUTOR ERROR CODE**

The following is an explanation of the supplementary P/S error codes that may occur at the time of execution of P-CODE program.

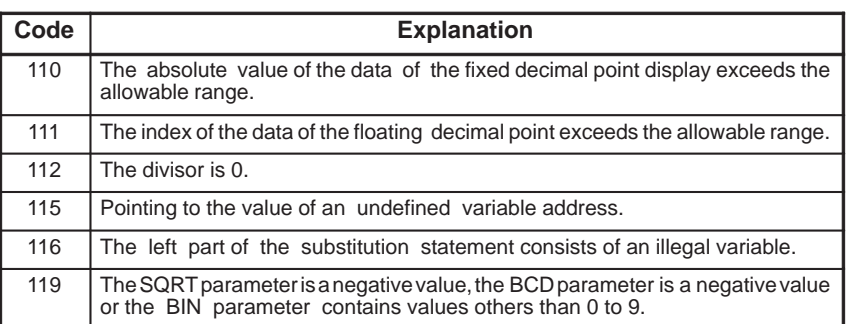

# **L CHARACTER COORDINATE SYSTEM**

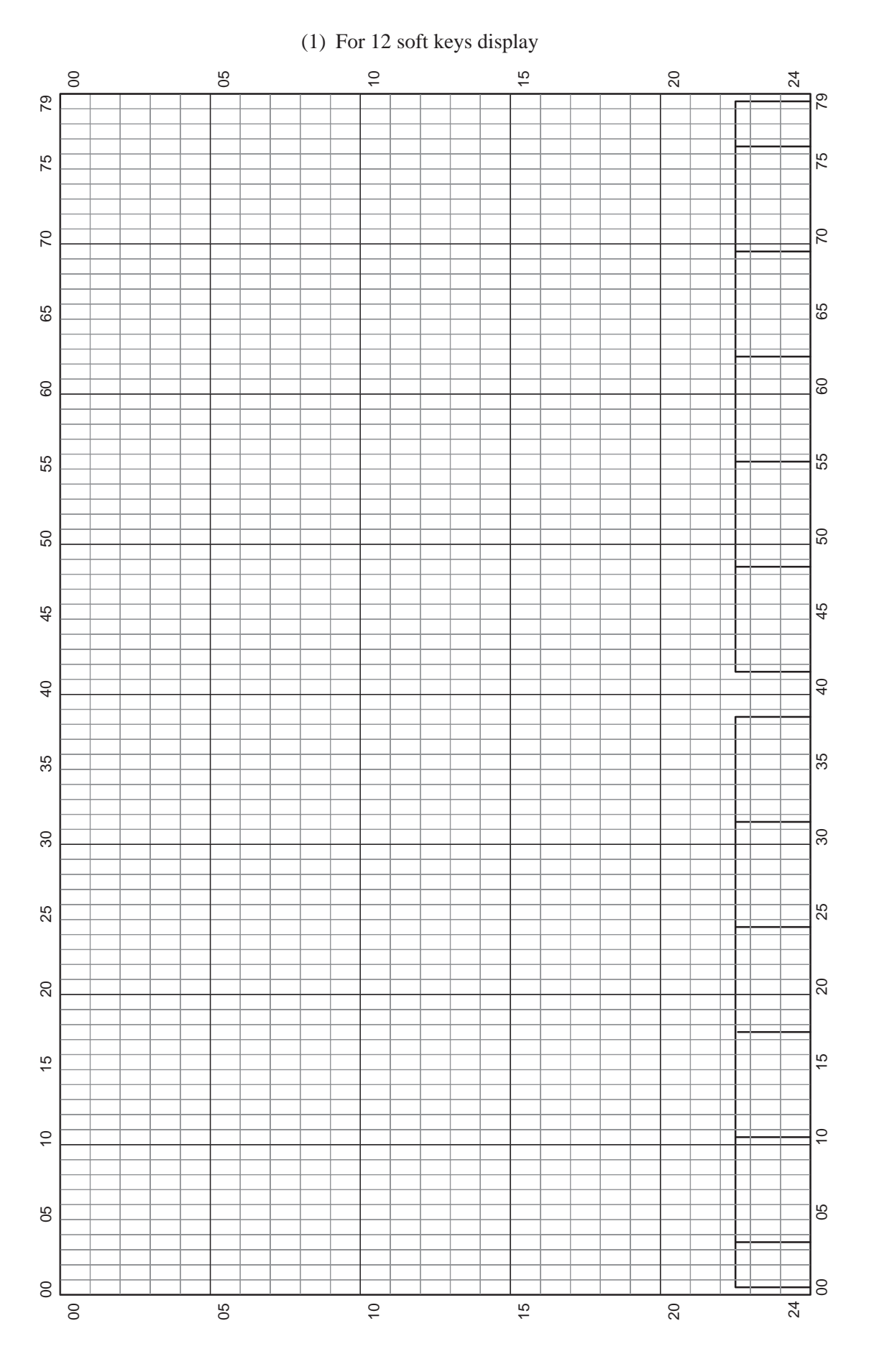
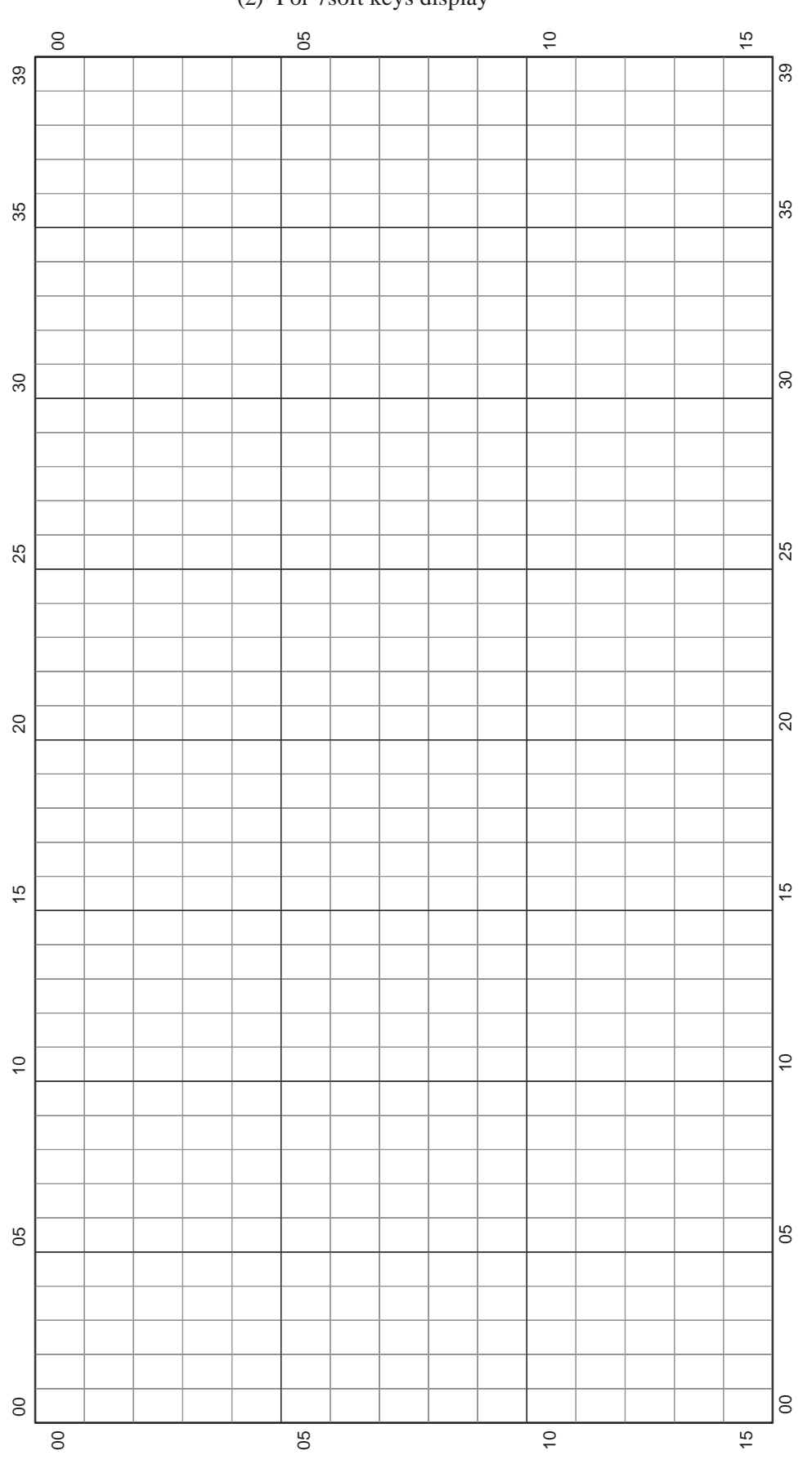

(2) For 7soft keys display

## B–61803E–1/07

# **MSCREEN DISPLAY ON A VGA GRAPHICS DISPLAY UNIT<br>
(SUPPORTED BY Super CAP EXECUTOR ONLY) (SUPPORTED BY Super CAP EXECUTOR ONLY)**

#### **M.1 DISPLAY COLOR SPECIFICATION EXTENSION**

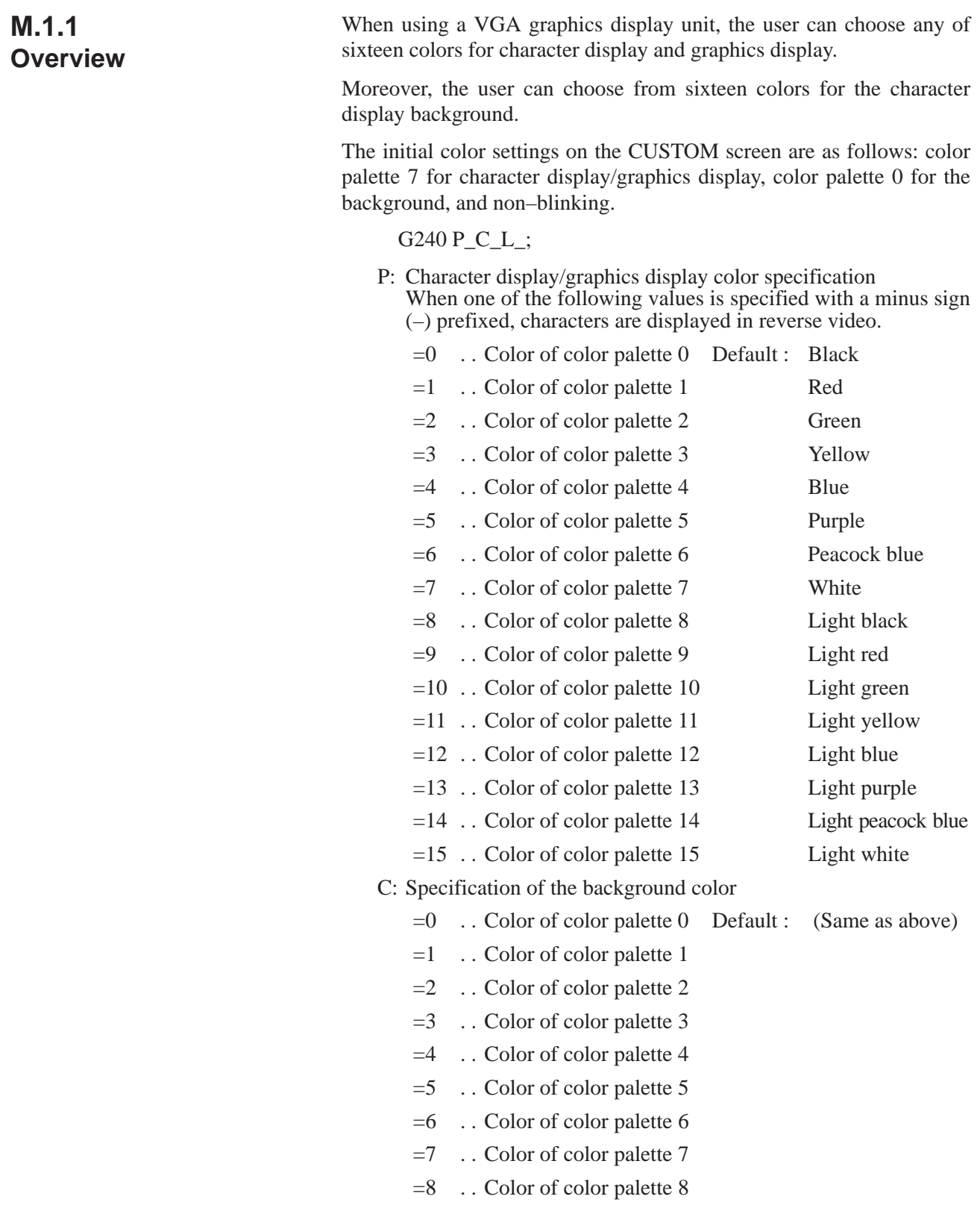

- $=9$  . Color of color palette 9
- $=10$  . . Color of color palette 10
- $=$ 11  $\ldots$  Color of color palette 11
- $=12$  . . Color of color palette 12
- $=13$ . Color of color palette 13
- $=14$  . . Color of color palette 14
- $=15$  . . Color of color palette 15
- L: Specification of blinking
	- $=0$  . Non–blinking
	- $=1$  . Blinking

The following specification displays the colors shown below:

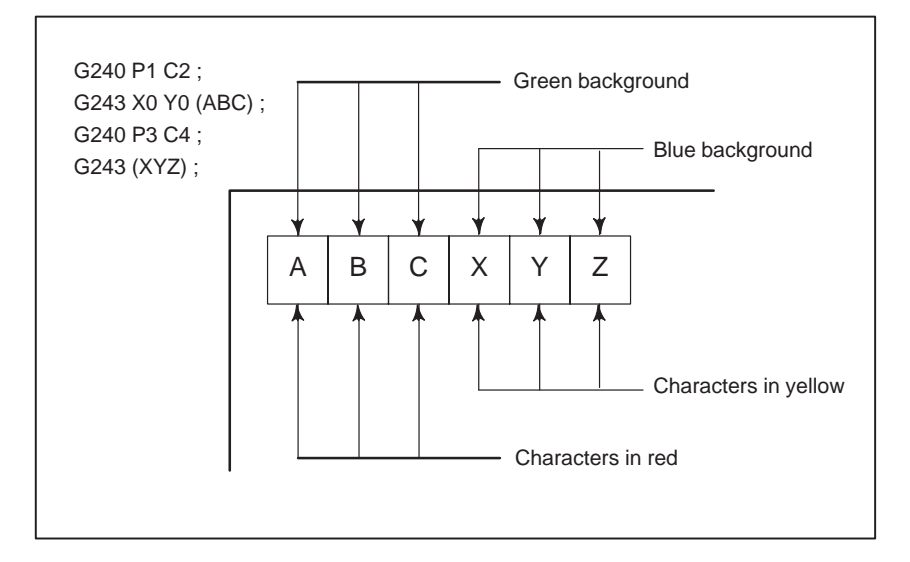

When only addresses P and C are specified, the specification of 0 at address L is assumed.

- G240 P1 ; Character color: Color of color palette 1 Background color: (No change) Blinking: Non–blinking
- G240 C1; Character color: (No change) Background color: Color of color palette 1<br>Blinking: Non-blinking Blinking: Non–blinking

#### **NOTE**

Color palettes cannot be set using the executor. Those set using the CNC are used.

#### **M.2 SCREEN ERASURE EXTENSION**

#### **M.2.1 Overview**

When a VGA graphics display unit is used, the screen is erased using color palette 7 for character display and a selected color for the background.

If no of background color has been specified on the CUSTOM screen, color palette 0 is used.

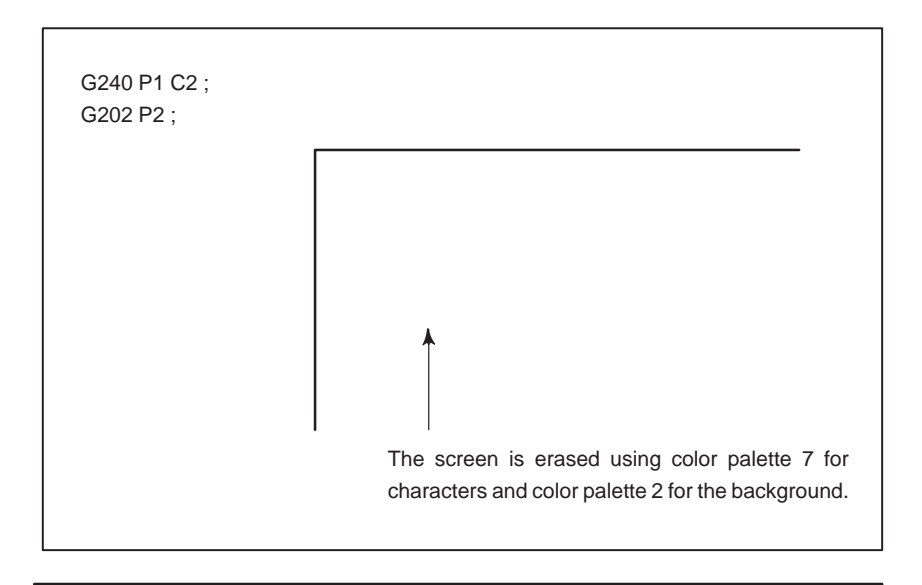

#### **NOTE**

For display units other than a VGA graphics display, white is used for screen erasure. This corresponds to color palette 7, so that color palette 7 is used for erasure on a VGA graphics display unit.

#### **M.3 EXTENSION OF NUMBER OF DISPLAY LINES**

#### **M.3.1 Overview**

When a VGA graphics display unit having twelve soft keys is used, and bit 2 (CM30) of compile parameter No. 9009 is set to 1, up to 30 lines including the upper three lines and lower two lines, which are not usually used, can be used to display characters.

When a VGA graphics display unit having seven soft keys is used, up to 19 lines including the upper two lines and lower one line which are not usually used, can be used to display characters.

When the following command is issued with a VGA graphics display unit, the usable lines can be increased as shown below:

G243 X0 Y0 (123); G243 X4 Y24 (980) ;

When bit 2 of compile parameter No.  $9009 = 0$ 

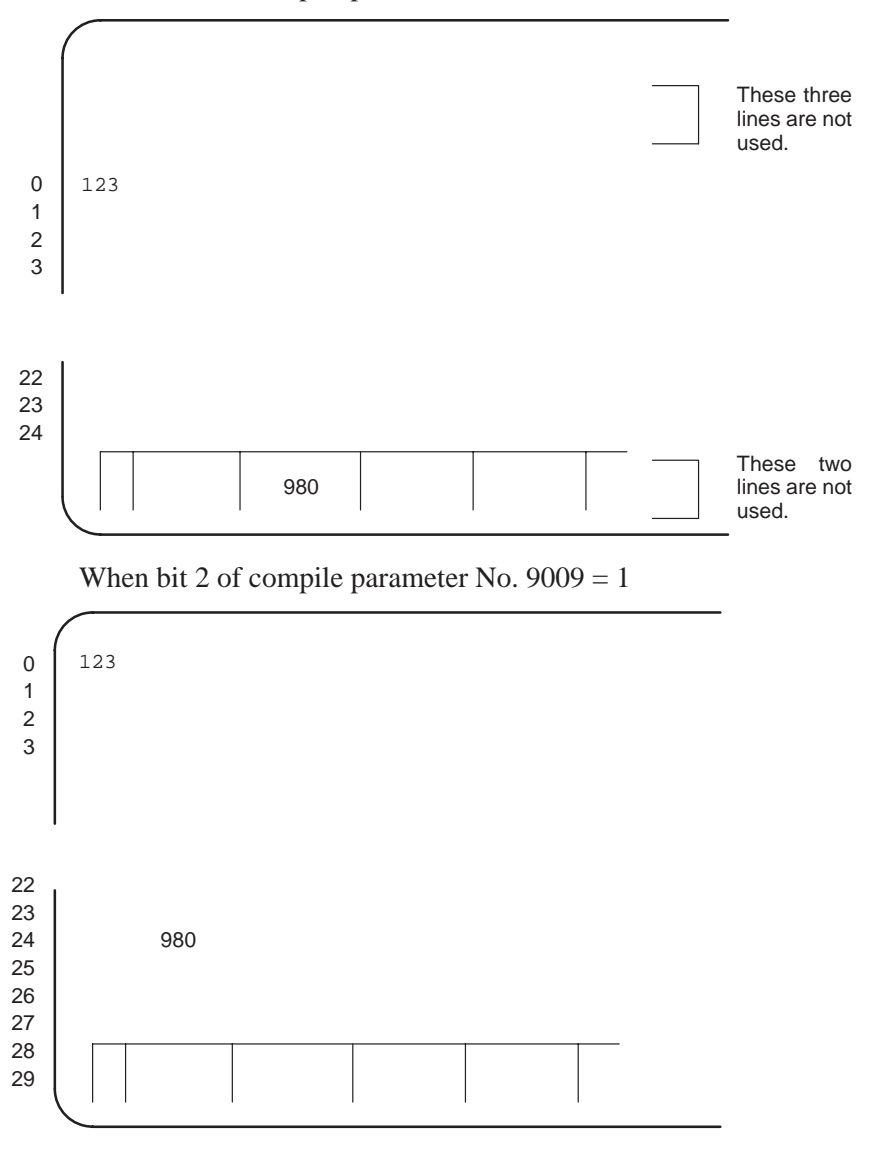

 $-467$  —

#### **M.3.2 Compile Parameters**

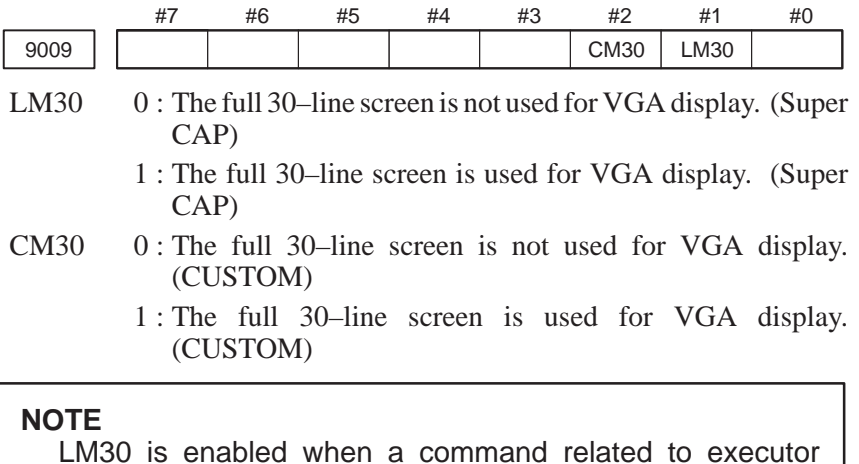

LM30 is enabled when a command related to executor screen display is used on a screen other than the CUSTOM screen.

 $-468 -$ 

#### **M.4 GRAPHICS COORDINATE SYSTEM**

#### **M.4.1 Overview**

When a VGA graphics display unit having twelve soft keys is used, the X coordinate of the graphics coordinate system ranges from –320 to 319 (from left to right), while the Y coordinate ranges from –232 to 247 (from bottom to top). When a VGA graphics display unit having seven soft keys is used, the X coordinate ranges from  $-160$  ( $-320$ ) to 159 (319) (from left to right), while the Y coordinate ranges from  $-129$  ( $-232$ ) to 140 (247) (from bottom to top).

Display unit having seven soft keys

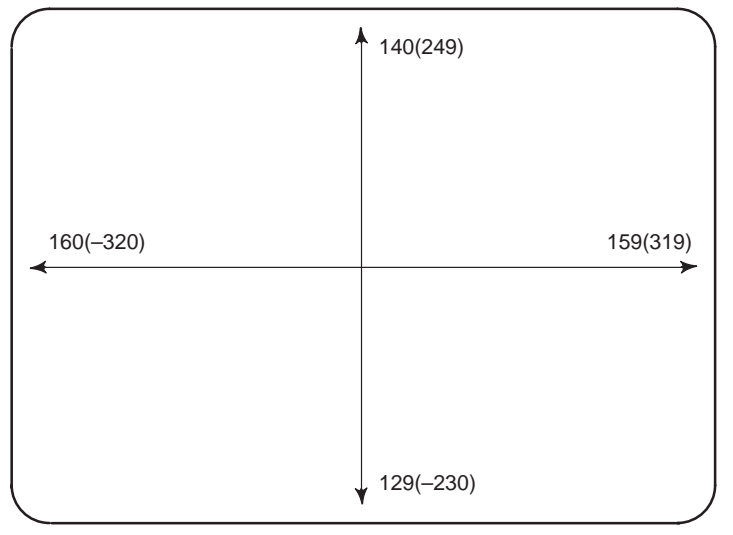

High–resolution mode in parentheses

Display unit having twelve soft keys

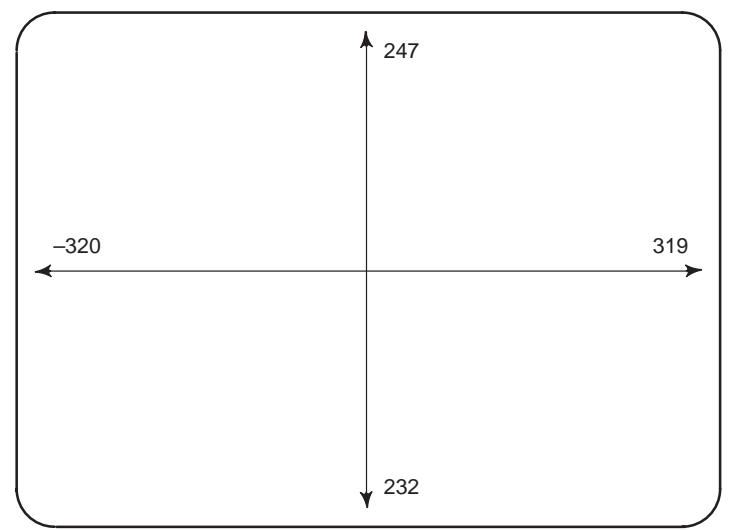

#### **NOTE**

For a display unit having twelve soft keys, the standard (low–resolution) display mode is not supported.

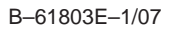

#### **NDISPLAY WITH A BACKGROUND COLOR ON THE CUSTOM SCREEN**

#### **N.1 OVERVIEW**

When a VGA graphics display unit is used with the Series 16i/18i/21i, display with a background color can be provided on the conversational macro (CUSTOM) screen by setting bit 0 (VGAR) of compile parameter No. 9100 to 1.

Display with a background color can be provided in the following areas:

Display with twelve soft keys: 30 lines (vertically), 80 characters (horizontally)

Display with seven soft keys: 19 lines (vertically), 40 characters (horizontally)

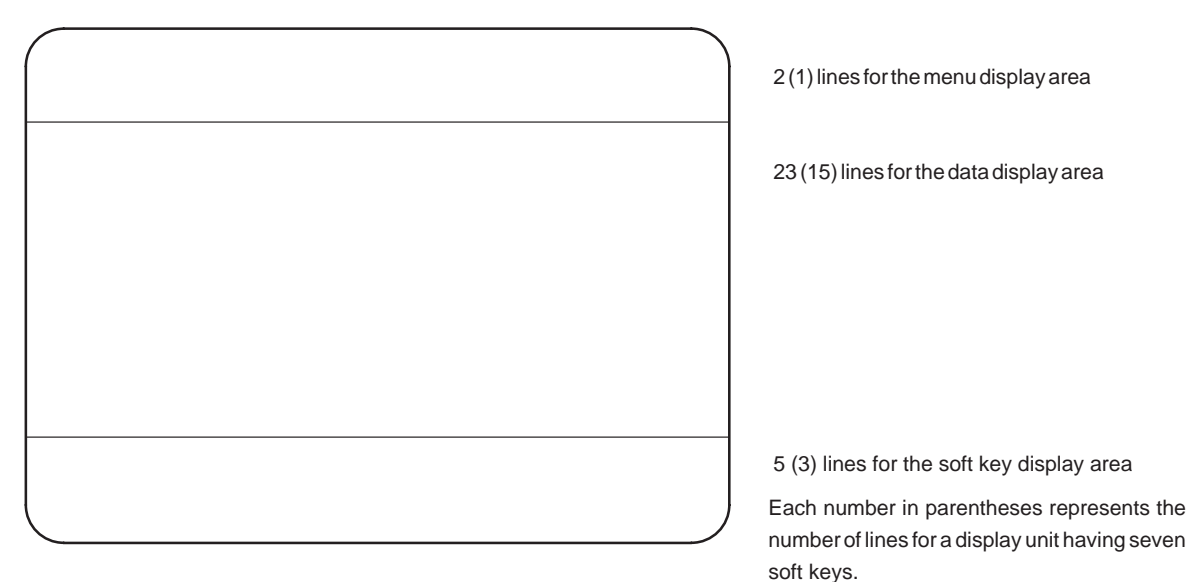

Display with a background color is provided using the graphics display. When graphics is specified in the same position, display with a background color is overwritten. Similarly, display with a background color can overwrite the specified graphics display.

When a screen erase command (G202) is specified, graphics display is erased using color palette 15.

When a dot coordinate system is used, the number of dots is 640 x 480, regardless of whether a display unit having twelve or seven soft keys is used. The coordinate system is as follows:

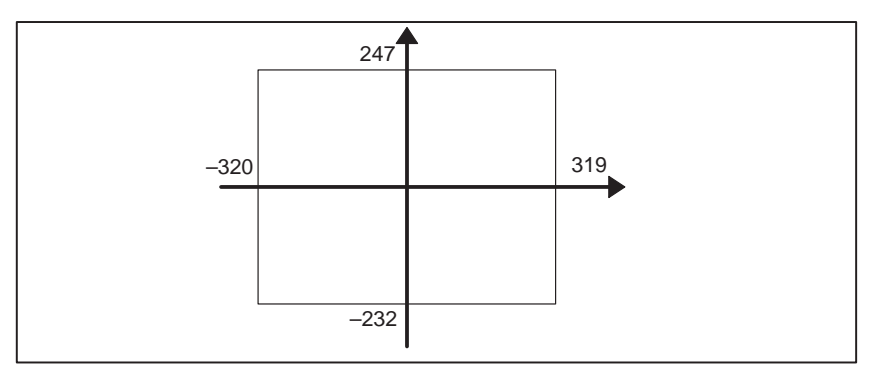

**N.2 COMMAND FOR DISPLAY WITH A BACKGROUND COLOR**

G250 P\_<parameter>

P\_: Specifies an item number.

<parameter>: Specifies a parameter for each item.

**N.3 ITEMS OF THE COMMAND FOR DISPLAY WITH A BACKGROUND COLOR (P\_)**

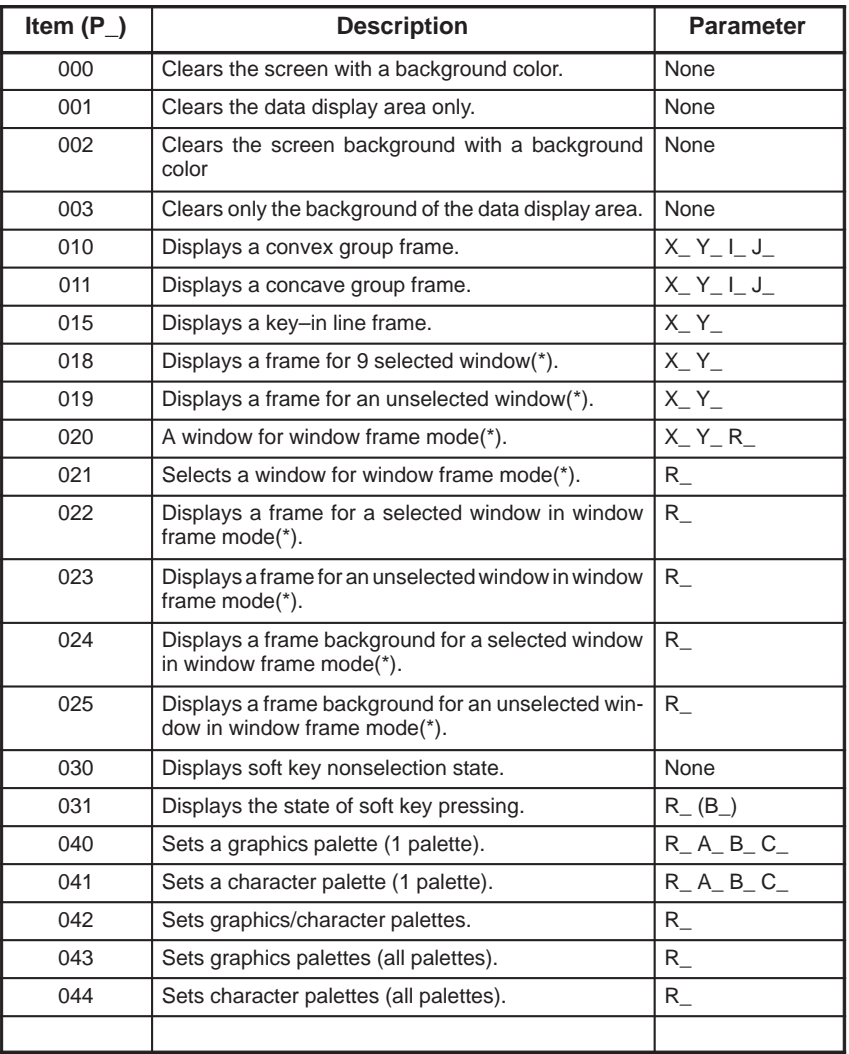

The items marked with an asterisk (\*) can be specified only for the display unit having twelve soft keys.

A screen background with a background color corresponds to a graphics display plane. On the screen, a graphics display plane and character display plane are overlaid on each other. For display with a background color, a graphics display plane is used.

In window frame mode, display coordinates are based on the frame of a selected/unselected window. This means that, for character display, the upper–left point of each window frame serves as the coordinates (0,0). However, this does not affect the graphics display coordinates.

#### **N.4 DETAILS OF ITEMS OF THE COMMAND FOR DISPLAY WITH A BACKGROUND COLOR (P\_)**

Items (000, 001, 002, 003)

The items (000 and 002) clear the display with a background color and character display.

The items (001 and 003) clear only the display with a background color.

Items (010 and 011)

- X\_: Frame upper–left point (X–axis)
- Y\_: Frame upper–left point (Y–axis)
- I\_: Frame lower–right point (X–axis)
- J\_: Frame lower–right point (Y–axis)

The X, Y, I, and J points represent coordinates for character display.

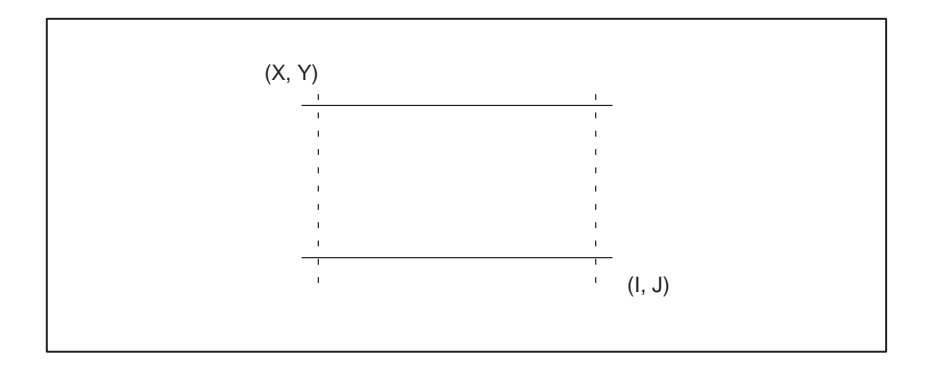

The above parameters specify a rectangular frame.

When a specified frame is too large to be displayed within the screen, the command is ignored.

Only display with a background color is supported.

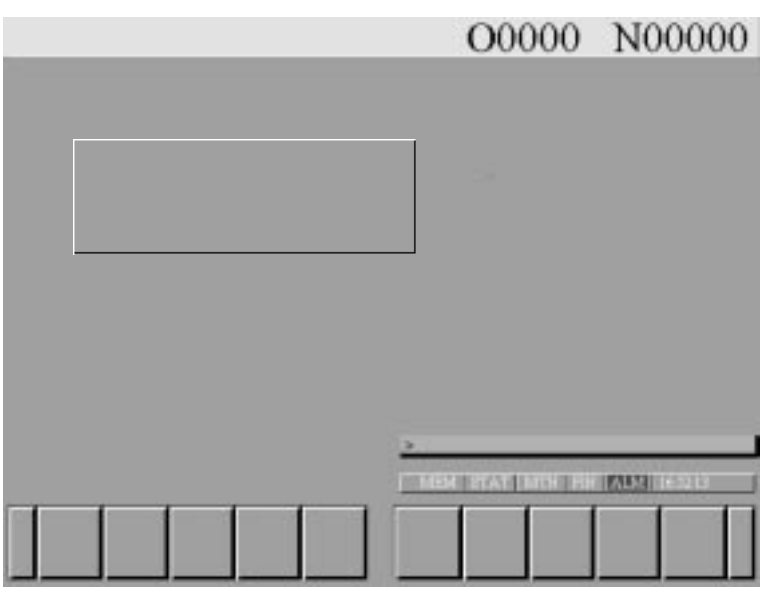

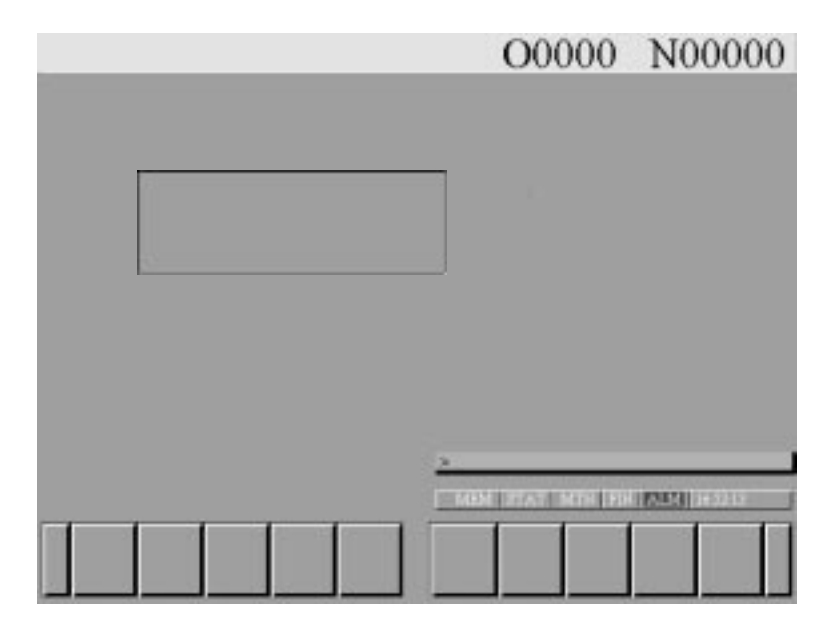

Item (015)

 $X:$  Frame start point (X–axis)

Y<sub>\_</sub>: Frame start point (Y–axis)

The X and Y points represent the coordinates for character display.

A fixed frame size is used: 40 characters along the X–axis, and one line along the Y–axis. When a frame of this size cannot be displayed within the display area of the screen, the command is ignored. Only display with a background color is supported.

Items (018, 019) (Usable with a display unit having twelve soft keys)

X\_: Frame start point (X–axis)

Y<sub>\_</sub>: Frame start point (Y–axis)

The X and Y points represent the coordinates for character display.

A fixed frame size is used: 41 characters along the X–axis, and 14 lines along the Y–axis. When a frame of this size cannot be displayed within the display area of the screen, the command is ignored.

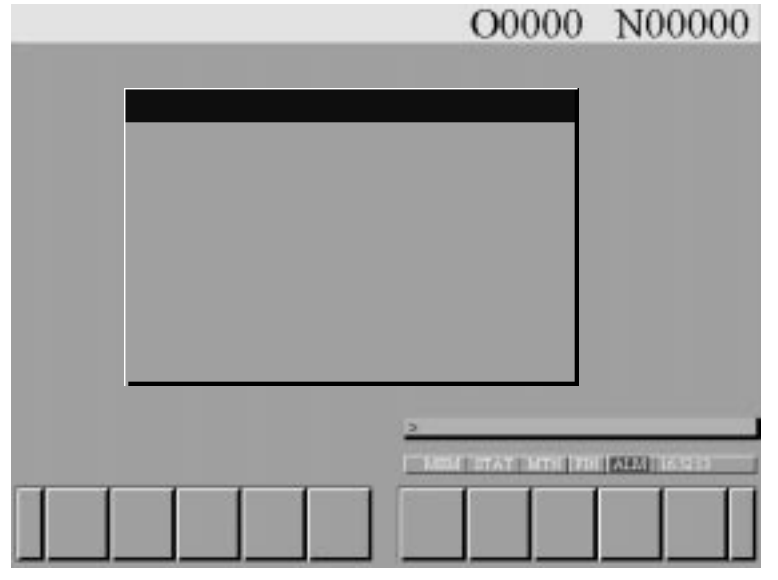

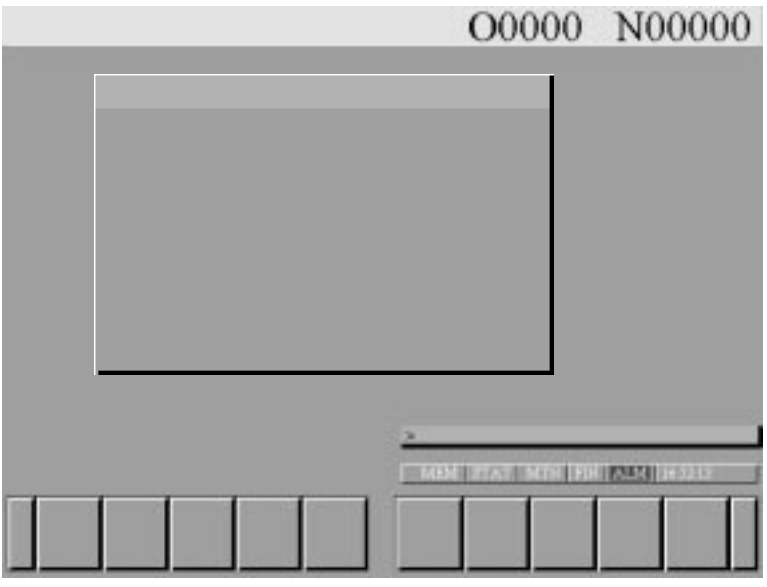

Item (020) (Usable with a display unit having twelve soft keys)

- R : Frame number (1 to 3)
- $X:$  Frame start point (X–axis)
- Y<sub>\_</sub>: Frame start point (Y–axis)

The X and Y points represent the coordinates for character display.

A fixed frame size is used: 41 characters along the X–axis, and 14 lines along the Y–axis. When a frame of this size cannot be displayed within the display area of the screen, the command is ignored.

Item (021) (Usable with a display unit having twelve soft keys)

R : Selection number of a frame registered with Item  $(020)$ 

A frame registered with Item (020) is selected, but is not displayed.

Item (022, 024) (Usable with a display unit having twelve soft keys)

R : Selection number of a frame registered with Item (020)

A frame registered with Item (020) is displayed for a selected window.

Item (020) clears the character display from within the area.

Items (023 and 025) (Usable with a display unit having twelve soft keys)

R\_: Selection number of a frame registered with Item (020)

A frame registered with Item (020) is displayed for an unselected window frame.

Item (023) clears the character display from within the area.

Item (031)

R\_: Soft key number

When a display unit having seven soft keys is used

- $1 =$  Selects soft key 1
- $2 =$  Selects soft key 2
- $3$  = Selects soft key 3
- $4 =$  Selects soft key 4
- $5 =$  Selects soft key 5

When a display unit having twelve soft keys is used

- $1 =$  Selects soft key 1
- $2 =$  Selects soft key 2
- $3$  = Selects soft key 3
- $4 =$  Selects soft key 4
- $5 =$  Selects soft key 5
- $6$  = Selects soft key 6
- $7 =$  Selects soft key  $7$
- $8 =$  Selects soft key  $8$
- $9$  = Selects soft key 9
- $10 =$  Selects soft key 10

When a display unit having twelve soft keys is used, one of soft keys 1 through 5, and one of soft keys 6 through 10 can be selected. When two soft keys are selected, address R is used to select one soft key, while address B is used to select the other soft key.

G250 P31 R2 B8 This command selects soft key 2 and soft key 8.

When 0 is specified in R, the command has the effect of Item (030).

Items (040, 041)

- R\_: Color palette number (0 to 15)
- A\_: R value (0 to 15)
- B\_: G value (0 to 15)
- C\_: B value (0 to 15)

#### Item (042)

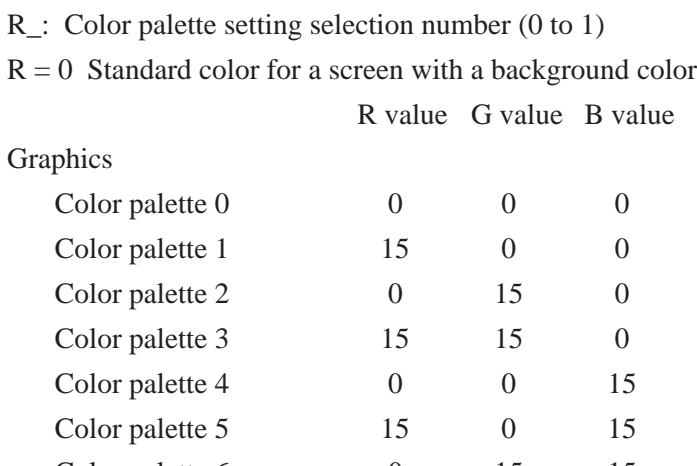

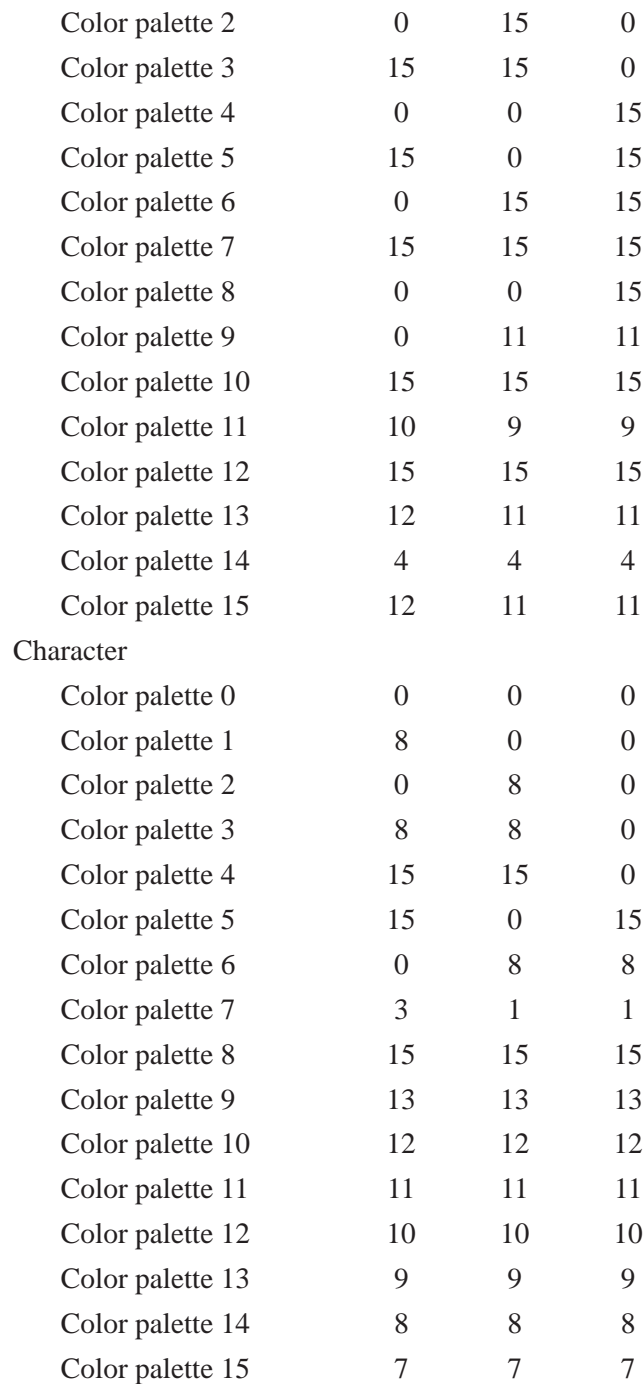

 $-477 -$ 

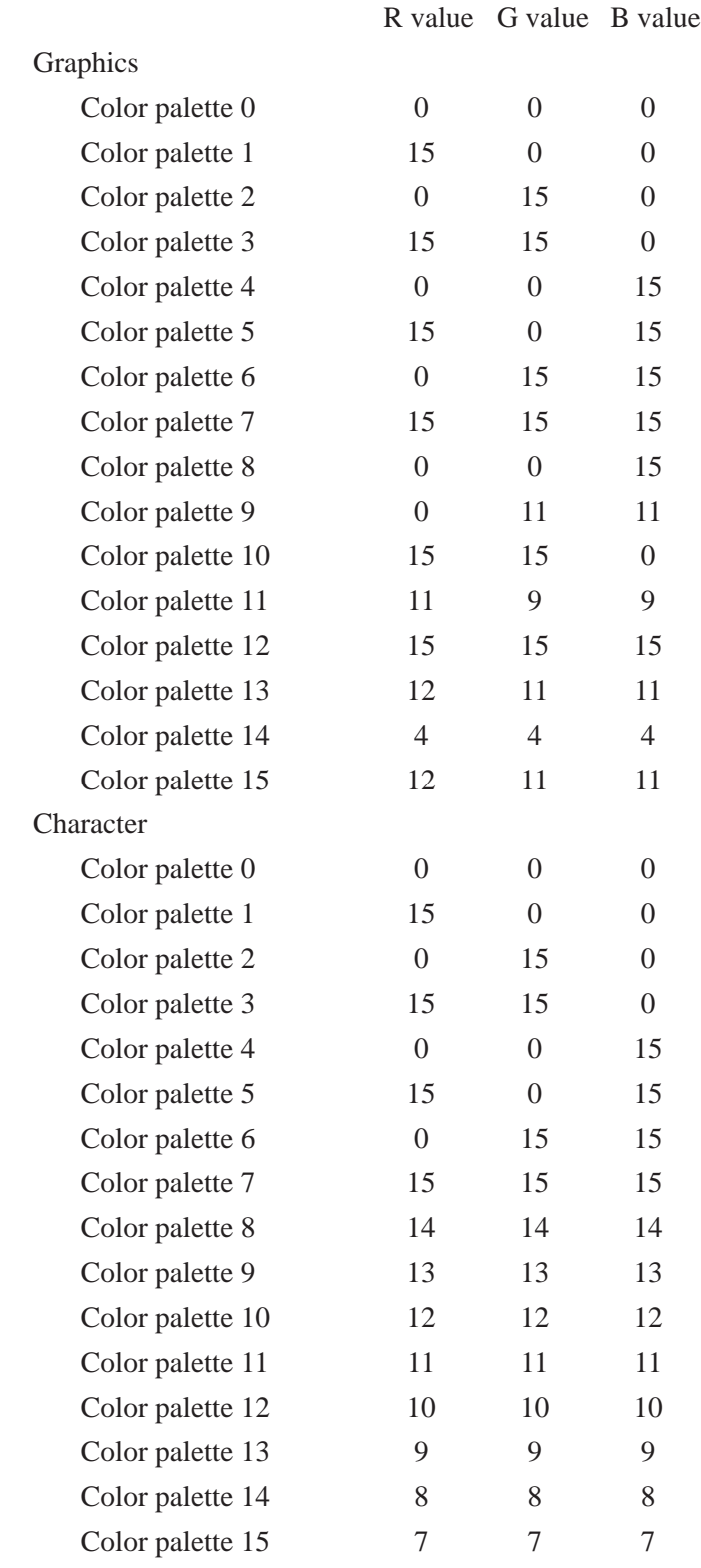

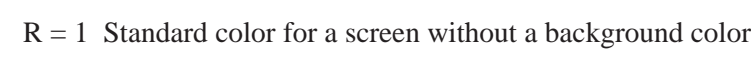

#### **N.5 COMPILE PARAMETERS**

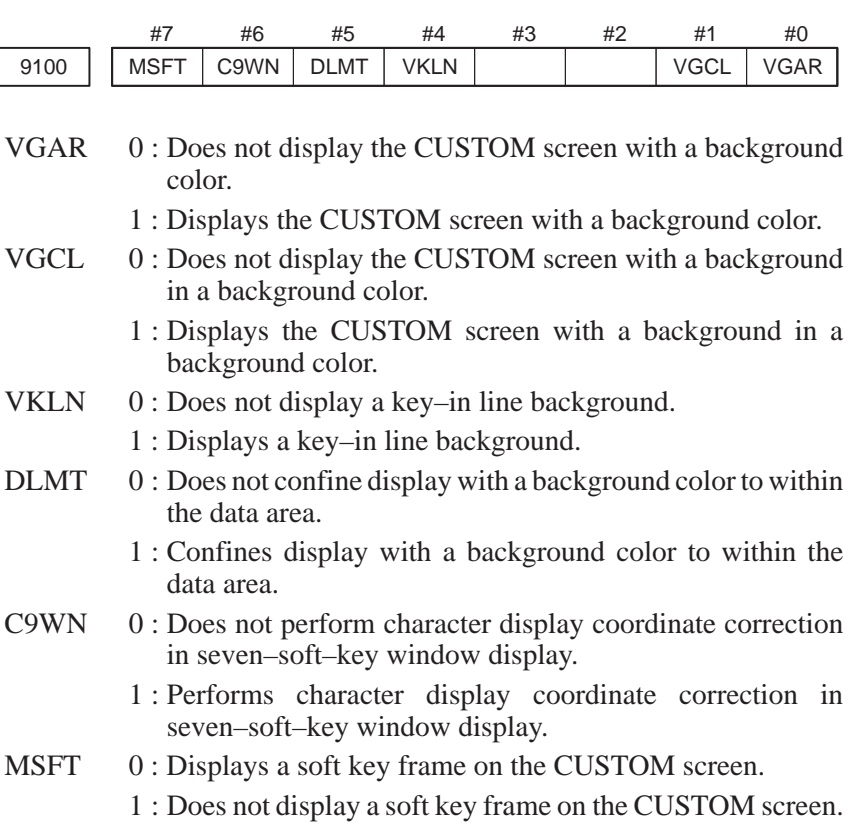

#### **N.6 RELATED ITEMS**

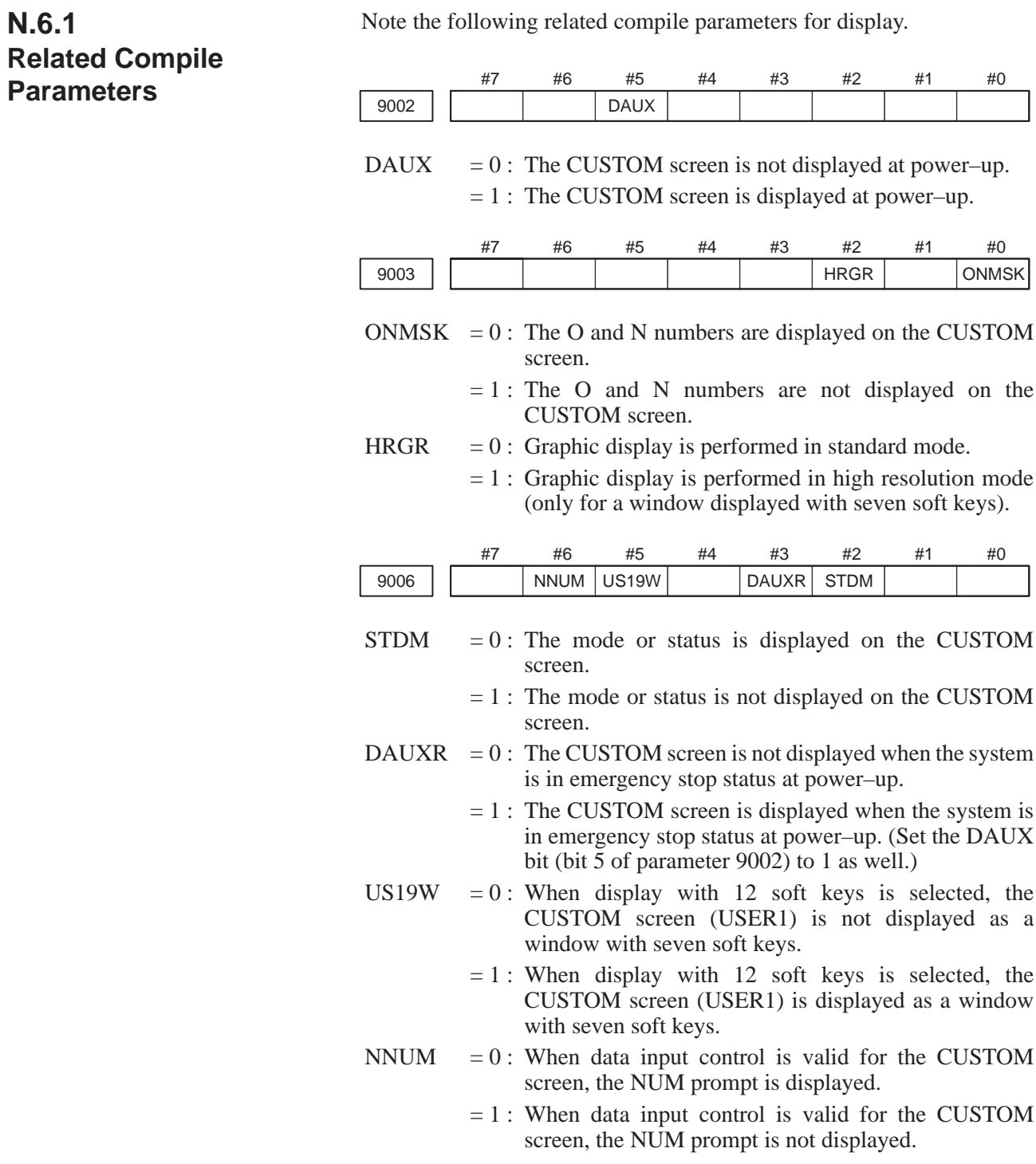

 $-480 -$ 

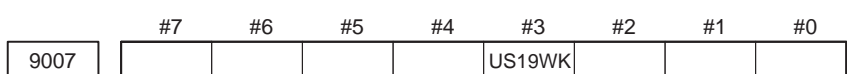

US19WK  $= 0$ : When display with 12 soft keys is selected, the position of the key–in line is not changed in a window with seven soft keys.

> $= 1$ : When display with 12 soft keys is selected, the position of the key–in line is changed in a window with seven soft keys.

For the command for display with a background color, the following conversational/auxiliary macro alarms are added:

#### **N.6.2 Conversational/ Auxiliary Macro Alarms**

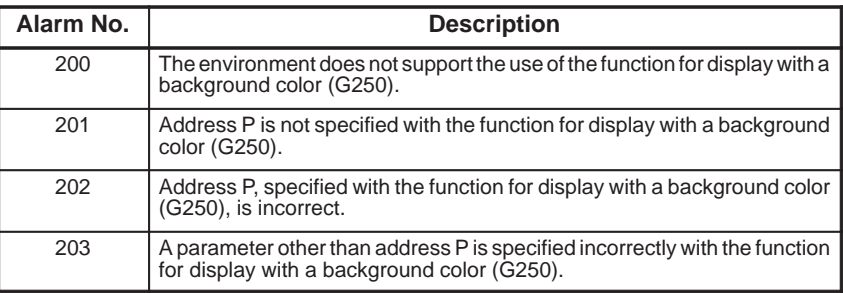

#### Graphics display is used for display with a background color. When character display or graphics display is erased using the screen erase command (G202), the background of the display with a background color may be erased, or the coordinates may change. The coordinates change when window frame mode is used. When the screen erase command (G202) is used, the erase color is as follows: Color palette 15 when bit 6 (C9WN) of compile parameter No. 9100 is 1 Color palette 11 when bit 6 (C9WN) of compile parameter No. 9100 is 0 When display with a background color is specified with the CNC system, the color palette value for character display differs from the color palette **N.6.3 Graphics Display Screen Erasure N.6.4 Color Palette**

**Difference between Character Display and Graphics Display**

value for graphics display in standard color specification. The color specified with the color type specification command (G240) differs between character display and graphics display.

## **B**–61803E–1/07 **Index**

## **[A]**

A Bit Cannot be Specified to Read a Parameter., 435 Addition of Options, 241 Address Code Table, 87 Address Functions, 66 Alarms, 22 Area of Variable Used, 200 Argument Designation, 31 Argument Transfer, 224 Auxiliary Macro Function, 38

## **[B]**

Basic Operations, 218 Block Deletion, 86 Block Writing, 84

## **[C]**

Call Code and Program No., 25

Calling a Macro Using a T Code, 28

Calling a Macro with a T Code, 434

- Calling a Subprogram Using Specified Codes, 26
- Calling a Subprogram with an Axis Address, 433
- Calling Format, 110

Calling Macros O9010–9019 by G Code, 27

Calling Macros O9020–9029 by M Code, 27

Calling Macros with a G Code by Specifying the Range, 29

Calling Subprogram O9000 by T code, 26

Calling subprograms O9001–9003 by M code , 26

Character Coordinate System, 460

Character Display (G243), 431

Coding, 195

Color Palette Difference between Character Display and Graphics Display, 481

- Command for Display with a Background Color, 471
- Command Used in the Dynamic Graphic Function, 405

Commands for Reading/Writing Variables Stored in the Remote Head, 416

Common Conversational Macro Screen, 142

Common Conversational Macro Variable, 143

Common Variables (#100 to #149 and #500 to #531), 43

Compile Parameters, 468, 479 Compiling Procedure (Main Flow), 10 Compiling Procedure Using System P Series (Details), 10 Compiling Procedure Using System P-G, 233 Complier Error Codes (System P), 456 Connectiing to FA writer, 218 Continuous Input by Cursor and Page Key, 89 Controlling Conversational Macro Function Screens (#8510), 432 Conversational Macro, 35 Conversational Macro Execution Control Variable #8500, #8550, #8551, 40 Conversational Macro Function and Auxiliary Macro Function, 34 Conversational Macro Program Executed Immediately

Before Execution, 354

Conversational/ Auxiliary Macro Alarms, 481

Coordinates System of Screen, 51

Compile Paramertes, 446

Correcting Macro Program (Command edit), 220

Correcting Macro Program (Screen edit), 219

Cursor Control, 94

## **[D]**

Data on Macro Compiler, 223

Data Reading of A/D Converter (Series 16/18), 99

Data Which Can Be Referred to by Macro Programs, 355

Deleting a Program, 82

Description, 405, 416

Detailed Description of Reference System Information, 122

Details, 370, 371, 396, 398, 400, 401

Details of Items of the Command for Display with a Background Color (P\_), 473

Details of New User Programs, 247

Details of the Software Package Associated with the Cutting Condition Data, 257

Details of the Software Package Associated with Tool Data, 251

Differences between Series 0 and Series 16 (Conversion from FS0 to FS16), 430

Display Character Specification, 348

Display Color Specification (G240), 431

Display Color Specification Extension, 464

Display of a Window by a User Program, Depending on the Cursor Position (Not Supported by Ver.1.), 371

#### Display with a Background Color on the Custom Screen, 470

- Displaying a Window by Using a Soft Key on the Tooling Data Screen (Not Supported by Ver.1.), 399
- Displaying a Window by Using a User Program and Pressing a Soft Key on the Program Process Data Screen (Not Supported by Ver.1.), 398
- Displaying Seven Soft Keys Data on the Twelve Soft Keys Type, 64
- Displaying the Basic Menu Screen by a User Program (Not Supported by Ver.1.), 370
- Displaying the Conversational Macro Screen when the Power is Turned On, 108

Displaying Variables, 46

## **[E]**

End Code (#8529), 87

End Code (#8539), 80

Equipment Needed for Compile, 8

Equipment Needed for Compiling, 231

Equipment Required for Development, 244

Error Codes, 455

Euipment Connection, 9

Example, 413

Example–1: circular Cutting Input and Execution, 148

Example-2 Example for Key Input and Cursor Control, 185

Executable Macro Program Numbers, 353

Executer Error Code, 459

Executer Parameter, 453

Execution Control Code, 39

Execution Macro, 24, 161

Execution Macro Call Mask Function, 139

Explanation of Program, 168, 212

Explanation of Variable Area, 200

Extending the Function for Inputting and Outputting a Macro Variable, 75

Extension of Number of Display Lines, 467

External Character Registration/Display Function (Series 20), 136

## **[F]**

FANUC Floppy Cassette Control, 77 Flow Chart, 162, 194

Format Used for NC Statements Only for Calling Subprograms, 418

Function Details, 70

Function for Calling a User Program by an Execution Macro, 110

Function for Calling Macros with an Axis Address, 29

Function for Converting Programs used for the Auxiliary and Transfer Processes to NC Statements, 417

Function for Finding a P–CODE Work Number, 109

Function for Identifying the Pressed MDI Key Using a Conversational Macro, 114

Function for Masking the Status Display on the Conventional Macro Screen, 65

Function for Separating UI from UO of the P–CODE Program, 107

Functions for Stopping a Conversational Macro, 144

Functions of the Macro Executor, 47

## **[G]**

G Codes that can be Used by the Conversational and Auxiliary Macros, 438 Graphic Cursor Function, 61

Graphic Painting Function, 59

Graphics Coordinate System, 469

Graphics Display Screen Erasure, 481

#### **[H]**

Handling Floppy Disk , 221

## **[I]**

Improvements Featured by Version 4, 419

Inputting and Outputting Macro Variables, 72

Inputting Files to P-G from Floppy Disk, 221

Inputting Macro Program from Keyboard, 218

Intensity Modulation Mode Display of 9" Monochrome CRT, 63

Interface Between the Conversational Program Screen and User Programs, 423

Interface Between the Conversational Programming Menu and User Programs, 343

Interlock Function for Axis Direction, 106

Internal Code, 440

Items of the Command for Display with a Background Color (P\_), 472

#### **[K]**

Key Input Variable (#8501), 431 Key Number List, 114 Key–In Line Control, 100 Key–Input and Data–Input Control, 92

## **[L]**

Leaving the Screen Unchanged when the  $\vert^{\text{cusp}}$  Key is

Pressed, 108

Limitation for Execution Macro, 32

Limitation on the User's Program, 241

List for Source Program, 208

Local Variables (#1 to #33 or for Referencing the P–CODE Variables of Array Type, #1 to #99), 43

#### **[M]**

M Code Subprogram Call with Range Specified, 28

Macro Compiler, 8

Macro Compiler and Macro Executor, 7

Macro Compiler/macro ExecutOr with Cap I (Series 16/18), 229

Macro Complier Operation (Series 16–A/18–A), 217

Macro Executor Controls, 23

Macro Program Example, 147

Macro Variables, 42, 43, 140

Macro Variables Used in the Macro Executor Functions, 427

Modal Call Using G Code, 27

Modifications Made to the Link File, 420, 426

mprovements Featured by Fanuc Super Cap II T, 421

## **[N]**

Notes, 87

## **[O]**

- Offset Memory C and Extended System Variable of the Workpiece Coordinate System (Series 16/18), 101
- Operation Functions (Logarithm, Exponent, Arcsine, Arccosine), 113

Operation on P–G, 218 Outputting Files to Floppy Disk, 220

## **[P]**

P–CODE Loader Function, 13 P–CODE Variables #10000–, 44 Parameters, 445 Parameters and System Variables, 354 PMC Axis Control, 102 PMC axis Control by Variables, 104 PMC Read Control Code, 432 PMC Write Control Code, 432 Presetting Relative Coordinates, 91 Processing Array Type P–CODE Variables, 95 Program Example for PMC Sequence, 171 Program Numbers Usable with User Programs, 354 Program Structure, 193

## **[R]**

Reader Puncher Interface Control by Conversational Macro, 69

Reading a Specified Block, 82

- Reading and Presetting Cutting Time and Cutting Distance by Conversational Macro, 90
- Reading and Presetting Relative Coordinates by Conversational Macro, 91
- Reading and Writing a PMC Address, 67

Reading Relative Coordinates, 91

- Reading the Background Editing Status, 101
- Reading the Number of Cataloged Programs, 101
- Reading the Remaining Traveling Distance, 101
- Reading the Size of the Free Space in the CNC Program Memory, 101

Recording of a New Program, 82

Rectangular Display Funciton, 61

Referencing and Reading NC Program with Conversational Macro, 81

Referencing Common Variables of Custom Macros , 108

Related Compile Parameters, 480

Related Items, 480

Rom Module, 241

#### **[S]**

Screen Display Control Code, 53

- Screen Display Function, 51
- Screen Display on a VGA Graphics Display Unit (Supported by Super CAP Executor Only), 463
- Screen Erasure Extension, 466

Screen Layout, 216

- Series 16/18 2–Path Dedicated Control Function, 141
- Setting a parameter, 370, 399
- Setting Parameters, 417
- Setting Parameters Used for Compiler, 403
- Setting Parameters Used for Compiling, 403
- Shift Function for Adjusting the Graphic Screen, 65
- Software Package Associated with Process Data, 295
- Software Package Associated with the Interface Between User Programs and the System, 343
- Software Package Associated with Tool Data and Cutting Condition Data, 251
- Software Package for User Program Development, 251
- Software Package Related to Process Data, 421
- Software Package Related to the Interface Between the System and User Programs, 423
- Source Program for Address Variables, 156
- Source Program for Character Display, 152
- Source Program for Cursor Control, 151
- Source Program for Graphic Display and Circle Cutting, 158
- Source Program for Input Control, 150
- Source Program for Main Program, 148
- Source program List, 185
- Special Notes, 218
- Specification, 190
- Specification of Display Characters, 424
- Specifications, 295, 421
- Standard Macro Program, 200
- Standard Routine, 204
- Standard Routine List, 200
- Starting the Chuck/Tailstock Barrier Setting Screen (Not Supported by Ver.1.), 401
- Summary of System Variables (Refer to Operator's Manual for details), 226
- System Variable for Conversational Mode/NC Mode Indication, 353
- System Variable for Conversational Programming Menu Indication, 353
- System Variable for Execution Mode Indication, 354
- System Variable for Window ON/OFF State Indication, 353

#### **[T]**

Table for Editing by P–G Mate, 12

- The Method for Displaying P–CODE Variables #10000 or Larger has been Changed., 437
- The ROM Size is Specified Differently., 435
- The Use of P–code Dedicated Variables has been Extended., 436
- Torque Limit Control, 98
- Transferring a Workpiece in Animated Simulation, 414
- Type of Screen, 190
- Type of User Programs, 246

## **[U]**

User Program Size, 250

Using a User Program to Display Guidance on the Detailed Program Data Screen (Not Supported by Ver.1.), 396

## **[V]**

Variable Data, 191

Variables of Expanded P–CODE  $(\text{\#}20000 - \ldots), 45$ 

#### **[W]**

Window Function, 117

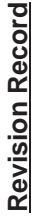

# **FANUC Series**-18)<br>1 <u>ରି</u> 21 PROGRAMMI  **MANUAL (Macro Compiler/Macro Executor) (B–61803E–1)**

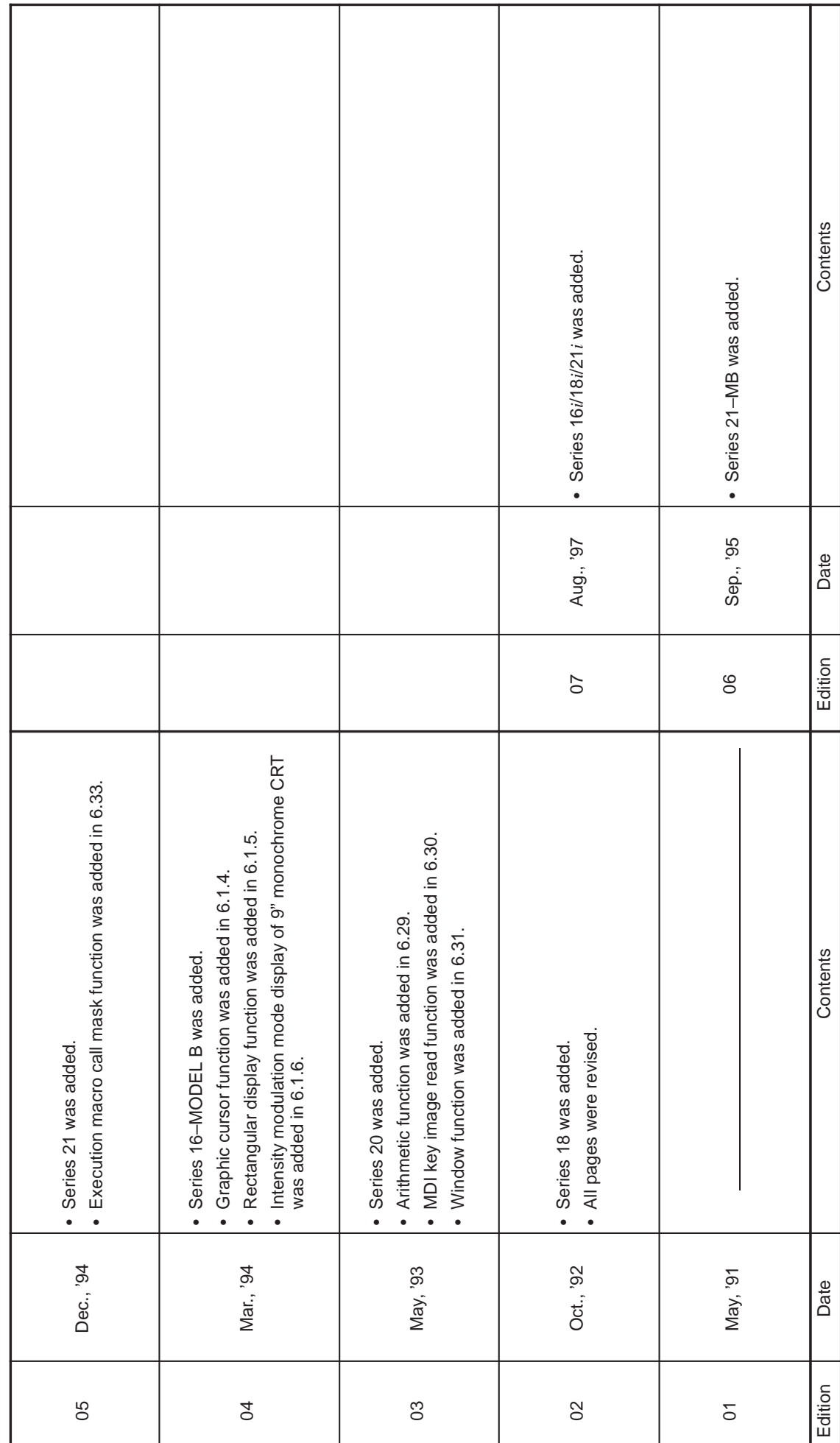

- · *No part of this manual may be reproduced in any form.*
- · *All specifications and designs are subject to change without notice.*